# **ACS350**

**Manual do utilizador Conversores de frequência ACS350 (0.37…7.5 kW, 0.5…10 HP)**

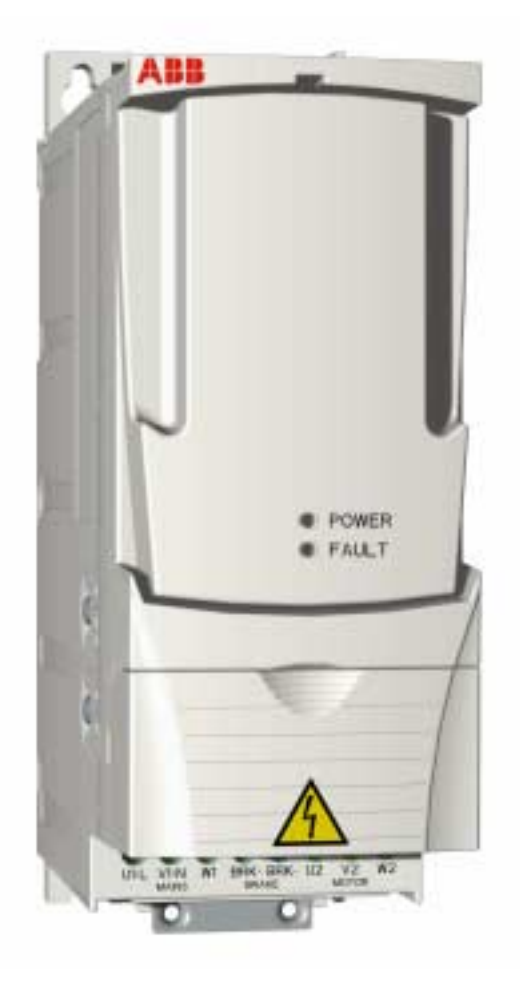

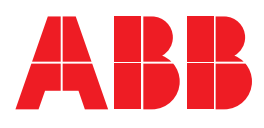

# Conversores de frequência ACS350 0.37…7.5 kW 0.5…10 HP

**Manual do utilizador**

3AFE68614775 Rev A PT EFECTIVO: 20.07.2005

2005 ABB Oy. Todos os direitos reservados.

# <span id="page-4-4"></span><span id="page-4-0"></span>**Segurança**

# <span id="page-4-1"></span>**Conteúdo do capítulo**

Este capítulo descreve as instruções de segurança a seguir na instalação, operação e manutenção do conversor. Se ignoradas, podem ocorrer ferimentos ou morte do utilizador, danos no conversor, no motor ou mesmo no equipamento accionado. Leia as instruções de segurança antes de efectuar qualquer intervenção.

## <span id="page-4-2"></span>**Uso dos avisos e das notas**

Existem dois tipos de instruções de segurança neste manual:

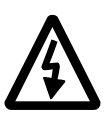

**Perigo; electricidade** alerta sobre situações em que a tensão elevada pode provocar ferimentos e/ou danificar o equipamento.

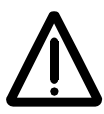

**Aviso geral** alerta sobre condições, que não as provocadas por electricidade, que podem resultar em ferimentos e/ou danos no equipamento.

## <span id="page-4-3"></span>**Instalação e manutenção**

Estes avisos destinam-se a todos os que efectuam intervenções no conversor de frequência, no cabo do motor ou no motor.

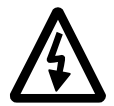

**AVISO!** A não observância destas instruções pode provocar ferimentos ou morte, ou danificar o equipamento.

#### **Só electricistas qualificados estão autorizados a efectuar trabalhos de instalação e manutenção no conversor de frequência!**

• Nunca trabalhe no conversor, no cabo do motor ou no motor com a alimentação ligada. Depois de desligar a alimentação, deixe descarregar os condensadores do circuito intermédio durante 5 minutos antes de trabalhar no conversor, no cabo do motor ou no motor.

Certifique-se, usando um multímetro (impedância pelo menos de 1 Mohm) que:

- 1. Não existe tensão entre as fases de entrada U1, V1 e W1 e a terra.
- 2. Não existe tensão entre os terminais BRK+ e BRK- e a terra.
- Não trabalhe nos cabos de controlo com a alimentação ligada ao conversor ou aos circuitos de controlo externos. Os circuitos de controlo alimentados externamente podem provocar tensões perigosas dentro do conversor mesmo com a alimentação principal desligada.
- Não efectue testes de isolamento ou de tensão sem desligar a cablagem do conversor.

#### **Nota:**

• Mesmo quando o motor está parado, existe tensão perigosa nos terminais do circuito de potência U1, V1, W1 e U2, V2, W2 e BRK+ e BRK-.

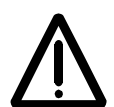

**AVISO!** A não observância destas instruções pode resultar em ferimentos ou morte, ou danificar o equipamento.

- O conversor não pode ser reparado no terreno. Nunca tente reparar uma unidade avariada; contacte a ABB, ou o seu representante local ou um Centro Autorizado de Assistência Técnica para a sua substituição.
- Certifique-se de que a poeira proveniente das furações não entra para o conversor durante a instalação. A poeira electricamente condutora no interior do conversor pode provocar ferimentos ou morte, ou danos na unidade.
- Assegure refrigeração adequada.

### <span id="page-5-0"></span>**Operação e arranque**

Estes avisos destinam-se a todos os que operam ou planeiam a operação do conversor de frequência.

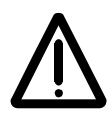

**AVISO!** A não observância destas instruções pode causar ferimentos ou morte, ou danificar o equipamento.

- Antes de programar o conversor e de o colocar em funcionamento, certifique-se que o motor e todo o equipamento accionado são adequados para operar em toda a gama de velocidade fornecida pelo conversor. O conversor pode ser ajustado para operar o motor a velocidades acima ou abaixo da velocidade fornecida através da ligação directa do motor à alimentação.
- Não active as funções automáticas de rearme de falhas no caso de poderem ocorrer situações perigosas. Quando activadas, estas funções rearmam o conversor e retomam a operação após uma falha.
- Não controle o motor com um contactor CA ou com um dispositivo de seccionamento (meio de corte); use em vez disso, as teclas de arranque e de paragem  $\circled{C}$  e  $\circled{C}$  da consola de programação ou os comandos externos (E/S ou fieldbus). O número máximo de ciclos de carga dos condensadores CC permitido (ex.: energização do conversor) é de dois por minuto e o número total de carregamentos é de 15 000.

#### **Nota:**

- Se for seleccionada uma fonte externa para o comando de arranque e esta estiver ON, o conversor arranca imediatamente após uma quebra de tensão de alimentação ou rearme de uma falha a menos que o conversor seja configurado para arranque/paragem a 3-fios (um impulso).
- Quando o local de controlo não é definido para Local (LOC não aparece no visor), a tecla de paragem na consola de programação não pára o conversor. Para parar o conversor usando a consola de programação, pressione a tecla  $\mathsf{LOC}/\mathsf{REM} \times \mathbb{Q}$ e depois a tecla  $\circledcirc$ .

# <span id="page-6-0"></span>**Índice**

# *[Segurança](#page-4-0)*

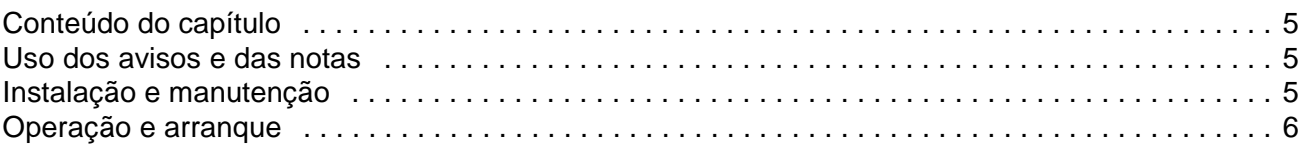

# *[Índice](#page-6-0)*

### *[Sobre este manual](#page-12-0)*

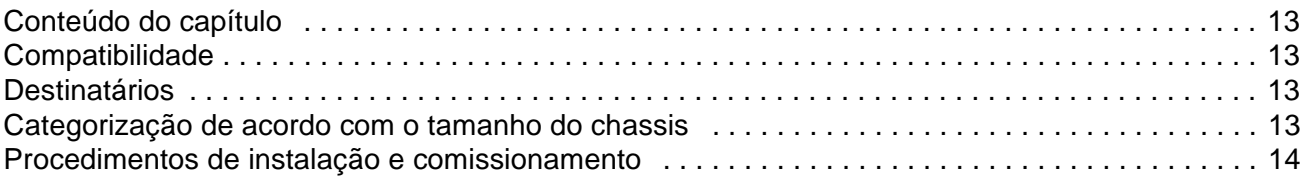

# *[Descrição do hardware](#page-14-0)*

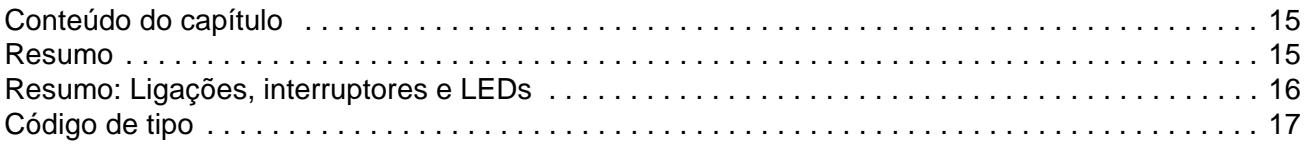

# *[Instalação mecânica](#page-18-0)*

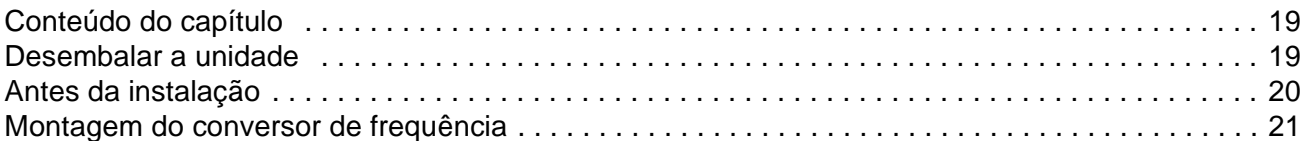

# *[Planeamento da instalação eléctrica](#page-22-0)*

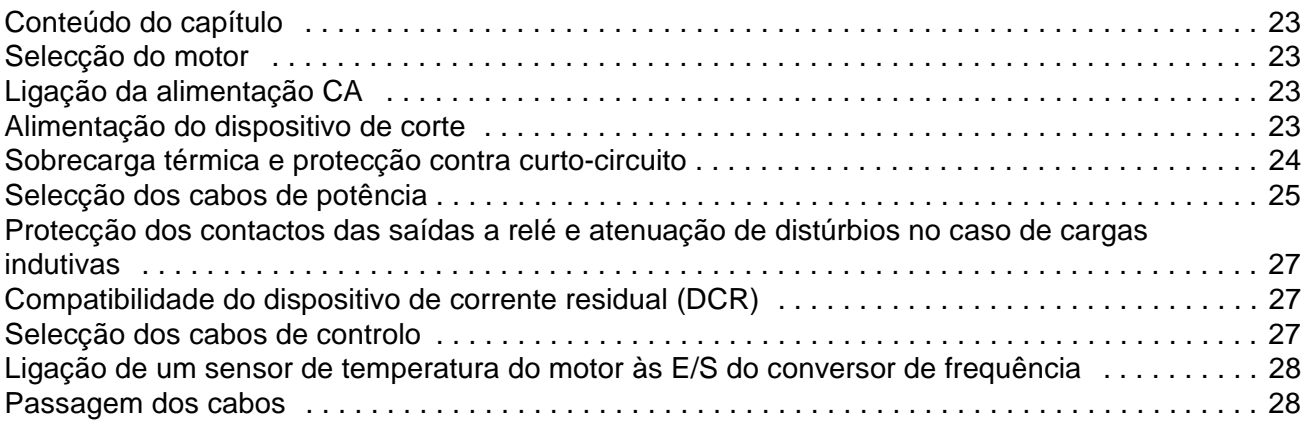

# *[Instalação eléctrica](#page-30-0)*

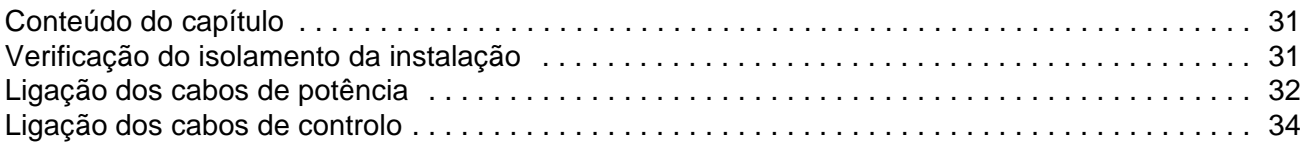

### *[Lista de verificação da instalação](#page-36-0)*

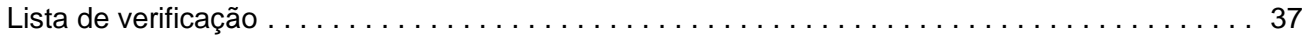

### *[Arranque, controlo com E/S e ID Run](#page-38-0)*

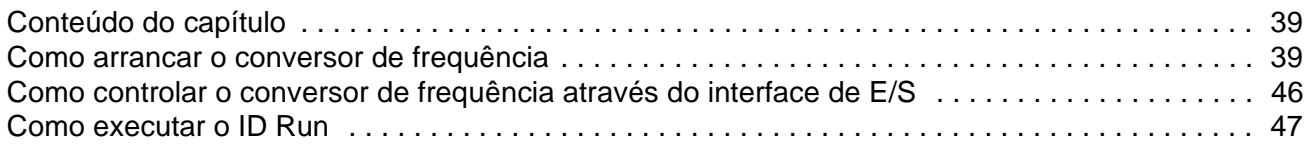

## *[Consolas de programação](#page-48-0)*

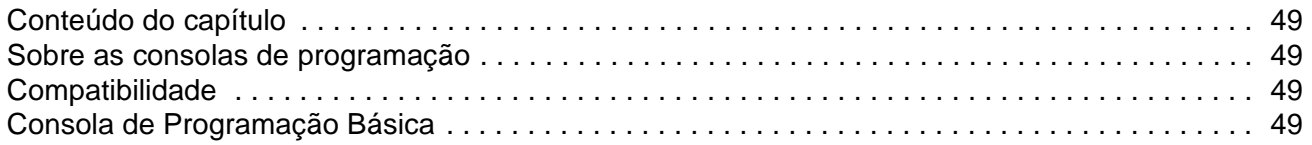

# *[Macros de aplicação](#page-74-0)*

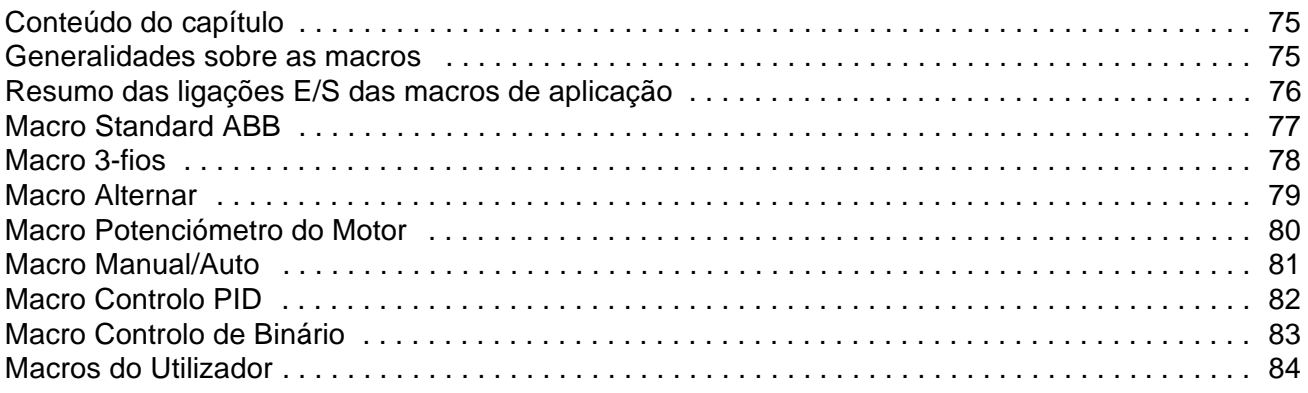

# *[Características do programa](#page-84-0)*

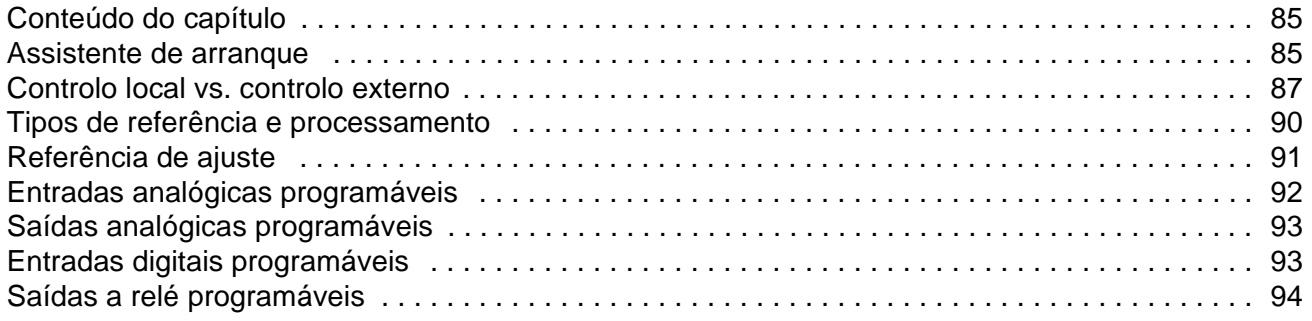

 $\boldsymbol{g}$ 

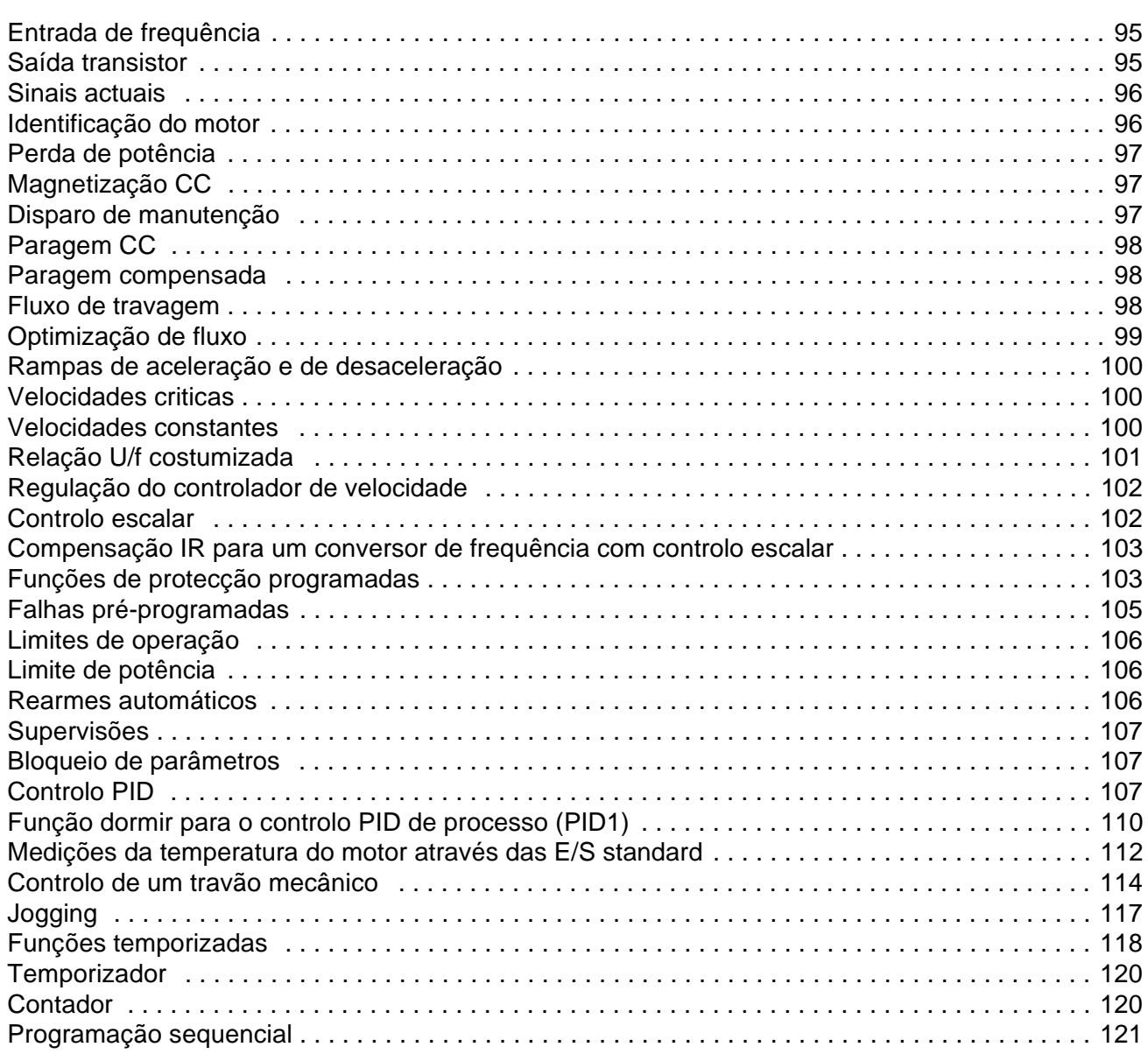

# Sinais actuais e parâmetros

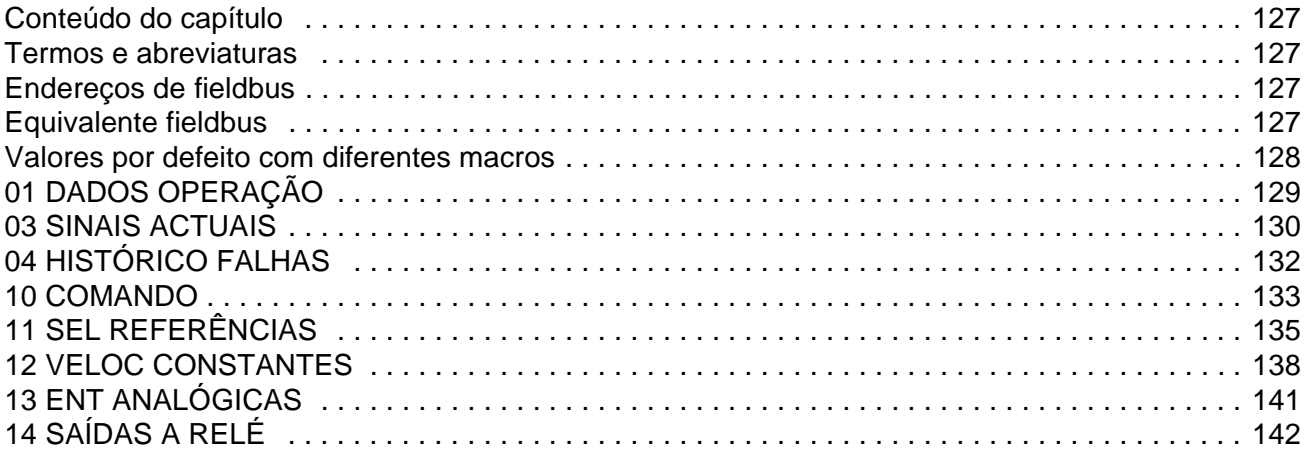

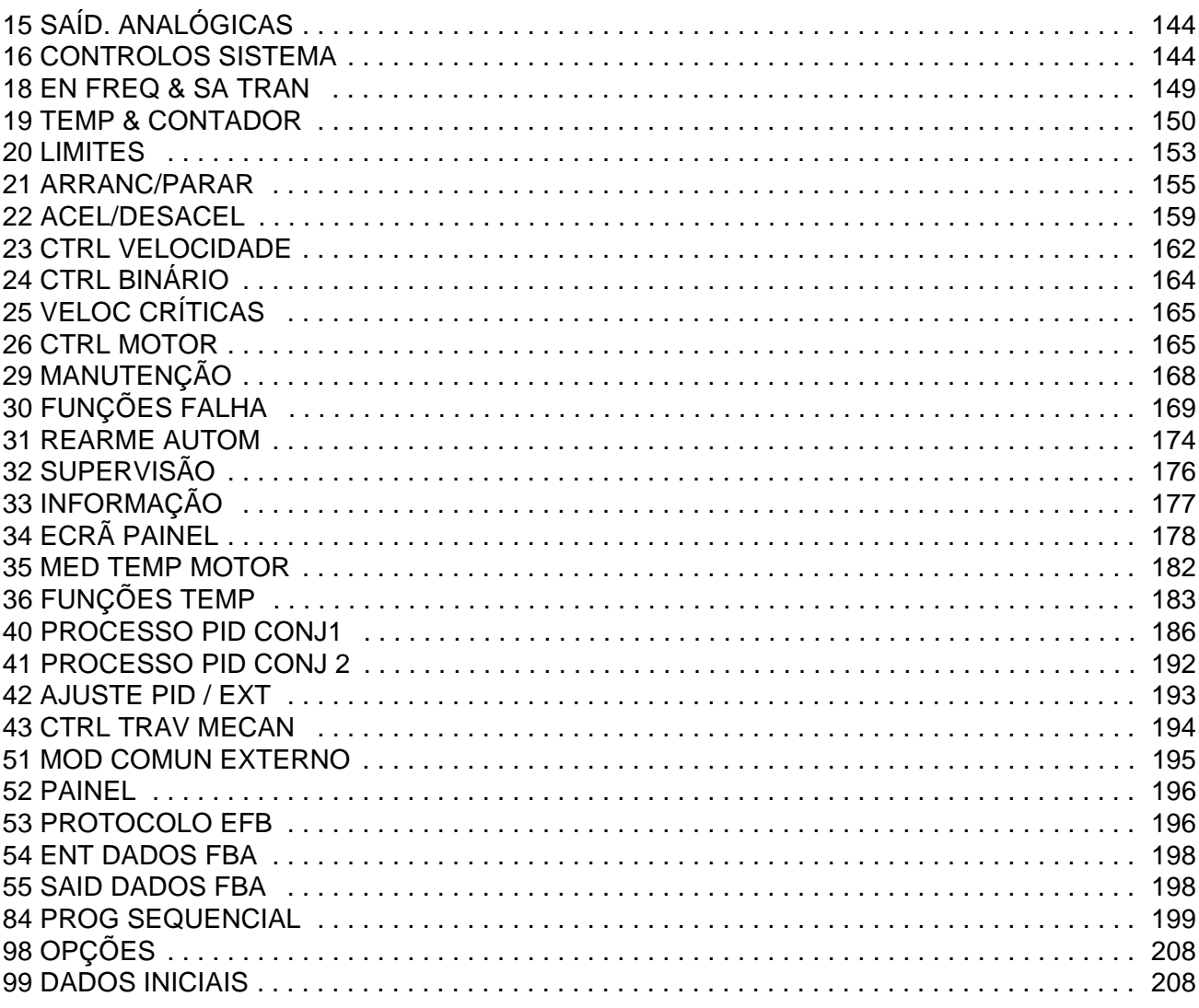

# Controlo por fieldbus com fieldbus integrado

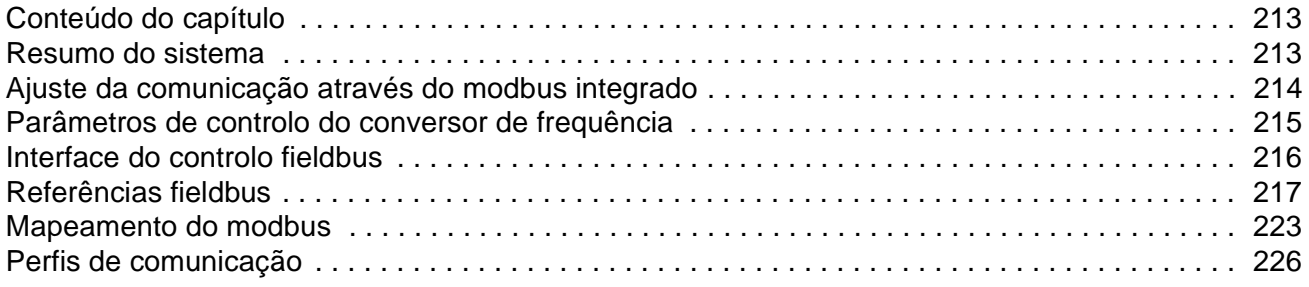

# Controlo fieldbus através de adaptador fieldbus

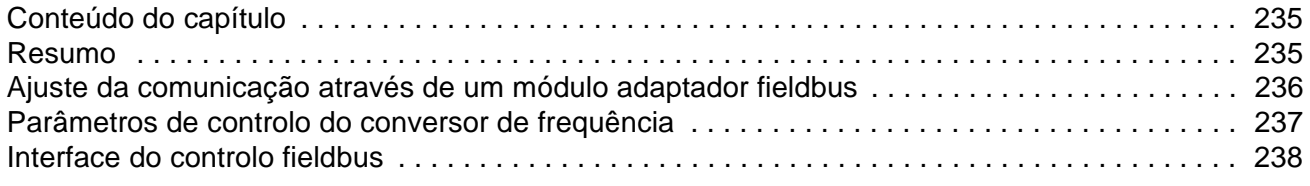

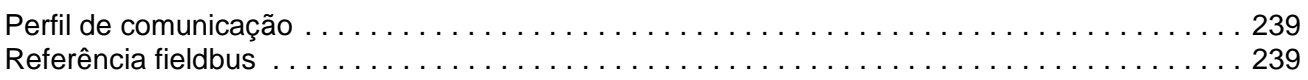

# *[Localização de falhas](#page-240-0)*

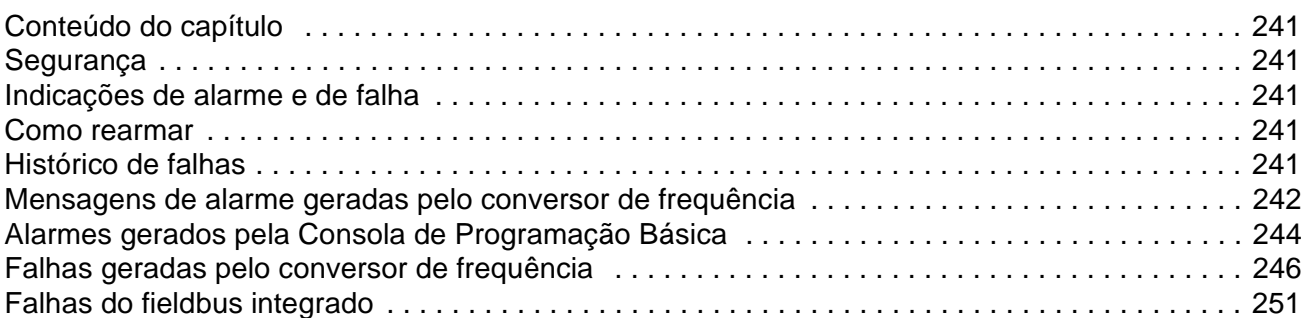

# *[Manutenção e diagnósticos do hardware](#page-252-0)*

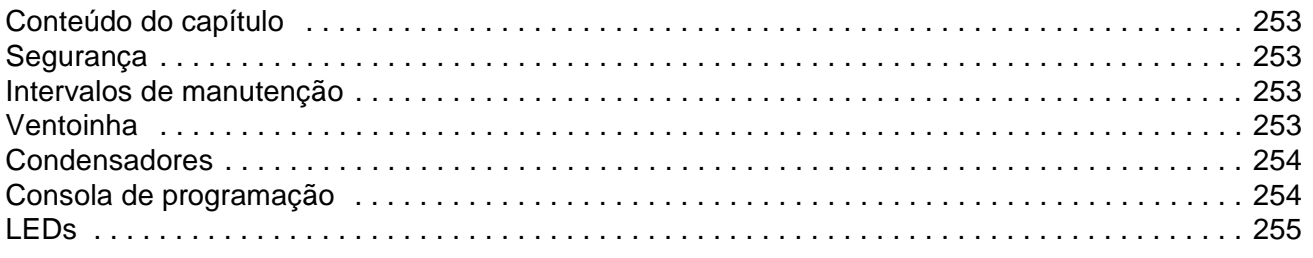

# *[Dados técnicos](#page-256-0)*

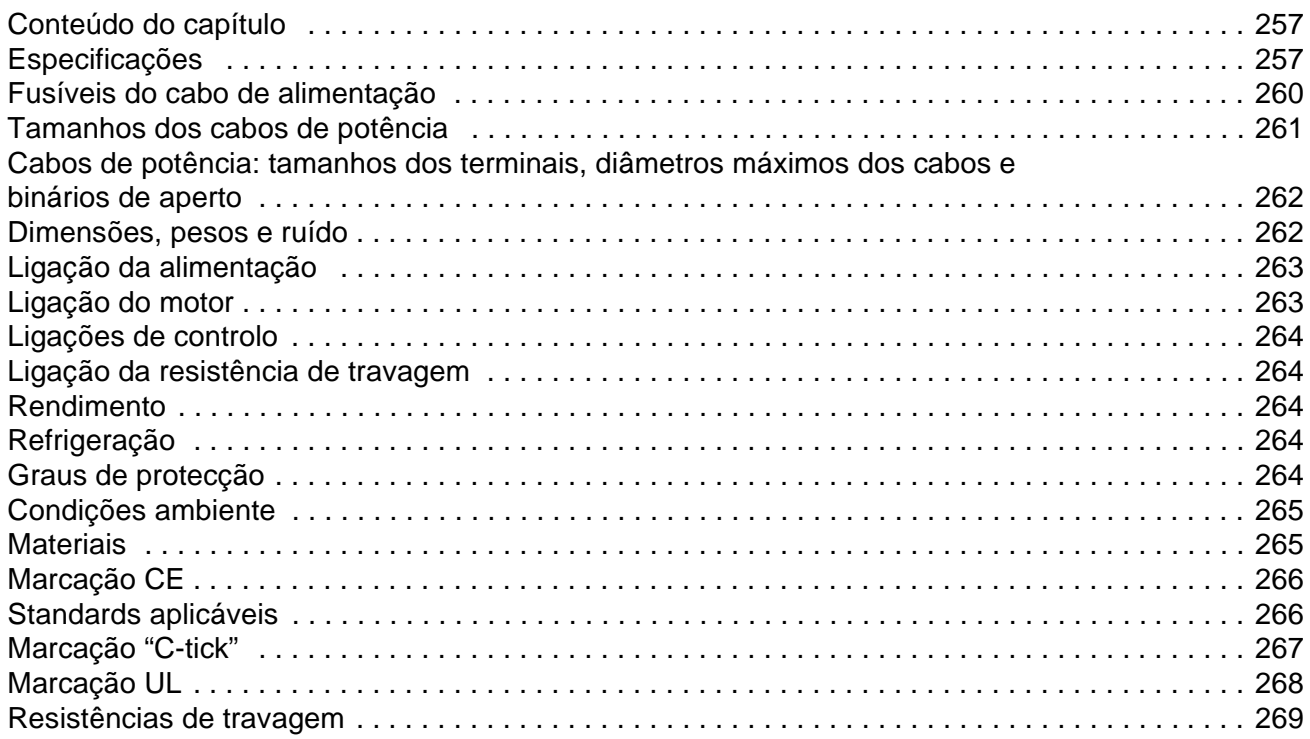

### *[Dimensões](#page-272-0)*

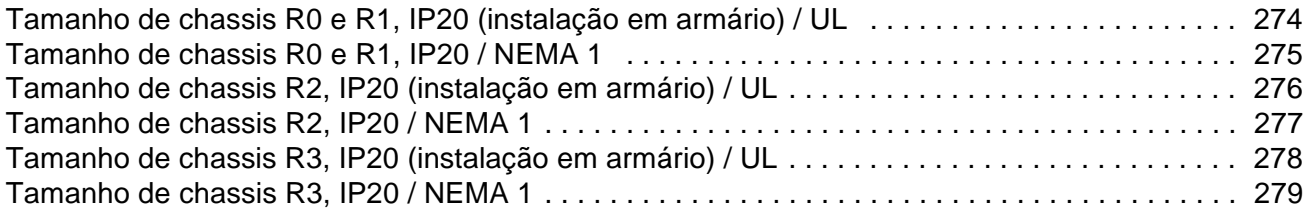

## <span id="page-12-1"></span><span id="page-12-0"></span>**Conteúdo do capítulo**

Este capítulo descreve a quem se destina, a compatibilidade e qual o conteúdo deste manual. Inclui uma tabela com os passos de verificação da entrega, instalação e comissionamento do conversor. A tabela refere-se a capítulos/secções deste manual.

## <span id="page-12-2"></span>**Compatibilidade**

O manual é compatível com a versão de firmware 2.21b ou posterior do conversor ACS350. Veja o parâmetro *[3301](#page-176-1)* VERSÃO FW.

# <span id="page-12-3"></span>**Destinatários**

Este manual é dirigido aos que planeiam a instalação, instalam, comissionam, usam e reparam o conversor. Leia o manual antes de trabalhar com o equipamento. É esperado que o leitor tenha conhecimentos básicos de electricidade, electrificação, componentes eléctricos e símbolos esquemáticos de electricidade.

Este manual foi escrito para utilizadores em todo o mundo. São utilizadas unidades SI e imperiais. Contém instruções especiais para instalações nos Estados Unidos.

### <span id="page-12-4"></span>**Categorização de acordo com o tamanho do chassis**

O ACS350 é fabricado nos tamanhos de chassis R0...R3. Algumas instruções, dados técnicos e desenhos dimensionais que dizem respeito unicamente a certos tamanhos de chassis são assinalados com o símbolo do tamanho (R0...R3). Para identificar o tamanho do chassis do seu conversor de frequência, consulte a tabela na página *[257](#page-256-3)* no capítulo *[Dados técnicos](#page-256-3)*.

# <span id="page-13-0"></span>**Procedimentos de instalação e comissionamento**

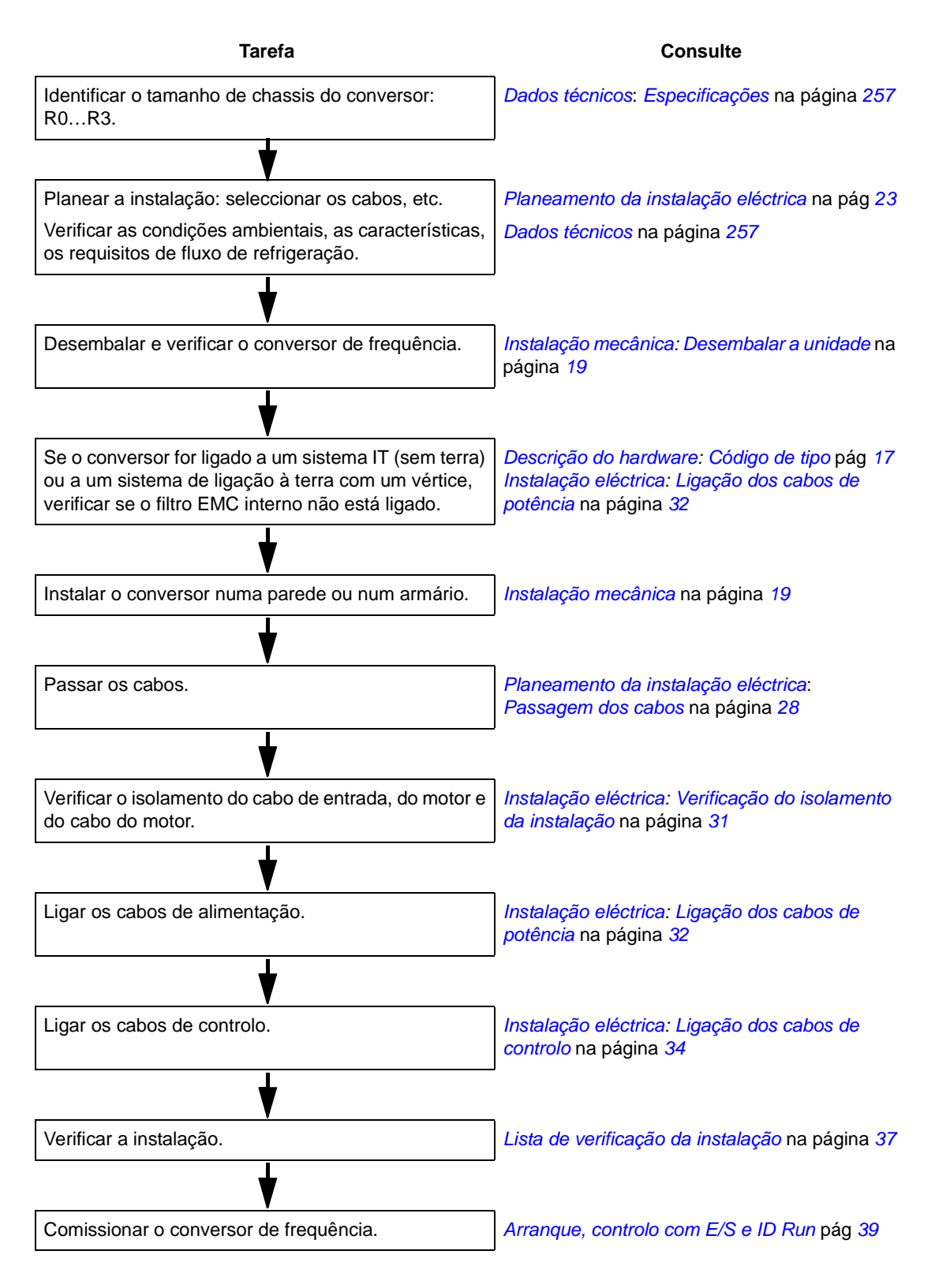

# <span id="page-14-1"></span><span id="page-14-0"></span>**Conteúdo do capítulo**

<span id="page-14-3"></span>Este capítulo resume a construção e a informação do código de tipo.

# <span id="page-14-2"></span>**Resumo**

O ACS350 é um conversor de frequência para controlo de motores CA, que pode ser montado numa parede ou num armário. A construção dos tamanhos de chassis R0…R3 varia em alguns aspectos.

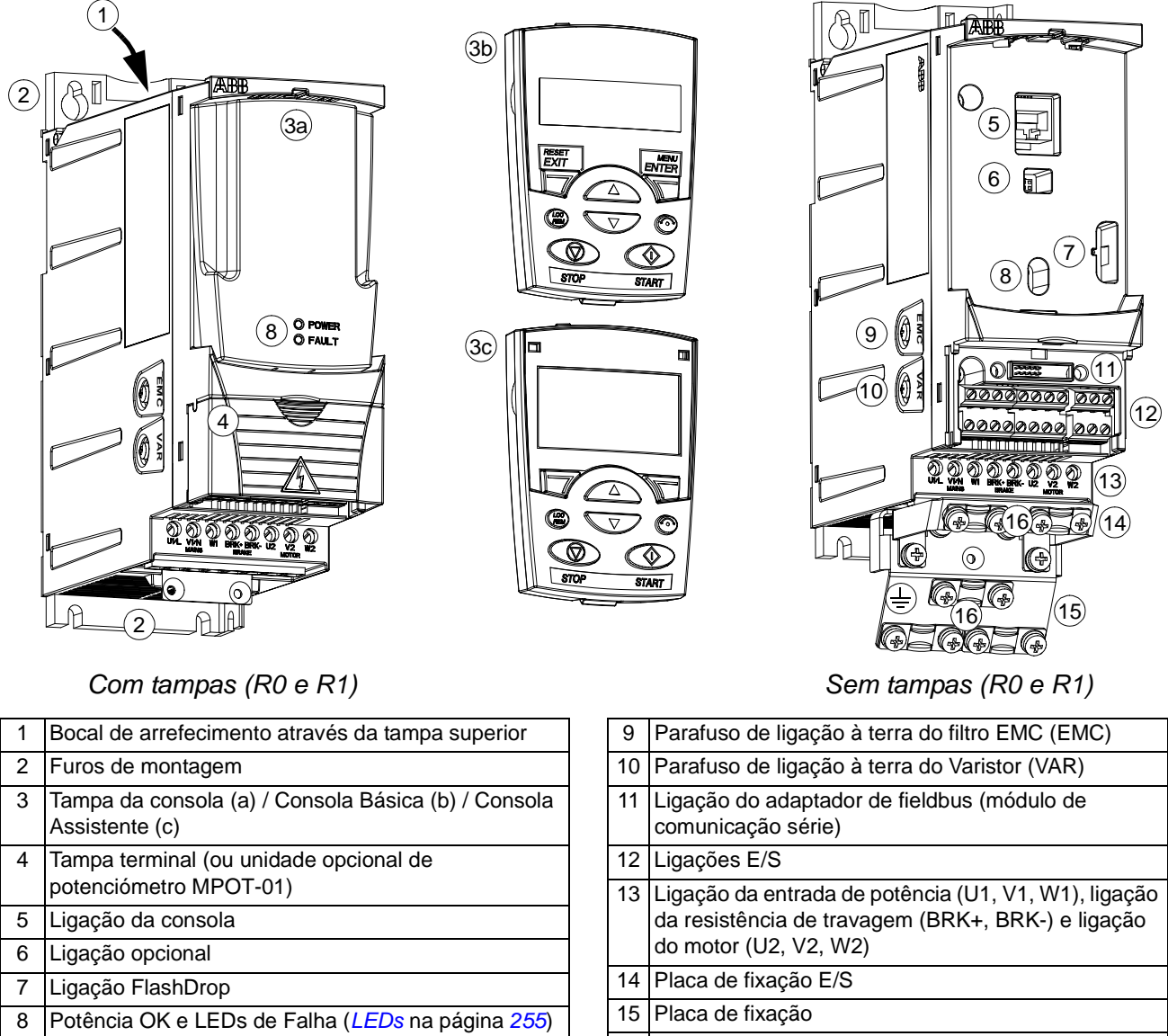

16 Grampos

# <span id="page-15-0"></span>**Resumo: Ligações, interruptores e LEDs**

O esquema apresenta as ligações, os interruptores e os LEDs do ACS350.

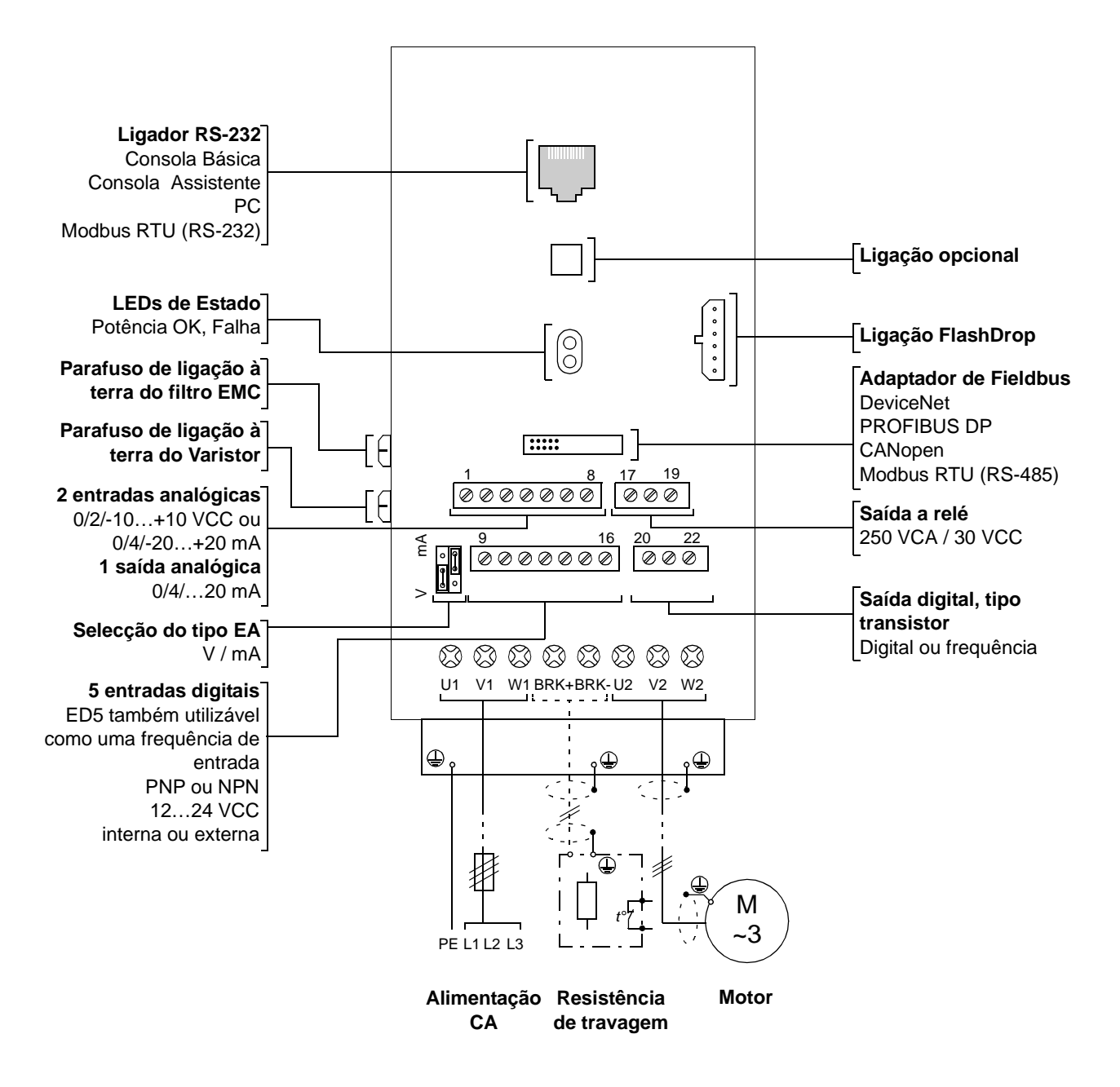

# <span id="page-16-1"></span><span id="page-16-0"></span>**Código de tipo**

O código de tipo contém informação sobre as especificações e configuração do conversor. Encontra o código de tipo na chapa de características do conversor. Os primeiros digitos da esquerda indicam a configuração base, por exemplo ACS350-03E-08A8-4. As selecções opcionais são apresentadas a seguir, separadas por sinais +, por exemplo +J404. As explicações sobre o código de tipo das selecções são apresentadas abaixo.

#### **ACS350-03E-08A8-4+J404+...**

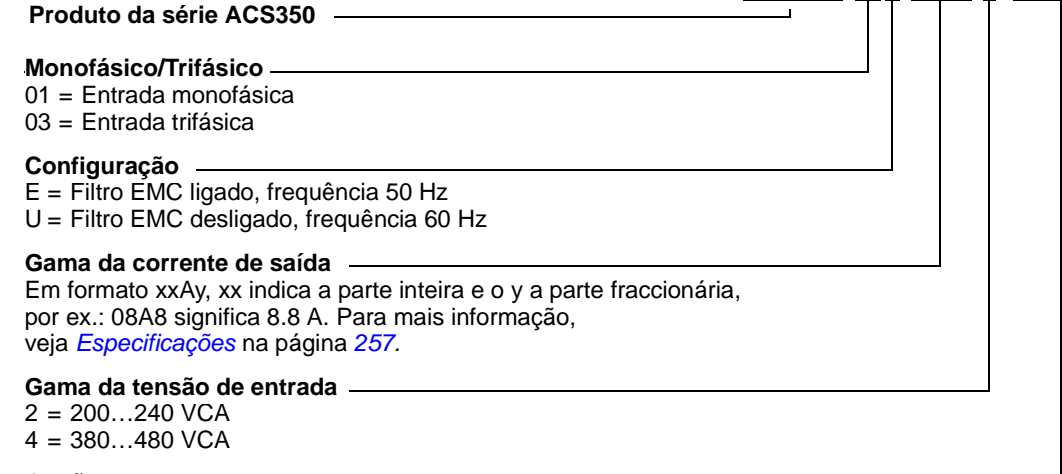

**Opções**

 $B061 = NEMA 1 kit$ J400 = AOP (Consola de Programação Assistente) J402 = Potenciómetro J404 = BOP (Consola de Programação Básica) K451 = DeviceNet K454 = PROFIBUS DP K457 = CANopen K458 = Modbus RTU

# <span id="page-18-1"></span><span id="page-18-0"></span>**Conteúdo do capítulo**

<span id="page-18-3"></span>O capítulo descreve os procedimentos para a instalação mecânica do conversor de frequência.

### <span id="page-18-4"></span><span id="page-18-2"></span>**Desembalar a unidade**

O conversor (1) é entregue numa caixa que contém os seguintes items (tamanho de chassis R1 apresentado na figura):

- saco plástico (2) incluindo placa de fixação (também usada para os cabos de E/S no tamanho de chassis R3), placa de fixação E/S (para os tamanhos de chassis R0…R2), placa de ligação opcional à terra do fieldbus, grampos e parafusos
- tampa da consola (3)
- esquema de montagem, integrado na embalagem (4)
- manual do utilizador (5)
- documentos de entrega
- opções possíveis (fieldbus com instruções, potenciómetro com instruções, Consola Básica (CPB) ou Consola Assistente (CPA)).

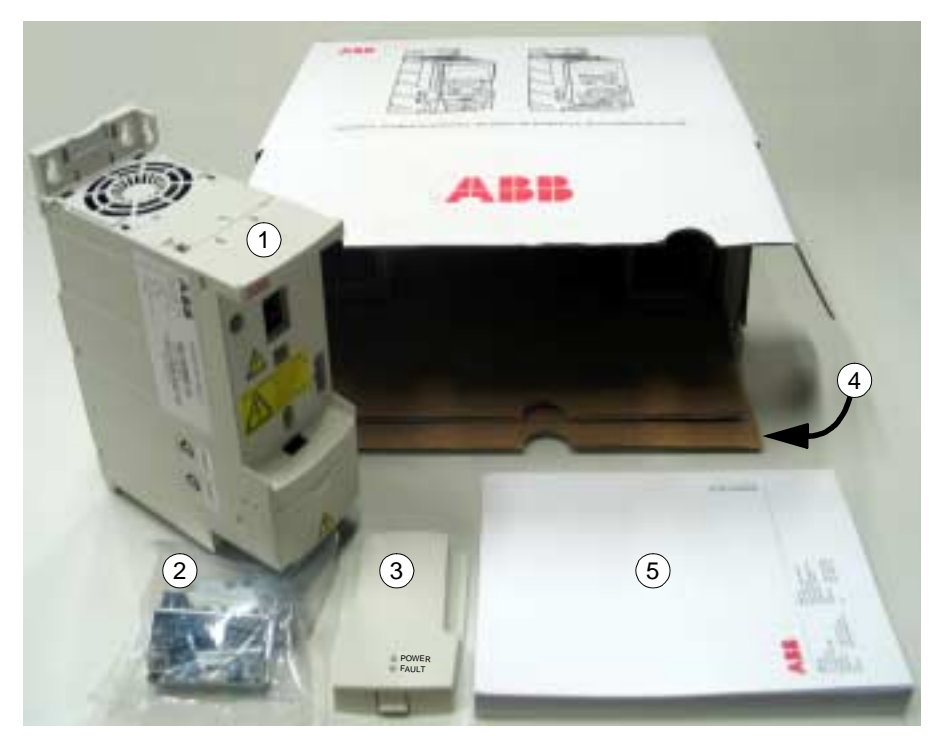

#### **Verificação da entrega**

Verifique se não existem sinais de danos. Notifique o transportador imediatamente se forem encontrados componentes danificados.

Antes de proceder à instalação ou à operação, verifique a informação na etiqueta de designação de tipo para se certificar de que a unidade é do modelo correcto. A etiqueta de designação está colada no lado esquerdo do conversor de frequência. Abaixo é apresentado o exemplo de uma etiqueta assim como a explicação do conteúdo da mesma.

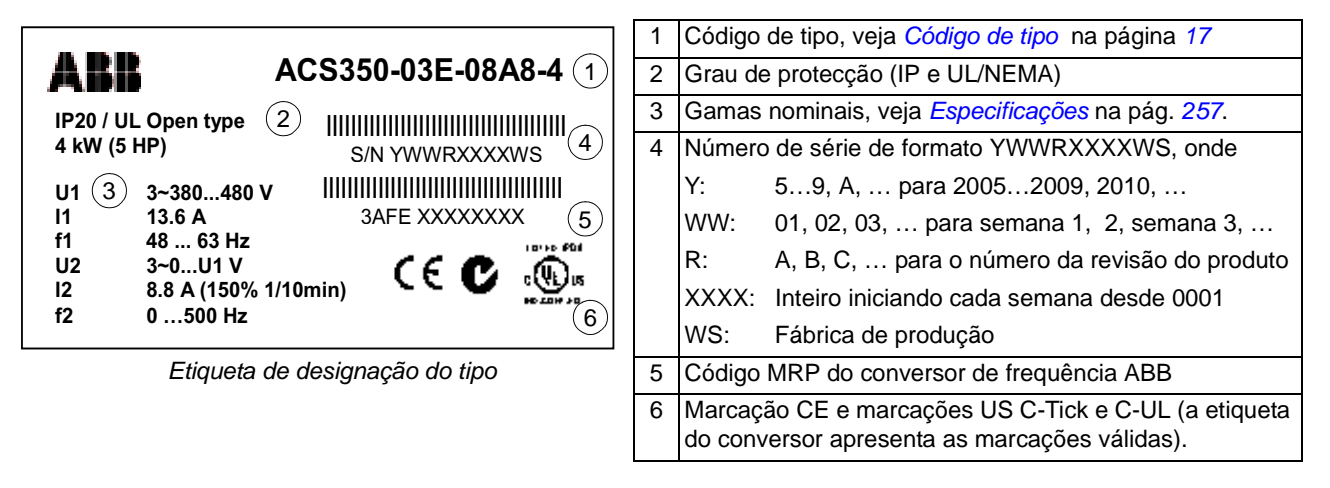

# <span id="page-19-0"></span>**Antes da instalação**

O ACS350 pode ser instalado numa parede ou num armário. Verifique os requisitos do armário quando necessitar de usar a opção NEMA 1 em instalações murais (veja o capítulo *[Dados técnicos](#page-256-3)*).

O conversor de frequência pode ser montado de três formas diferentes, dependendo do tamanho do chassis:

- a) montagem de trás (todos os tamanhos de chassis)
- b) montagem lateral (tamanhos de chassis R0…R2)
- c) montagem em calha DIN (todos os tamanhos de chassis).

O conversor deve ser instalado direito. Verifique o local da instalação de acordo com os requisitos abaixo. Consulte o capítulo *[Dimensões](#page-272-1)* sobre detalhes sobre os chassis.

#### **Requisitos do local de instalação**

Consulte o capítulo *[Dados técnicos](#page-256-3)* sobre as condições de operação permitidas do conversor de frequência.

*Parede*

A parede deve ser o mais vertical possível, construída com materiais não-inflamáveis, e com resistência para suportar o peso da unidade.

*Piso*

O piso/material por baixo da instalação não deve ser inflamável.

#### *Espaço livre à volta da unidade*

O espaço livre necessário por cima e por baixo da unidade para refrigeração é de 75 mm (3 in.). Não é necessário espaço nos lados do conversor de frequência, podendo os mesmos ser montados lado a lado.

### <span id="page-20-0"></span>**Montagem do conversor de frequência**

#### **Montar o conversor de frequência**

**Nota:** Certifique-se que durante a instalação não entra poeira das furações para o conversor de frequência.

#### *Com parafusos*

- 1. Marque os locais para os furos usando, por exemplo, o esquema de montagem retirado da embalagem. Os locais para os furos também são apresentados nos esquemas no capítulo *[Dimensões](#page-272-1)*. O número e a localização dos furos depende do tamanho do chassis:
	- a) montagem de trás: quatro furos (R0…R3)
	- b) montagem lateral: três furos; um dos furos inferiores está localizado na placa de fixação (R0…R2).
- 2. Fixe os parafusos nas marcações.
- 3. Posicione o conversor de frequência na parede com os parafusos.
- 4. Aperte bem os parafusos na parede.

#### *Em calha DIN*

1. Prima o conversor de frequência contra a calha como apresentado na Figura abaixo. Para retirar o conversor de frequência, pressione a alavanca no topo da unidade conforme apresentado na Figura b.

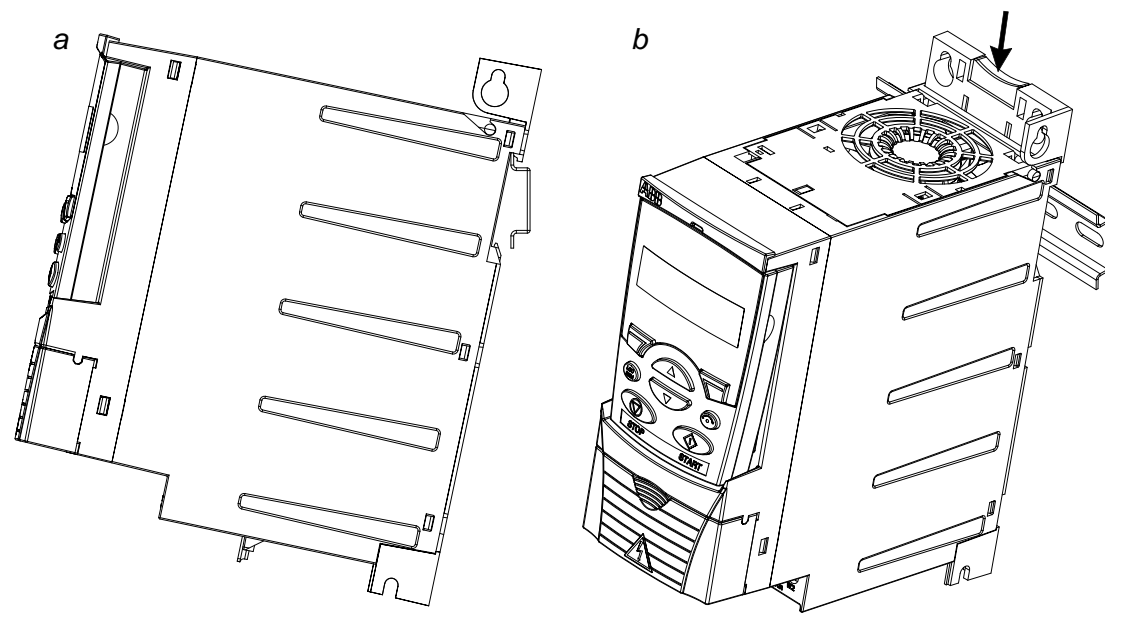

#### **Aperto das placas de fixação**

Veja a Figura abaixo.

- 1. Aparafuse ligeiramente os grampos às placas de fixação com os parafusos fornecidos.
- 2. Aparafuse a placa de fixação à placa do fundo do conversor de frequência com os parafusos fornecidos.
- 3. Aparafuse a placa de fixação de E/S à placa de fixação (tamanhos de chassis R0…R2) com os parafusos fornecidos.

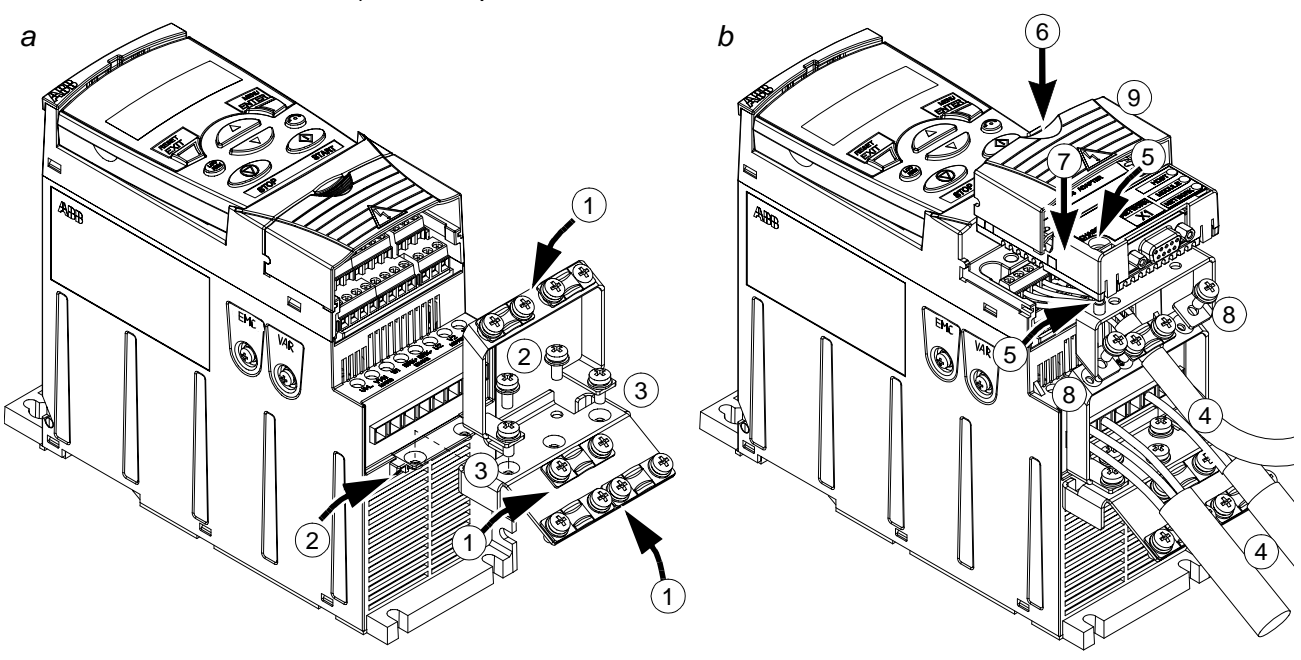

#### <span id="page-21-0"></span>**Fixação do módulo opcional de fieldbus**

Veja a Figura b abaixo.

- 4. Ligue os cabos de potência e de controlo conforme indicado no capítulo *[Instalação eléctrica](#page-30-4)*.
- 5. Coloque o módulo de fieldbus na placa de terra opcional e aperte o parafuso de terra ao canto esquerdo do módulo de fieldbus. Isto fixa o módulo à placa de terra opcional.
- 6. Se a tampa terminal não tiver sido retirada, pressione o rebordo da tampa e deslize simultaneamente a tampa para fora do chassis.
- 7. Posicione o módulo de fieldbus na placa de terra opcional para que o módulo seja ligado na frente do conversor de frequência e os furos dos parafusos na placa de terra opcional e na placa de fixação de E/S fiquem alinhados.
- 8. Aparafuse a placa de terra opcional à placa de fixação de E/S com os parafusos fornecidos.
- 9. Coloque de novo a tampa terminal.

# <span id="page-22-5"></span><span id="page-22-0"></span>**Planeamento da instalação eléctrica**

# <span id="page-22-1"></span>**Conteúdo do capítulo**

Este capítulo contém instruções a respeitar sobre a selecção do motor, dos cabos, das protecções, do caminho de cabos e sobre a forma de funcionamento do conversor de frequência. Se as recomendações fornecidas pela ABB não forem seguidas, podem ocorrer problemas ao conversor de frequência não abrangidos pela garantia.

**Nota:** A instalação deve ser sempre efectuada de acordo com as leis e os regulamentos locais. A ABB não assumirá qualquer tipo de responsabilidade sobre instalações que não cumpram as leis e/ou regulamentos locais.

## <span id="page-22-2"></span>**Selecção do motor**

Seleccione um motor de indução CA trifásico de acordo com a tabela de gamas na página *[257](#page-256-3)* no capítulo *[Dados técnicos](#page-256-3)*. A tabela lista a potência nominal do motor para cada tipo de conversor de frequência.

# <span id="page-22-3"></span>**Ligação da alimentação CA**

Use uma ligação fixa à linha de alimentação CA.

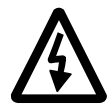

**AVISO!** Como a corrente de fugas do dispositivo excede normalmente os 3.5 mA, é necessária uma instalação fixa de acordo com a IEC 61800-5-1.

# <span id="page-22-6"></span><span id="page-22-4"></span>**Alimentação do dispositivo de corte**

Instale um dispositivo de corte operado manualmente entre a alimentação CA e o conversor de frequência. O dispositivo de corte deve poder ser travado na posição aberta durante os trabalhos de instalação e de manutenção.

**Europa**: Para cumprir com as Directivas da União Europeia, de acordo com a norma EN 60204-1, Segurança da Maquinaria, o dispositivo de corte deve ser um dos seguintes tipos:

- interruptor de corte em carga da categoria de utilização AC-23B (EN 60947-3)
- seccionador com um contacto auxiliar que em todos os casos corte o circuito antes da abertura dos contactos principais do seccionador (EN 60947-3).
- disjuntor adequado para isolamento segundo a norma EN 60947-2.

**Outras regiões**: Os meios de corte devem estar de acordo com as regras de segurança aplicáveis.

# <span id="page-23-0"></span>**Sobrecarga térmica e protecção contra curto-circuito**

O conversor de frequência protege-se a si mesmo e aos cabos de entrada e do motor contra sobrecarga térmica quando os cabos estão dimensionados de acordo com a corrente nominal do conversor de frequência. Não são necessários dispositivos de protecção térmica adicionais.

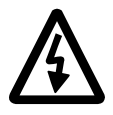

**AVISO!** Se o conversor de frequência for ligado a vários motores, deve ser usada uma protecção térmica em cada cabo e em cada motor. Pode ser necessário usar um fusível separado para protecção contra curto-circuito.

O conversor de frequência protege o cabo do motor e o motor numa situação de curto-circuito quando o cabo do motor está dimensionado de acordo com a corrente nominal do conversor de frequência.

#### **Protecção contra curto-circuito do cabo de alimentação (cabo de linha CA)**

Proteja sempre o cabo de entrada com fusíveis. Dimensione os fusíveis de acordo com as regras locais de segurança, a tensão de entrada adequada e a corrente nominal do conversor de frequência (veja o capítulo *[Dados técnicos](#page-256-3)*).

Quando colocados no quadro de distribuição, os fusíveis standard gG ou os fusíveis UL tipo T protegem o cabo de entrada contra situações de curto-circuito, diminuem os danos no conversor de frequência e evitam danos em equipamento circundante em caso de curto-circuito no interior do conversor de frequência

#### **Tempo de fusão dos fusíveis**

**Verifique se o tempo de fusão do fusível é inferior a 0.5 segundos.** O tempo de fusão depende do tipo de fusível, da impedância da rede de alimentação e da secção, do material e do comprimento do cabo de alimentação. Os fusíveis US devem ser do tipo "sem tempo de atraso".

Sobre as características dos fusíveis, veja o capítulo *[Dados técnicos](#page-256-3)*.

#### **Disjuntores (TBD)**

Os disjuntores que foram testados pela ABB com o ACS350 podem ser usados. Os fusíveis devem ser usados com outros disjuntores. Contacte a ABB sobre os tipos de disjuntores aprovados e sobre as características da rede de alimentação.

As características de protecção dos disjuntores dependem do tipo, construção e características dos disjuntores. Existem também limitações relacionadas com a capacidade de curto-circuito da rede de alimentação.

# <span id="page-24-1"></span><span id="page-24-0"></span>**Selecção dos cabos de potência**

#### **Regras gerais**

Dimensione os cabos de entrada e os cabos do motor de **acordo com as regras locais**:

- O cabo deve poder aguentar a corrente de carga do conversor de frequência. Veja o capítulo *[Dados técnicos](#page-256-3)* sobre os valores de corrente tabelados.
- O cabo deve ser dimensionado para pelo menos 70 °C de temperatura máxima permitida no condutor em uso contínuo. Para US, veja a secção *[Requisitos US](#page-25-0)  [adicionais](#page-25-0)* na página *[26](#page-25-0)*.
- A conductividade do condutor PE deve ser igual à do condutor de fase (a mesma área de secção transversal).
- Cabo de 600 VCA é aceite até 500 VCA.
- Consulte o capítulo *[Dados técnicos](#page-256-3)* sobre os requisitos EMC.

Deve usar um cabo de motor simétrico blindado (veja a figura abaixo) para cumprir os requisitos EMC das marcações CE e C-tick.

É permitido um sistema de quatro condutores para os cabos de entrada, mas é recomendado um cabo simétrico blindado.

Em comparação com um sistema de quatro condutores, o uso de um cabo simétrico blindado reduz a emissão electromagnética de todo o sistema de accionamento assim como as correntes nas chumaceiras do motor e o desgaste.

#### **Tipos de cabos de potência alternativos**

Os tipos de cabos de potência que podem ser usados com o conversor de frequência são apresentados abaixo.

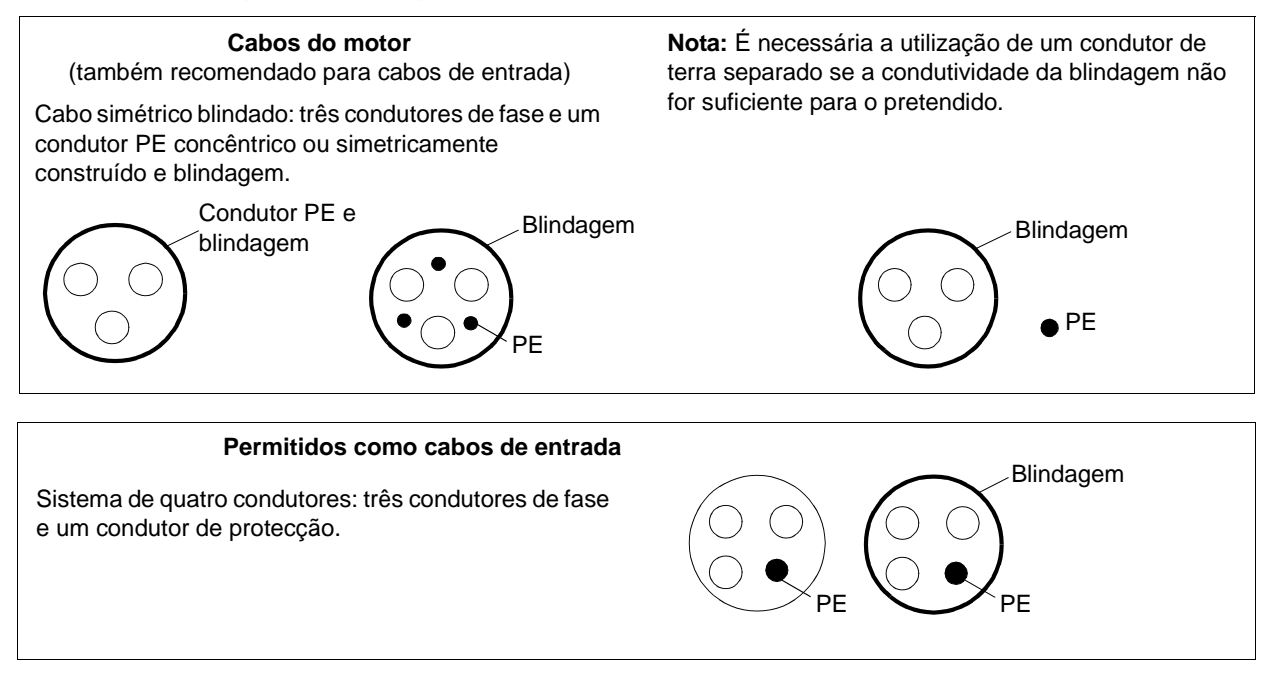

#### **Blindagem do cabo do motor**

Quando fabricados no mesmo metal e para funcionar como condutor de protecção, a blindagem deve ter a mesma área de secção transversal dos condutores de fase.

Para suprimir eficazmente as emissões de radiofrequência por condução e radiação, a condutividade da blindagem deve ser de pelo menos 1/10 da condutividade do condutor de fase. Os requisitos são facilmente conseguidos com uma blindagem de cobre ou alumínio. O requisito mínimo da blindagem do cabo do motor do conversor de frequência é apresentada abaixo. Consiste numa camada concêntrica de fios de cobre com uma espiral aberta de fita de cobre. Quanto melhor e mais apertada for a blindagem, mais baixo é o nível de emissão e as correntes nas chumaceiras.

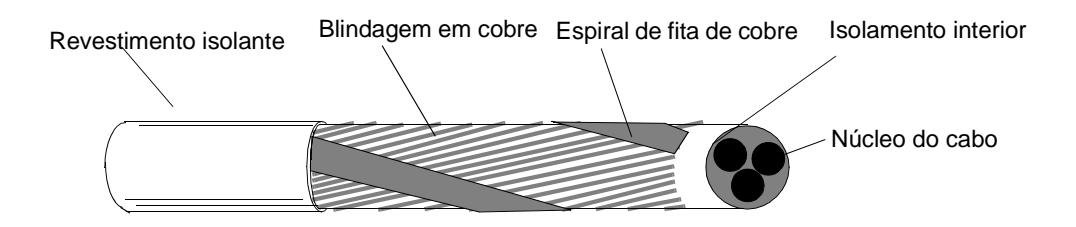

#### <span id="page-25-0"></span>**Requisitos US adicionais**

Se não for usada uma conduta metálica, devem ser usados para os cabos do motor, cabo de alumínio armado tipo MC contínuo corrugado com terra simétrica ou cabo de potência blindado

Os cabos de potência devem ser dimensionados para 75 °C (167 °F).

#### *Condutas*

Onde for necessário utilizar condutas unidas, ligue a junção com um condutor de terra ligado à conduta em cada lado da junção. Ligue também as condutas ao chassis do conversor de frequência. Use condutas separadas para os cabos de entrada, do motor, das resistências de travagem, e comando. Não utilize a mesma conduta para os cabos de motor de mais de um conversor de frequência.

#### *Cabo de potência blindado / cabo armado*

Cabo de alumínio armado tipo MC contínuo corrugado de seis condutores com terra simétrica (3 fases e 3 terra) estão disponíveis nos seguintes fornecedores (marcas entre parêntesis):

- Anixter Wire & Cable (Philsheath)
- BICC General Corp (Philsheath)
- Rockbestos Co. (Gardex)
- Oaknite (CLX).

Cabos de potência blindados estão disponíveis na Belden, LAPPKABEL (ÖLFLEX) e na Pirelli.

# <span id="page-26-0"></span>**Protecção dos contactos das saídas a relé e atenuação de distúrbios no caso de cargas indutivas**

Quando desligadas as cargas indutivas (relés, contactores, motores), provocam transitórios de tensão.

Deve equipar as cargas indutivas com circuitos de atenuação de ruído [varistores, filtros RC (CA) ou díodos (CC)] para minimizar a emissão EMC quando desligadas. Se não forem suprimidos, os distúrbios podem ligar-se capacitativamente ou indutivamente a outros condutores do cabo de controlo e provocar avarias em outras partes do sistema.

Instale o componente de protecção tão perto quanto possível da carga indutiva. Não instale os componentes de protecção no bloco terminal de E/S.

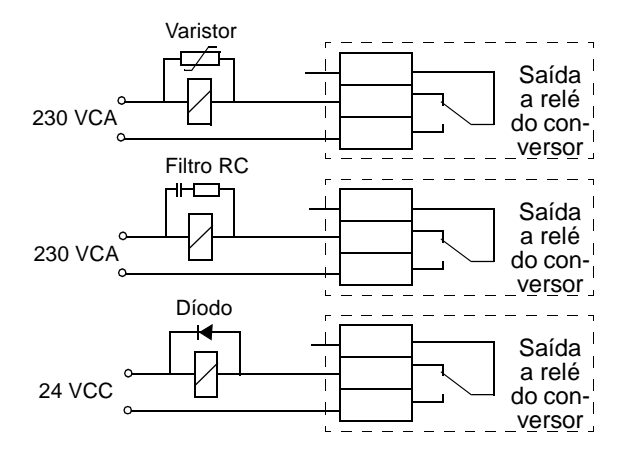

## <span id="page-26-1"></span>**Compatibilidade do dispositivo de corrente residual (DCR)**

Os conversores de frequência ACS350-01x são adequados para uso com dispositivos de corrente residual de Tipo A e os ACS350-03x para uso com dispositivos de corrente residual de Tipo B. No caso dos conversores de frequência ACS350-03x, podem-se aplicar outras medidas de protecção em caso de contacto directo ou indirecto, como por exemplo a separação do ambiente mediante o isolamento duplo ou reforçado ou isolando do sistema de alimentação com um transformador.

## <span id="page-26-2"></span>**Selecção dos cabos de controlo**

Todos os cabos de controlo analógicos e o cabo usado para a entrada de frequência devem ser blindados.

Use um cabo de dois pares torcido de blindagem dupla (Figura a, ex:. JAMAK da NK Cables, Finlândia) para os sinais analógicos. Utilize um par individualmente blindado para cada sinal. Não use um retorno comum para sinais analógicos diferentes.

Um cabo de blindagem dupla é a melhor alternativa para sinais digitais de baixa tensão mas também pode ser usado um cabo multipar torcido de blindagem única (Figura b). No entanto, para a entrada de frequência, use sempre um cabo blindado.

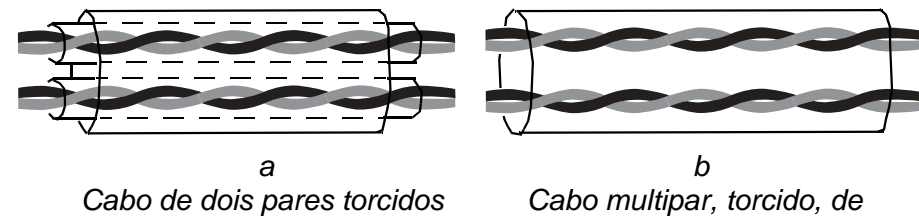

*de blindagem dupla*

*blindagem única*

Passe os sinais analógicos e digitais em cabos separados.

Os sinais controlados por relé, desde que a sua tensão não ultrapasse os 48 V, podem passar nos mesmos cabos dos sinais das entradas digitais. Recomendamos que para os sinais controlados por relé use pares torcidos.

Nunca misture sinais de 24 VCC e 115/230 VCA no mesmo cabo.

### **Cabo dos relés**

O cabo com blindagem metálica entrançada (ex:.ÖLFLEX LAPPKABEL, Alemanha) foi testado e aprovado pela ABB .

#### **Cabo da consola de programação**

Em utilização remota, o cabo que liga a consola de programação ao conversor de frequência não deve exceder os 3 metros (10 ft). O tipo de cabo testado e aprovado pela ABB é utilizado nos kits opcionais da consola de programação.

# <span id="page-27-0"></span>**Ligação de um sensor de temperatura do motor às E/S do conversor de frequência**

Consulte a secção *[Medições da temperatura do motor através das E/S standard](#page-111-1)* na página *[112](#page-111-1)* para informação sobre a ligação de um sensor de temperatura do motor às E/S do conversor de frequência.

# <span id="page-27-1"></span>**Passagem dos cabos**

<span id="page-27-2"></span>Passe o cabo do motor afastado de outros caminhos de cabos. Cabos de motor de vários conversores de frequência podem ser passados em paralelo próximo uns dos outros. É recomendado que o cabo do motor, o cabo de entrada e os cabos de controlo sejam instalados em esteiras separadas. Devem ser evitadas longas passagens paralelas de cabos de motor com outros cabos para diminuir a interferência electromagnética provocada pelas rápidas alterações da tensão de saída do conversor de frequência.

Nos locais onde os cabos de controlo se cruzam com os cabos de potência, certifique-se que estão dispostos num ângulo o mais perto possível dos 90 graus. As esteiras dos cabos devem ter boa ligação eléctrica, assim como aos eléctrodos de terra. Os sistemas de esteiras de alumínio podem ser usados para melhorar a equipotencialidade local.

Abaixo é apresentado um esquema do percurso de cabos.

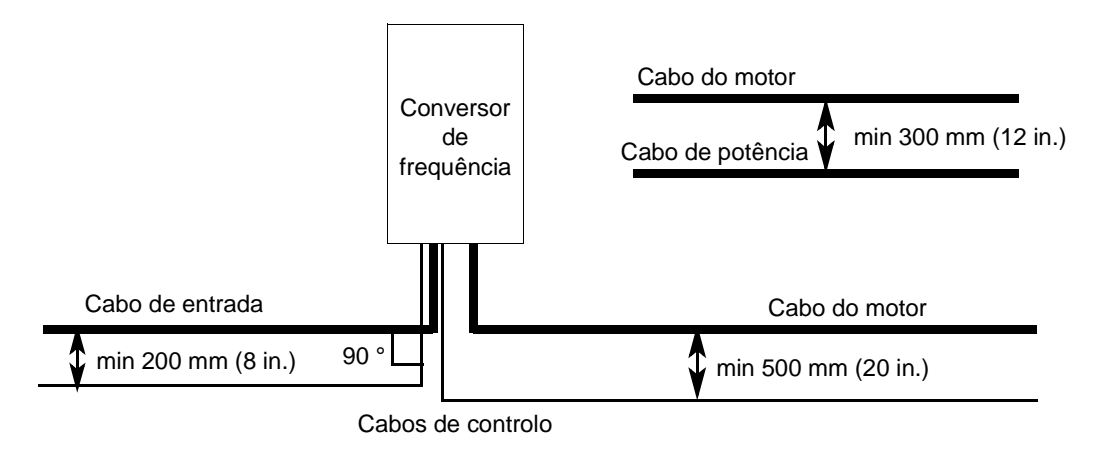

#### **Condutas dos cabos de controlo**

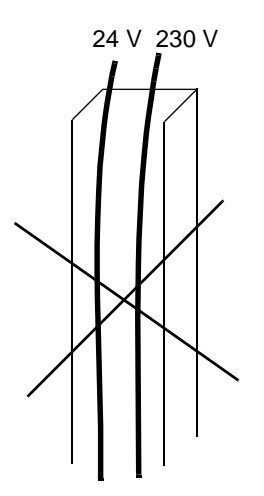

Não permitido excepto se o cabo de 24 V for isolado para 230 V ou isolado com manga isolante para 230 V.

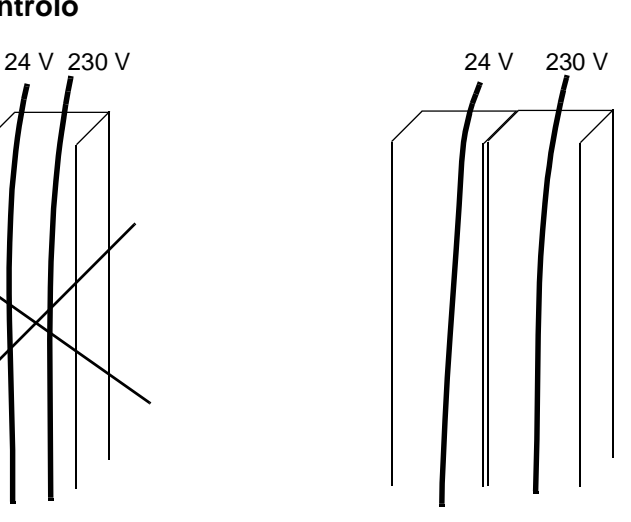

Conduza os cabos de controlo de 24 V e 230 V em condutas separadas no interior do armário.

# <span id="page-30-4"></span><span id="page-30-1"></span><span id="page-30-0"></span>**Conteúdo do capítulo**

Este capítulo descreve os procedimentos para a instalação eléctrica do conversor de frequência.

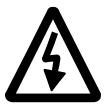

**AVISO!** A instalação eléctrica descrita neste capítulo só pode ser efectuada por um electricista qualificado. Siga as instruções no capítulo *[Segurança](#page-4-4)* nas primeiras páginas deste manual. O não cumprimento das instruções de segurança podem originar danos ou morte.

**Assegure-se de que o conversor de frequência está desligado da alimentação de entrada durante a instalação. Se o conversor de frequência já estiver ligado à rede, espere 5 minutos depois de o desligar da alimentação.**

# <span id="page-30-3"></span><span id="page-30-2"></span>**Verificação do isolamento da instalação**

#### **Conversor de frequência**

Cada conversor de frequência passou por um teste de isolamento entre o circuito principal e o chassis (2500 V rms 50 Hz durante 1 segundo). Por isso, não é necessário efectuar testes de tolerância de tensão ou de resistência do isolamento (ex.: potencial elevado ou megaolmímetro) em qualquer parte do conversor de frequência

#### **Cabo de entrada**

Verifique o isolamento do cabo de entrada de acordo com os regulamentos locais antes de o ligar ao conversor de frequência.

#### **Motor e cabo do motor**

Verifique o isolamento do motor e do cabo do motor da seguinte forma:

1. Verifique se o cabo do motor está ligado ao motor e desligado dos terminais de saída U2, V2 e W2 do conversor de frequência.

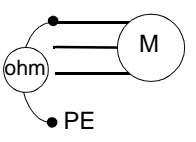

2. Meça as resistências de isolamento do cabo do motor e do motor entre cada fase e o dispositivo de protecção de terre (PE) com uma tensão de medição de 1 kV  $C$ CC. A resistência de isolamento deve ser superior a 1 Mohm.

# <span id="page-31-1"></span><span id="page-31-0"></span>**Ligação dos cabos de potência**

#### **Esquema de ligação**

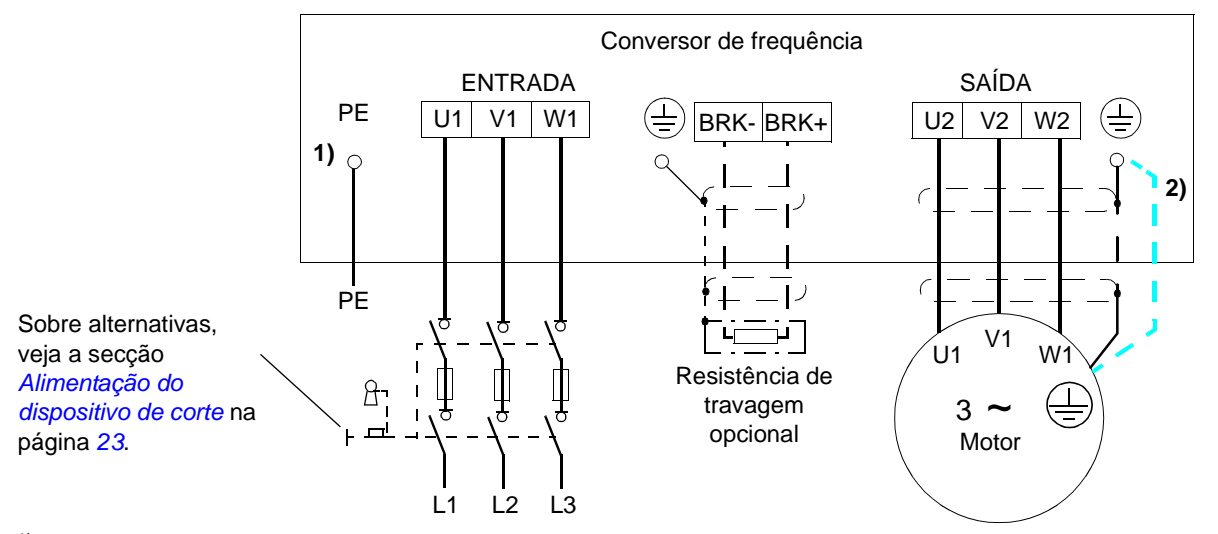

1) Ligue à terra a outra extremidade da blindagem do cabo de entrada ou do condutor PE no quadro de distribuição.

2) Use um cabo de ligação à terra separado se a condutividade da blindagem do cabo não for suficiente (inferior à condutividade do condutor de fase) e não existir um condutor de terra simetricamente construído no cabo (veja a secção *[Selecção dos cabos de potência](#page-24-1)* na página *[25](#page-24-1)*).

#### **Nota:**

Não use um cabo de motor de construção assimétrica.

Se existir um condutor de terra simetricamente construído no cabo do motor, para além da blindagem condutora, ligue o condutor de terra aos terminais de terra do conversor de frequência e aos lados do motor.

#### **Ligação à terra da blindagem do cabo do motor do lado do motor**

Para interferência mínima de radiofrequências:

- ligue à terra entrançando a blindagem como se segue: largura plana  $\geq 1/5$  · comprimento
- ou ligue à terra a blindagem do cabo a 360 graus à entrada da caixa de terminais do motor  $a \rightarrow b$

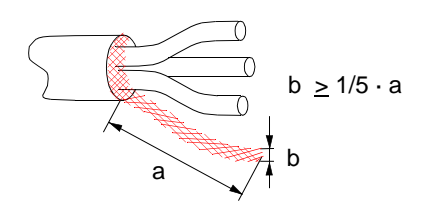

#### **Procedimentos**

A figura abaixo apresenta o tamanho de chassis R0…R2. No R3, a potência de entrada, a resistência de travagem e as ligações do motor estão localizadas à esquerda da tampa terminal (ligações E/S).

1. Em sistemas IT (sem terra) e em sistemas TN com ligação à terra em um vértice, desligue o filtro EMC interno retirando o parafuso de EMC.

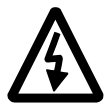

**AVISO!** Se um conversor de frequência cujo filtro EMC não esteja desligado for instalado num sistema IT [sistema de alimentação sem terra ou com ligação à terra de elevada resistência (acima de 30 ohms)], o sistema será ligado ao potencial de terra através dos condensadores do filtro EMC do conversor de frequência. Isto pode ser perigoso ou danificar a unidade.

Se um conversor de frequência cujo filtro EMC não esteja desligado for ligado a um sistema TN com ligação à terra em um vértice, o conversor de frequência ficará danificado.

- 2. Aparafuse o condutor de terra (PE) do cabo da entrada de potência por baixo do grampo de ligação à terra. Ligue os condutores de fase aos terminais U1, V1 e W1. Use um binário de aperto de 0.8 Nm (7 lbf in.) para os tamanhos de chassis R0…R2 e 1.7 Nm (15 lbf in.) para o tamanho de chassis R3.
- 3. Descarne o cabo do motor e entrance a blindagem de forma a formar um fio único o mais curto possível. Aparafuse a blindagem torcida debaixo do grampo de terra. Ligue os condutores aos terminais U2, V2 e W2. Use um binário de aperto de 0.8 Nm (7 lbf in.) para os tamanhos de chassis R0…R2 e 1.7 Nm (15 lbf in.) para o tamanho de chassis R3.
- 4. Ligue a resistência de travagem opcional aos terminais BRK+ e BRK- com um cabo blindado usando o mesmo procedimento do cabo do motor no ponto 3.
- 5. Fixe mecanicamente os cabos no exterior do conversor de frequência.

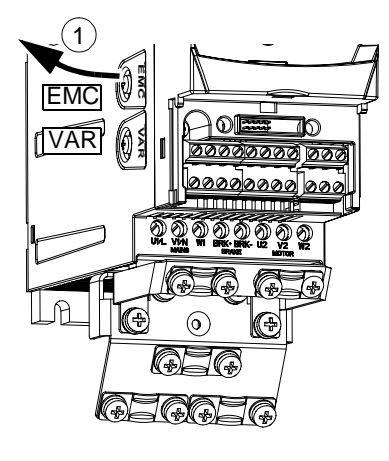

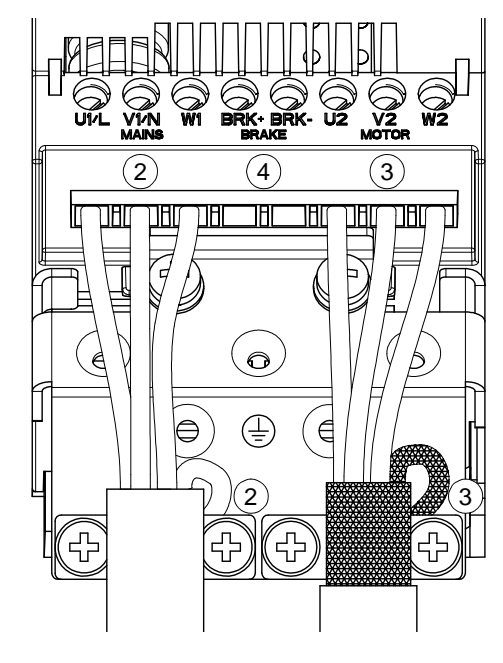

Binário de aperto: R0…R2: 0.8 Nm (7 lbf in.) R3: 1.7 Nm (15 lbf in.)

# <span id="page-33-1"></span><span id="page-33-0"></span>**Ligação dos cabos de controlo**

#### **Terminais E/S**

A figura abaixo apresenta os ligadores de E/S.

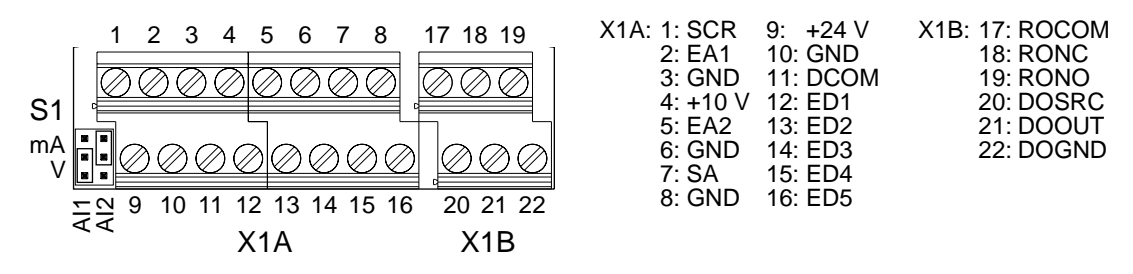

A ligação por defeito dos sinais de controlo depende da macro de aplicação utilizada, que se selecciona com o parâmetro *[9902](#page-207-2)*. Consulte o capítulo *[Macros de](#page-74-3)  [aplicação](#page-74-3)* sobre os esquemas de ligação.

O interruptor S1 selecciona tensão (0 (2)…10 V) ou corrente (0 (4)…20 mA) como os tipos de sinal para as entradas analógicas EA1 e EA2. Os ajustes de fábrica são tensão para EA1 e corrente para EA2, que correspondem ao uso por defeito nas macros de aplicação.

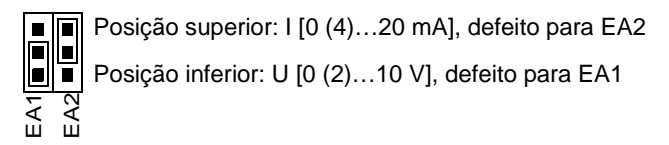

Por defeito, é usada tensão unipolar para EA1 e corrente unipolar para EA2. Também é possível tensão (-10 V…10 V) e corrente (-20 mA…20 mA) bipolar. Se for usada uma ligação bipolar em vez de uma unipolar, consulte a secção *[Entradas](#page-91-1)  [analógicas programáveis](#page-91-1)* na página *[92](#page-91-1)* para ajustar os parâmetros de acordo.

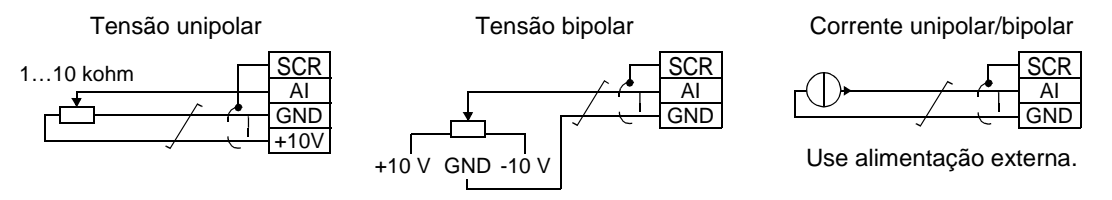

Se ED5 for usada como entrada de frequência, consulte a secção *[Entrada de](#page-94-2)  [frequência](#page-94-2)* na página *[95](#page-94-2)* para ajustar os parâmetros em conformidade.

#### **Procedimentos**

- 1. Retire a tampa terminal pressionando o rebordo da tampa e deslizando simultaneamente a tampa para fora do chassis.
- 2. *Sinais analógicos*: Descarne o isolamento exterior do cabo de sinal analógico 360 graus e ligue à terra a blindagem debaixo do grampo.
- 3. Ligue os condutores aos terminais apropriados.
- 4. Torça os condutores de terra de cada par juntamente com o cabo de sinal analógico num só fio e ligue-o ao terminal SCR.
- 5. *Sinais digitais*: Ligue os condutores do cabo aos terminais adequados.
- 6. Torça os condutores de terra e as blindagens (se presentes) dos cabos de sinal digital num só fio e ligue-o ao terminal SCR.
- 7. Fixe mecanicamente os cabos no exterior do conversor de frequência.
- 8. A não ser que necessite de instalar o módulo de fieldbus opcional (veja a página *[22](#page-21-0)*), coloque a tampa terminal novamente.

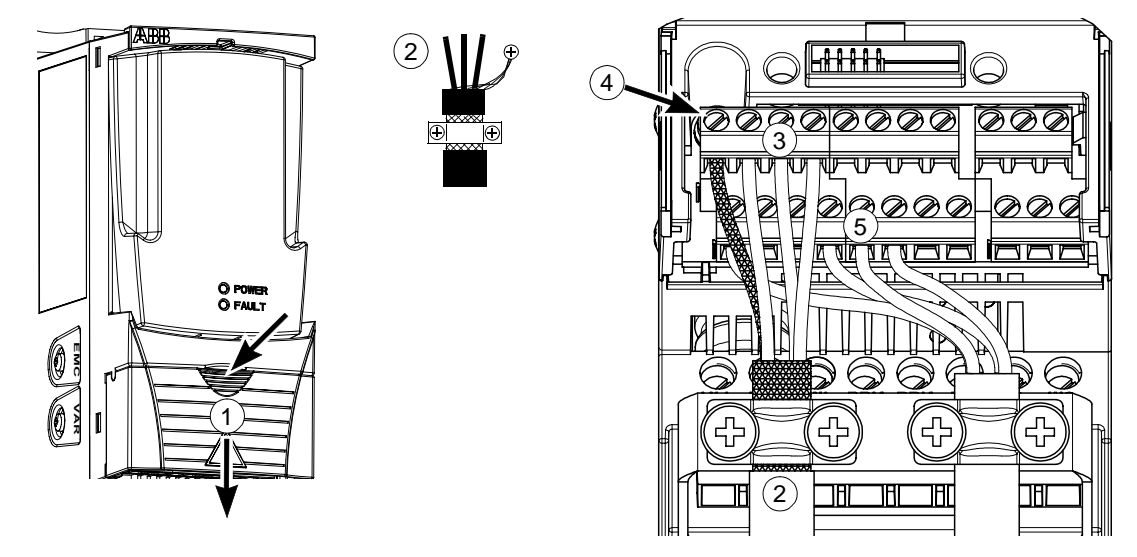
# <span id="page-36-0"></span>**Lista de verificação da instalação**

## **Lista de verificação**

Verifique a instalação mecânica e eléctrica do conversor de frequência antes do arranque. Percorra a lista de verificação juntamente com outra pessoa. Leia o capítulo *[Segurança](#page-4-0)* nas primeiras páginas deste manual antes de efectuar qualquer tipo de trabalho no conversor de frequência.

#### **Verifique**

#### **INSTALAÇÃO MECÂNICA**

- $\Box$ As condições ambientais de funcionamento são admissíveis. (Veja *[Instalação mecânica:](#page-18-0) [Requisitos do local de instalação](#page-19-0)* na página *[20,](#page-19-0) [Dados técnicos](#page-256-0): [Requisitos do fluxo de](#page-258-0)  [refrigeração](#page-258-0)* na página *[259](#page-258-0)* e *[Condições ambiente](#page-264-0)* na página *[265](#page-264-0)*.)
- $\Box$ A unidade está fixa numa parede vertical não-inflamável. (Veja *[Instalação mecânica](#page-18-0).*)
- $\Box$ O ar de refrigeração circula livremente. (Veja *[Instalação mecânica](#page-18-0)*: *[Espaço livre à volta da](#page-20-0)  [unidade](#page-20-0)* na página *[21](#page-20-0)*.)
- O motor e o equipamento accionado estão prontos para arrancar. (Veja *[Planeamento da](#page-22-0)*   $\Box$ *[instalação eléctrica](#page-22-0): [Selecção do motor](#page-22-1)* na página *[23](#page-22-1)* e *[Dados técnicos](#page-256-0)*: *[Ligação do motor](#page-262-0)* na página *[263](#page-262-0)*.)

**INSTALAÇÃO ELÉCTRICA** (Veja *[Planeamento da instalação eléctrica](#page-22-0)* e *[Instalação eléctrica](#page-30-0)*.)

- Para sistemas sem ligação à terra e sistemas com ligação à terra em um vértice: O filtro  $\Box$ EMC interno está desligado (parafuso EMC retirado).
- Os condensadores são beneficiados se armazenados há mais de dois anos.  $\Box$
- $\Box$ O conversor de frequência está devidamente ligado à terra.
- $\Box$ A tensão da rede corresponde à tensão nominal de entrada do accionamento.
- $\Box$ As ligações da alimentação em U1, V1 e W1 estão OK e apertadas com o binário correcto.
- Estão instalados fusíveis de entrada e dispositivos de corte.  $\Box$
- $\Box$ As ligações do motor em U2, V2 e W2 estão OK e apertadas com o binário correcto.
- $\Box$ O cabo do motor foi passado longe dos outros cabos.
- $\Box$ As ligações de controlo externas (E/S) estão OK.
- A tensão da rede não pode ser aplicada à saída do conversor de frequência (ligação de  $\Box$ bypass).
- $\Box$ A tampa terminal e, para NEMA 1, tampa e caixa de ligação, estão no lugar.

## **Conteúdo do capítulo**

Este capítulo descreve como:

- arrancar
- arrancar, parar, mudar o sentido de rotação e ajustar a velocidade do motor através do interface de E/S
- efectuar um ID Run para o conversor de frequência.

### **Como arrancar o conversor de frequência**

O procedimento de arranque depende do tipo de consola de programação, caso exista.

- **Se não existir uma Consola de Programação**, siga as instruções apresentadas na secção *[Como arrancar sem consola de programação](#page-38-0)* na página *[39](#page-38-0)*.
- **Se existir uma Consola de Programação Básica**, siga as instruções apresentadas na secção *[Como executar um arranque básico](#page-39-0)* na página *[40.](#page-39-0)*
- **Se existir uma Consola de Programação Assistente**, pode executar o Assistente de Arranque (veja a secção *[Como efectuar um arranque assistido](#page-43-0)* na página *[44](#page-43-0)*) ou um Arranque Básico (veja a secção *[Como executar um arranque](#page-39-0)  [básico](#page-39-0)* na página *[40](#page-39-0)*). O Assistente de Arranque , que está apenas incluido na Consola de Programação Assistente, conduz o utilizador através de todos os ajustes essenciais a executar. No arranque básico, o conversor de frequência não dá qualquer ajuda; o utilizador executa os ajustes básicos seguindo as instruções deste manual.

#### **Como arrancar sem consola de programação**

#### **SEGURANÇA**

<span id="page-38-0"></span>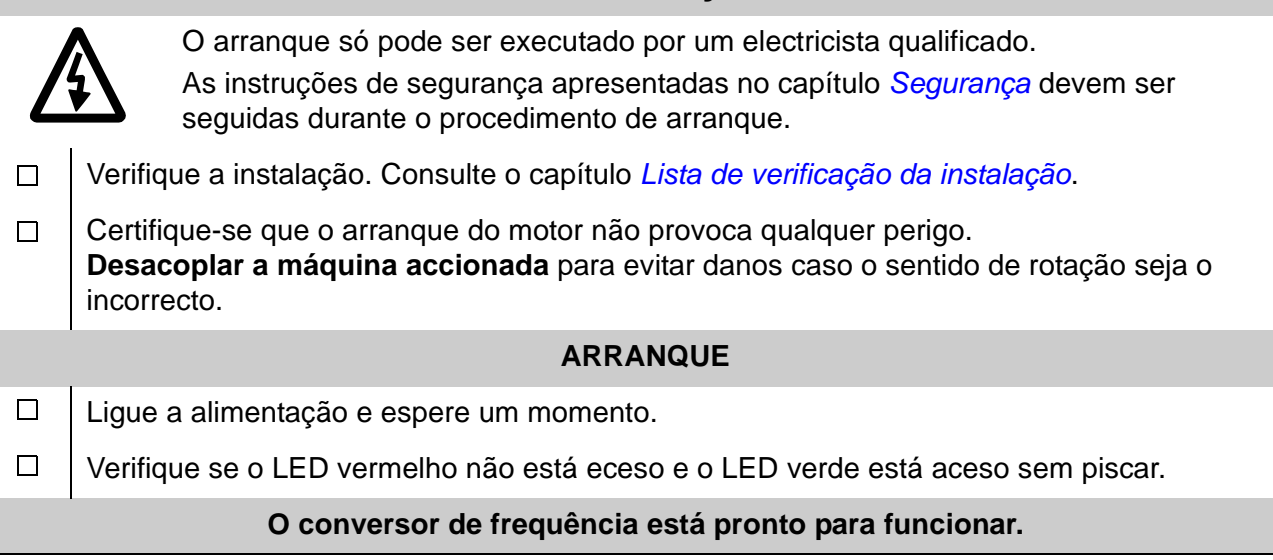

#### <span id="page-39-0"></span>**Como executar um arranque básico**

Para o arranque básico, pode usar a Consola de Programação Básica ou a Consola de Programação Assistente. As instruções abaixo são válidas para os dois tipos de consolas de programação, embora os ecrãs apresentados sejam os da Consola de Programação Básica, excepto se a instrução se aplicar apenas à Consola de Programação Assistente.

Antes de arrancar, certifique-se de que estão disponíveis os dados da chapa de características do motor em lugar visível.

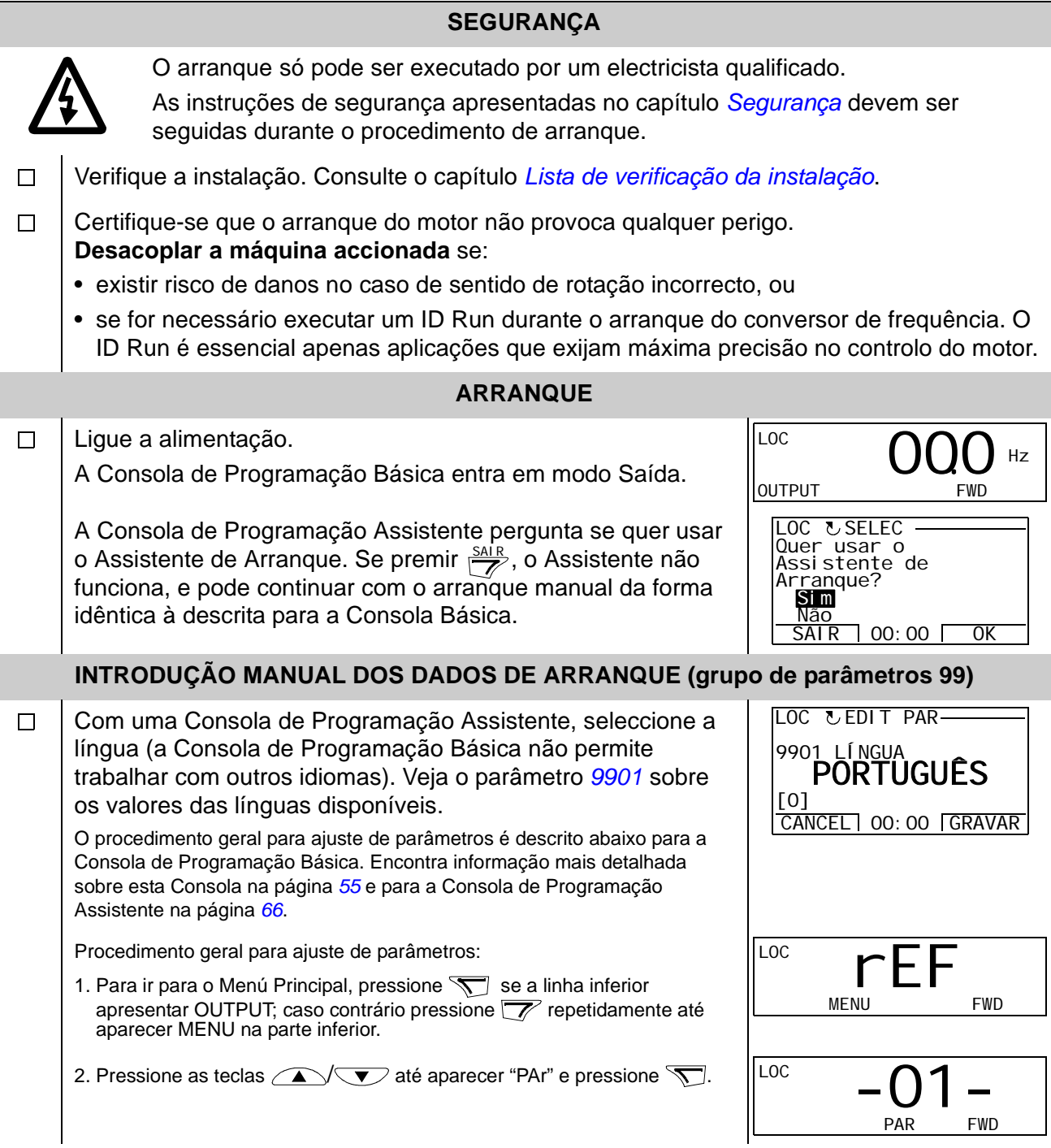

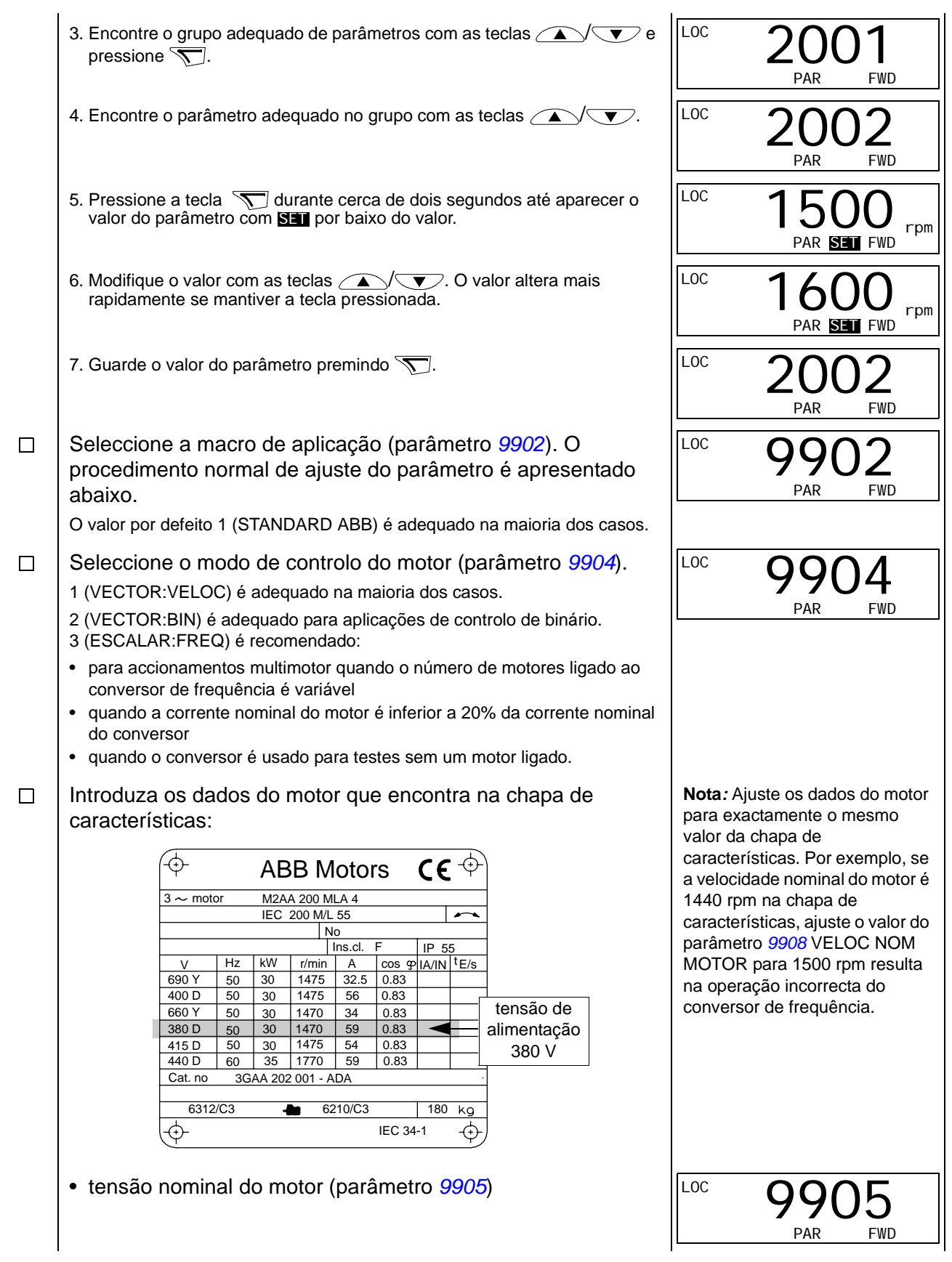

<span id="page-41-0"></span>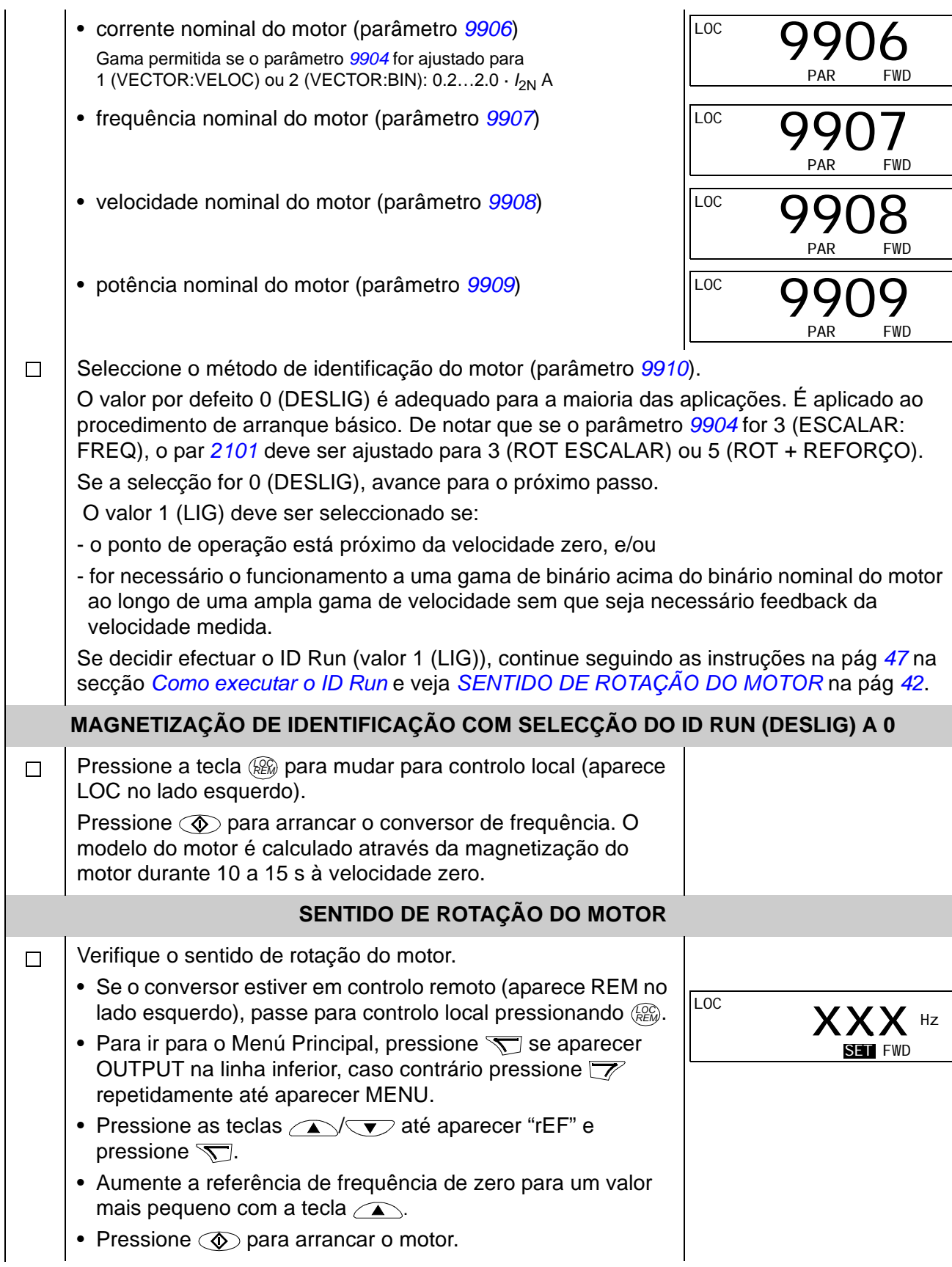

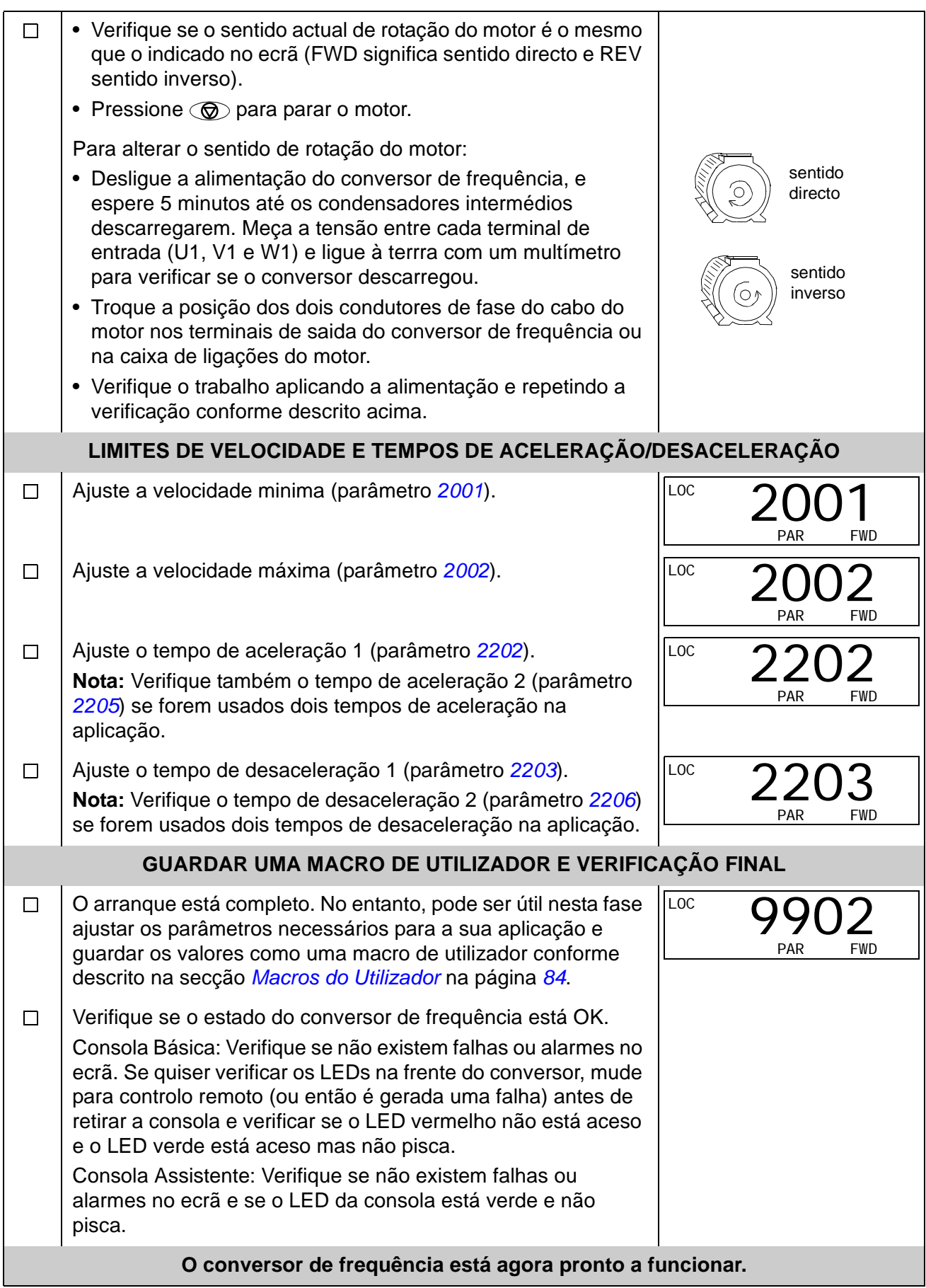

*43*

## <span id="page-43-0"></span>*<sup>44</sup>* **Como efectuar um arranque assistido**

Para efectuar um arranque assistido, é necessário uma Consola de Programação Assistente.

Antes de iniciar, verifique se tem disponíveis os dados da chapa de características do motor.

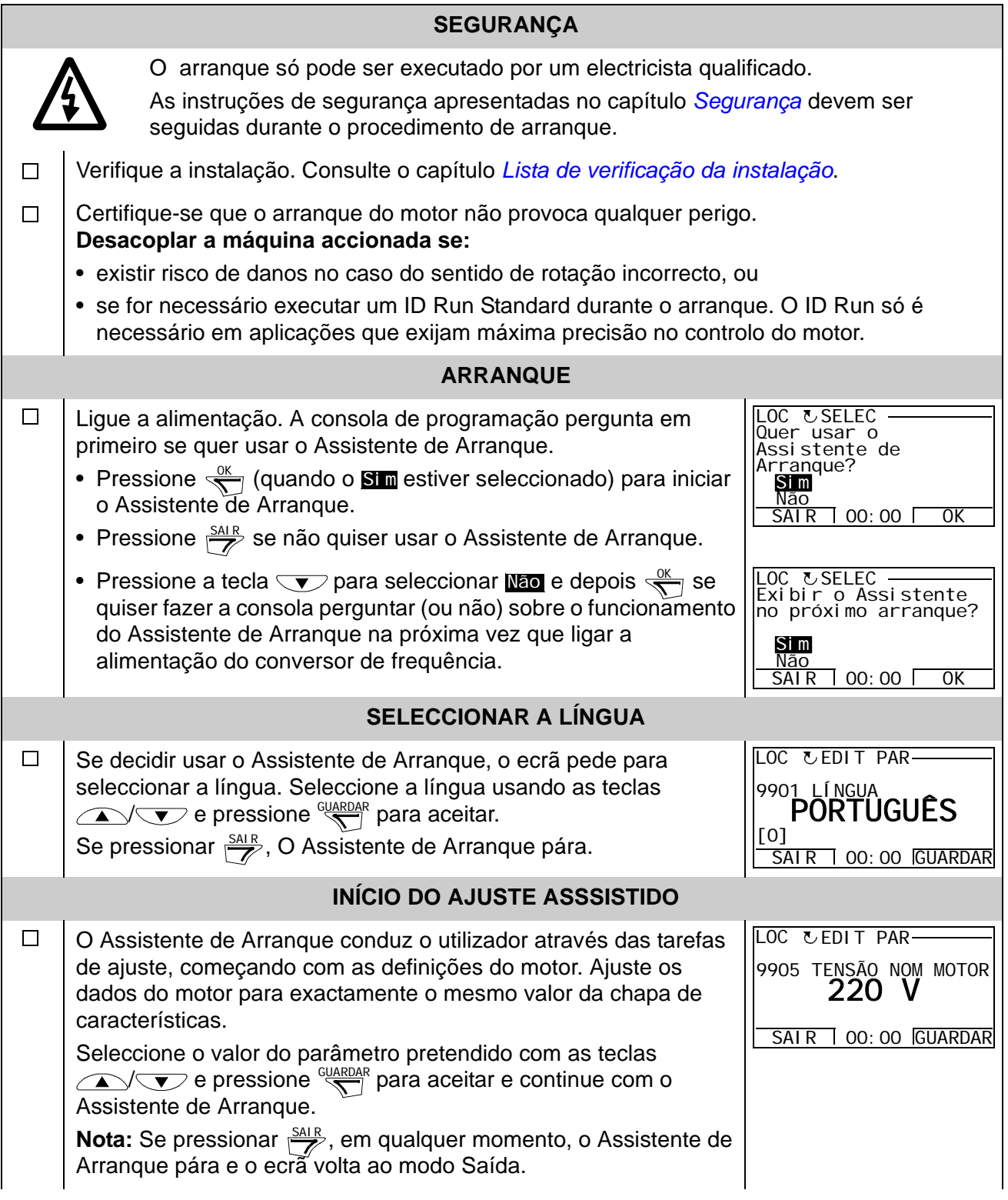

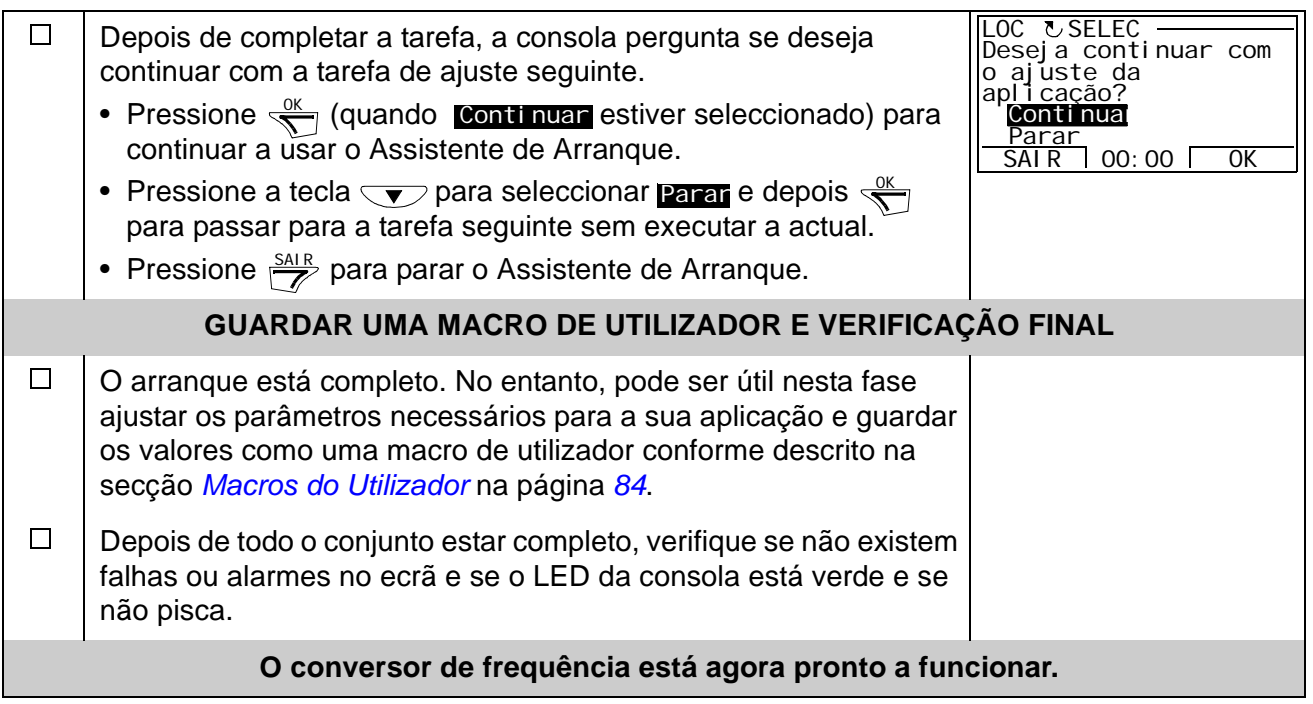

## **Como controlar o conversor de frequência através do interface de E/S**

A tabela abaixo descreve como operar o conversor de frequência através das entradas digitais e analógicas, quando:

- se executa o arranque do motor, e
- os valores por defeito do parâmetro (fábrica) são válidos.

São apresentados como exemplo ecrãs da Consola de Programação Básica.

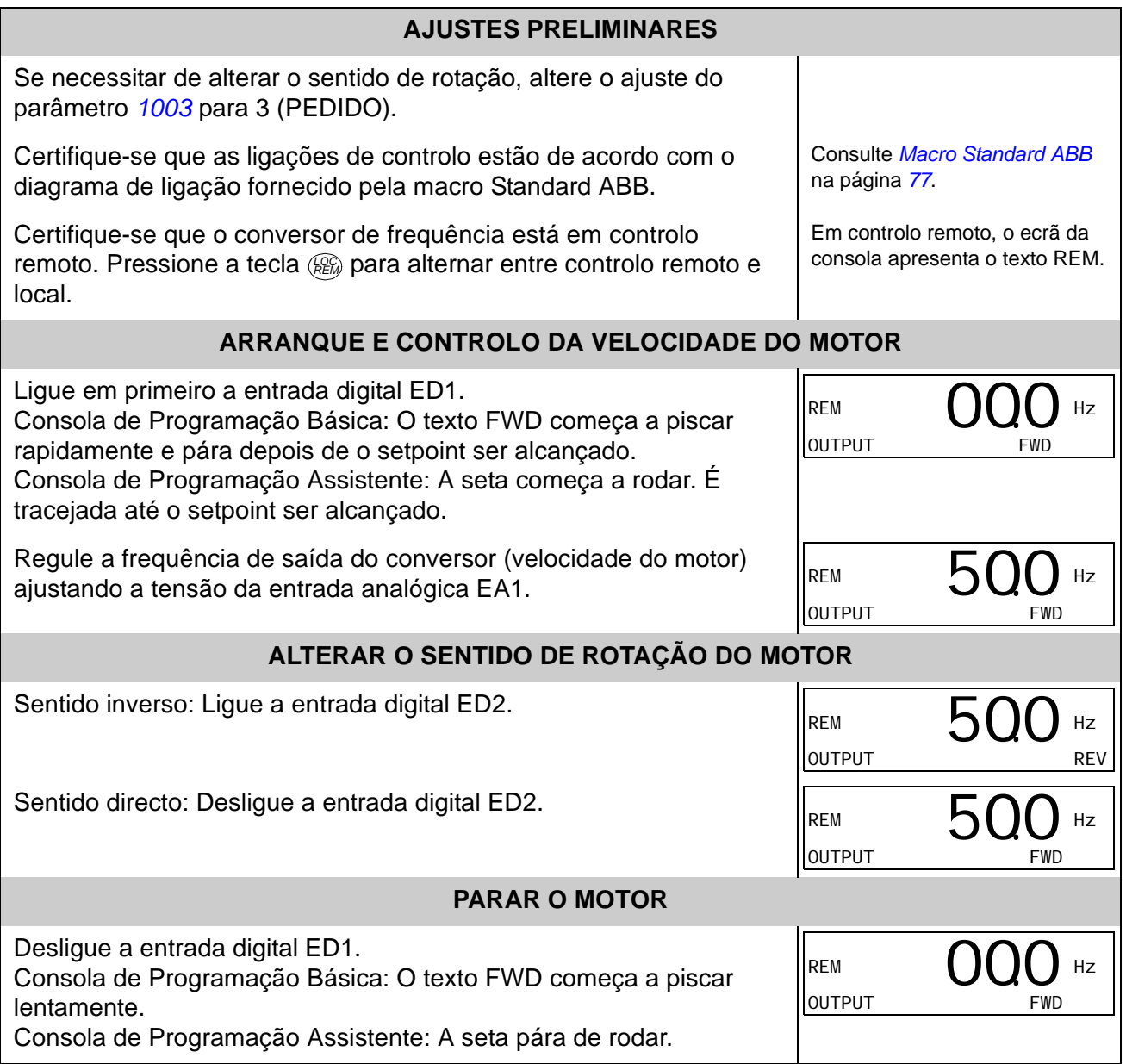

## <span id="page-46-0"></span>**Como executar o ID Run**

O conversor de frequência calcula automaticamente as características do motor no primeiro arranque e após ser realizada qualquer alteração nos parâmetros do motor (grupo *[99 DADOS INICIAIS](#page-207-2)*). Isto só é válido quando o parâmetro *[9910](#page-209-5)* ID RUN tem o valor 0 (DESLIG).

Na maioria das aplicações não é necessário efectuar o ID Run separadamente. O ID Run deve ser seleccionado se:

- o ponto de operação for próximo da velocidade zero, e/ou
- for necessário o funcionamento a uma gama de binário acima do binário nominal do motor ao longo de uma ampla gama de velocidade sem que seja necessário feedback da velocidade medida.

**Nota:** Se os parâmetros do motor (grupo *[99 DADOS INICIAIS](#page-207-2)*) forem alterados depois do ID Run, esta operação deve ser repetida.

#### **Procedimentos do ID Run**

Nesta secção não se volta a explicar o procedimento geral de ajuste de parâmetros. Para a Consola de Programação Básica, consulte a página *[55](#page-54-0)*. Para a Consola de Programação Assistente, consulte a página *[66](#page-65-0)*. O ID Run não pode ser executado sem uma consola de programação.

### **PRÉ-VERIFICAÇÃO**

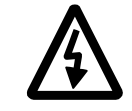

**AVISO!** Durante o ID Run o motor opera até aproximadamente 50…80% da velocidade nominal, e roda em sentido directo. **Certifique-se que é seguro operar o motor antes de executar o ID Run!** 

- Desacoplar o motor do equipamento accionado.  $\Box$
- $\Box$ Se os valores dos parâmetros (grupo *[01 DADOS OPERAÇÃO](#page-128-0)* ao grupo *[98 OPÇÕES](#page-207-3)*) foram alterados antes do ID Run, verifique se os novos ajustes cumprem as seguintes condições:
- $\Box$ *[2001](#page-152-0)* VELOCIDADE MINIMA < 0 rpm
- $\Box$ *[2002](#page-152-1)* VELOCIDADE MÁXIMA > 80% da velocidade nominal do motor
- *[2003](#page-152-2)* CORRENTE MÁXIMA > *I*2N  $\Box$
- *[2017](#page-154-1)* BINÁRIO MÁX 1 > 50% ou *[2018](#page-154-2)* BINÁRIO MÁX 2 > 50%, dependendo do limite que  $\Box$ estiver em uso de acordo com o parâmetro *[2014](#page-153-0)* SEL BINÁRIO MÁX
- Certifique-se que o sinal Permissão Func está ligado (parâmetro *[1601](#page-143-0)*).  $\Box$
- $\Box$ Verifique se a consola de programação está em controlo local (aparece LOC no lado esquerdo / superior). Pressione a tecla (REM) para alternar entre controlo remoto e local.

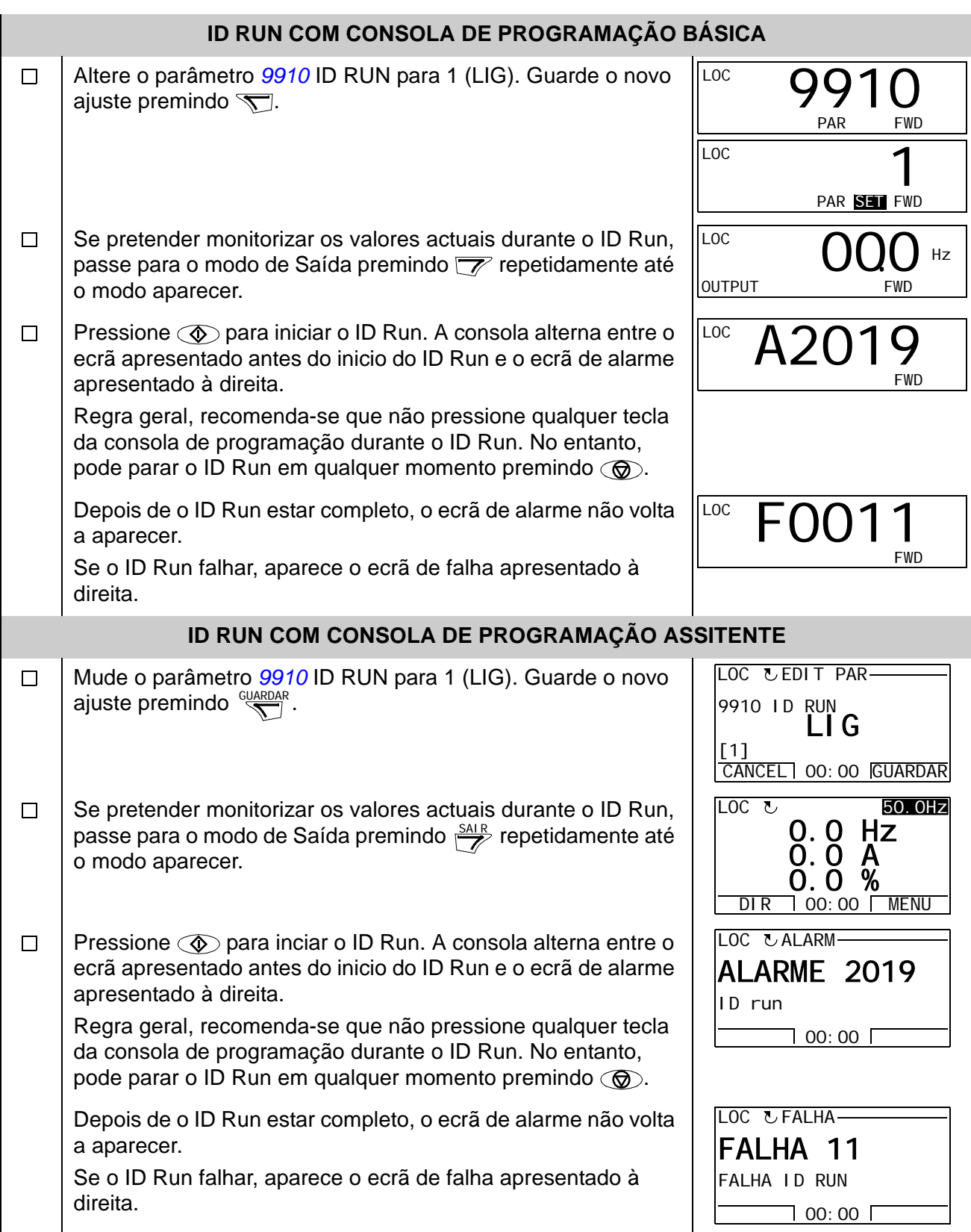

## **Conteúdo do capítulo**

Este capítulo descreve as teclas, os indicadores LED e os campos de visualização da consola de programação. Também descreve como controlar, monitorizar e alterar os ajustes da consola de programação.

### **Sobre as consolas de programação**

Use uma consola de programação para controlar o ACS350, ler dados de estado e ajustar parâmetros. O ACS350 funciona com qualquer uma das seguintes consolas de programação:

- Consola de Programação Básica Esta consola (descrita abaixo) inclui as ferramentas básicas para a introdução manual dos valores dos parâmetros.
- Consola de Programação Assistente Esta consola (descrita na secção *[Consola](#page-58-0)  [de Programação Assistente](#page-58-0)* na página na página *[59](#page-58-0)*) inclui assistentes préprogramados para automatizar as configurações dos parâmetros mais comuns.

## **Compatibilidade**

Este manual é compatível com as seguintes versões:

Consola de Programação Básica: ACS-CP-C Rev. C com

• versão de firmware da consola 1.11 ou posterior.

Consola de Programação Assistente: ACS-CP-A Rev. O com

- versão de firmware da consola 1.57 ou posterior
- versão do ficheiro de configuração flash 1.12.2.0 ou posterior.

Consulte a página *[62](#page-61-0)* para saber qual a versão da Consola de Programação Assistente.

## **Consola de Programação Básica**

#### **Características**

Características da Consola de Programação Básica:

- consola de programação numérica com ecrã LCD
- função de cópia os parâmetros podem ser copiados para a memória da consola de programação para uma transferência posterior para outros conversores de frequência ou para cópia de segurança de um sistema específico.

#### **Descrição geral**

A tabela seguinte resume as funções das teclas e ecrãs da Consola Básica.

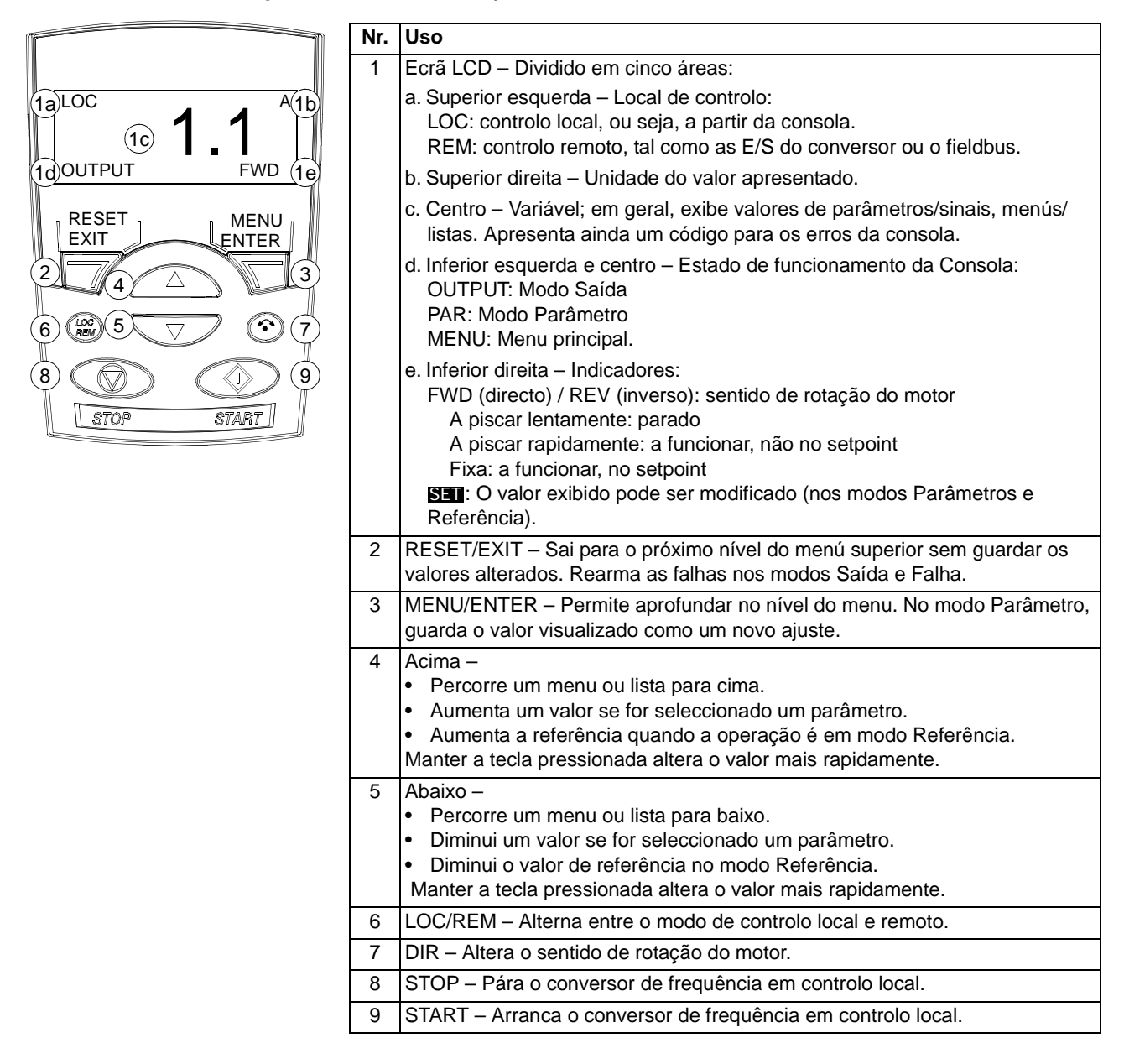

#### **Princípios de funcionamento**

A consola de programação funciona com menus e teclas. O utilizador selecciona uma opção, por ex: modo de operação ou parâmetro, percorrendo os menus/listas com as teclas  $\left(\sqrt{e^{-x}}\right)$  até a opção pretendida estar visível no ecrã, pressionando depois a tecla  $\sqrt{\phantom{a}}$ .

Com a tecla  $\sqrt{\mathcal{N}}$ , pode voltar para o nível de operação anterior sem guardar as alterações efectuadas.

A Consola de Programação Básica tem cinco modos: Saída, Referência, Parâmetro Cópia e Falha. Neste capítulo é descrito o funcionamento dos quatro primeiros modos. Quando ocorre uma falha ou um alarme, a consola passa automaticamente para o modo Falha e apresenta o código de falha ou alarme. A falha ou alarme pode ser restaurada no modo Saída ou Falha (veja o capítulo *[Localização de falhas](#page-240-0)*).

Ao ligar a alimentação, a consola está em modo Saída, no qual o utilizador pode arrancar, parar, alterar o sentido de rotação, alternar entre o controlo local e remoto e monitorizar até três valores actuais (um de cada vez). Para realizar outras tarefas, deve passar para o Menu principal e seleccionar o modo correspondente.

#### *Como executar tarefas comuns*

A tabela abaixo lista as tarefas comuns, o modo onde devem ser executadas e o número da página onde os passos da tarefa são descritos em detalhe.

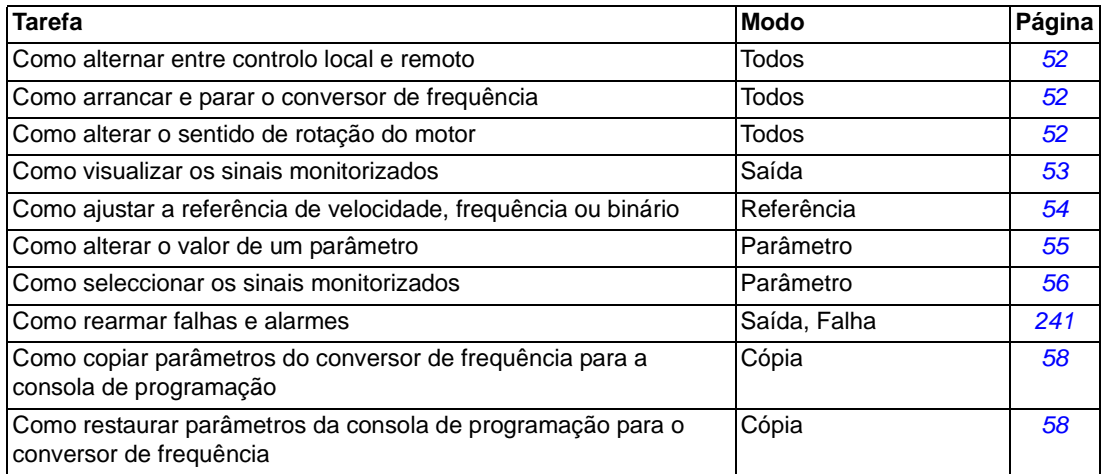

#### <span id="page-51-0"></span>*Como arrancar, parar e alternar entre o controlo local e remoto*

Pode arrancar, parar e alternar entre o modo de controlo local e remoto em qualquer modo. Para arrancar ou parar a unidade, o conversor de frequência deve estar em controlo local.

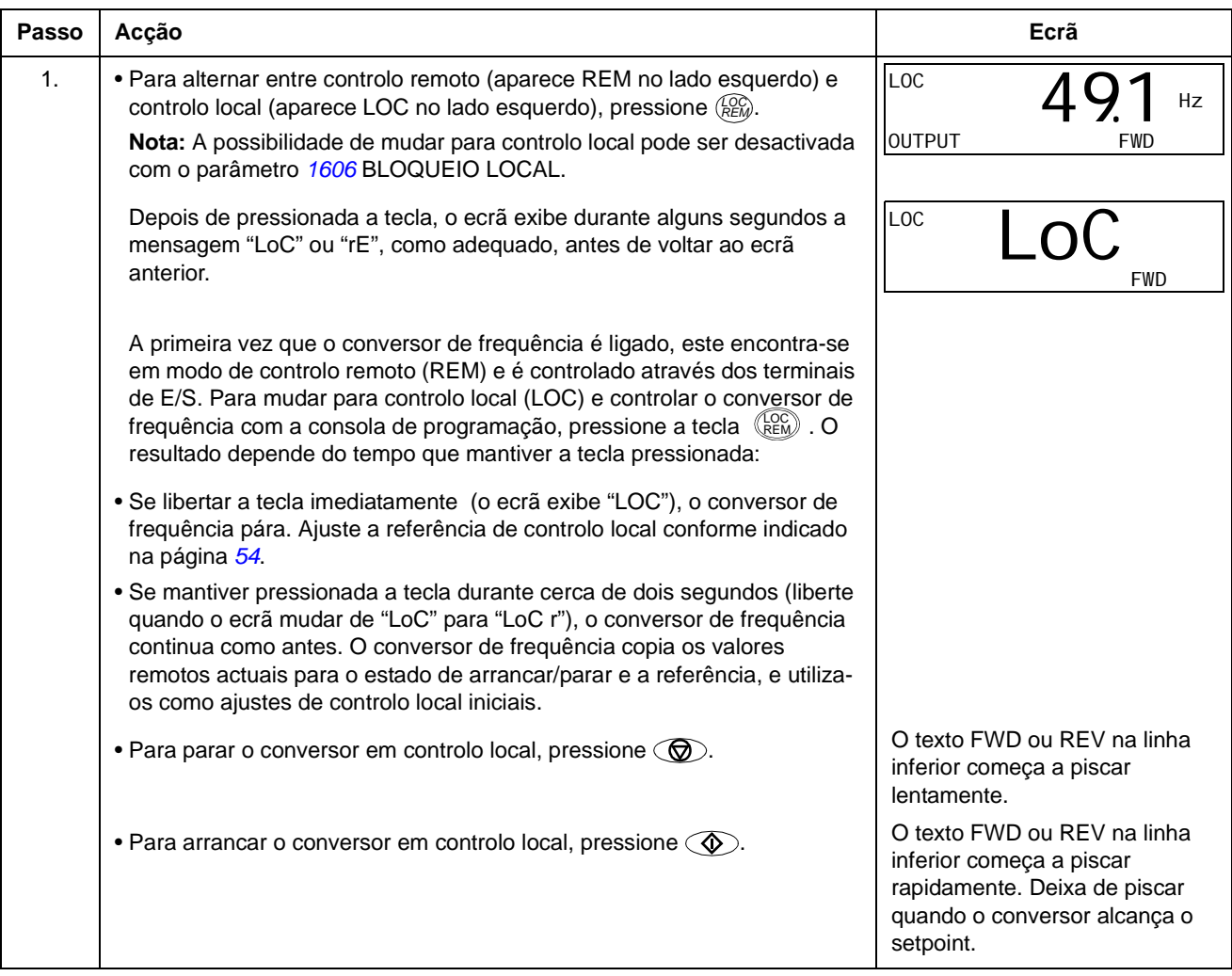

#### *Como alterar o sentido de rotação do motor*

#### Pode alterar o sentido de rotação do motor em qualquer modo.

<span id="page-51-1"></span>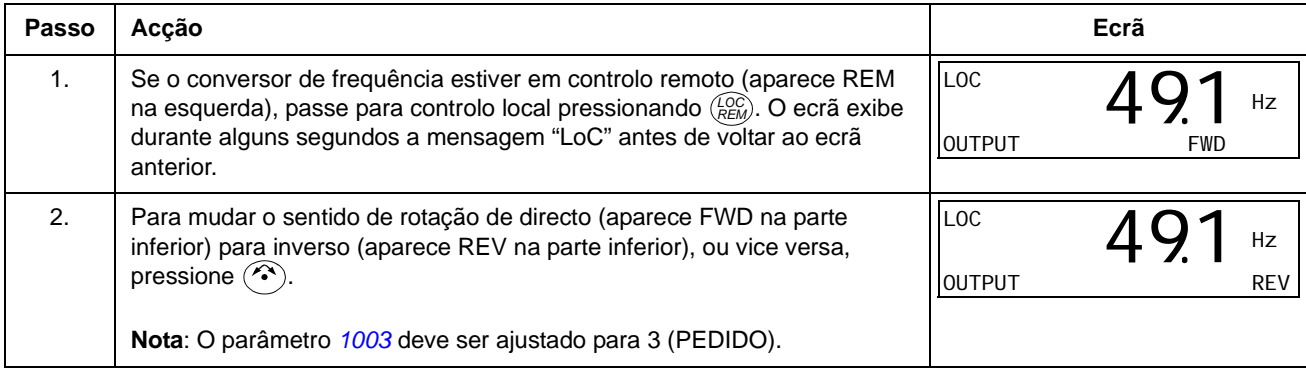

#### **Modo de Saída**

No modo de Saída, pode:

- supervisionar valores actuais, até três sinais do grupo *[01 DADOS OPERAÇÃO](#page-128-0)*, um sinal de cada vez.
- arrancar, parar, alterar o sentido de rotação e alternar entre controlo local e remoto.

Alcança o modo Saída pressionando  $\overline{\mathscr{V}}$  até o ecrã apresentar o texto OUTPUT na parte inferior.

O ecrã apresenta o valor de um sinal do grupo *[01](#page-128-0)  [DADOS OPERAÇÃO](#page-128-0)*. A unidade é apresentada no lado direito. Na página *[56](#page-55-0)* é descrito como seleccionar até três sinais para monitorizar no modo Saída. A

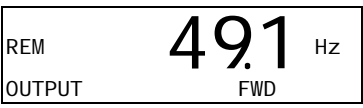

tabela abaixo descreve como visualizar os sinais um de cada vez.

*Como pesquisar os sinais monitorizados* 

<span id="page-52-0"></span>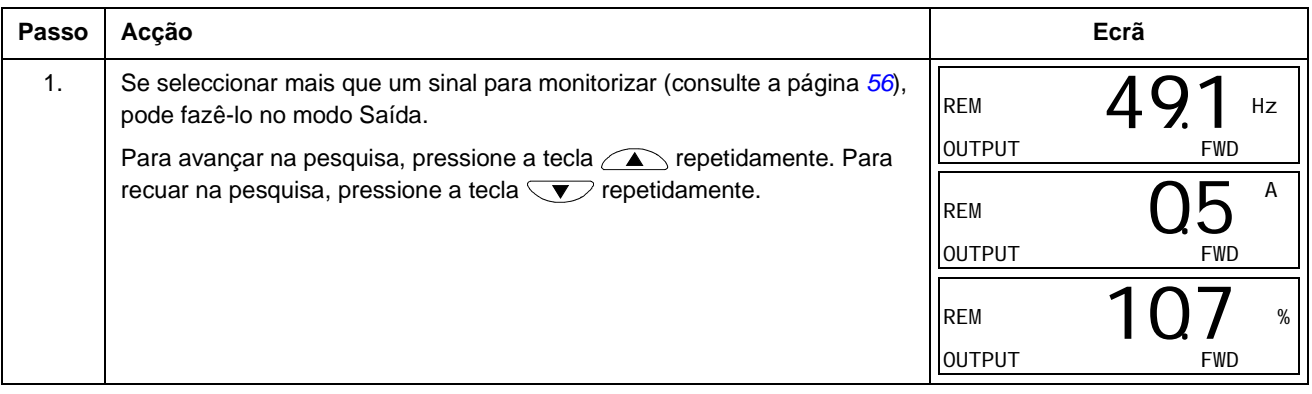

#### <span id="page-53-1"></span>**Modo Referência**

No modo Referência, é possível:

- ajustar a referência de velocidade, frequência ou binário
- arrancar, parar, alterar o sentido de rotação e alternar entre controlo local e remoto.

*Como ajustar a referência de velocidade, frequência ou binário*

<span id="page-53-0"></span>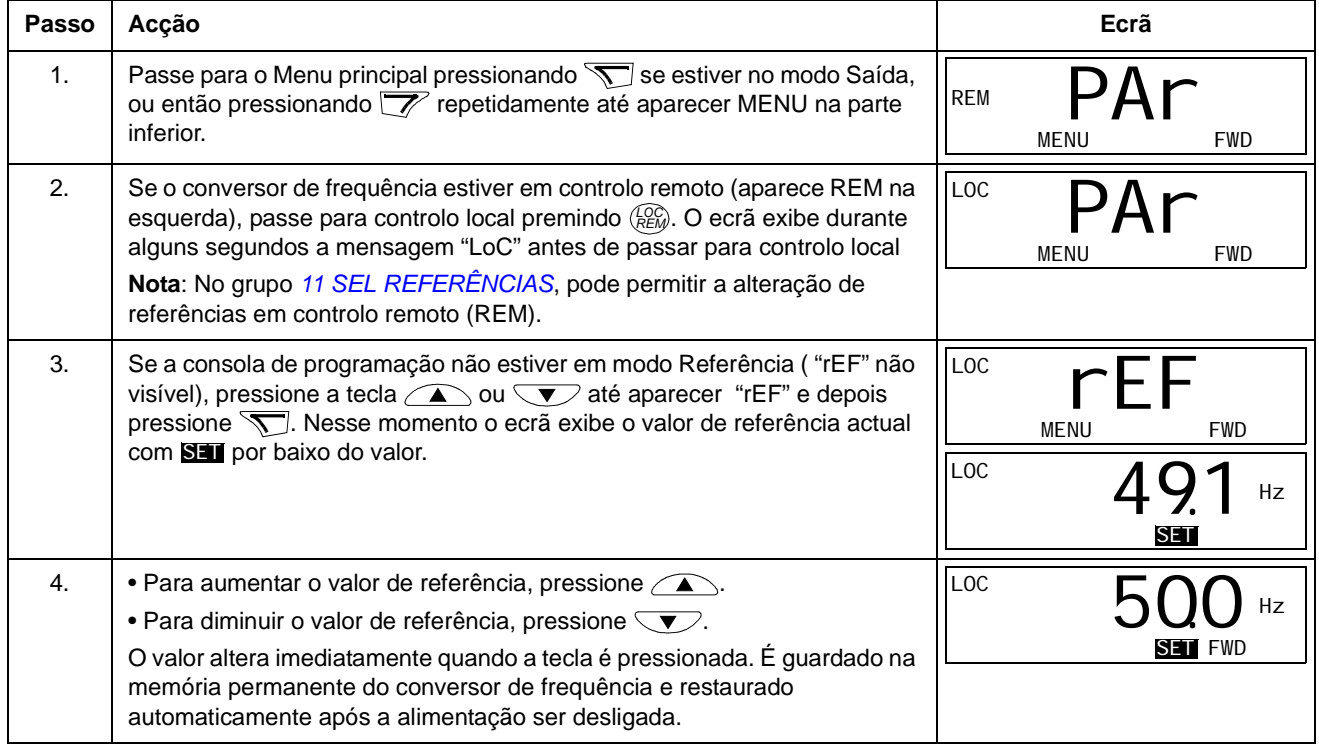

#### **Modo Parâmetros**

No modo Parâmetros, é possível:

- visualizar e alterar valores de parâmetros
- seleccionar e modificar os sinais apresentados no modo Saída
- <span id="page-54-0"></span>• arrancar, parar, alterar o sentido de rotação e alternar entre controlo local e remoto.

*Como seleccionar um parâmetro e alterar o seu valor* 

<span id="page-54-1"></span>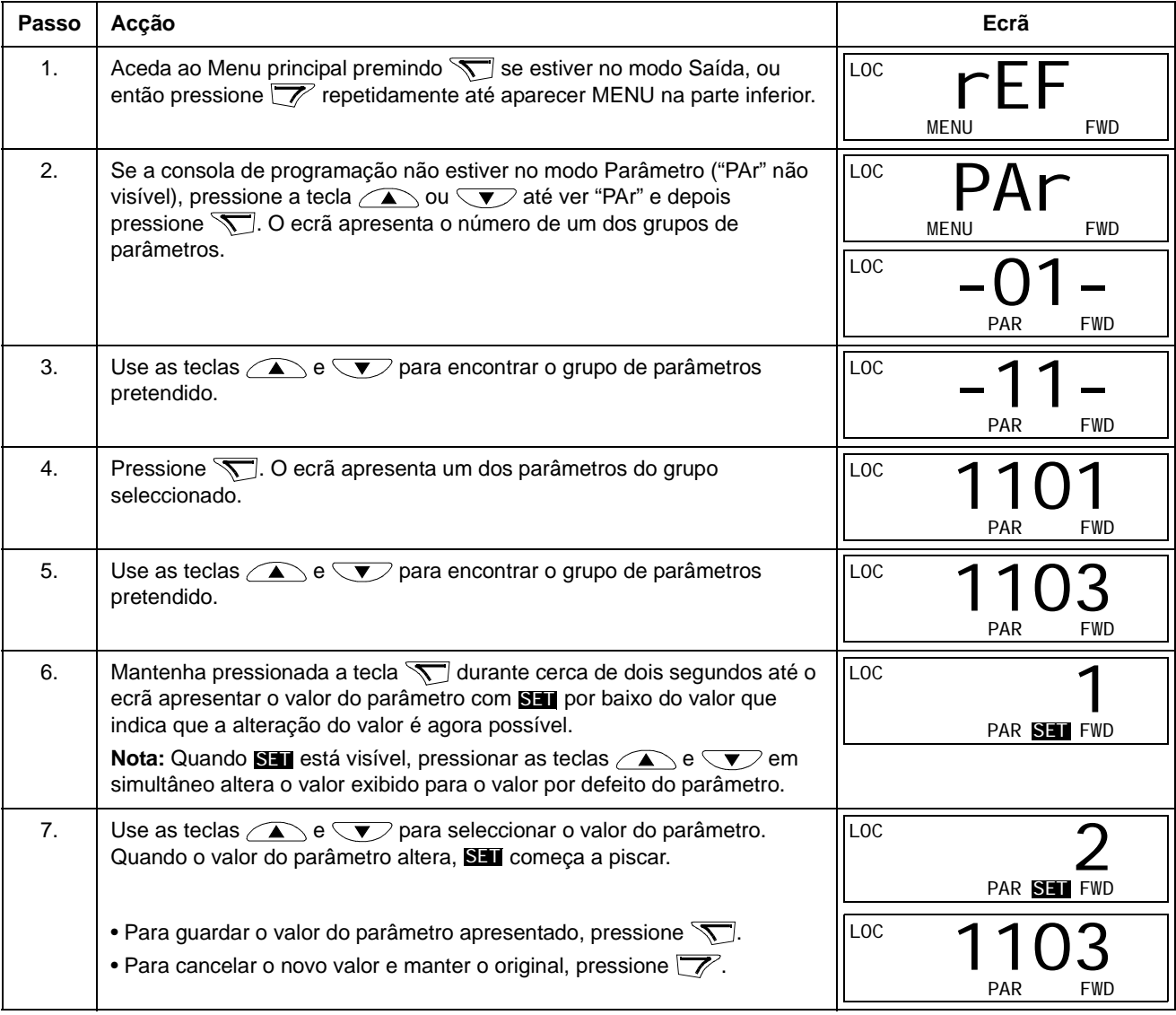

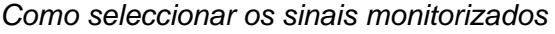

<span id="page-55-0"></span>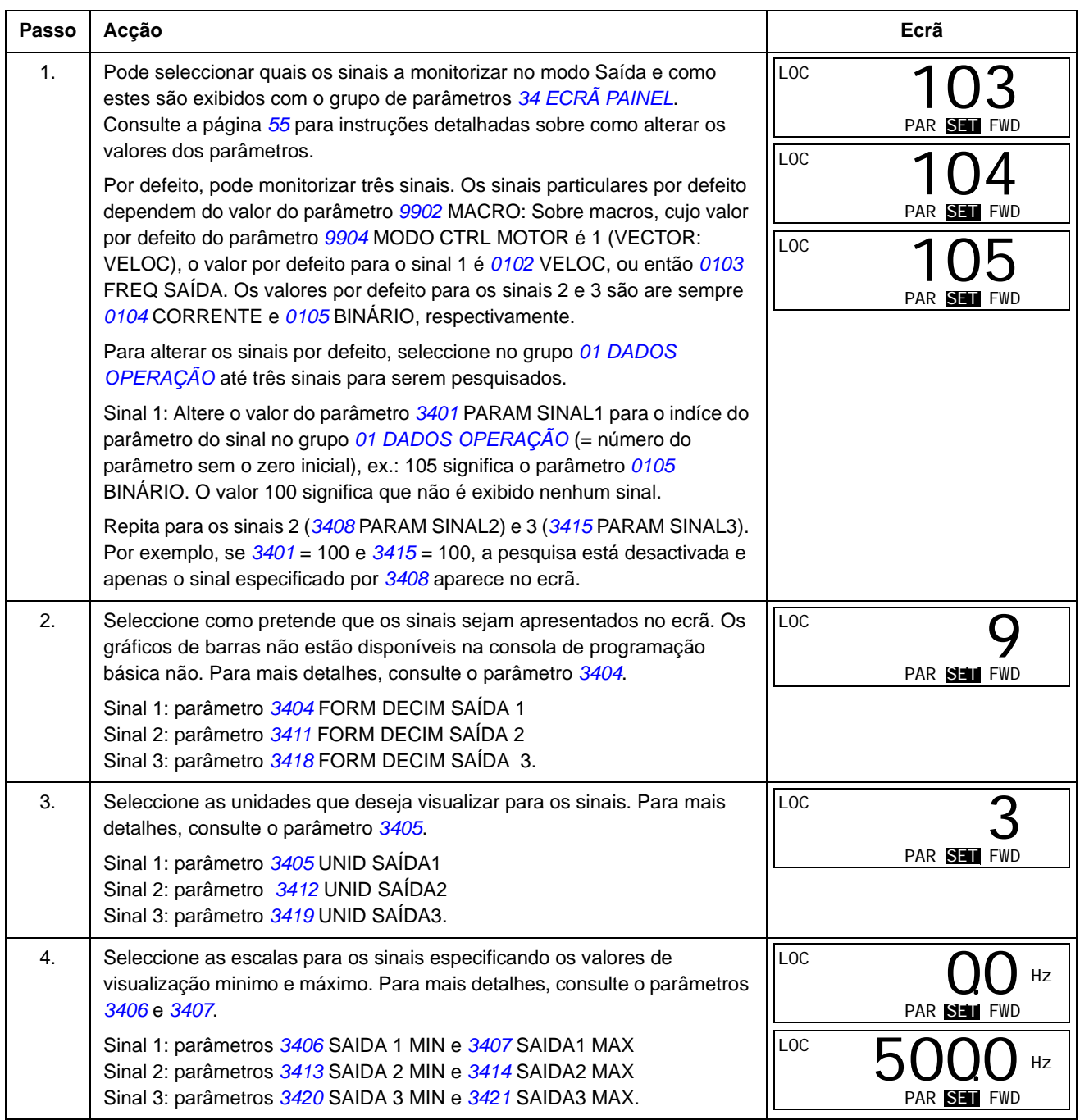

#### **Modo cópia**

A consola de programação básica pode armazenar um conjunto completo de parâmetros do conversor de frequência e até três conjuntos de parâmetros do utilizador. A memória da consola de programação é permanente.

No Modo cópia, é possível:

- Copiar todos os parâmetros do conversor de frequência para a consola de programação (uL – Carregar). Isto inclui todos os conjuntos de parâmetros definidos pelo utilizador e os parâmetros internos (não ajustáveis pelo utilizador) como os que são criados durante o ID Run.
- Restaurar o conjunto completo de parâmetros da consola de programação para o conversor de frequência (rE A – Restaurar Todos). Isto passa todos os parâmetros, incluindo os parâmetros internos do motor não ajustáveis pelo utilizador, para o conversor de frequência. Não inclui os conjuntos de parâmetros do utilizador.

**Nota:** Use esta função apenas para restaurar um conversor de frequência, ou para transferir parâmetros para sistemas que sejam idênticos ao sistema original.

• Copiar parcialmente um conjunto de parâmetros da consola de programação para o conversor de frequência (dL P – Descarregar Parcial). O conjunto parcial não inclui os parâmetros internos do motor, os parâmetros *[9905](#page-209-1)*…*[9909](#page-209-4)*, *[1605](#page-145-0)*, *[1607](#page-146-1)*, *[5201](#page-195-0)*, ou outro parâmetro dos grupos *[51 MOD COMUN EXTERNO](#page-194-0)* e *[53](#page-195-1)  [PROTOCOLO EFB](#page-195-1)*.

Não é necessário que os tamanhos dos conversores de frequência e do motor de origem e de destino sejam iguais.

• Copiar parâmetros UTIL S1 da consola de programação para o conversor de frequência (dL u1 – Descarregar Conj Util 1). Um conjunto do utilizador inclui parâmetros do grupo *[99 DADOS INICIAIS](#page-207-2)* e parâmetros internos do motor.

Esta função só aparece no menu quando o Conj Util 1 for guardado com o parâmetro *[9902](#page-207-1)* MACRO (veja *[Macros do Utilizador](#page-83-0)* na página *[84](#page-83-0)*).

- Copiar parâmetros UTIL S2 da consola de programação para o conversor de frequência (dL u2 – Descarregar Conj Util 2). Igual a dL u1 – Descarregar Conj Util 1 acima.
- Copiar parâmetros UTIL S3 da consola de programação para o conversor de frequência (dL u3 – Descarregar Conj Util 3). Igual a dL u1 – Descarregar Conj Util 1 acima.
- Arrancar, parar, alterar o sentido de rotação e alternar entre controlo local e remoto.

#### *Como carregar e descarregar parâmetros*

#### As funções disponíveis para carregar e descarregar parâmetros, são:

<span id="page-57-0"></span>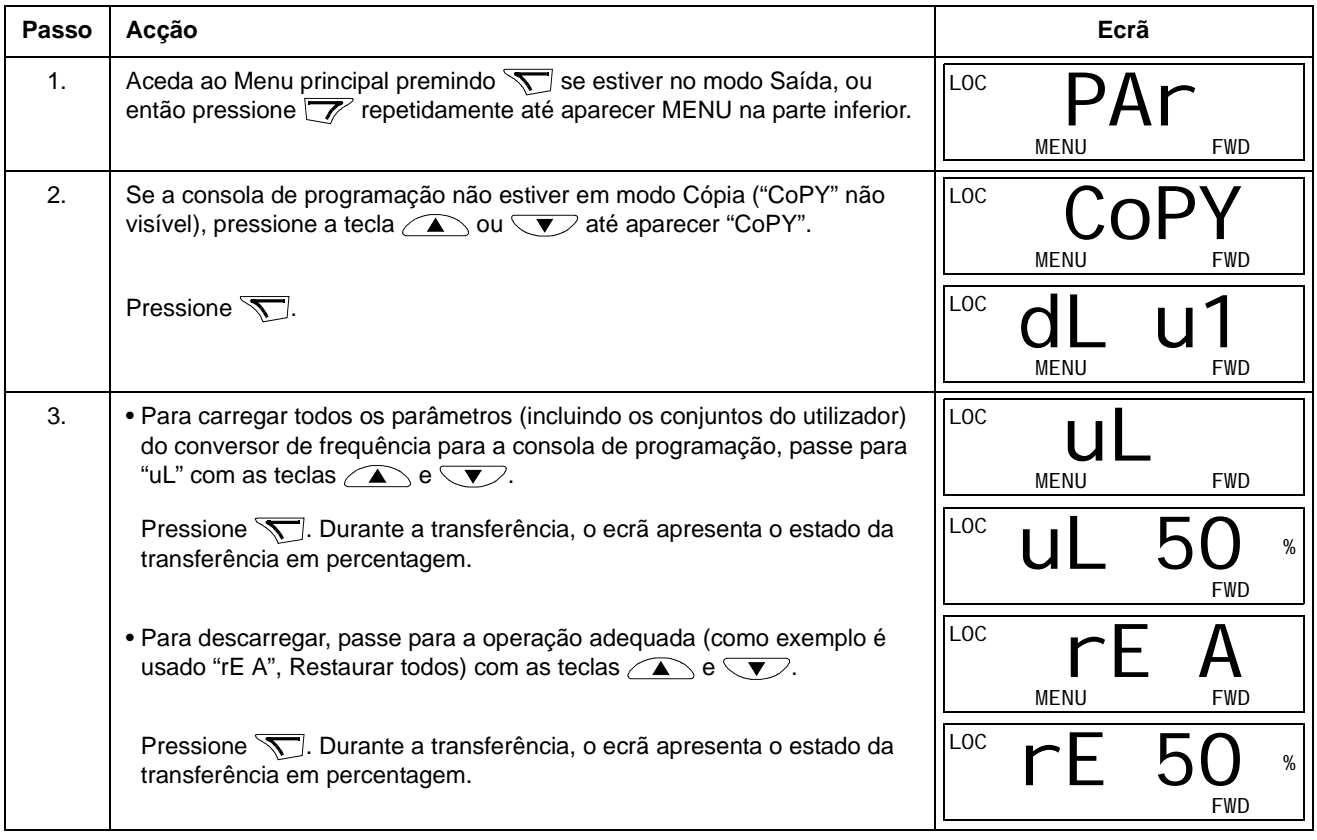

#### **Códigos de alarme da Consola de Programação Básica**

Além das falhas e dos alarmes gerados pelo conversor de frequência (consulte o capítulo *[Localização de falhas](#page-240-0)*), a Consola de Programação Básica indica os alarmes da consola de programação com um código em formato A5xxx. Consulte a secção *[Alarmes gerados pela Consola de Programação Básica](#page-243-0)* na página *[244](#page-243-0)* para a lista dos códigos de alarme e das suas descrições.

## <span id="page-58-0"></span>**Consola de Programação Assistente**

#### **Características**

A Consola de Programação Assistente tem as seguintes características:

- consola de programação alfanumérica com ecrã LCD
- selecção de língua para o ecrã
- assistente de arranque para facilitar o comissionamento do conversor de frequência
- função cópia os parâmetros podem ser copiados para a memória da consola de programação para transferência posterior para outros conversores, ou para serem guardados como registo de um determinado sistema
- conteúdos de ajuda
- relógio

#### **Descrição geral**

A tabela seguinte resume as funções das teclas e dos ecrãs da Consola de Programação Assistente.

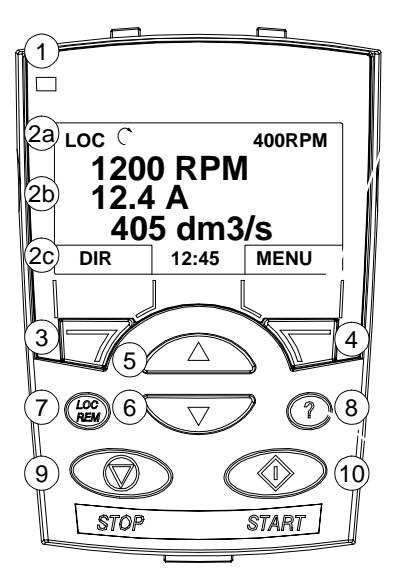

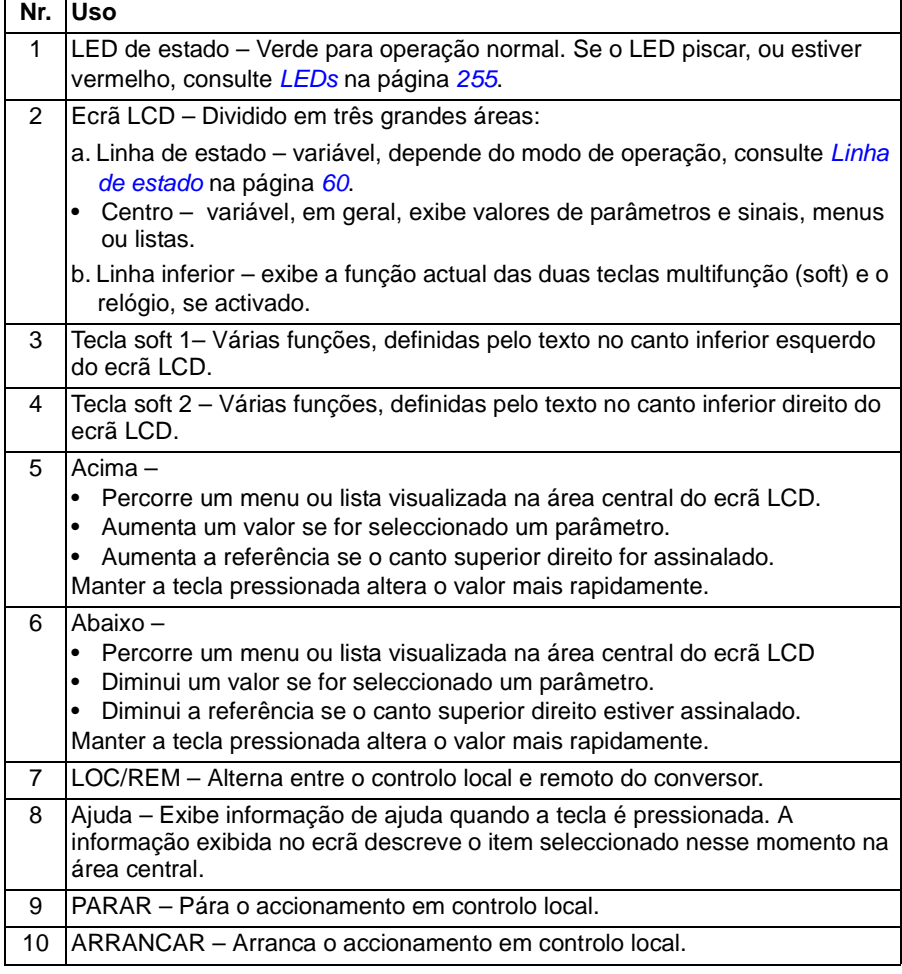

#### *Linha de estado*

A linha superior do ecrã LCD apresenta informação básica sobre o estado do conversor de frequência.

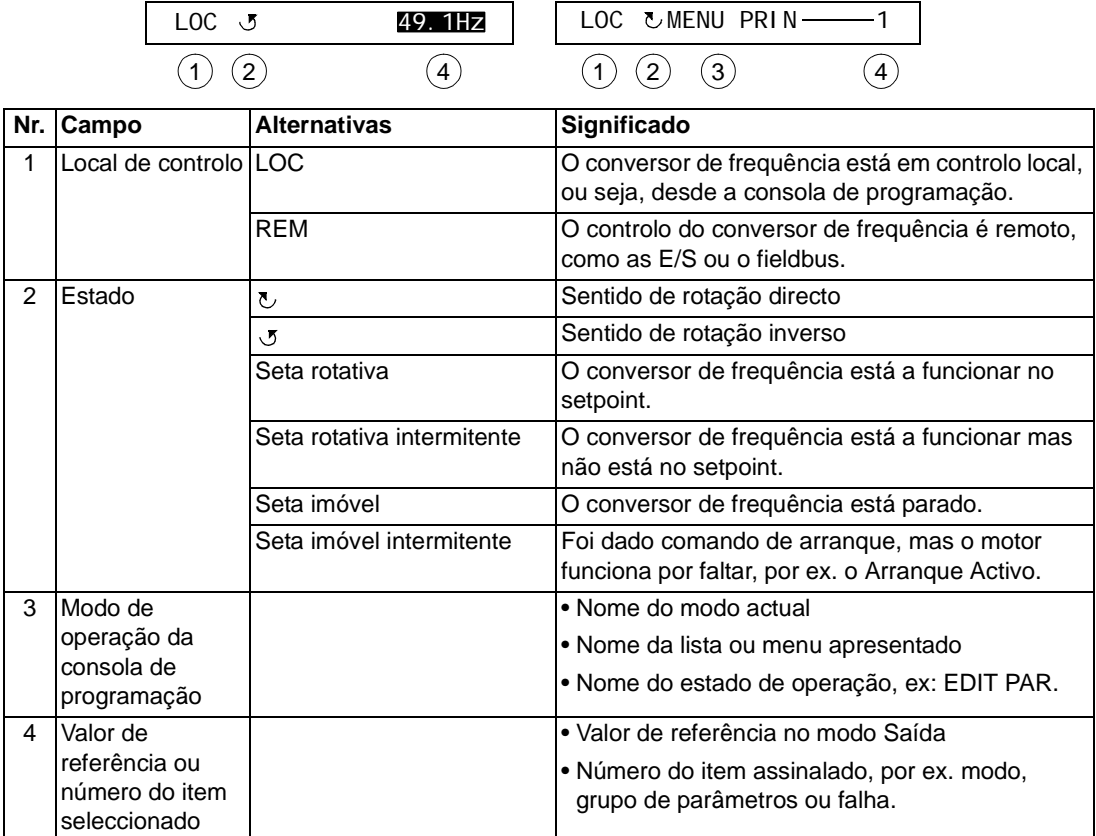

#### **Princípios de funcionamento**

A consola de programação funciona com a ajuda de menus e teclas. As teclas incluem duas teclas soft, cuja função actual é indicada através do texto apresentado no ecrã por cima de cada tecla.

As opções, por exemplo o modo de funcionamento ou um parâmetro, são seleccionadas pressionando as teclas  $\left( \bullet \right)$  e  $\left( \bullet \right)$  até que a opção pretendida esteja assinalada (em video invertido) e, pressionando depois, a tecla soft adequada. Com a tecla soft da direita, normalmente o utilizador introduz um modo, aceita uma opção ou guarda alterações. A tecla soft da esquerda é usada para cancelar as alterações efectuadas e para regressar ao nível de operação anterior.

A Consola de Programação Assistente tem nove modos: Saída, Parâmetros, Assistentes, Parâmetros Alterados, Diário de Falhas, Ajuste do Relógio, Backup Parâmetros, Configuração E/S e Falhas. A operação nos primeiros oito modos são descritas neste capítulo. Quando ocorre uma falha ou alarme, a consola passa automaticamente para o Modo Falha apresentando a falha ou alarme. Estas podem ser rearmadas no modo Saída ou Falha (veja o capítulo *[Localização de falhas](#page-240-0)*).

Inicialmente, a consola está no modo Saída, onde é possível arrancar, parar, alterar o sentido de rotação, alternar entre o controlo local e remoto, modificar o valor de referência e monitorizar até três valores actuais. Para outras tarefas, o utilizador deve passar para o Menu principal e seleccionar o modo apropriado no menu. Na linha de estado (ver a secção *Linha de estado* na página *60*) aparece o nome do menu, o modo, o item ou o estado.

#### *Como executar tarefas comuns*

A tabela abaixo lista as tarefas comuns, o modo no qual se podem executar e o número da página onde os passos para executar a tarefa são descritos em detalhe.

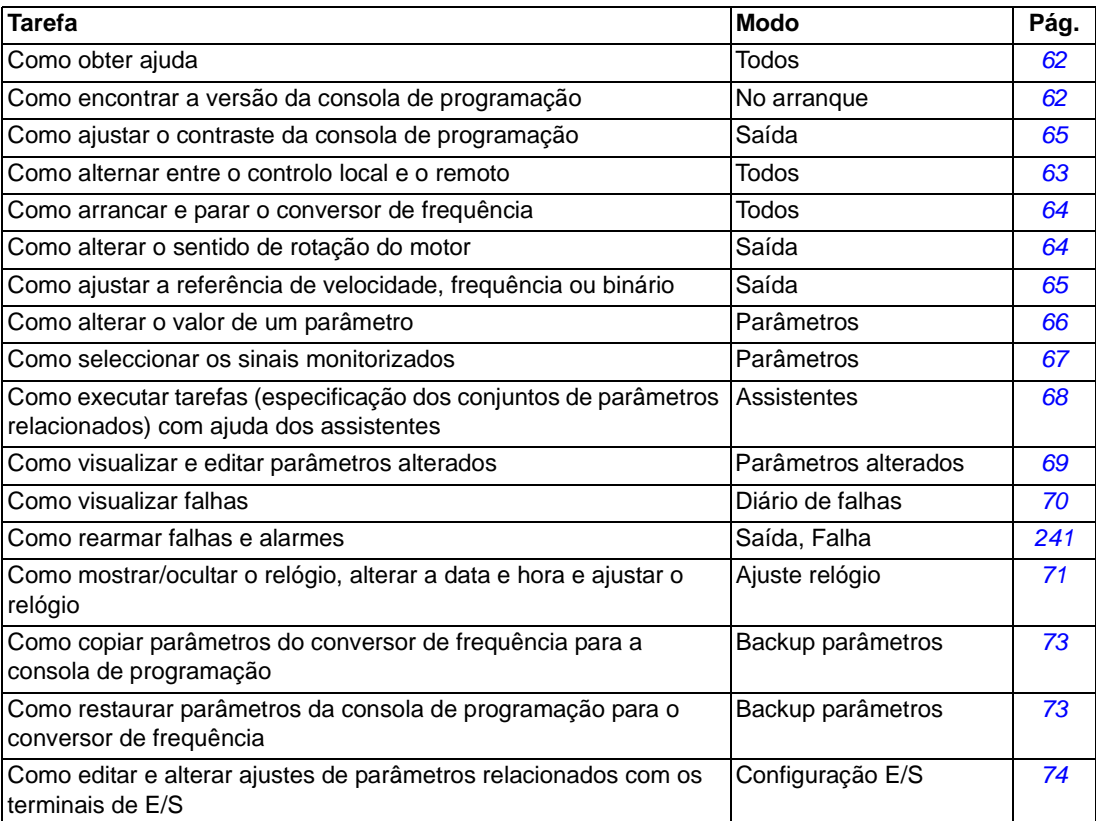

## *Como obter ajuda*

<span id="page-61-1"></span>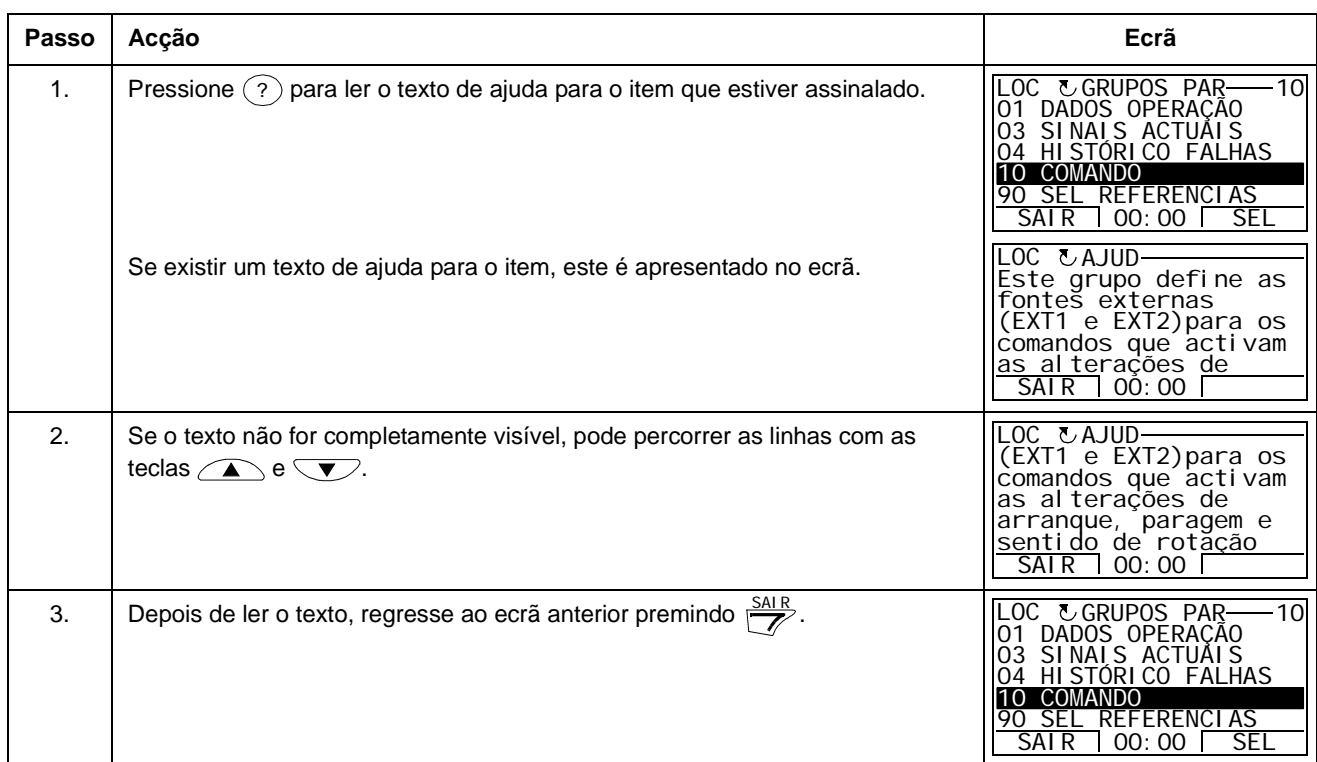

## *Como encontrar a versão da consola de programação*

<span id="page-61-0"></span>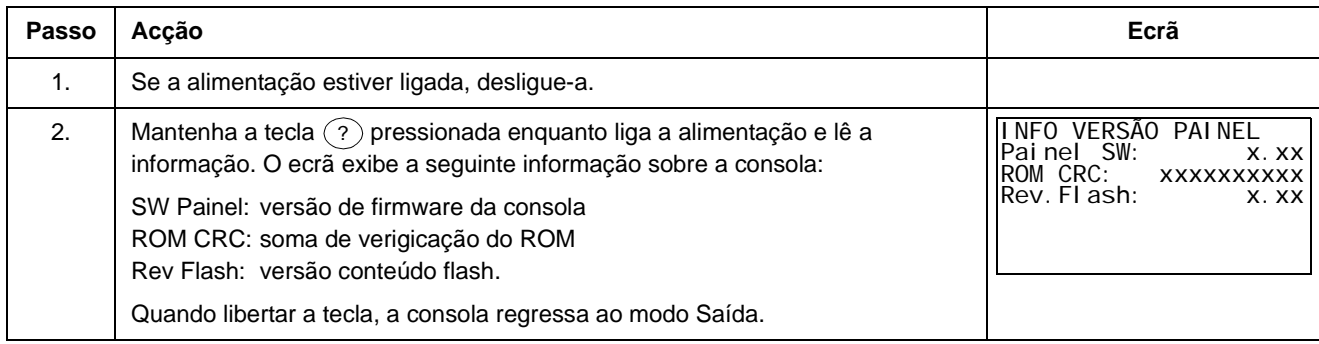

#### *Como arrancar, parar e alternar entre o controlo local e o remoto*

Pode arrancar, parar e alternar entre o controlo local e o remoto em qualquer modo. Para arrancar ou parar o conversor de frequência, este deve estar em controlo local.

<span id="page-62-0"></span>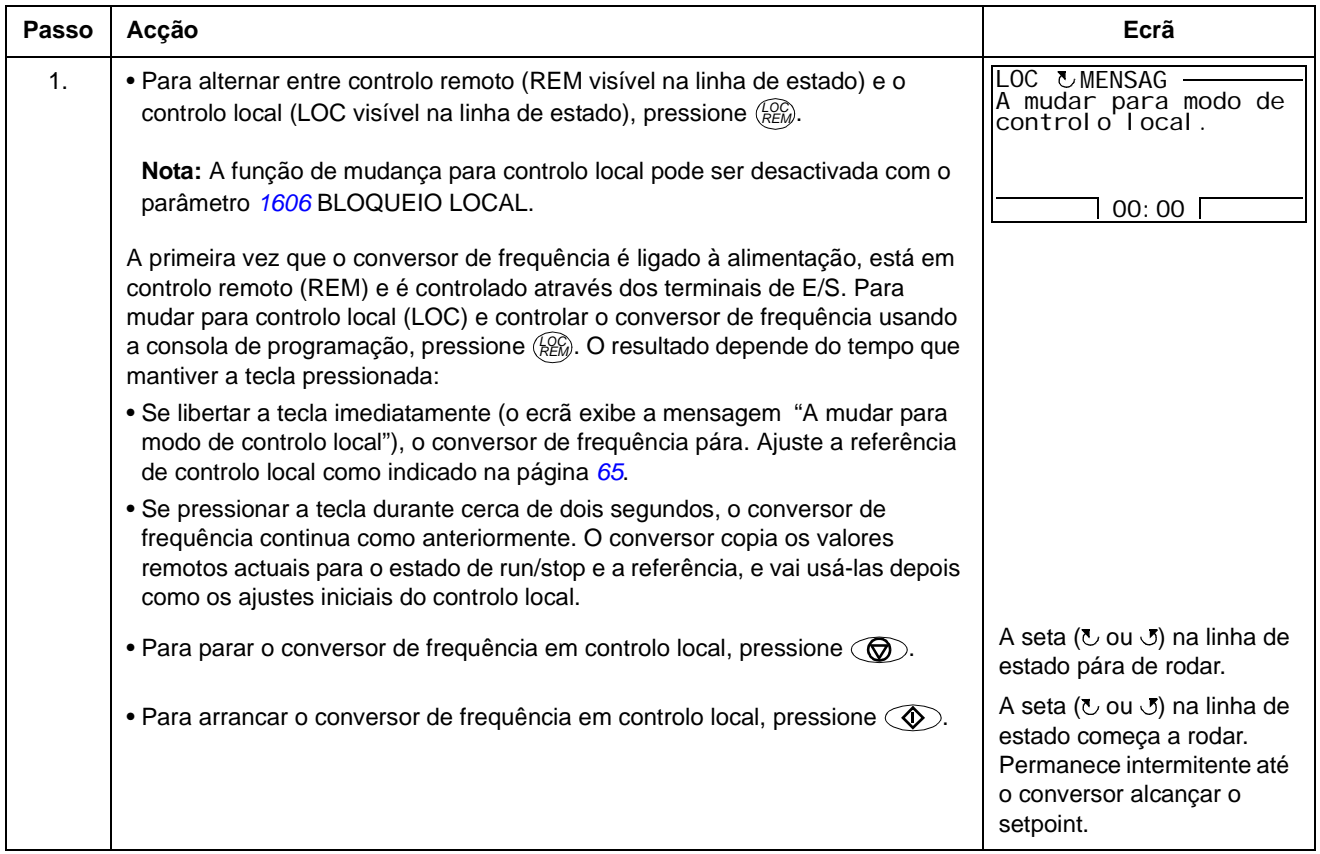

#### **Modo Saída**

No modo de Saída, é possível:

- monitorizar os valores actuais de até três sinais no grupo *[01 DADOS](#page-128-0)  [OPERAÇÃO](#page-128-0)*
- alterar o sentido de rotação do motor
- ajustar a referência de velocidade, frequência ou binário
- ajustar o contraste do ecrã
- arrancar, parar, alterar o sentido de rotação e alternar entre controlo local e remoto.

Pode passar para o modo Saída premindo repetidamente a tecla  $\frac{SAIR}{P}$ .

No canto superior direito do ecrã aparece o valor de referência. O centro pode ser configurado para exibir os valores de até três sinais ou gráficos de barras; veja a

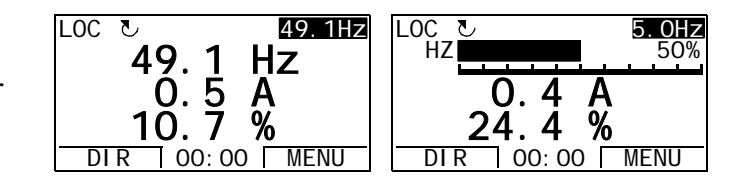

página *[67](#page-66-0)* sobre a selecção e a modificação de sinais monitorizados.

 *Como alterar o sentido de rotação do motor* 

<span id="page-63-0"></span>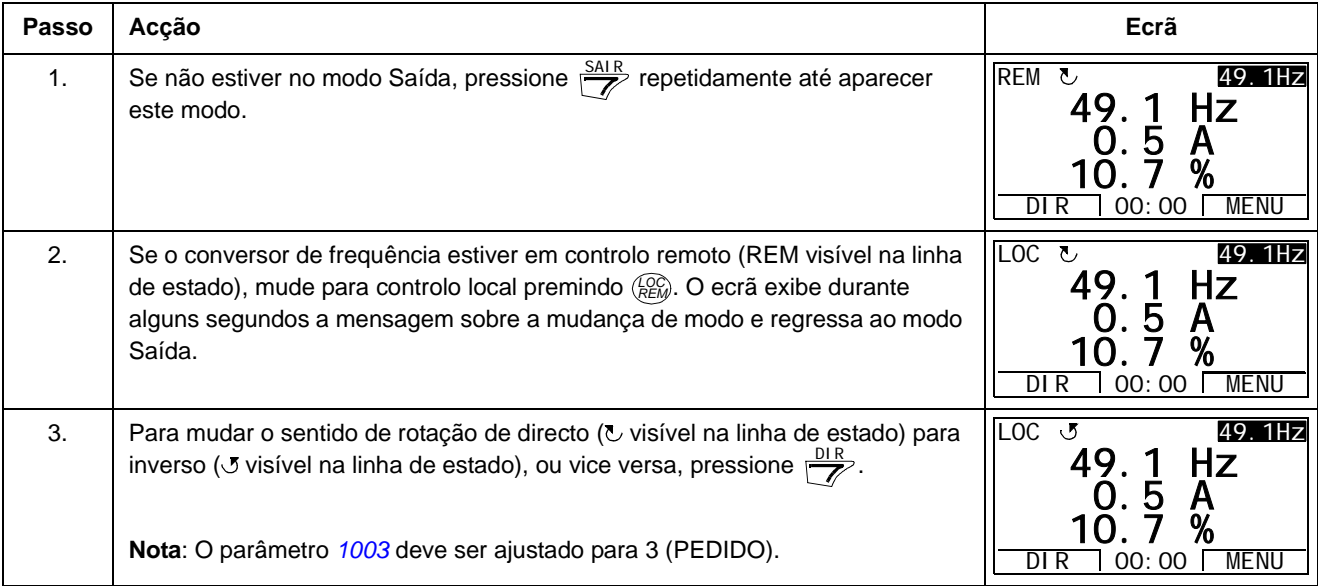

<span id="page-64-1"></span>

| Passo          | Acção                                                                                                    | Ecrã                                                                                                    |
|----------------|----------------------------------------------------------------------------------------------------|----------------------------------------------------------------------------------------------------|
| 1 <sub>1</sub> | Se não estiver no modo Saída, pressione $\frac{SAIR}{\sqrt{2}}$ repetidamente até aparecer<br>este modo.                                                                                                    | <b>REM</b><br>49.1Hz<br>τ,<br>49.1 Hz<br>0. 5<br>$\mathsf{A}$<br>%<br>DI R<br>MENU<br>00:00              |
| 2.             | Se o conversor de frequência estiver em controlo remoto (REM visível na linha<br>de estado), mude para controlo local premindo ( $_{REM}^{QCD}$ . O ecrã exibe durante<br>alguns segundos a mensagem sobre a mudança de modo e regressa ao modo<br>Saída.<br>Nota: Com o grupo 11 SEL REFERÊNCIAS, pode permitir a alteração da<br>referência em controlo remoto. | LOC<br>49.1Hz<br>℧<br>49.1 Hz<br>0.5<br>- A<br>%<br>00:00<br>MENU<br>DIR                                 |
| 3.             | • Para aumentar a referência assinalada exibida no canto superior direito do<br>ecrã, pressione $\left(\sqrt{2}\right)$ . O valor muda imediatamente, é guardado na memória<br>permanente do conversor de frequência e restaurado automaticamente após<br>o corte da alimentação.<br>• Para diminuir o valor, pressione $\sqrt{\sqrt{}}$ .                        | <b>LOC</b><br>50. OHZ<br>$\overline{C}$<br>50.0 Hz<br>0. 5<br>$\mathsf{A}$<br>%<br>DI R<br>00:00<br>MENU |

*Como ajustar a referência de velocidade, frequência ou binário*

### *Como ajustar o contraste da consola de programação*

<span id="page-64-0"></span>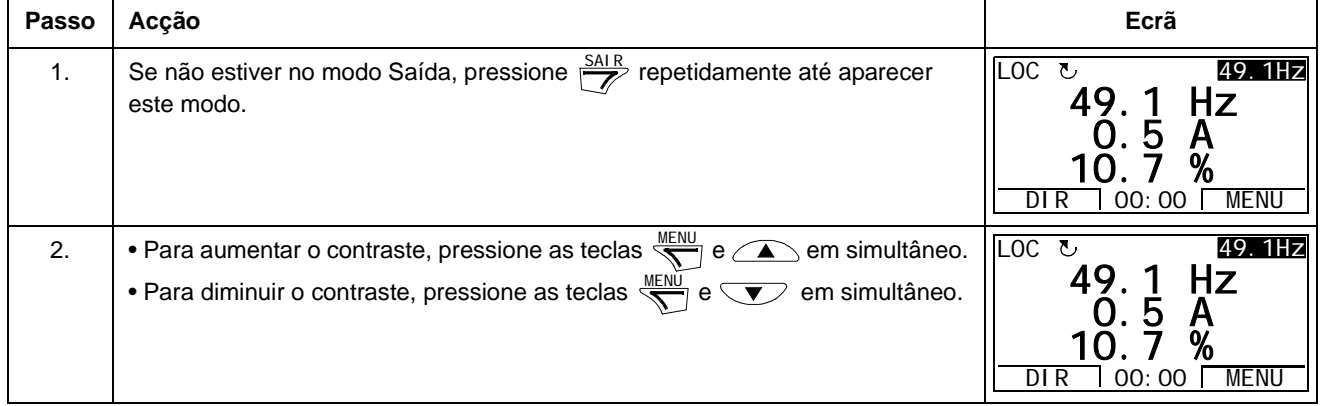

#### **Modo Parâmetros**

No modo Parâmetros, é possível:

- visualizar e alterar os valores dos parâmetros
- arrancar, parar, alterar o sentido de rotação e alternar entre controlo local e remoto.

<span id="page-65-0"></span>*Como seleccionar um parâmetro e alterar o seu valor*

<span id="page-65-1"></span>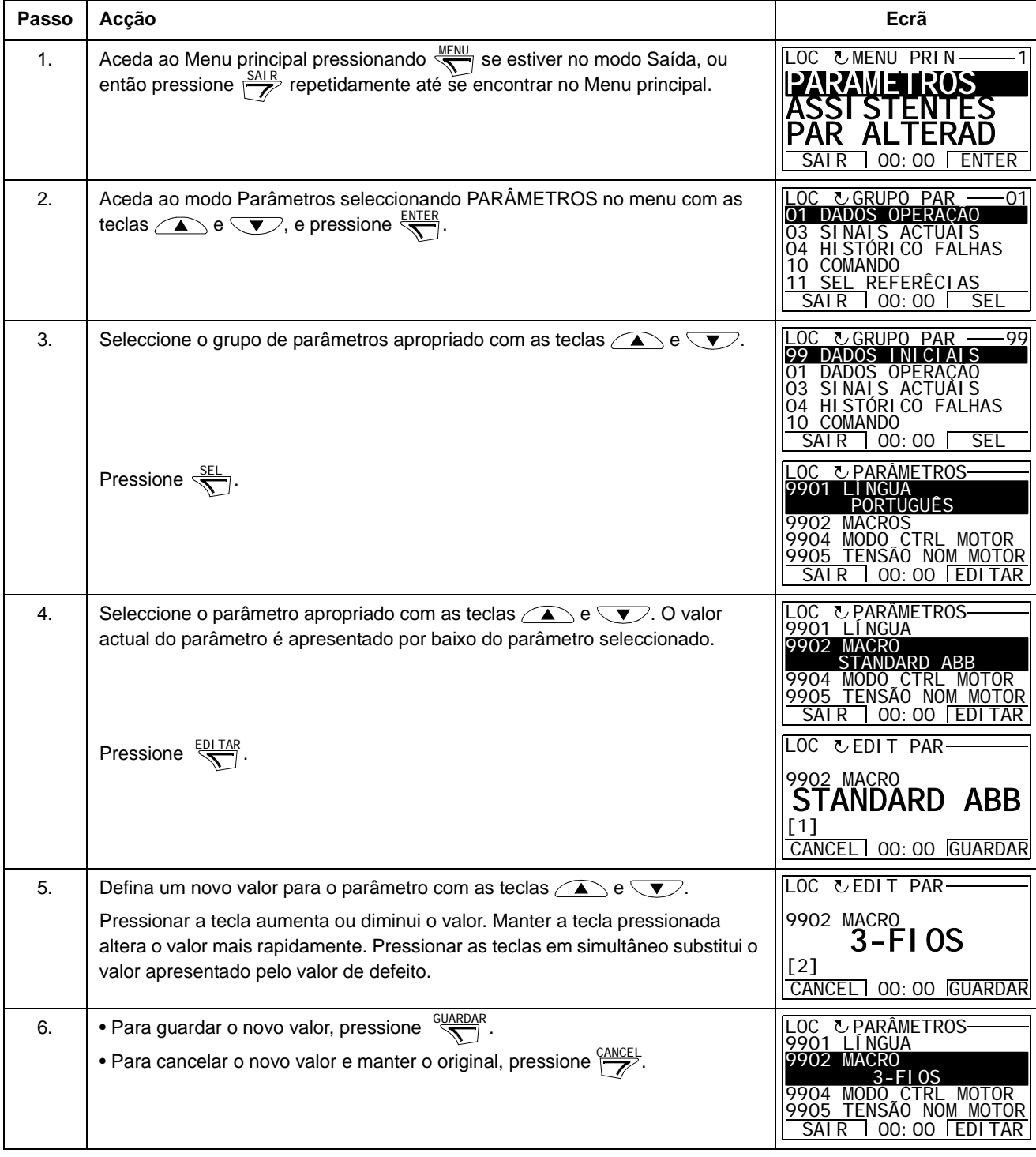

#### *Como seleccionar os sinais monitorizados*

<span id="page-66-0"></span>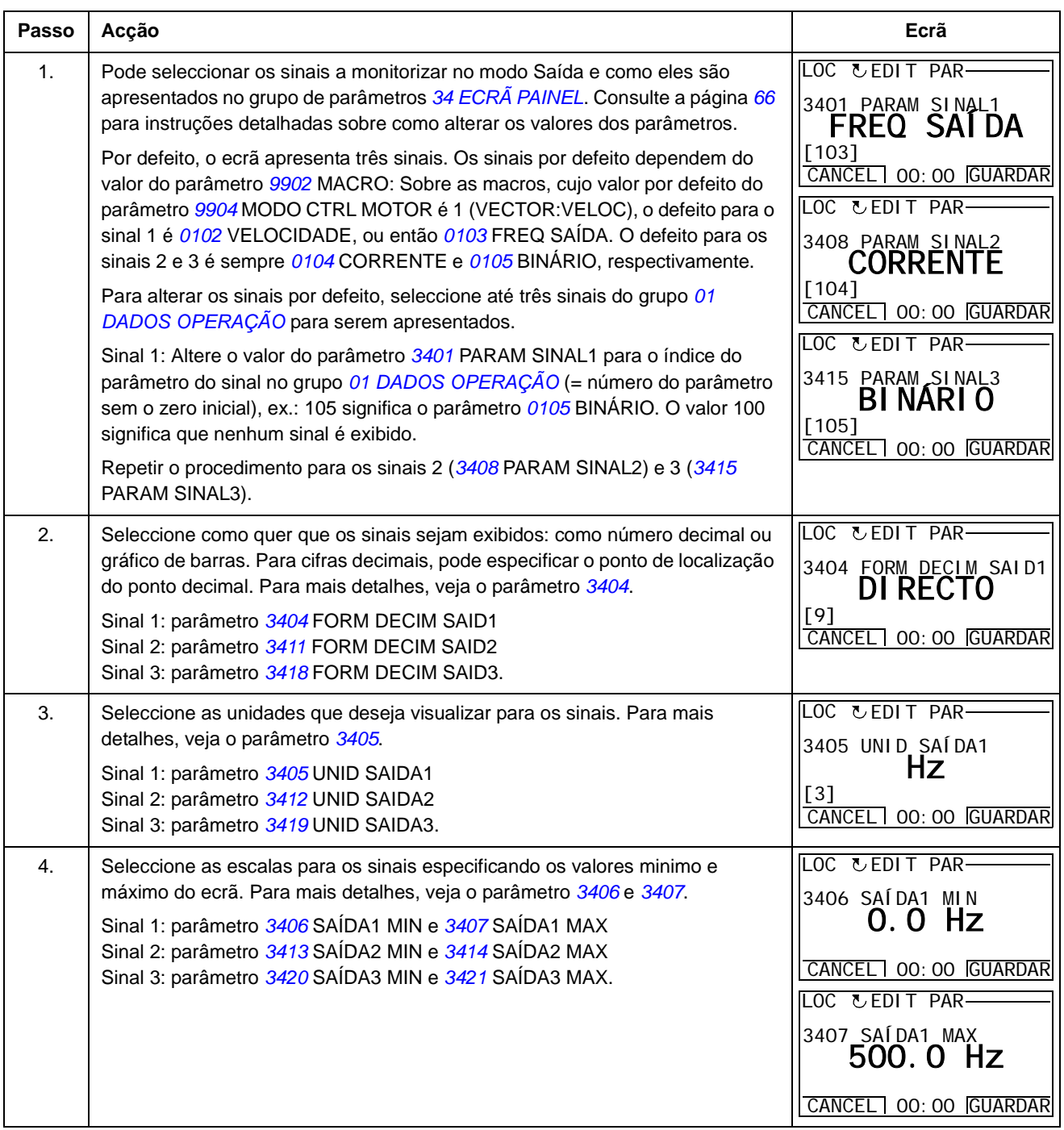

#### **Modo Assistentes**

Quando o conversor de frequência é ligado à alimentação pela primeira vez, o Assistente de Arranque conduz o utilizador através da configuração dos parâmetros básicos. O Assistente de Arranque está dividido em assistentes, cada um dos quais é responsável pela especificação de um determinado conjunto de parâmetros, por exemplo Dados Motor ou Controlo PID. O Assistente de Arranque activa os assistentes um após o outro, embora também se possam usar separadamente. Para mais informações sobre as tarefas dos assistentes, consulte a secção *[Assistente de arranque](#page-84-0)* na página *[85](#page-84-0)*.

No Modo assistentes, é possível:

- usar assistentes de ajuda ao longo do processo de definição de um conjunto básico de parâmetros
- arrancar, parar, alterar o sentido de rotação e alternar entre controlo local e remoto.

#### *Como usar um assistente*

A tabela apresenta a sequência de operação básica que conduz o utilizador através dos assistentes. O Assistente Dados do Motor é usado com exemplo.

<span id="page-67-1"></span><span id="page-67-0"></span>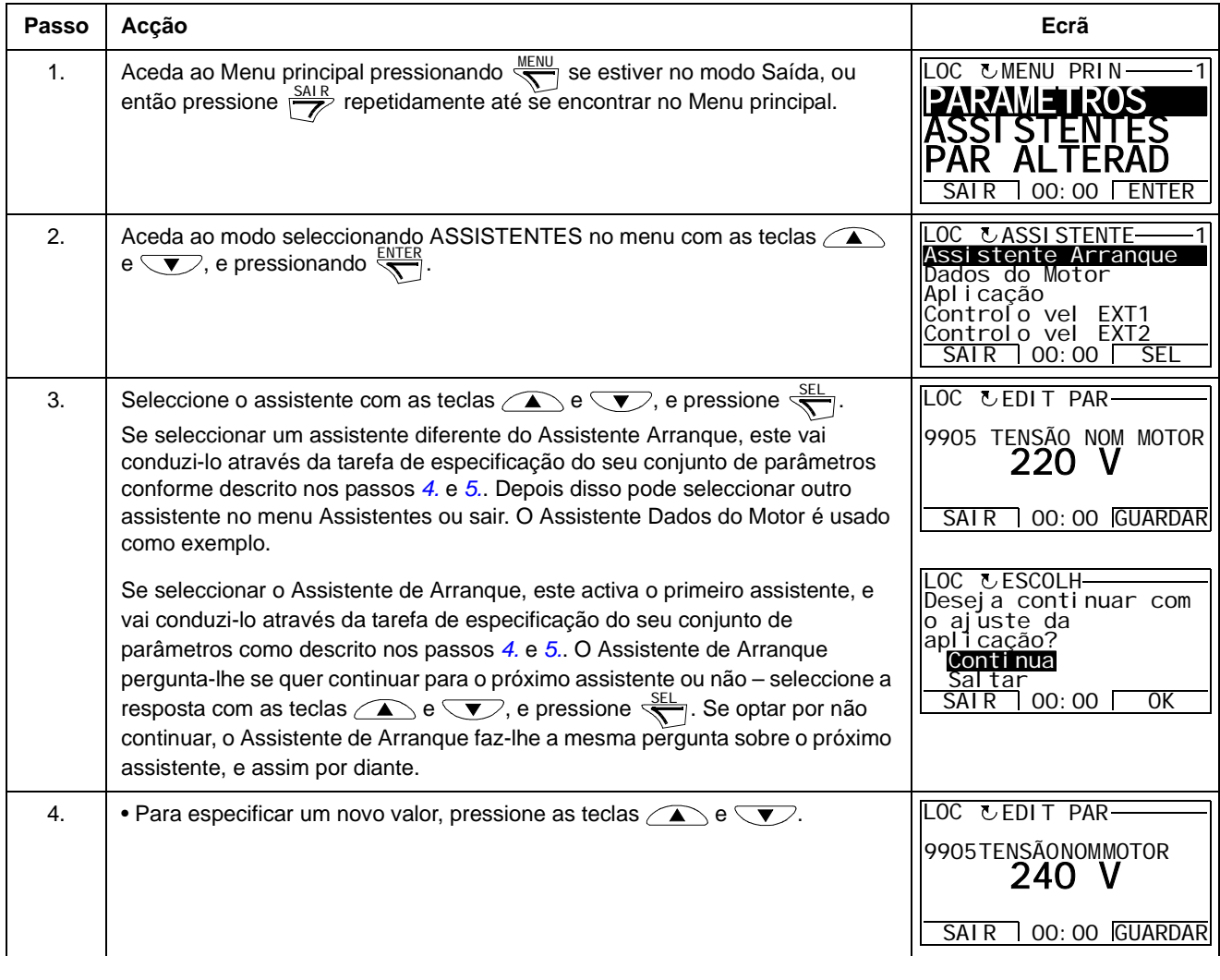

<span id="page-68-1"></span>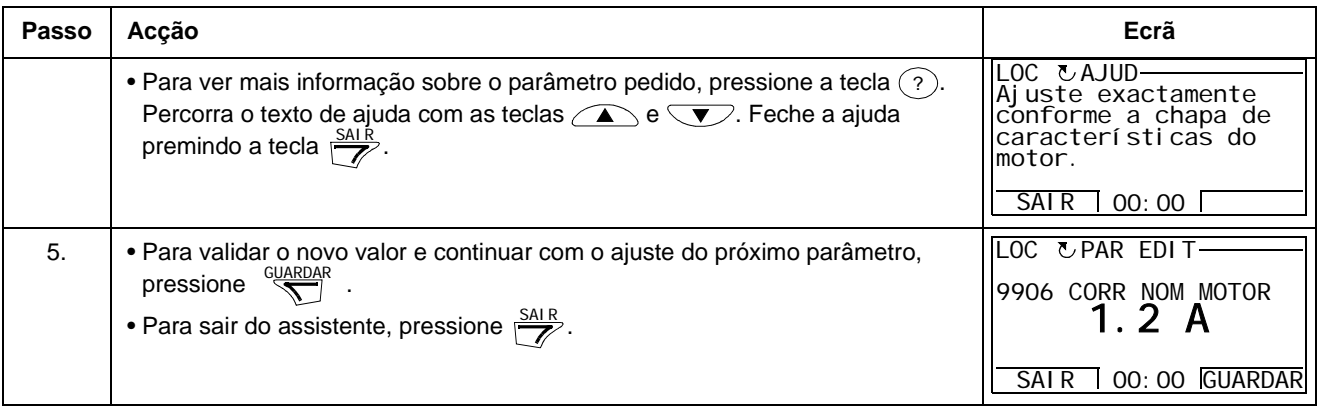

#### **Modo Parâmetros Alterados**

No Modo Parâmetros Alterados, é possível:

- visualizar uma lista de todos os parâmetros que foram alterados relativamente aos valores de defeito da macro
- alterar estes parâmetros
- arrancar, parar, alterar o sentido de rotação e alternar entre controlo local e remoto.

*Como visualizar e editar parâmetros editados*

<span id="page-68-0"></span>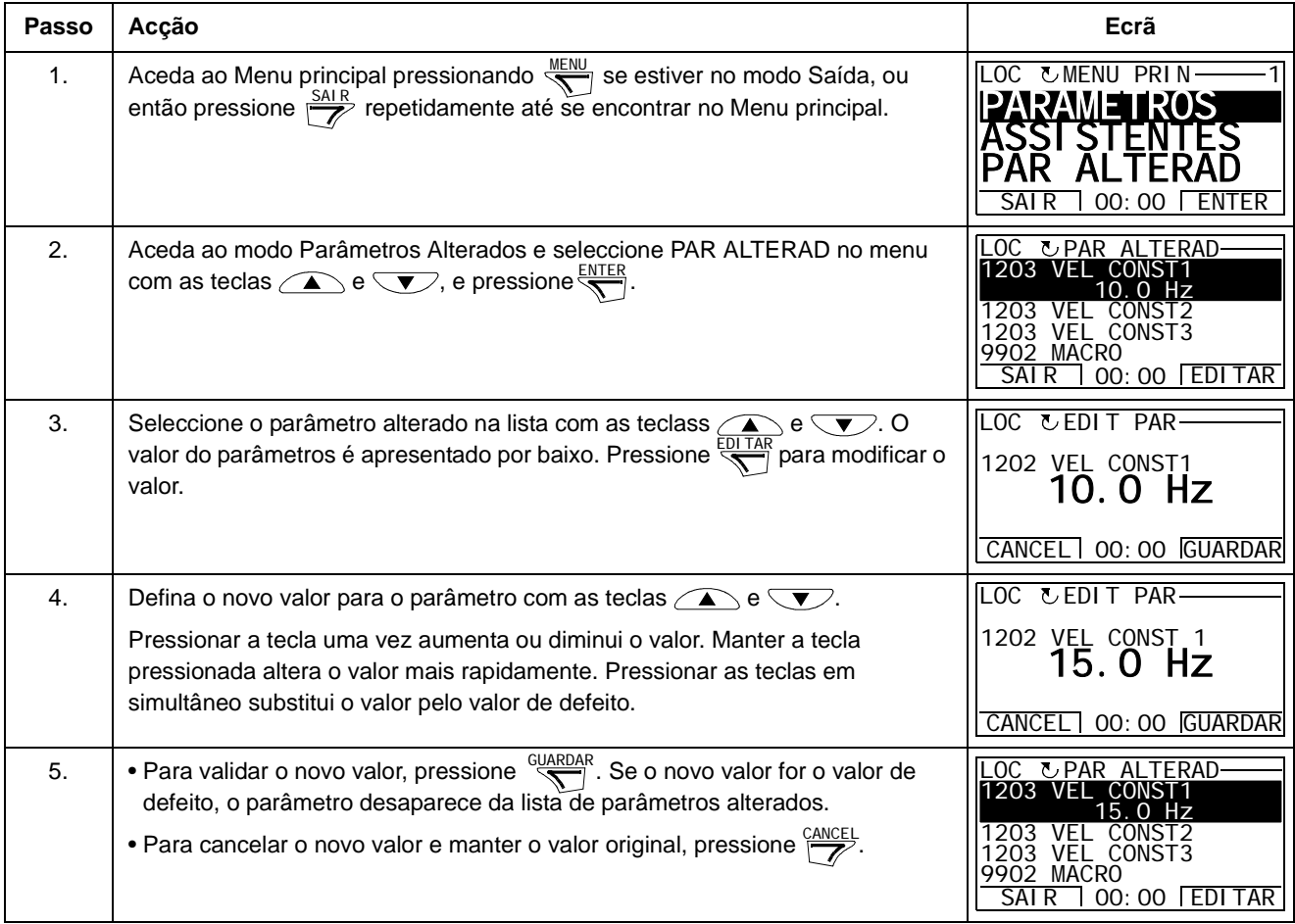

#### **Modo Diário de Falhas**

No modo Diário de Falhas, é possível:

- visualizar o histórico de falhas do conversor de frequência até um máximo de dez falhas ou alarmes (depois da alimentação ser desligada, apenas as três últimas falhas ou alarmes são guardadas na memória)
- ver os detalhes das três últimas falhas ou alarmes (depois da alimentação ser desligada, apenas os detalhes da falha ou alarme mais recente são guardados na memória)
- ler o texto de ajuda para a falha ou alarme
- arrancar, parar, alterar o sentido de rotação e alternar entre controlo local e remoto.

*Como visualizar falhas ou alarmes*

<span id="page-69-0"></span>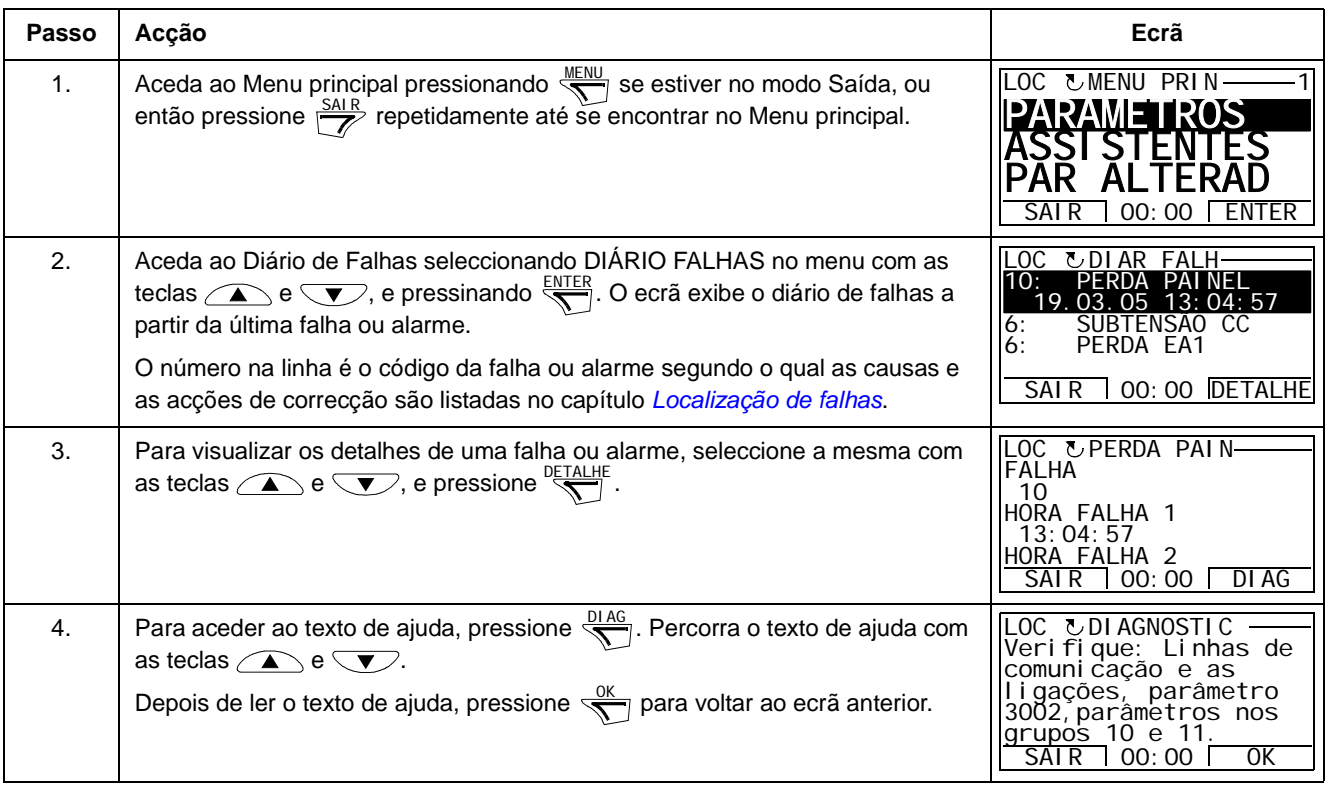

#### **Modo Ajuste do Relógio**

No modo Ajuste do Relógio, é possível:

- mostrar ou ocultar o relógio
- alterar o formato de visualização da data e da hora
- ajustar a data e a hora
- arrancar, parar, alterar o sentido de rotação e alternar entre controlo local e remoto.

A Consola de Programação Assistente contém uma bateria para assegurar a função do relógio quando o painel não está ligado ao conversor de frequência.

*Como mostrar ou ocultar o relógio, alterar os formatos do ecrão e ajustar a data e a hora*

<span id="page-70-0"></span>

| Passo | Acção                                                                                                    | Ecrã                                                                                                    |
|-------|----------------------------------------------------------------------------------------------------|----------------------------------------------------------------------------------------------------|
| 1.    | Aceda ao Menu principal pressionando WENU se estiver no modo Saída, ou<br>então pressione $\frac{SAIR}{\sqrt{2}}$ repetidamente até se encontrar no Menu principal.                                                                                                    | LOC <b><i>UMENU PRIN</i></b><br>PARAMETROS<br>$00:00$ $\Box$<br>SAI R<br>ENTER                                               |
| 2.    | Aceda ao modo de Ajuste Relógio seleccionando AJUSTE RELOGIO no menu<br>com as teclas $\text{I}$ e $\text{I}$ , e pressione $\frac{\text{ENTER}}{2}$ .                                                                                                    | LOC UHORA & DATA<br>BILIDADE RELOGIO<br>FORMATO HORA<br>FORMAT DATA<br>AJUSTAR HORA<br>AJUSTAR DATA<br>SEL<br>00:00<br>SAI R |
| 3.    | • Para mostrar (ocultar) o relógio, seleccione VISIBILIDADE RELÓGIO no<br>menu, pressione $\frac{SEL}{S}$ , seleccione Mostrar relógio (Ocultar relógio) e<br>pressione $\frac{3EL}{2}$ , ou, para voltar ao ecrã anterior sem fazer alterações,<br>pressione $\overline{Z}$ .                                                                                                    | .OC ೬RELOG VIS<br>Mostrar relógio<br>Ocul tar relógio<br>SAIR 00:00<br>SEL                                                   |
|       | · Para definir o formato da data, seleccione FORMATO DATA no menu,<br>pressione $\frac{SEL}{S}$ e seleccione o formato adequado. Pressione $\frac{OK}{S}$ para<br>guardar ou CANCEL para cancelar as alterações.                                                                                                    | LOC & FORMAT DATA-<br>ldd.mm.aa<br>mm/dd/aa<br>dd. mm. aaaa<br>mm/dd/aaaa<br>CANCEL<br>0K<br>100:00                          |
|       | • Para definir o formato da hora, seleccione FORMATO HORA no menu,<br>pressione $\frac{5EL}{\sqrt{2}}$ e seleccione o formato adequado. Pressione $\frac{OK}{\sqrt{2}}$ para<br>guardar ou CANCEL para cancelar as alterações.                                                                                                    | LOC & FORMAT HORA-<br>24-horas<br>12-horas                                                                                   |
|       | • Para definir a hora, seleccione AJUSTAR HORA no menu e pressione $\frac{SEL}{S}$ .<br>Ajuste as horas com as teclas $\text{I} \left( \text{I} \right)$ e $\text{I}$ , e pressione $\frac{0K}{\sqrt{1}}$ . Depois<br>ajuste os minutos. Pressione $\frac{X}{X}$ para guardar ou $\frac{GANCEL}{X}$ para cancelar as<br>alterações.                                                                                      | CANCEL 00:00<br>0K<br>LOC <i>LAJU</i> HORA<br>15:41                                                                          |
|       | • Para definir a data, seleccione AJUSTAR DATA no menu e pressione $\frac{SEL}{S}$<br>Defina a primeira parte da data (dia ou mês dependendo do formato de data<br>seleccionado) com as teclas $\text{I} \left( \text{I} \right)$ e $\text{I}$ , e pressione $\frac{X}{X}$ . Repita para a<br>segunda parte. Depois de definir o ano, pressione $\frac{0K}{\sqrt{2}}$ . Para cancelar as<br>alterações, pressione CANCEL | CANCEL 00:00<br>0K<br>LOC <i>LAJU DATA</i><br>19.03.05<br>CANCEL 00:00<br>0K                                                 |

*Consolas de programação*

#### **Modo Backup de Parâmetros**

A Consola de Programação Assistente pode guardar um conjunto completo de parâmetros do conversor de frequência e até três conjuntos de parâmetros do utilizador do conversor de frequência. A memória da consola de programação é permanente e não está dependente da bateria da consola.

No modo Backup de Parâmetros, é possível:

- copiar todos os parâmetros do conversor de frequência para a consola de programação (CARREGAR PARA PAINEL). Isto inclui todos os conjuntos de parâmetros definidos pelo utilizador e todos os parâmetros internos (não ajustáveis pelo utilizador) como os criados pelo ID Run.
- restaurar o conjunto completo de parâmetros da consola de programação para o conversor de frequência (DESCARREGAR PARA ACC). Esta função restaura todos os parâmetros, incluindo os parâmetros internos do motor não ajustáveis pelo utilizador, para o conversor de frequência. Não inclui os conjuntos de parâmetros do utilizador.

**Nota:** Use esta função apenas para restaurar ou para transferir parâmetros para sistemas idênticos ao sistema original.

• copiar parcialemente um conjunto de parâmetros da consola de programação para o conversor de frequência (DESCARREGAR APLICAÇÃO). O conjunto parcial não inclui os parâmetros do utilizador, os parâmetros internos do motor, os parâmetros *[9905](#page-209-1)*…*[9909](#page-209-4)*, *[1605](#page-145-0)*, *[1607](#page-146-1)*, *[5201](#page-195-0)*, nem qualquer parâmetro dos grupos *[51 MOD COMUN EXTERNO](#page-194-0)* e *[53 PROTOCOLO EFB](#page-195-1)*.

Não é necessário que os tamanhos dos conversores de frequência fonte e destino e os dos motores sejam os mesmos.

• copiar os parâmetros UTIL S1 da consola de programação para o conversor de frequência (DESCARREGAR CONJ1 UTLIZ). Um conjunto do utilizador inclui os parâmetros do grupo *[99 DADOS INICIAIS](#page-207-2)* e os parâmetros internos do motor.

Esta função só aparece no menu depois do Conj1 Util ter sido guardado com o parâmetro *[9902](#page-207-1)* MACRO (veja *[Macros do Utilizador](#page-83-0)* na página *[84](#page-83-0)*).

- copiar os parâmetros UTIL S2 da consola de programação para o conversor de frequência (DESCARREGAR CONJ2 UTLIZ). Igual a DESCARREGAR CONJ1 UTLIZ acima.
- copiar os parâmetros UTIL S3 da consola de programação para o conversor de frequência (DESCARREGAR CONJ3 UTLIZ). Igual a DESCARREGAR CONJ1 UTLIZ acima.
- arrancar, parar, alterar o sentido de rotação e alternar entre controlo local e remoto.
# *Como carregar e descarregar parâmetros*

## Sobre as funções de carregar e descarregar disponíveis, veja acima.

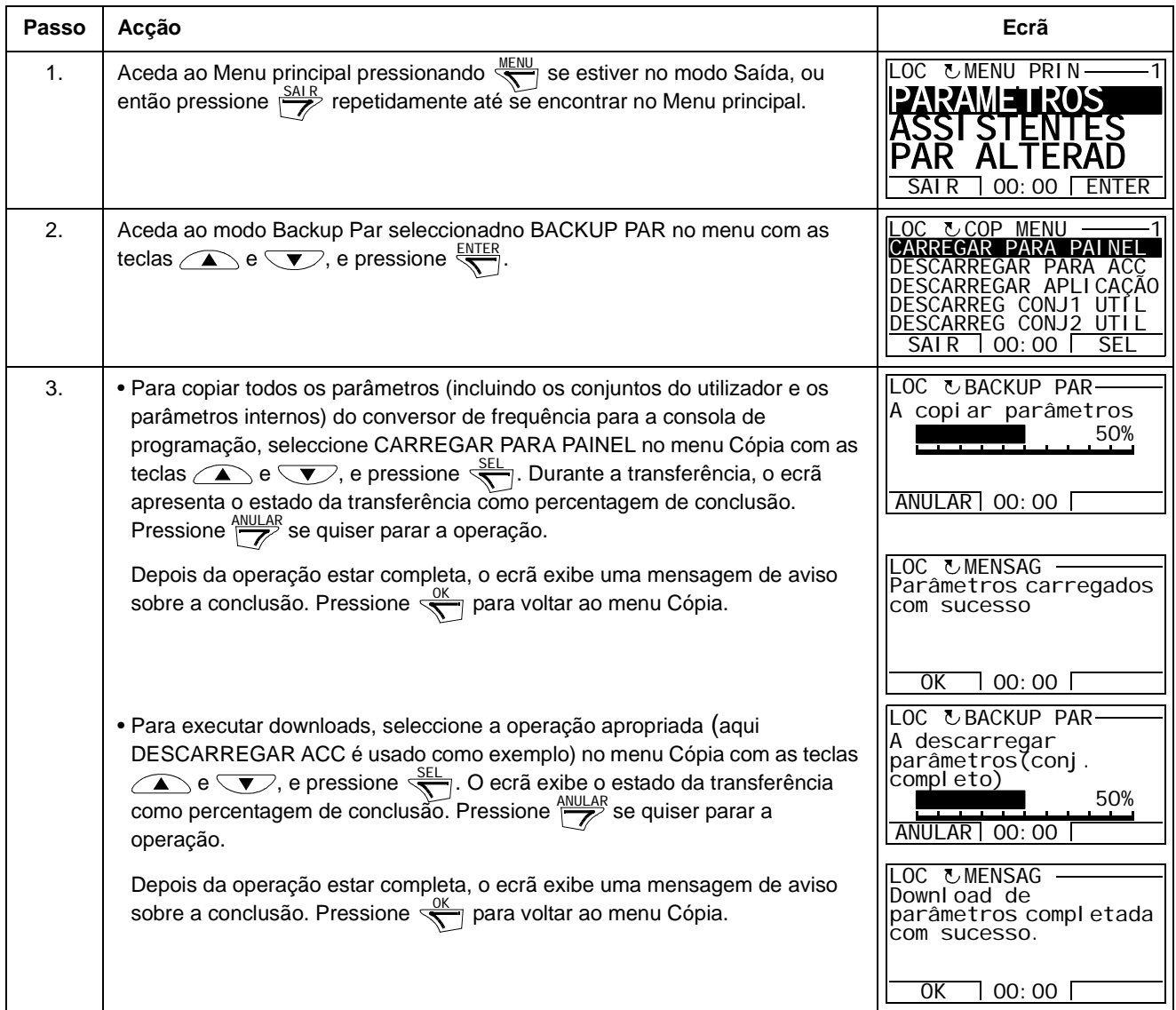

### **Modo Configuração E/S**

No modo Configuração E/S, é possível:

- verificar os ajustes dos parâmetros relacionados com qualquer terminal de E/S
- editar os ajustes dos parâmetros. Por exemplo, se "1103: REF1" estiver listado por baixo de Ain1 (Entrada Analógica 1), ou seja, o parâmetro *[1103](#page-135-0)* SELEC REF 1 tiver o valor EA1, pode alterar o seu valor para por ex.: EA2. Não pode, no entanto, ajustar o valor do parâmetro *[1106](#page-136-0)* SELEC REF 2 para EA1.
- arrancar, parar, alterar o sentido de rotação e alternar entre controlo local e remoto.

**Passo Acção Ecrã** 1. Aceda ao Menu principal pressionando  $\overline{\mathbb{S}}$  se estiver no modo Saída, ou então pressione  $\frac{SAIR}{Z}$  repetidamente até se encontrar no Menu principal. 2. Aceda ao modo Configuração E/S seleccionando Configuração E/S no menu com as teclas  $\textcolor{black}{\widehat{\blacktriangle}}$  e  $\textcolor{black}{\widehat{\blacktriangledown}}$ , e pressione  $\textcolor{black}{\overline{\widehat{\mathsf{S}}}}$ . 3. Seleccione o grupo de E/S, ex.: ENTRADAS DIGITAIS, com as teclas  $\text{ } \bullet \text{ }$ e , e pressione  $\frac{SEL}{S}$ . Após uma breve pausa, o ecrã exibe os ajustes actuais para a selecção. 4. Seleccione o ajuste (linha com um número de parâmetro) com as teclas  $\left\langle \right\rangle$ e  $\overline{\textcolor{red}{\bigtriangledown}}$ , e pressione  $\overline{\textcolor{red}{\bigtriangledown}}$ . 5. **Defina um novo valor para o ajuste com as teclas**  $\left(\sqrt{\phantom{a}}\right)$  e  $\left(\sqrt{\phantom{a}}\right)$ . Pressionar a tecla uma vez aumenta ou diminui o valor. Manter a tecla pressionada altera o valor mais rapidamente. Pressionar as teclas em simultâneo substitui o valor pelo valor de defeito. 6.  $\blacksquare$  • Para guardar o novo valor, pressione  $\sqrt[\text{GUT}]{\cdot}$ . • Para cancelar o novo valor e manter o original, pressione  $\frac{CANCE}{Z}$ .  $LOC$   $U$ MENU PRIN  $-1$ **PARAMETROS** ASSISTENTES PAR ALTERAD SAIR 00:00 ENTER L ENTRADAS DIGITAIS(ED) ENT ANALÓGICAS (EA) SAÍDAS RELÉS (ROUT) SAÍDAS ANALÓG (AOUT)<br><u>PAINEL</u> SAIR 00:00 SEL  $\underline{\text{LOC }} \text{C}$ Config E/S  $\underline{\hspace{1cm}}$   $\underline{\hspace{1cm}}$ L LOC &APR E/S ————1<br><u>—ED1—</u>—————————— 1001:COMANDO (E1) —ED2— —ED3—  $\overline{SAIR}$  00:00  $\Gamma$ LOC & EDIT PAR 1001 COMANDO EXT1 ED1 CANCEL 00:00 GUARDAR [1] LOC & EDIT PAR 1001 COMANDO EXT1 [2] ED1,2 CANCEL 00:00 GUARDAR L —ED1— 1001:COMANDO (E1) —ED2— 1001:DIR (E1) —ED3—  $SAIR$  00:00  $UAPR E/S$ 

*Como editar e alterar ajustes de parâmetros relacionados com os terminais de E/S*

## **Conteúdo do capítulo**

Este capítulo descreve as macros de aplicação. Para cada macro, é apresentado um esquema de ligações com as ligações de controlo por defeito (E/S digitais e analógicas). O capítulo também explica como guardar e usar a macro do utilizador.

## **Generalidades sobre as macros**

As macros de aplicação são conjuntos pré-programados de parâmetros. Durante o arranque do conversor de frequência, o utilizador selecciona normalmente uma das macros - a mais adequada à aplicação - com o parâmetro *[9902](#page-207-0)* MACRO, faz as alterações necessárias e guarda o resultado como uma macro do utilizador.

O ACS350 tem sete macros standard e três macros do utilizador. A tabela abaixo contém uma descrição geral das macros e descreve as aplicações mais adequadas.

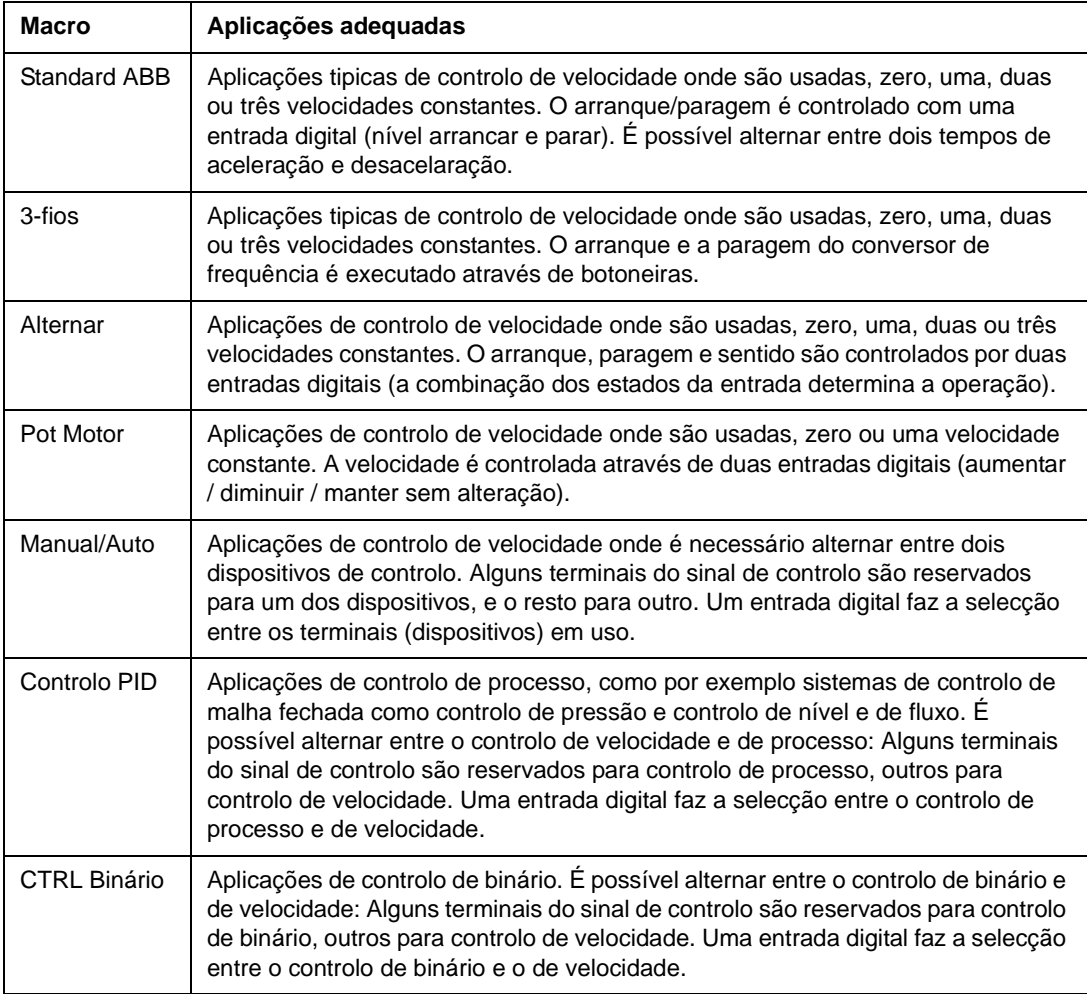

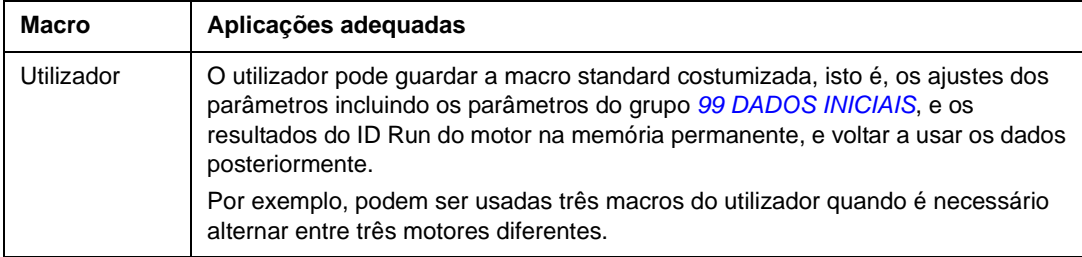

# **Resumo das ligações E/S das macros de aplicação**

A tabela seguinte apresenta um resumo das ligações E/S standard das macros de aplicação.

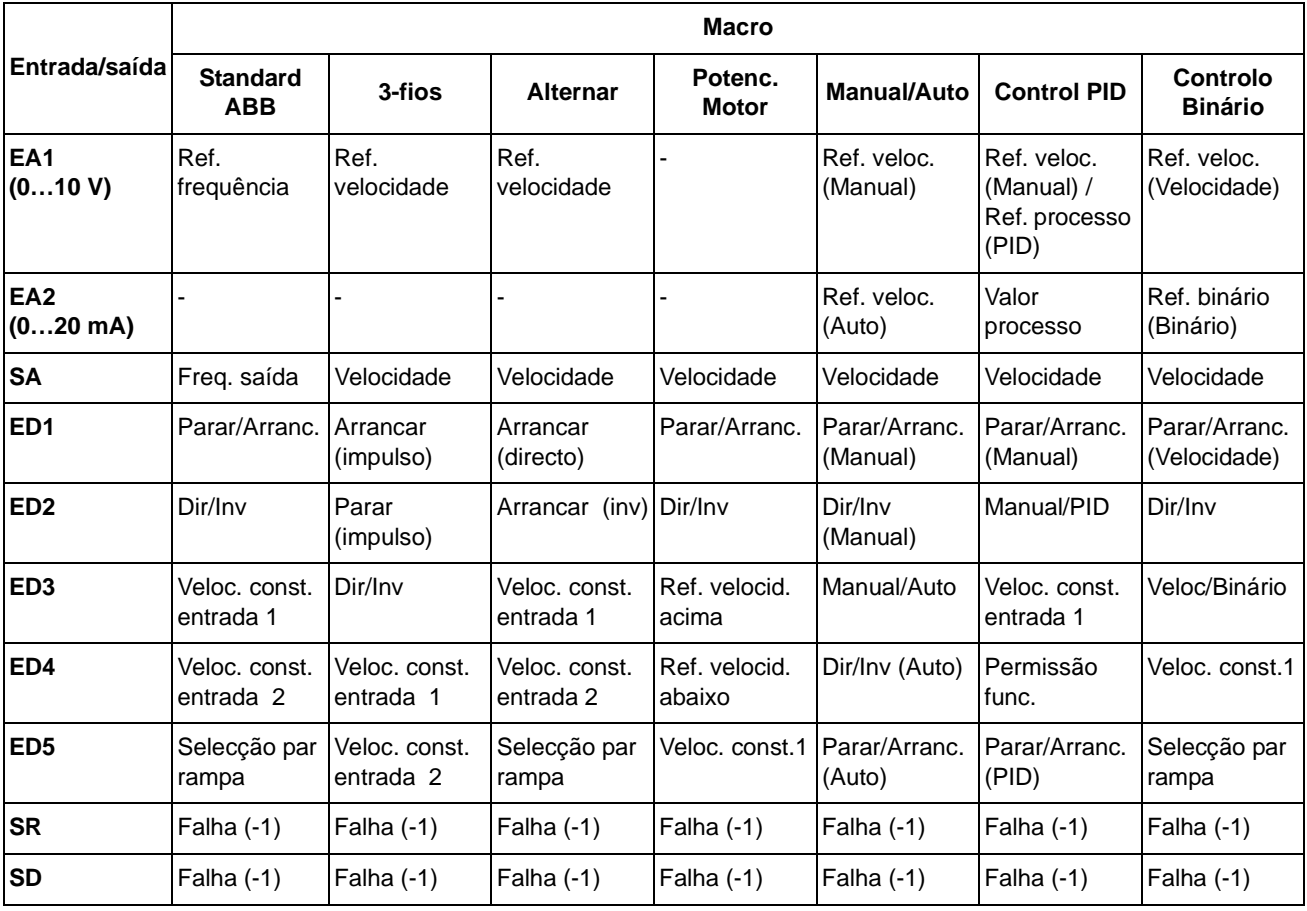

## **Macro Standard ABB**

Esta é a macro por defeito. Fornece uma configuração tipica de E/S com três velocidades constantes. Os valores do parâmetro são os valores por defeito apresentados no capítulo *[Sinais actuais e parâmetros](#page-126-0)*, a partir da página *[128](#page-127-0)*.

Se usar valores diferentes dos abaixo,veja a secção *[Terminais E/S](#page-33-0)* na página *[34](#page-33-0)*.

#### X1A 1 | SCR | Blindagem do cabo de sinal (blindagem) 2 EA1 **Referência da saída de referência**: 0…10 V 1) 3 GND Circuito comum de entrada analógica 1…10 kohm 4 +10V Tensão de referência: 10 VDC, max. 10 mA 5 EA2 Por defeito não usado. 0…10 V 6 GND Circuito comum de entrada analógica 7 SA **Valor da saída de frequência**: 0…20 mA max. 500 ohm 8 GND Circuito comum de saída analógica  $\geq$  4) 9 +24V Saída de tensão auxiliar: +24 VCC, max. 200 mA 10 GND Comum para saída de tensão auxiliar 11 **DCOM** Entrada digital comum 12 ED1 **Parar (0) / Arrancar (1)** 13 ED2 **Directo (0) / Inverso (1)** 14 ED3 **Selecção de velocidade constante** 2) 15 ED4 **Selecção de velocidade constante** 2) 16 ED5 **Selecção de aceleração e desaceleração** 3) X1B 17 ROCOM Saída a relé 18 RONC **Sem falha [Falha (-1)]** Q 19 RONO 20 DOSRC Saída digital, máx. 100 mA 21  $\overline{DOOUT}$   $\rightarrow$   $\frac{1}{4}$  **Sem falha [Falha(-1)]** ⊗ 22 DOGND

### **Ligações E/S de fábrica**

- 1) EA1 é usada como uma referência de velocidade se o modo vector for seleccionado.
- 2) Ver parâmetros do grupo*[12 VELOC](#page-137-0)  [CONSTANTES](#page-137-0)*

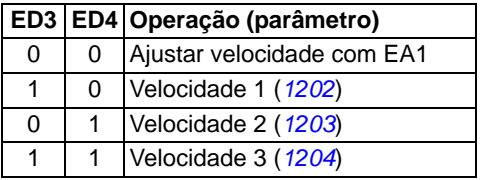

 $3)$  0 = tempos de rampa de acordo com os parâmetros *[2202](#page-159-0)* e *[2203](#page-159-1)*.

1 = tempos de rampa de acordo com os parâmetros *[2205](#page-160-0)* e *[2206](#page-160-1)*.

 $^{4)}$  Ligação à terra a 360 graus debaixo de um grampo.

## **Macro 3-fios**

Esta macro é usada quando o accionamento é controlado através de botoneiras. Fornece três velocidades constantes. Para activar, ajuste o valor do parâmetro *[9902](#page-207-0)* para 2 (3-FIOS).

Sobre os valores de fábrica, veja a secção *[Valores por defeito com diferentes](#page-127-0)  [macros](#page-127-0)* na página *[128](#page-127-0)*. Se usar valores diferentes dos abaixo, veja a secção *[Terminais E/S](#page-33-0)* na página *[34](#page-33-0)*.

**Nota:** Quando a entrada de paragem (ED2), é desactivada (sem entrada), as teclas start/stop da consola de programação são desactivadas.

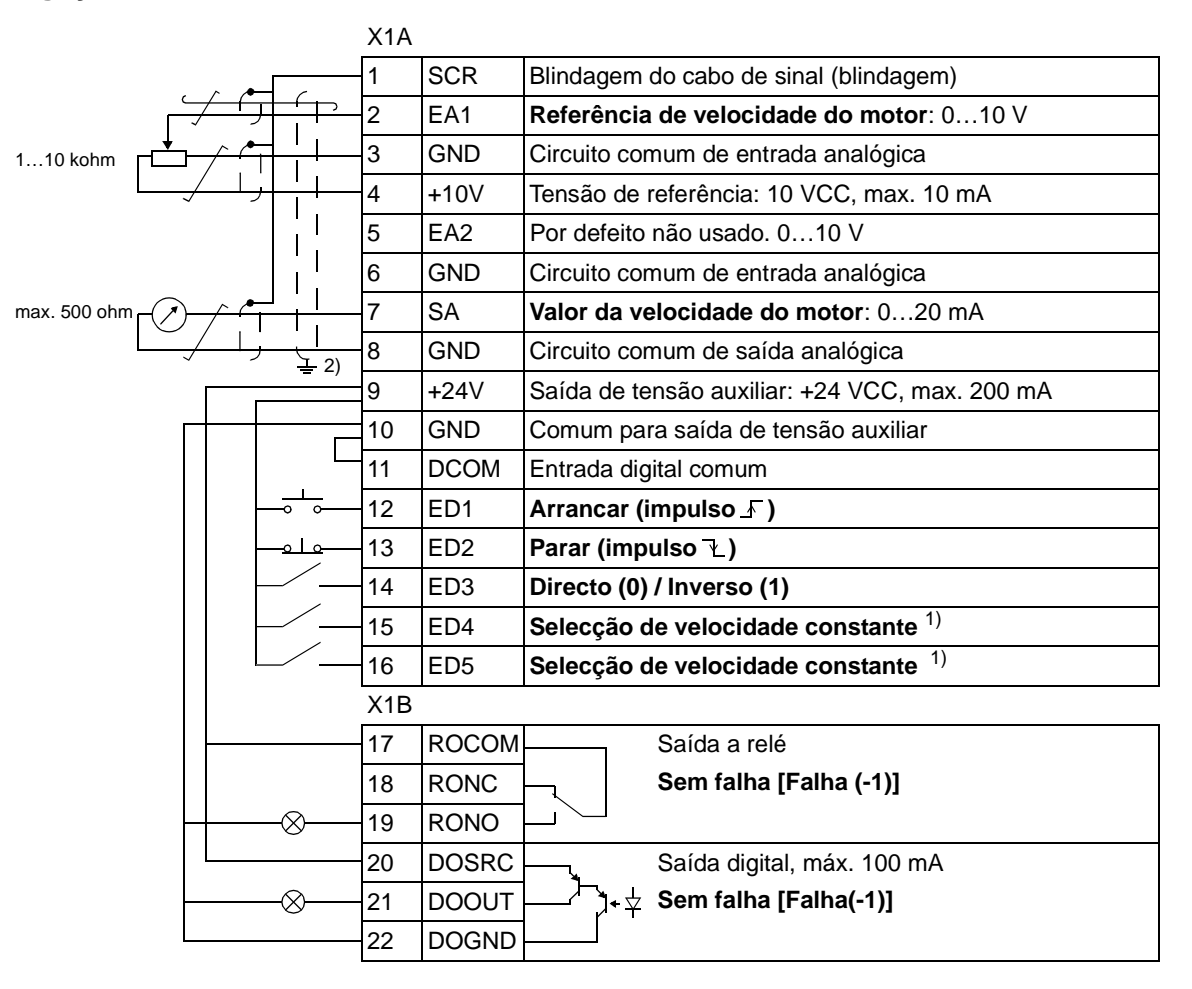

### **Ligações E/S de fábrica**

1) Veja o grupo de parâmetros *[12 VELOC](#page-137-0)  [CONSTANTES](#page-137-0)*:

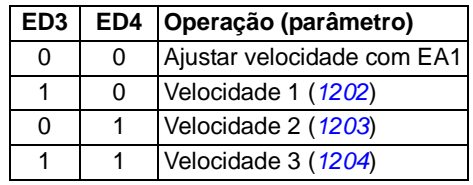

2) Ligação à terra a 360 graus debaixo de um grampo.

## **Macro Alternar**

Esta macro fornece uma configuração E/S adaptada a uma sequência de sinais de controlo ED usado quando se altera o sentido de rotação do conversor de frequência. Para activar, ajuste o valor do parâmetro *[9902](#page-207-0)* para 3 (ALTERNAR).

Sobre o valor por defeito do parâmetro, consulte a secção *[Valores por defeito com](#page-127-0)  [diferentes macros](#page-127-0)* na página *[128](#page-127-0)*. Se usar valores diferentes dos abaixo, veja a secção *[Terminais E/S](#page-33-0)* na página *[34](#page-33-0)*.

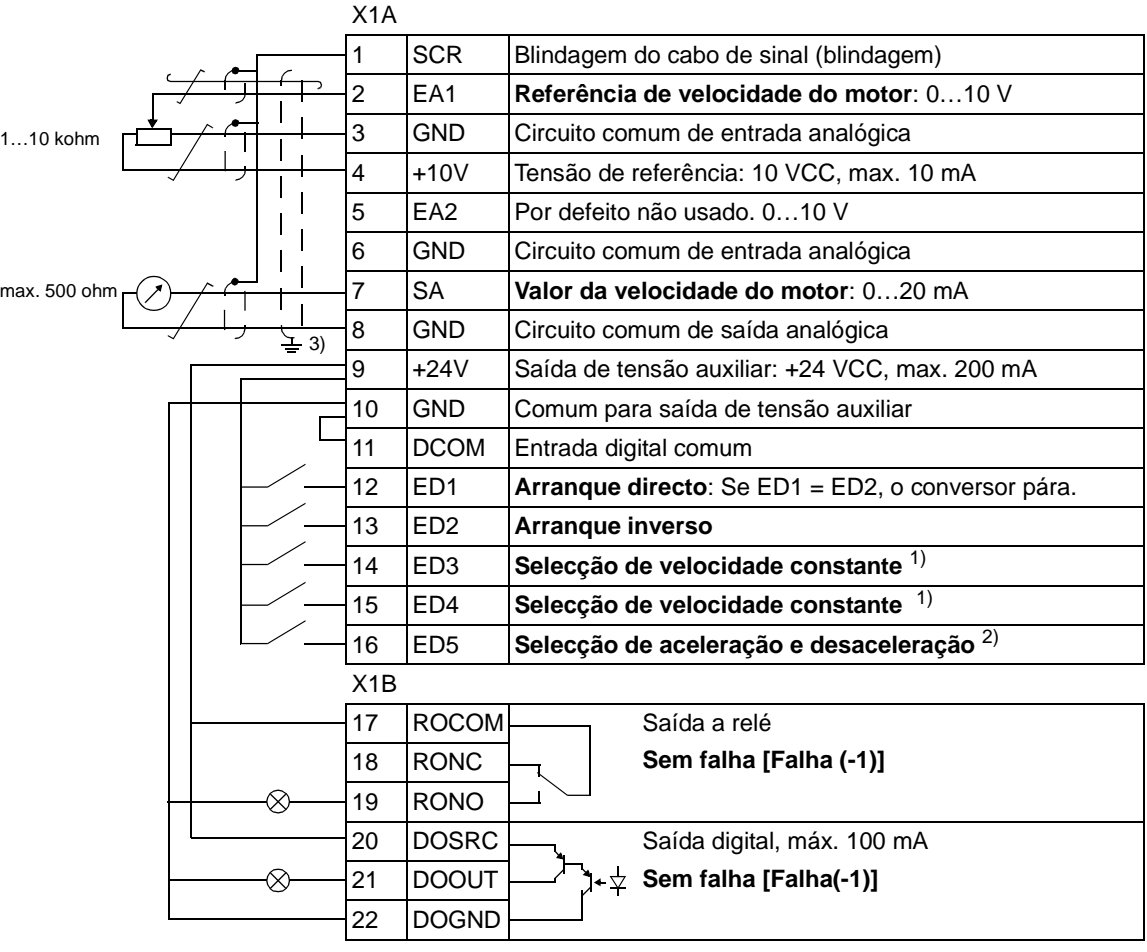

### **Ligações E/S de fábrica**

1) Veja o grupo de parâmetros *[12 VELOC](#page-137-0)  [CONSTANTES](#page-137-0)*:

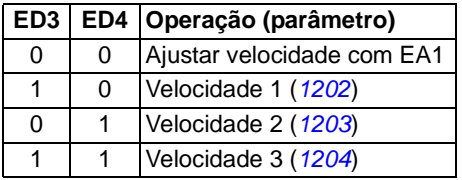

- $^{2)}$  0 = tempos de rampa de acordo com os parâmetros *[2202](#page-159-0)* e *[2203](#page-159-1)*.  $1 =$  tempos de rampa de acordo com os parâmetros *[2205](#page-160-0)* e *[2206](#page-160-1)*.
- 3) Ligação à terra a 360 graus debaixo de um grampo.

## **Macro Potenciómetro do Motor**

Esta macro fornece um interface efectivo para PLCs que variam a velocidade do conversor de frequência unicamente através de sinais digitais. Para activar, ajuste o valor do parâmetro *[9902](#page-207-0)* para 4 (POT MOTOR).

Sobre o valor por defeito do parâmetro, consulte a secção *[Valores por defeito com](#page-127-0)  [diferentes macros](#page-127-0)* na página *[128](#page-127-0)*. Se usar valores diferentes dos abaixo, veja a secção *[Terminais E/S](#page-33-0)* na página *[34](#page-33-0)*.

## **Ligações E/S de fábrica**

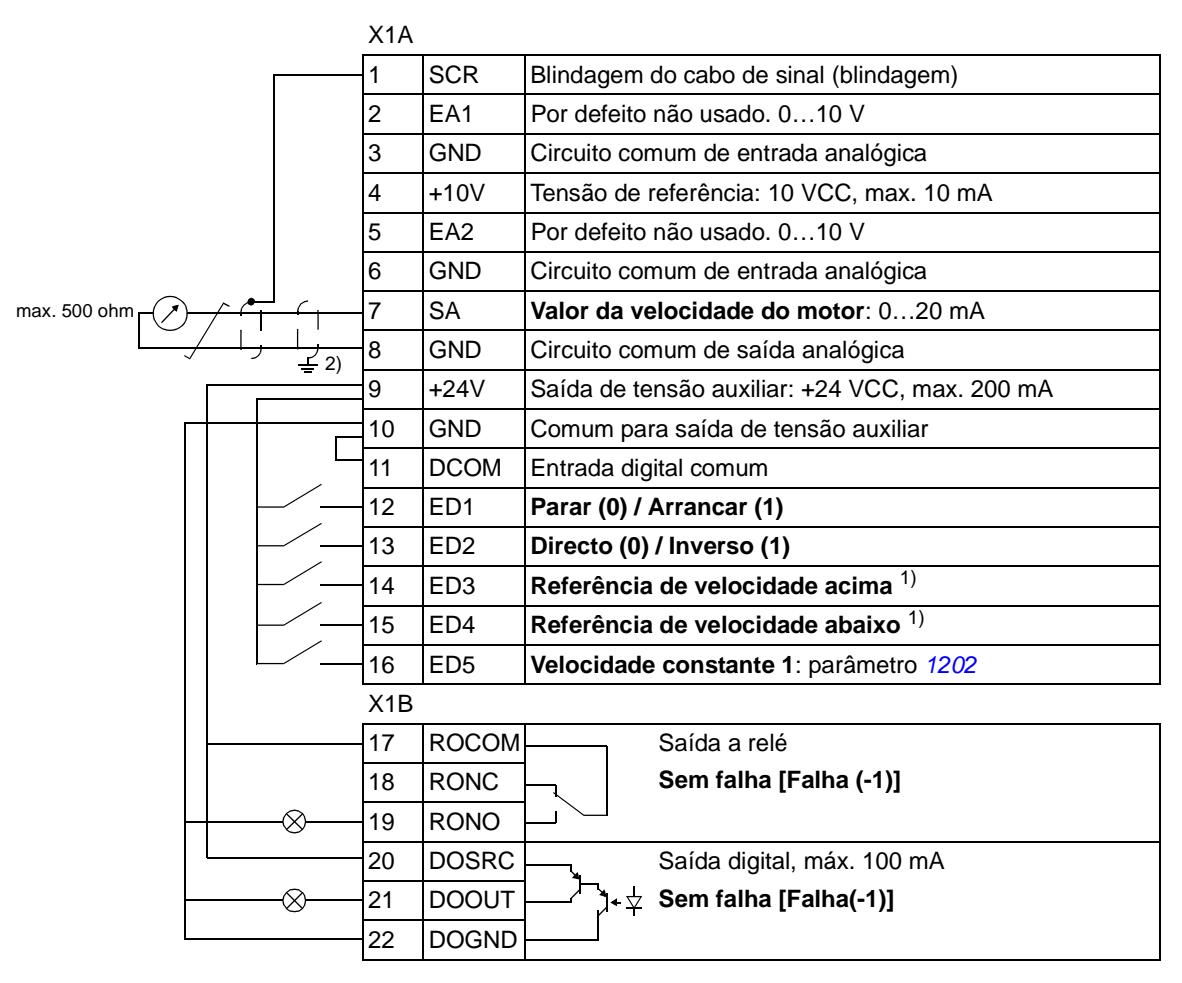

- $1)$  Se ED3 e ED4 estiverem activas ou inactivas, a referência de velocidade não pode ser alterada.
- 2) Ligação à terra a 360 graus debaixo de um grampo

A referência de velocidade existente é guardada durante a paragem e a ligação da alimentação.

## **Macro Manual/Auto**

Esta macro pode ser usada quando é necessário alternar entre dois dispositivos de controlo externos. Para activar, ajuste o valor do parâmetro *[9902](#page-207-0)* para 5 (MANUAL /AUTO).

Sobre o valor por defeito do parâmetro, consulte a secção *[Valores por defeito com](#page-127-0)  [diferentes macros](#page-127-0)* na página *[128](#page-127-0)*. Se usar valores diferentes dos abaixo, veja a secção *[Terminais E/S](#page-33-0)* na página *[34](#page-33-0)*.

**Nota:** O parâmetro *[2108](#page-156-0)* INIBE ARRANQUE deve permanecer com o valor de ajuste por defeito 0 (DESLIGADO).

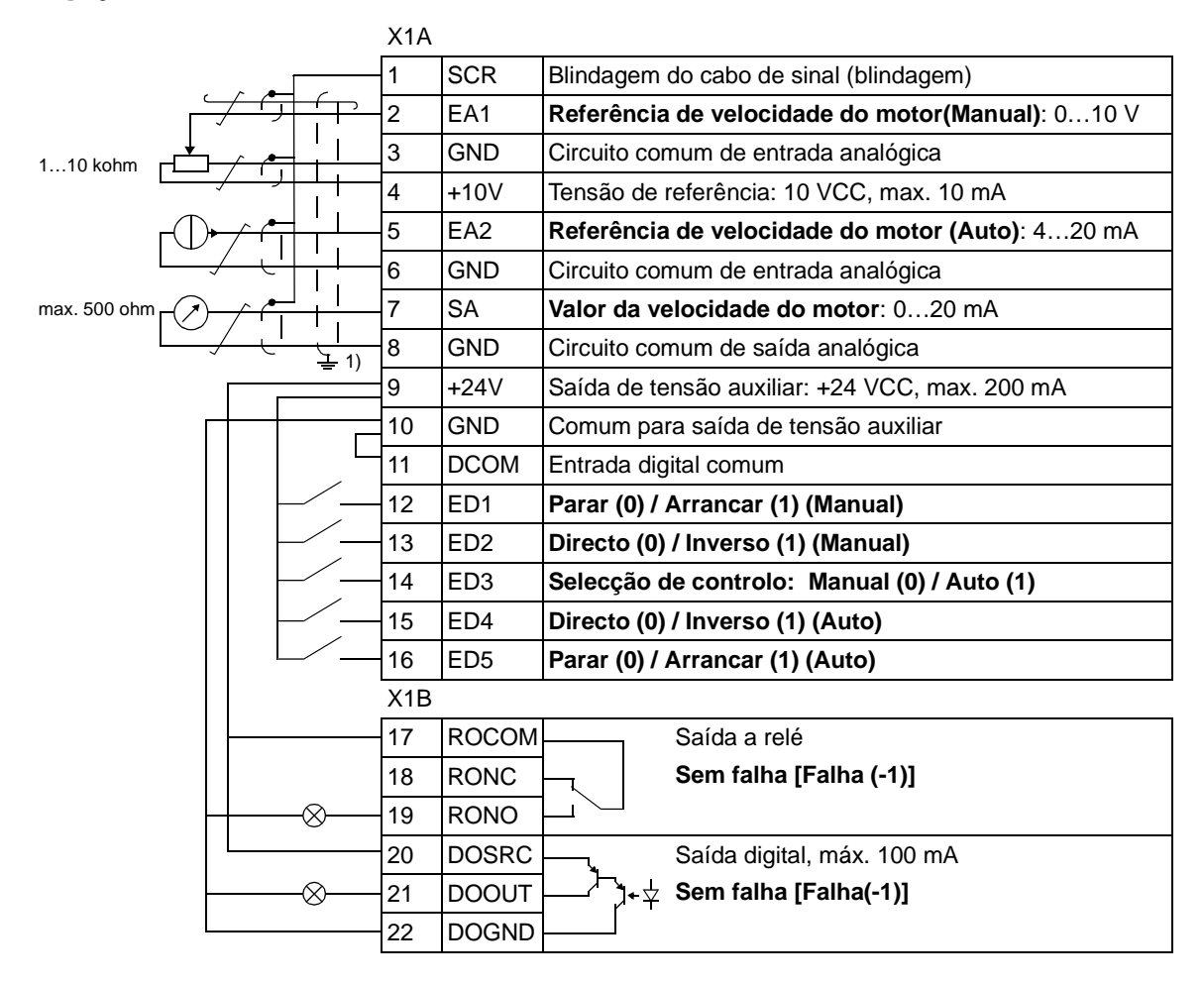

### **Ligações E/S de fábrica**

 $1)$  Ligação à terra a 360 graus debaixo de um grampo.

## **Macro Controlo PID**

Esta macro fornece ajustes de parâmetros para sistemas de controlo de malha fechada tais como controlo de pressão, controlo de fluxo, etc. O controlo também pode ser comutado ao controlo de velocidade através de uma entrada digital. Para activar, ajuste o valor do parâmetro *[9902](#page-207-0)* para 6 (CONTROLO PID).

Sobre o valor por defeito do parâmetro, consulte a secção *[Valores por defeito com](#page-127-0)  [diferentes macros](#page-127-0)* na página *[128](#page-127-0)*. Se usar valores diferentes dos abaixo, veja a secção *[Terminais E/S](#page-33-0)* na página *[34](#page-33-0)*.

**Nota:** O parâmetro *[2108](#page-156-0)* INIBE ARRANQUE deve permanecer com o valor de ajuste por defeito 0 (DESLIGADO).

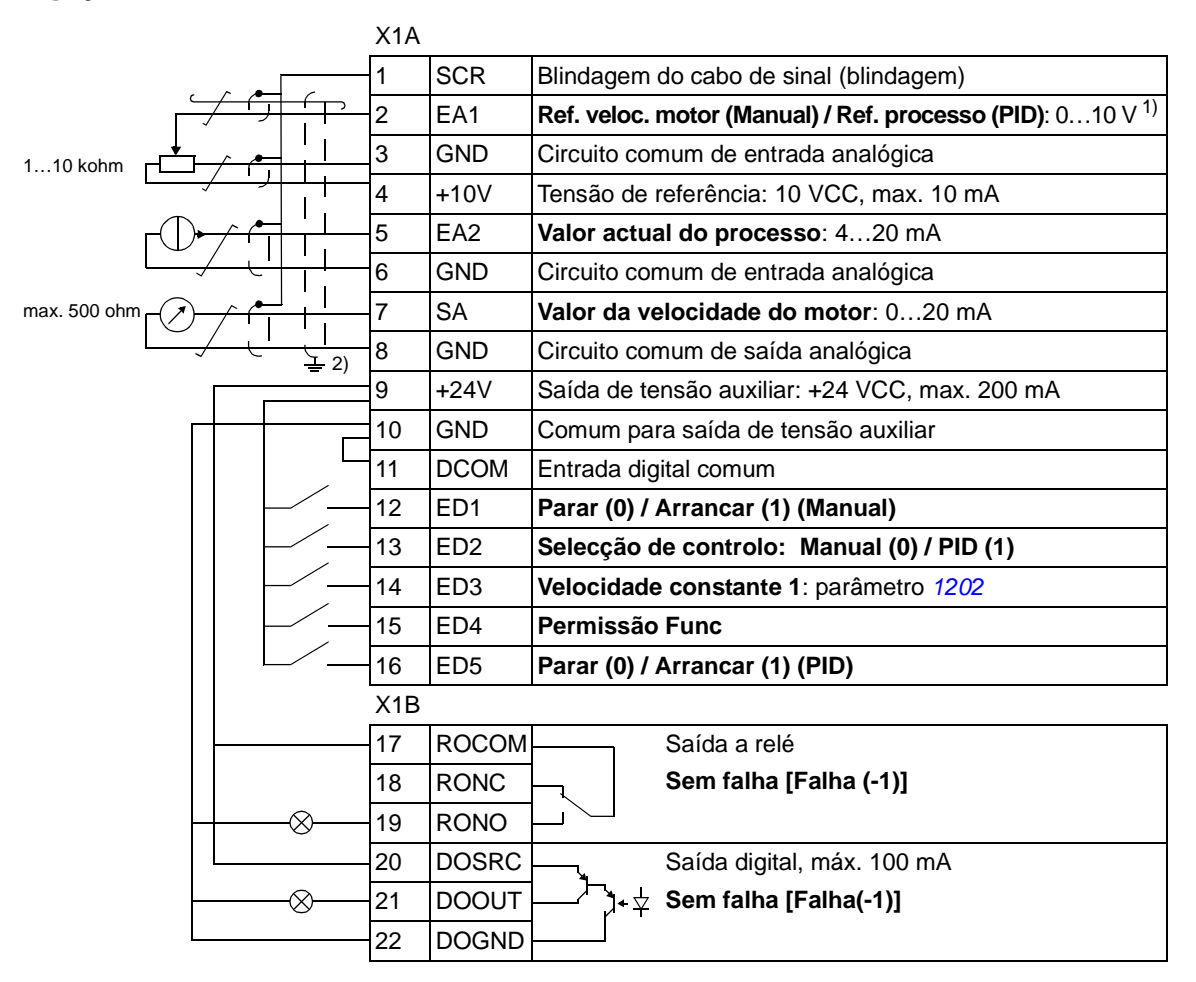

### **Ligações E/S de fábrica**

 $1)$  Manual 0...10 V -> referência velocidade. PID: 0…10 V -> 0…100% Setpoint PID.

<sup>2)</sup> Ligação à terra a 360 graus debaixo de um grampo.

## **Macro Controlo de Binário**

Esta macro fornece os ajustes de parâmetros para aplicações que necessitem de controlo de binário do motor. O controlo também pode ser comutado ao controlo de velocidade através de uma entrada digital. Para activar, ajuste o valor do parâmetro *[9902](#page-207-0)* para 8 (CTRL BINARIO).

Sobre o valor por defeito do parâmetro, consulte a secção *[Valores por defeito com](#page-127-0)  [diferentes macros](#page-127-0)* na página *[128](#page-127-0)*. Se usar valores diferentes dos abaixo, veja a secção *[Terminais E/S](#page-33-0)* na página *[34](#page-33-0)*.

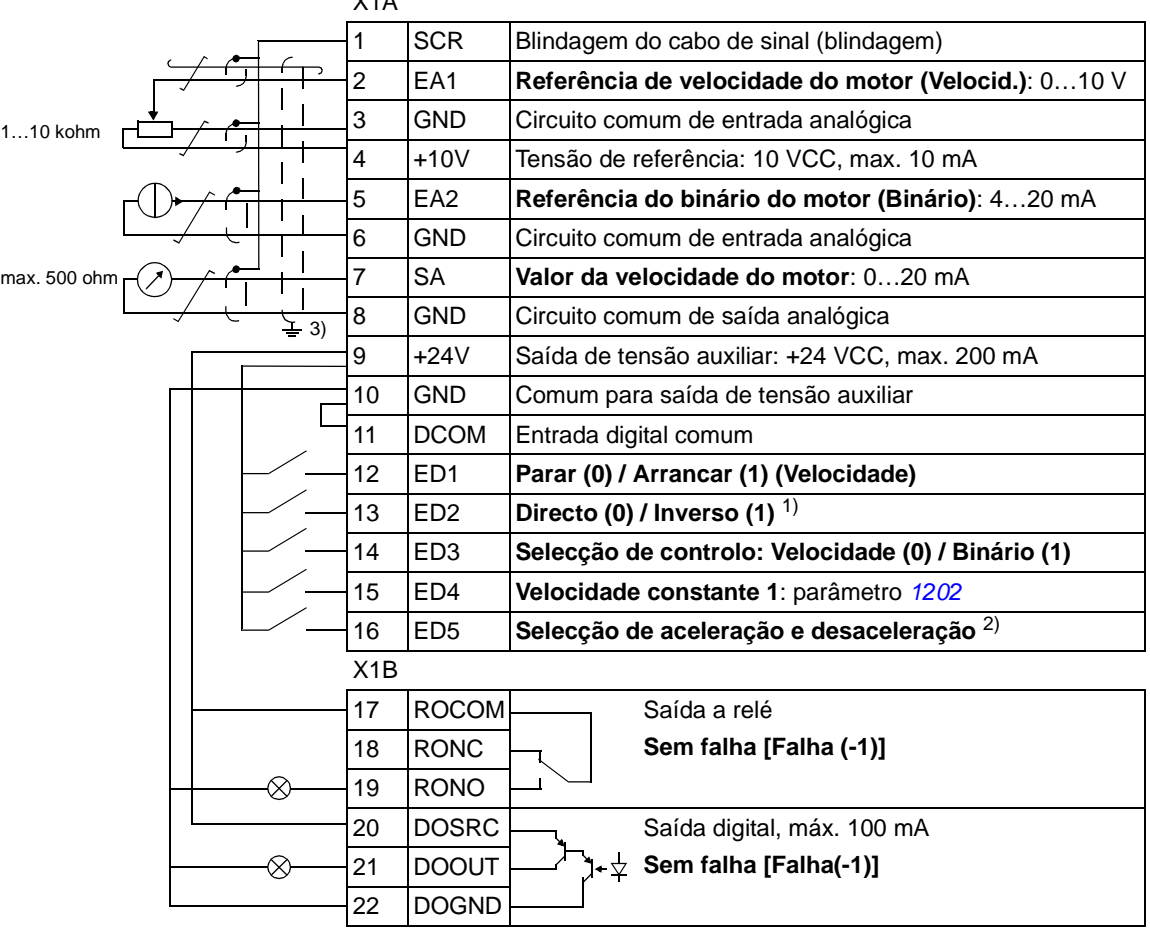

### **Ligações E/S de fábrica**

 $\overline{X}$ 

1) Controlo de velocidade: altera o sentido de rotação. Controlo de binário:altera o sentido do binário.

- $^{2)}$  0 =tempos de rampa de acordo com os parâmetros *[2202](#page-159-0)* e *[2203](#page-159-1)*. 1 = tempos de rampa de acordo com os
	- parâmetros *[2205](#page-160-0)* e *[2206](#page-160-1)*.
- 3) Ligação à terra a 360 graus debaixo de um grampo.

## **Macros do Utilizador**

Além das macros de aplicação standard, é possível criar três macros do utilizador. A macro do utilizador permite ao utilizador guardar os ajustes dos parâmetros, incluindo os do grupo *[99 DADOS INICIAIS](#page-207-1)*, e os resultados da identificação do motor para a memória permanente do conversor de frequência e voltar a utilizá-los posteriormente. A referência da consola de programação também é guardada se a macro for guardada e carregada em controlo local. As definições do controlo remoto são guardadas na macro do utilizador, mas as definições do controlo local não são.

Os passos seguintes mostram como criar e voltar a usar a Macro Utiliz 1. Os procedimentos para as outras duas macros são idênticos, apenas os valores do parâmetro *[9902](#page-207-0)* são diferentes.

Para criar a Macro Utiliz 1:

- Ajuste os parâmetros. Efectue a identificação do motor se necessário para a aplicação e se ainda não tiver sido efectuada.
- Guarde os ajustes dos parâmetros e os resultados da identificação do motor para a memória permanente alterando o parâmetro *[9902](#page-207-0)* para -1 (GUAR S1 UTIL).
- Pressione  $\frac{GJARUAR}{S}$  (Consola de Programação Assistente) ou  $\frac{EME}{S}$  (Consola de Programação Básica). MENU<br><sup>GUARDAR</sup> (Concolo de Drearemecão Acciotonte) ou <sup>ENTER</sup>

Para voltar a usar a Macro Utiliz 1:

- Altere o parâmetro *[9902](#page-207-0)* para 0 (CARG S1 UTIL).
- Pressione  $\frac{GJARUAR}{S}$  (Consola de Programação Assistente) ou  $\frac{EMLE}{S}$  (Consola de Programação Básica) para carregar. MENU<br><sup>GUARDAR</sup> (Concolo de Programoção Acqiotonto) ou <sup>ENTER</sup>

A macro do utilizador também pode ser comutada através das entradas digitais (veja o parâmetro *[1605](#page-145-0)*).

**Nota:** A carga da macro do utilizador restaura os ajustes dos parâmetros incluindo o grupo *[99 DADOS INICIAIS](#page-207-1)* e os resultados da identificação do motor. Verifique se os ajustes correspondem aos do motor usado.

**Sugestão:** O utilizador pode por exemplo comutar o conversor de frequência entre três motores sem ter de ajustar os parâmetros do motor e de repetir a identificação do motor de cada vez que o motor é mudado. O utilizador tem apenas de ajustar os parâmetros e executar a identificação do motor uma vez para cada motor e guardar os dados como três macros do utilizador. Quando o motor mudar, o utilizador tem apenas de carregar a macro correspondente ao motor, e o conversor fica pronto para funcionar.

## **Conteúdo do capítulo**

Este capítulo descreve as características do programa. Para cada característica, existe uma lista dos dispositivos do utilizador, sinais actuais, mensagens de falha e avisos relacionados.

## **Assistente de arranque**

#### **Introdução**

O Assistente de Arranque (necessário a Consola de Programação Assistente) conduz o utilizador através dos procedimentos de arranque, ajudando-o a introduzir no conversor de frequência os dados necessários (valores dos parâmetros). O Assistente de Arranque também verifica se os valores introduzidos são válidos, isto é, se estão dentro da gama permitida.

O Assistente de Arranque utiliza outros assistentes, cada um dos quais conduz o utilizador através da tarefa de especificação de um determinado conjunto de parâmetros. No primeiro arranque, o conversor de frequência sugere a introdução da primeira tarefa, a Selecção da Língua. O utilizador pode activar as tarefas uma após outra, como sugere o Assistente de Arranque, ou de forma independente. Por outro lado, o utilizador também pode ajustar os parâmetros do conversor de frequência da forma convencional sem usar o assistente.

Consulte na secção *[Modo Assistentes](#page-67-0)* na página *[68](#page-67-0)* como iniciar o Assistente de Arranque ou os outros assistentes.

#### **A ordem pré-definida das tarefas**

Dependendo da selecção feita na tarefa Aplicação (parâmetro *[9902](#page-207-0)* MACRO),o Assistente de Arranque decide quais as tarefas seguintes a sugerir. As tarefas por defeito encontram-se na tabela abaixo.

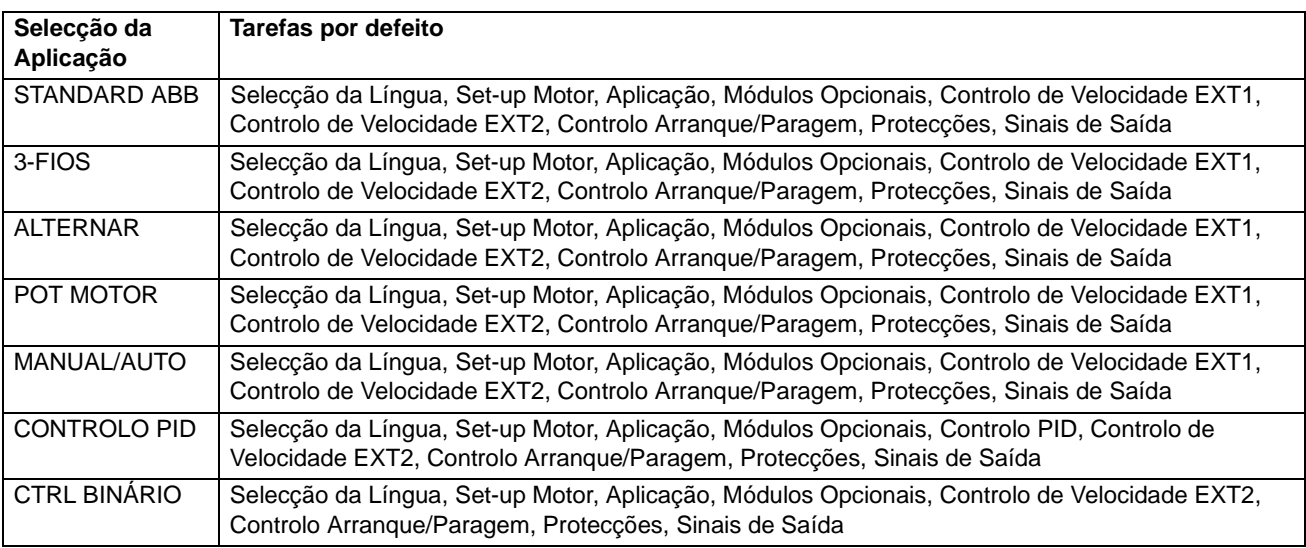

## **Lista das tarefas e dos parâmetros mais importantes do conversor de frequência**

Dependendo da selecção feita na tarefa Aplicação (parâmetro *[9902](#page-207-0)* MACRO), o Assistente de Arranque decide quais as tarefas seguintes a sugerir.

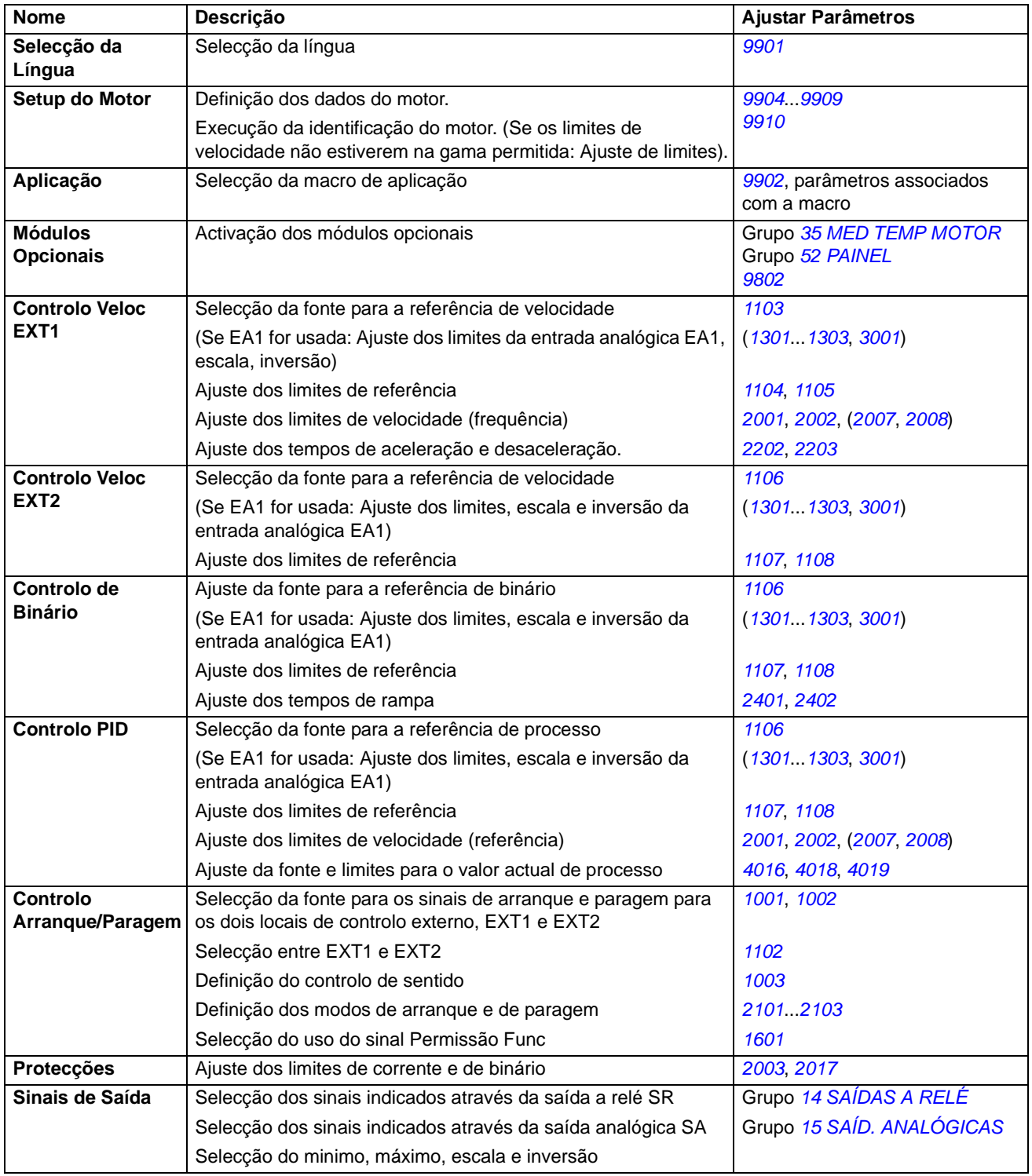

### **Conteúdos dos ecrãs do assistente**

Existem dois tipos de ecrãs no Assistente de Arranque: Os ecrãs principais e os ecrãs de informação. Os ecrãs principais ajudam o utilizador a fornecer informação. As tarefas do assistente através dos ecrãs principais. Os ecrãs de informação contêm textos de ajuda para os ecrãs principais. A figura abaixo apresenta um exemplo de ambos os ecrãs e explica os conteúdos.

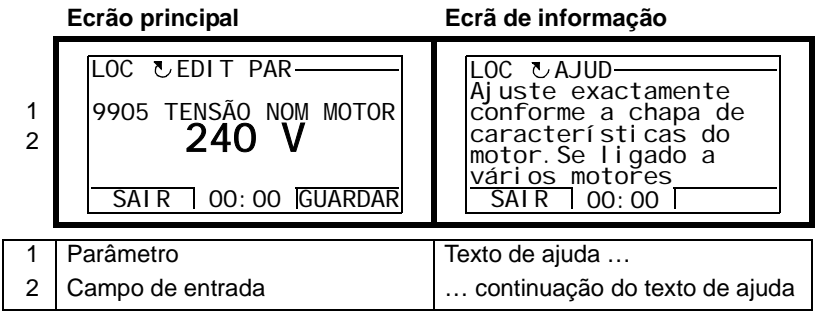

## **Controlo local vs. controlo externo**

O conversor de frequência pode receber comandos de arranque, paragem, sentido de rotação e valores de referência a partir da consola de programação ou através das entradas digitais e analógicas. Um fieldbus integrado ou um adaptador de fieldbus opcional permite o controlo através de uma ligação de fieldbus aberta. Um PC equipado com DriveWindow Light PC também pode controlar o conversor de frequência.

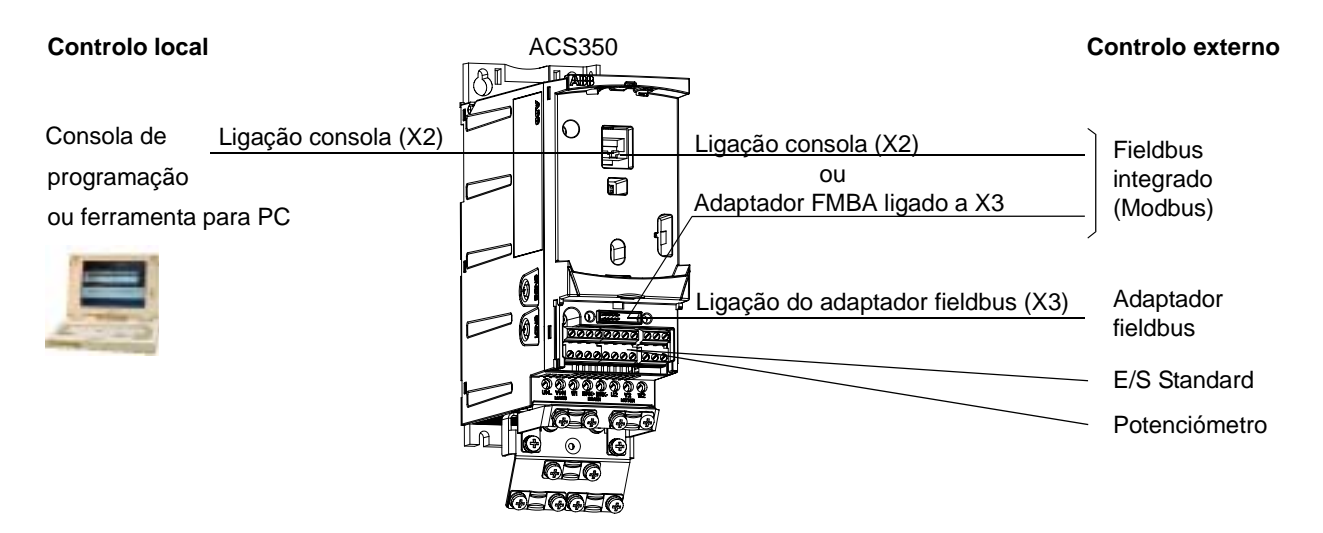

#### **Controlo local**

Os comandos de controlo são dados a partir do teclado da consola de programação quando o conversor de frequência está em modo de controlo local. LOC indica controlo local no ecrã da consola de programação.

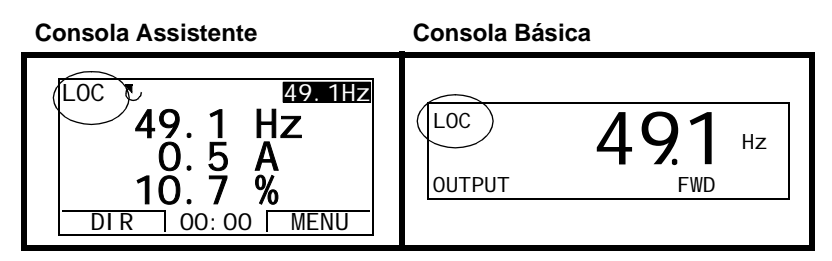

A consola de programação anula as fontes dos sinais de controlo externo quando é usada em modo local.

#### **Controlo externo**

Quando o conversor de frequência está em controlo externo, os comandos são dados através dos terminais de E/S standard (entradas digitais e analógicas) e/ou do interface de fieldbus. Além disso, também é possível ajustar a consola de programação como fonte para controlo externo.

O controlo externo é indicado com REM no ecrã da consola de programação.

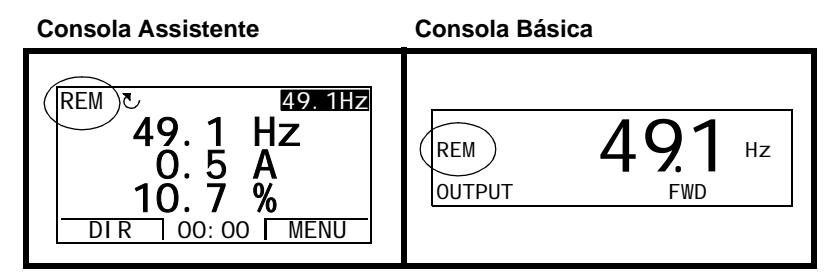

O utilizador pode ligar os sinais de controlo a dois locais de controlo externos, EXT1 ou EXT2. Dependendo da selecção do utilizador, um dos dois está activo em determinado momento. Esta função funciona a um nível de tempo de 2 ms.

#### **Definições**

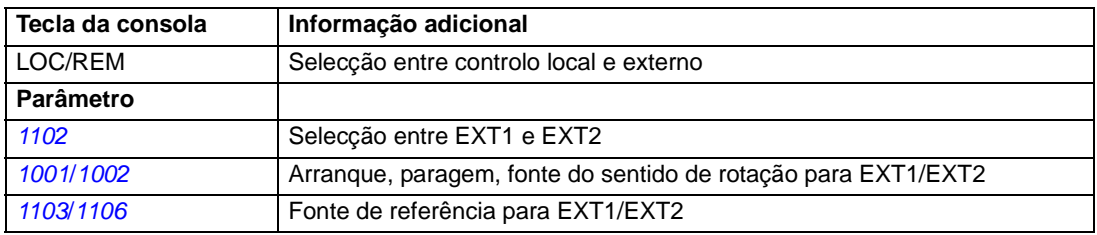

#### **Diagnósticos**

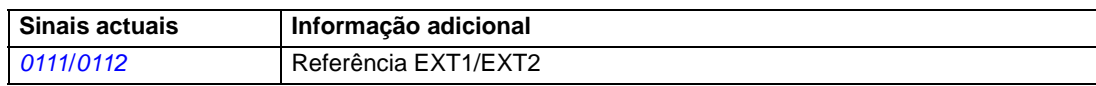

### **Diagrama de bloco: fonte de arranque, paragem, e sentido de rotação para EXT1**

A figura abaixo apresenta os parâmetros que seleccionam o interface para arranque, paragem, e sentido de rotação para o local de controlo externo EXT1.

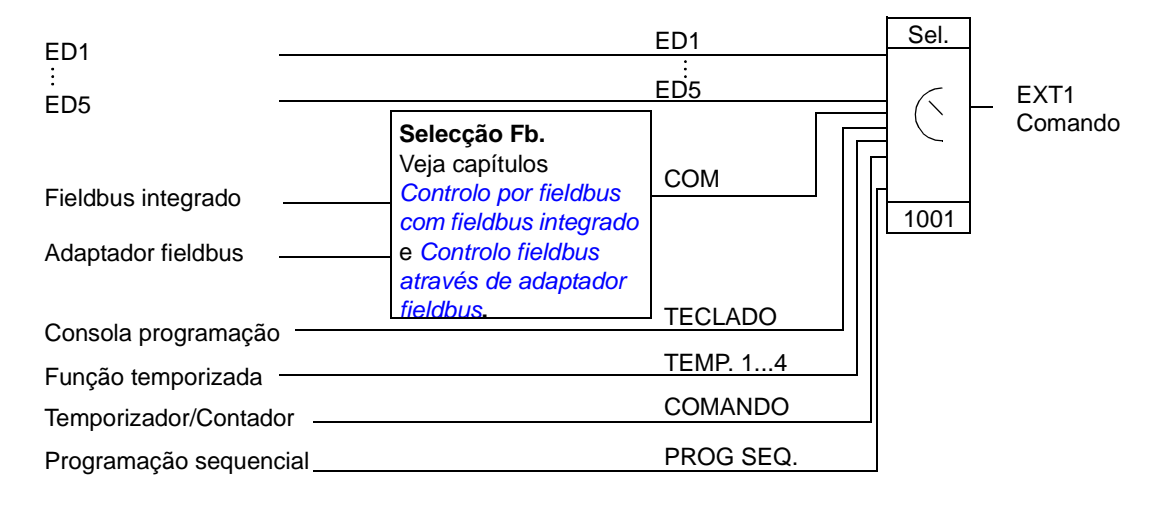

### **Diagrama de bloco: fonte de referência para EXT1**

A figura abaixo apresenta os parâmetros que seleccionam o interface para a referência de velocidade do local de controlo externo EXT1.

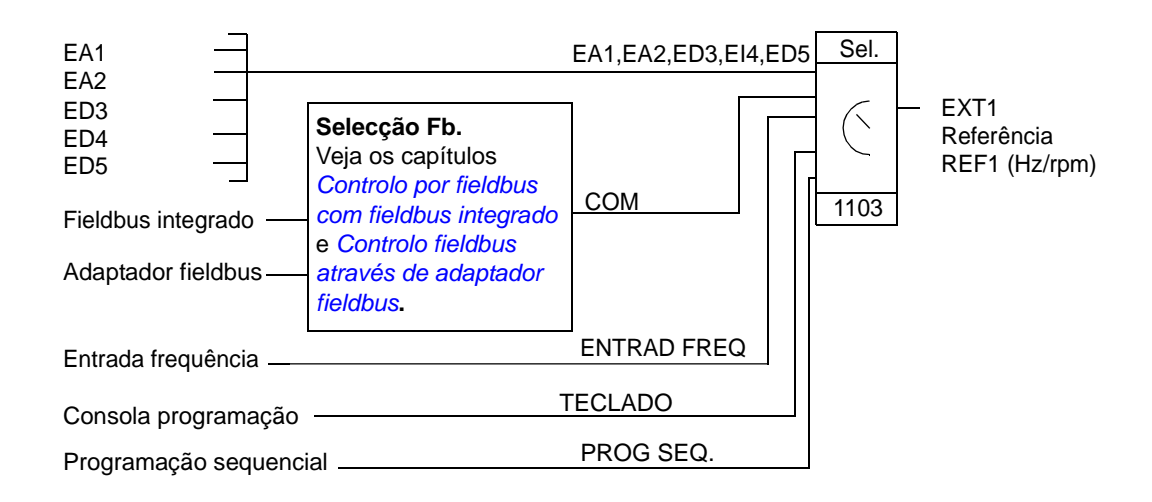

## **Tipos de referência e processamento**

Além dos sinais de entrada analógicos e dos sinais da consola de programação o conversor de frequência pode aceitar uma variedade de referências.

- A referência do conversor de frequência pode ser introduzida com duas entradas digitais: Uma entrada digital aumenta e a a outra diminui a velocidade.
- O conversor de frequência pode formar uma referência a partir de dois sinais de entrada analógica usando funções matemáticas: Adição, subtracção, divisão e multiplicação.
- O conversor de frequência pode formar uma referência a partir de um sinal de entrada analógica e de um sinal recebido através de um interface comunicação série usando as funções matemáticas: Adição e multiplicação.
- A referência do conversor de frequência pode ser dada com uma entrada de frequência.
- No local de controlo externo EXT1/2 o conversor de frequência pode formar uma referência a partir de um sinal de entrada analógica e de um sinal recebido através de programação sequencial usando uma função matemática: Adição

É possível escalar a referência externa de forma a que o sinal minimo e os valores máximos correspondam a uma velocidade diferente dos limites de velocidade minimo e máximo.

#### **Definições**

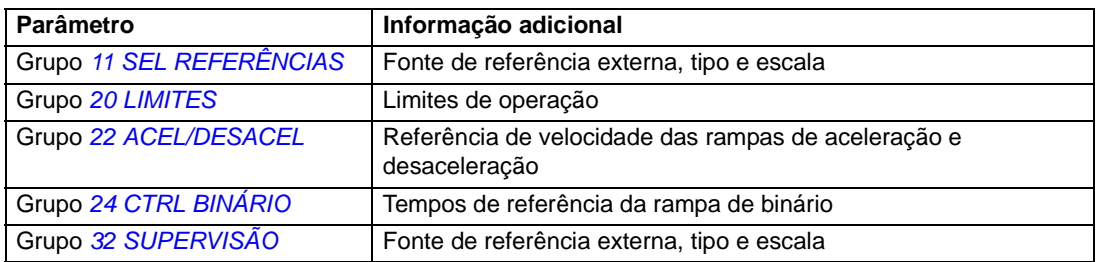

#### **Diagnósticos**

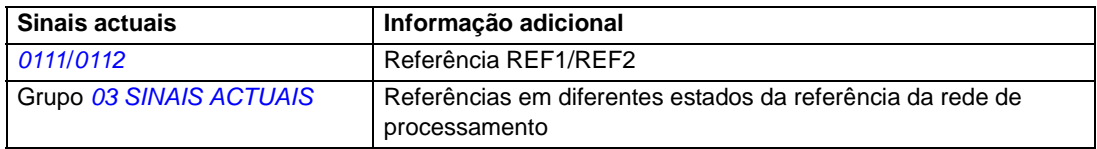

## <span id="page-90-0"></span>**Referência de ajuste**

Na referência de ajuste, a referência externa é corrigida de acordo com o valor medido de uma variável de aplicação secundária. O diagrama de bloco abaixo ilustra esta função.

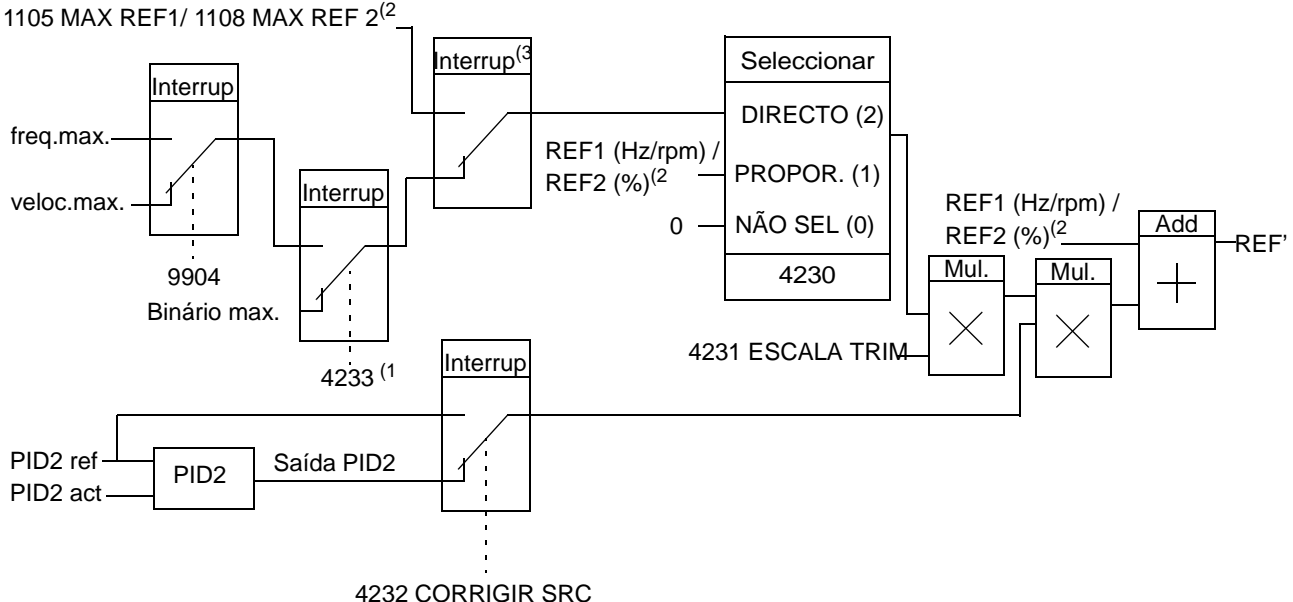

REF1 (Hz/rpm) / REF2 (%) = Referência do conversor de frequência antes do ajuste REF' = Referência do conversor de frequência depois do ajuste velocidade máx.= par. *[2002](#page-152-1)* (ou *[2001](#page-152-0)* se o valor absoluto for maior) frequência máx.= par. *[2008](#page-153-1)* (ou *[2007](#page-153-0)* se o valor absoluto for maior) binário máx.= par. *[2014](#page-153-2)* (ou *[2013](#page-153-3)* se o valor absoluto for maior) PID2 ref = par. *[4210](#page-192-1)*

PID2 act = par. *[4214](#page-192-2)*...*[4221](#page-192-3)*

(1 **Nota:** O ajuste da referência de binário é apenas para a referência externa REF2 (%).

(2 REF1 ou REF2 dependendo da que está activa. Ver parâmetro *[1102](#page-134-0)*.

(3 Quando o par. *[4232](#page-193-3)* = PID2REF, a referência de ajuste máxima é definida pelo parâmetro *[1105](#page-136-2)* quando REF1 está activa e pelo parâmetro *[1108](#page-137-2)* quando REF2 está activa.

Quando o par. *[4232](#page-193-3)* = SAÍDA PID2, a referência de ajuste máxima é definida pelo parâmetro *[2002](#page-152-1)* se o valor do parâmetro *[9904](#page-208-0)* for VECTOR:VELOCIDADE ou VECTOR:BINÁRIO e pelo valor parâmetro *[2008](#page-153-1)* se o valor do parâmetro *[9904](#page-208-0)* for ESCALAR:FREQ.

#### **Definições**

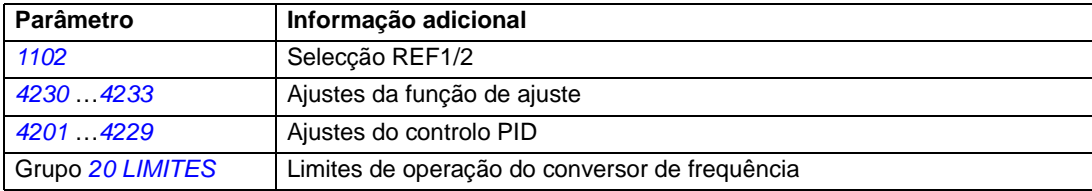

### **Exemplo**

O conversor de frequência opera uma linha transportadora. A velocidade é controlada mas a tensão da linha tembém deve ser considerada: Se a tensão medida exceder o setpoint de ajuste da tensão, a velocidade diminuirá ligeiramente, e vice-versa.

Para alcançar a correcção de velocidade pretendida, o utilizador deve

- activar a função de ajuste e ligar o setpoint de ajuste da tensão e a tensão medida ao conversor de frequência.
- definir o ajuste para um nível apropriado.

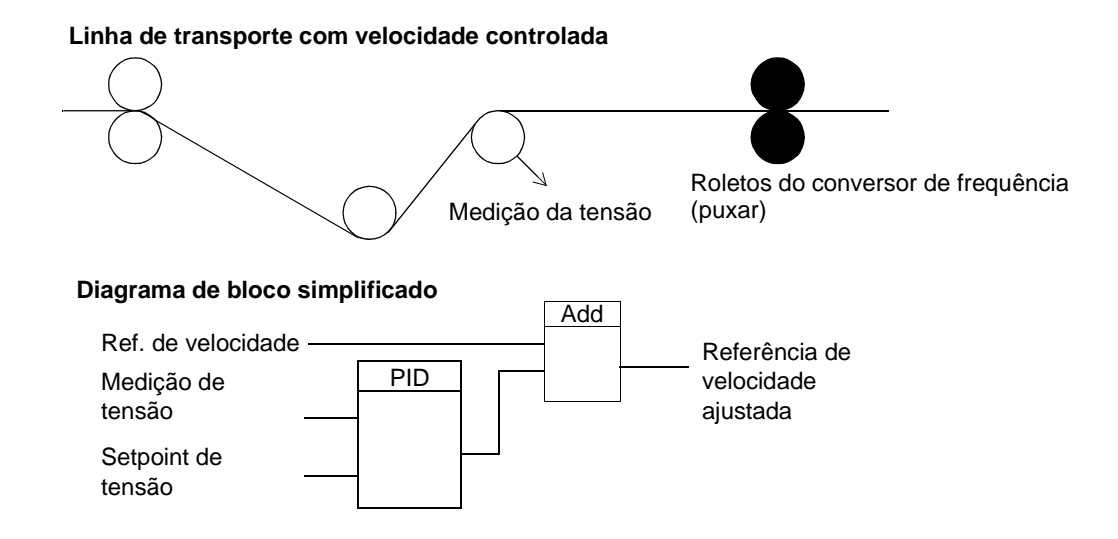

## **Entradas analógicas programáveis**

O conversor de frequência tem duas entradas tensão/corrente analógicas programáveis. As entradas podem ser invertidas, filtradas e os valores máximo e minimo podem ser ajustados. O ciclo de actualização para a entrada analógica é 8 ms (ciclo de 12 ms uma vez por segundo). O tempo do ciclo é menor quando a informação é transferida para o programa de aplicação (8 ms -> 2 ms).

### **Definições**

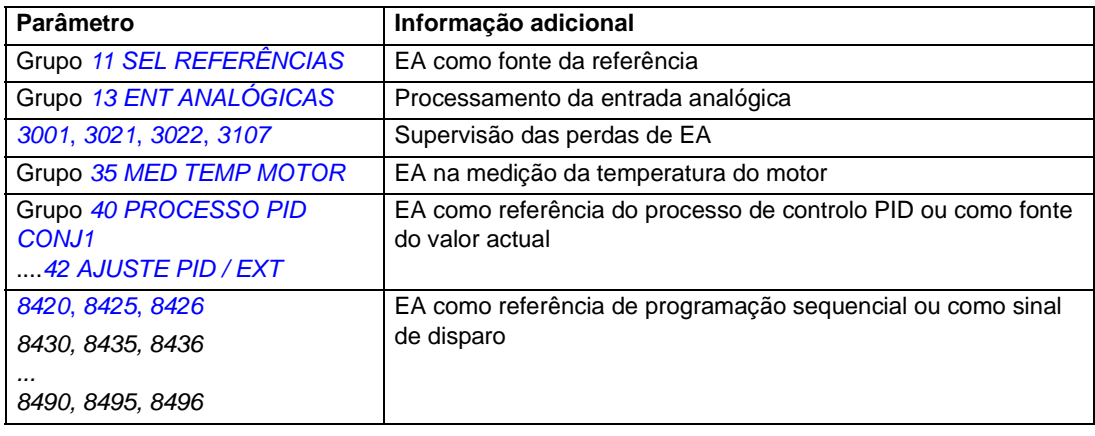

### **Diagnósticos**

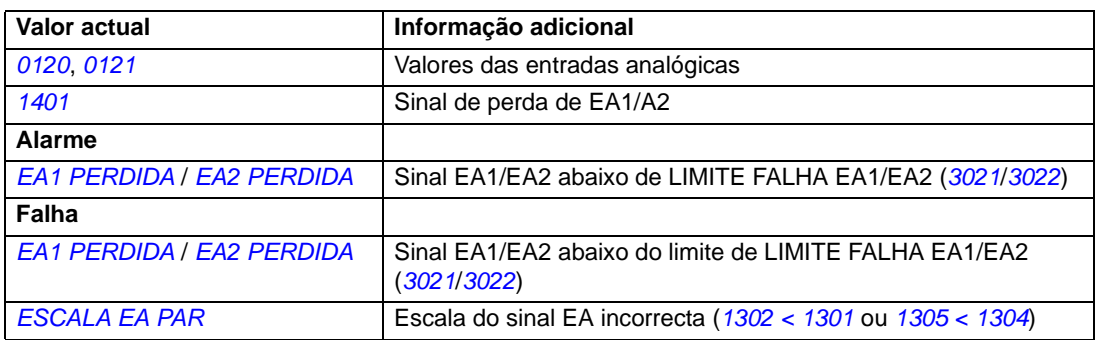

# **Saídas analógicas programáveis**

Está disponível uma saída de corrente programável (0 a 20 mA). O sinal de saída analógica pode ser invertido, filtrado e os valores máximo e minimo podem ser ajustados. Os sinais de saída analógica pode ser proporcionais à velocidade do motor, à frequência de saída, à corrente de saída, ao binário do motor, à potência do motor,etc. O ciclo de actualização para a saída analógica é 2 ms.

A saída analógica pode ser controlada como a programação sequencial. Também é possível introduzir um valor numa saída analógica através de uma ligação de comunicação em série.

### **Definições**

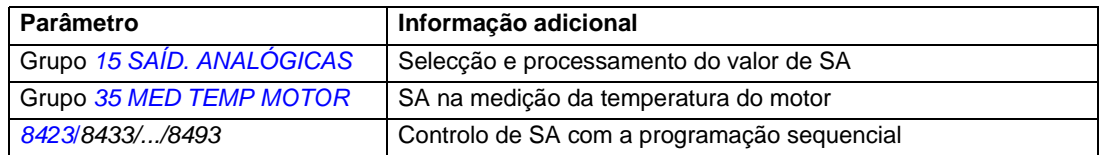

#### **Diagnósticos**

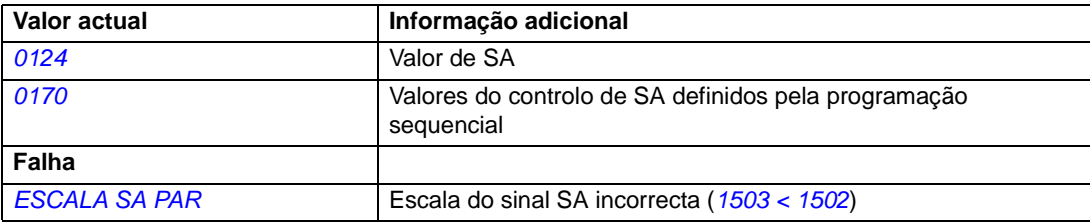

## **Entradas digitais programáveis**

O conversor de frequência tem cinco entradas digitais programáveis. O tempo de actualização para as entradas digitais é 2 ms.

Uma entrada digital (ED5) pode ser programada como uma entrada de frequência. Veja a secção *[Entrada de frequência](#page-94-0)* na página *[95](#page-94-0)*.

### **Definições**

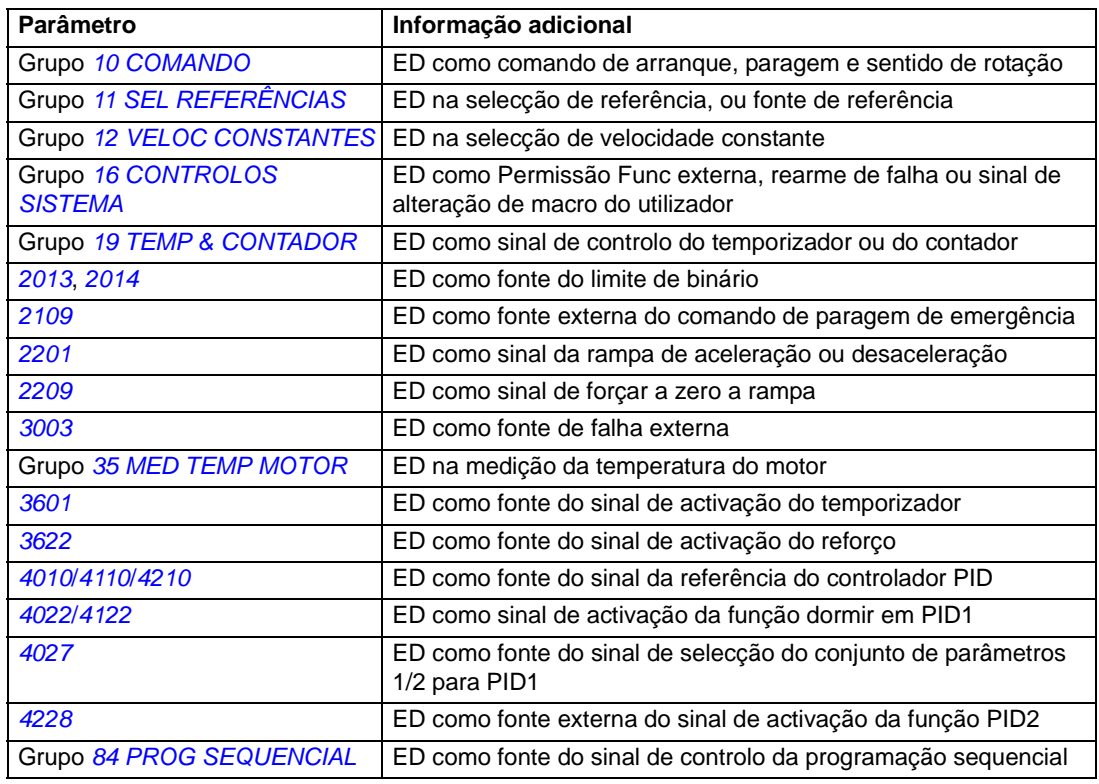

### **Diagnósticos**

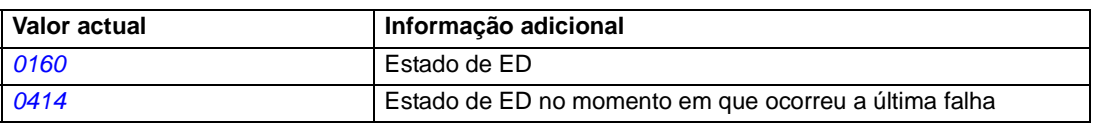

## **Saídas a relé programáveis**

O conversor tem um saída a relé programável. Através do ajuste de parâmetros é possível escolher qual a informação a indicar através da saída a relé: Pronto, em marcha, falha, alarme, etc. O tempo de actualização para a saída a relé é 2 ms.

É possível introduzir um valor numa saída a relé através de uma ligação de comunicação em série.

### **Definições**

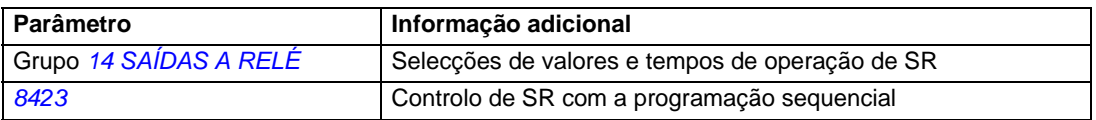

### **Diagnósticos**

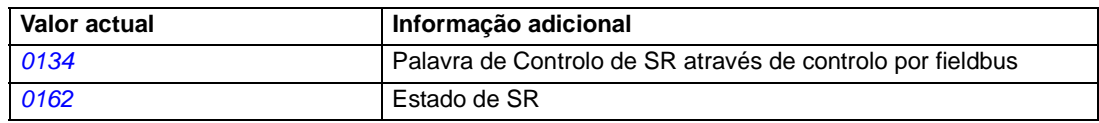

# <span id="page-94-0"></span>**Entrada de frequência**

A entrada de frequência (0...16000 Hz) pode ser usada como fonte externa do sinal de referência. O tempo de actualização da entrada de frequência é 50 ms. O tempo de actualização é menor quando a informação é transferida para o programa de aplicação (50 ms -> 2 ms).

### **Definições**

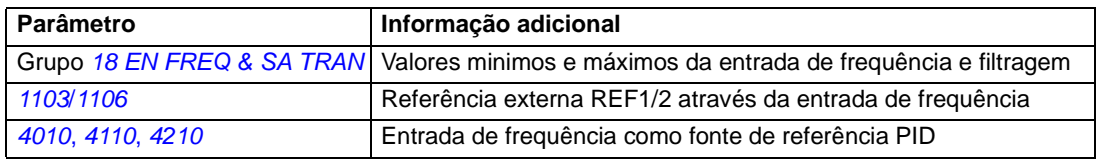

### **Diagnósticos**

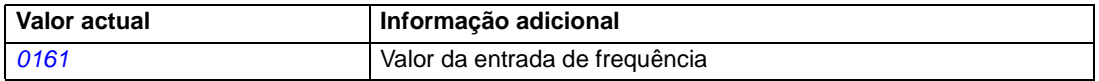

## **Saída transistor**

O conversor de frequência tem uma saída transistor programável. A saída pode ser usada ou como saída digital ou como saída de frequência (0...16000 Hz). O tempo de actualização para a saída transistor/frequência é 2 ms.

### **Definições**

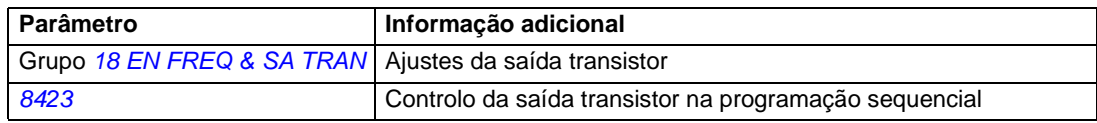

### **Diagnósticos**

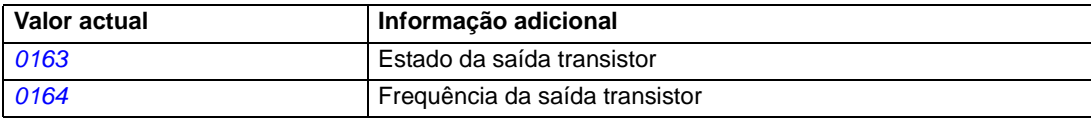

## **Sinais actuais**

Estão disponíveis diversos sinais actuais:

- Frequência de saída, corrente, tensão e potência do conversor de frequência
- Binário e velocidade do motor
- Tensão de alimentação e tensão CC do circuito intermédio
- Local de controlo activo (LOCAL, EXT1 ou EXT2)
- Valores de referência
- Temperatura do conversor de frequência
- Contador de tempo de operação (h), contador kWh
- Estado das E/S digitais e E/S analógicas
- Valores actuais do controlador PID

Podem ser exibidos três sinais em simultâneo no ecrã da consola de programação assistente. Também é possível ler os valores através da ligação de comunicação série ou através das saídas analógicas.

### **Definições**

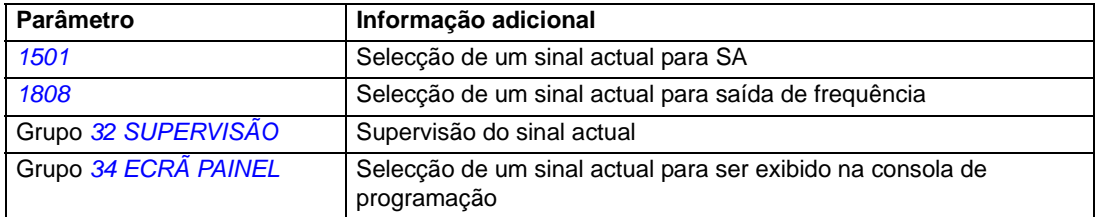

### **Diagnósticos**

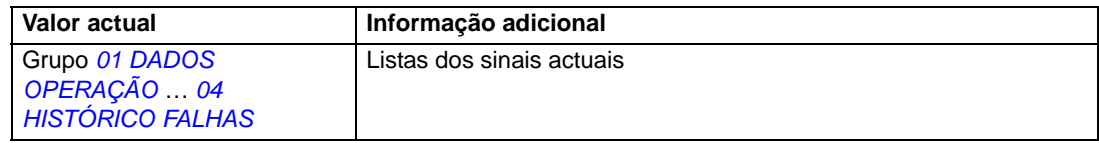

## **Identificação do motor**

O funcionamento do controlo vector é baseado num modelo preciso de motor determinado durante o arranque do motor.

A primeira vez que é dado o comando de arranque é efectuada automaticamente uma Magnetização de Identificação ao motor. Durante o primeiro arranque, o motor é magnetizado à velocidade zero durante vários segundos para permitir a criação do modelo do motor. Esta identificação é adequada para a maioria das aplicações.

Em aplicações mais exigentes pode ser efectuado um ID Run separado.

### **Definições**

Parâmetro *[9910](#page-209-1)* ID RUN

## **Perda de potência**

Se a alimentação for interrompida, o conversor continua a operar utilizando a energia cinética da rotação do motor. O conversor continuará a funcionar enquanto o motor rodar e gerar energia. O conversor pode continuar a operar depois da interrupção se o contactor principal permanecer fechado.

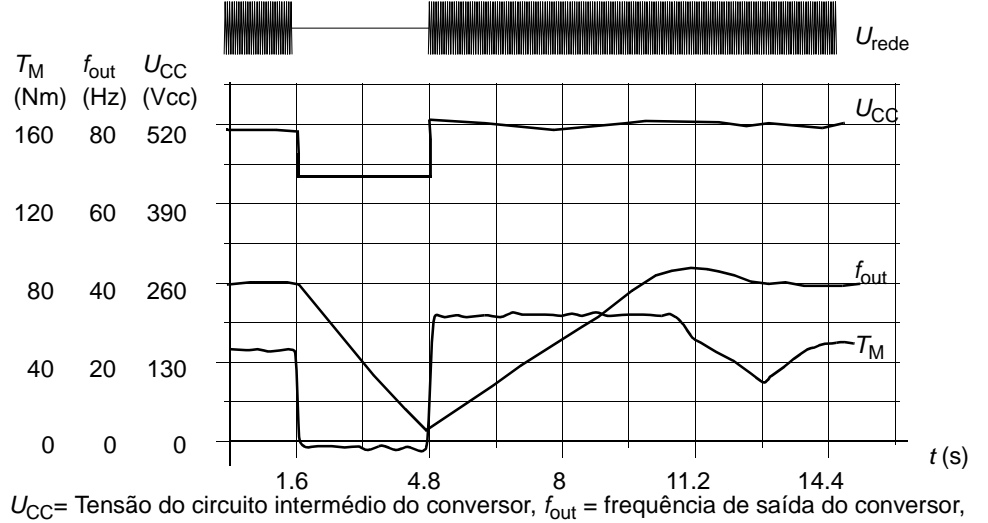

```
T_M = Binário do motor
```
*Perda de tensão à carga nominal (fout = 40 Hz). A tensão CC do circuito intermédio cai para o limite mínimo. O controlador mantém a tensão estável enquanto a alimentação estiver desligada. O conversor faz funcionar o motor em modo gerador. A velocidade do motor cai mas o conversor fica operacional enquanto o motor tiver energia cinética suficiente.*

### **Definições**

Parâmetro *[2006](#page-153-4)* CTRL SUBTENSÃO

## **Magnetização CC**

Quando a Magnetização CC é activada, o conversor magnetiza automaticamente o motor antes do arranque. Esta característica garante uma maior separação de binário, até 180% do binário nominal do motor. Ajustando o tempo de prémagnetização, é possível sincronizar o arranque do motor e por ex.: o inicio da travagem mecânica. As funções Arranque Automático e Magnetização CC não podem ser activadas ao mesmo tempo.

### **Definições**

Parâmetros *[2101](#page-154-0)* FUNÇÃO ARRANQUE e *[2103](#page-155-0)* TEMPO MAGN CC

## **Disparo de manutenção**

Pode ser activado um disparo de manutenção que apresente no ecrã da consola de programação um aviso quando por exemplo o consumo do conversor de frequência exceda o definido pelo ponto de disparo.

#### **Definições**

Grupo de parâmetros *[29 MANUTENÇÃO](#page-167-0)*

# **Paragem CC**

Activando a função de Paragem CC do motor é possível fechar o rotor à velocidade zero. Quando a referência e a velocidade do motor descem abaixo da velocidade de paragem CC definida, o conversor de frequência pára o motor e começa a injectar CC no motor. Quando a referência de velocidade excede a velocidade CC de paragem, o funcionamento normal é retomado.

## **Definições**

Parâmetros *[2104](#page-156-1)*...*[2106](#page-156-2)*

## **Paragem compensada**

A função de paragem compensada está disponível por exemplo, para aplicações onde um transportador precisa de continuar a rolar durante uma certa distância depois de ter recebido o comando de paragem. À velocidade máxima o motor é parado normalmente ao longo da rampa de desaceleração definida. Abaixo da velocidade máxima a paragem é atrasada

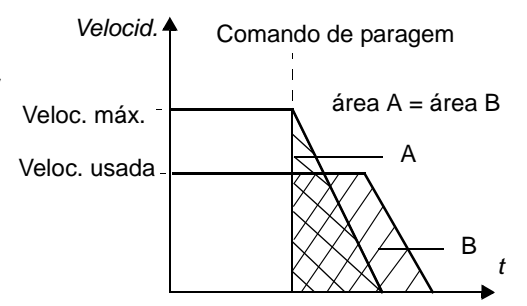

Par. C Veloc

através da operação do conversor de frequência à velocidade actual antes do motor ser levado a parar. Como apresentado na figura acima, a distância percorrida depois do comando de paragem é a mesma em ambos os casos, ou seja, a área A é igual à área B.

## **Definições**

Parâmetro *[2102](#page-155-1)* FUNÇÃO PARAGEM

## **Fluxo de travagem**

O conversor de frequência pode alcançar uma maior desaceleração se o nível de magnetização do motor for aumentado. Aumentando o fluxo do motor, a energia gerada pelo motor durante a travagem pode ser convertida em energia térmica do motor.

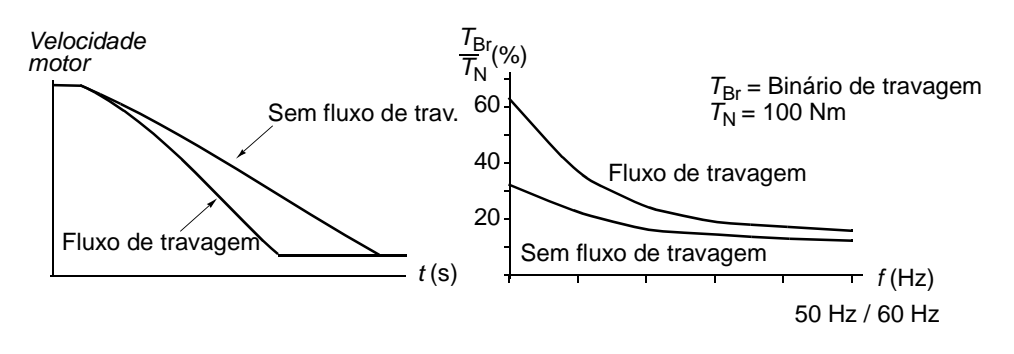

*98*

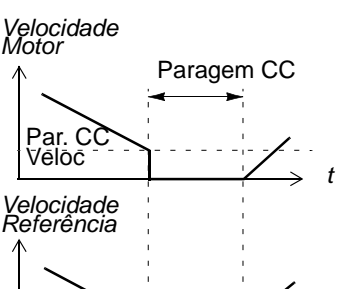

*t*

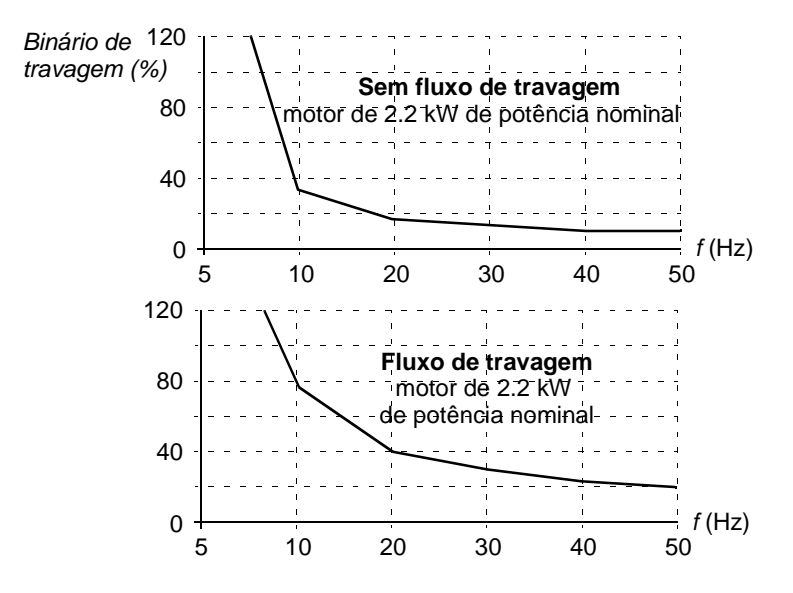

O conversor de frequência monitoriza o estado do motor continuamente, também durante o Fluxo de Travagem. Por isso, a função Fluxo de Travagem pode ser usada para parar o motor e para alterar a velocidade. Os outros benefícios do Fluxo de Travagem são:

- A travagem começa imediatamente após ser dado o comando de paragem. A função não precisa de esperar pela redução de fluxo para poder iniciar a travagem.
- O arrefecimento do motor é eficiente. O estator de corrente do motor aumenta durante o Fluxo de Travagem, não a corrente do rotor. O estator arrefece muito mais eficazmente que o rotor.

### **Definições**

Parâmetro *[2602](#page-165-0)* FLUXO TRAVAGEM

# **Optimização de fluxo**

A optimização de fluxo reduz o consumo de energia total e o nível de ruído do motor quando o conversor de frequência funciona abaixo da carga nominal. A eficiência total (motor e conversor de frequência) pode ser melhorada entre 1% a 10%, dependendo do binário de carga e da velocidade

### **Definições**

Parâmetro *[2601](#page-164-0)* OPT FLUXO ACTIVO

# **Rampas de aceleração e de desaceleração**

Estão disponíveis duas rampas de aceleração e desaceleração seleccionaveis pelo utilizador. É possível ajustar os tempos de aceleração/ desaceleração e o formato da rampa. É possível alternar entre as duas rampas através de uma entrada digital ou fieldbus.

As alternativas disponíveis de formato de rampa são a Linear e a Curva-S.

**Linear**: Apropriada para conversores de frequência que necessitem de aceleração/ desaceleração estável ou lenta.

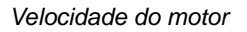

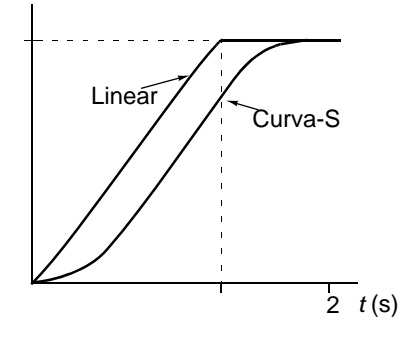

**Curva-S**: Ideal para transportadores de cargas frágeis, ou para outras aplicações onde é precisa uma transição suave durante a alteração da velocidade.

### **Definições**

Grupo de parâmetros *[22 ACEL/DESACEL](#page-158-0)*

A programação sequencial fornece oito tempos de rampa adicionais. Consulte a secção *[Programação sequencial](#page-120-0)* na página *[121](#page-120-0)*.

### **Velocidades criticas**

Esta função está disponível para aplicações onde é necessário evitar algumas velocidades do motor ou algumas bandas de velocidade devido a por exemplo problemas de ressonância mecânica. O utilizador pode definir três velocidades criticas ou bandas de velocidade.

#### **Definições**

Grupo de parâmetros *[25 VELOC CRÍTICAS](#page-164-1)*

## **Velocidades constantes**

É possível definir sete velocidade constantes positivas. As velocidades constantes são seleccionadas com as entradas digitais. A activação da velocidade constante cancela a referência de velocidade externa.

A selecção da velocidade constante é ignorada se

- o controlo de binário estiver activo, ou
- a referência PID estiver a ser seguida, ou
- o conversor de frequência estiver em modo de controlo local.

Esta função funciona a um nível de tempo de 2 ms.

#### **Definições**

Grupo de parâmetros *[12 VELOC CONSTANTES](#page-137-0)*

A velocidade constante 7 (*[1208](#page-139-3)* VEL CONST 7) também é usada para função jogging e para funções de falha. Consulte a secção *[Jogging](#page-116-0)* na página *[117](#page-116-0)* e o grupo de parâmetros *[30 FUNÇÕES FALHA](#page-168-2)*.

# **Relação U/f costumizada**

O utilizador pode definir uma curva U/f (tensão de saída como uma função de frequência). Esta relação customizada é usada apenas em aplicações especiais onde as relações U/f linear e quadrática não são suficientes (por ex. quando o binário de arranque precisa de ser reforçado).

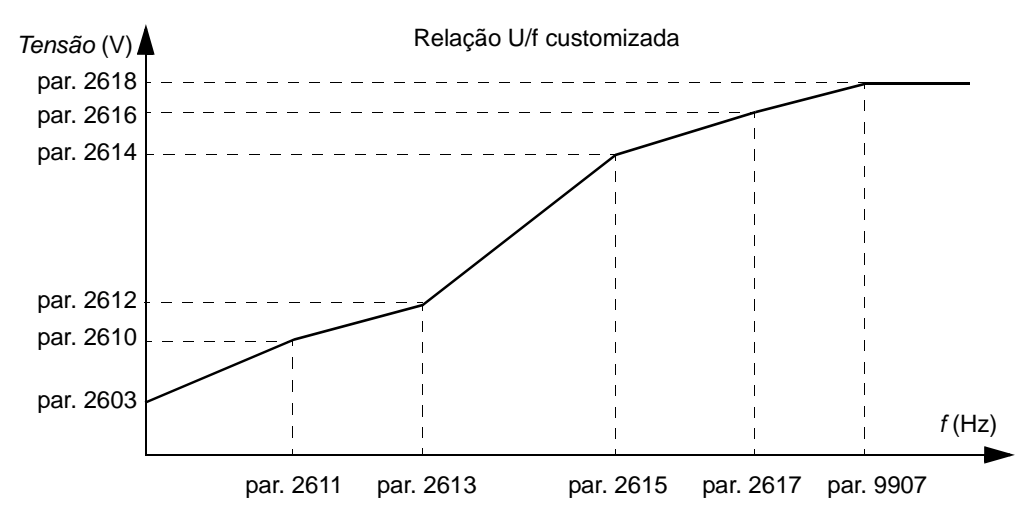

**Nota:** Os pontos de tensão e de frequência das curvas U/f devem cumprir os seguintes requisitos:

*[2610](#page-166-0)* < *[2612](#page-166-1)* < *[2614](#page-167-2)* < *[2616](#page-167-3)* < *[2618](#page-167-1)* e *[2611](#page-166-2)* < *[2613](#page-167-4)* < *[2615](#page-167-5)* < *[2617](#page-167-6)* < *[9907](#page-209-2)*

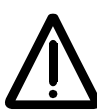

**AVISO!** Altas tensões a baixas frequências podem resultar em mau funcionamento ou avaria do motor (sobreaquecimento).

### **Definições**

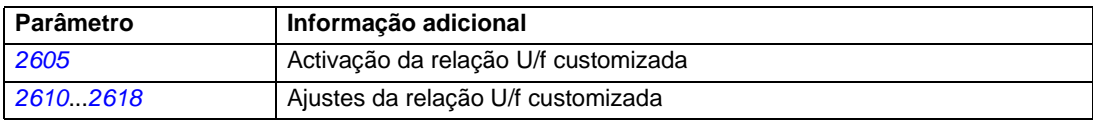

### **Diagnósticos**

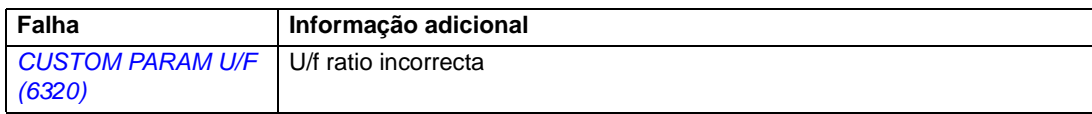

## **Regulação do controlador de velocidade**

É possível ajustar manualmente o ganho do controlador, o tempo de integração e de derivação, ou deixar o conversor de frequência executar automaticamente um controlo de velocidade separado (parâmetro *[2305](#page-163-3)* FUNC AUTOM). No Ajuste Automático, o controlador de velocidade é regulado com base na carga e na inércia do motor e da máquina. A figura abaixo apresenta as respostas de velocidade a um passo de referência de velocidade (normalmente, 1 a 20%).

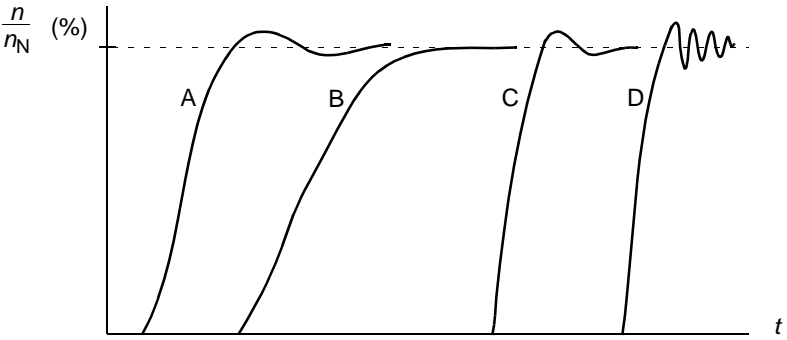

- A: Subcompensado
- B: Regulado normalmente (regulação automática)
- C: Regulado normalmente (manualmente). Melhor actuação dinâmica que em B
- D: Controlador de velocidade sobrecompensado

A figura abaixo é um diagrama de bloco simplificado de um controlador de velocidade. A saída do controlador é a referência para o binário do controlador.

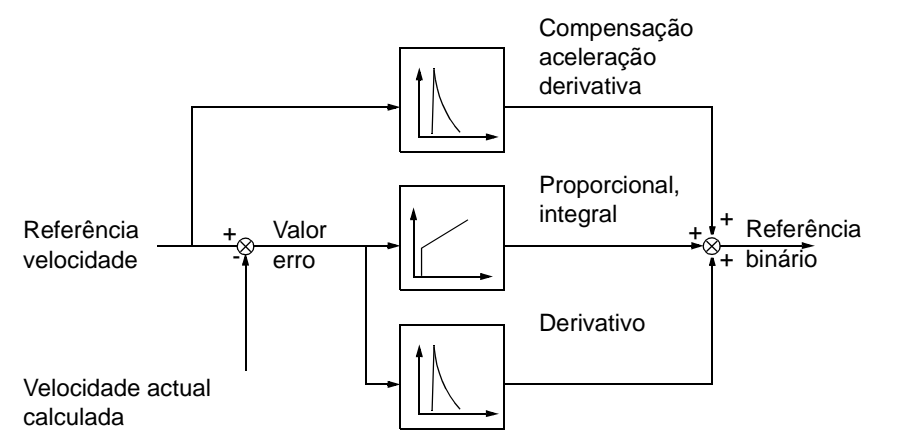

#### **Definições**

Grupo de parâmetros *[23 CTRL VELOCIDADE](#page-161-0)* e *[20 LIMITES](#page-152-3)*

### **Diagnósticos**

Sinal actual *[0102](#page-128-7)* VELOCIDADE

## <span id="page-101-0"></span>**Controlo escalar**

É possível seleccionar controlo escalar como método de controlo do motor em vez do controlo vector. Em modo controlo escalar, o conversor de frequência é controlado com uma referência de frequência.

Recomenda-se a activação do modo controlo escalar nas seguintes aplicações especiais:

- Em accionamentos multimotor: 1) se a carga não for partilhada de igual modo entre os motores, 2) se os motores forem de tamanhos diferentes, ou 3) se os motores forem alterados depois da identificação do motor.
- Se a corrente do motor for inferior a 20% da corrente nominal de saída do conversor de frequência.

No controlo escalar, algumas características standard não estão disponíveis.

#### **Definições**

Parâmetro *[9904](#page-208-0)* MODO CTRL MOTOR

## **Compensação IR para um conversor de frequência com controlo escalar**

A compensação IR está activa quando o modo de controlo do motor é escalar (veja a secção *[Controlo escalar](#page-101-0)* na página *[102](#page-101-0)*). Quando a compensação IR é activada, o conversor de frequência dá um impulso de tensão extra ao motor a baixas velocidades. A compensação IR é útil em aplicações que necessitam de um binário de arranque elevado. No controlo vector, não é possível/necessária a compensação IR.

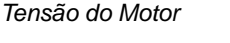

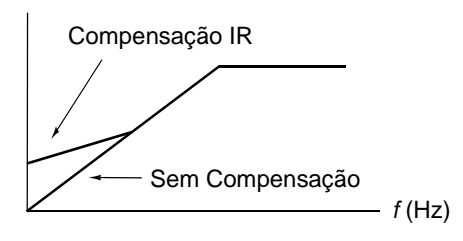

### **Definições**

Parâmetro *[2603](#page-165-2)* TENSÃO COMP IR

## **Funções de protecção programadas**

### **EA<Min**

A função EA<Min define o funcionamento do conversor de frequência se o sinal de entrada analógica cair abaixo do limite minimo definido.

### *Definições*

Parâmetros *[3001](#page-168-0)* FUNÇÃO EA<MIN, *[3021](#page-173-0)* LIMITE FALHA EA1 e *[3022](#page-173-1)* LIMITE FAI HA FA<sub>2</sub>

### **Perda do painel**

A função Perda Painel define o funcionamento do conversor de frequência se a consola de programação seleccionada como local de controlo do conversor de frequência deixar de comunicar.

#### *Definições*

Parâmetro *[3002](#page-168-3)* ERR COM PAINEL

### **Falha externa**

As Falhas Externas (1 e 2) podem ser supervisionadas definindo uma entrada digital como uma fonte para um sinal de indicação de falha externa.

### *Definições*

Parâmetros *[3003](#page-168-1)* FALHA EXTERNA 1 and *[3004](#page-169-0)* FALHA EXTERNA 2

#### **Bloqueio de protecção**

O conversor de frequência protege o motor numa situação de bloqueio de protecção. É possível ajustar os limites de supervisão (frequência, tempo) e determinar como reage o conversor de frequência à situação de bloqueio de protecção do motor (indicação de alarme / indicação de falha & paragem do conversor de frequência / nenhuma reacção).

#### *Definições*

Parâmetros *[3010](#page-171-0)*...*[3012](#page-171-1)*

#### **Protecção térmica do motor**

O motor pode ser protegido contra sobreaquecimento activando a função de Protecção Térmica do Motor.

O conversor de frequência calcula a temperatura do motor com base nos seguintes pressupostos:

O motor está à temperatura ambiente de 30 °C quando a potência é aplicada ao conversor de frequência.

1) O motor está à temperatura ambiente de 30°C quando o conversor de frequência é ligado à alimentação.

2) A temperatura do motor é calculada usando o tempo constante térmico do motor definido ou pelo utilizador ou automaticamente e a curva de carga do motor (veja as figuras abaixo). A curva de carga deve ser ajustada no caso da temperatura ambiente exceder os 30 ºC.

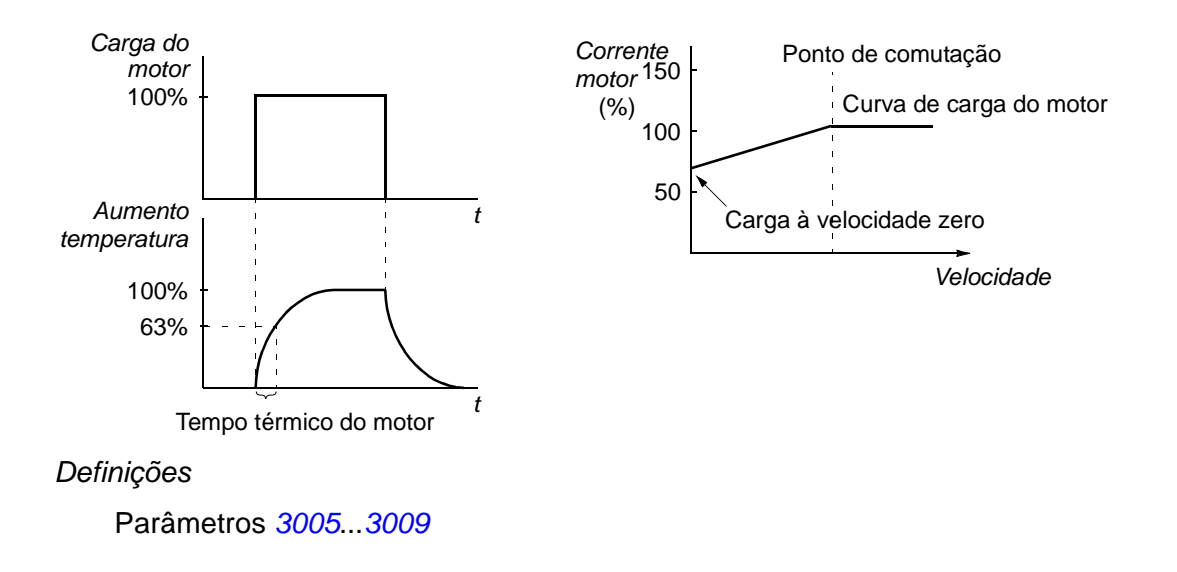

**Nota:** Também é possível usar a função de medição da temperatura do motor. Veja a secção *[Medições da temperatura do motor através das E/S standard](#page-111-0)* na pág *[112](#page-111-0)*.

### **Protecção de subcarga**

A perda de carga do motor pode indicar uma anomalia no processo. O conversor de frequência tem uma função de subcarga para proteger o equipamento e o processo contra condições graves de falha. Limites de supervisão - curva e tempo de subcarga - podem ser seleccionados assim como a reacção do conversor de frequência sob uma condição de subcarga (indicação de alarme / indicação de falha & paragem do conversor de frequência / nenhuma reacção).

#### *Definições*

Parâmetros *[3013](#page-171-2)*...*[3015](#page-172-0)*

#### **Protecção de falha de terra**

A Protecção de Falha de Terra detecta falhas de terra no motor ou no cabo do motor. A protecção está activa apenas durante o arranque.

Uma falha de terra na rede de alimentação não activa a protecção.

#### *Definições*

Parâmetro *[3017](#page-172-1)* FALHA TERRA

#### **Cablagem incorrecta**

Define a operação quando é detectada uma ligação incorrecta do cabo de alimentação.

#### *Definições*

Parâmetro *[3023](#page-173-2)* FALHA CABLAG

### **Perda fase de entrada**

Os circuitos de protecção de perda de fase de entrada supervisionam o estado da ligação do cabo de alimentação detectando ondulações no circuito intermédio. Uma perda de fase, faz aumentar a ondulação.

#### *Definições*

Parâmetro *[3016](#page-172-2)* FASE ALIMENT

## **Falhas pré-programadas**

### **Sobrecorrente**

O limite de disparo de sobrecorrente para o conversor de frequência é 325% da corrente nominal do conversor de frequência.

#### **Sobretensão CC**

O limite de disparo de sobretensão CC é 420 V (para unidades de 200 V) e 840 V (para unidades de 400 V).

### **Subensão CC**

O limite de disparo de subtensão CC é 162 V (para unidades de 200 V) e 308 V (para unidades de 400 V).

#### **Temperatura do conversor de frequência**

O conversor de frequência supervisiona a temperatura do IGBT. Existem dois limites de supervisão: Limite de alarme e limite de disparo de falha.

### **Curto-circuíto**

Se ocorrer um curto-circuito, o conversor de frequência não arranca e é apresentada uma indicação de falha.

#### **Falha interna**

Se o conversor de frequência detectar uma falha interna, o conversor de frequência pára e apresenta uma indicação de falha.

## **Limites de operação**

O conversor de frequência tem limites ajustáveis para velocidade, corrente máxima, binário máximo e tensão CC.

#### **Definições**

Grupo de parâmetros *[20 LIMITES](#page-152-3)*

## **Limite de potência**

A limitação de potência é usada para proteger a ponte de entrada e o circuito CC intermédio. Se a potência máxima permitida for excedida, o binário do conversor de frequência é automaticamente limitado. Os limites máximos de sobrecarga e de potência contínua dependem do hardware do conversor de frequência. Sobre os valores específicos, consulte o capítulo *[Dados técnicos](#page-256-0)*.

## **Rearmes automáticos**

O conversor de frequência pode rearmar automaticamente depois de uma falha de sobrecorrente, sobretensão, subtensão e de falhas externas de "entrada analógica abaixo do mínimo". Os Rearmes Automáticos devem ser activados pelo utilizador.

#### **Definições**

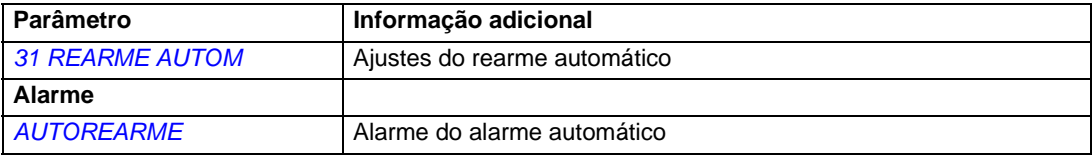

## **Supervisões**

O conversor de frequência monitoriza se certas variáveis seleccionadas pelo utilizador estão dentro dos limites definidos. O utilizador pode definir limites para velocidade, corrente, etc. O estado da supervisão pode ser indicado através de saída a relé ou digital.

As funções de supervisão funcionam a um nível de tempo de 2 ms.

### **Definições**

Grupo de parâmetros *[32 SUPERVISÃO](#page-175-0)*

### **Diagnósticos**

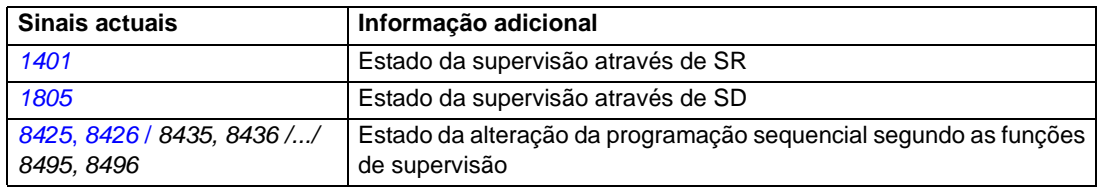

# **Bloqueio de parâmetros**

O utilizador pode evitar o ajuste de parâmetros activando o bloqueio de parâmetro.

## **Definições**

Parâmetros *[1602](#page-144-0)* BLOQUEIO PARAM e *[1603](#page-144-1)* PASSWORD

# **Controlo PID**

Existem dois controladores PID incorporados no conversor de frequência:

- Processo PID (PID1) e
- Ajuste PID/Externo (PID2).

O controlador PID pode ser usado quando a velocidade do motor precisa de ser controlada baseada em variáveis do processo tais como pressão, fluxo ou temperatura.

Quando o controlo PID é activado, uma referência do processo (setpoint) é ligada ao conversor de frequência em vez de uma referência de velocidade. Um valor actual (feedback do processo) é também levado novamente para o conversor de frequência. O conversor de frequência compara os valores da referência com os valores actuais, e ajusta automaticamente a velocidade do conversor de frequência de forma a manter a quantidade do processo medida (valor actual) no nível pretendido (referência).

O controlo funciona a um nível de tempo de 2 ms.

### **Controlador de processo PID1**

O PID1 tem dois conjuntos separados de parâmetros (*[40 PROCESSO PID CONJ1](#page-185-0)*, *[41 PROCESSO PID CONJ 2](#page-191-2)*). A selecção entre os conjuntos de parâmetros 1 e 2 é definida por um parâmetro.

Na maioria dos casos quando existe apenas um sinal transdutor ligado ao conversor de frequência, só é necessário o conjunto de parâmetros 1. Dois conjuntos diferentes de parâmetros (1 e 2) são usados por ex. quando a carga do motor altera consideravelmente no tempo.

### **Controlador Ajuste PID/Externo PID2**

O PID2 (*[42 AJUSTE PID / EXT](#page-192-4)*) pode ser usado de duas formas diferentes:

- Controlador externo: Em vez de usar o hardware adicional do controlador PID, o utilizador pode ligar a saída de PID2 através da saída analógica do conversor de frequência ou do controlador de fieldbus para controlar um instrumento de campo como um amortecedor ou uma válvula.
- Controlador Trim: O PID2 pode ser usado como ajuste ou sintonização fina da referência do conversor de frequência. Veja a secção *[Referência de ajuste](#page-90-0)* na página *[91](#page-90-0)*.

### **Diagramas de bloco**

O esquema abaixo apresenta o exemplo de uma aplicação: O controlador ajusta a velocidade de uma bomba de impulsão de pressão de acordo com a pressão medida e a referência de pressão definida.

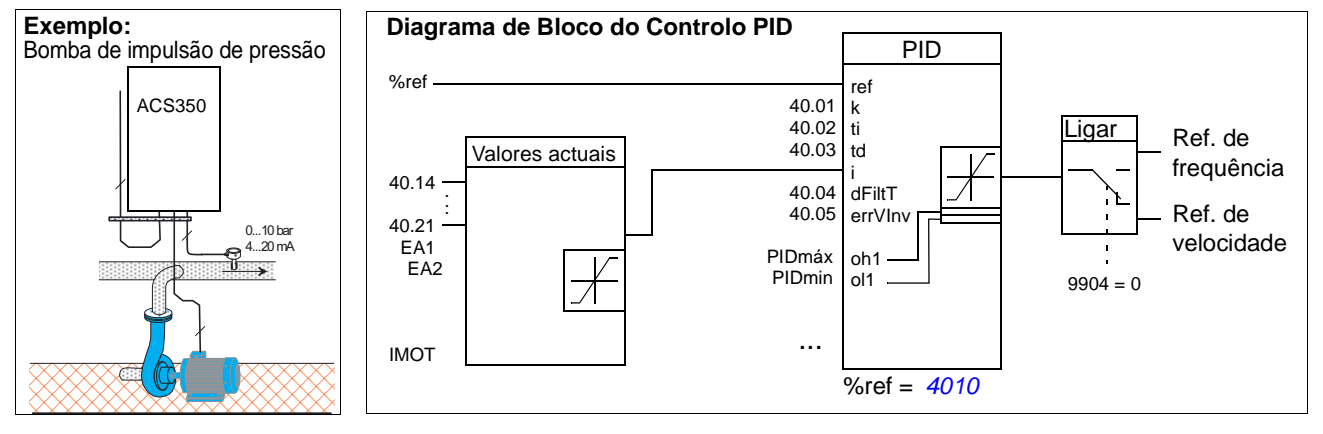
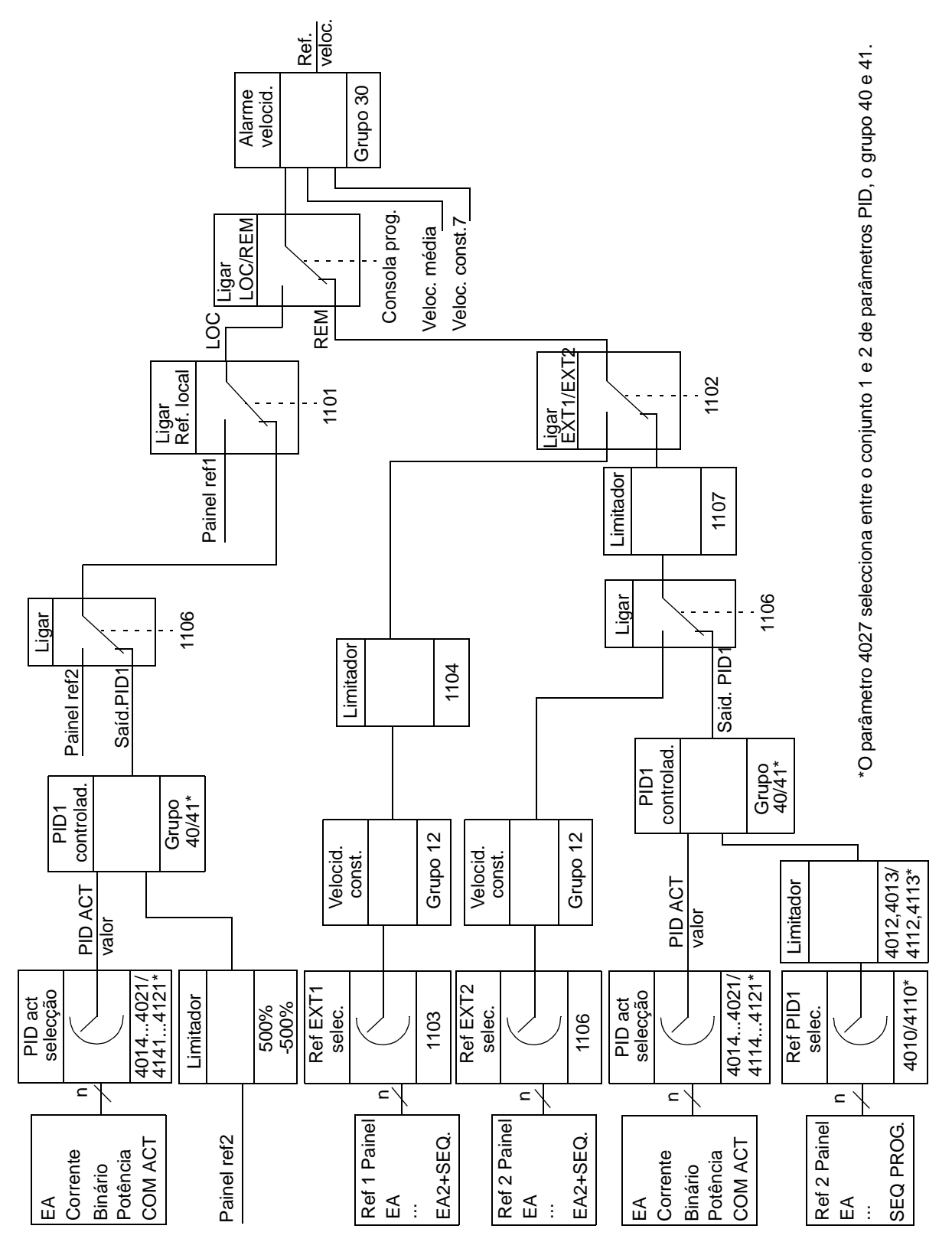

O esquema seguinte apresenta um diagrama de bloco do controlo de velocidade/ escalar para o controlodor de processo PID1.

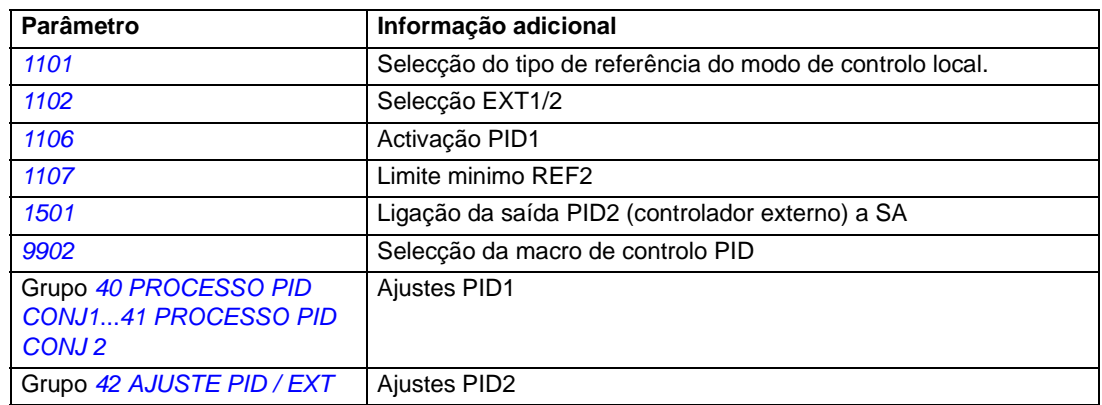

#### **Diagnósticos**

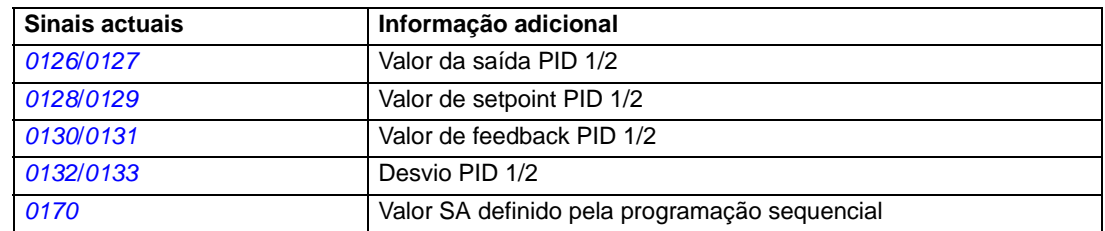

## **Função dormir para o controlo PID de processo (PID1)**

A função dormir funciona a um nível de tempo de 2 ms.

O diagrama de bloco abaixo ilustra a lógica da activação/desactivação da função dormir. A função dormir pode ser posta em funcionamento apenas quando o controlo PID está activo.

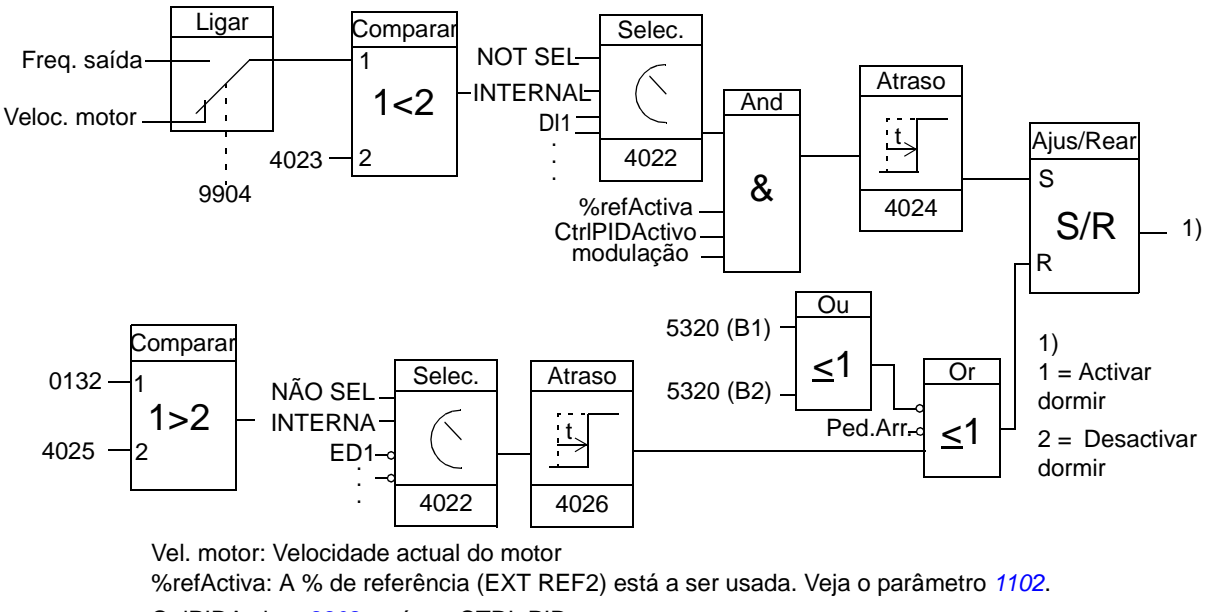

CtrlPIDActivo: *[9902](#page-207-0)* está em CTRL PID. Modulação: O controlo do inversor IGBT está em funcionamento.

#### **Exemplo**

O esquema de tempo abaixo ilustra a operação da função dormir.

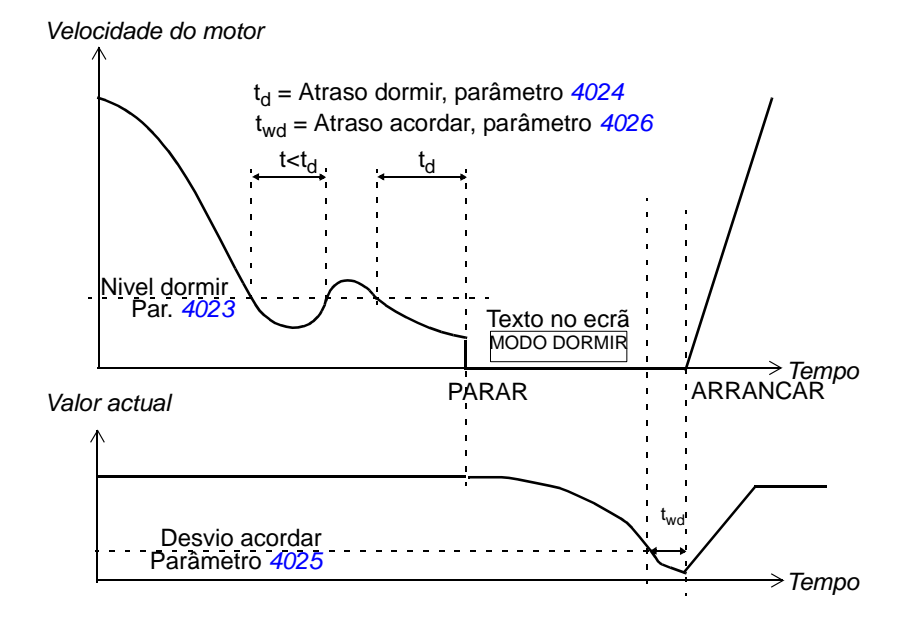

Função dormir para uma bomba de impulsão de pressão (quando o parâmetro *4022* é ajustado para INTERNO): O consumo de água é menor durante a noite. Como consequência, o controlador PID de processo diminui a velocidade do motor. No entanto, devido às perdas naturais nos tubos e à baixa eficiência da bomba centrífuga a baixas velocidades, o motor não pára mas continua a rodar. A função dormir detecta a lenta rotação, e pára a bombagem desnecessária depois de o atraso dormir ter passado. O conversor de frequência muda para modo dormir, continuando a monitorizar a pressão. A bombagem recomeça quando a pressão cai abaixo do nível minimo e o atraso de acordar tiver passado.

#### **Definições**

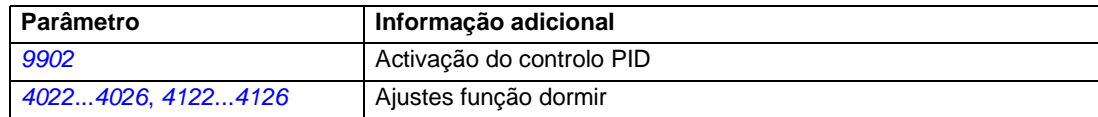

#### **Diagnósticos**

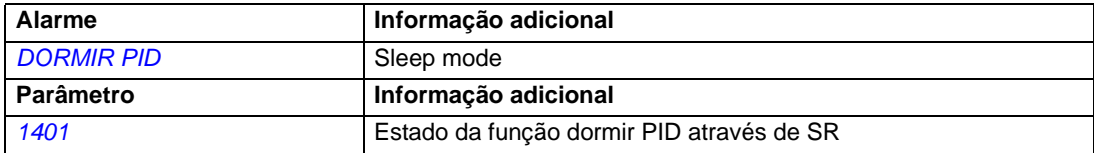

## **Medições da temperatura do motor através das E/S standard**

Esta subsecção descreve a medição da temperatura de um motor quando a carta de controlo RMIO do conversor de frequência é usada como interface de ligação.

A temperatura do motor pode ser medida usando sensores PT100 ou PTC ligados à entrada e saída analógica.

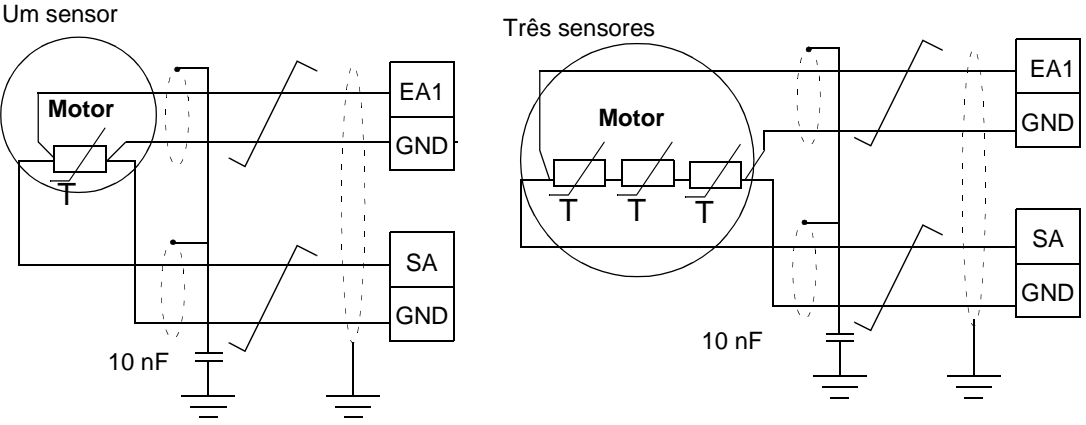

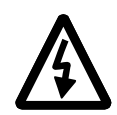

**AVISO!** De acordo com a norma IEC 664, a ligação do sensor de temperatura do motor requer isolamento duplo ou reforçado entre as partes eléctricas do motor e do sensor. O isolamento reforçado causa um desvio de 8 mm (equipamento de 400/ 500 VCA). Se o conjunto não cumprir o requerido:

• os terminais de E/S da carta devem ser protegidos contra contacto e não podem ser ligados a outro equipamento

ou

• o sensor de temperatura deve ser isolado dos terminais de E/S.

Também é possível medir a temperatura do motor ligando um sensor PTC, ou um sensor PTC e um relé termistor entre a tensão de alimentação +24 VCC fornecida pelo conversor de frequência e a entrada digital. A figura abaixo apresenta as ligações alternativas.

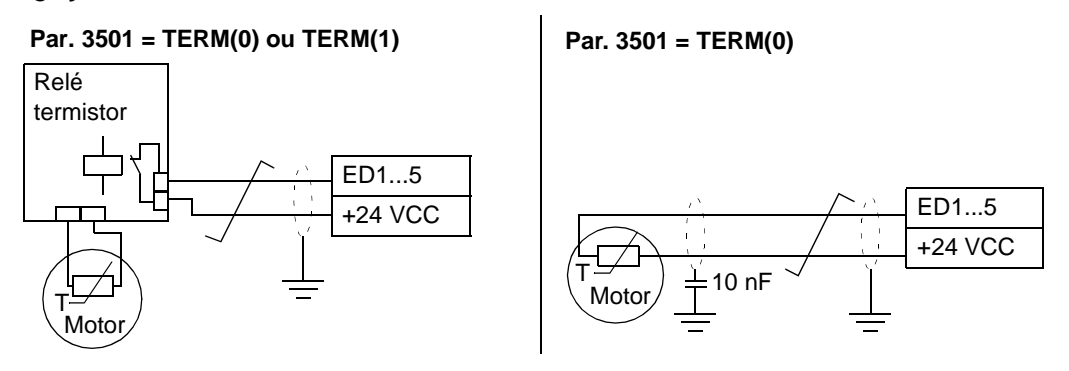

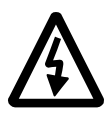

**AVISO!** De acordo com a norma IEC 664, a ligação do termistor do motor à entrada digital requer isolamento duplo ou reforçado entre as partes eléctricas do motor e do termistor. O isolamento reforçado causa um desvio de 8 mm (equipamento de 400/ 500 VCA).

Se o conjunto termistor não cumprir com os requisitos, os outros terminais de E/S da conversor de frequência devem ser protegidos contra contacto, ou deve ser usado um relé termistor para isolar o termistor da entrada digital.

#### **Definições**

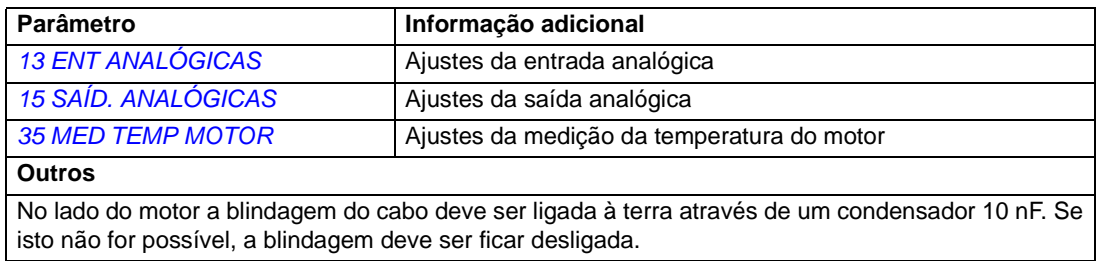

#### **Diagnósticos**

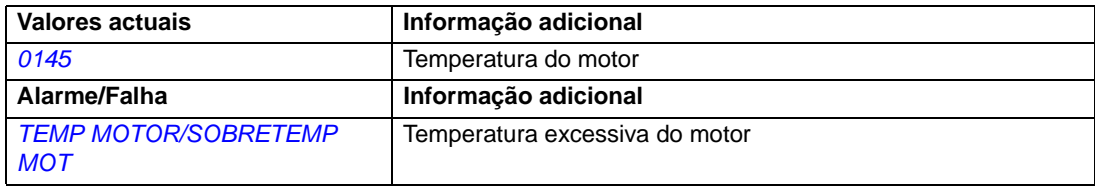

## **Controlo de um travão mecânico**

O travão mecânico é usado para manter o motor e a máquina accionada à velocidade zero quando o conversor de frequência é parado, ou não é ligado à alimentação.

#### **Exemplo**

A figura abaixo apresenta um exemplo de um aplicação com controlo de travagem.

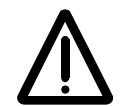

**AVISO!** Certifique-se de que o equipamento no qual o conversor de frequência com a função de controlo de travagem está integrado cumpre com os requisitos de segurança pessoal. Note que um conversor de frequência (um Módulo de Accionamento Completo ou um Módulo de Accionamento Básico, como definido na IEC 61800-2), não é considerado um equipamento seguro como mencionado na Directiva Europeia de Maquinaria e nos standards harmonizados relacionados. Assim, a segurança pessoal de toda a maquinaria não deve ser baseada em alguma característica específica do conversor de frequência (como a função de controlo de travagem), mas tem de ser implementada conforme definido nos regulamentos especificos da aplicação**.**

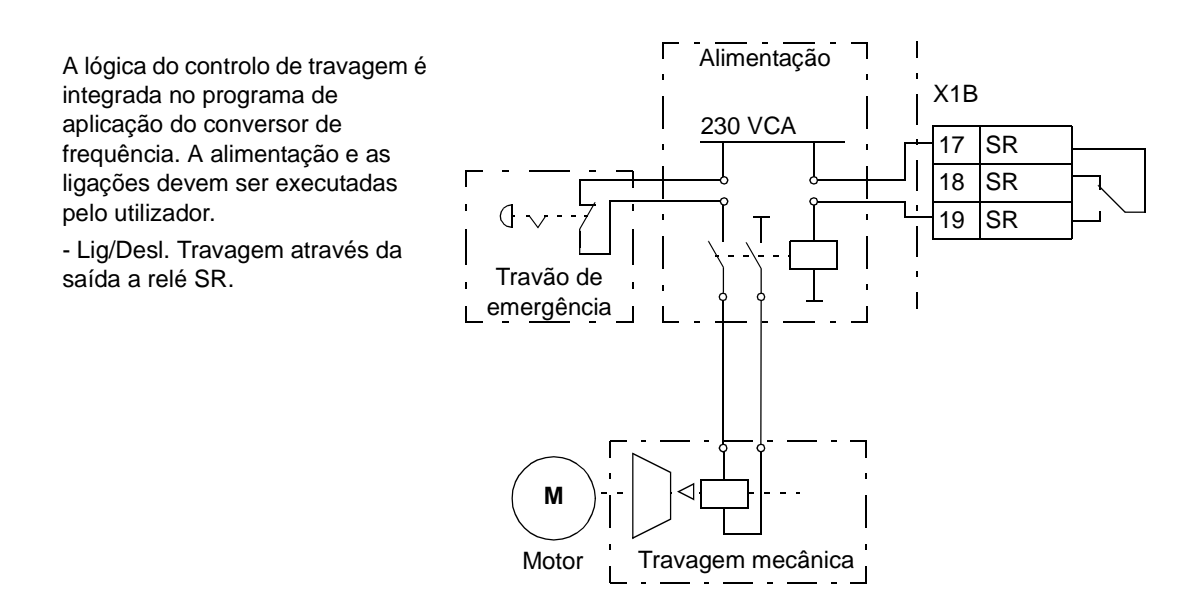

*114*

#### **Esquema o tempo de operação**

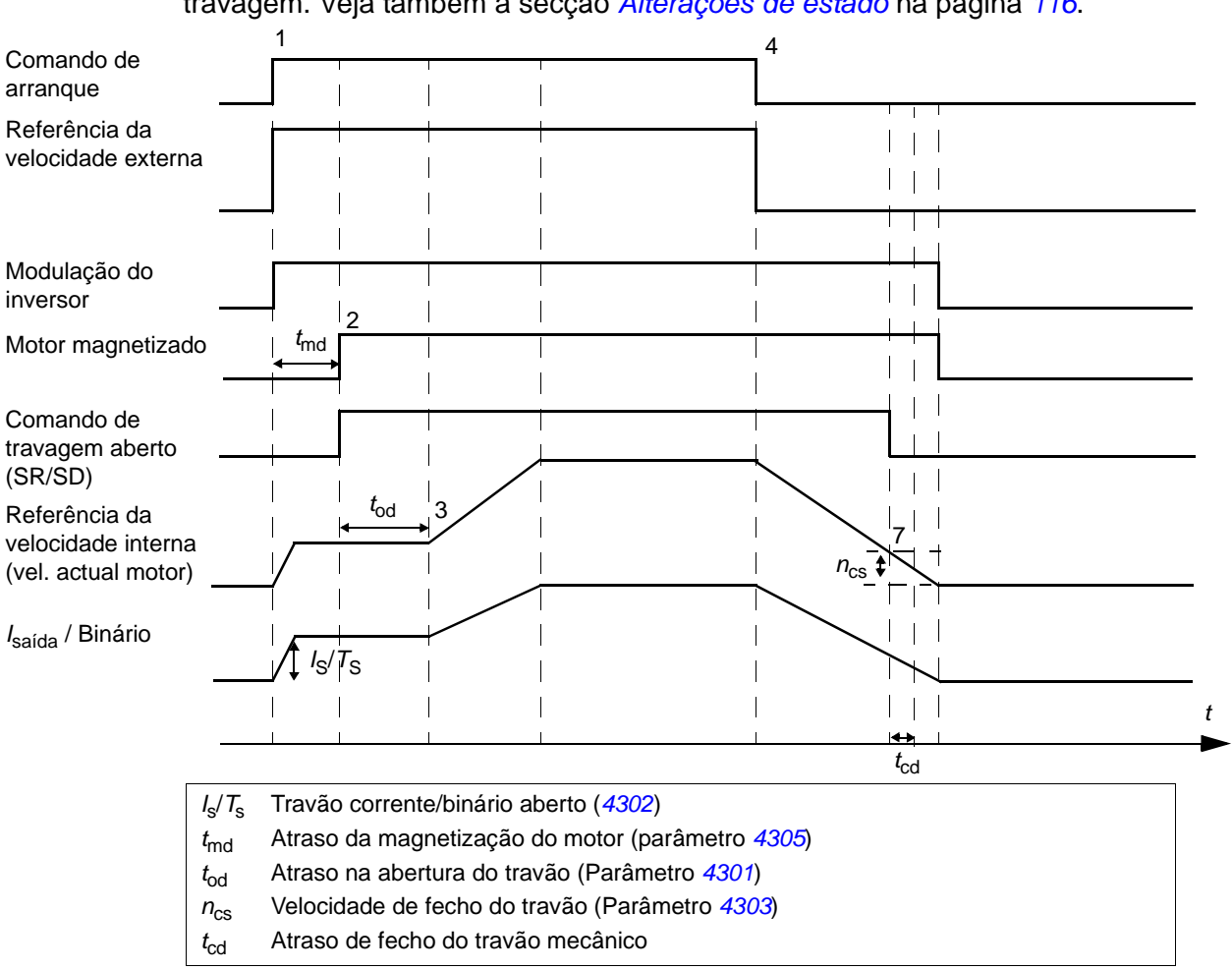

O esquema de tempo abaixo ilustra o funcionamento da função de controlo de travagem. Veja também a secção *[Alterações de estado](#page-115-0)* na página *[116](#page-115-0)*.

#### <span id="page-115-0"></span>**Alterações de estado**

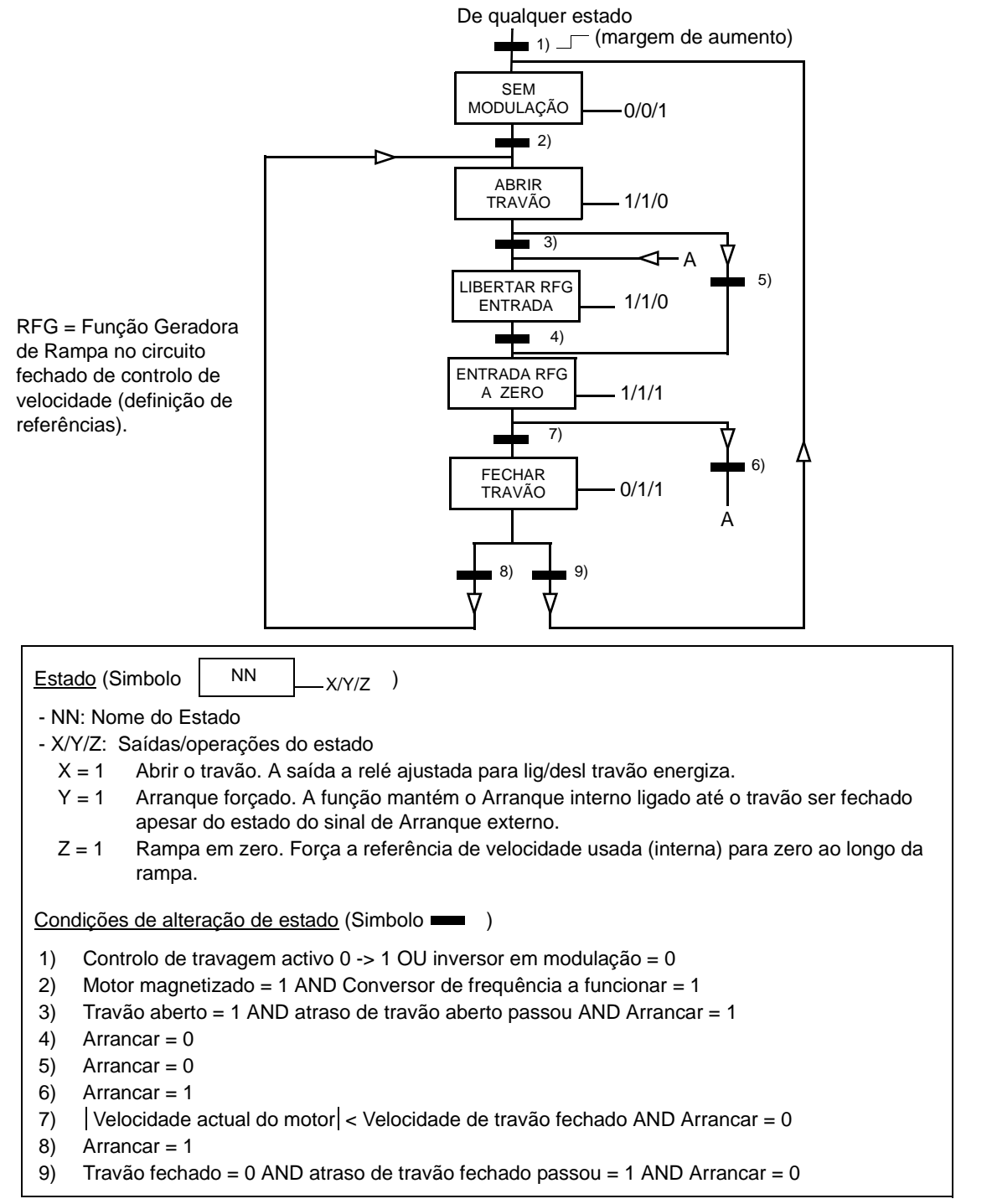

#### **Definições**

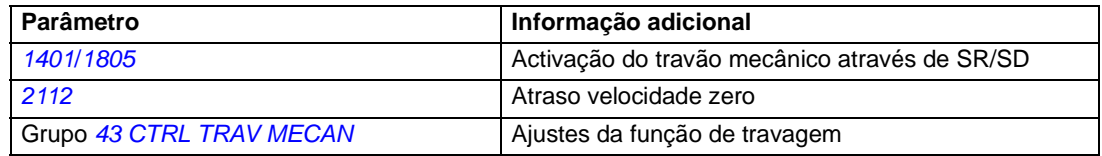

## <span id="page-116-0"></span>**Jogging**

A função de jogging é usada para controlar o movimento cicliclo da secção de uma máquina. O conversor de frequência é controlado por uma botoneira através do ciclo completo: Quando está ligado, o conversor de frequência arranca e acelera até uma velocidade definida à gama definida. Quando está desligado, o conversor de frequência desacelera para a velocidade zero a uma gama definida.

A figura e a tabela abaixo descrevem o funcionamento do conversor de frequência. Representam também como o conversor de frequência altera para funcionamento normal (= jogging inactivo) quando o comando de arranque do conversor de frequência é ligado. Cmd Jog = Estado da entrada jogging, Cmd Arranque = Estado do comando de arranque do conversor de frequência

A função funciona a um nível de tempo de 2 ms.

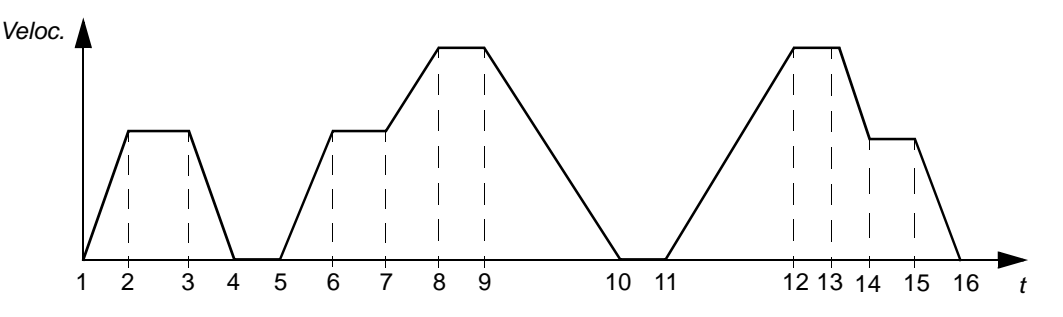

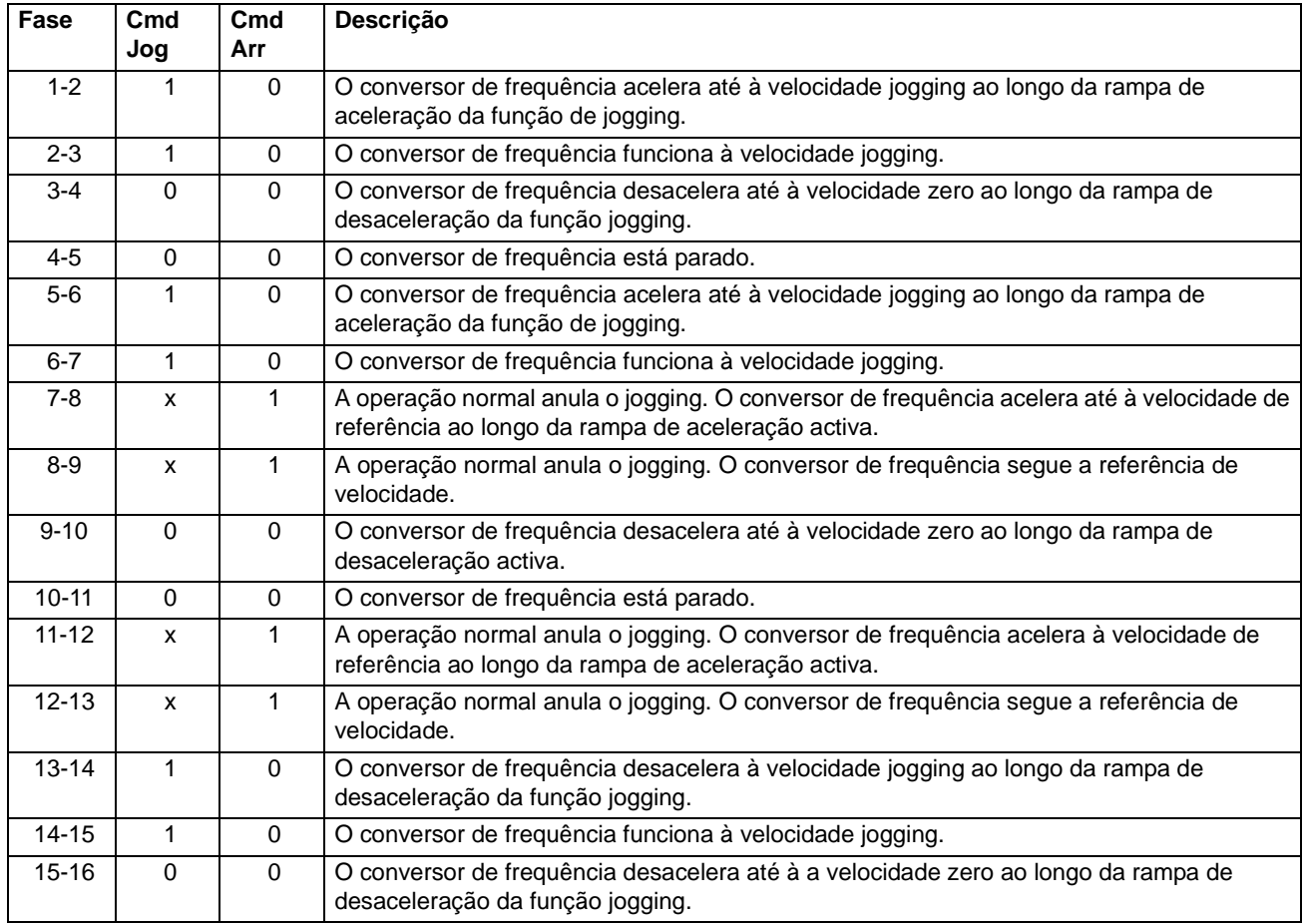

 $x = o$  estado pode ser 1 ou 0.

**Nota:** O jogging não está operacional quando o comando de arranque do conversor de frequência está ligado.

**Nota:** A velocidade jogging anula as velocidades constantes.

**Nota:** O tempo da forma da rampa é ajustado para zero durante o jogging (por ex.: rampa linear).

#### **Definições**

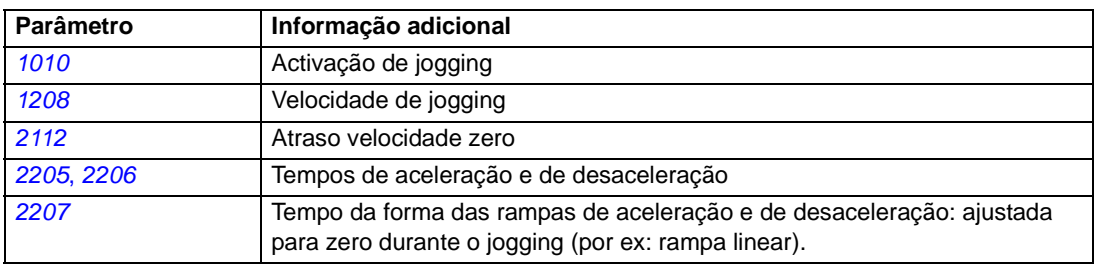

## **Funções temporizadas**

Podem ser temporizadas diversas funções dos conversores de frequência, como por ex.: o controlo de arranque/paragem e o controlo de EXT1/EXT2. O conversor de frequência disponibiliza:

- quatro tempos de arranque e de paragem (TEMPO ARRANQ 1...4, TEMPO PARAGEM 1...4)
- quadro dias de arranque e de paragem (DIA ARRANQUE 1...4, DIA PARAGEM1...4)
- quatro temporizadores para recepção de todos os periodos de tempo seleccionados 1...4 (TEMPO 1...4)
- temporizador de reforço (um período adicional de reforço ligado às funções temporizadas).

Um temporizador pode ser ligado a multiplos períodos de tempo:

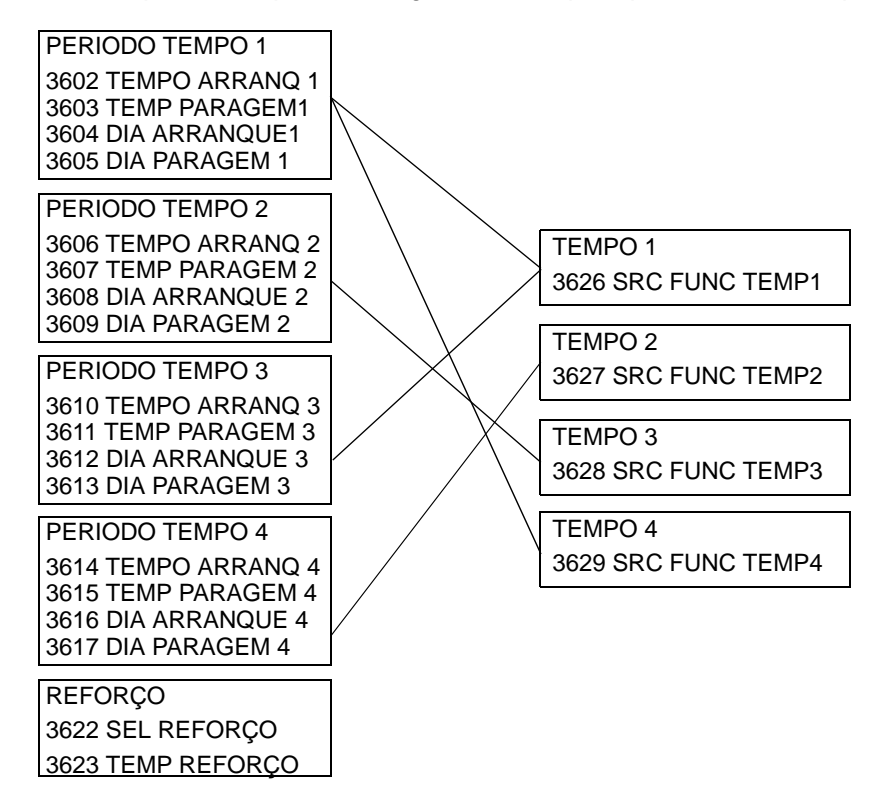

Um parâmetro que é disparado por uma função temporizada pode ser ligado a apenas um temporizador de cada vez.

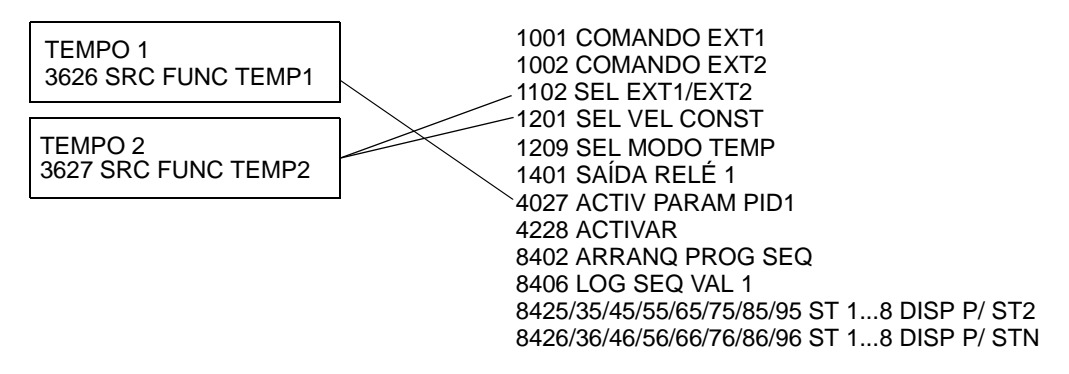

#### **Exemplo**

Um ar condicionado está activo durante os fins-de-semana das 8:00 até às 15:30 (8 a.m até 3:30 p.m) e aos Domingos das 12:00 até às 15:00 (12 até 3 p.m). Pressionando a extensão do interruptor de tempo, o ar condicionado fica ligado durante mais uma hora.

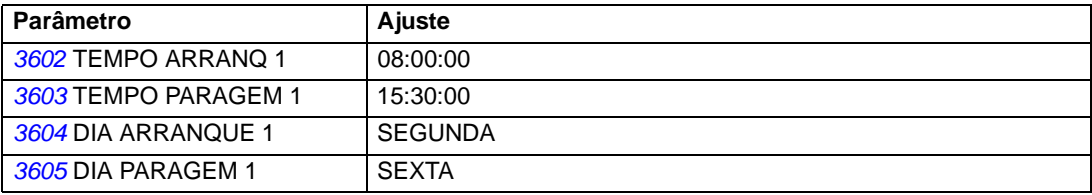

*Características do programa*

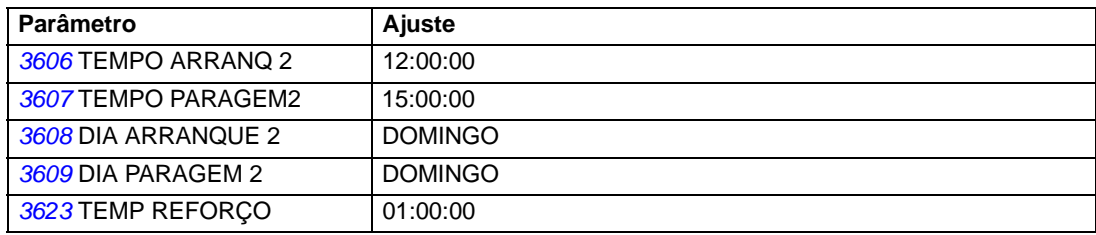

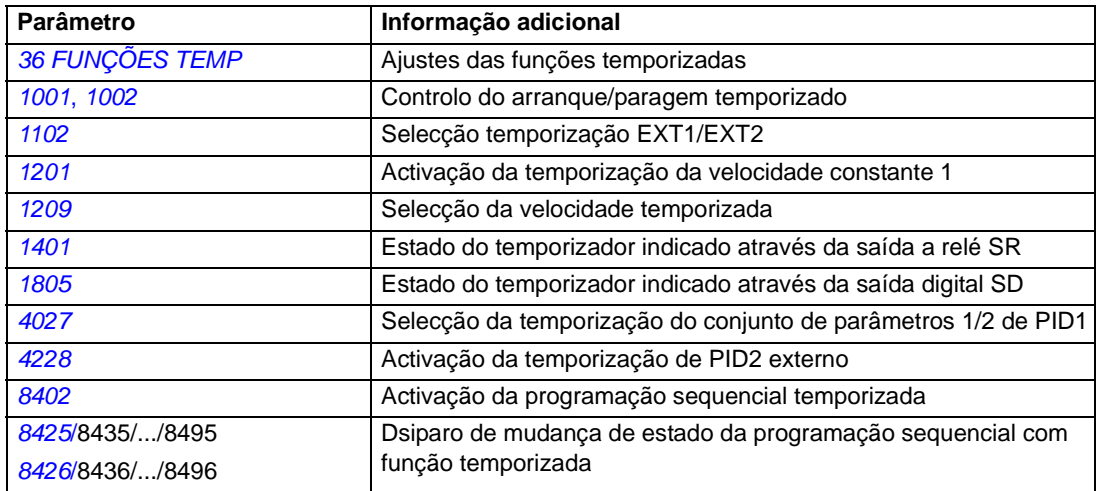

# **Temporizador**

O arranque e a paragem do conversor de frequência pode ser controlado através de funções temporizadas

#### **Definições**

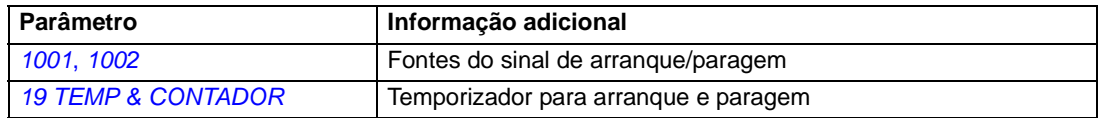

#### **Diagnósticos**

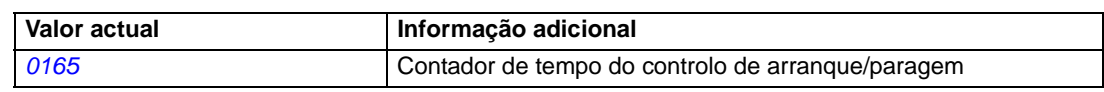

### **Contador**

O arranque e a paragem do conversor de frequência pode ser controlado com funções de contador. A função de contador também pode ser usada como sinal de disparo de mudança estado na programação sequencial. Veja a secção *[Programação sequencial](#page-120-0)* na página *[121](#page-120-0).*

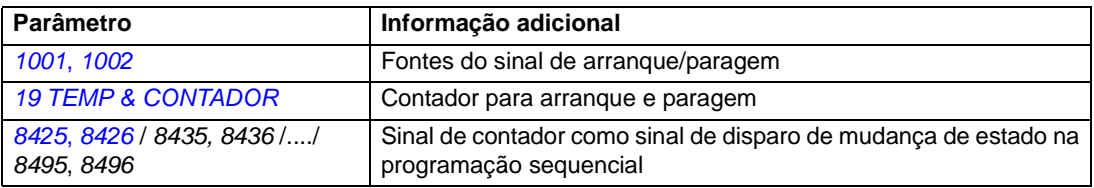

#### **Diagnósticos**

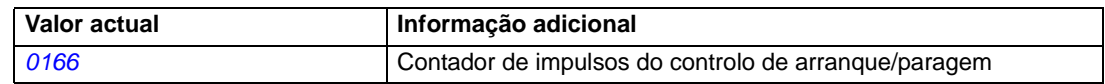

## <span id="page-120-0"></span>**Programação sequencial**

O conversor de frequência pode ser programado para executar uma sequência onde o conversor de frequência passa normalmente através de 1 a 8 estados. O utilizador define as regras da operação para toda a sequência e para cada estado. As regras de um estado em particular são efectivas quando o programa sequencial está activo e entre no estado. As regras a serem definidas para cada estado são:

- Comandos de operação, paragem e sentido de rotação para o conversor de frequência (directo/inverso/paragem)
- Tempo da rampa de aceleração e desaceleração para o conversor de frequência
- Fonte do valor de referência para o conversor de frequência
- Duração do estado
- Estado SR/SD/SA
- Fonte do sinal de disparo para o próximo estado
- Fonte do sinal de disparo para mudar para qualquer outro estado (1...8).

Cada estado pode também activar as saídas do conversor de frequência e dar uma indicação aos dispositivos externos.

A programação sequencial permite transições de estado quer para o próximo estado, quer para um estado seleccionado. A mudança de estado pode ser activada com por ex.: funções temporizadas, entradas digitais e funções supervisionadas.

A programação sequencial pode ser aplicada quer em simples aplicações de misturadoras como em aplicações de transportadoras mais complicadas.

A programação pode ser efectuada como a consola de programação ou com uma ferramenta para PC. O ACS350 é suportado pela versão 2.50 (ou versão posterior) da ferramenta para PC DriveWindow Light que inclui uma ferramenta gráfica da programação sequencial.

**Nota:** Por defeito todos os parâmetros da programação sequencial podem ser alterados quando esta função está activa. Recomenda-se que, após ajuste dos parâmetros da da programação sequencial, os parâmetros sejam bloqueados pelo parâmetro *[1602](#page-144-0)* BLOQUEIO PARAM.

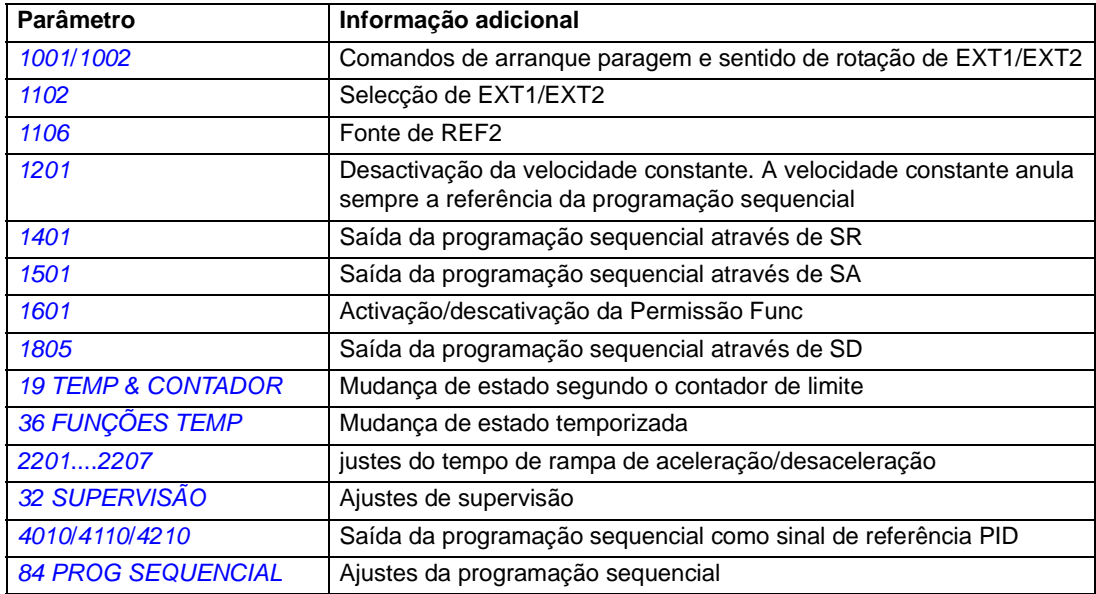

# **Diagnósticos**

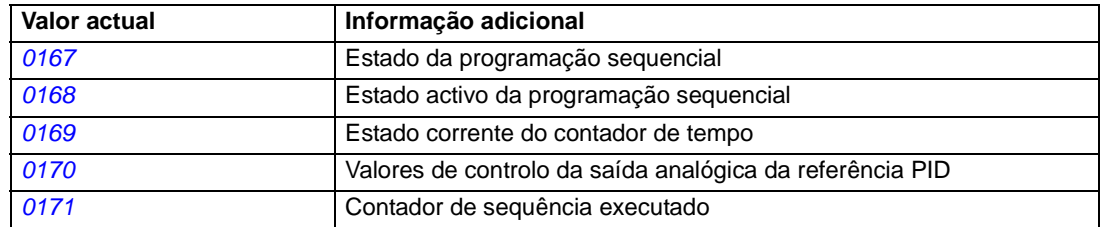

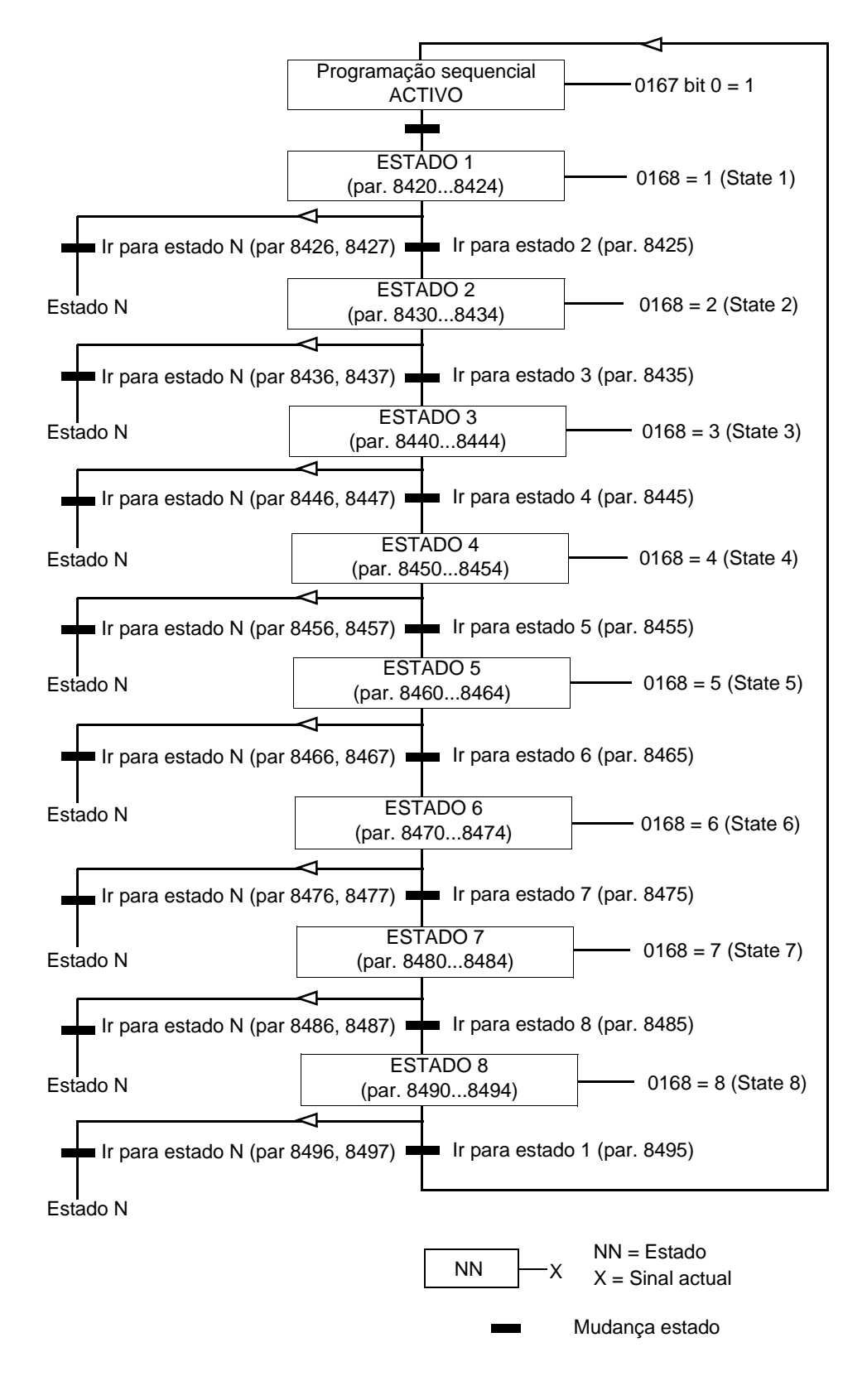

O diagrama de estado abaixo paresenta a mudança de estado na programação sequencial.

#### **Exemplo 1**

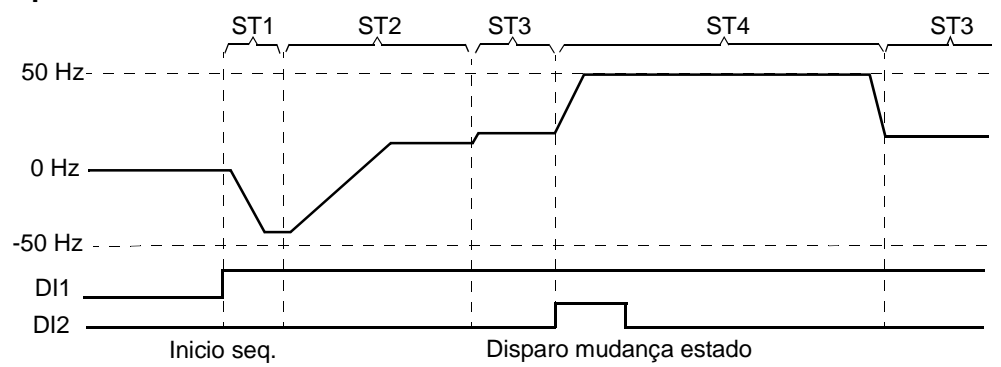

A programação sequencial é activada por ED1.

ST1: O conversor de frequência arranca em sentido inverso com uma referência de -50 Hz e 10 s de tempo de rampa. O estado 1 é activado durante 40 s.

ST2: O conversor de frequência acelera para 20 Hz com 60 s de tempod e rampa. O estado 2 é activado durante 120 s.

ST3: O conversor de frequência acelera para 25 Hz com 5 s de tempod e rampa. O estado 3 fica activo até que a programação sequencial seja desactivada ou até que o reforço de arranque seja activado por ED2.

ST4: O conversor de frequência acelera para 50 Hz com 5 s de tempo de rampa. O estado 4 fica activo durante 200 s e depois que o estado mudar novamente para o estado 3.

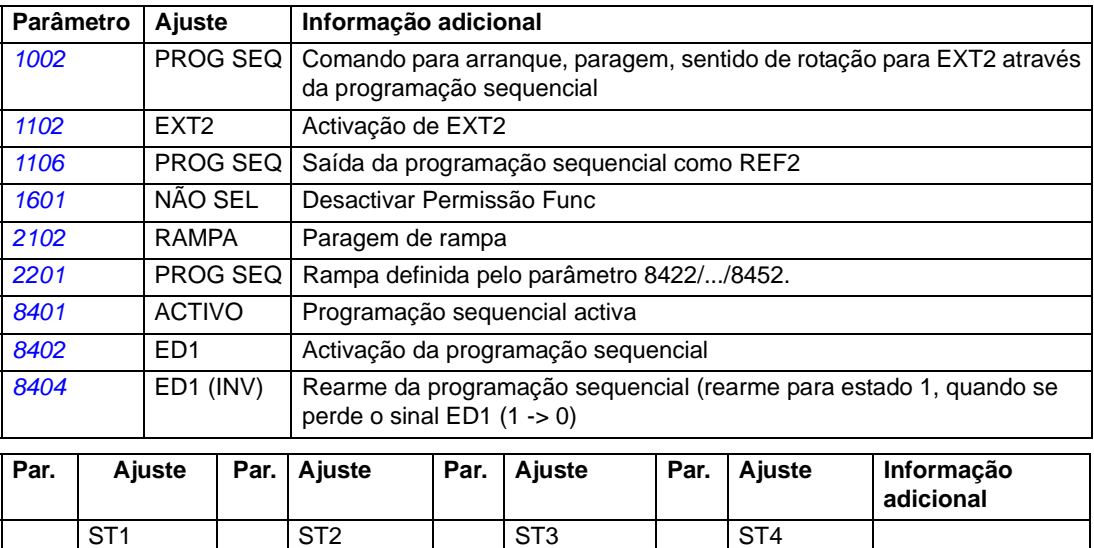

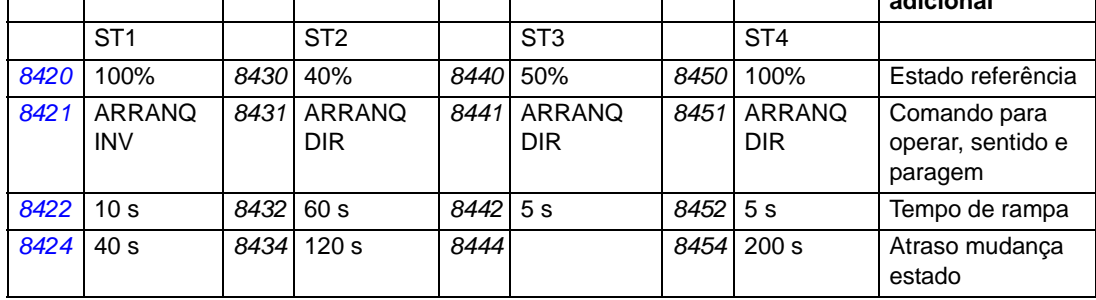

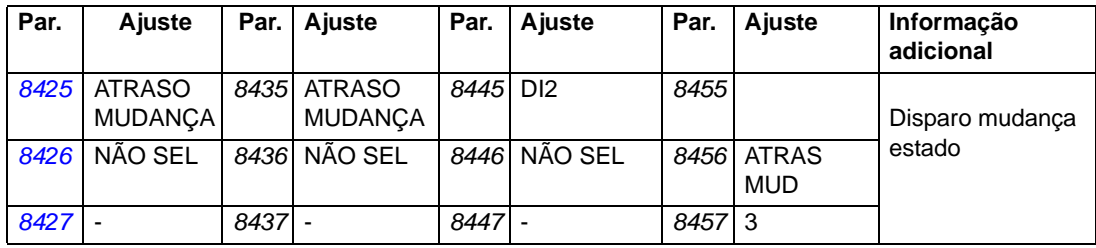

#### **Exemplo 2**

A programação sequencial é activada por ED1.

ST1: O conversor de frequência arranca em sentido directo com referência de 50 Hz e 1 s de tempo de rampa. Muda para o próximo estado (estado 2) quando a referência é alcançada. Se a referência não for alcançada em 1 s, o estado muda para o 5 (estado de erro).

ST2: O conversor de frequência desacelera para 40 Hz com 0 s de rampa<sup>(1</sup>. O estado muda para o 3 quando a referência (40 Hz) é alcançada. Se a referência não for alcançada em 0.1 s, o estado muda para o 5 (estado de erro).

ST3: O conversor de frequência desacelera para 10 Hz com 1 s de tempo de rampa. O estado muda para o 4 quando a referência (10 Hz) é alcançada. Se a referência não for alcançada em 0.1 s, o estado muda para o 5 (estado de erro).

ST4: O conversor de frequência acelera para 20 Hz com 0 s de tempo de rampa<sup>(1</sup>. O estado muda para o 4 quando a referência (20 Hz) é alcançada. Se a referência não for alcançada em 0.1 s, o estado muda para o 5 (estado de erro).

ST5: O conversor de frequência pára e a saída a relá é activada.

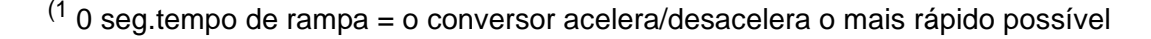

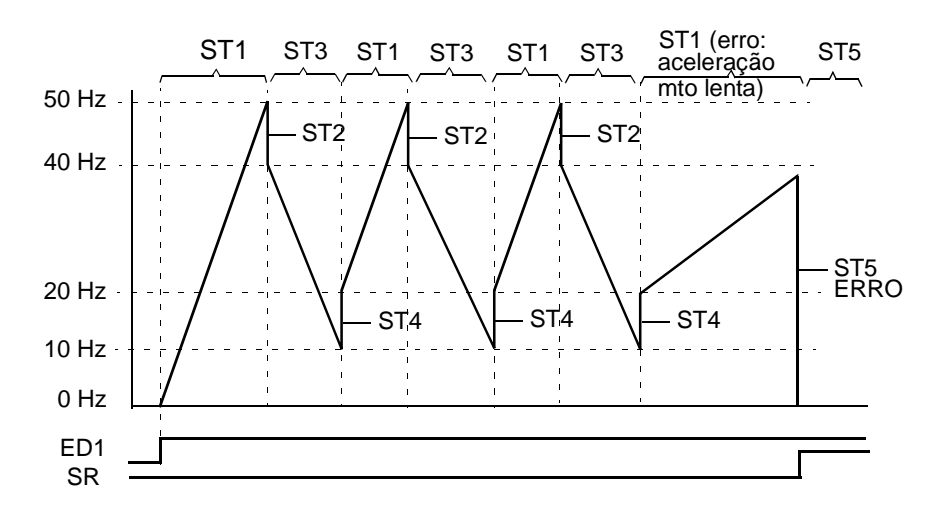

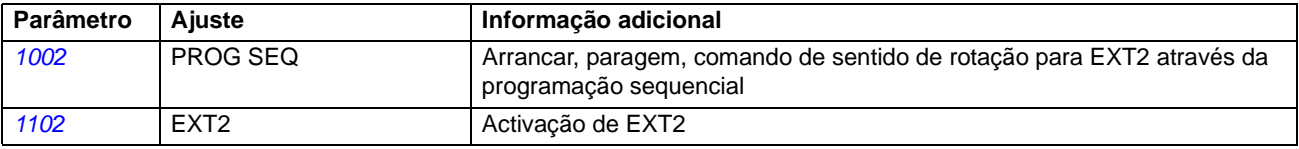

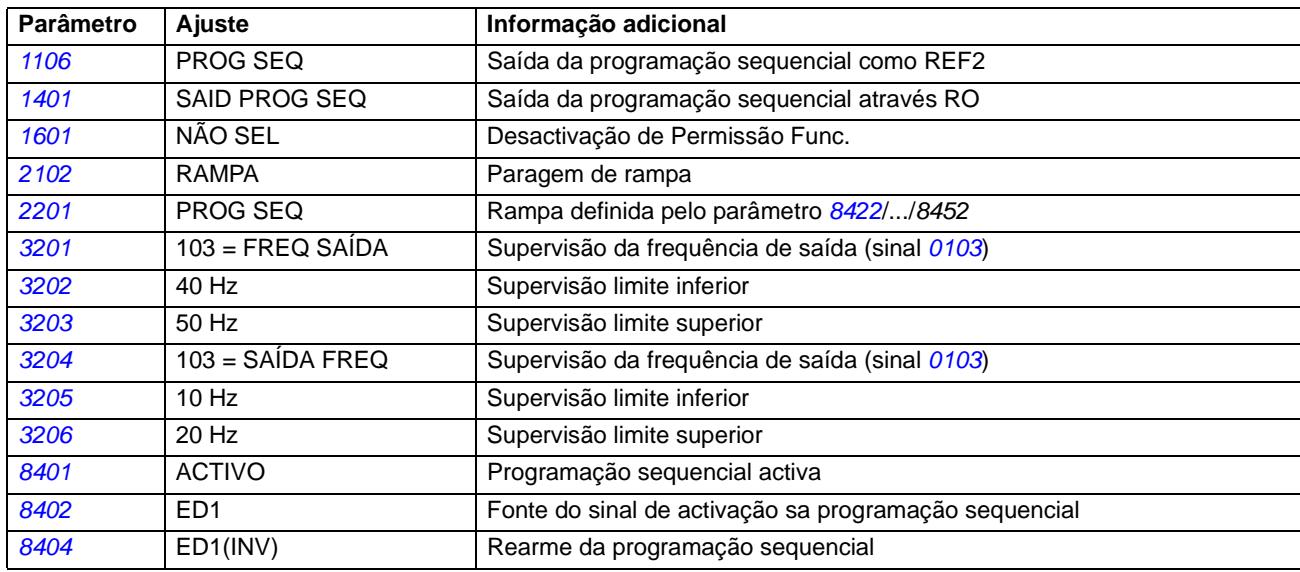

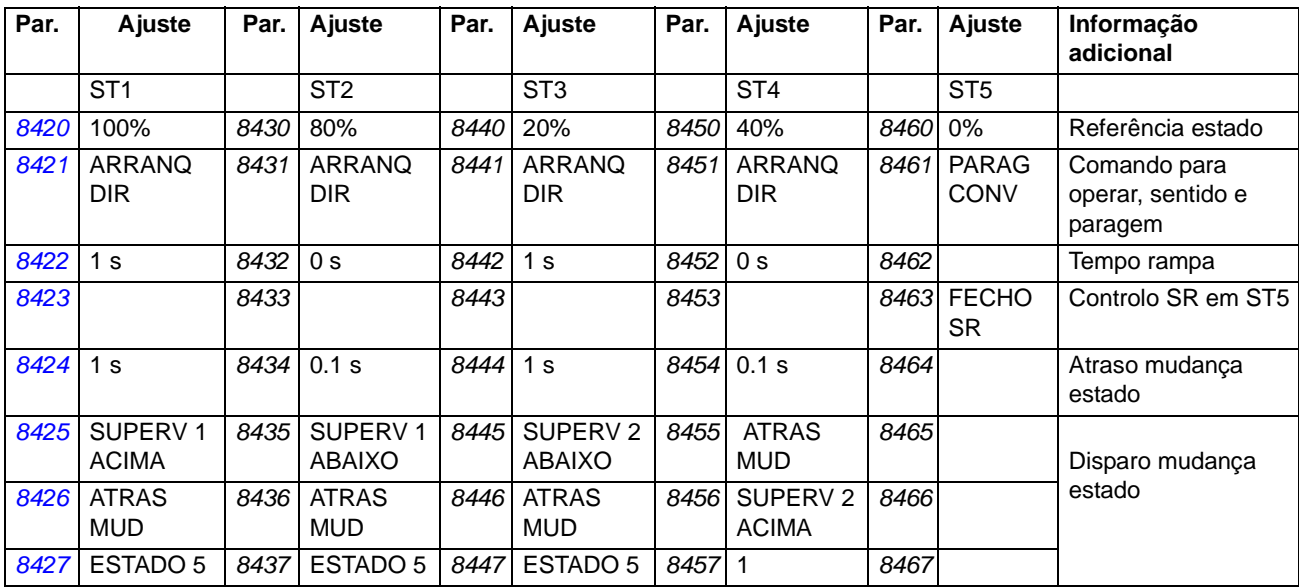

## **Conteúdo do capítulo**

Este capítulo descreve os sinais actuais e os parâmetros e apresenta os valores equivalentes de fieldbus para cada sinal/parâmetro.

## **Termos e abreviaturas**

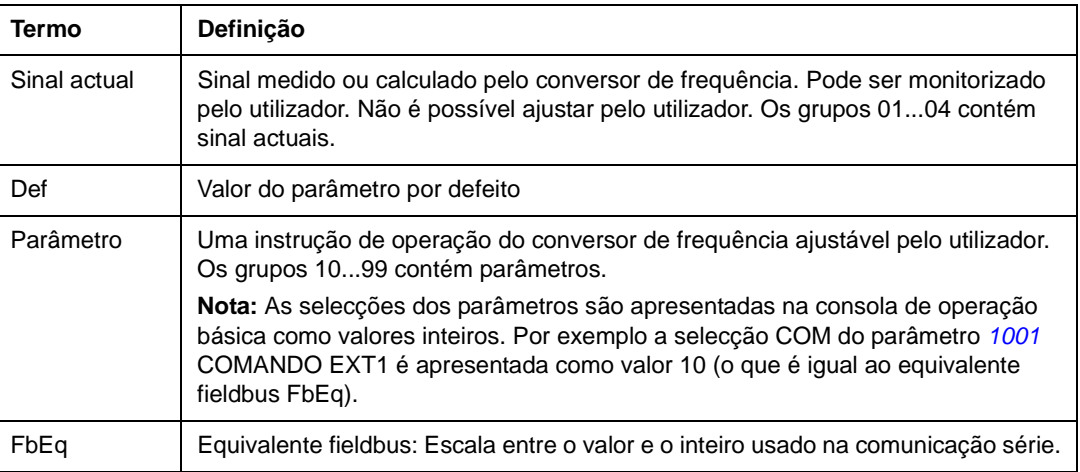

## **Endereços de fieldbus**

Para o Adaptador Profibus FPBA-0, o Adaptador DeviceNet FDNA-01 e para o Adaptador CANopen FCAN-01, veja o manual do utilizador do adaptador fieldbus.

## **Equivalente fieldbus**

Exemplo: Se *2017* BINÁRIO MAX1 é ajustado do sistema de controlo externo, um valor inteiro de 1 corresponde a 0.1%. Todos os valores lidos e enviados estão limitados a 16 bits (-32768...32767).

# **Valores por defeito com diferentes macros**

Quando a macro de aplicação é alterada (*9902* MACRO), o software actualiza os valores dos parâmetros listados na tabela seguinte. A tabela inclui os valores por defeito para diferentes macros.

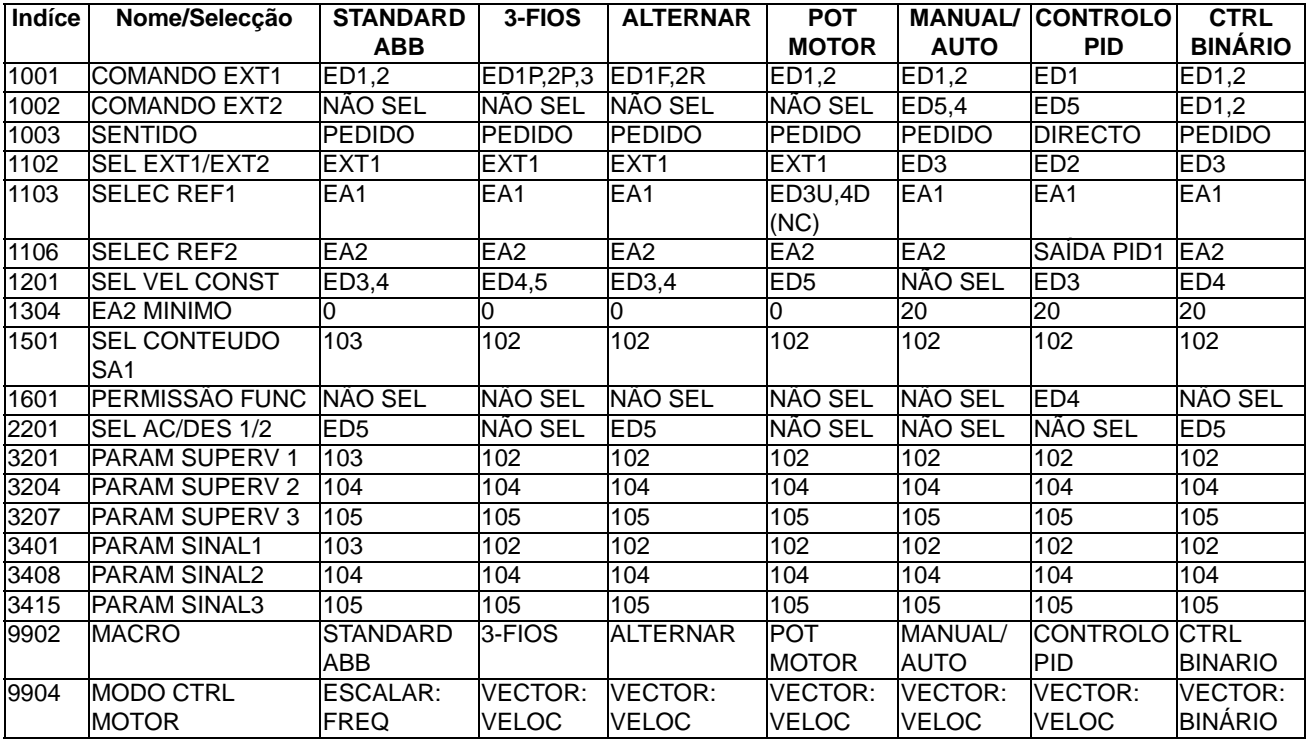

Para os outros parâmetros, os valores por defeito são os mesmos para todas as macros. Consulte a lista de parâmetros seguinte.

<span id="page-128-9"></span><span id="page-128-8"></span><span id="page-128-7"></span><span id="page-128-6"></span><span id="page-128-5"></span><span id="page-128-4"></span><span id="page-128-3"></span><span id="page-128-2"></span><span id="page-128-1"></span><span id="page-128-0"></span>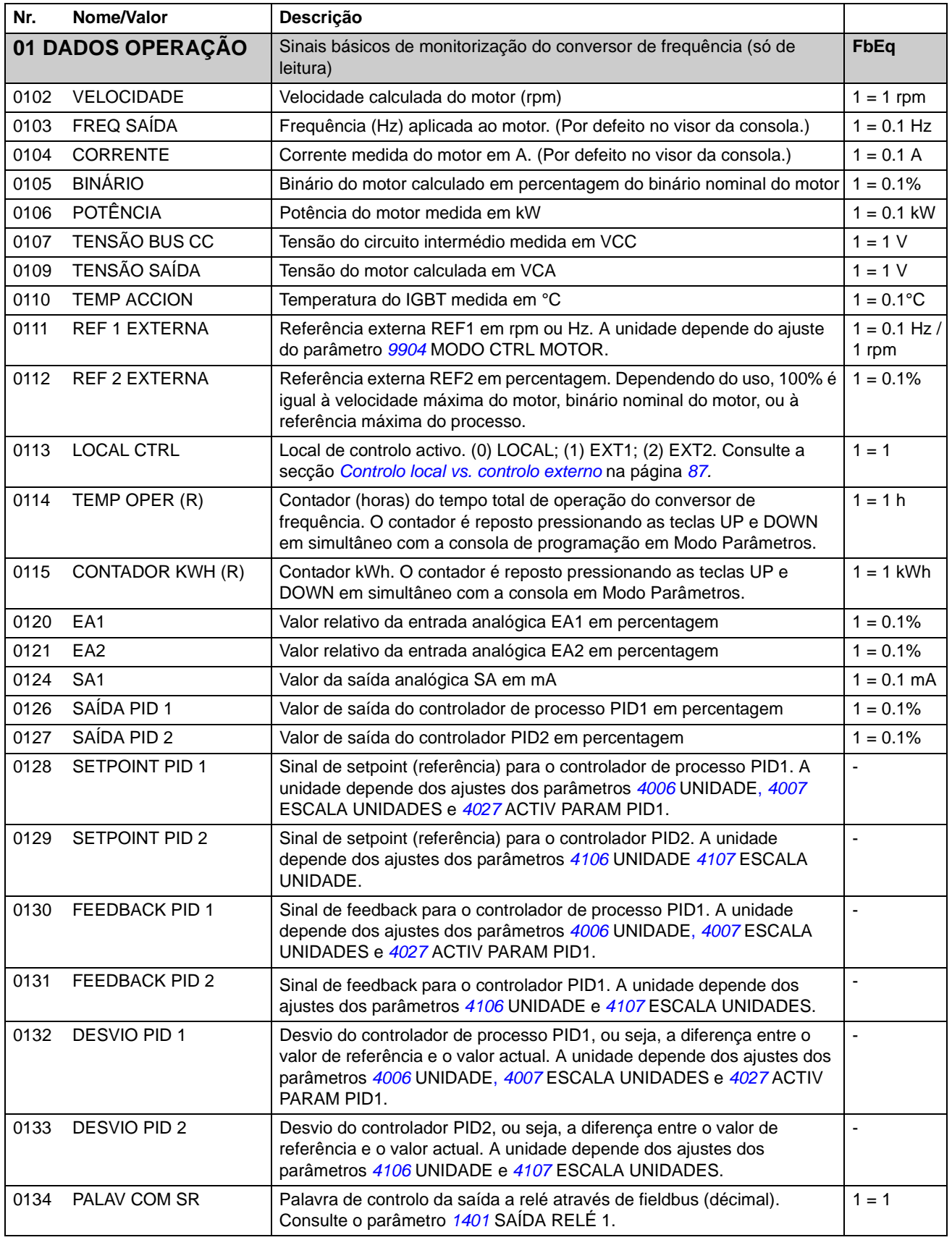

<span id="page-129-7"></span><span id="page-129-6"></span><span id="page-129-5"></span><span id="page-129-4"></span><span id="page-129-3"></span><span id="page-129-2"></span><span id="page-129-1"></span><span id="page-129-0"></span>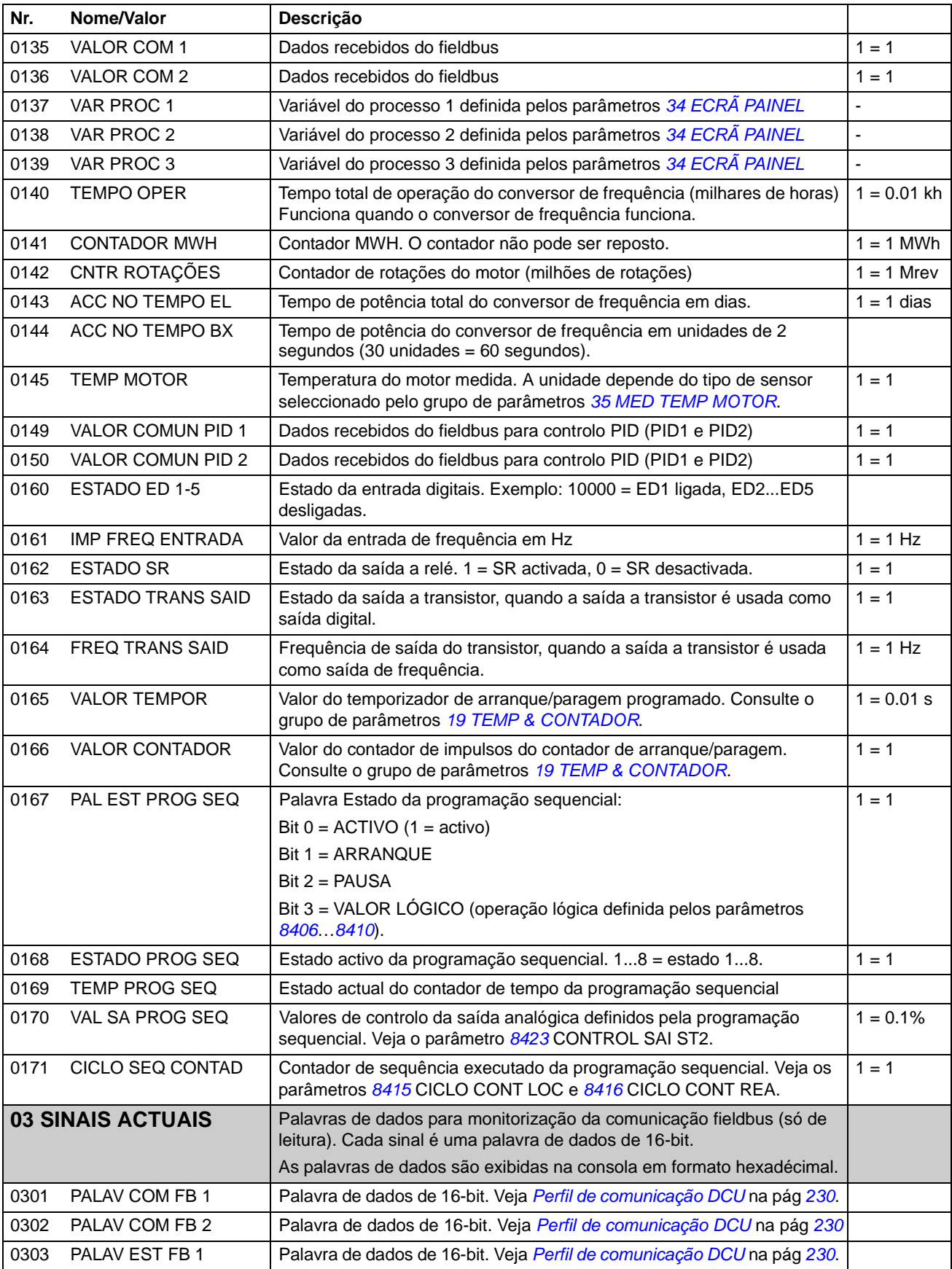

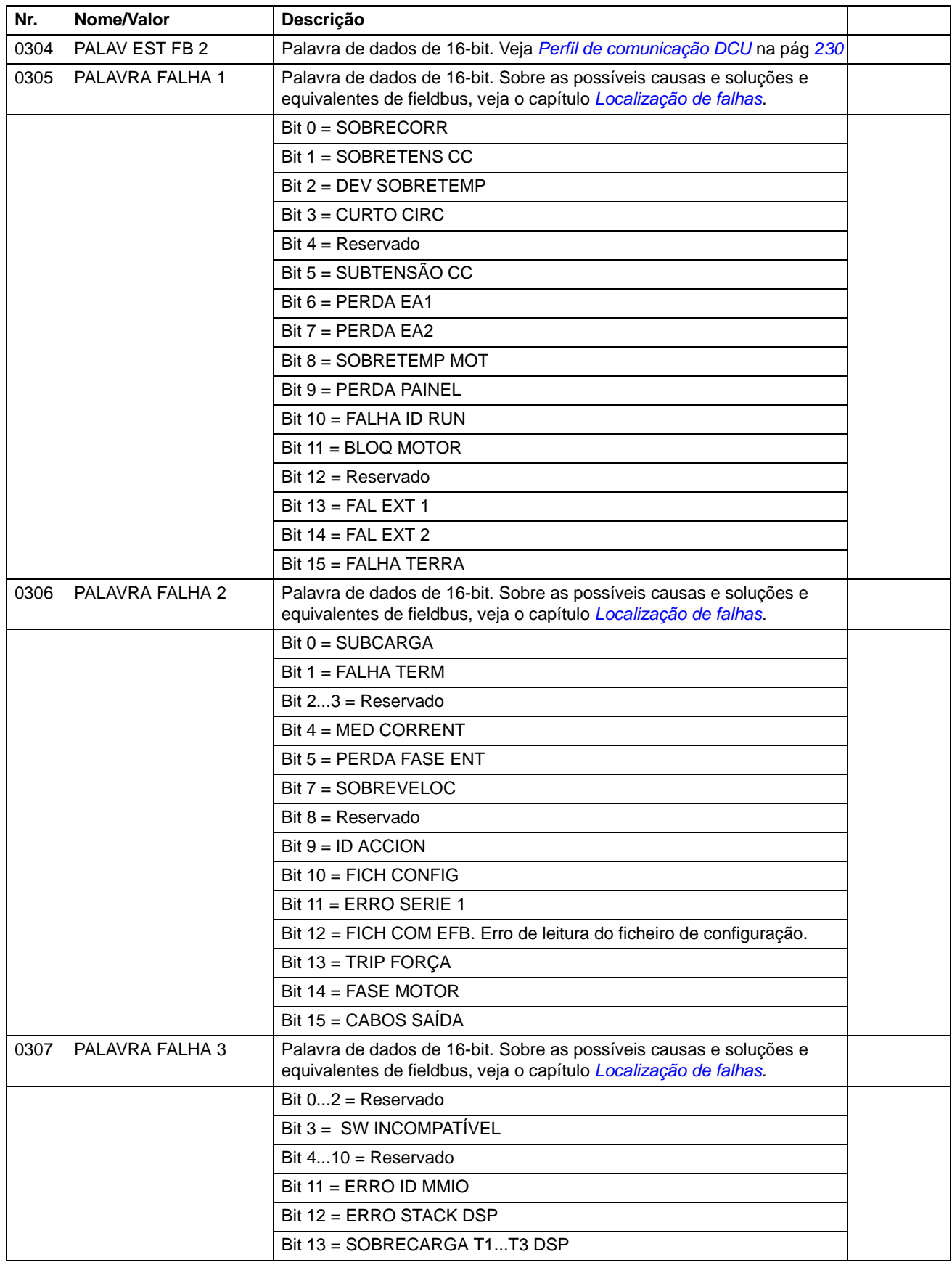

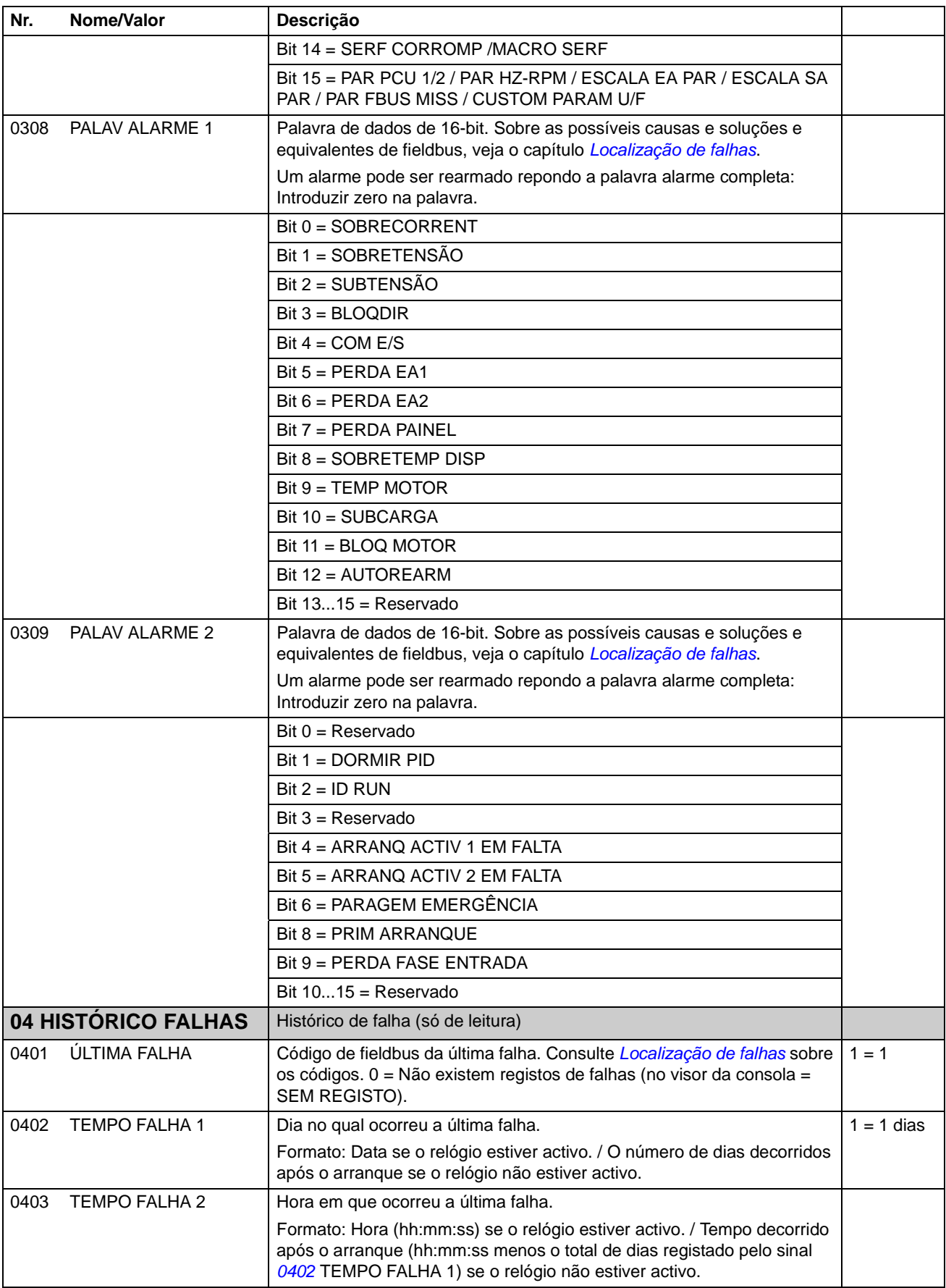

<span id="page-132-1"></span><span id="page-132-0"></span>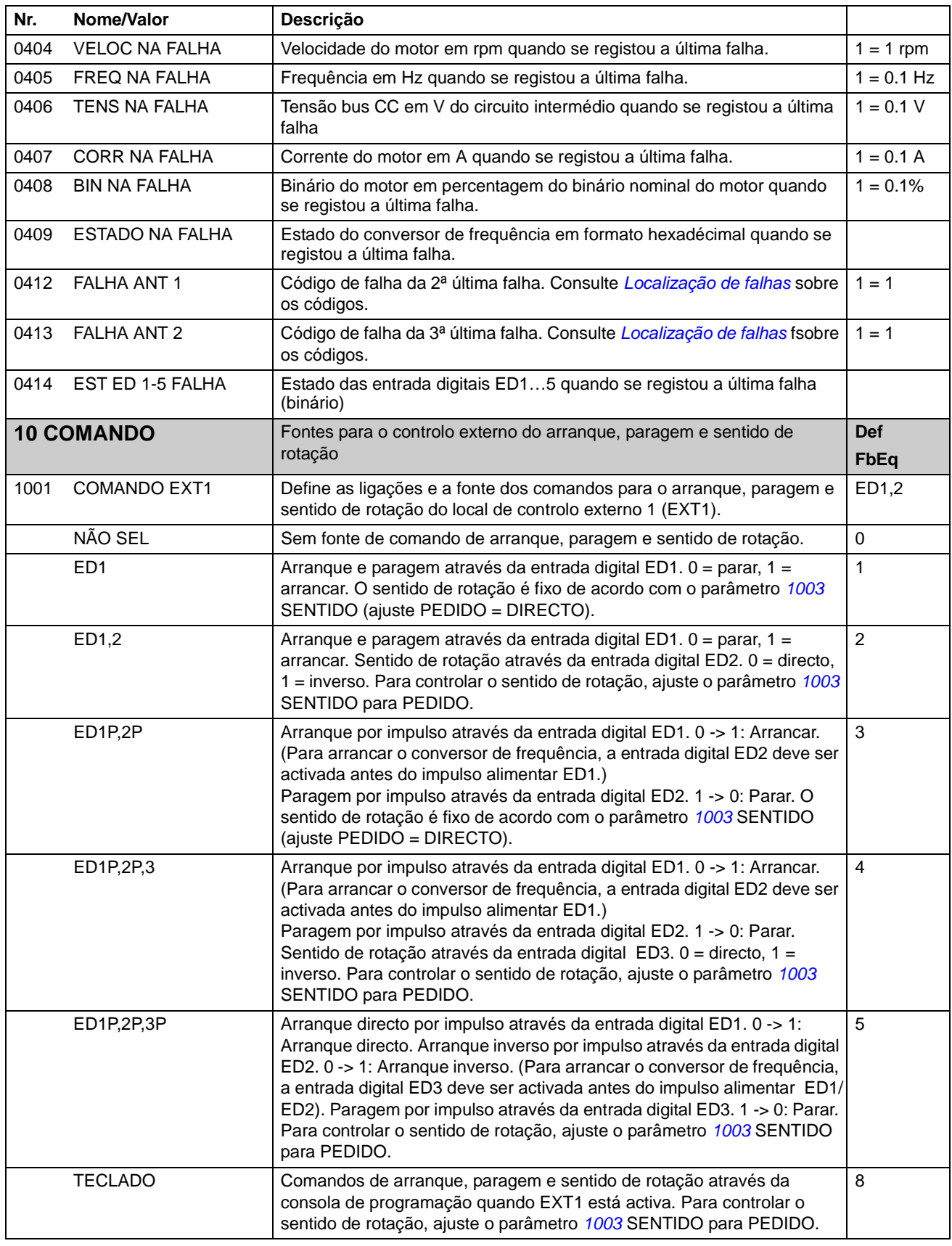

<span id="page-133-0"></span>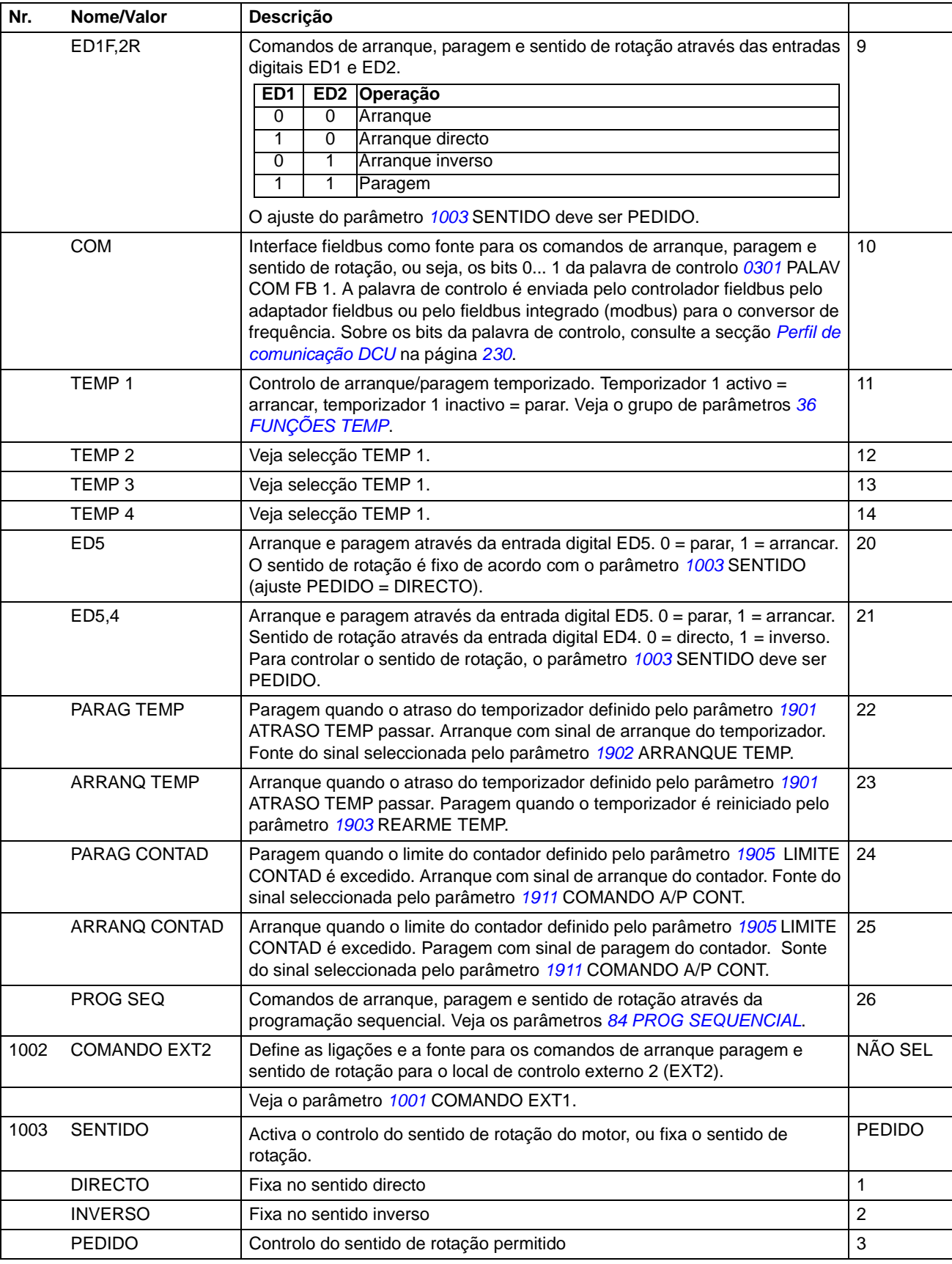

<span id="page-134-2"></span><span id="page-134-1"></span><span id="page-134-0"></span>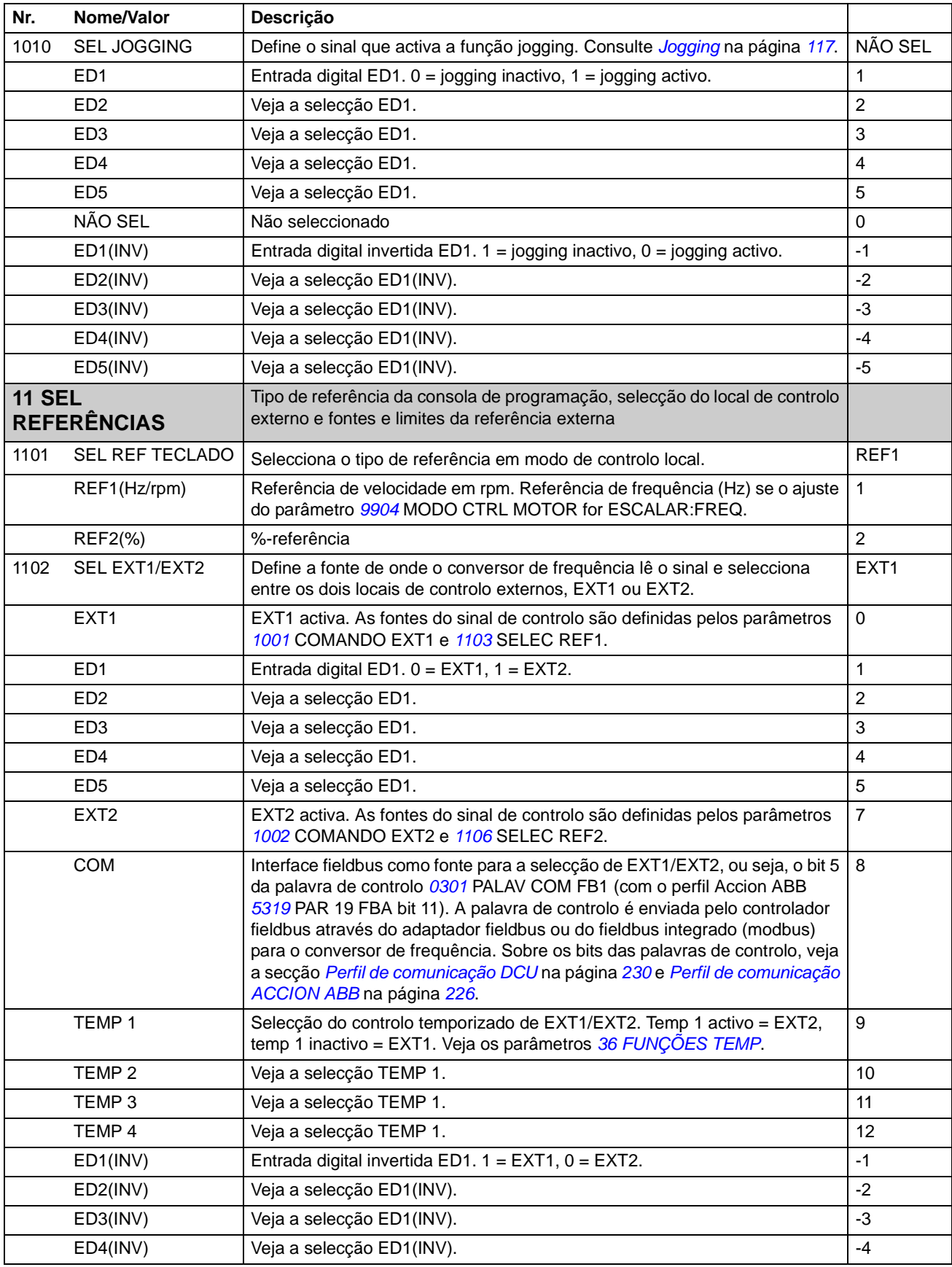

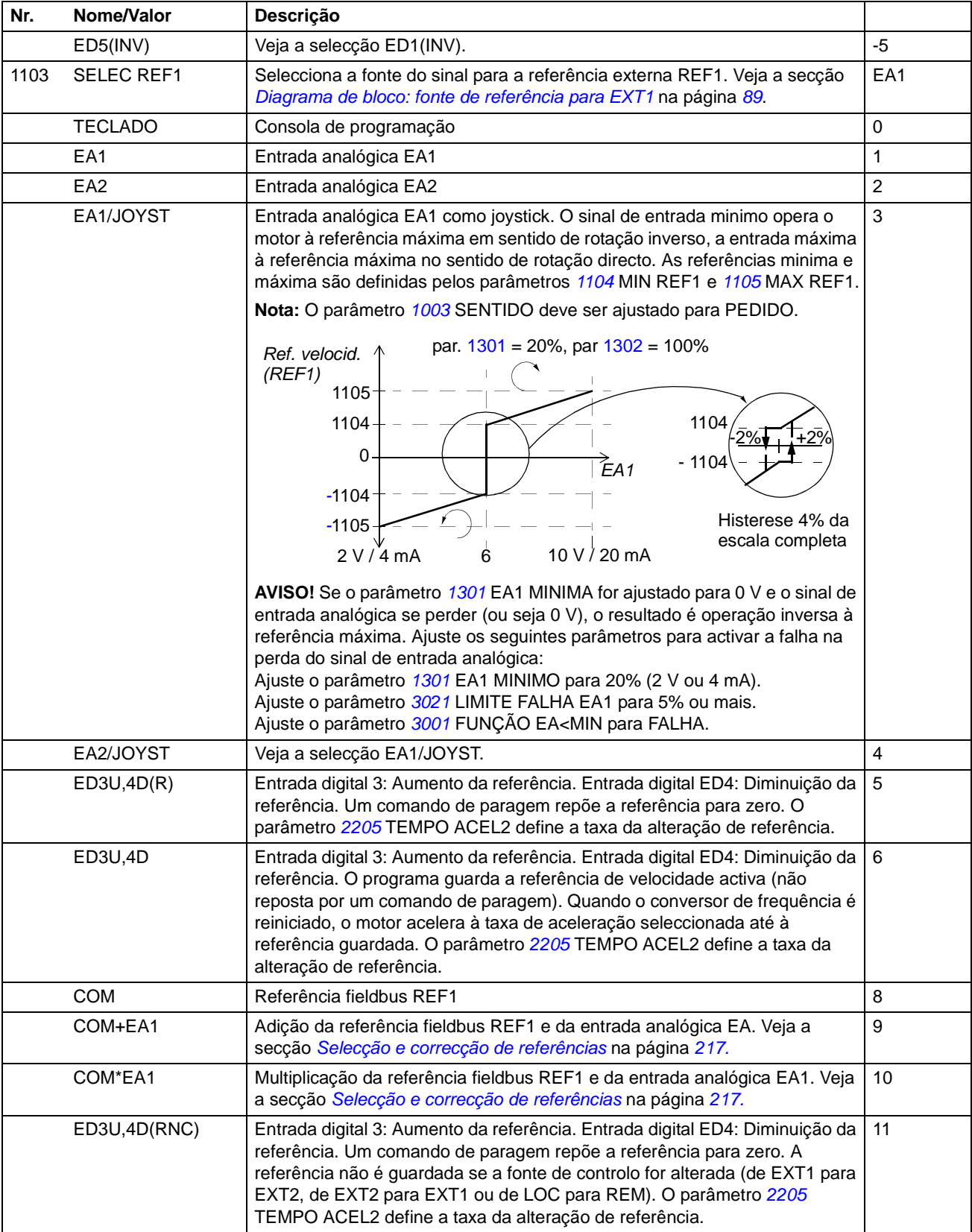

<span id="page-136-0"></span>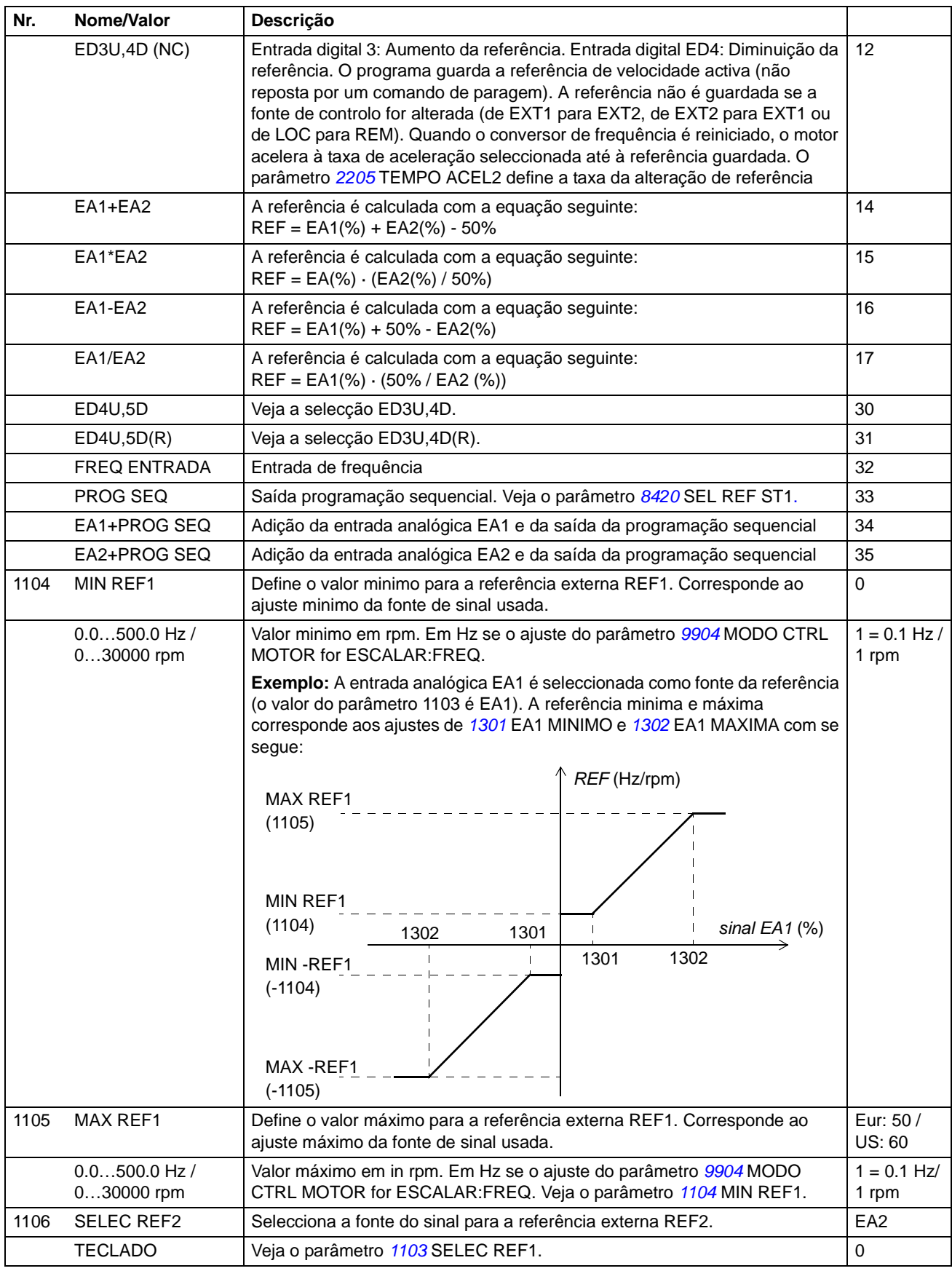

<span id="page-137-2"></span><span id="page-137-1"></span><span id="page-137-0"></span>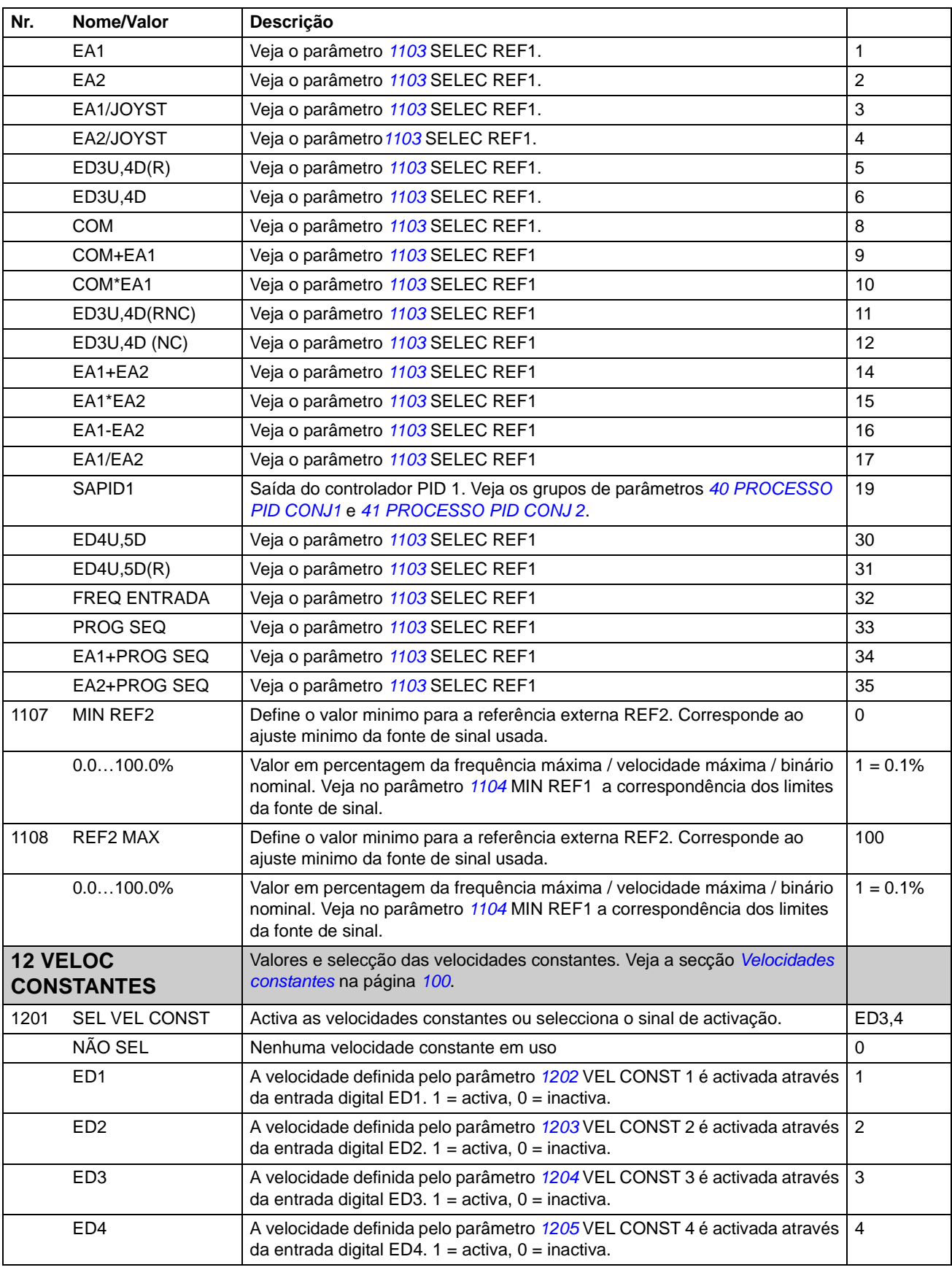

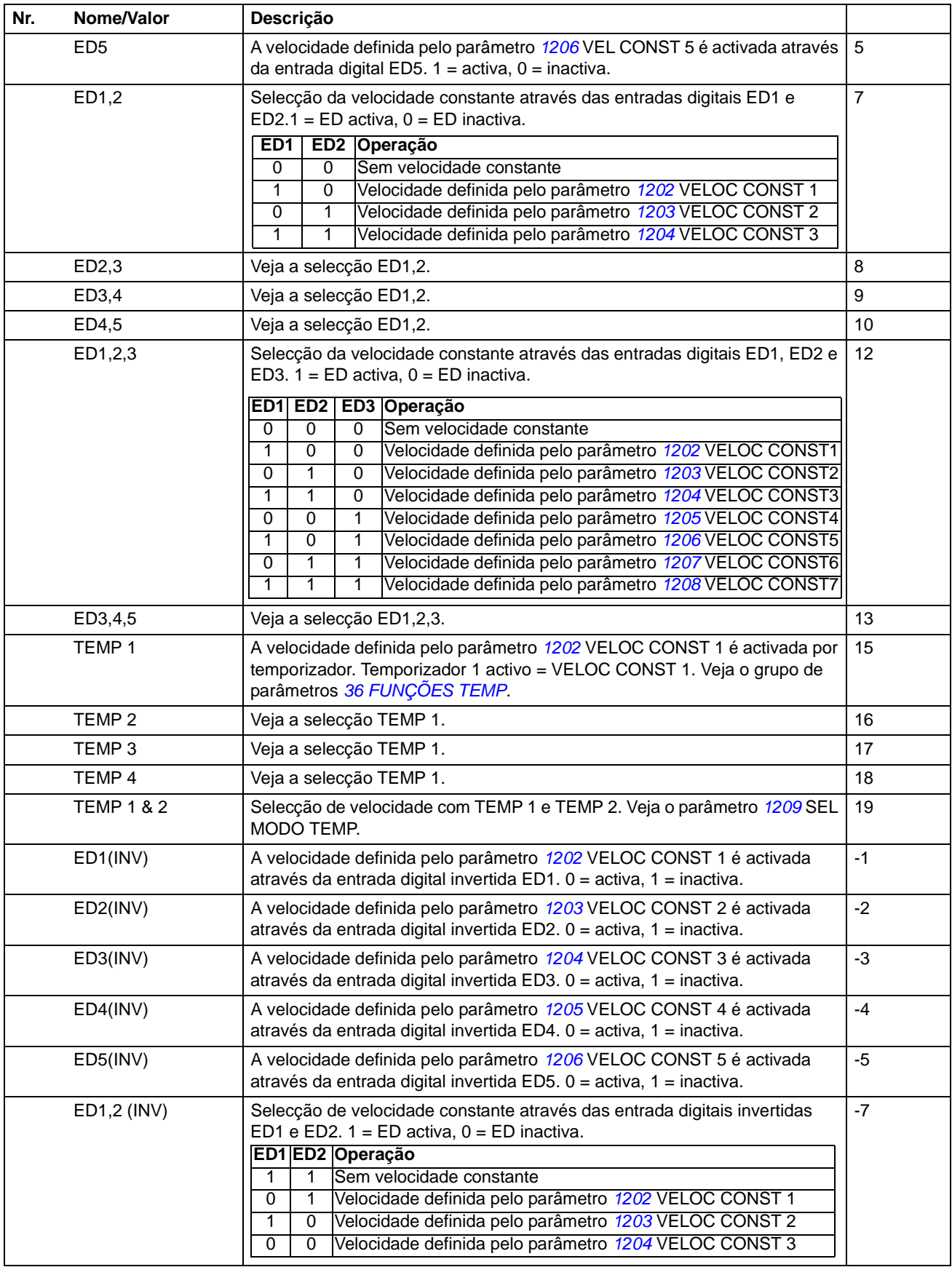

<span id="page-139-1"></span><span id="page-139-0"></span>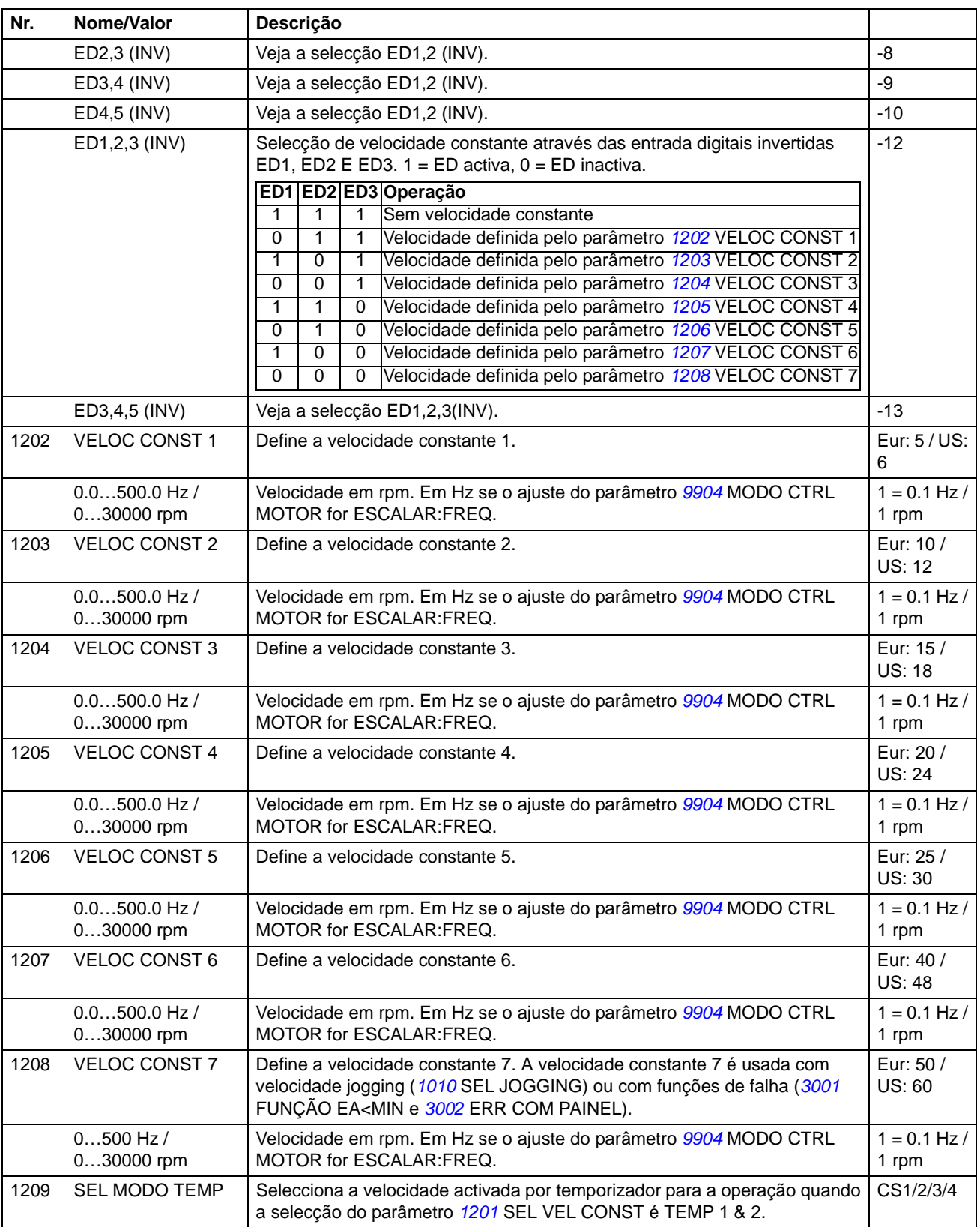

<span id="page-140-0"></span>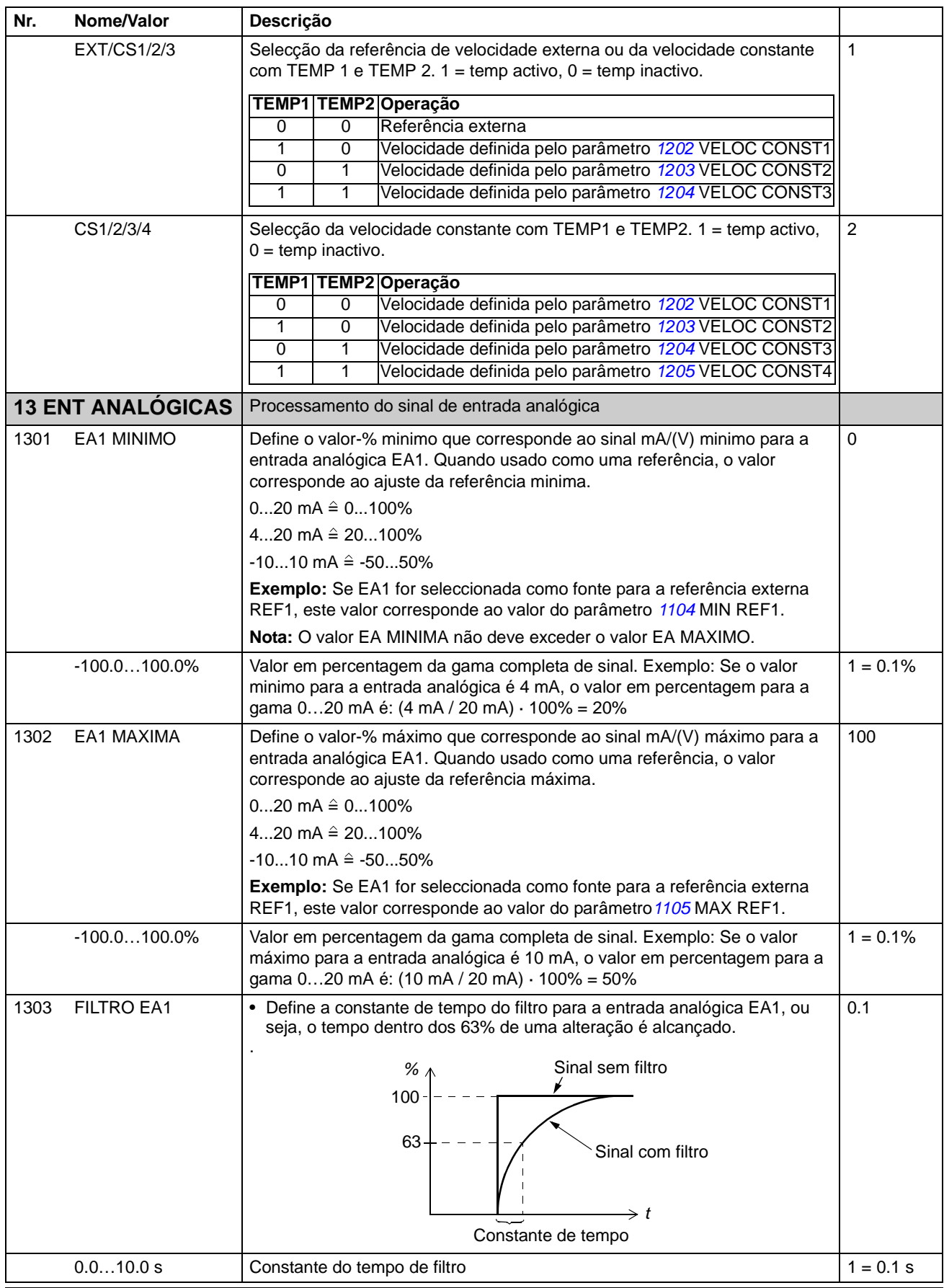

<span id="page-141-0"></span>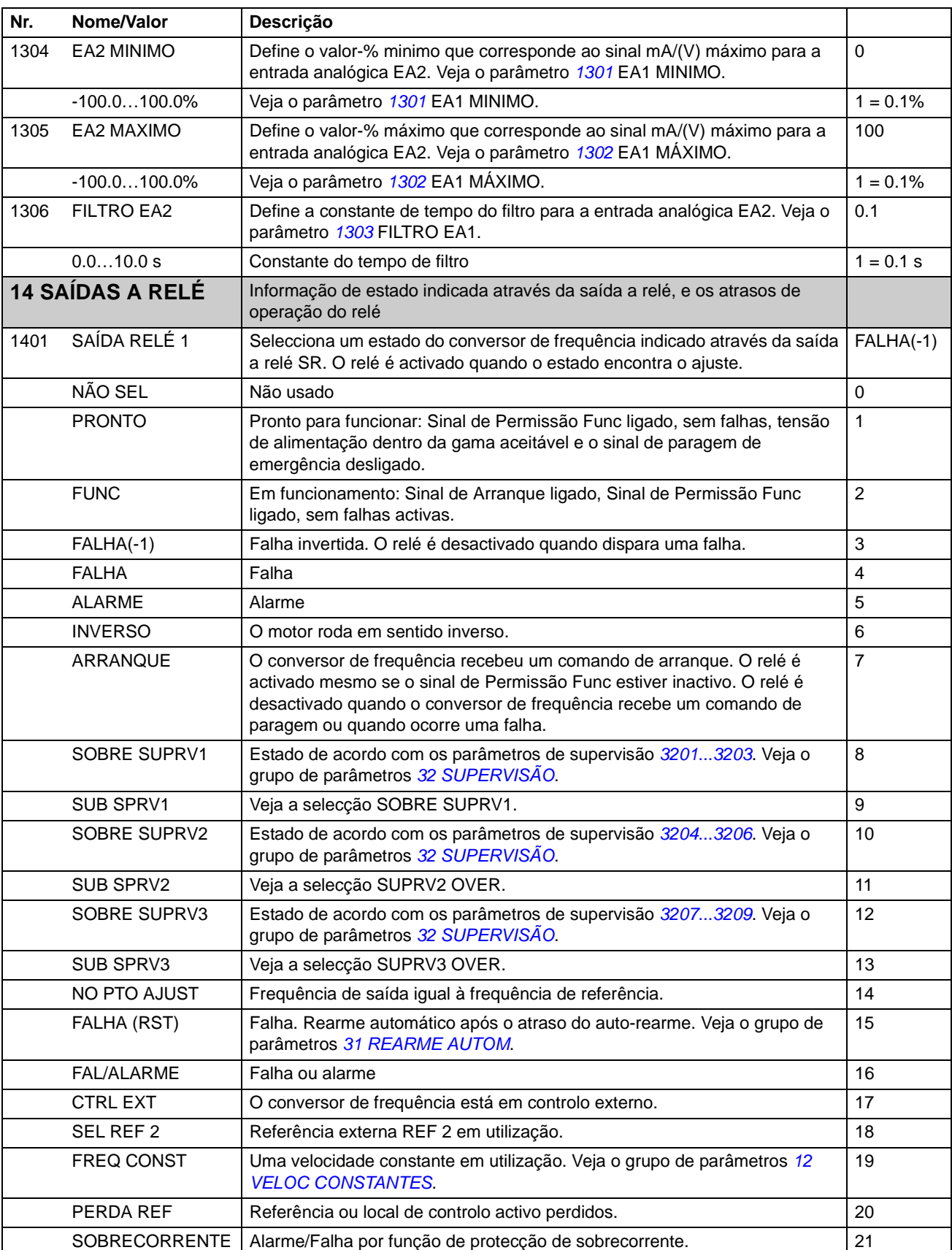

SOBRETENSÃO Alarme/Falha por função de protecção de sobretensão. 22

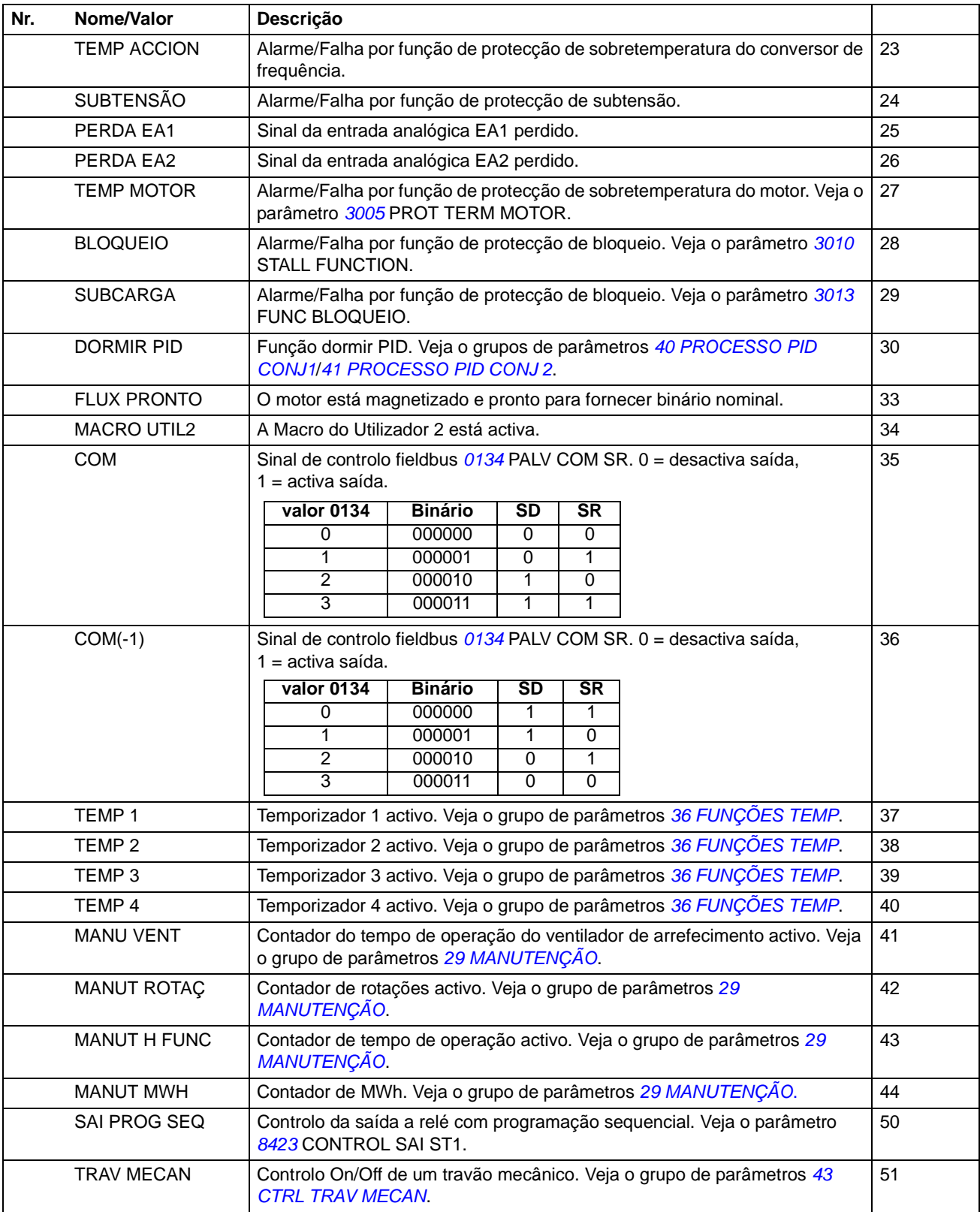

<span id="page-143-2"></span><span id="page-143-1"></span><span id="page-143-0"></span>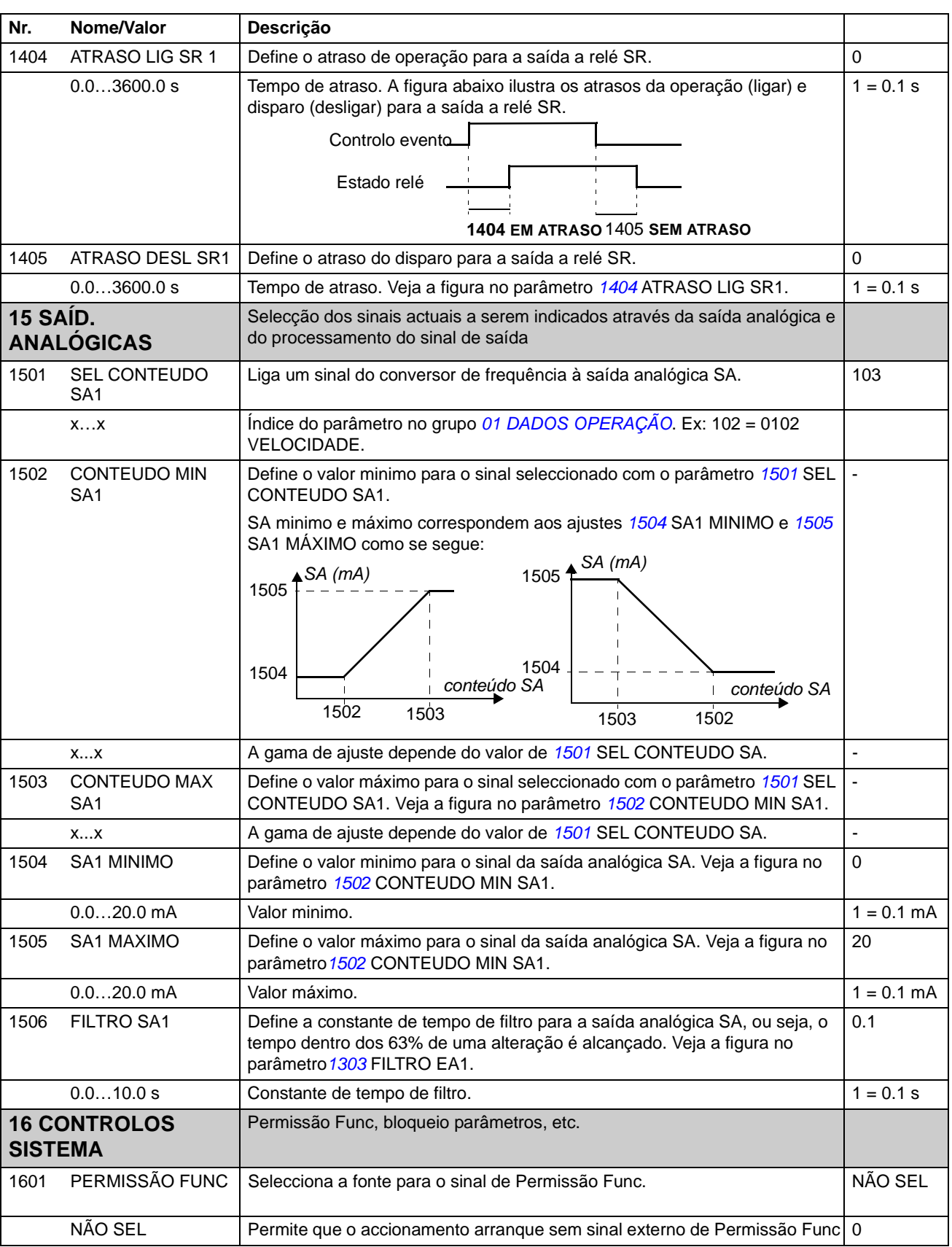
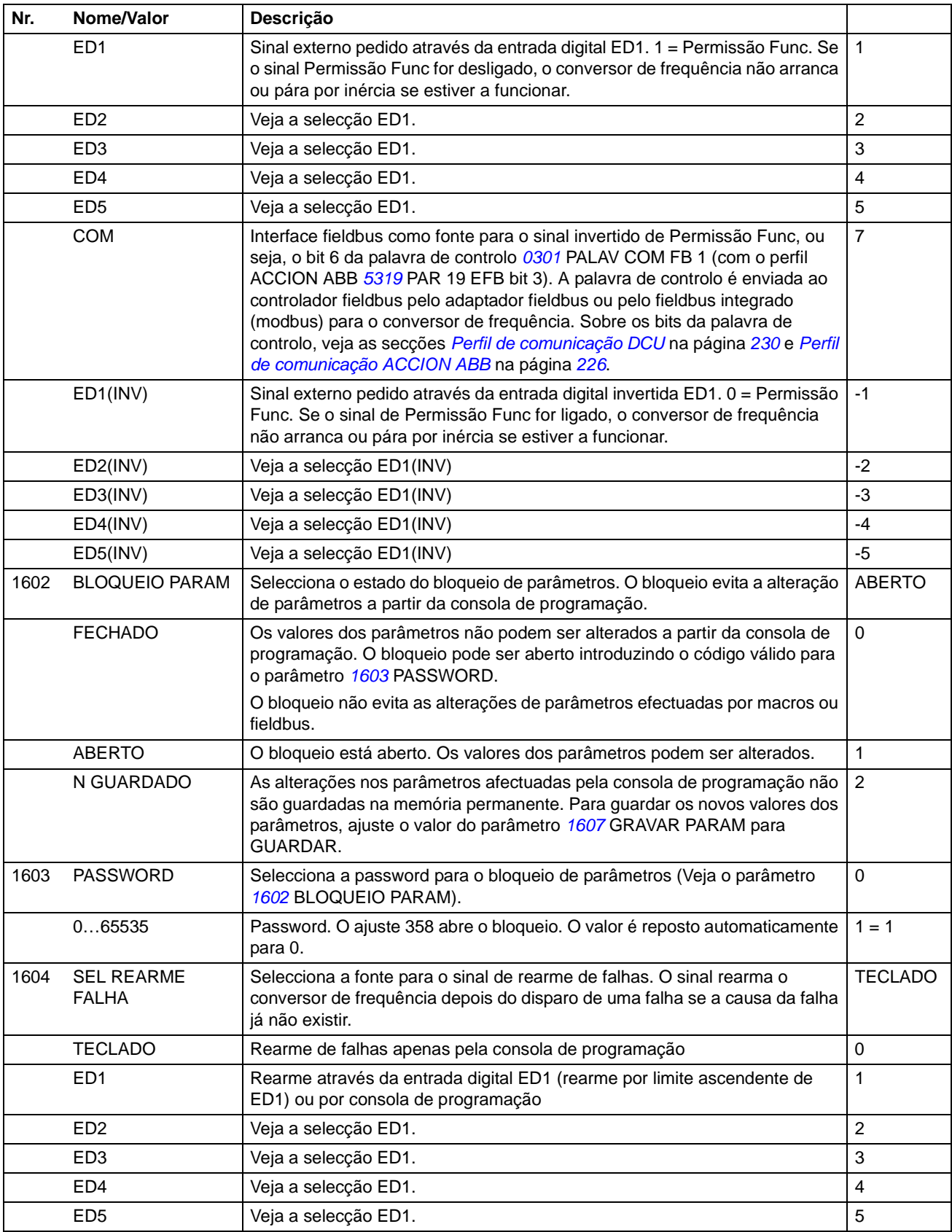

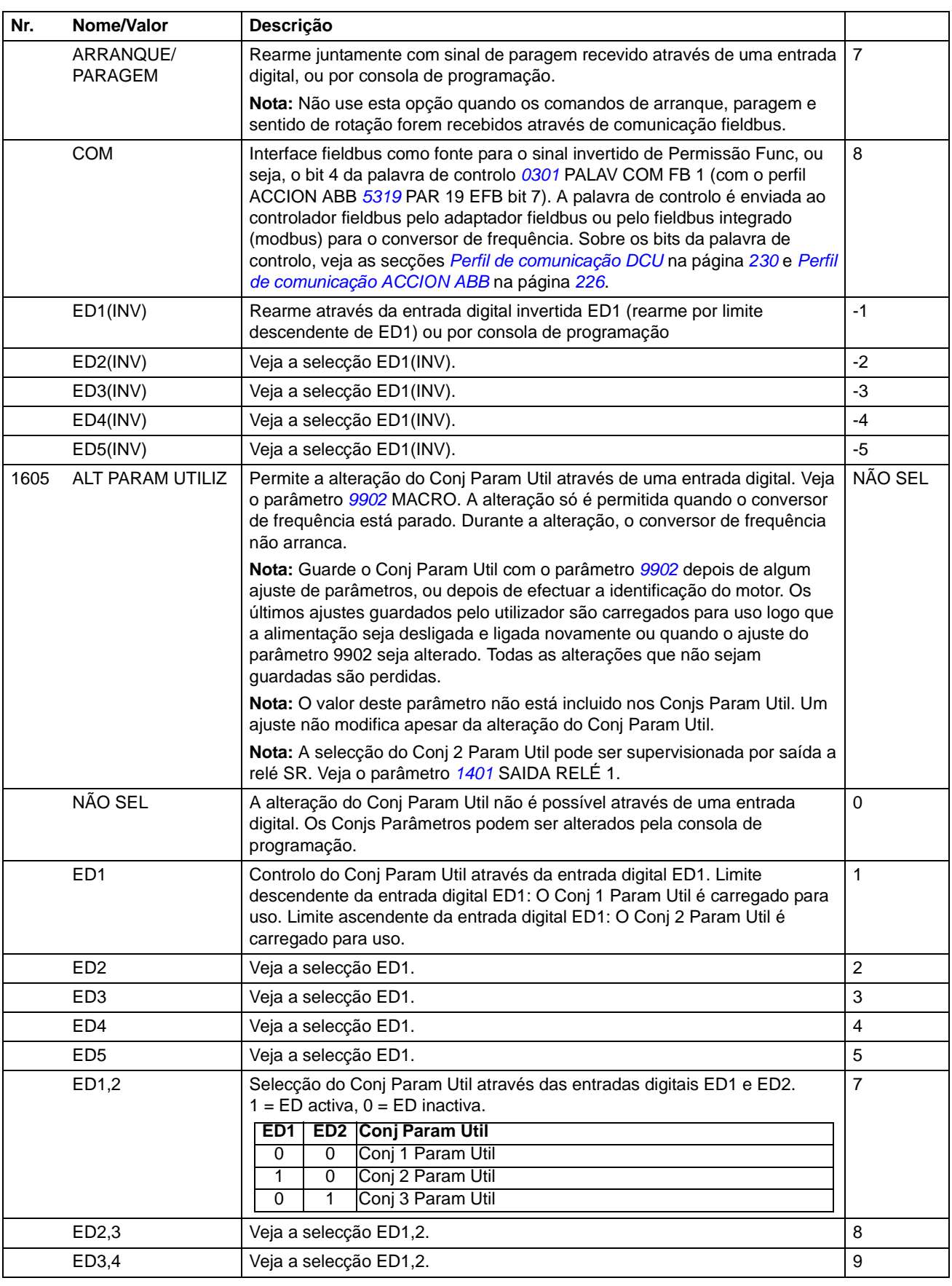

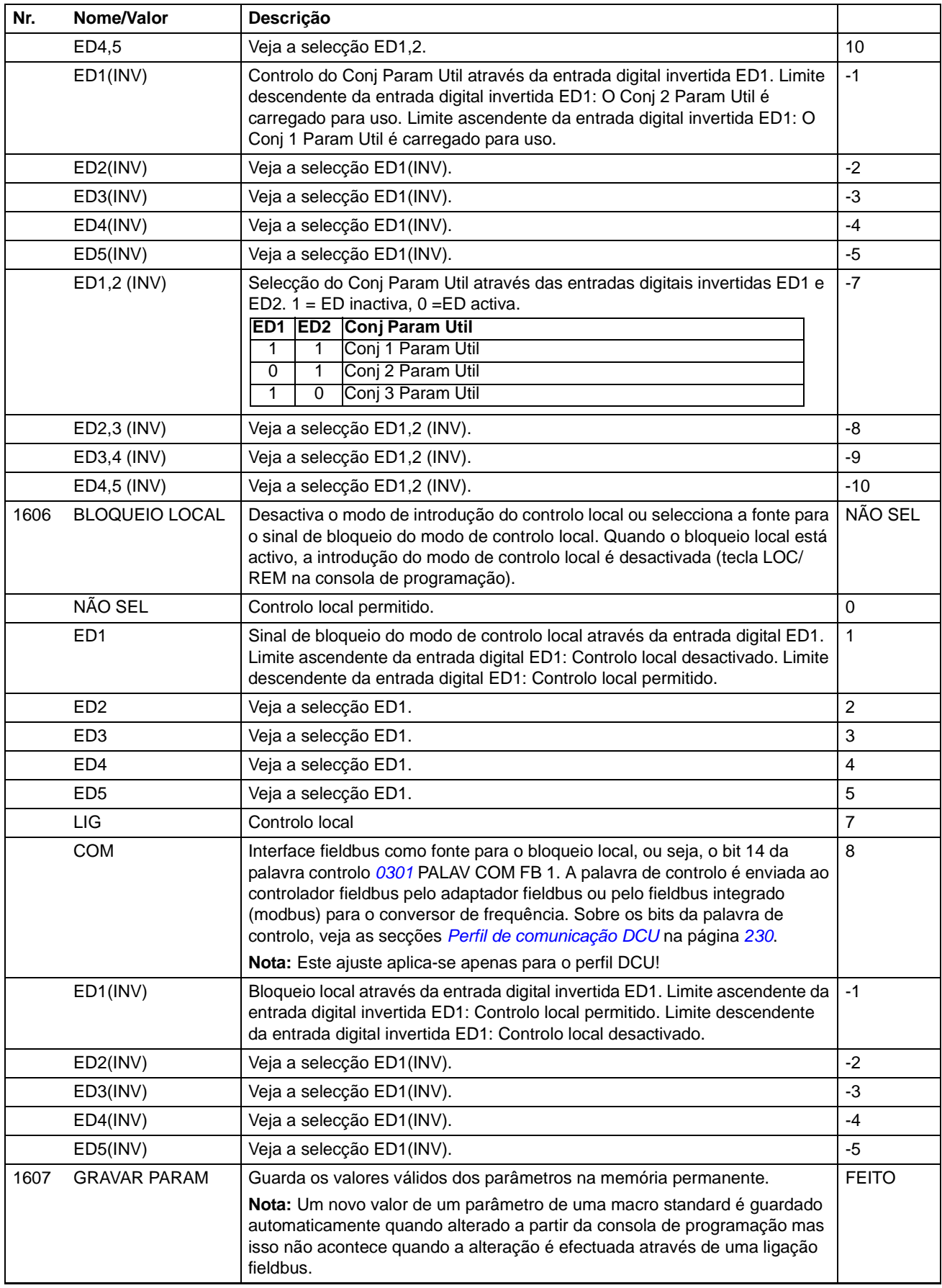

*Sinais actuais e parâmetros*

NÃO SEL

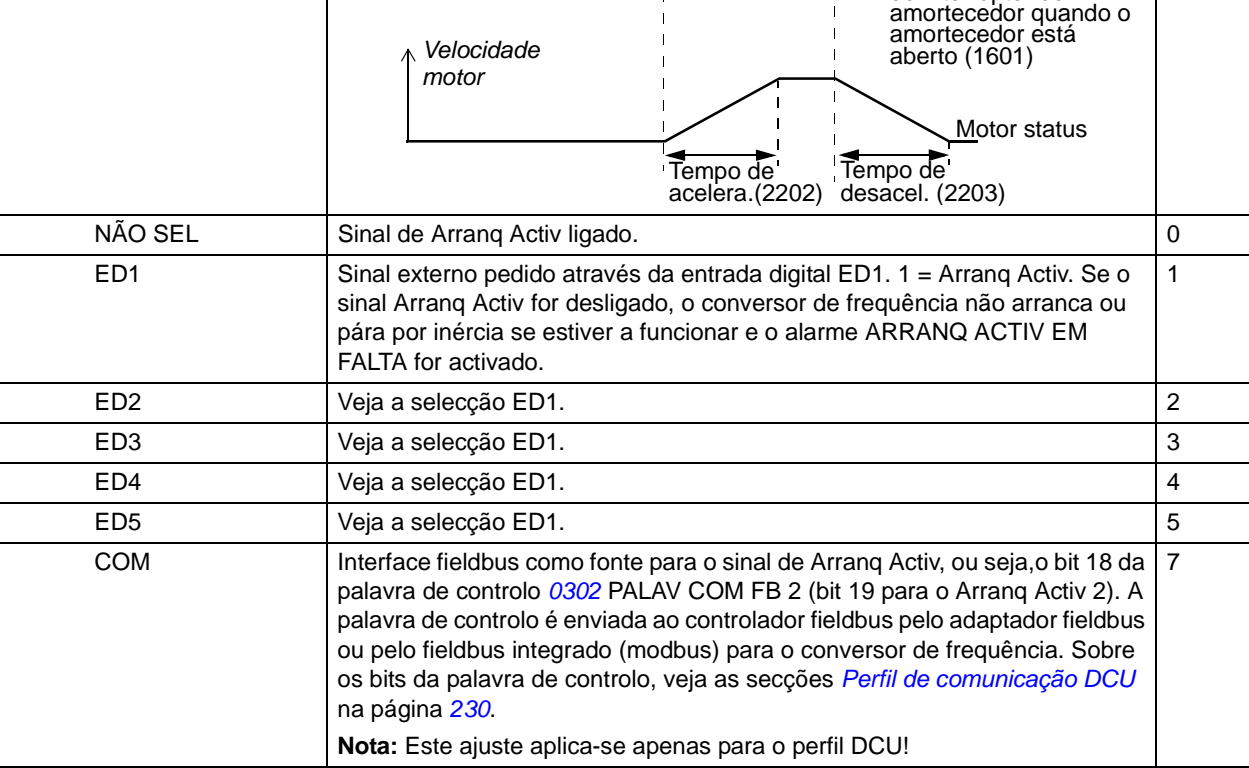

<span id="page-148-0"></span>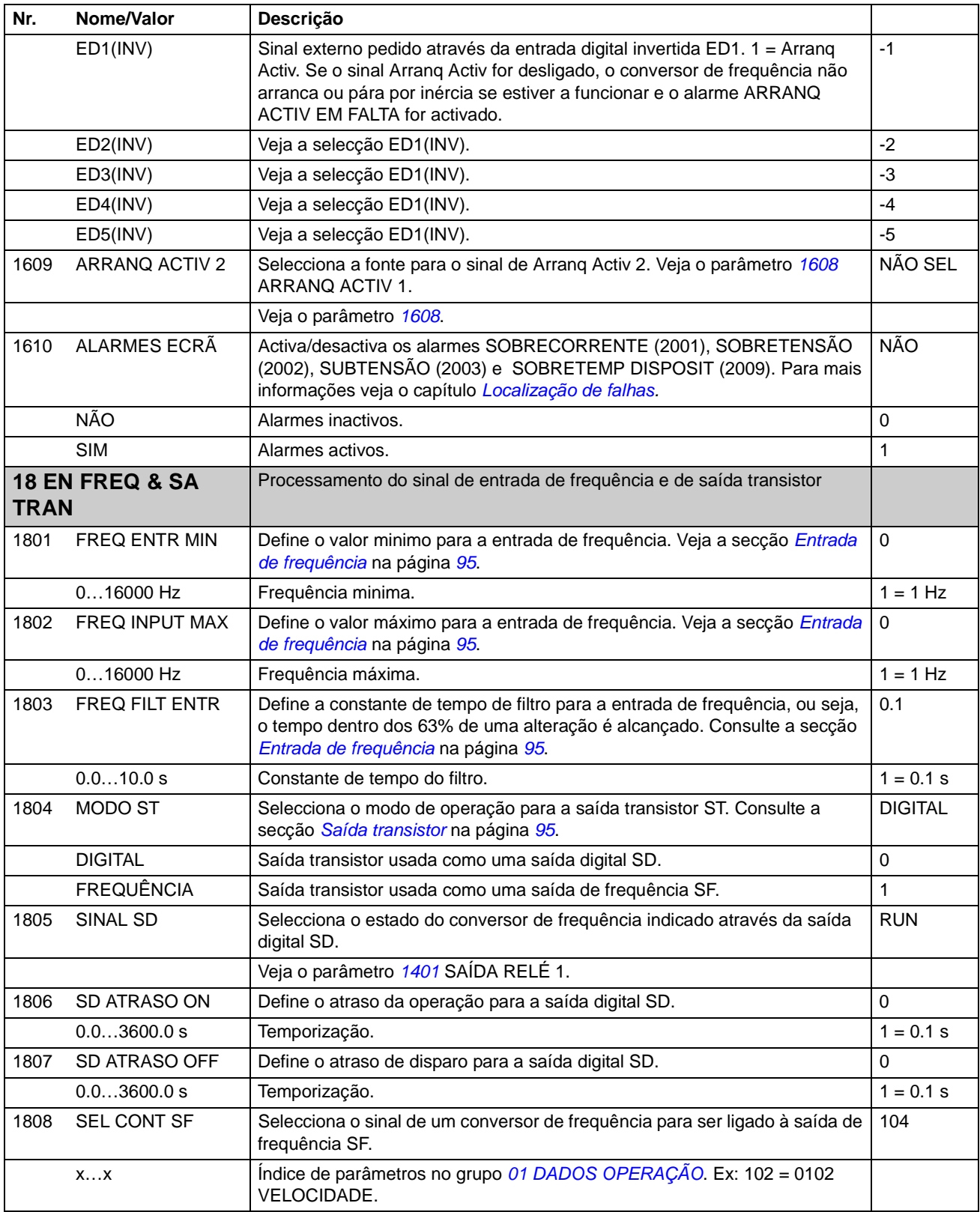

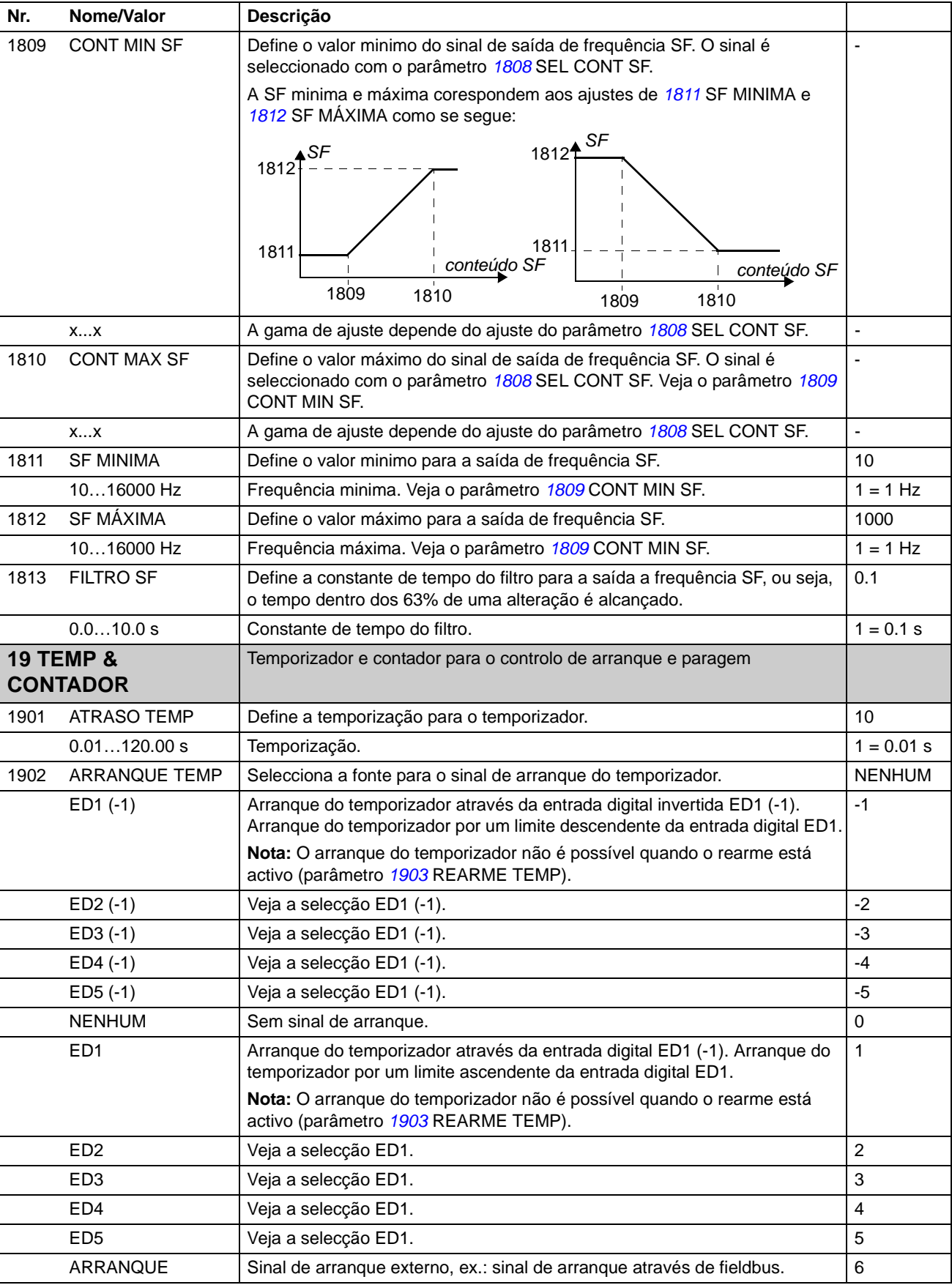

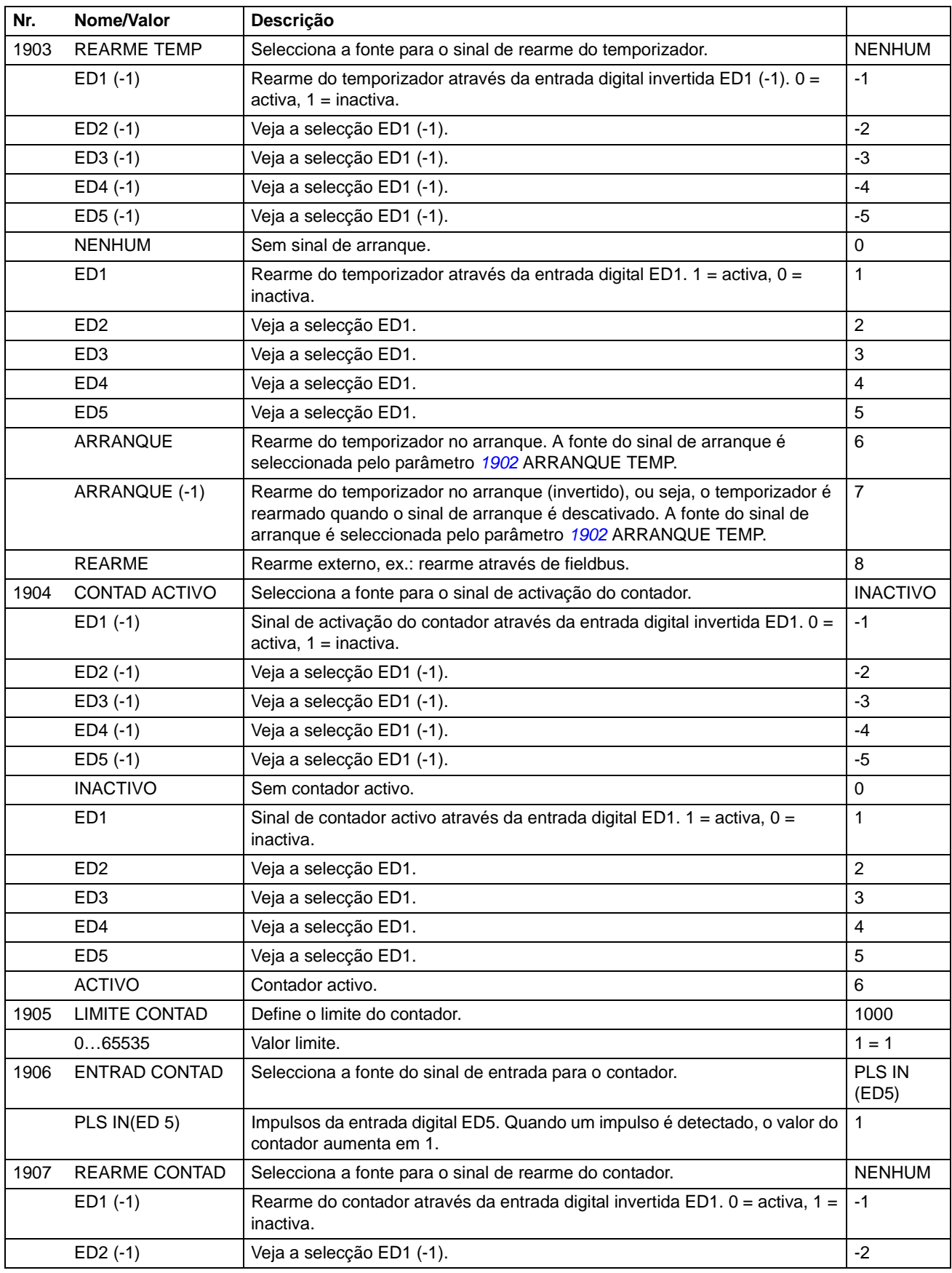

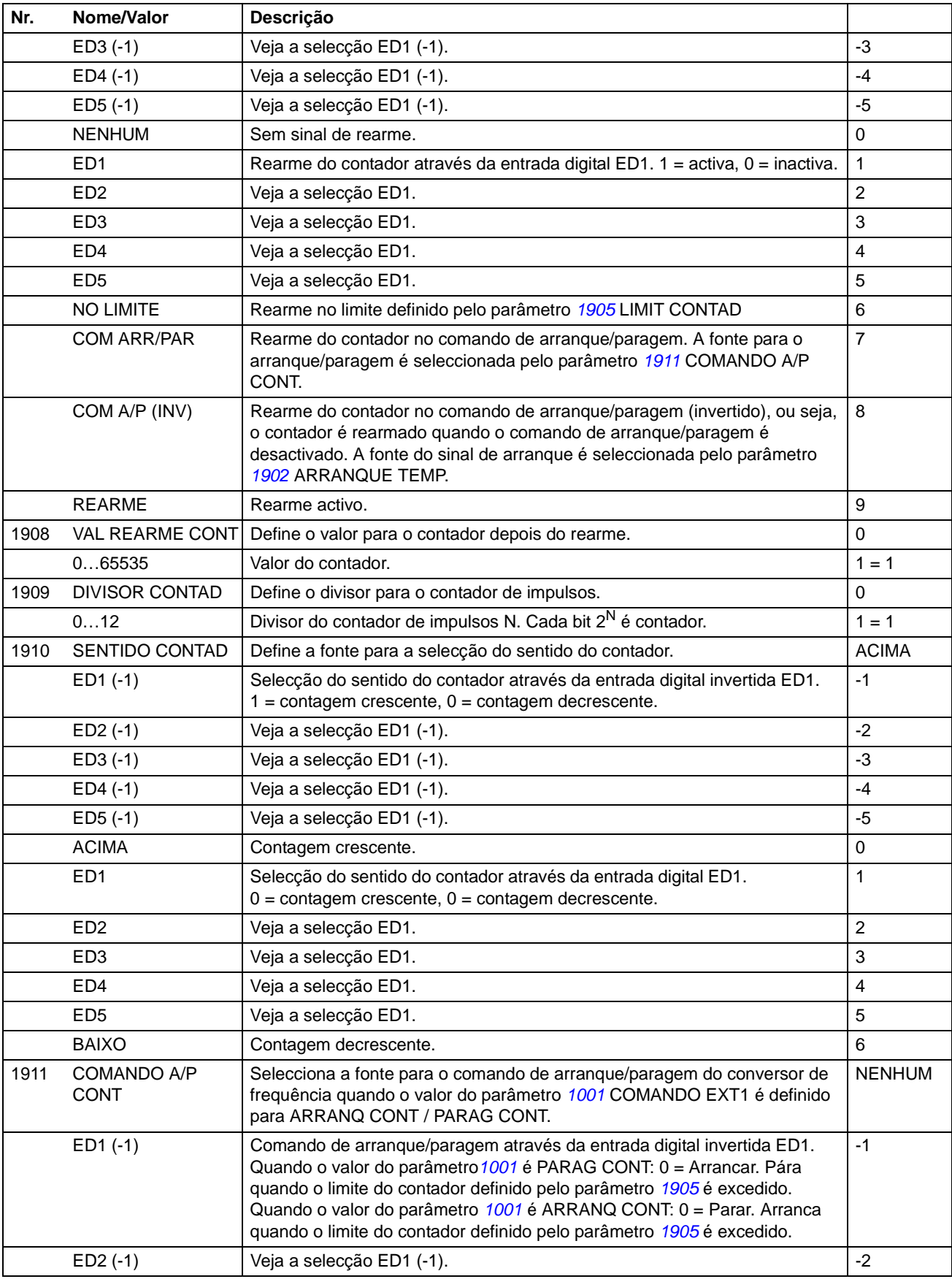

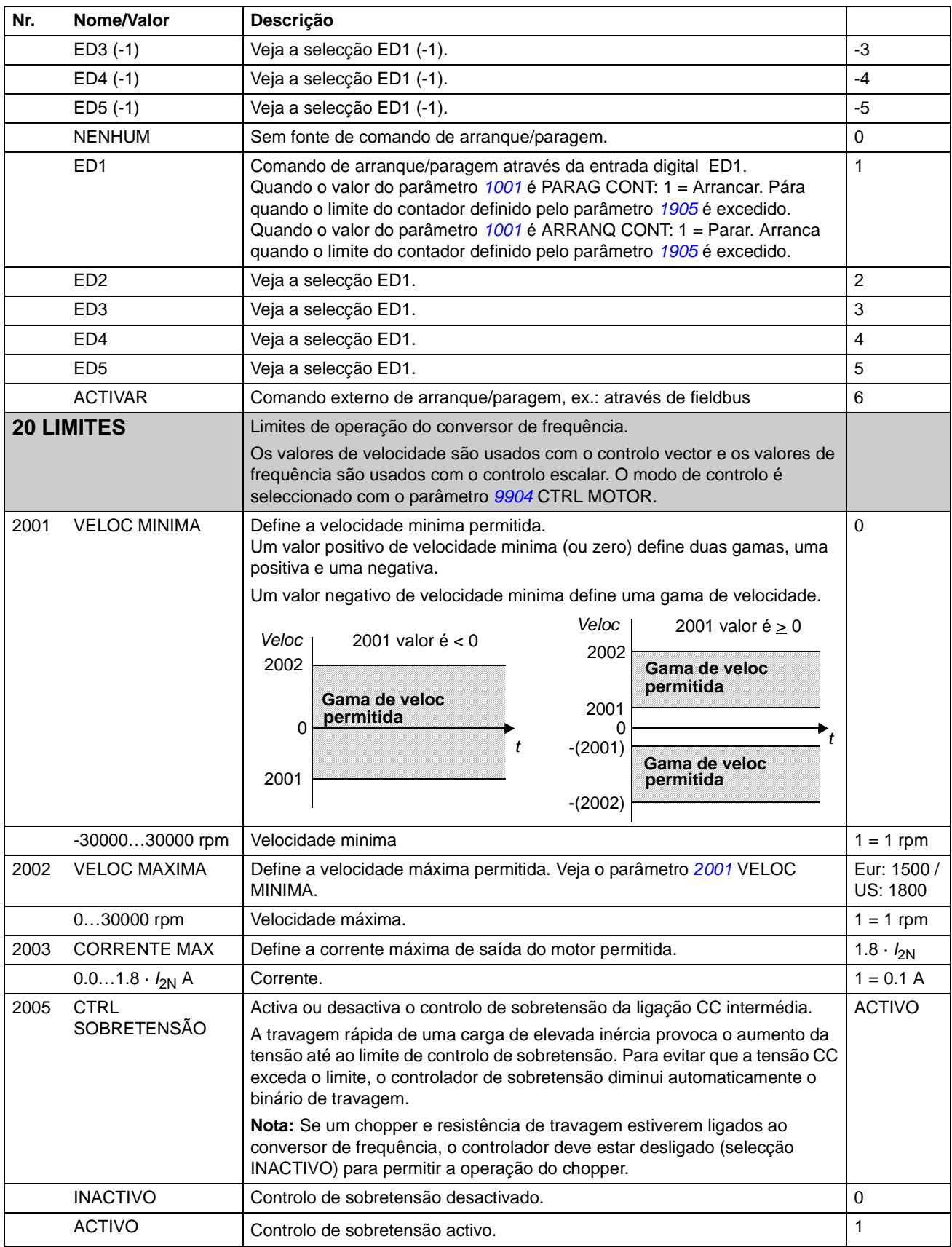

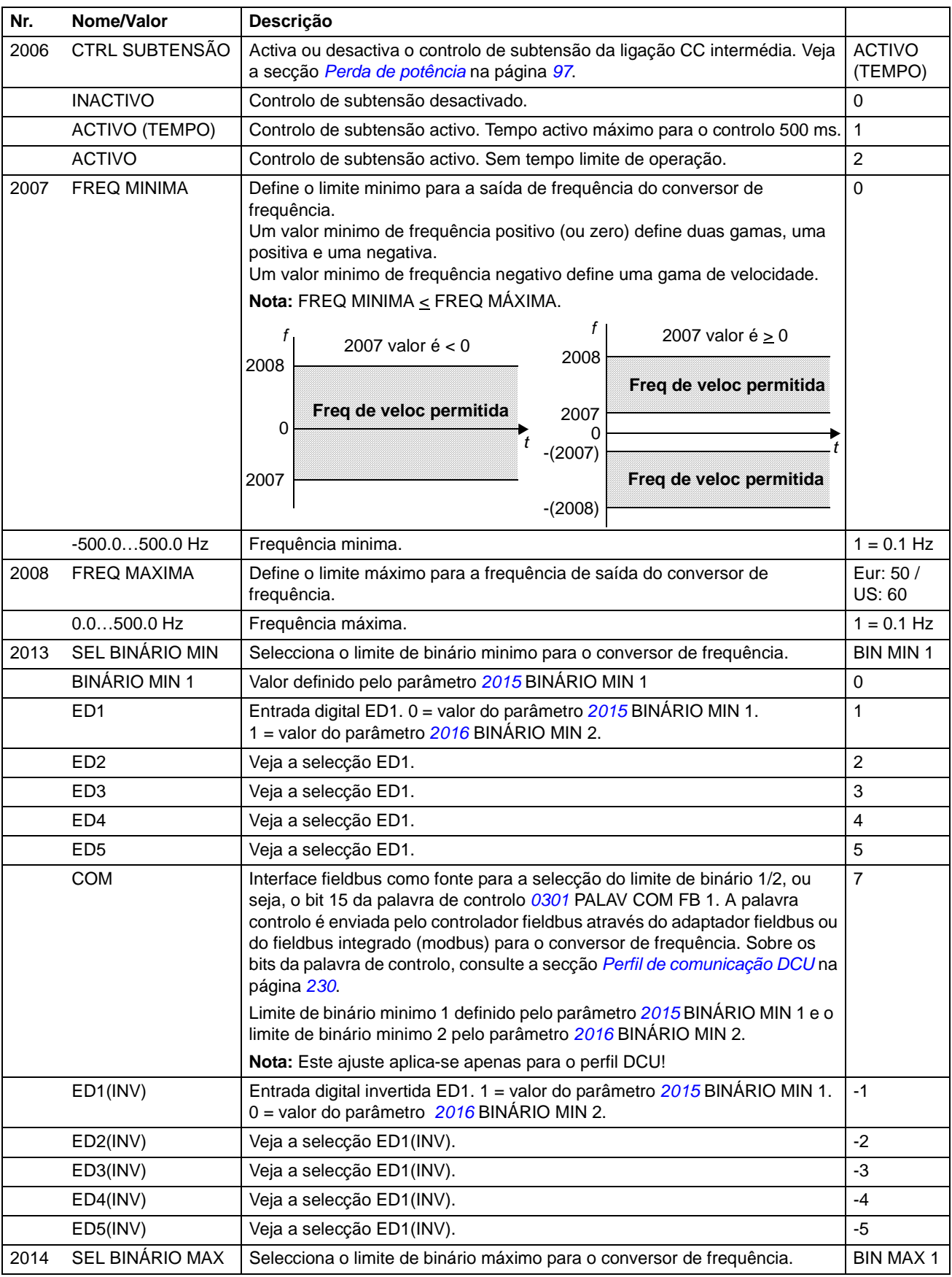

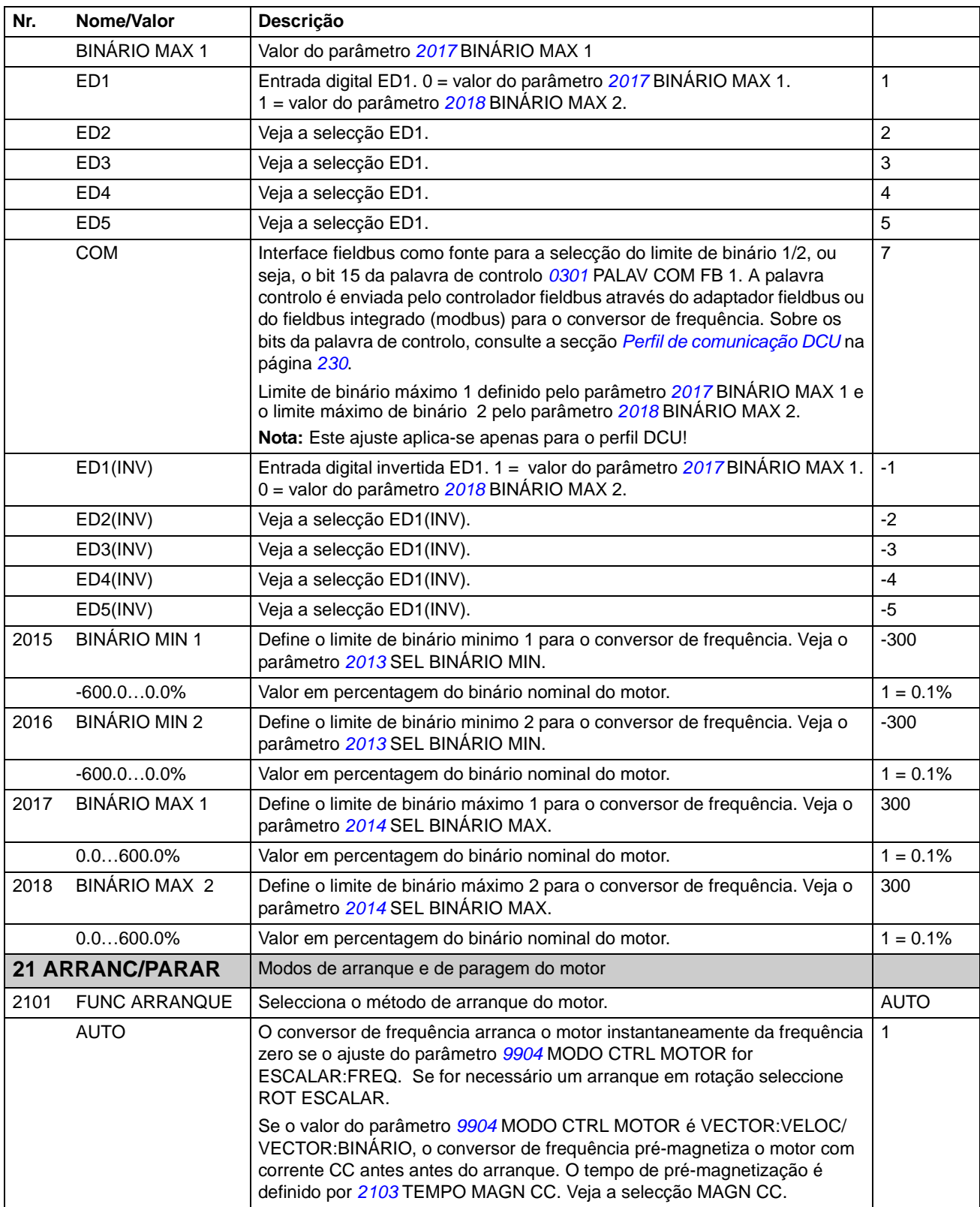

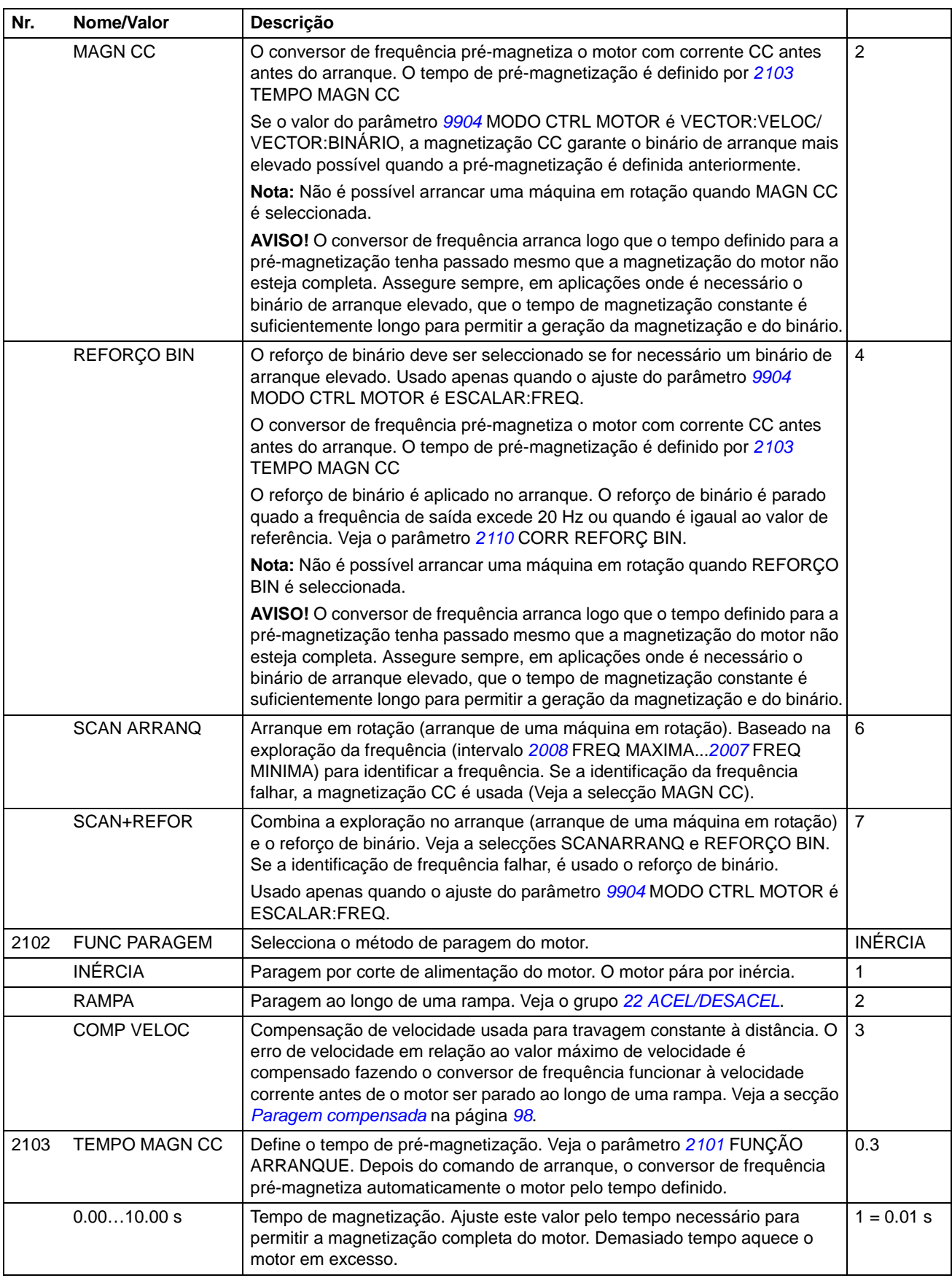

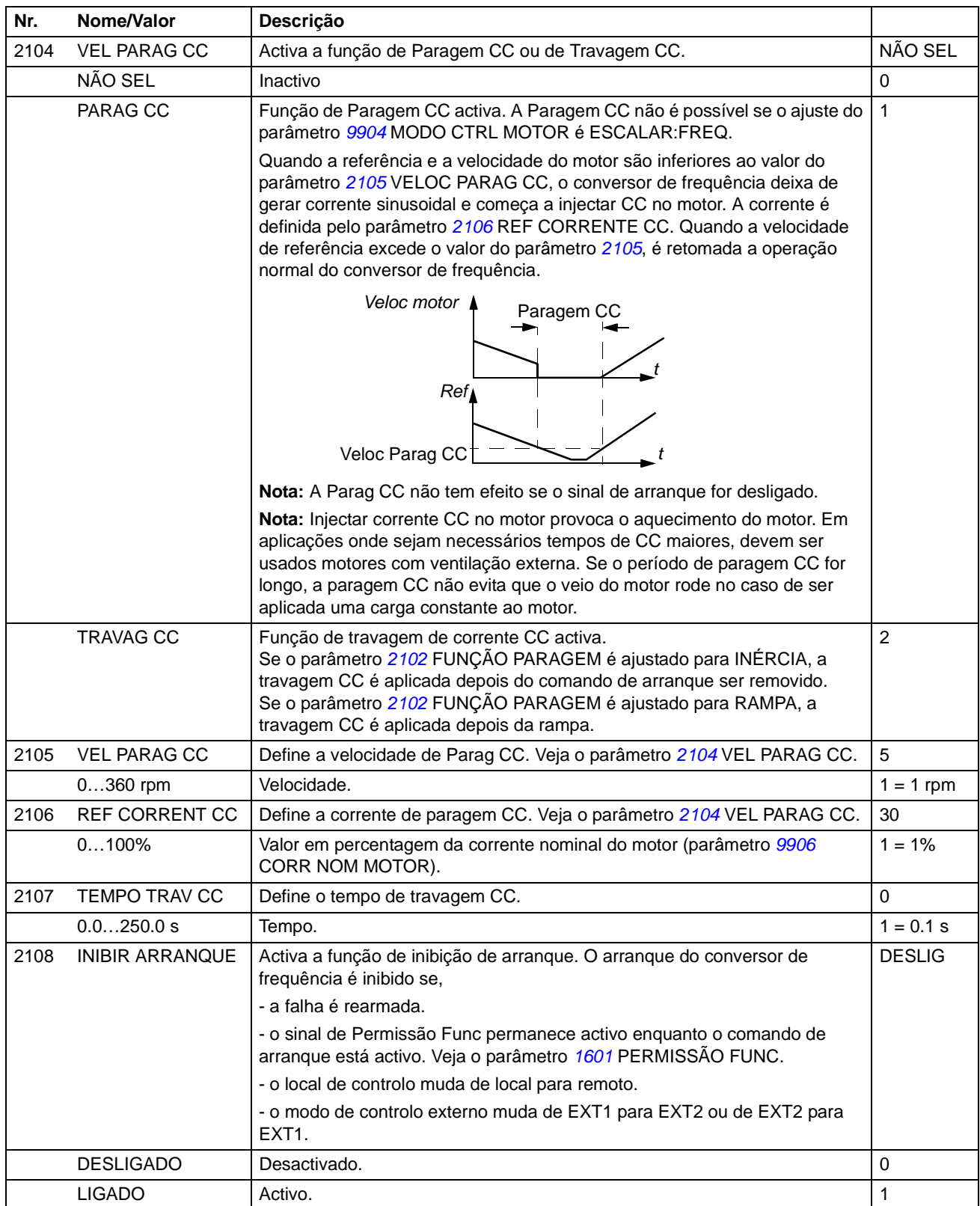

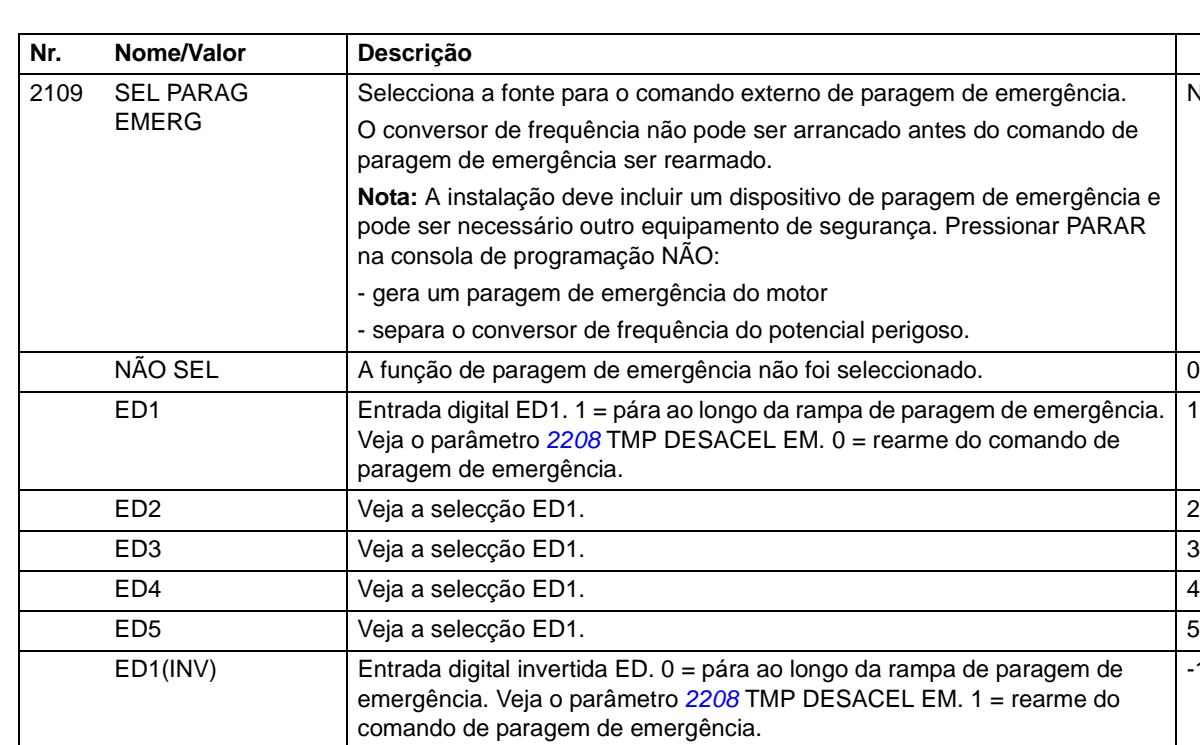

2110 CORR REFORC BIN Define a corrente máxima fornecida durante o reforço de binário. Veja o parâmetro *2101* FUNÇÃO ARRANQUE.

2111 ATR SINAL PARAG | Define o tempo de atraso do sinal de paragem quando o parâmetro 2102

ED2(INV) Veja a selecção ED1(INV). ED3(INV) Veja a selecção ED1(INV). ED4(INV) Veja a selecção ED1(INV). ED5(INV) Veja a selecção ED1(INV).

15…300% Valor em percentagem. 1 = 1% and 1 = 1%

 $0...10000 \text{ ms}$  Tempo de atraso.

FUNÇÃO PARAGEM é ajustado para COMP VELOC.

NÃO SEL

1

 $-1$ 

100

0

<span id="page-158-0"></span>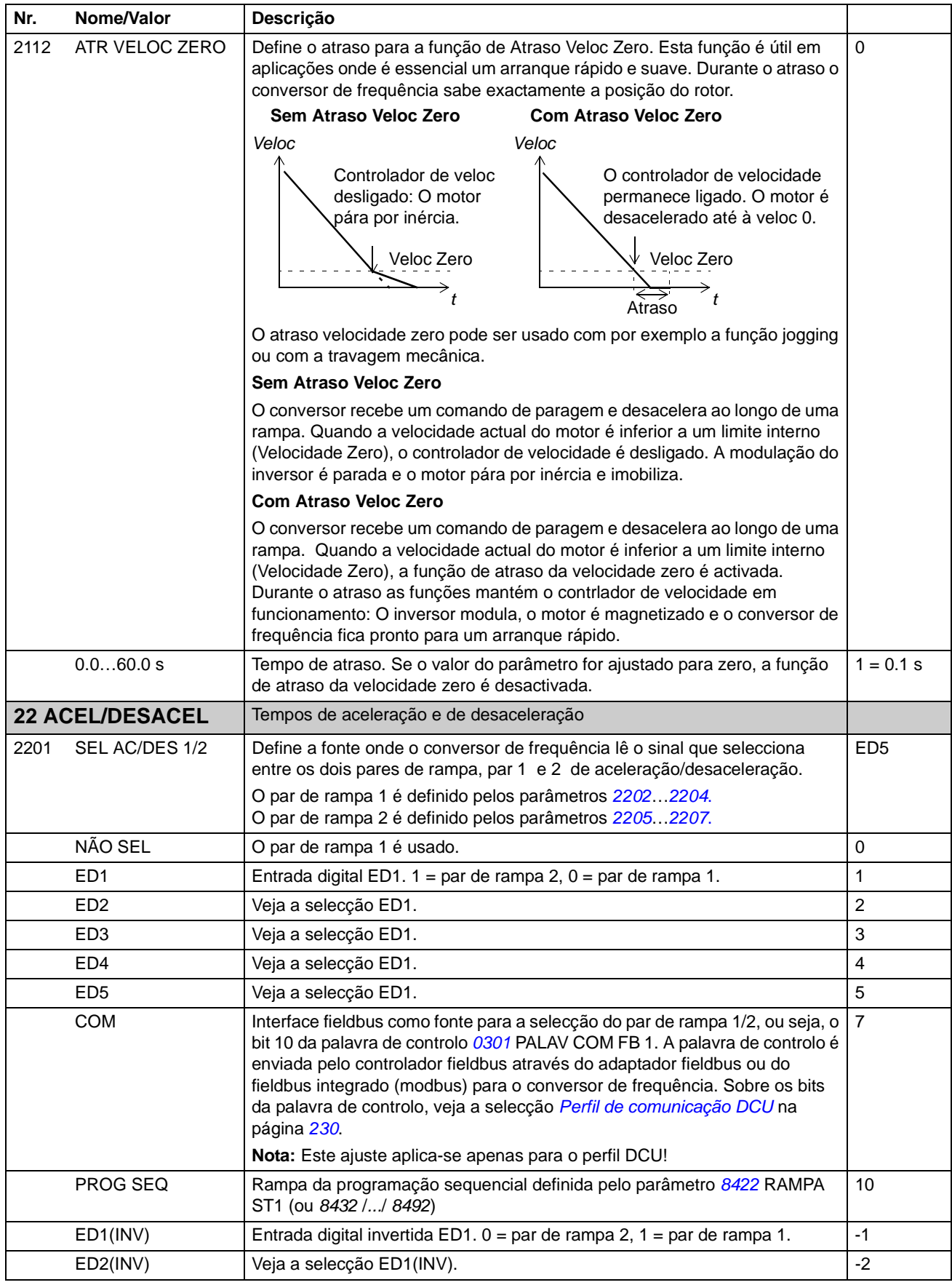

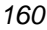

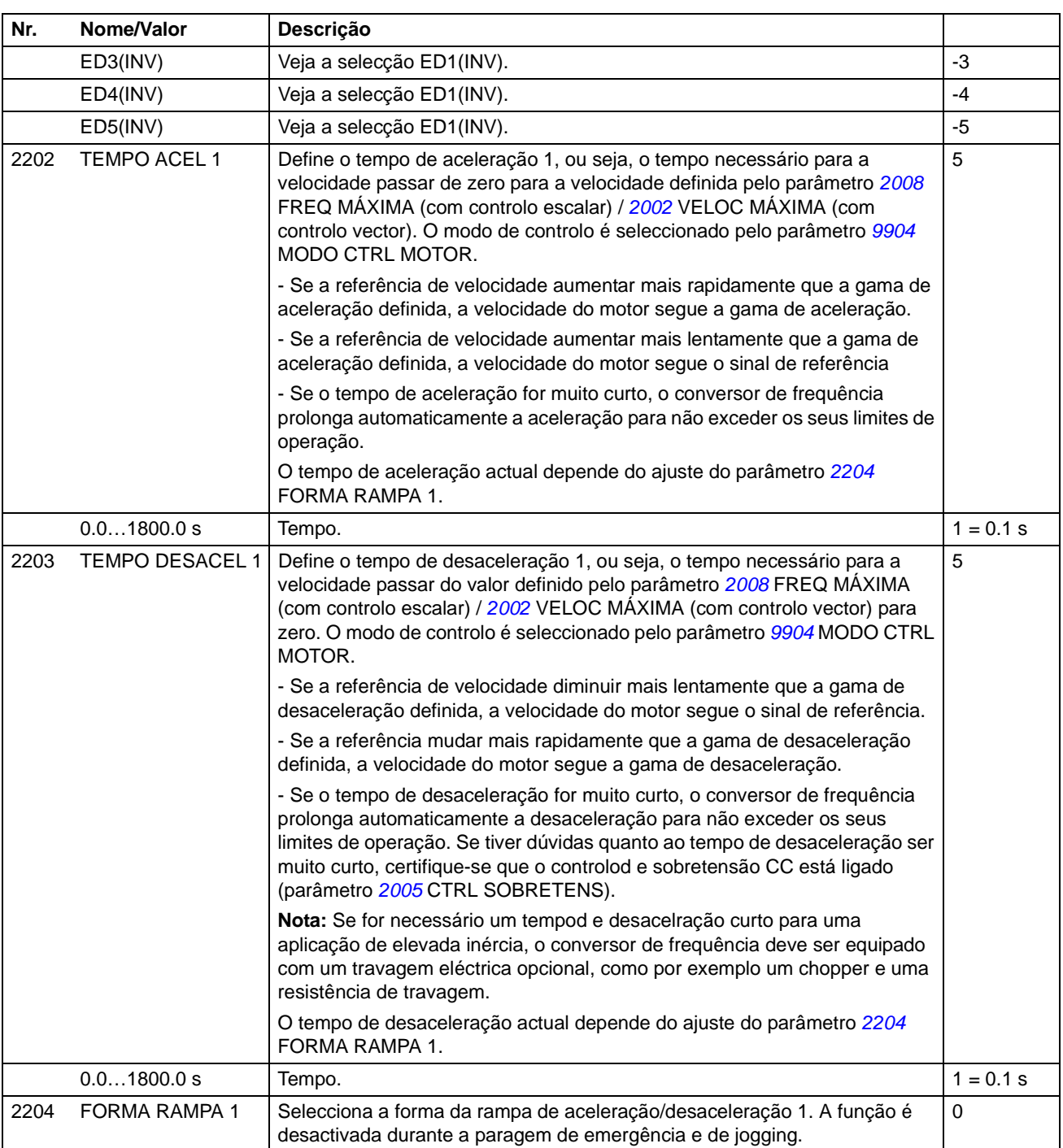

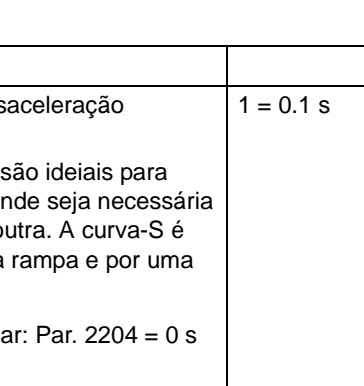

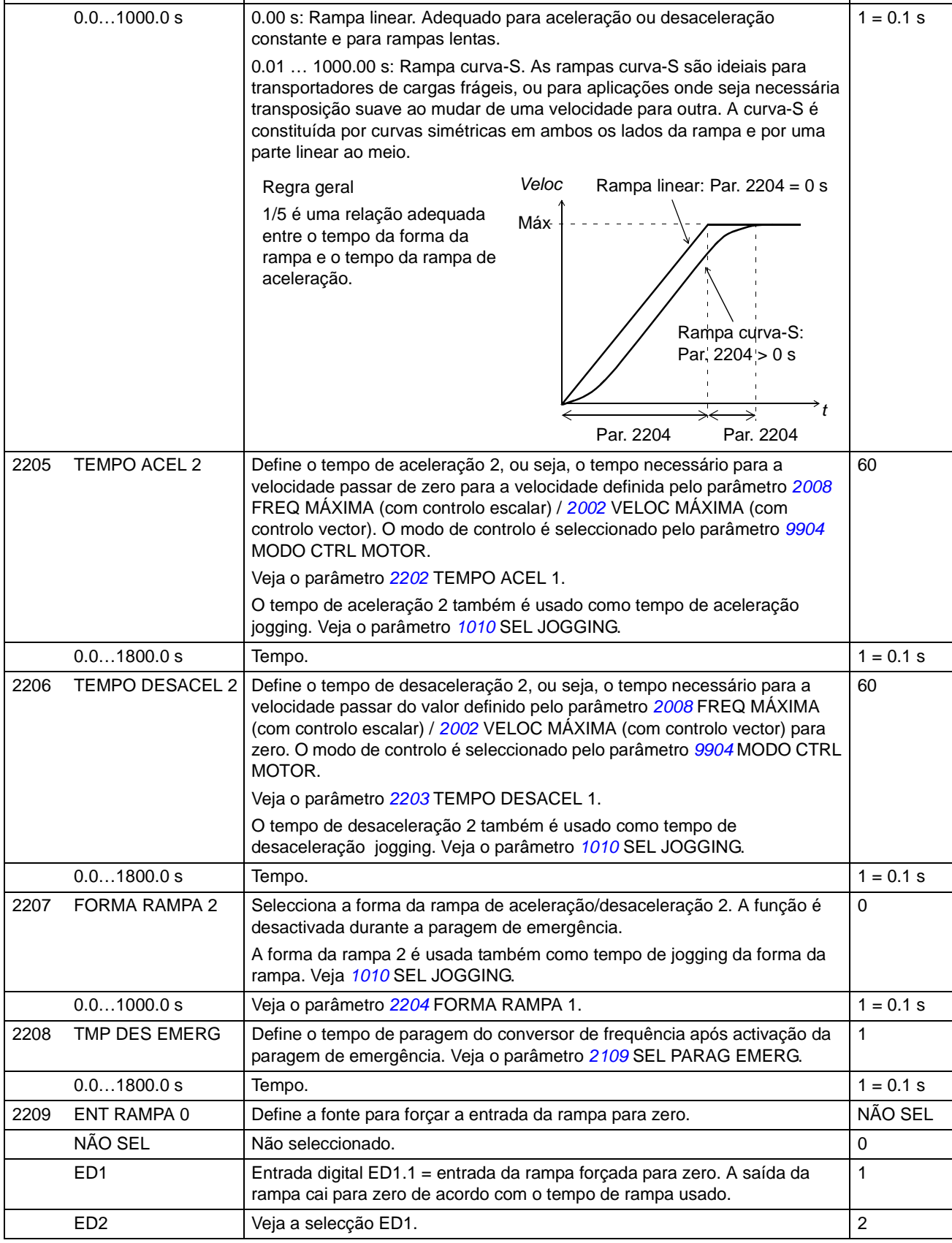

**Nr. Nome/Valor Descrição**

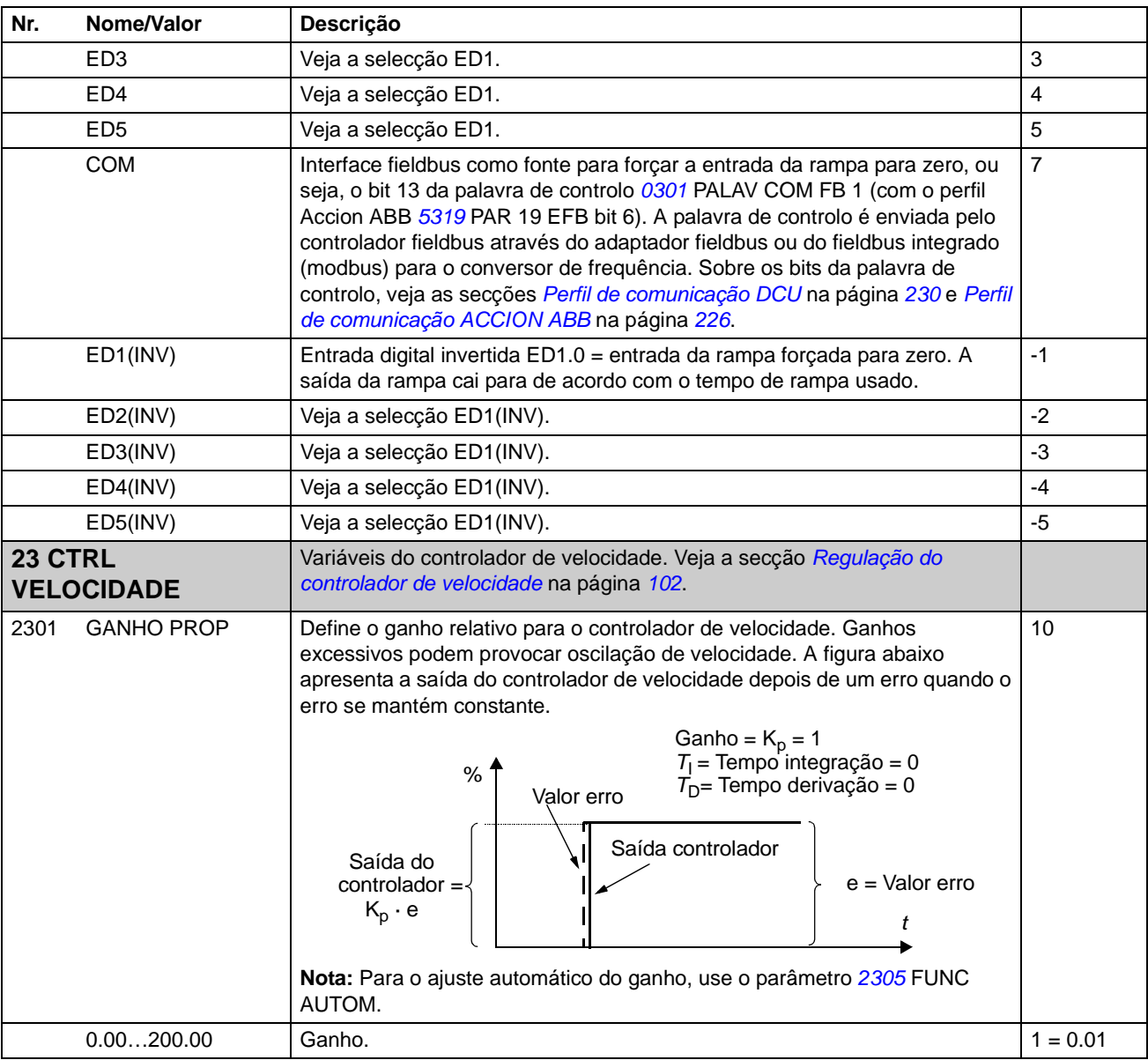

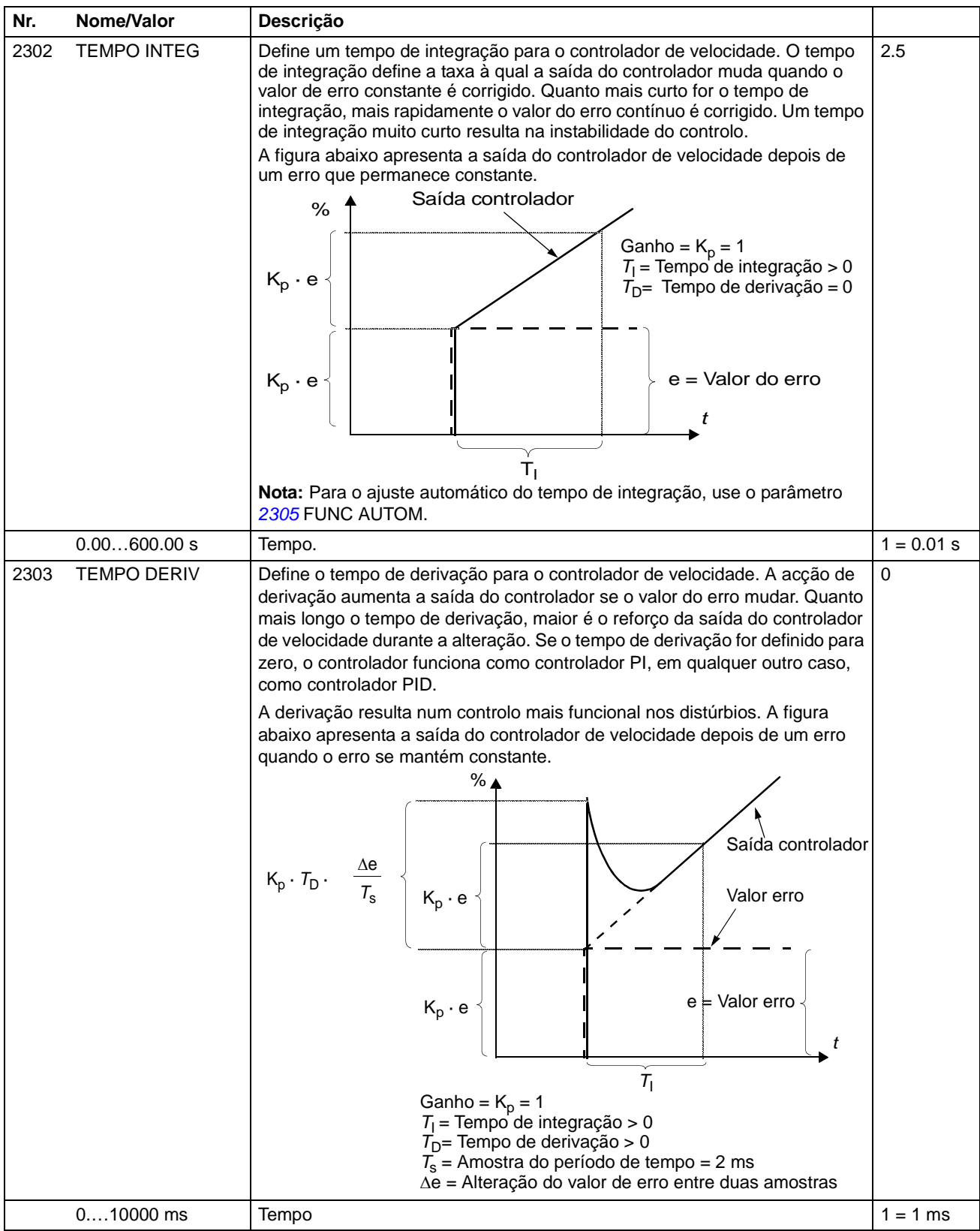

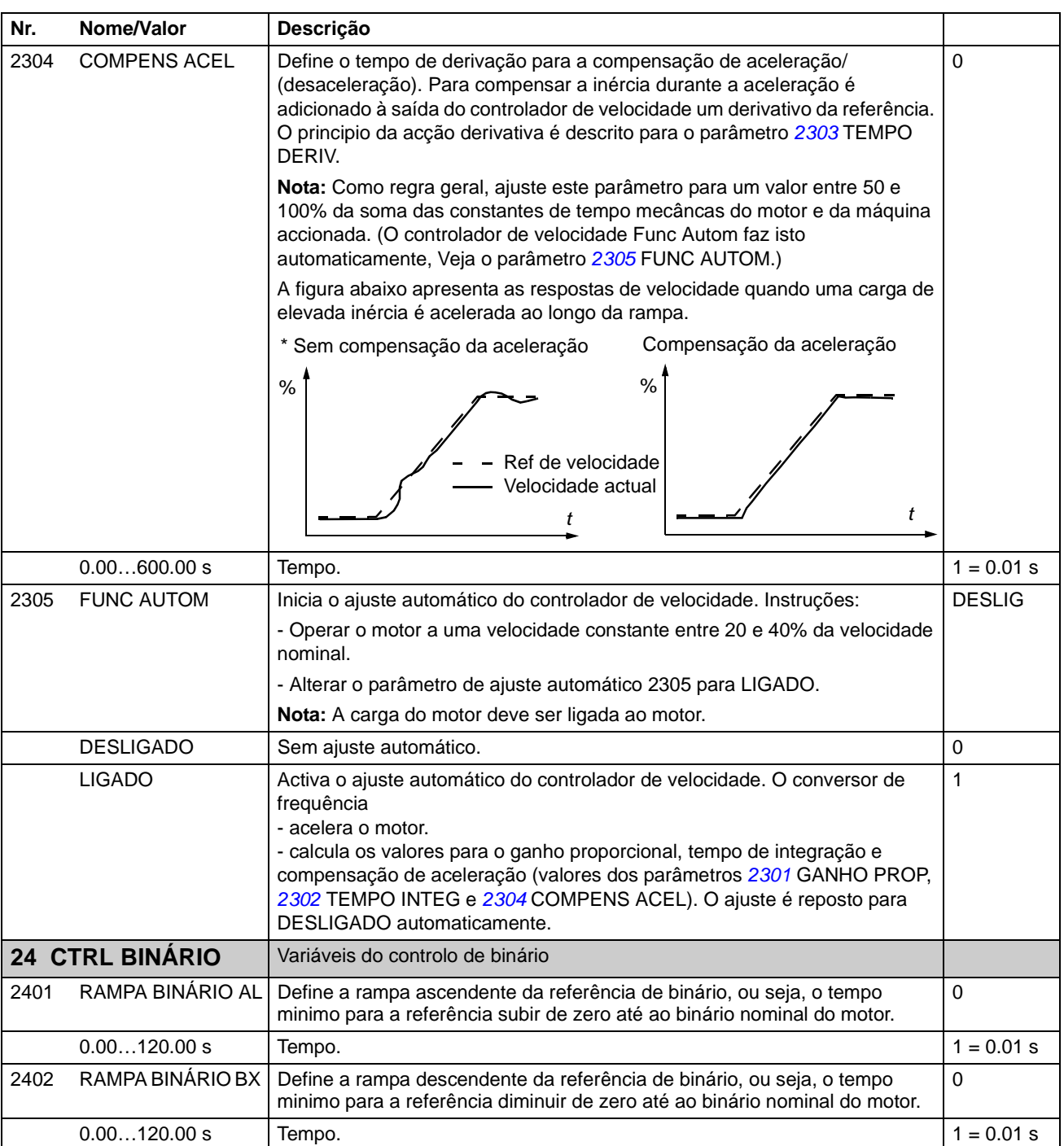

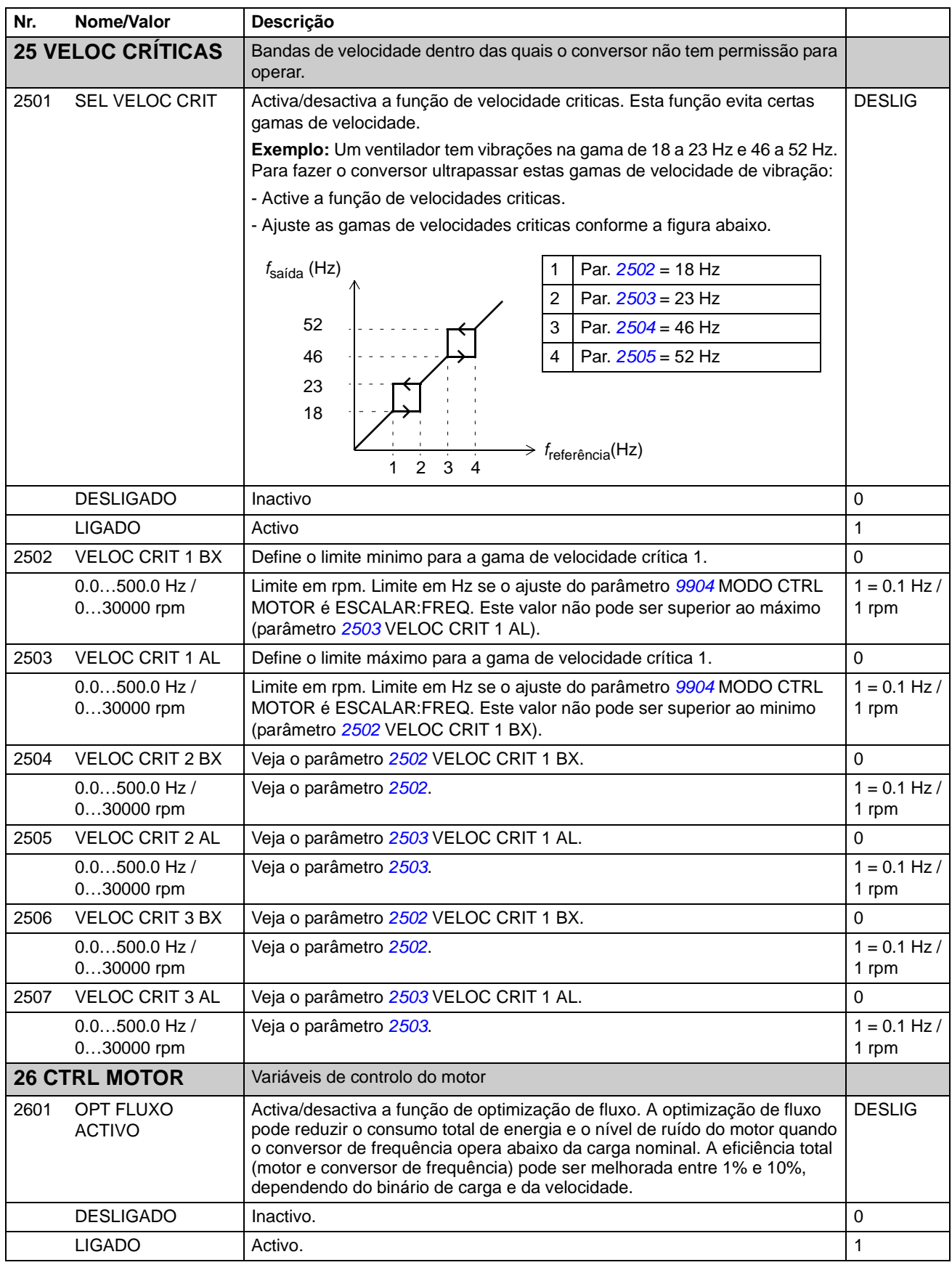

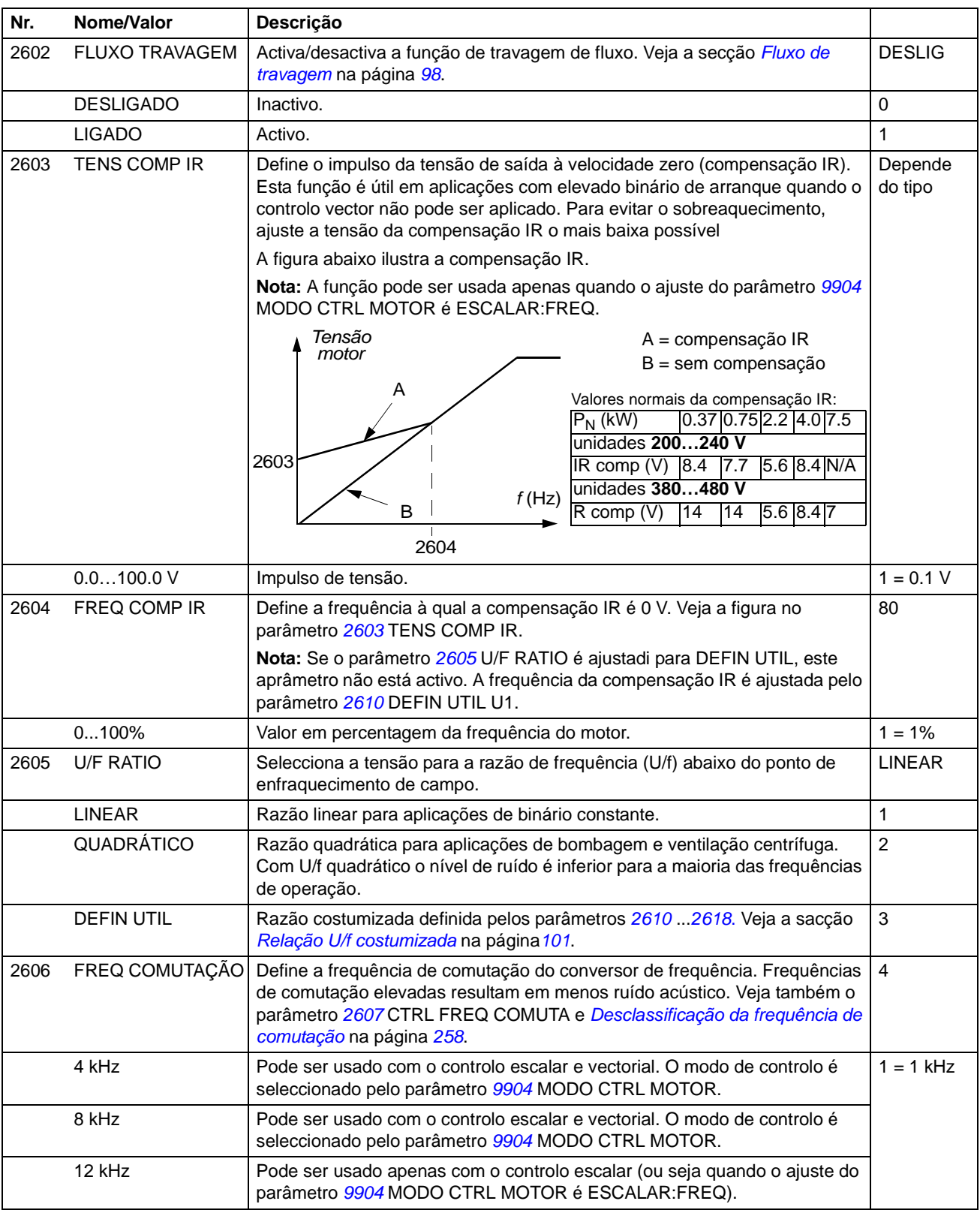

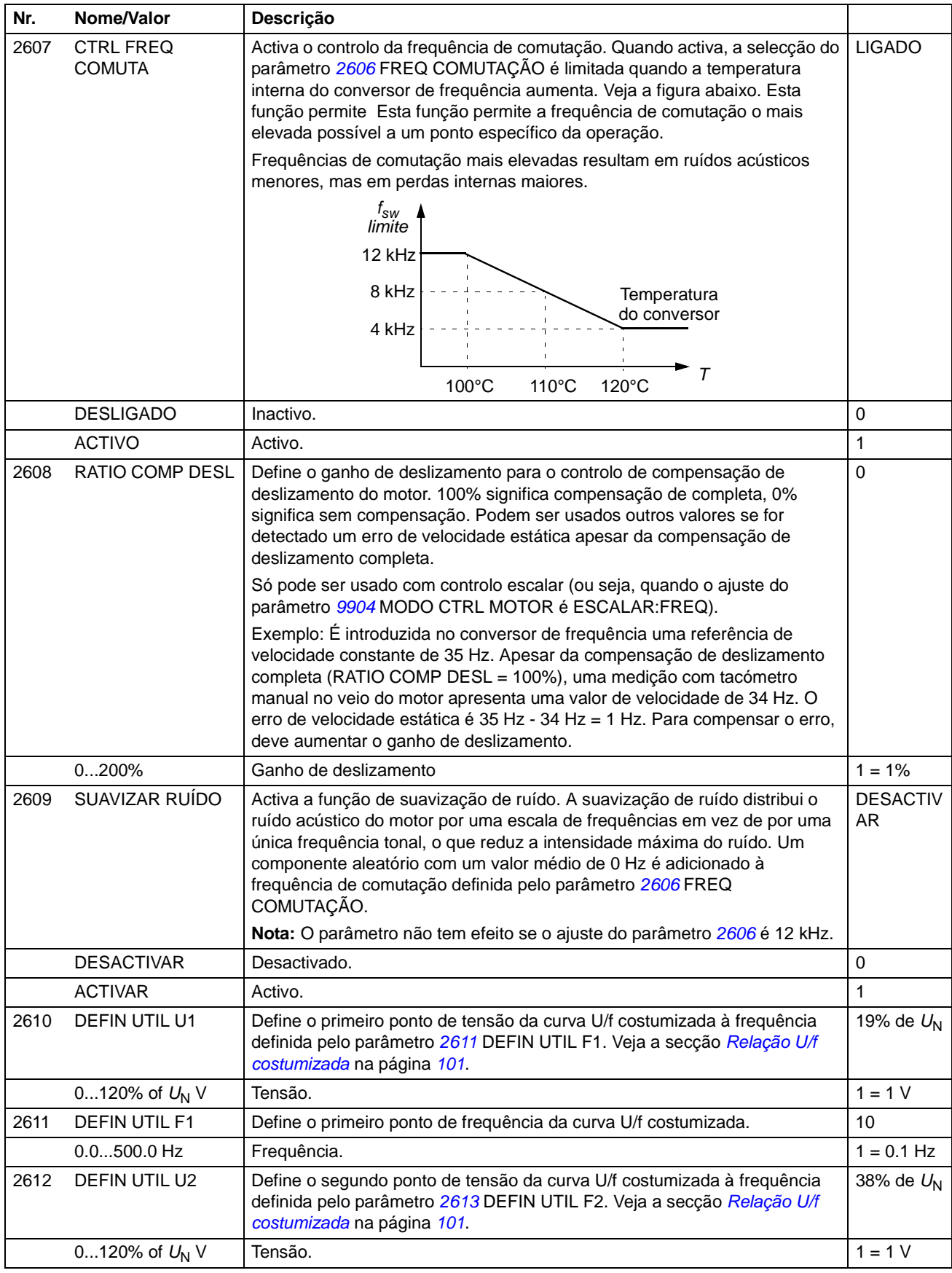

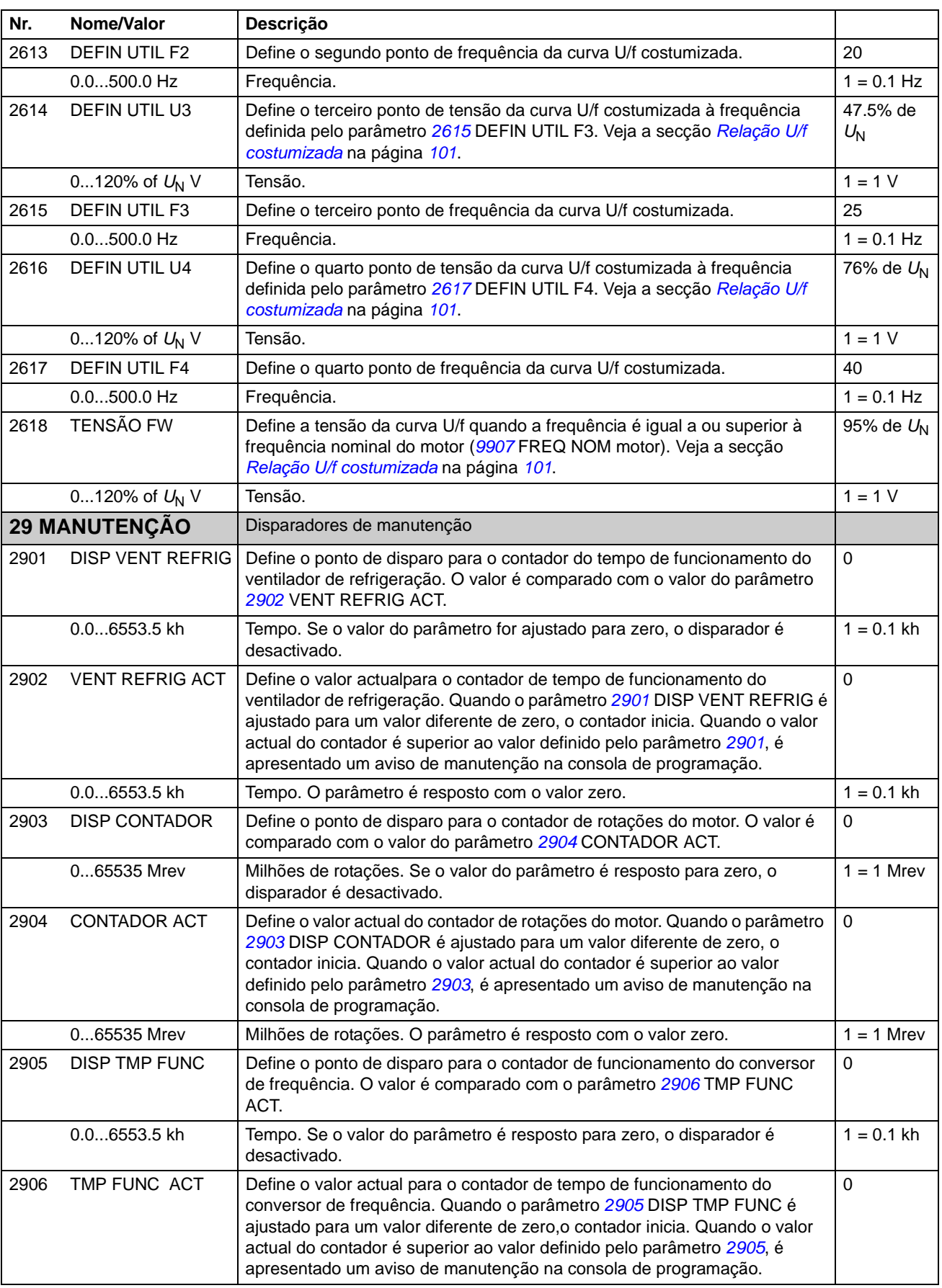

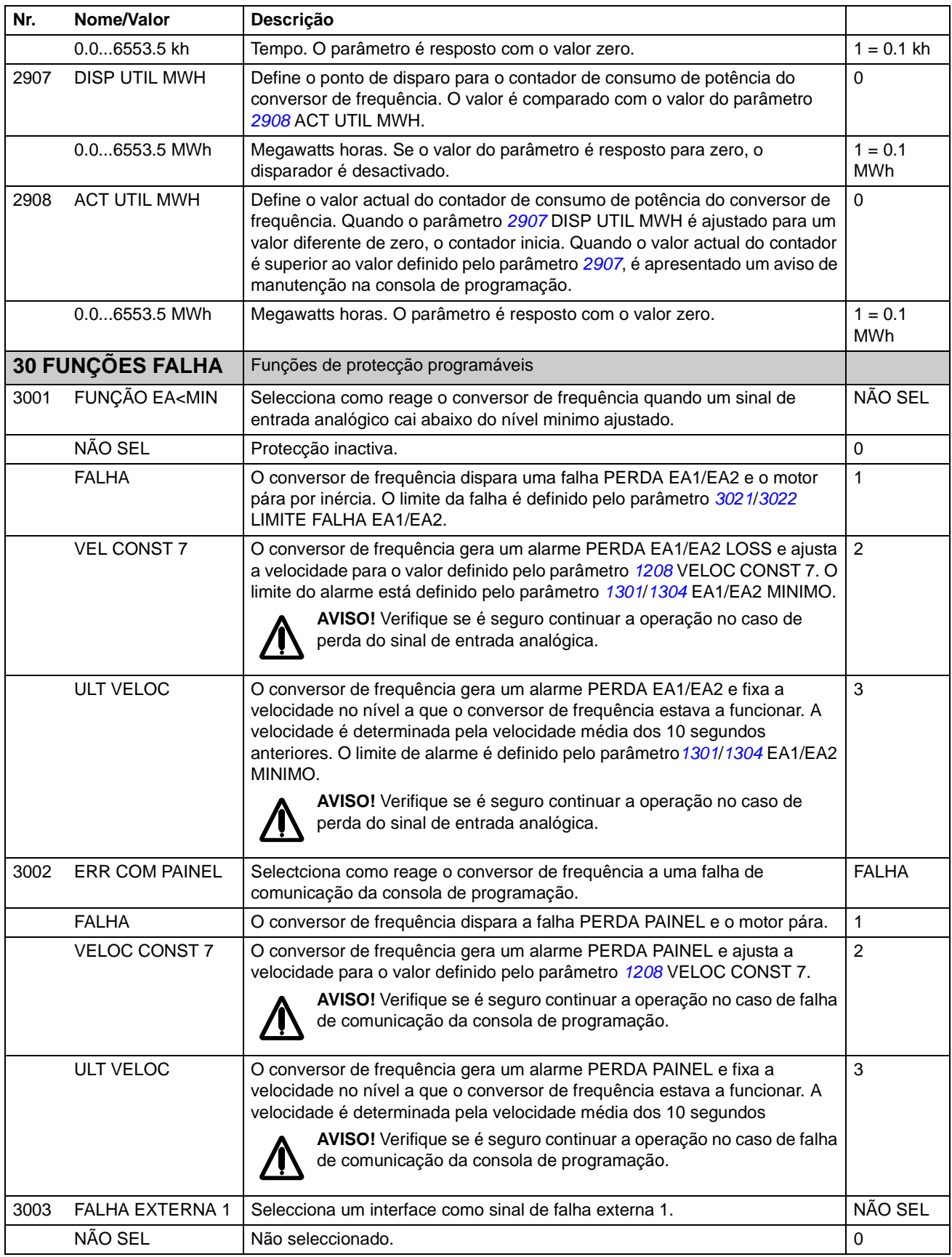

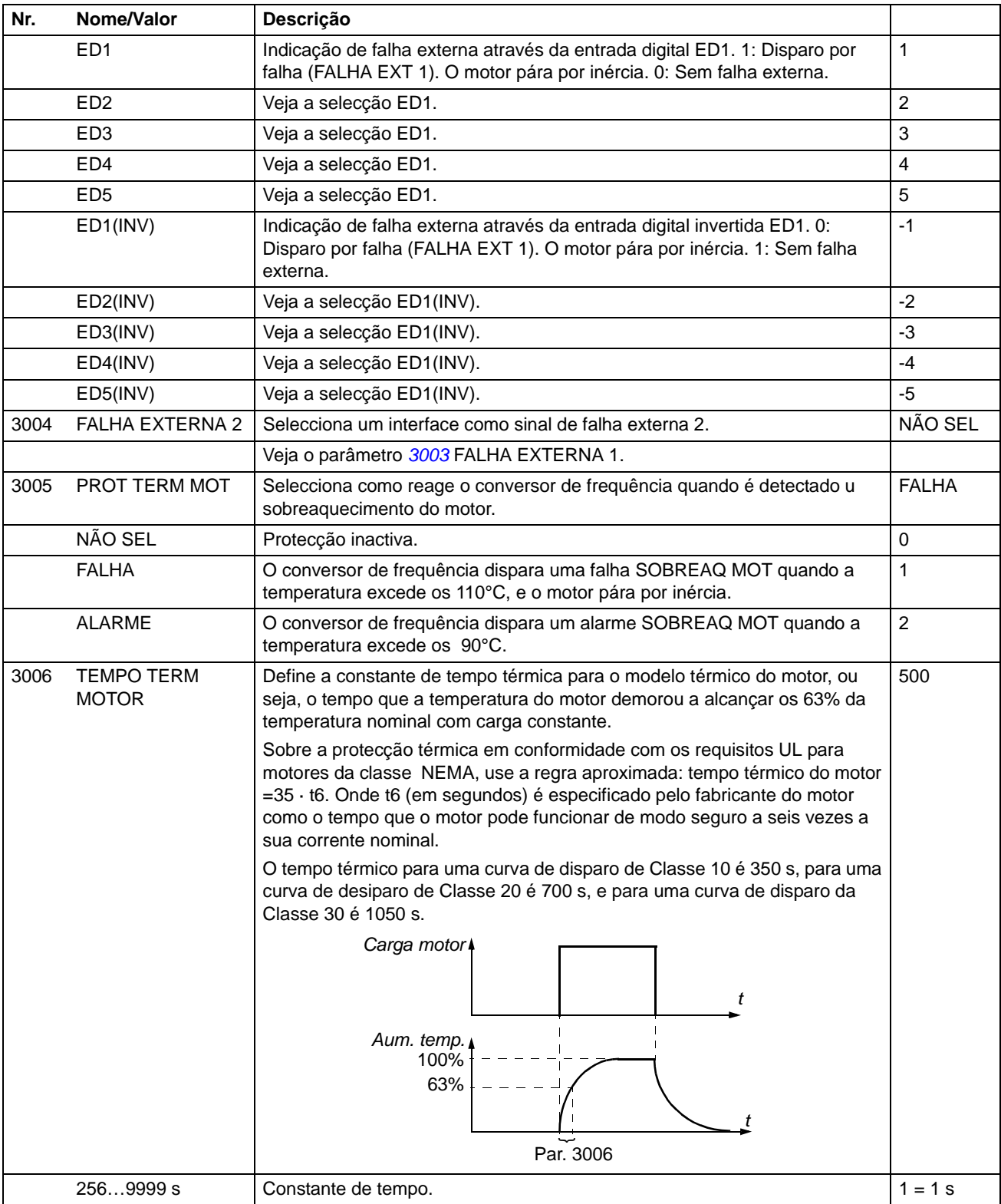

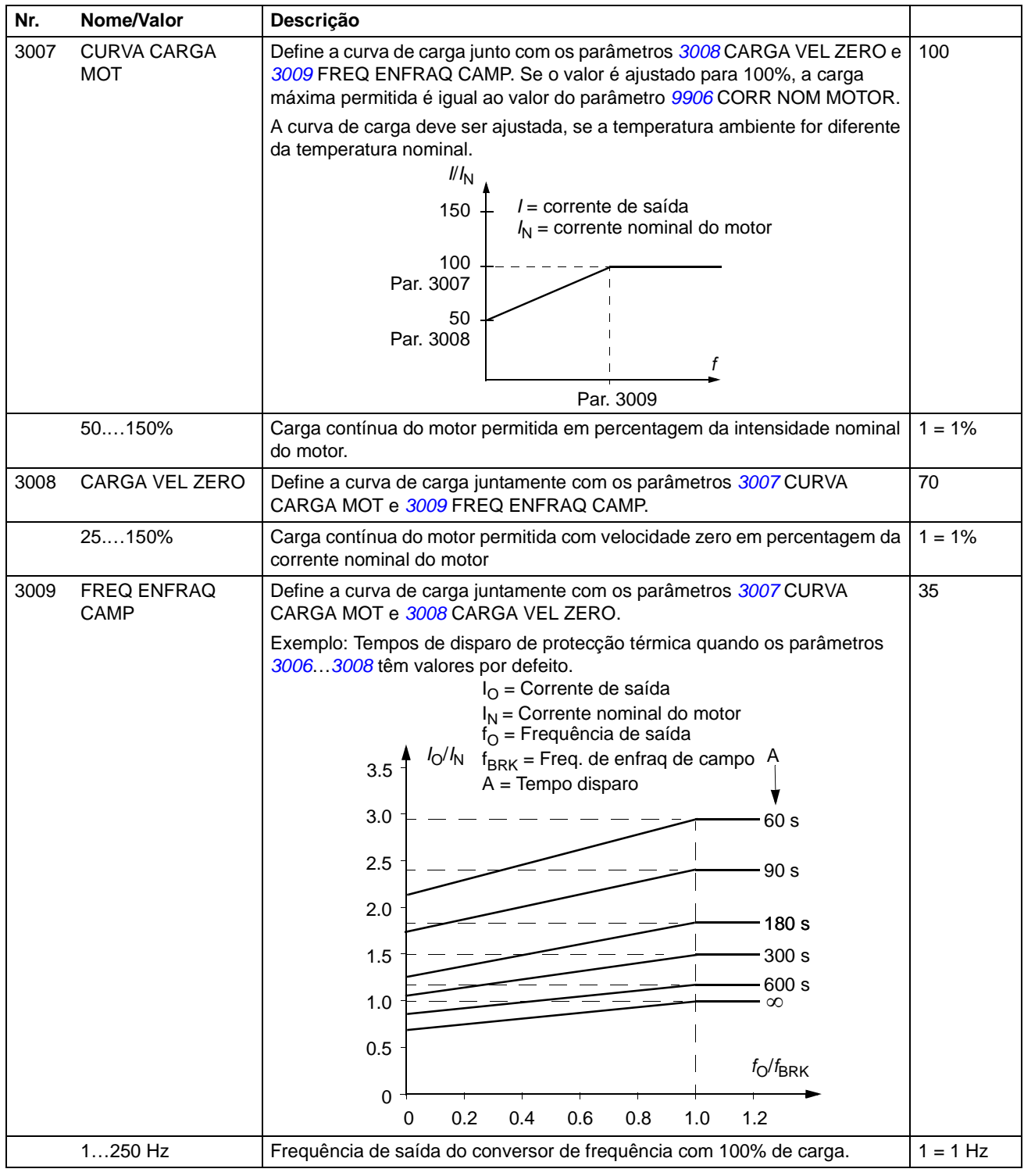

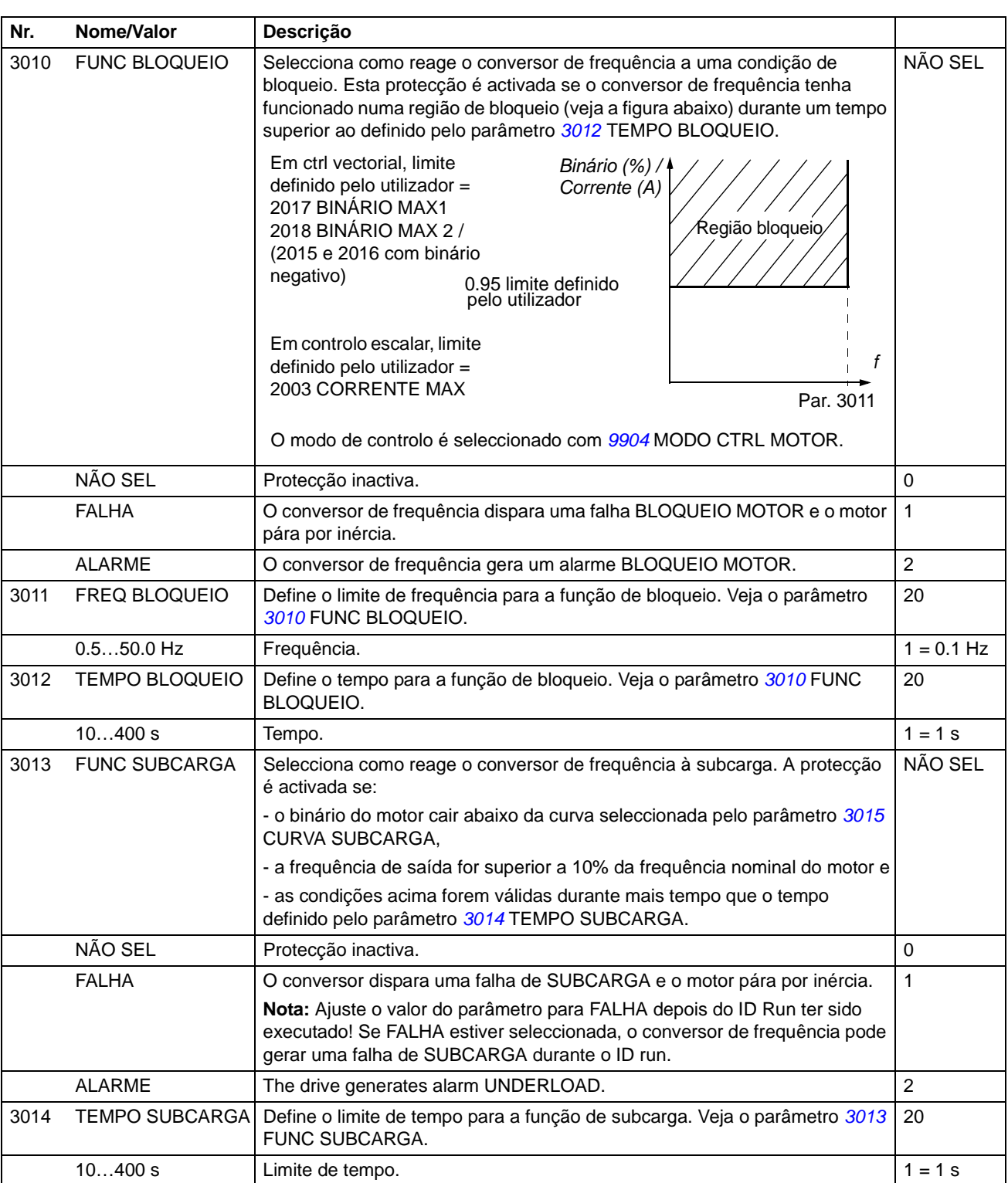

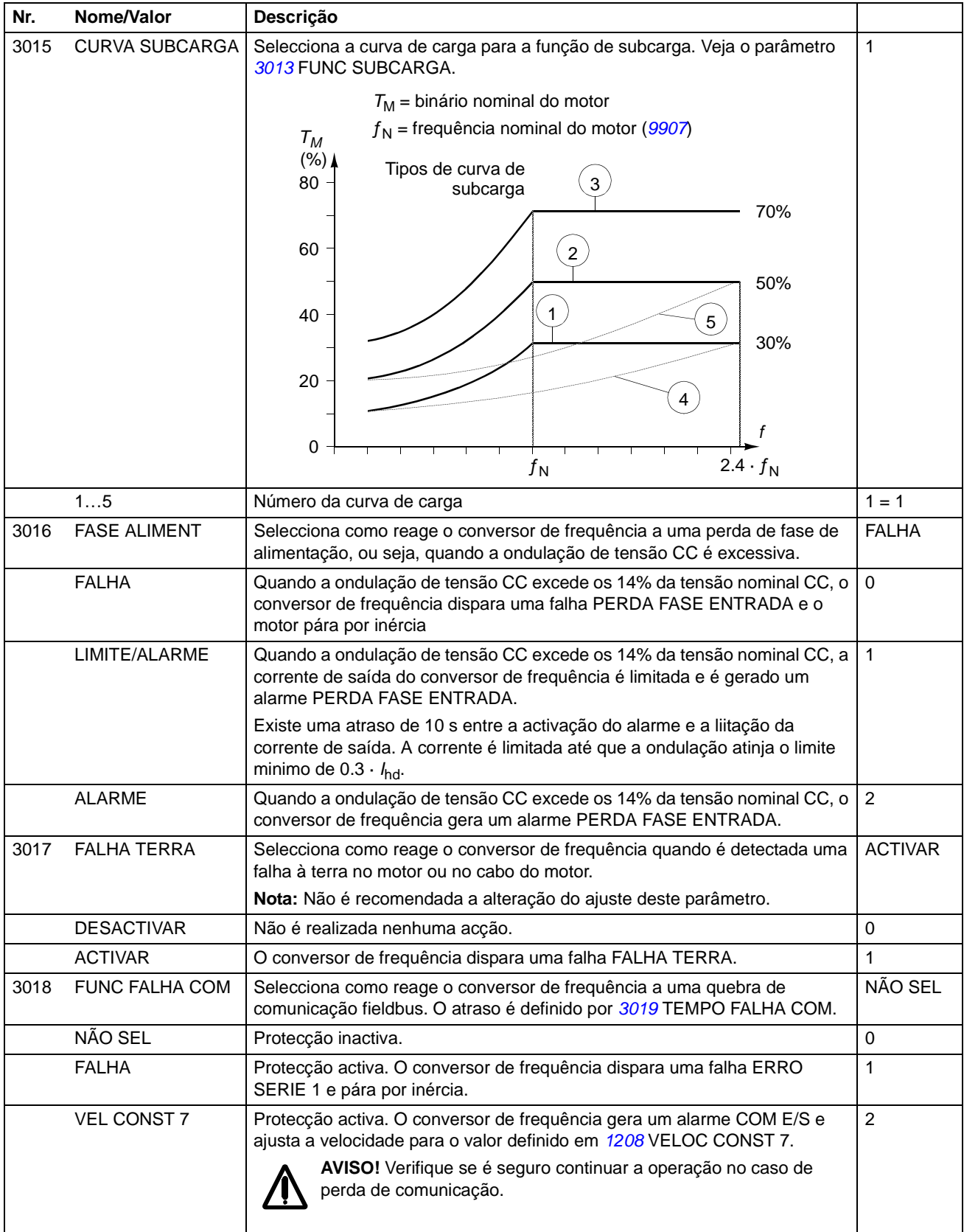

1.0…600.0 s Tempo. Tempo.

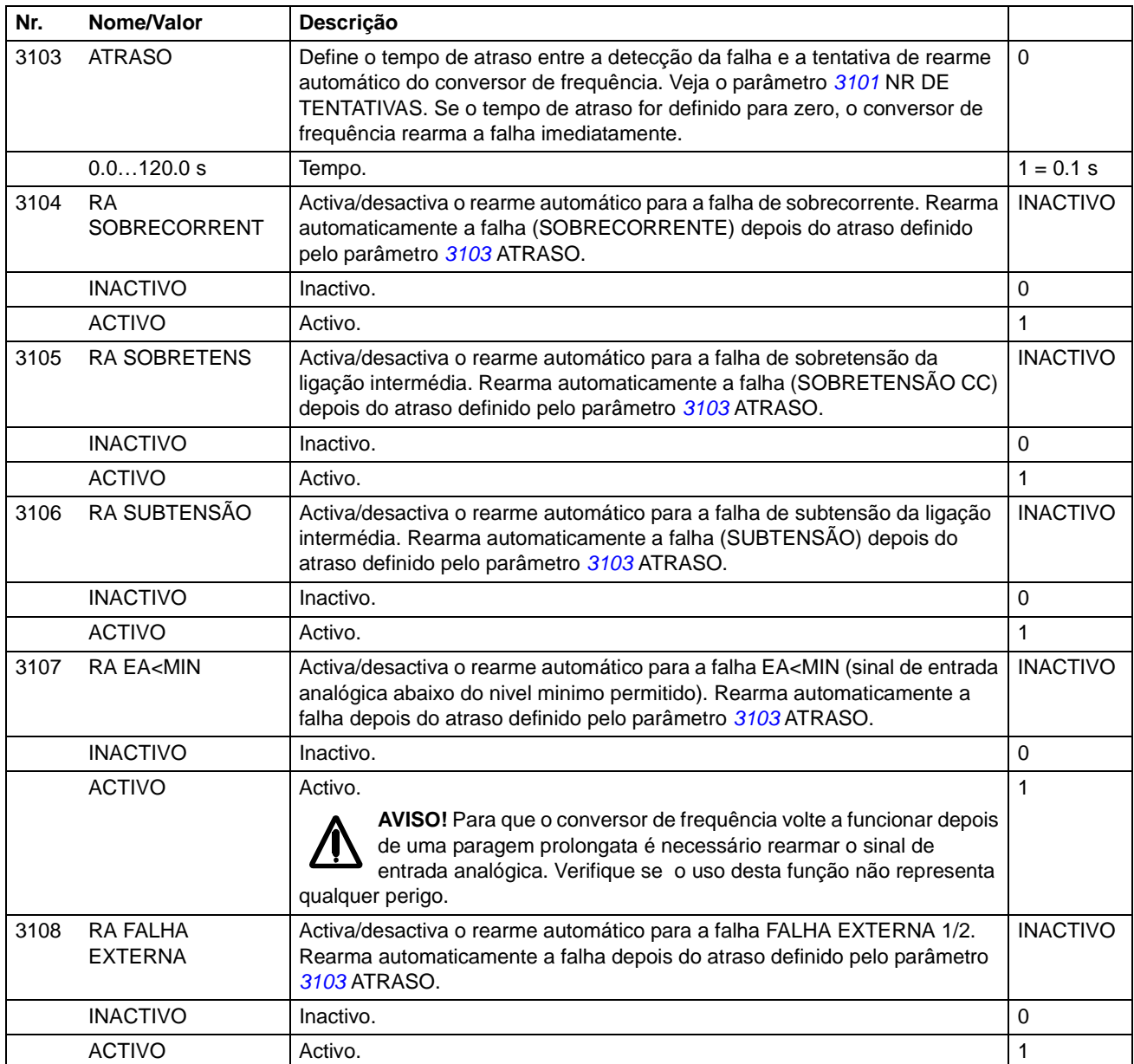

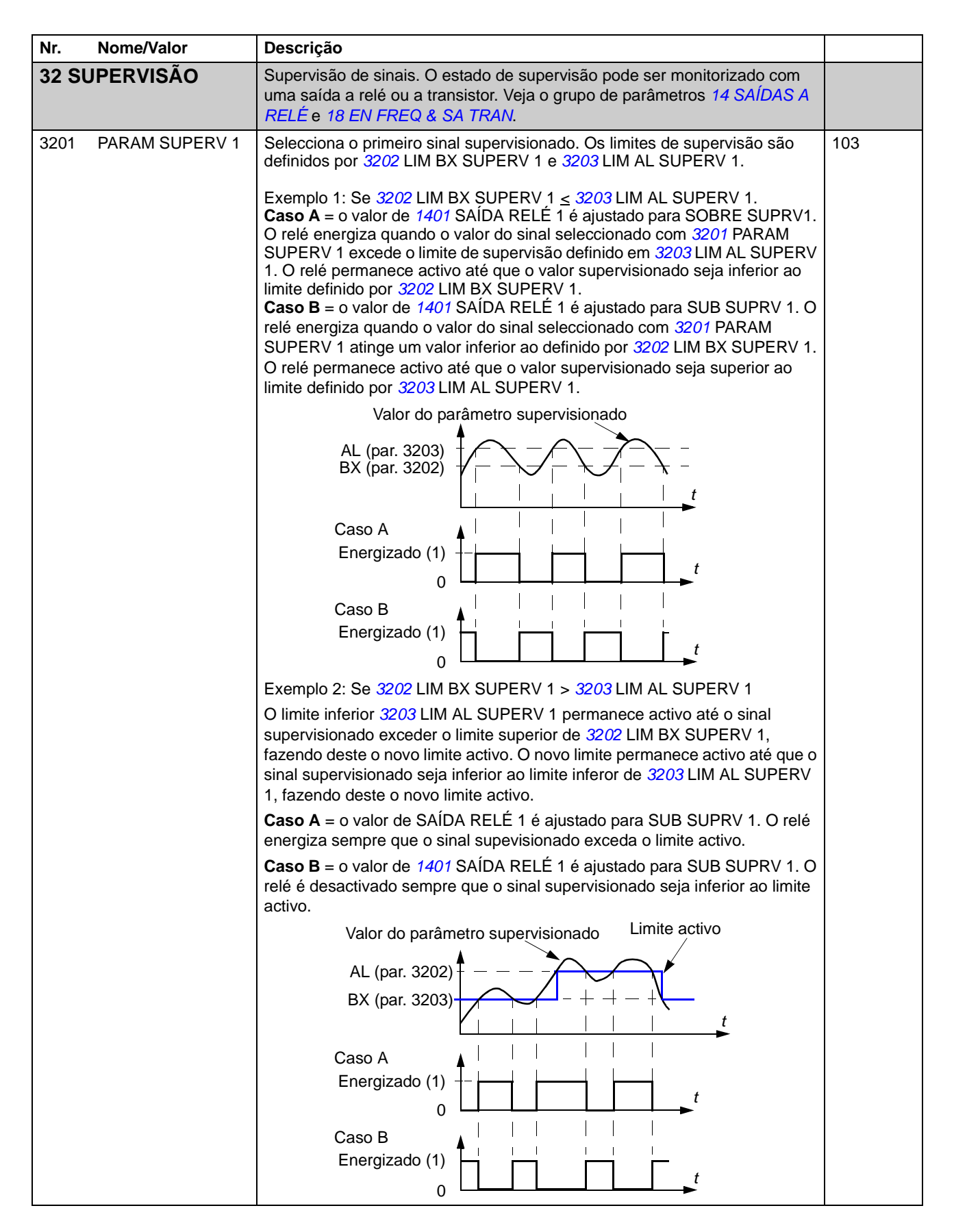

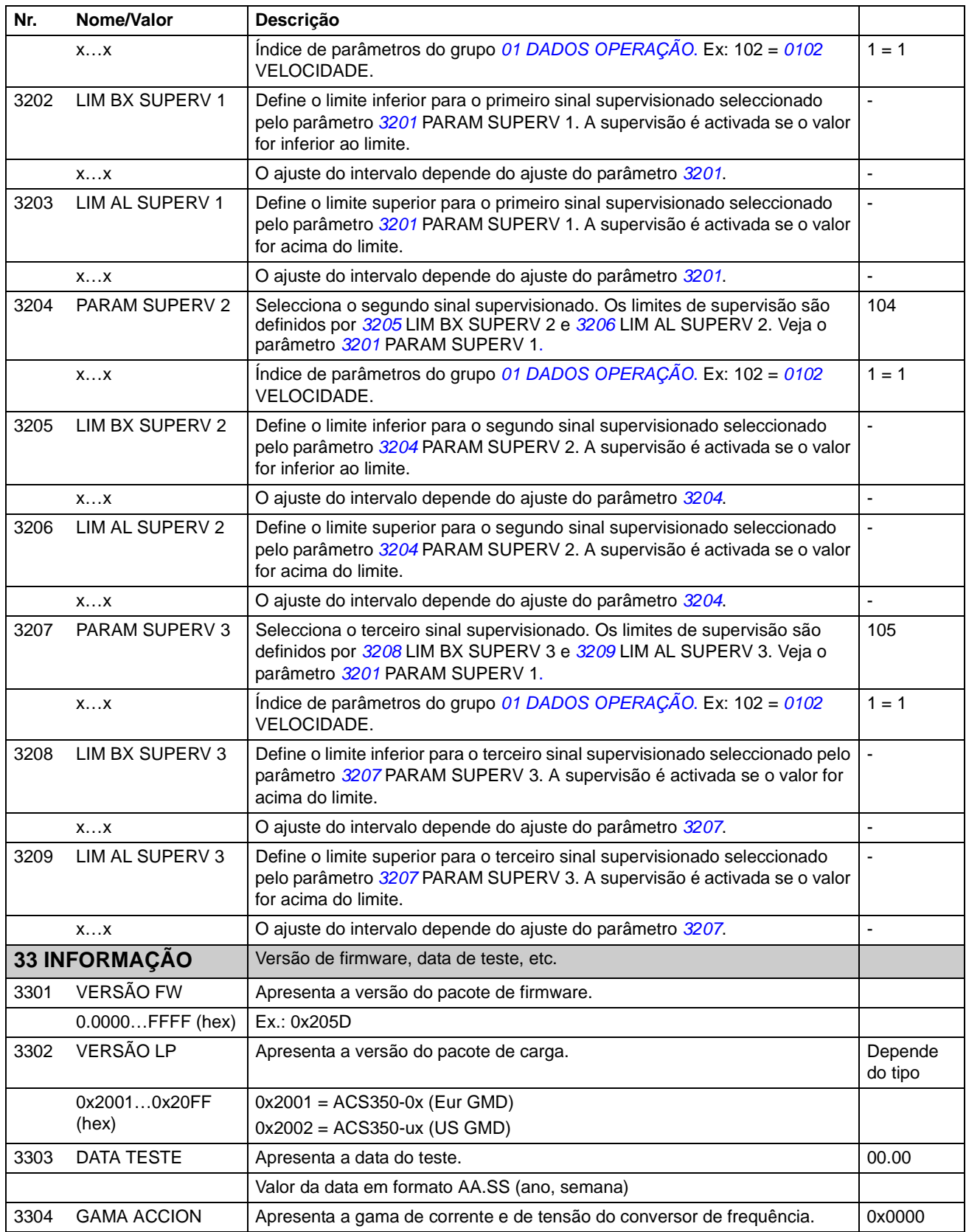

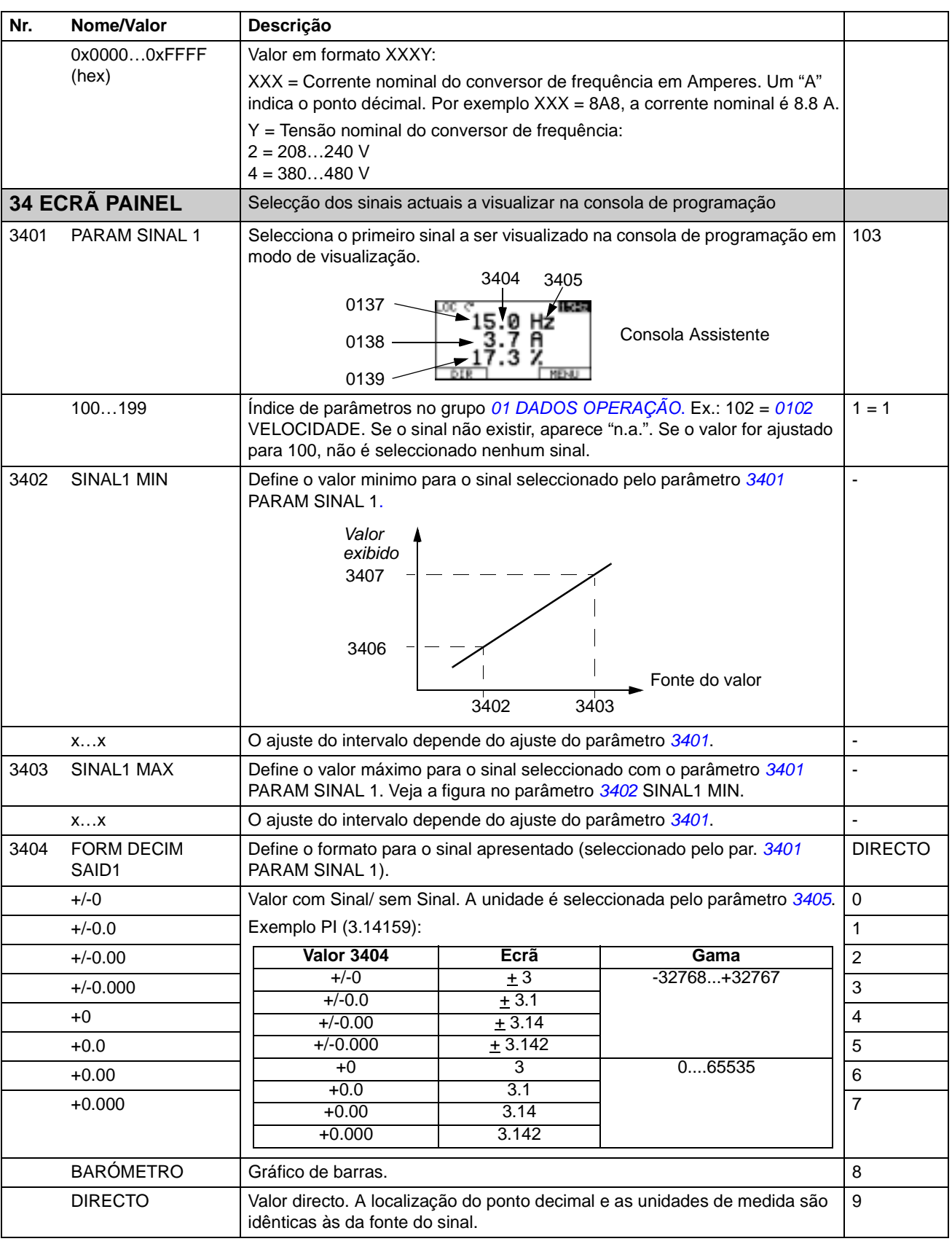

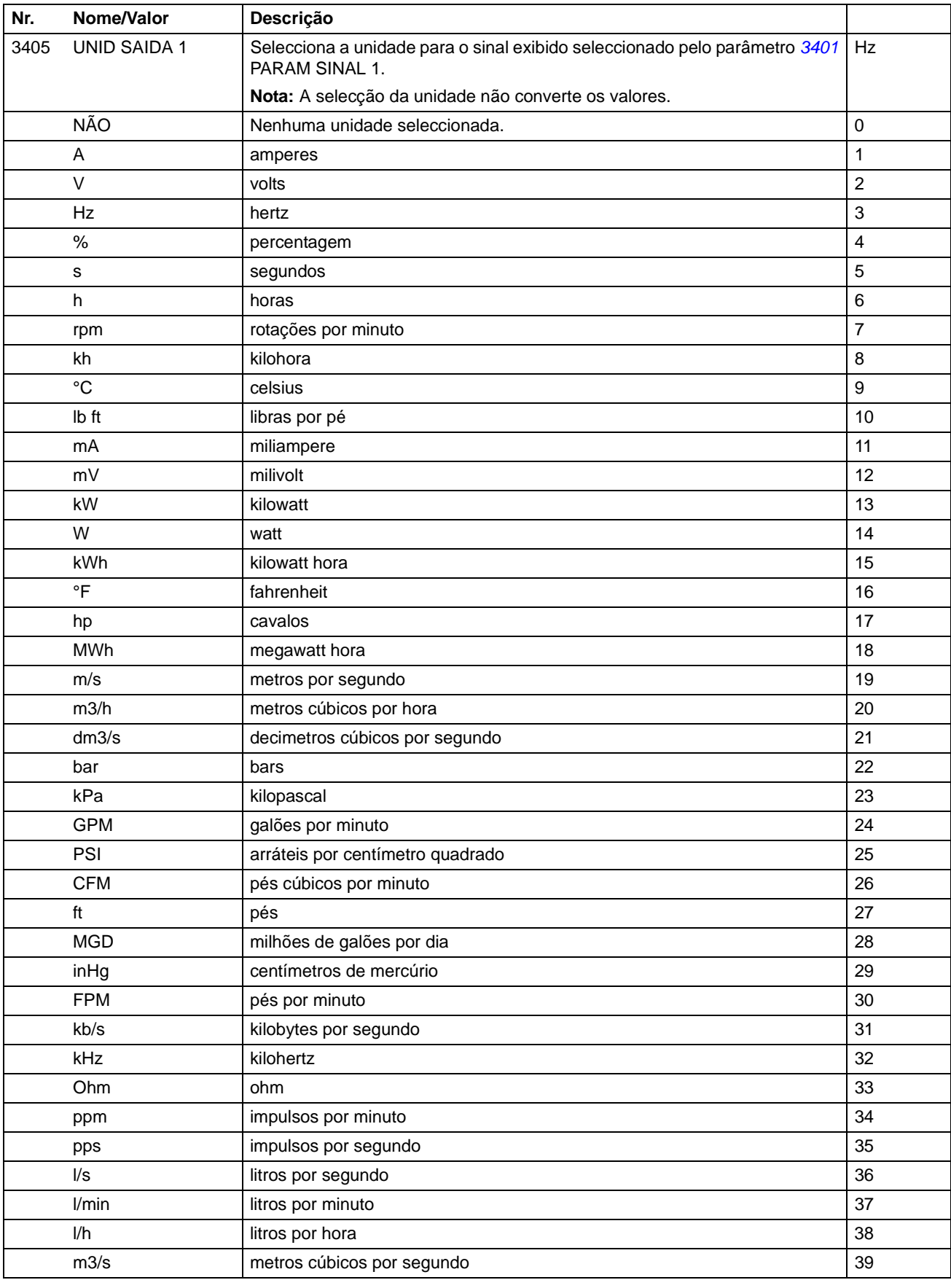

*Sinais actuais e parâmetros*

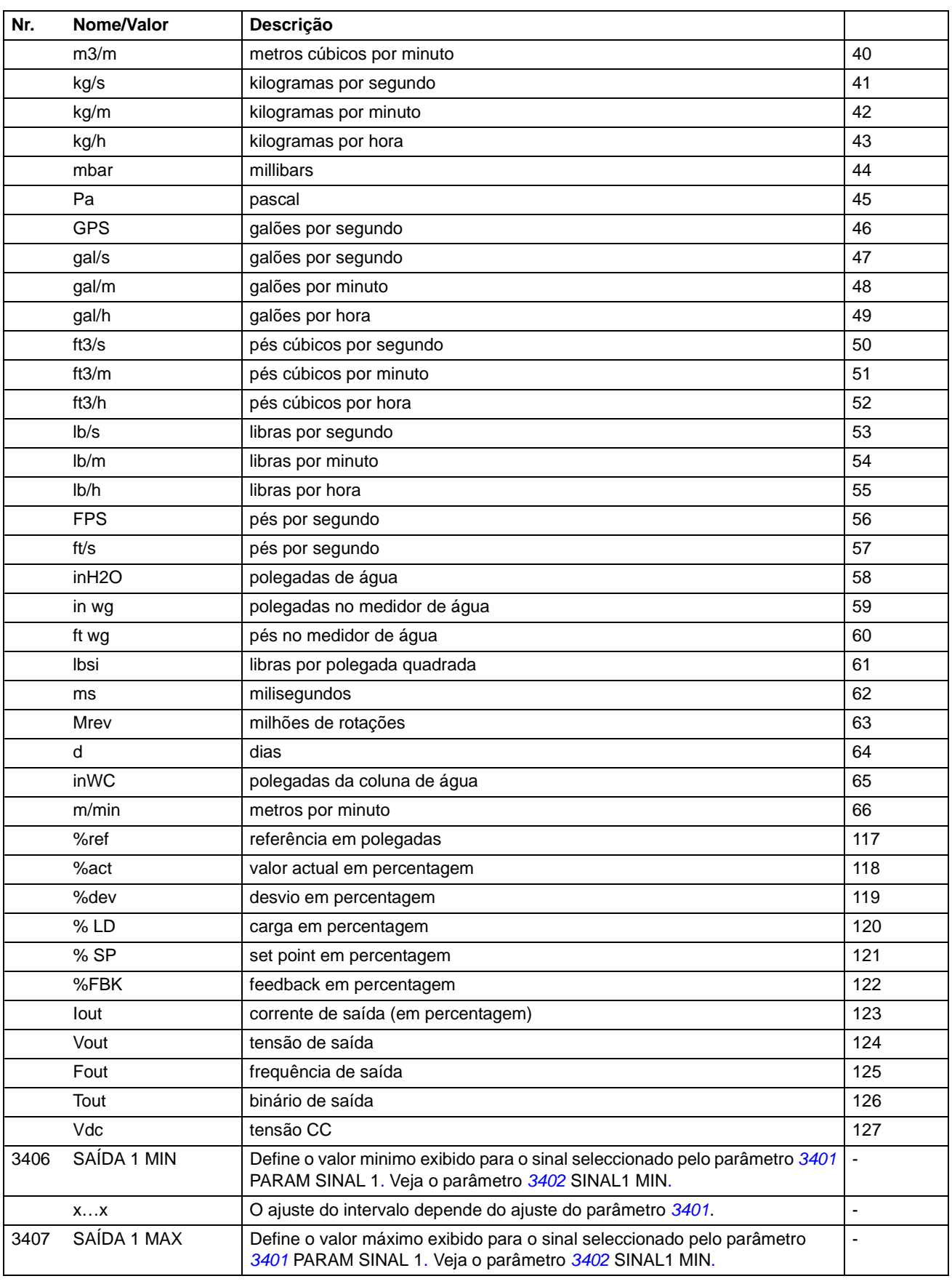
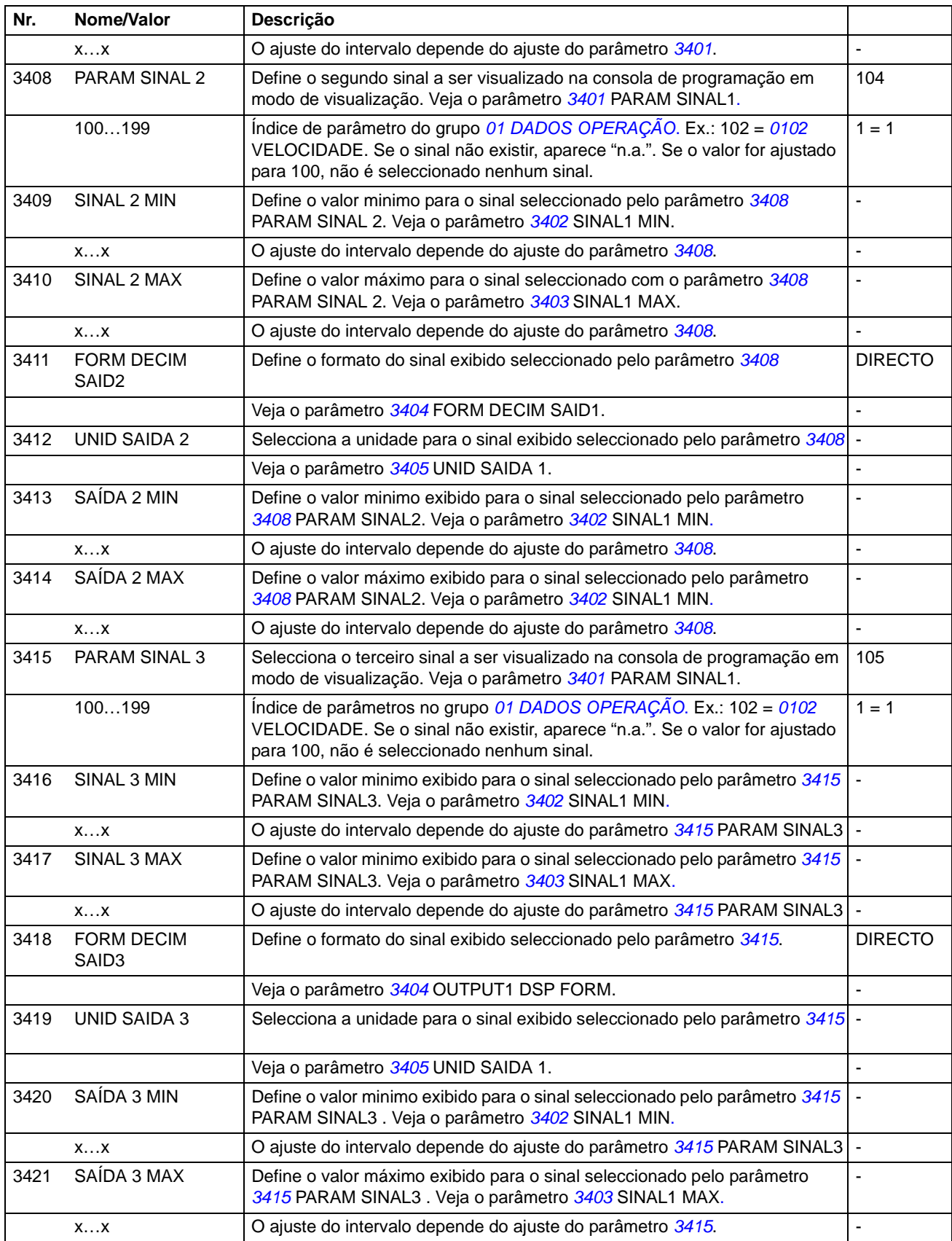

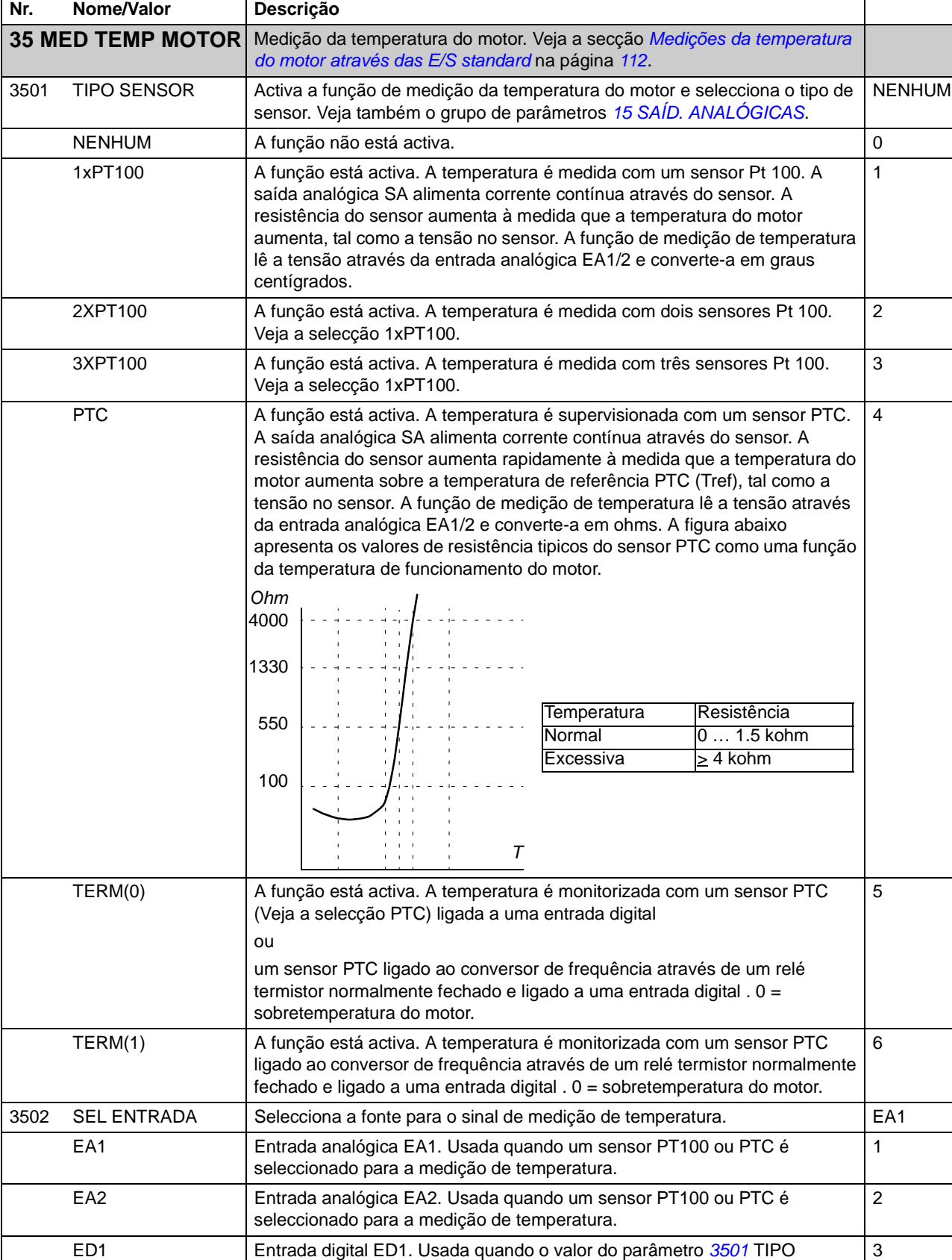

ED1 Entrada digital ED1. Usada quando o valor do parâmetro *3501* TIPO SENSOR é ajustado para TERMI(0)/(1).

<span id="page-182-0"></span>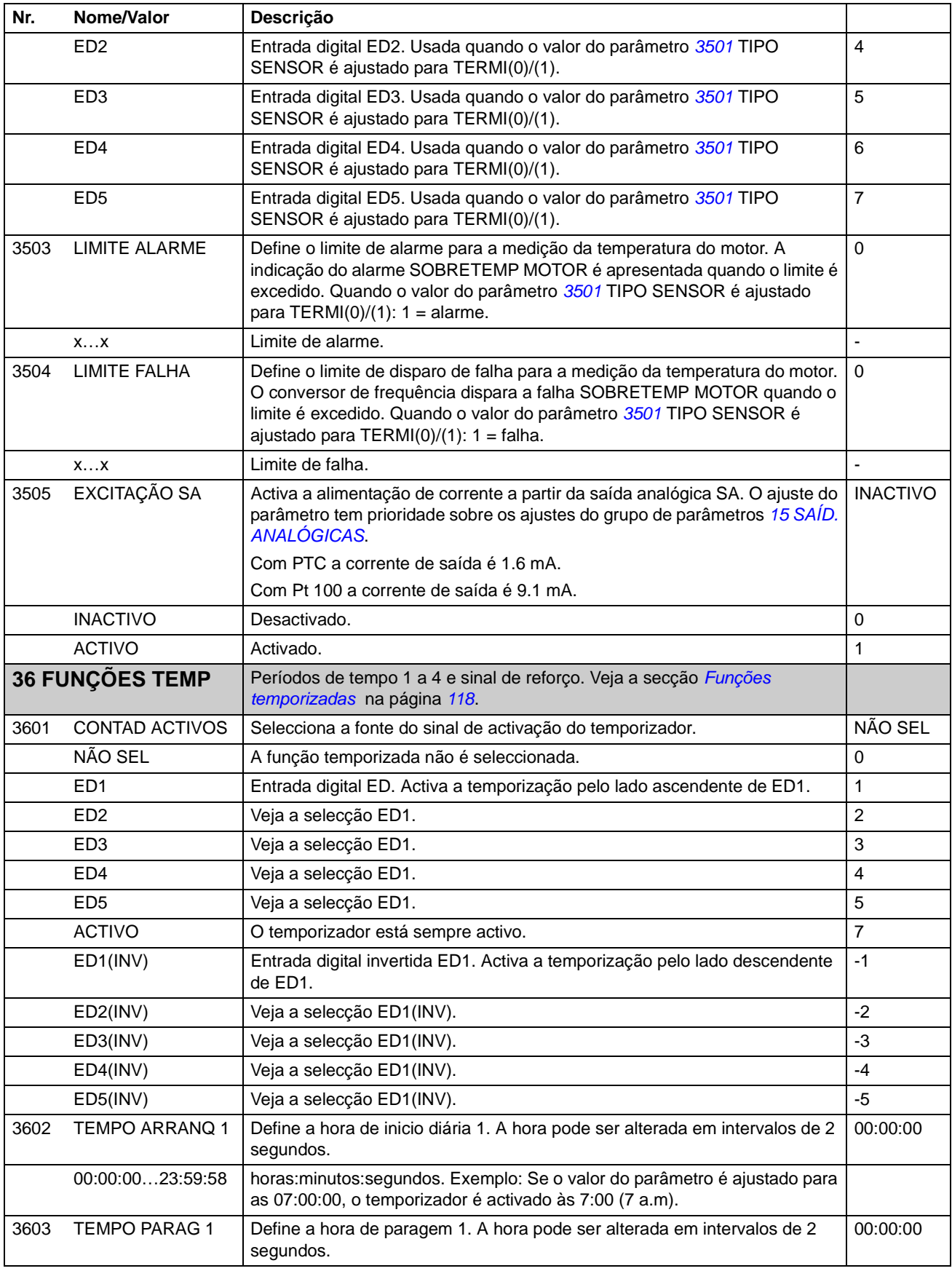

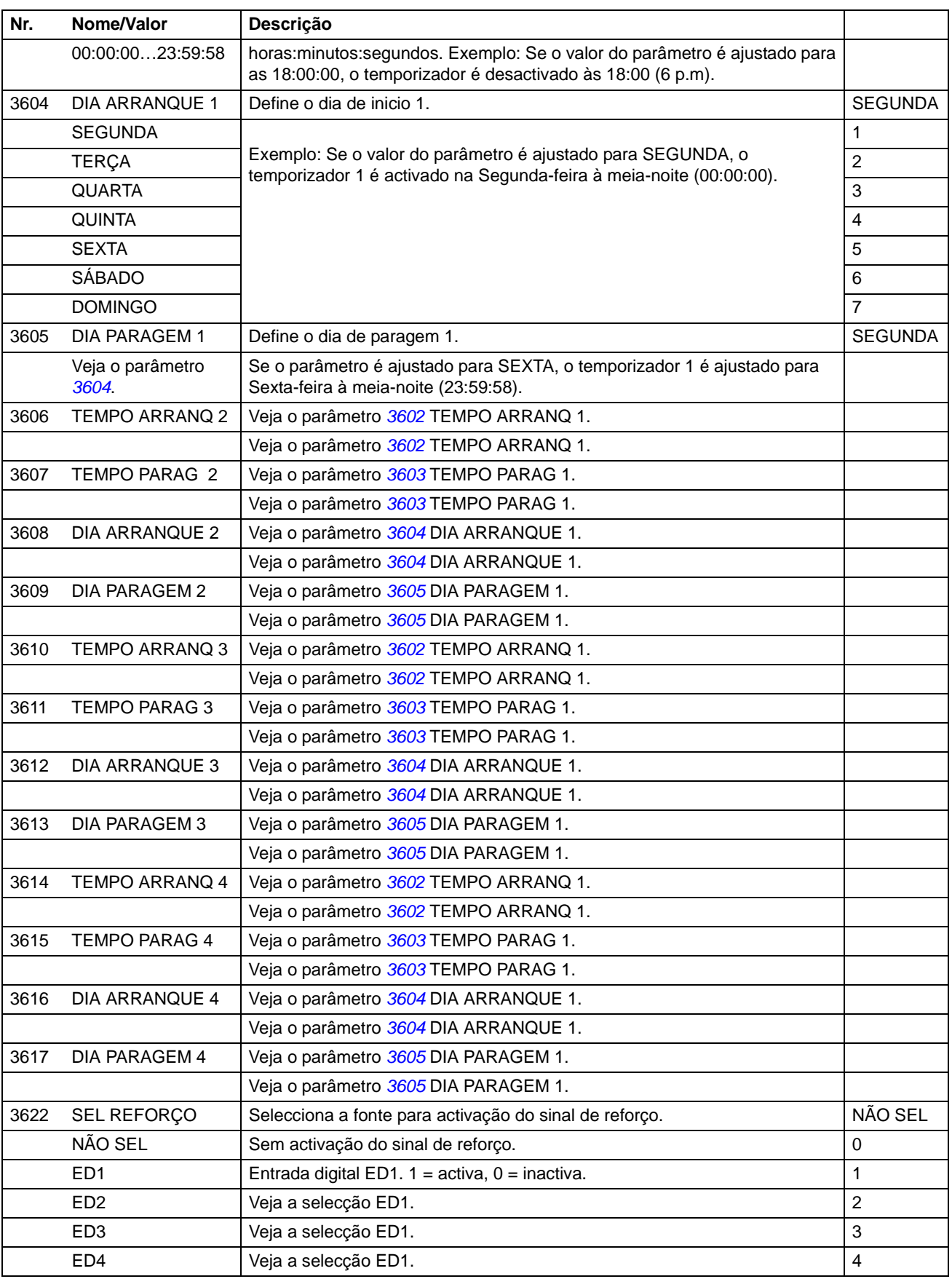

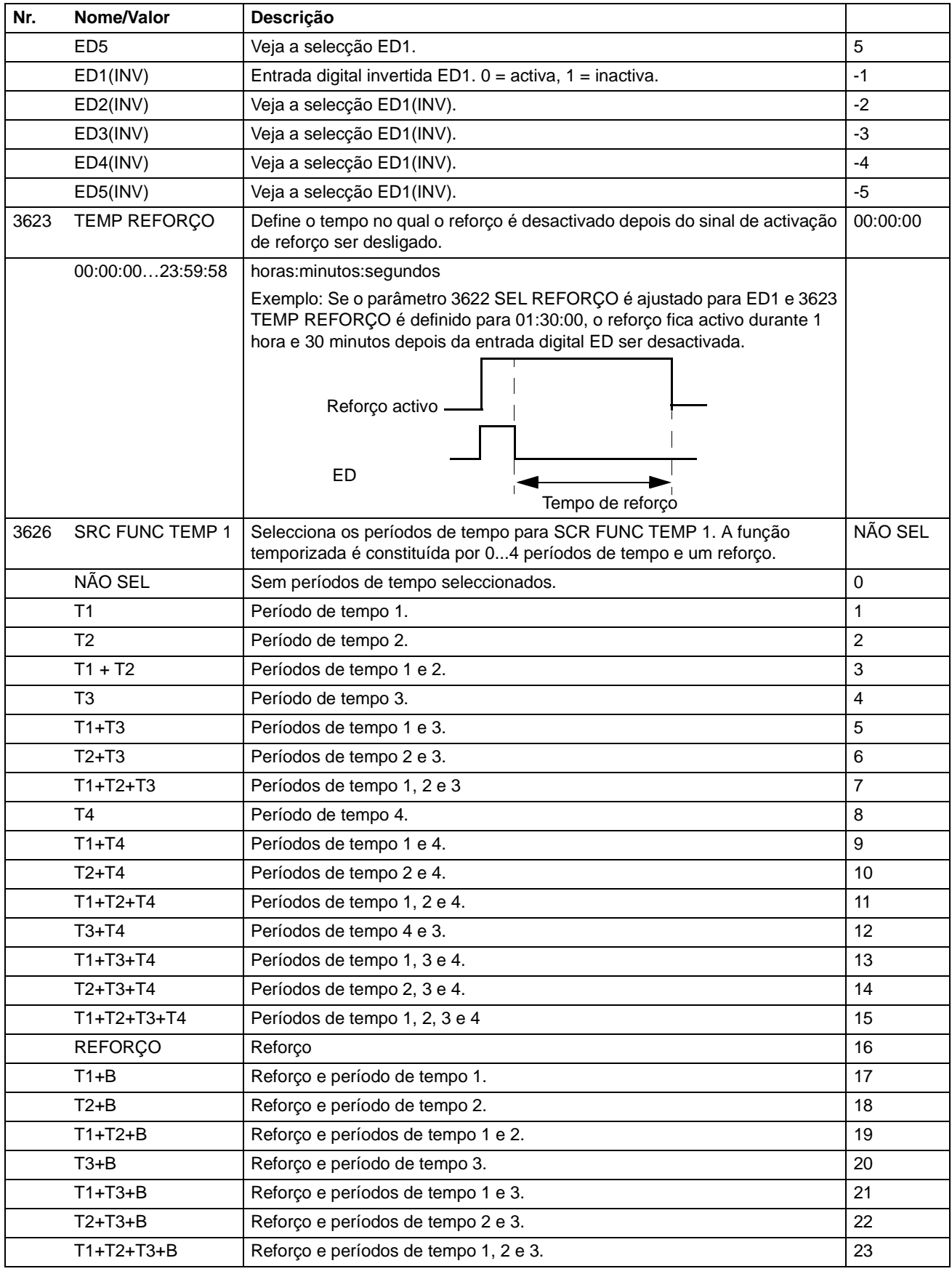

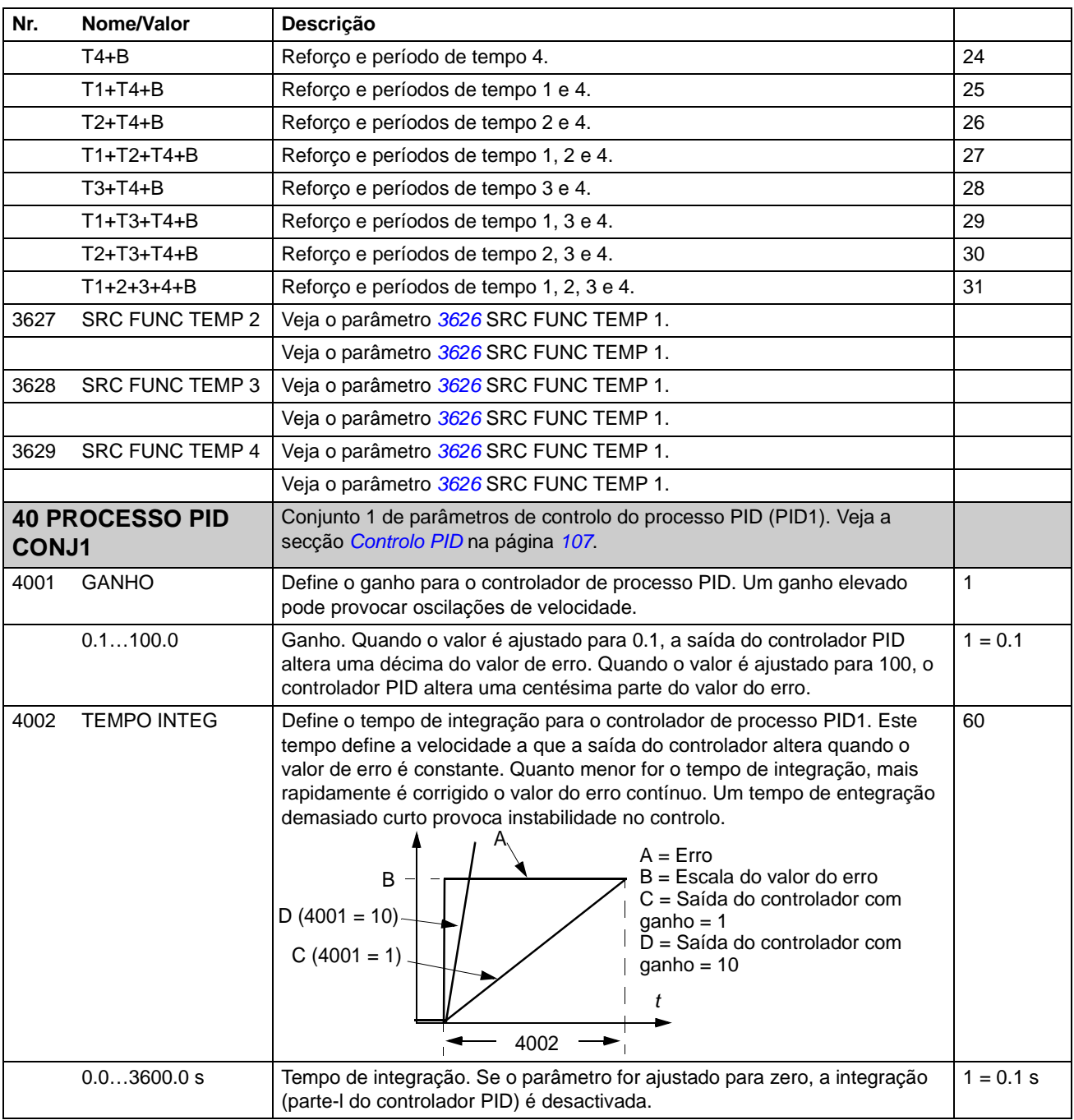

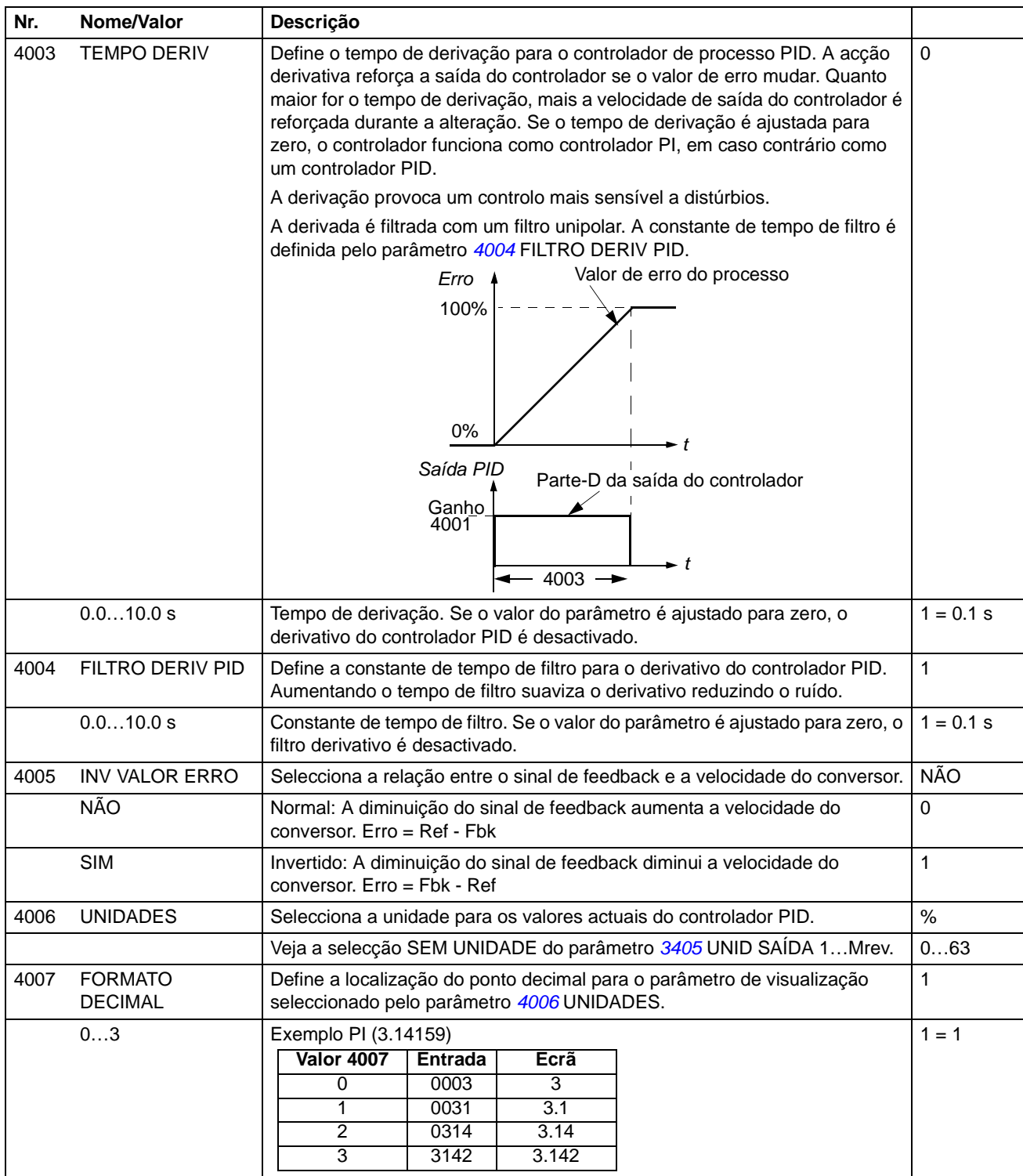

<span id="page-187-0"></span>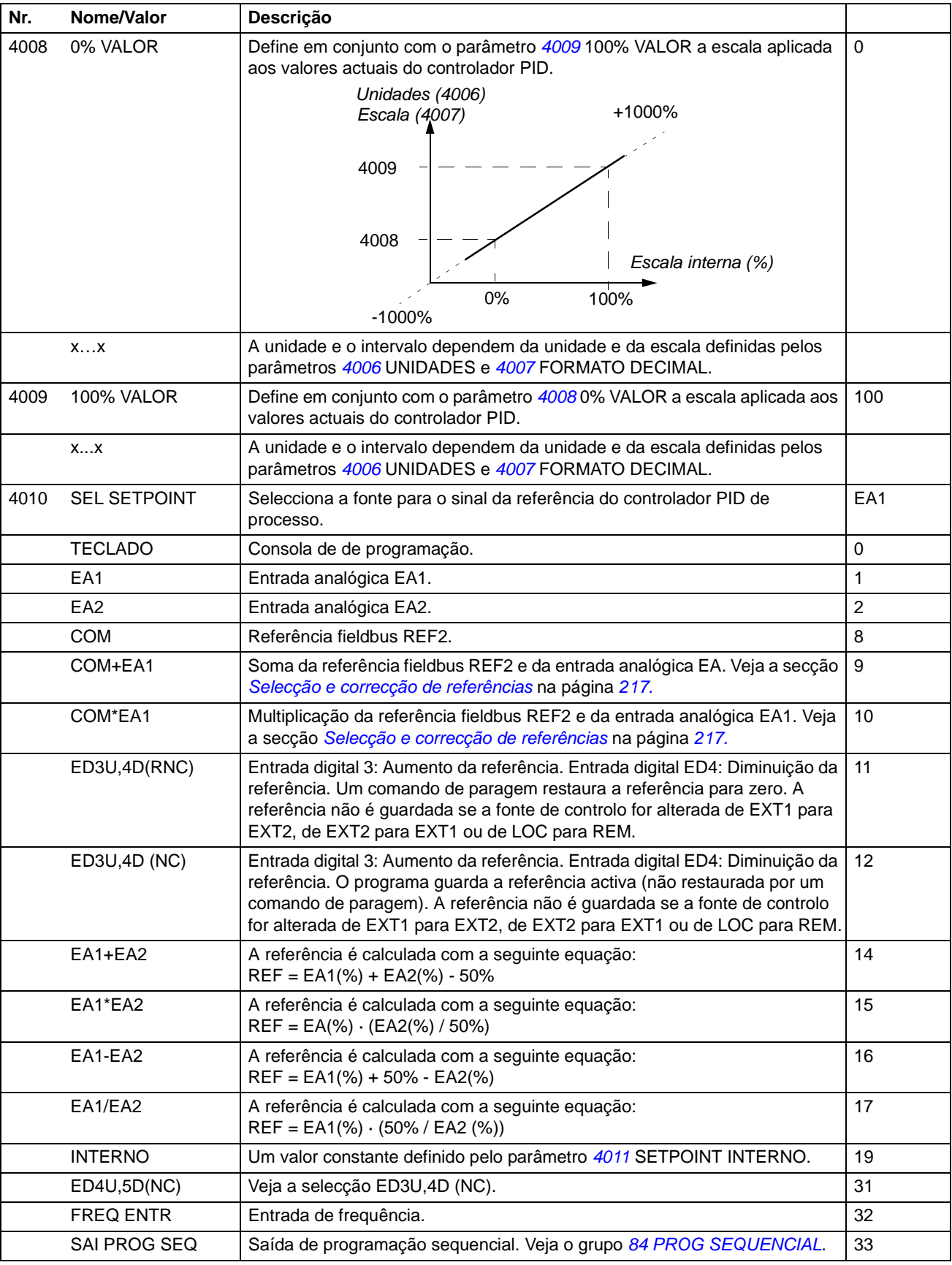

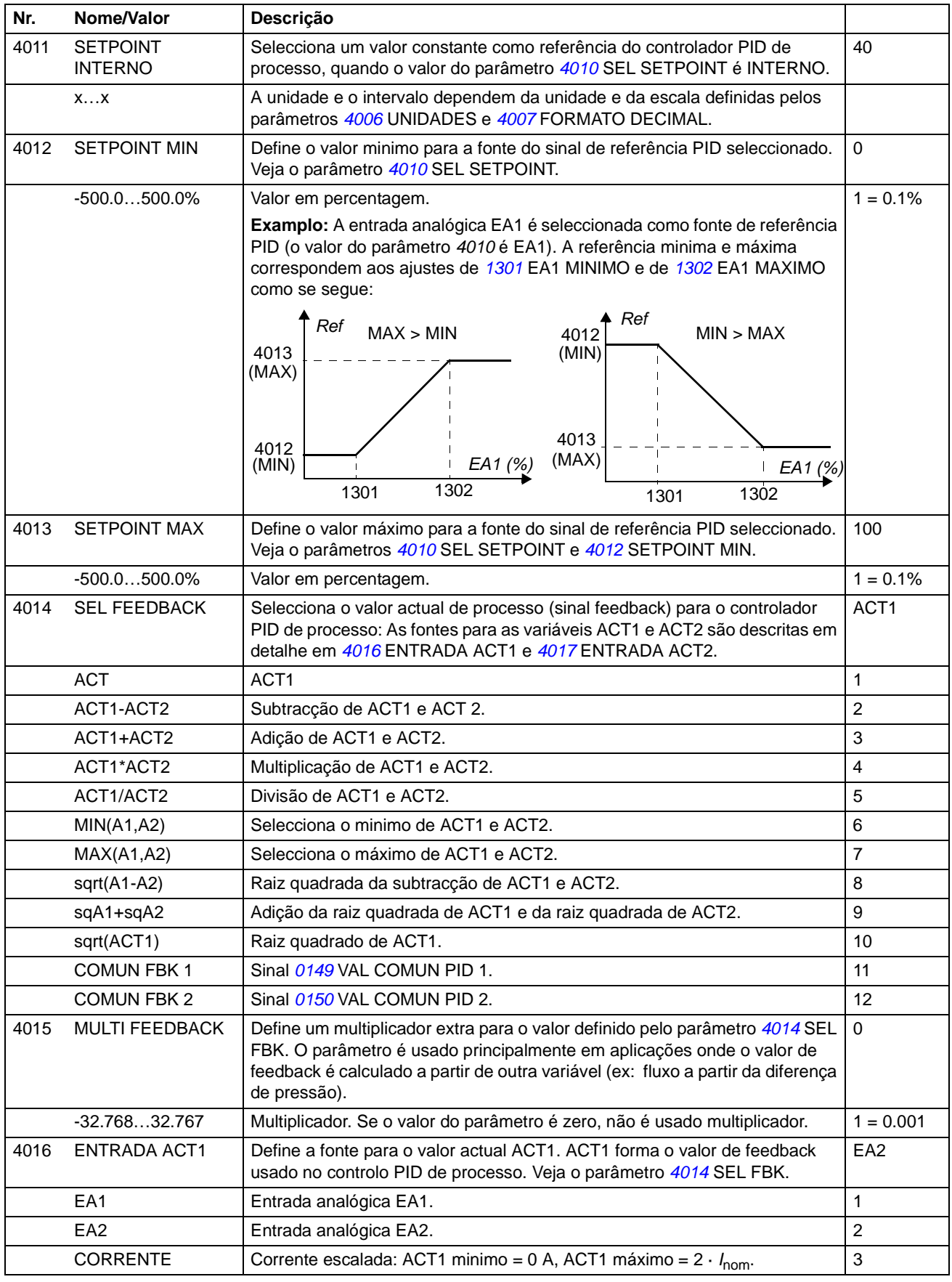

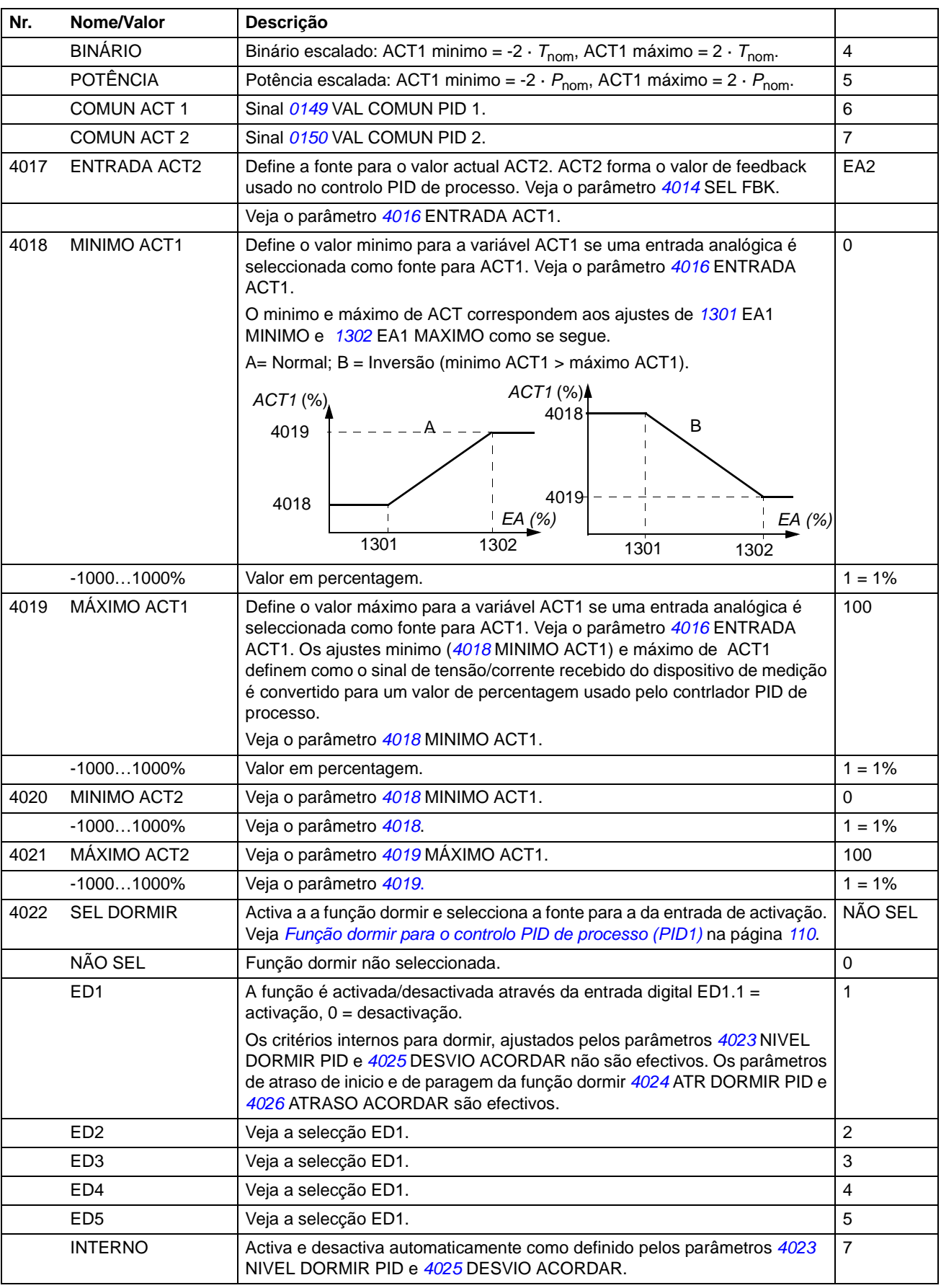

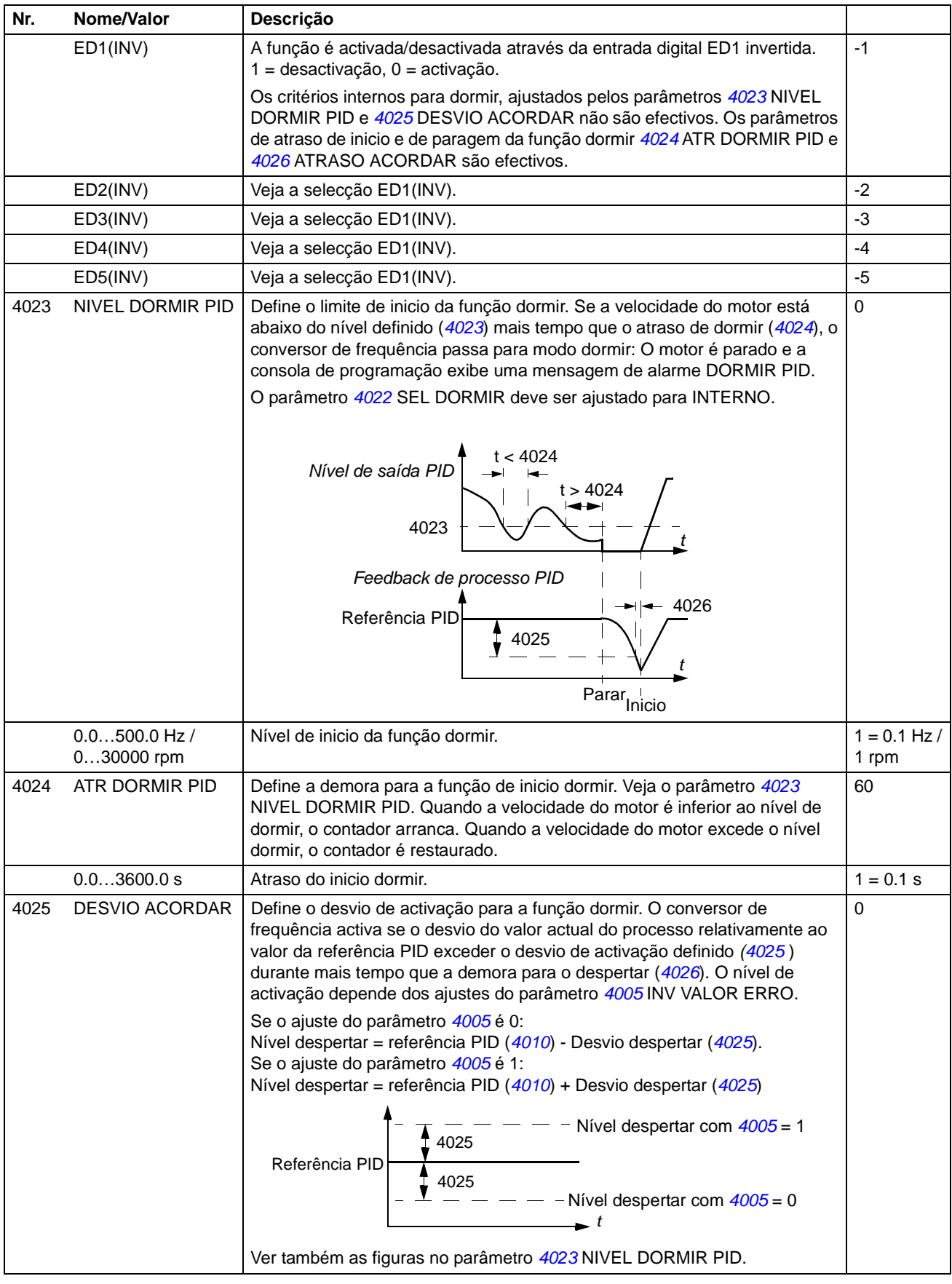

<span id="page-191-0"></span>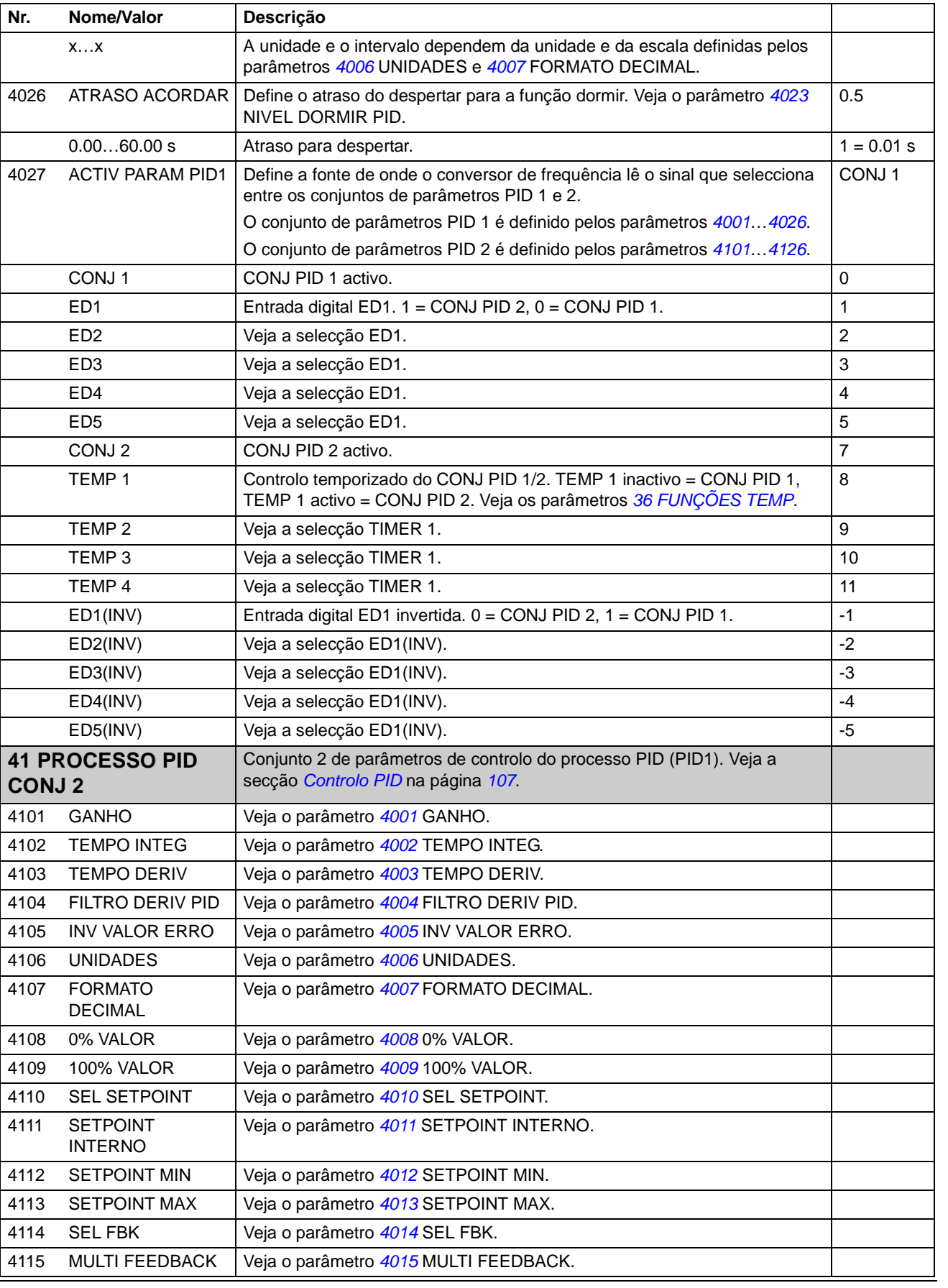

<span id="page-192-0"></span>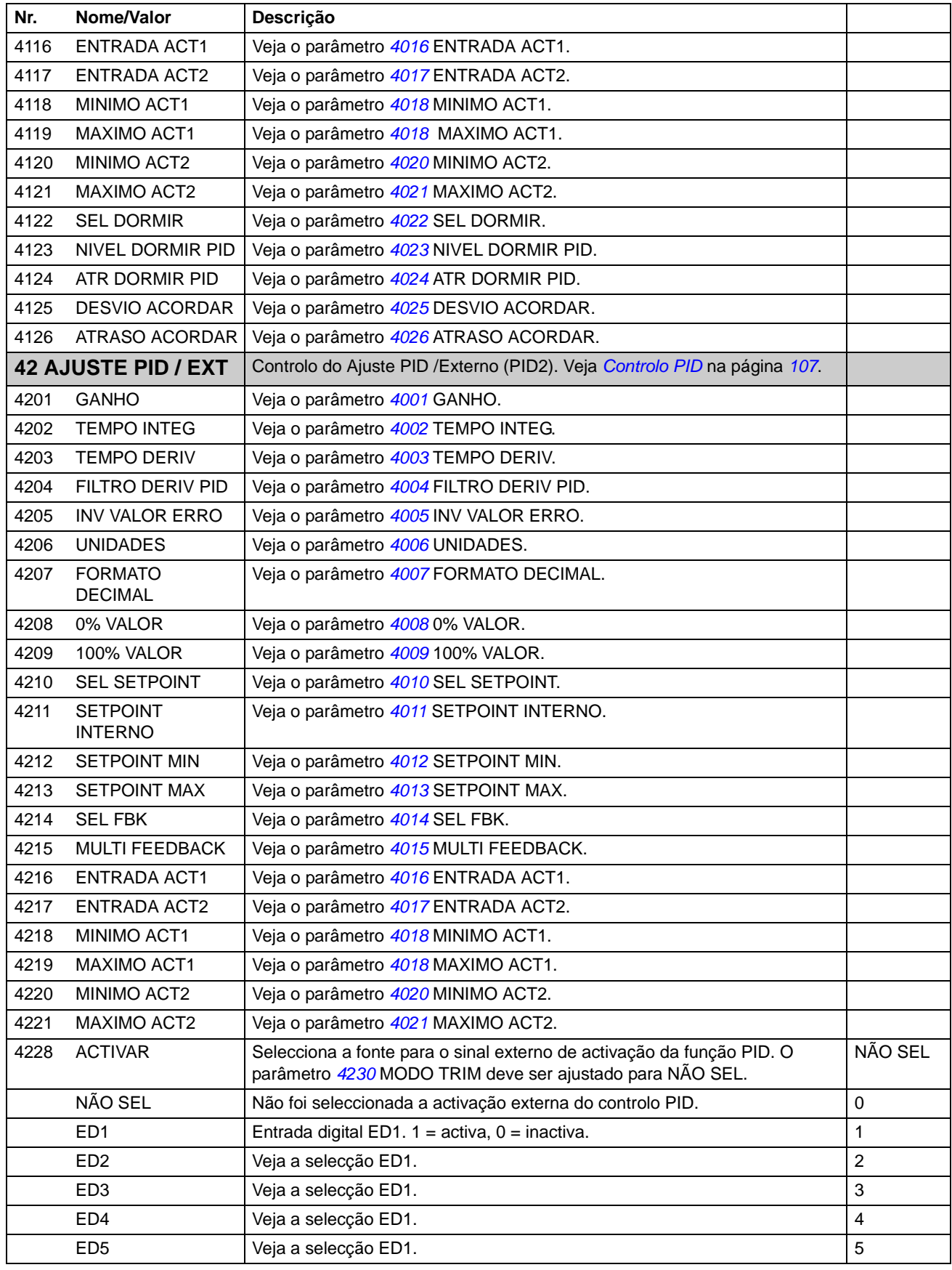

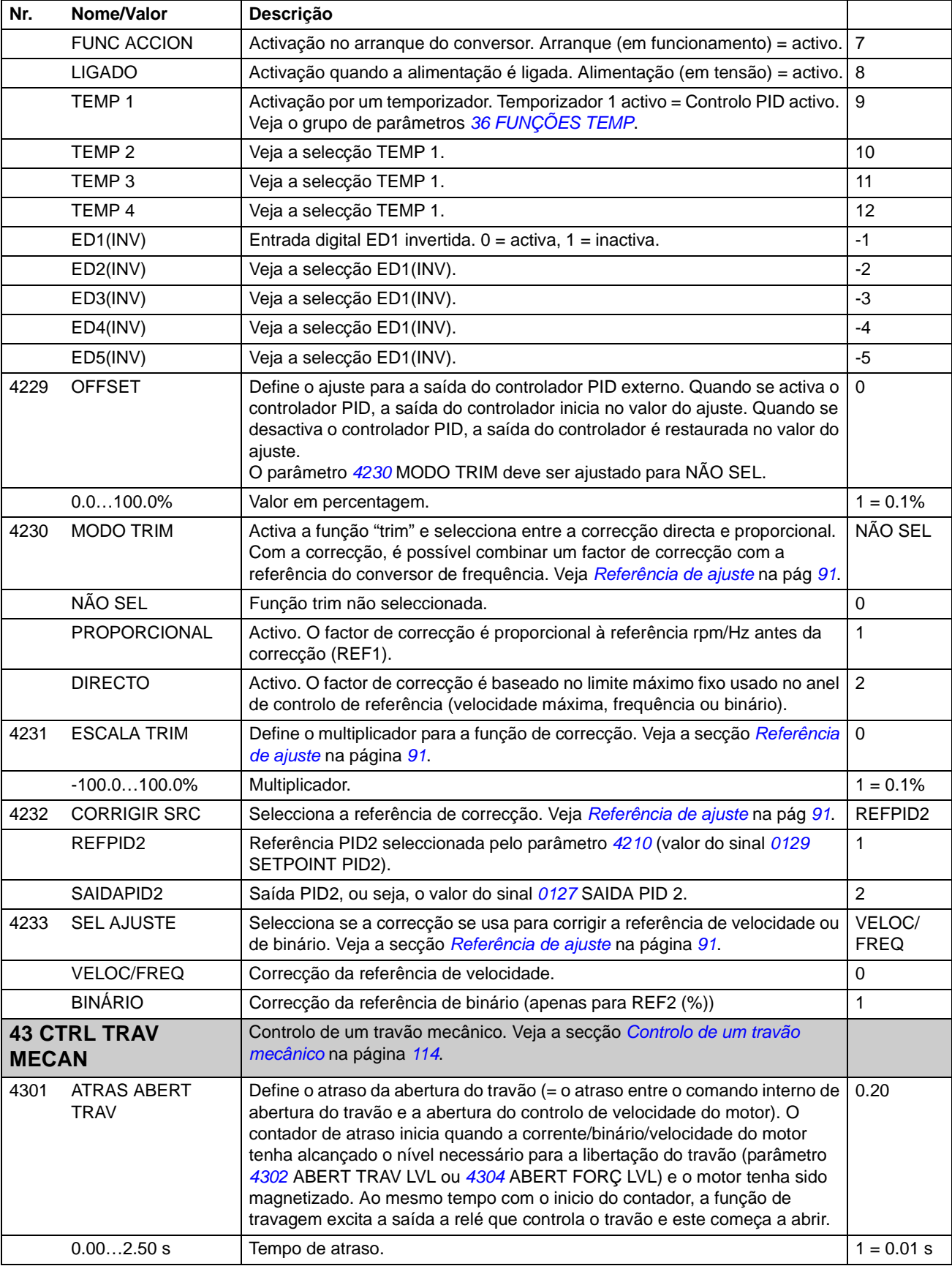

<span id="page-194-0"></span>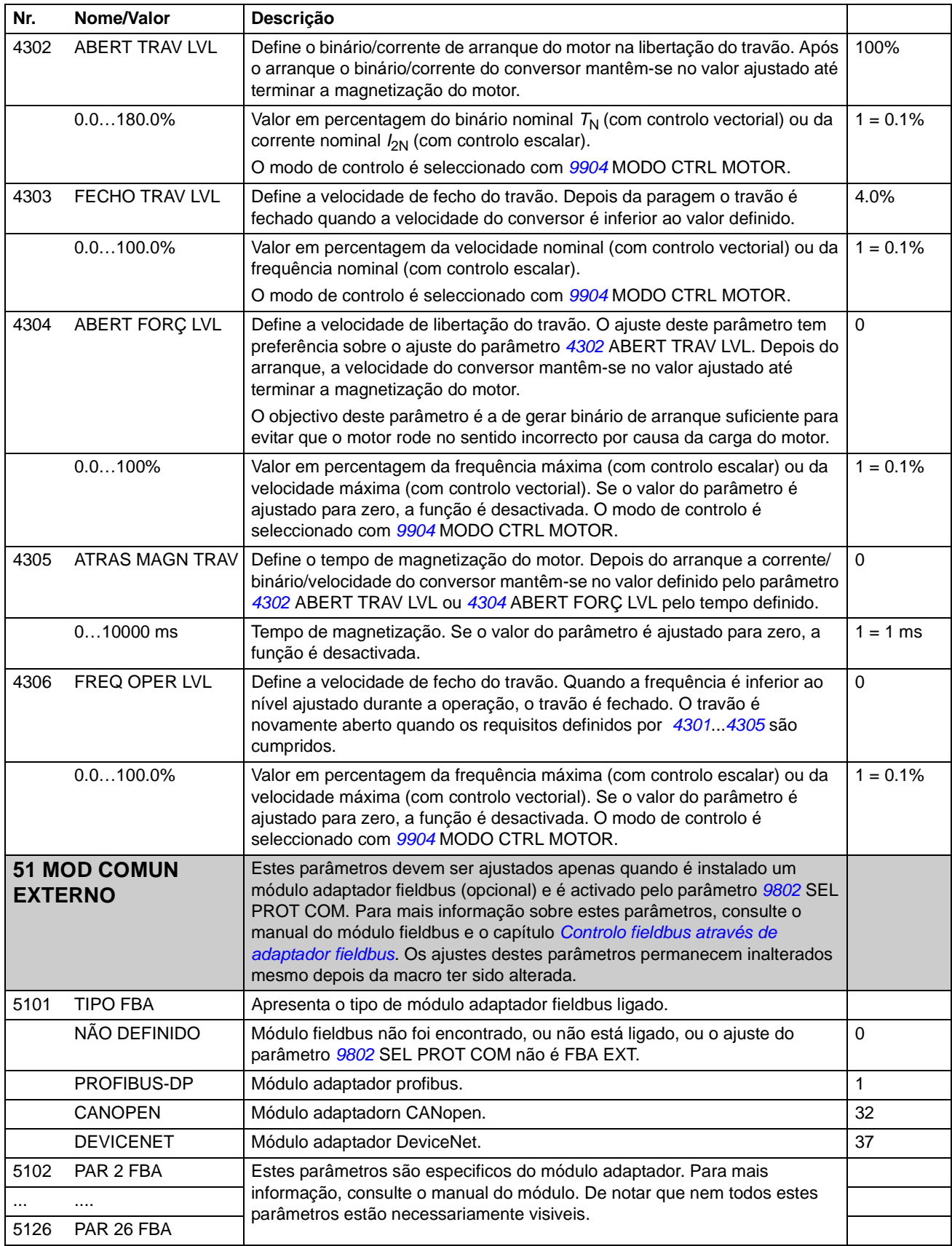

<span id="page-195-1"></span><span id="page-195-0"></span>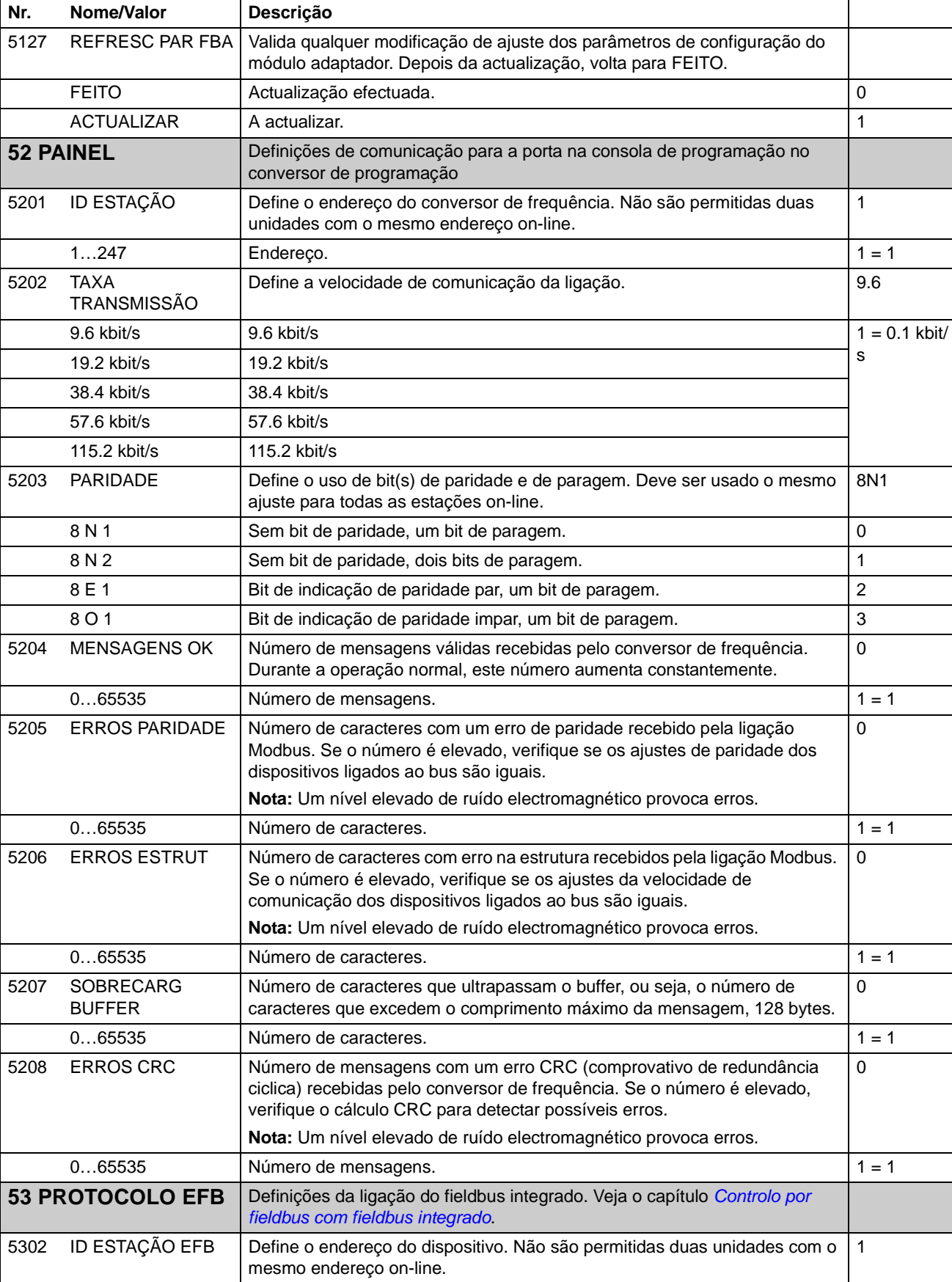

<span id="page-196-4"></span><span id="page-196-3"></span><span id="page-196-2"></span><span id="page-196-1"></span><span id="page-196-0"></span>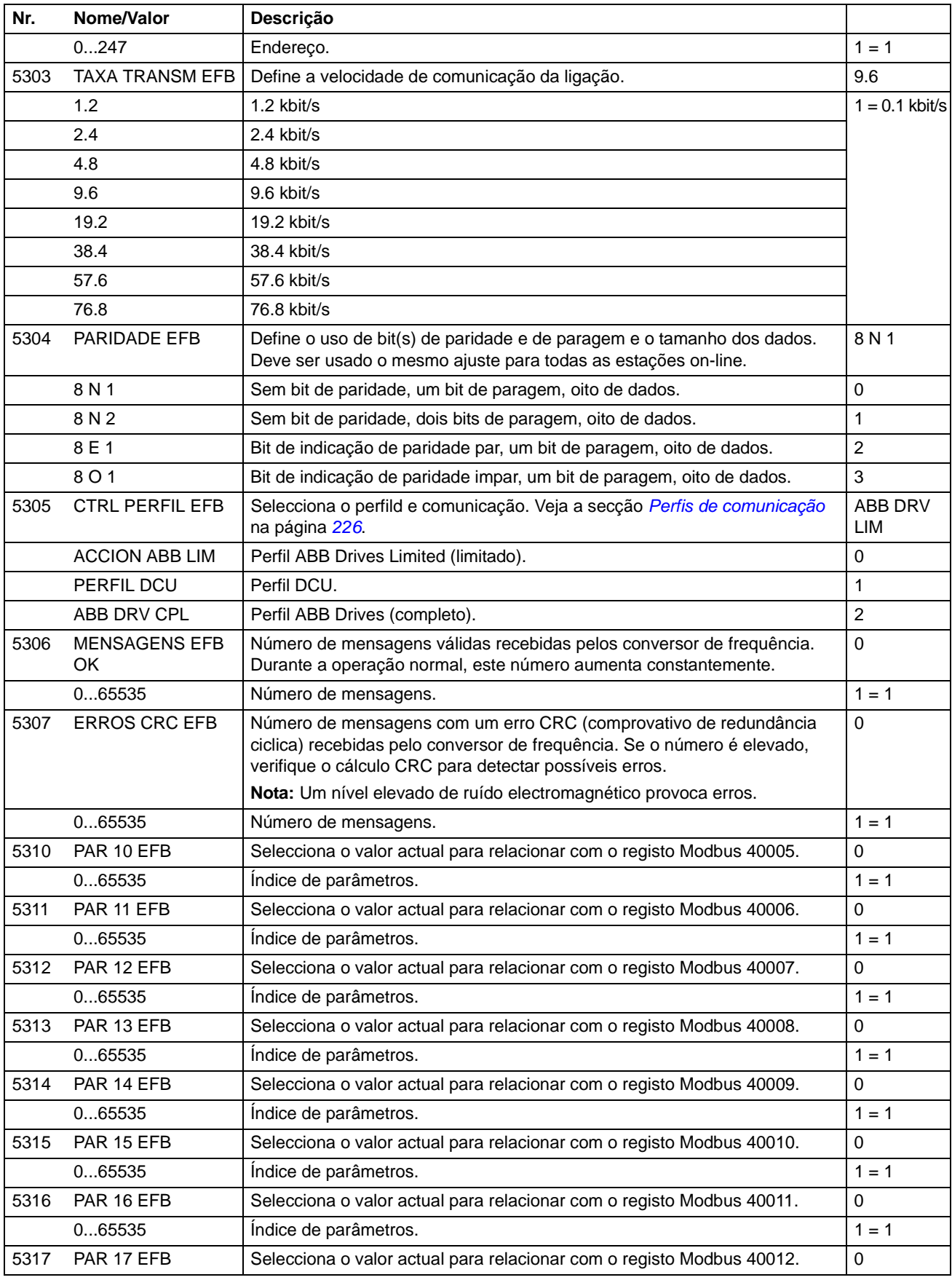

<span id="page-197-0"></span>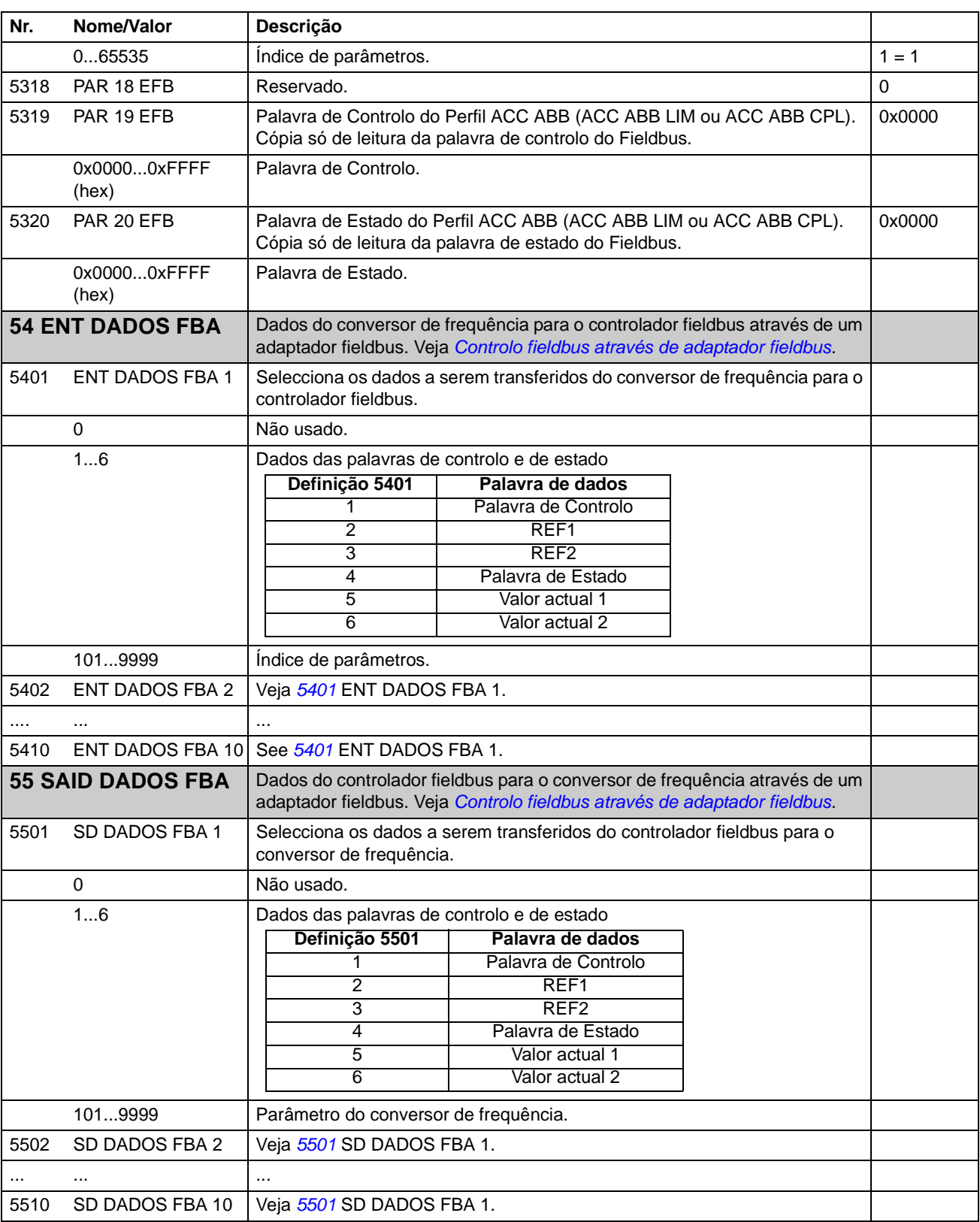

<span id="page-198-0"></span>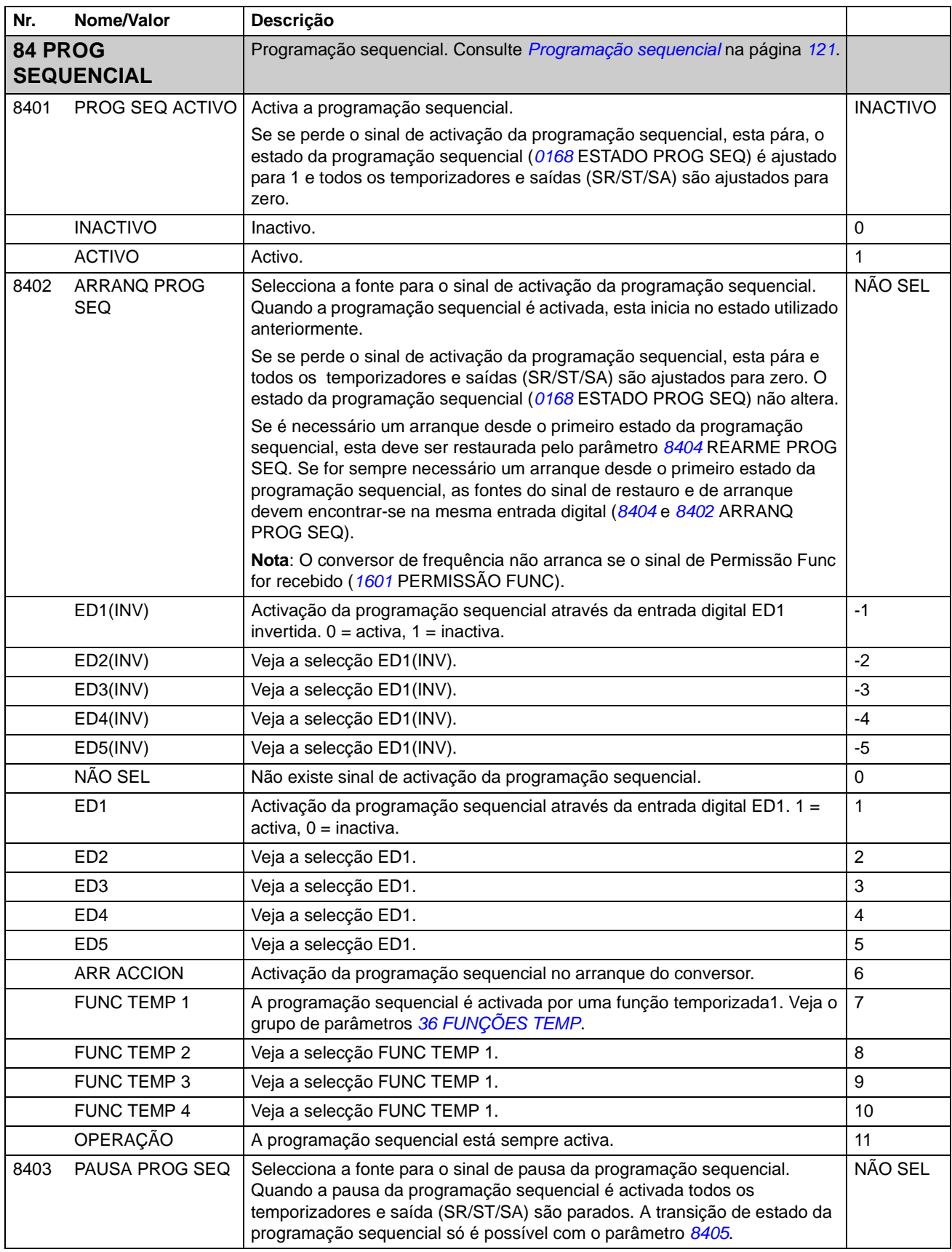

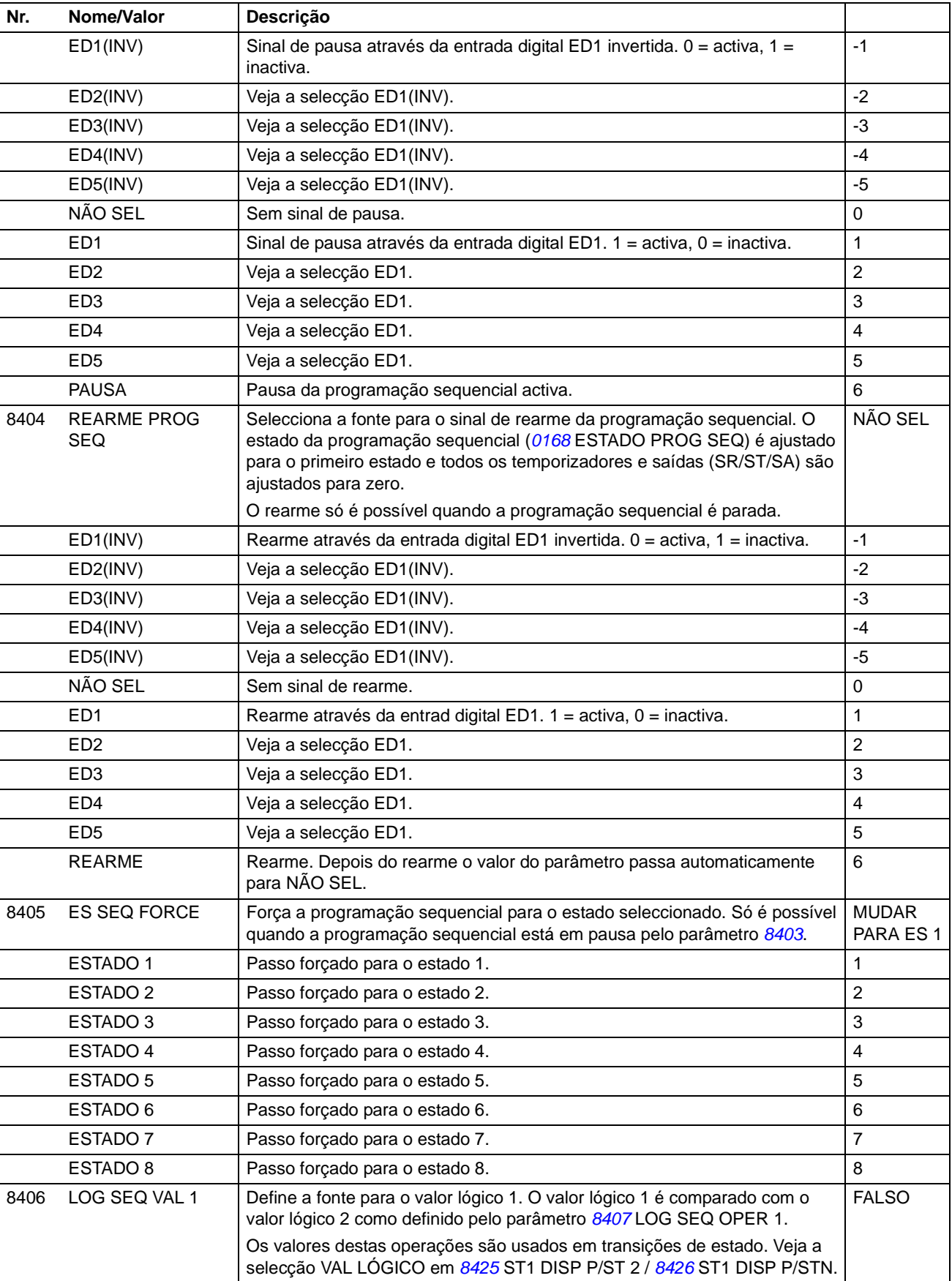

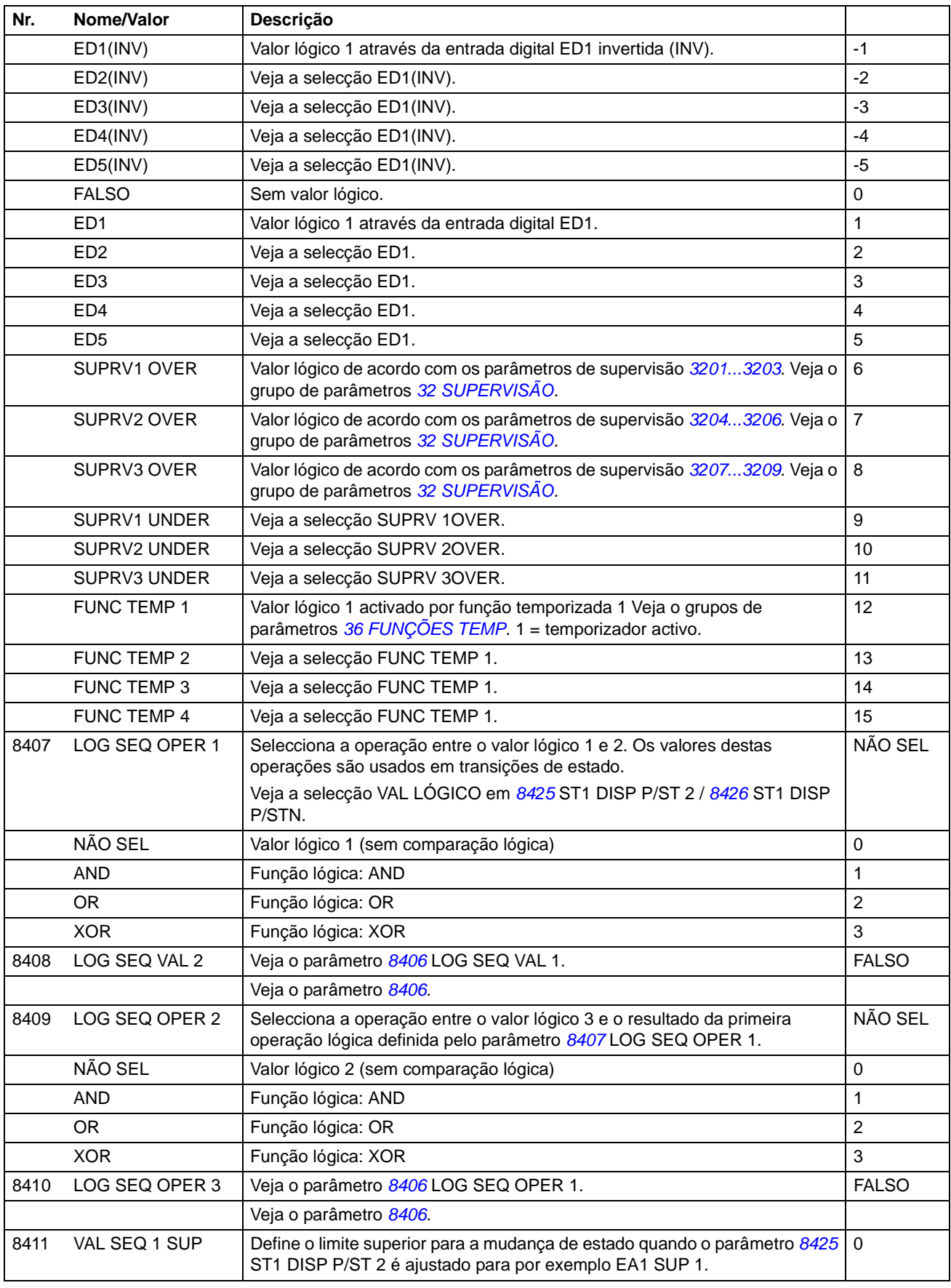

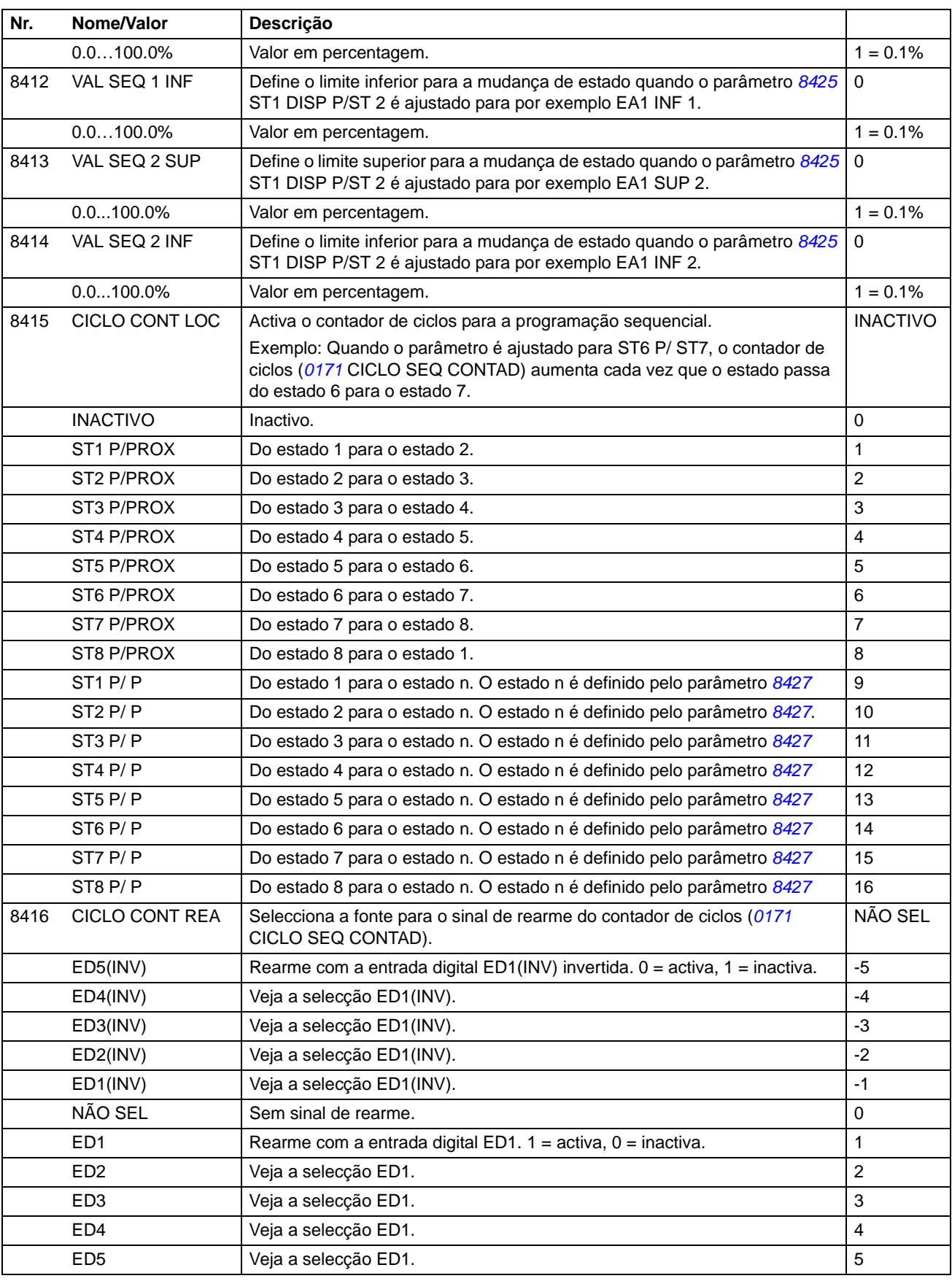

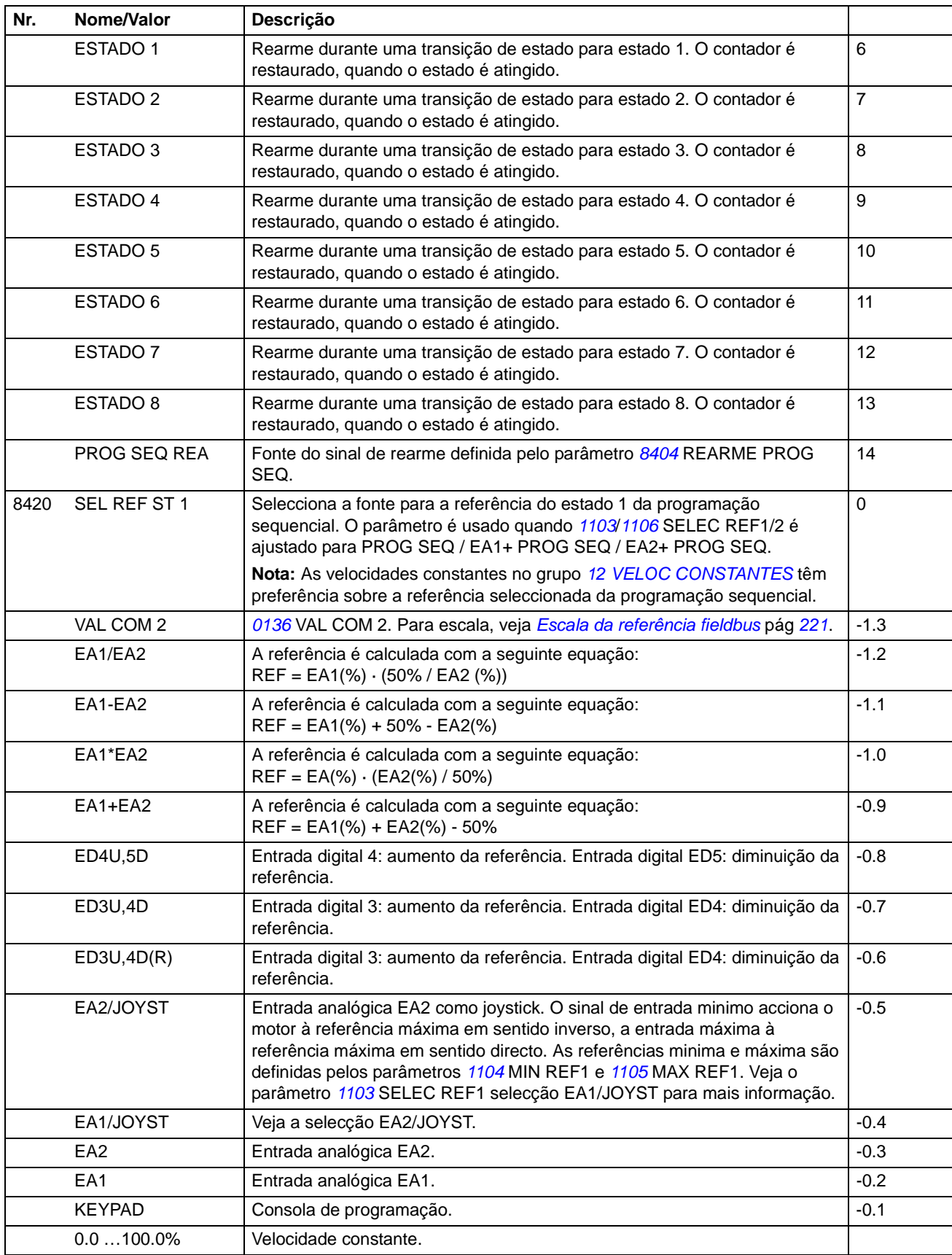

*204*

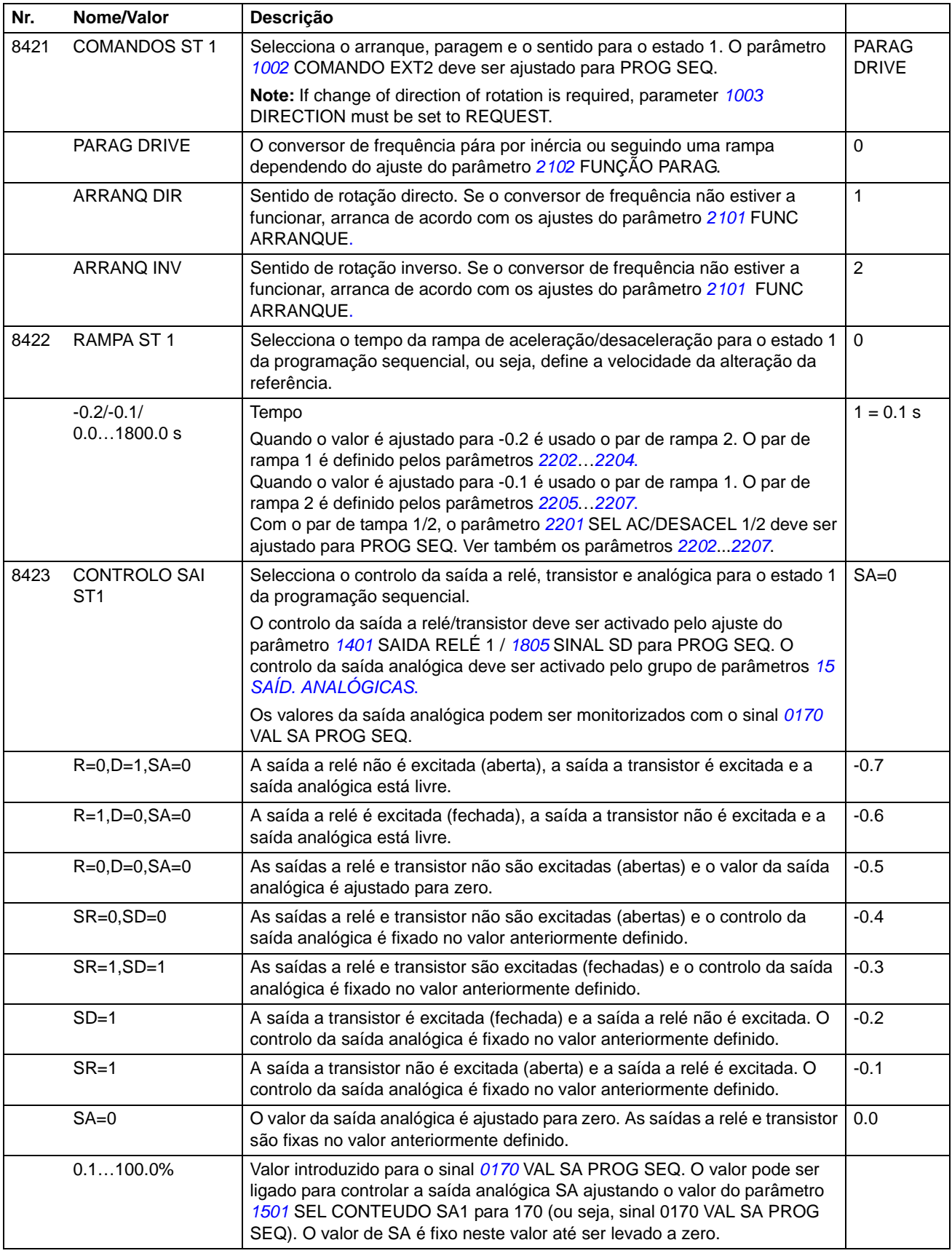

٦

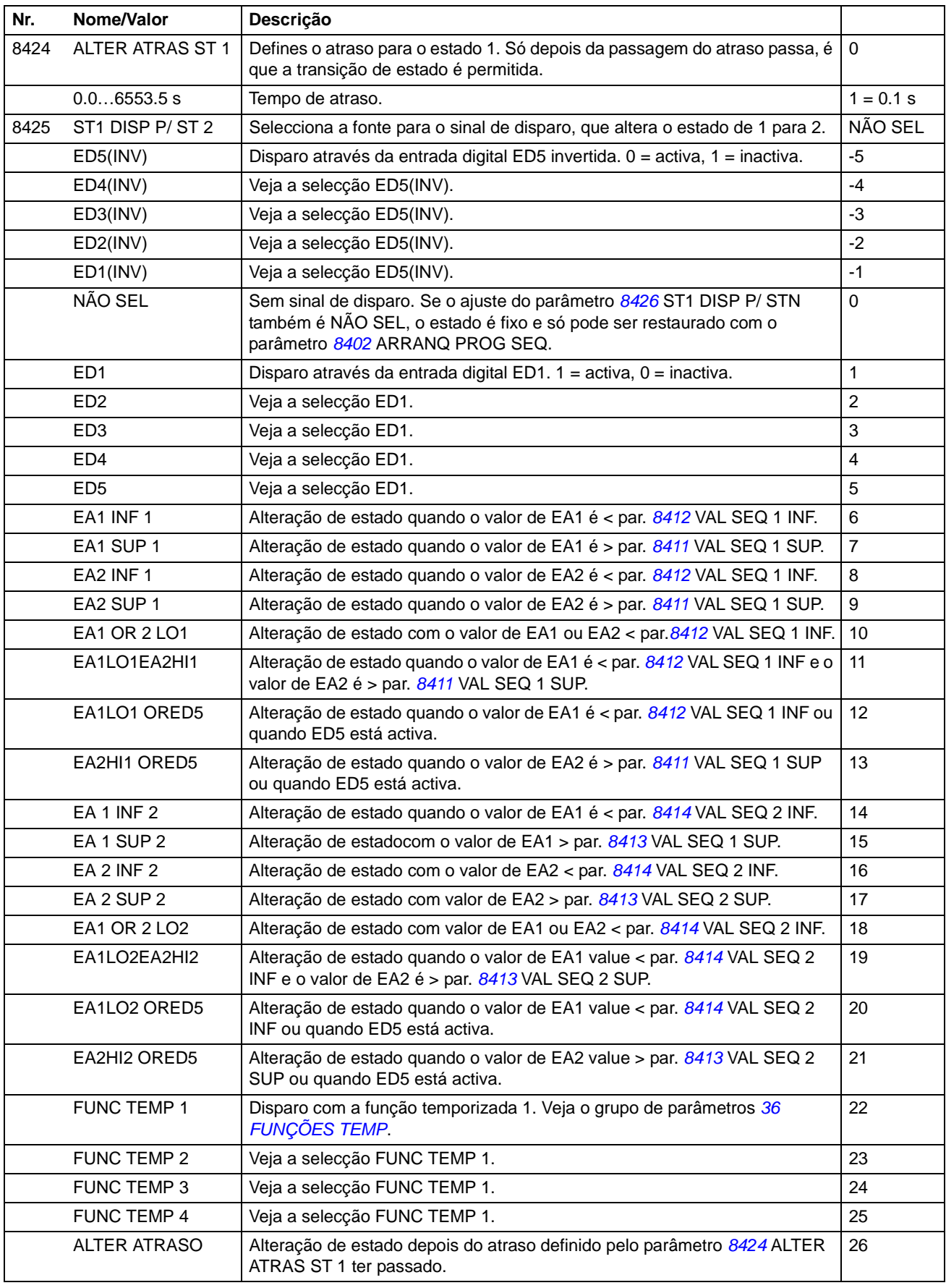

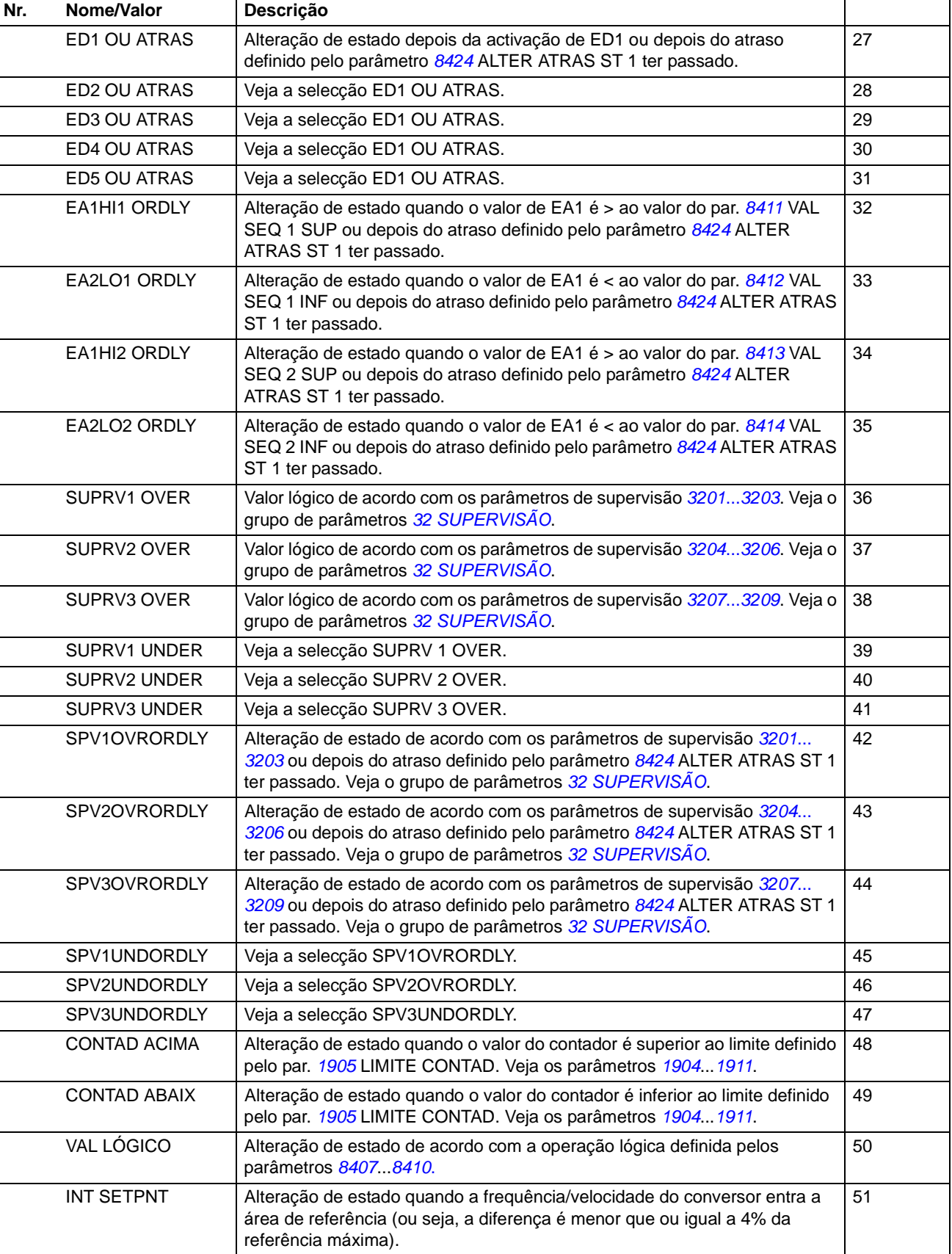

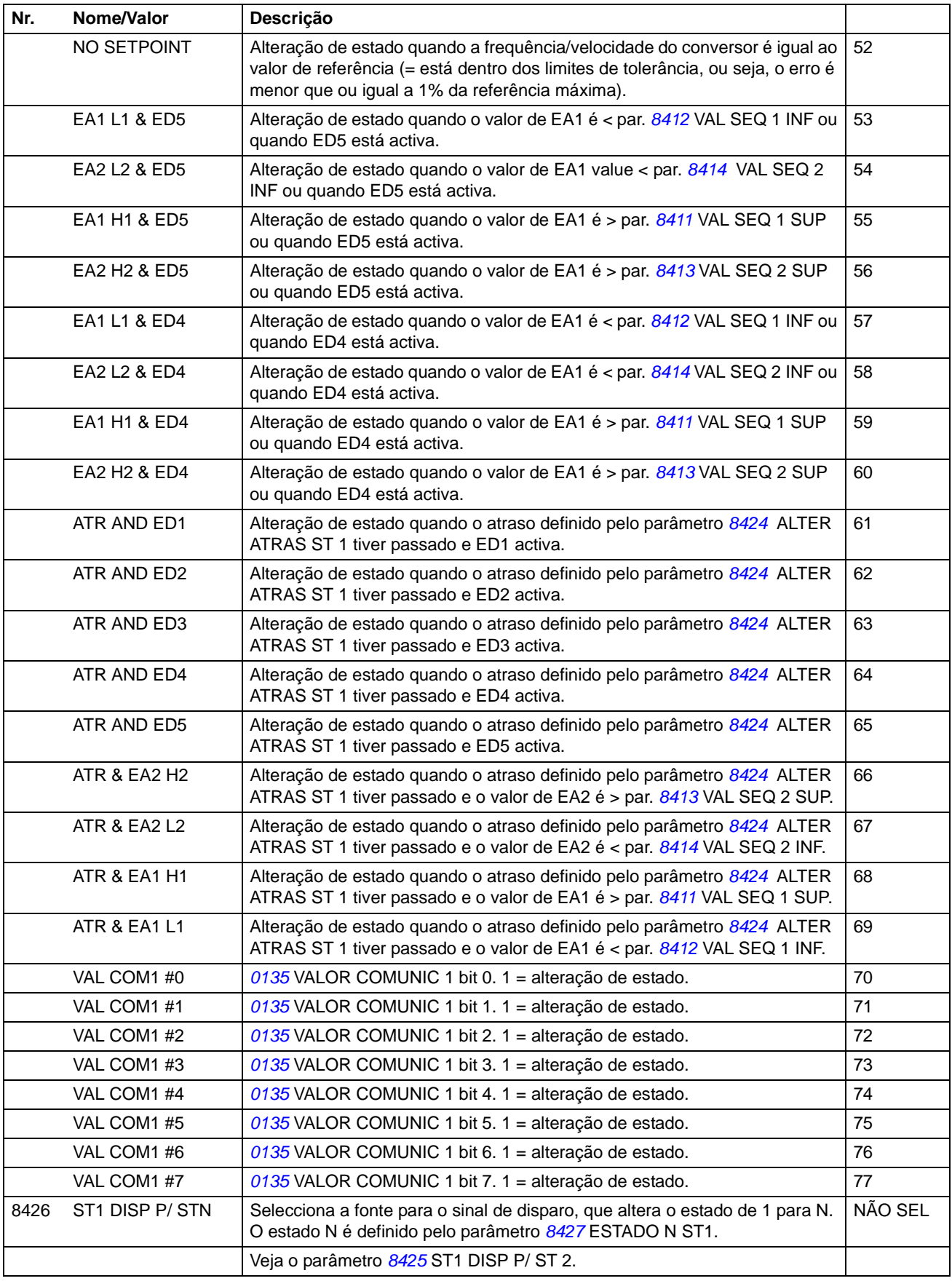

<span id="page-207-0"></span>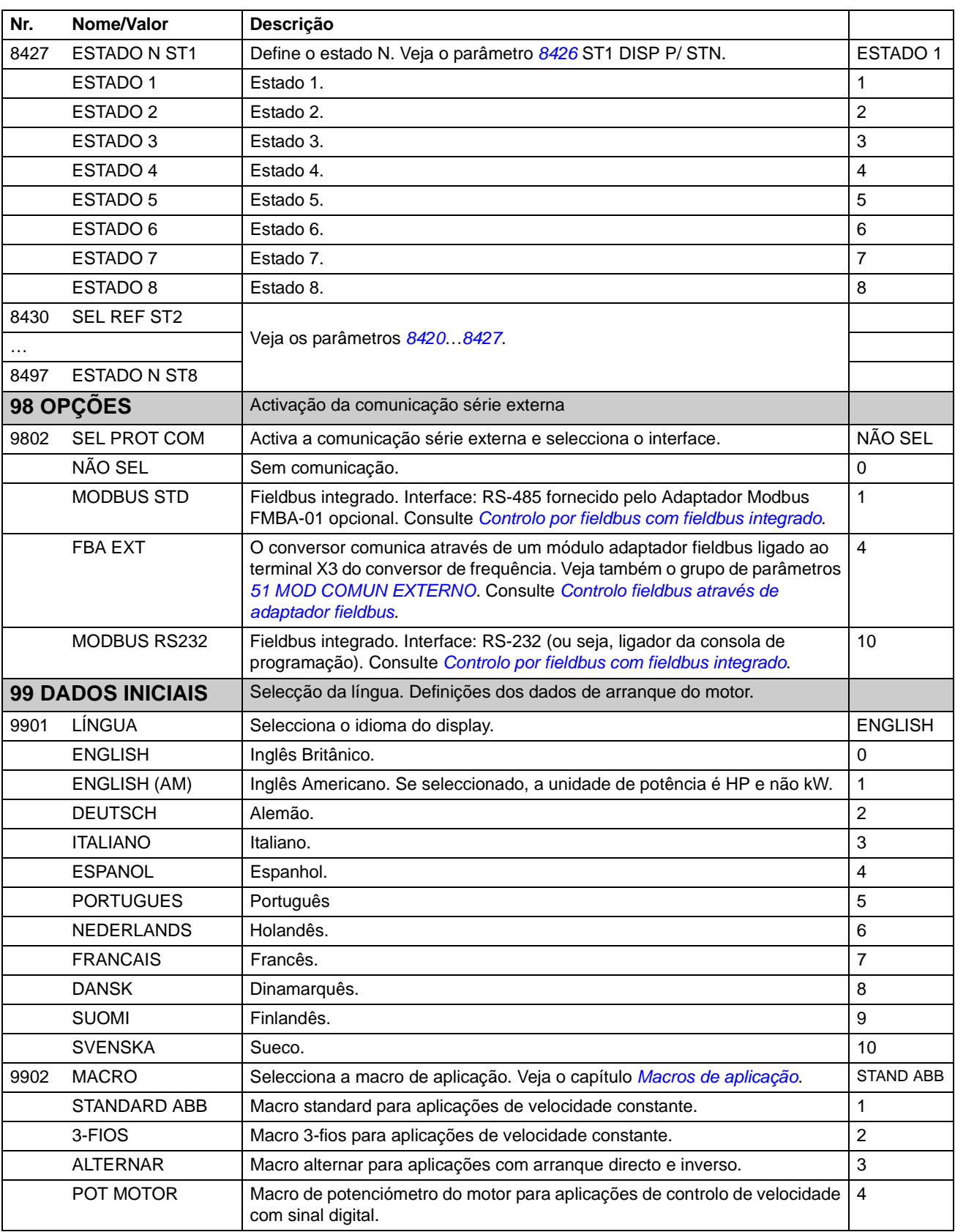

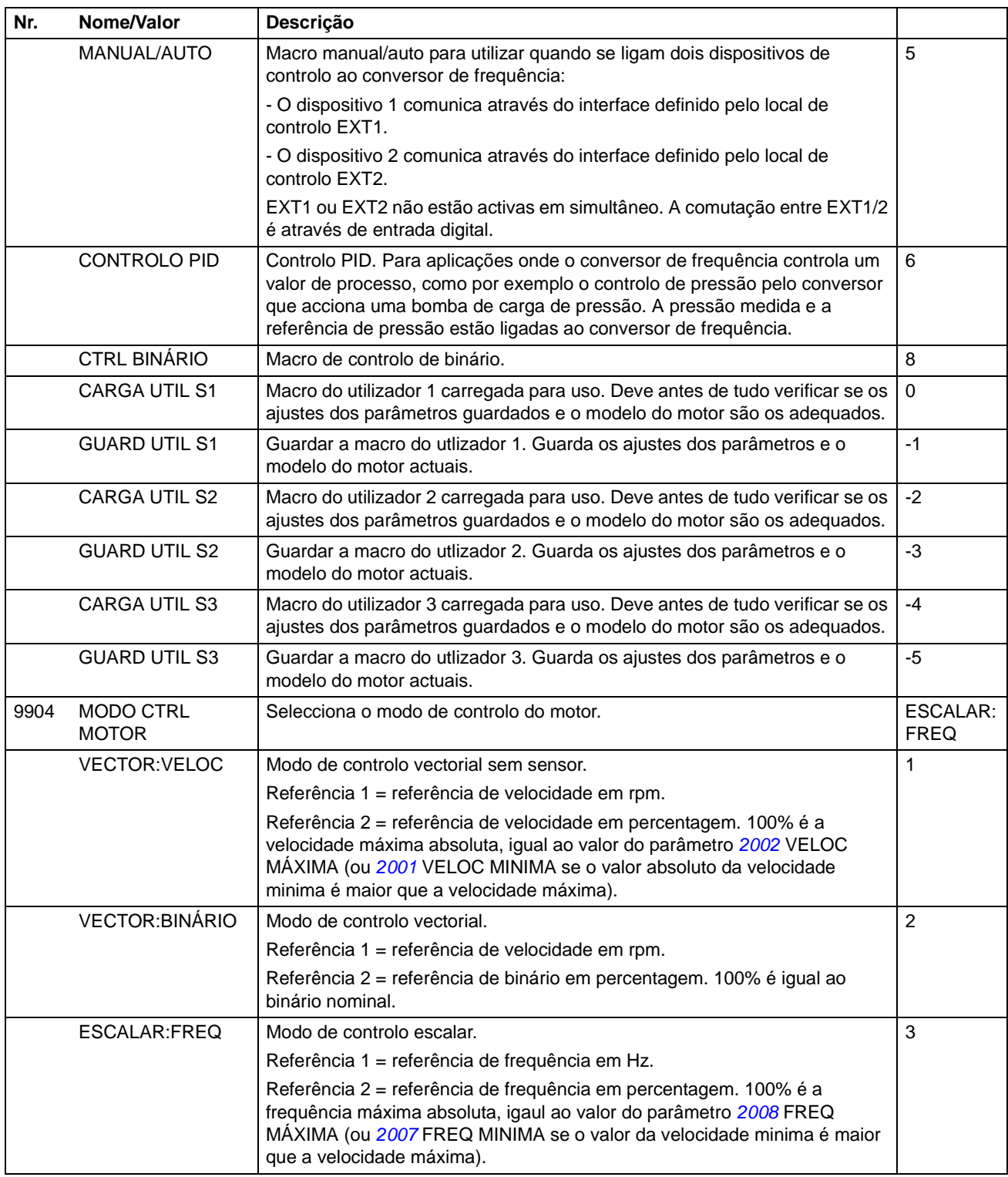

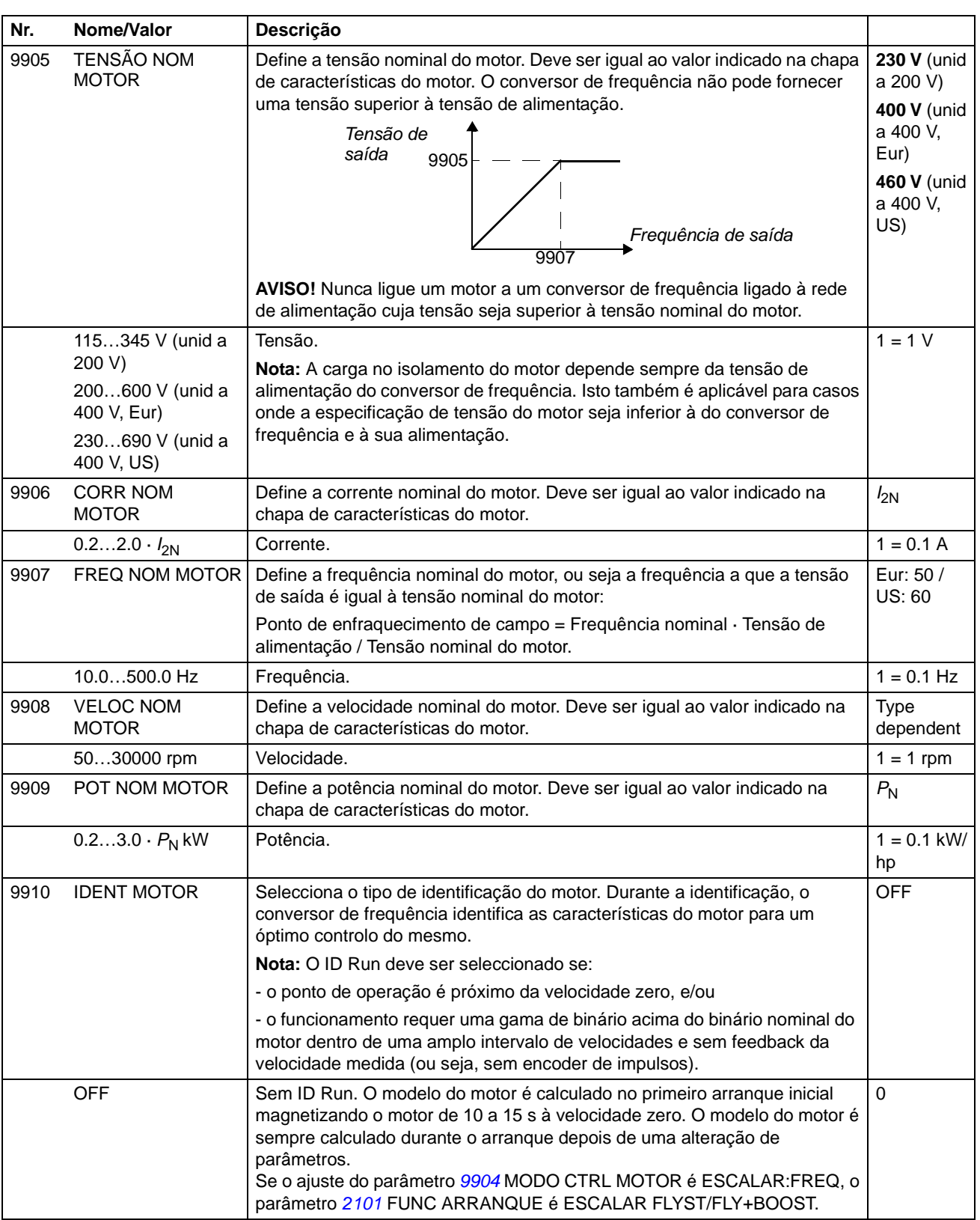

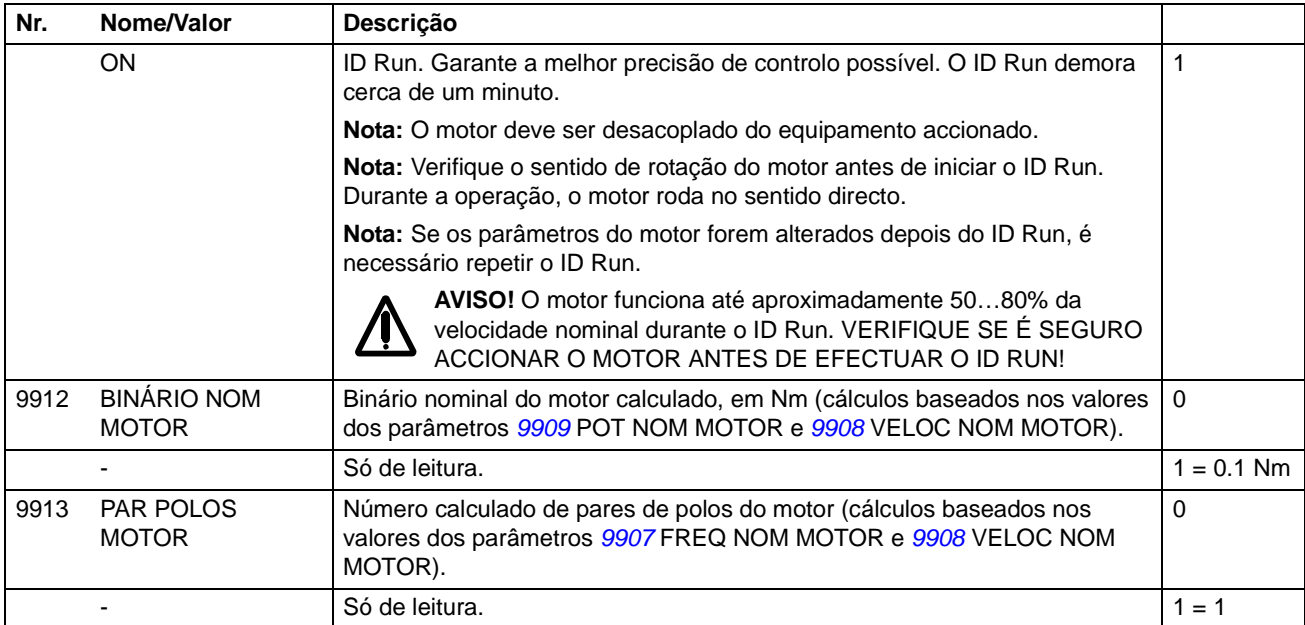

*212*

# **Controlo por fieldbus com fieldbus integrado**

## **Conteúdo do capítulo**

<span id="page-212-0"></span>O capítulo descreve como controlar o conversor através de dispositivos externos ao longo de uma rede de comunicação usando um fieldbus integrado.

## **Resumo do sistema**

O conversor pode ser ligado a um sistema de controlo externo através de um adaptador fieldbus ou de um fieldbus integrado. Sobre o controlo de um adaptador fieldbus, veja o capítulo *[Controlo fieldbus através de adaptador fieldbus](#page-234-0)*.

O fieldbus integrado suporta o protocolo Modbus RTU. O modbus é um protocolo série e assíncrono. A transacção é semidúplex, com um único mestre que controla um ou mais seguidores.

A ligação de fildbus integrado é RS-232 (ligador X2 da consola de programação) ou RS-485 (terminal X1 do Adaptador Modbus opcional ligado ao terminal X3 do conversor). O comprimento máximo do cabo de comunicação com RS-232 está limitada a 13 metros. Mais informação sobre o módulo Adaptador de Modbus FMBA, no o *Manual do Utilizador do Módulo Adaptador de Modbus FMBA-01* [3AFE68586704 (Inglês)].

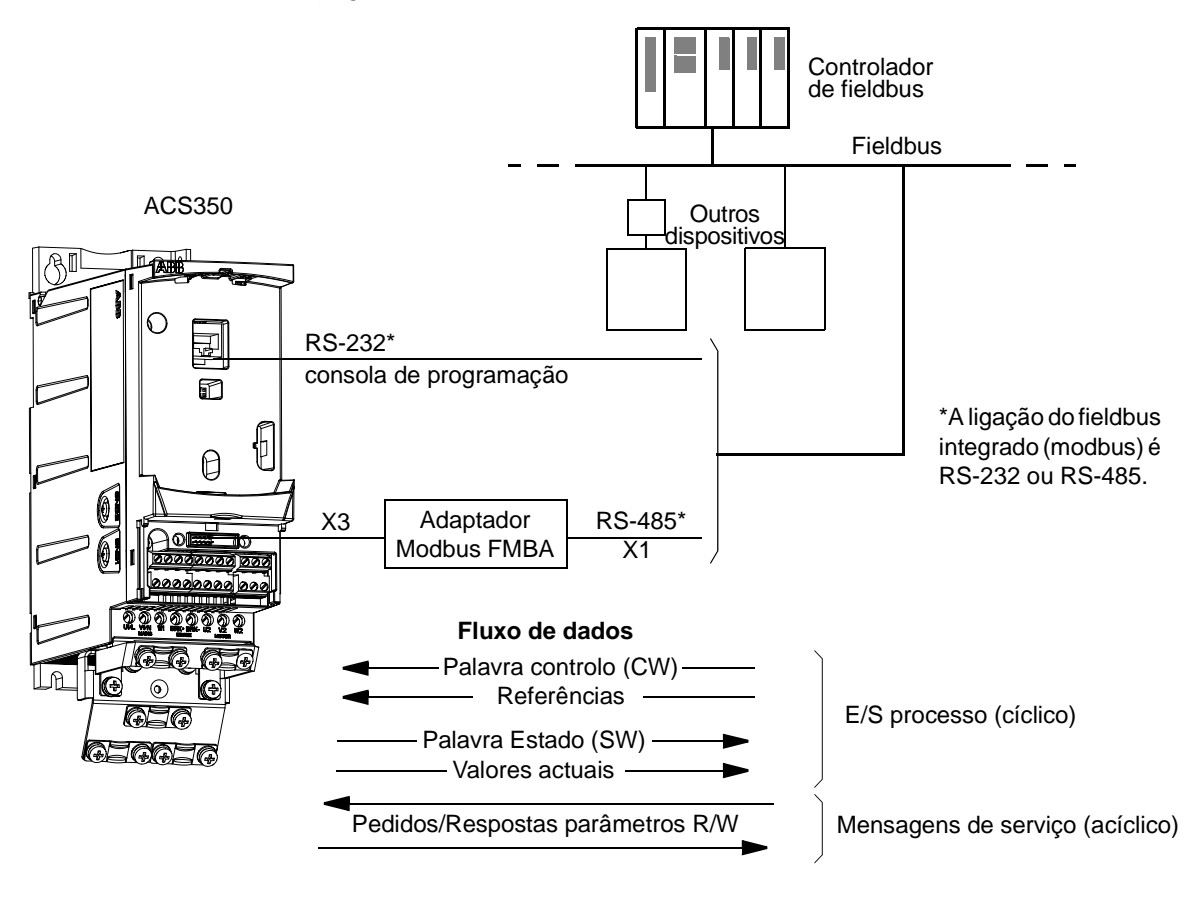

O conversor pode ser ajustado para receber toda a informação de controlo através do interface de fieldbus, ou o controlo pode ser distribuído entre o interface e outras fontes disponíveis, como por exemplo as entradas digitais e as analógicas.

# **Ajuste da comunicação através do modbus integrado**

Antes de configurar o conversor para controlo fieldbus, o adaptador Modbus FMBA (se usado) deve ser instalado mecânica e electricamente seguindo as instruções da página *[22](#page-21-0)* no capítulo *[Instalação mecânica](#page-18-0)*, e as do manual do módulo.

A comunicação através da ligação fieldbus é inciada ajustando o parâmetro *[9802](#page-207-0)* SEL PROT COM para MODBUS STD ou MDB STD RS232. Os parâmetros de comunicação do grupo *[53 PROTOCOLO EFB](#page-195-1)* também devem ser ajustados. Consulte a tabela abaixo.

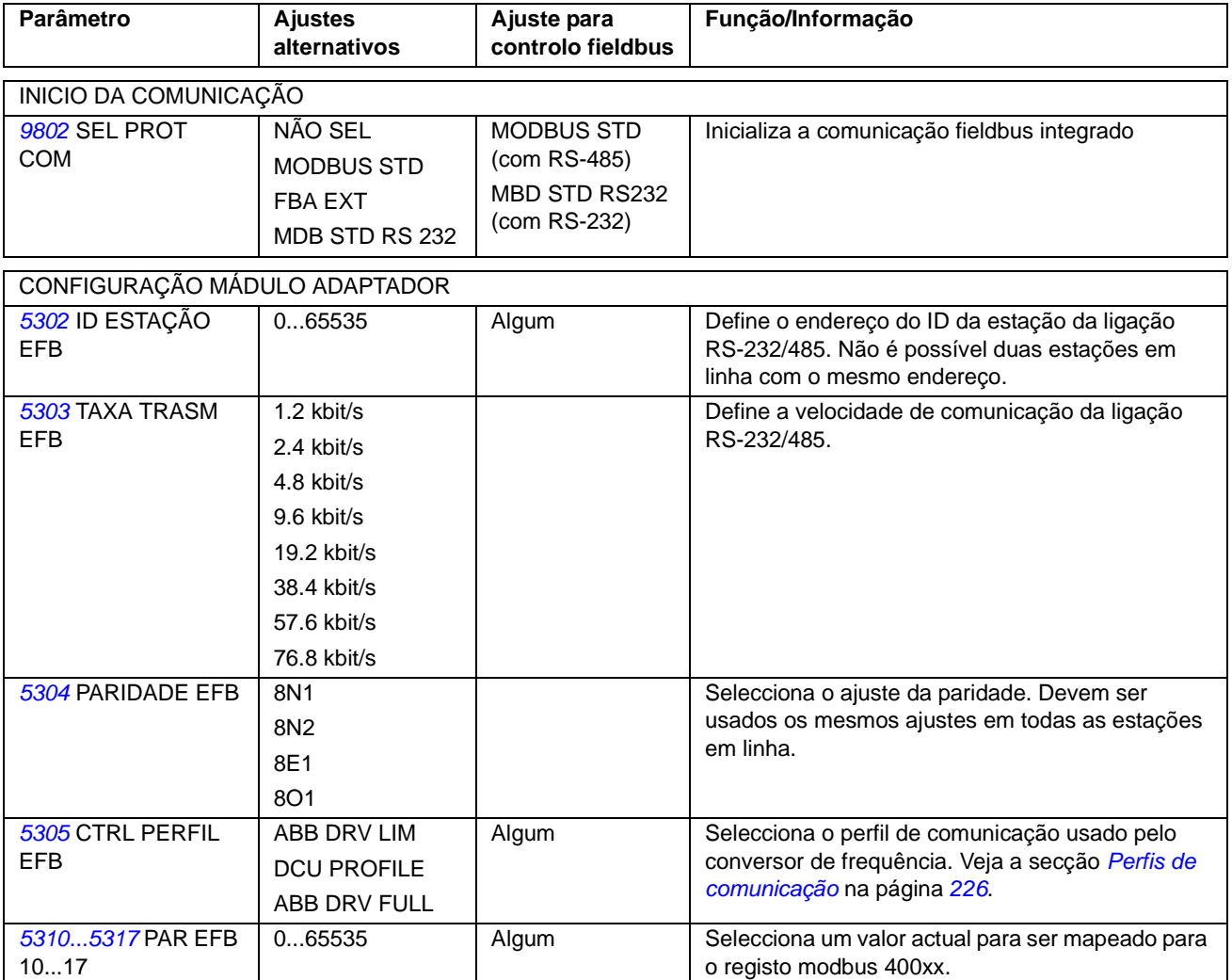

Depois de configurados os parâmetros do grupo *[53 PROTOCOLO EFB](#page-195-1)*, verifique e ajuste se necessários os *[Parâmetros de controlo do conversor de frequência](#page-214-0)* na página *[215](#page-214-0)*.

Os novos ajustes ficam válidos quando o conversor de frequência for ligado de novo à alimentação, ou quando o parâmetro *[5302](#page-195-0)* ID ESTAÇÃO EFB for actualizado.

# <span id="page-214-0"></span>**Parâmetros de controlo do conversor de frequência**

Depois de definida a comunicação modbus, os parâmetros de controlo do conversor de frequência listados abaixo devem ser verificados e ajustados se necessário.

A coluna **Ajuste para controlo fieldbus** apresenta o valor a usar quando o interface modbus for a fonte ou destino seleccionado para esse sinal em particular. A coluna **Função/Informação** descreve o parâmetro.

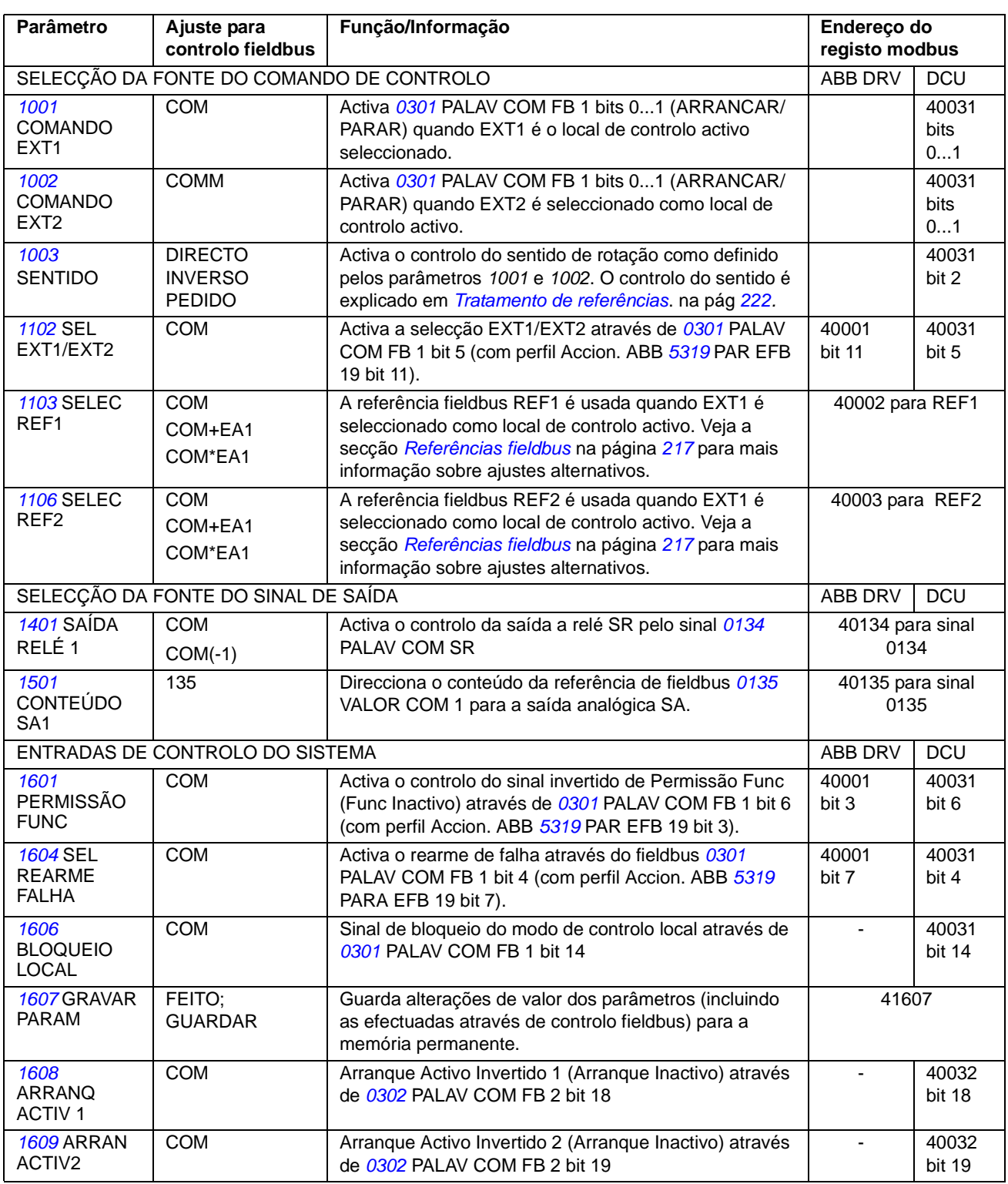

*Controlo por fieldbus com fieldbus integrado*

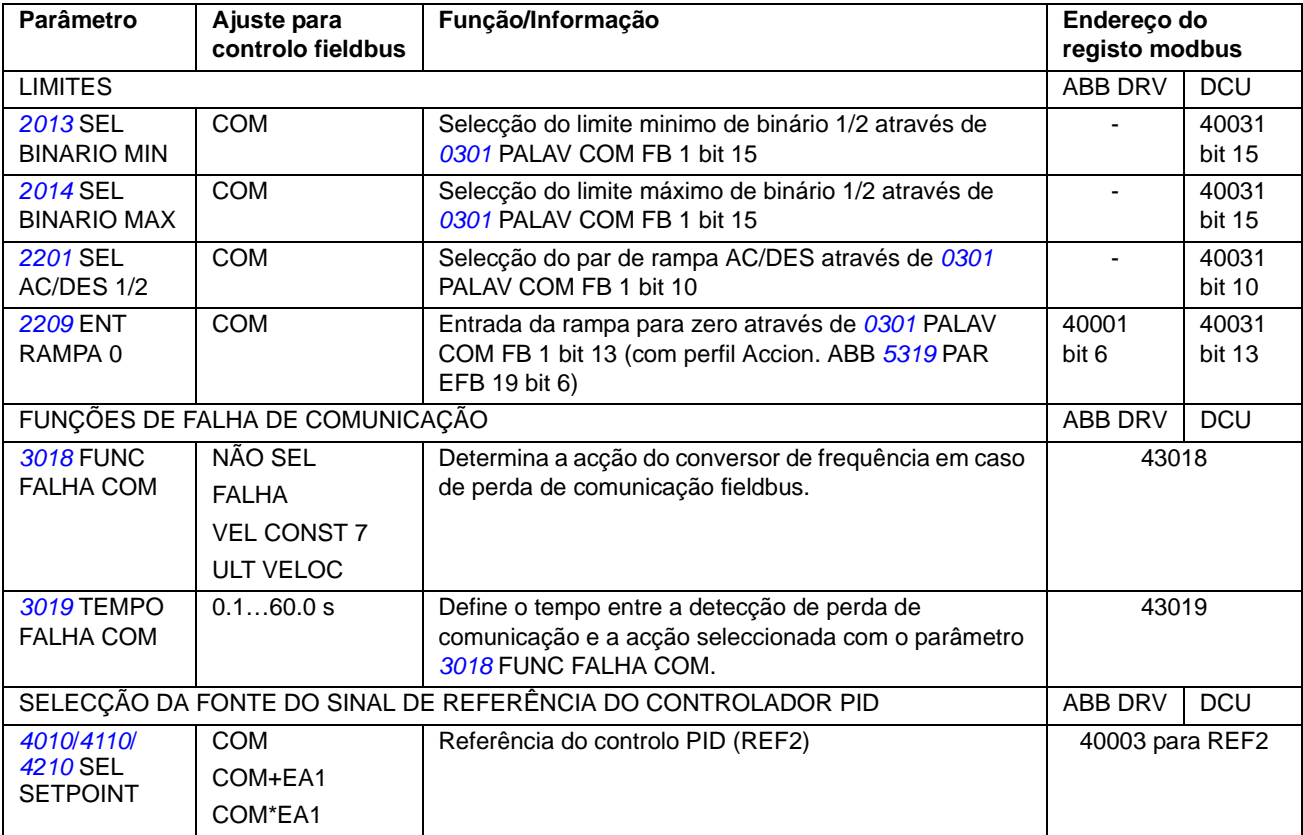

## **Interface do controlo fieldbus**

A comunicação entre um sistema fieldbus e o conversor de frequência consiste em palavras de dados de 16-bit de entrada e saída (com o perfil Accion. ABB) e por palavras de 32-bit de entrada e de saída (com o perfil DCU).

### **Palavra Controlo e Palavra Estado**

A Palavra Controlo (CW) é o principal meio de controlo de um conversor de frequência a partir de um sistema fieldbus. A Palavra Controlo é enviada pelo controlador de fieldbus para o conversor de frequência. O conversor de frequência alterna entre estados de acordo com as instruções de código bit da Palavra Controlo.

A Palavra Estado (SW) é uma palavra que contém informação de estado, enviada pelo conversor de frequência para o controlador de fieldbus.

### **Referências**

As referências (REF) são inteiros de 16-bits. Uma referência negativa (por exemplo sentido de rotação inverso) é formada calculando os dois complementos do valor positivo da referência correspondente. O conteúdo de cada referência pode ser usado como referência de velocidade, frequência, binário ou processo.

### **Valores actuais**

Os valores actuais (ACT) são palavras de 16-bits onde se encontram valores seleccionados do conversor de frequência.
## <span id="page-216-3"></span><span id="page-216-1"></span><span id="page-216-0"></span>**Referências fieldbus**

#### <span id="page-216-2"></span>**Selecção e correcção de referências**

A referência fieldbus (denominada COM no contexto da selecção de sinais) é seleccionada ajustando um parâmetro da selecção de referências – *[1103](#page-135-0)* ou *[1106](#page-136-2)* – para COM, COM+EA1 ou COM\*EA1. Quando *[1103](#page-135-0)* SELEC REF1 ou *[1106](#page-136-2)* SELEC REF2 é ajustado para COM, a referência fieldbus é enviada como tal sem correcção. Quando o parâmetro *[1103](#page-135-0)* ou *[1106](#page-136-2)* é ajustado para COM+EA1 ou COM\*EA1, a referência fieldbus é corrigida usando a entrada analógica EA1 como apresentado nos exemplos seguintes.

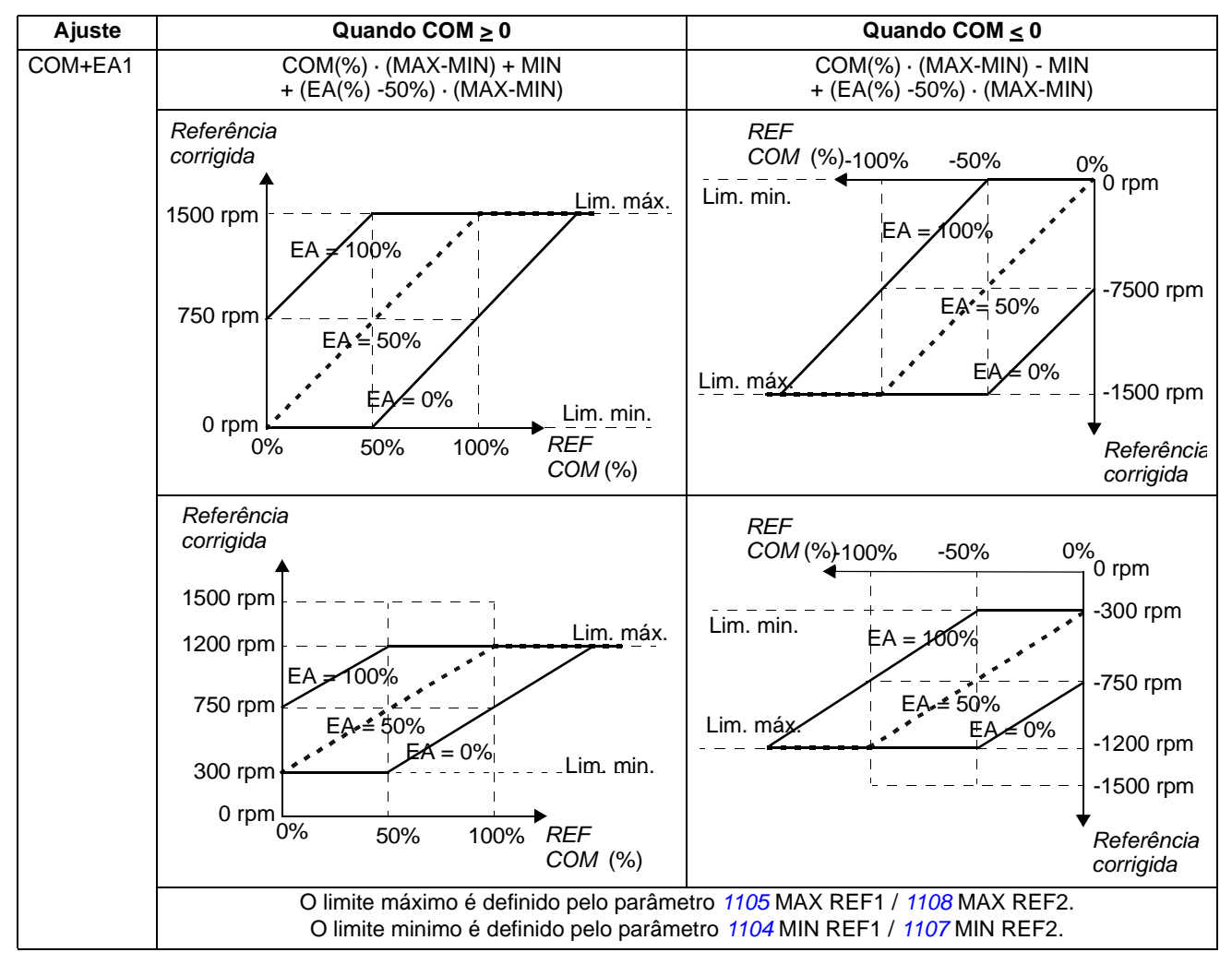

*Exemplos de correcção de referência para o perfil Accion. ABB*

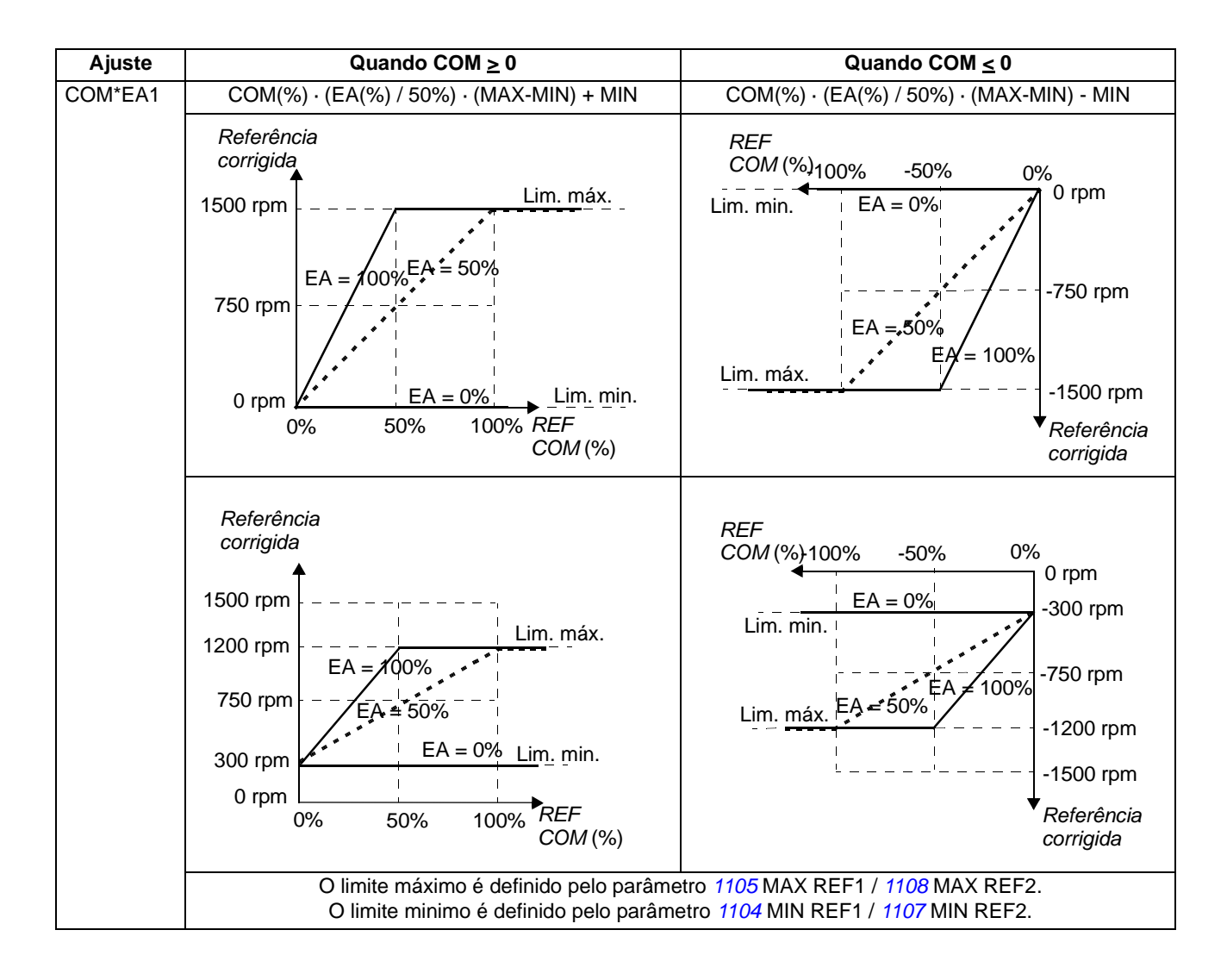

#### *Exemplos de correcção de referência para o perfil DCU*

Com o perfil DCU o tipo de refrência fieldbus pode ser Hz, rpm ou percentagem. Nos exemplos abaixo a referência é em rpm.

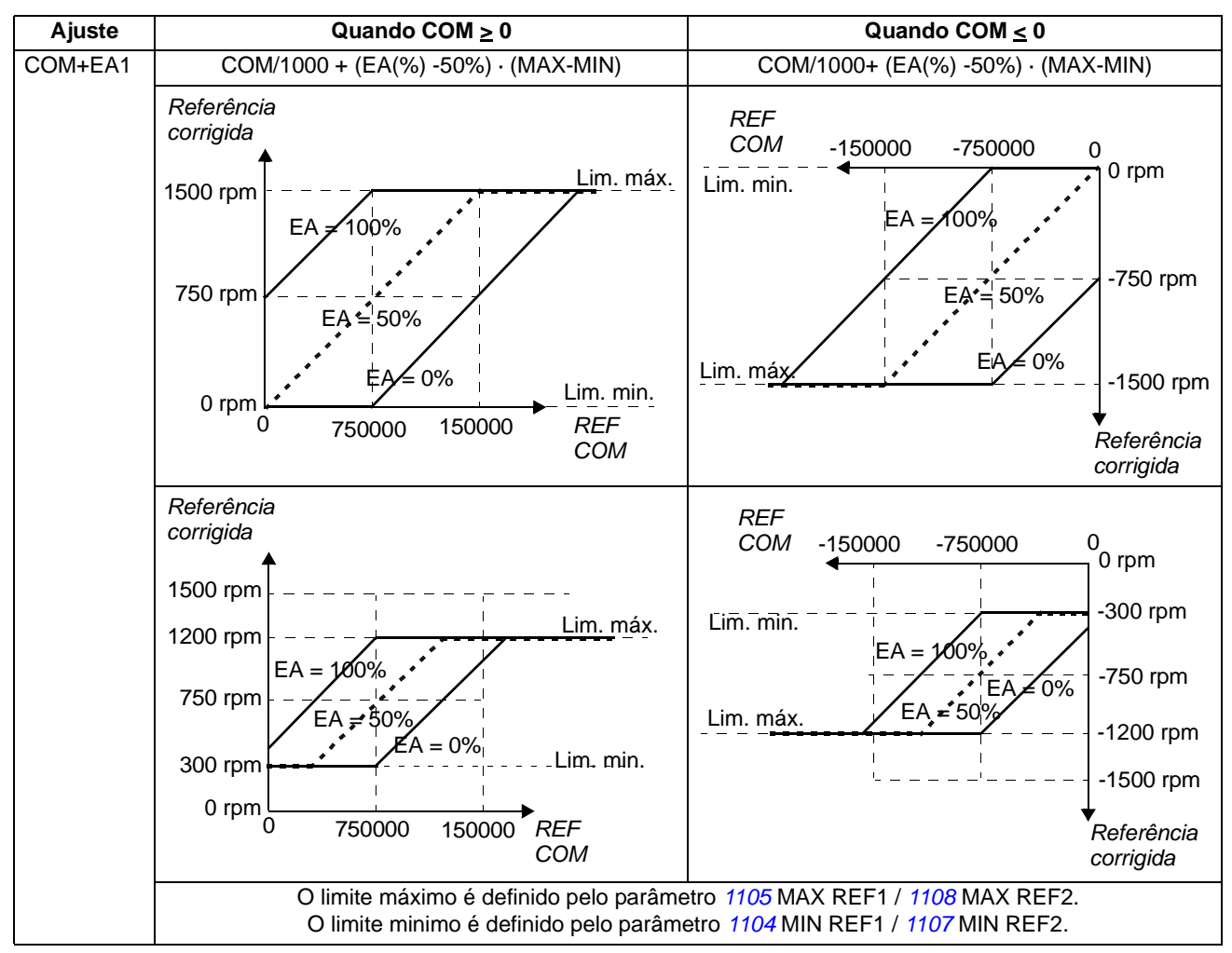

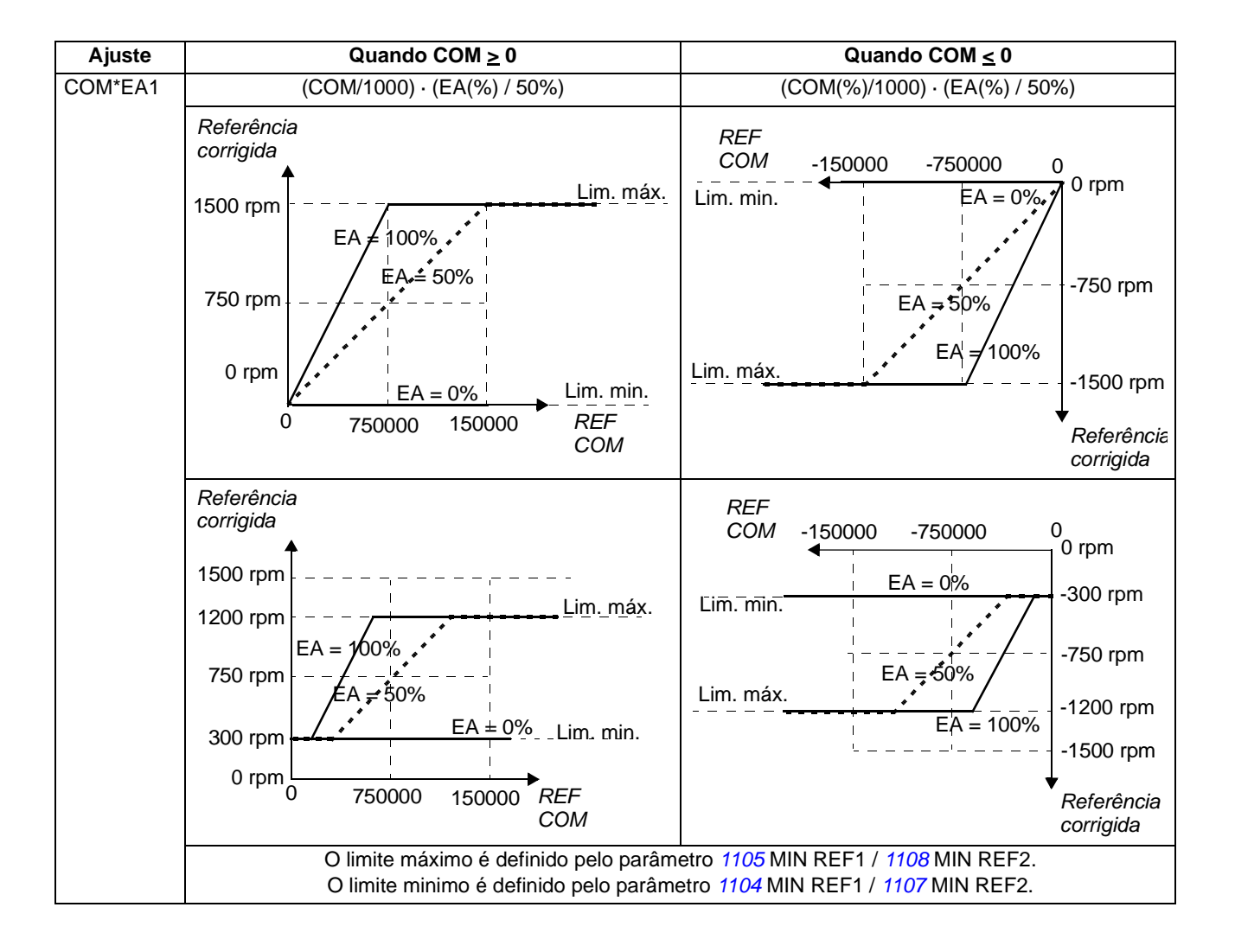

#### <span id="page-220-0"></span>**Escala da referência fieldbus**

As referências fieldbus REF1 e REF2 são escaladas conforme apresentado nas tabelas seguintes.

**Nota:** Qualquer correcção da referência (veja secção *[Selecção e correcção de](#page-216-0)  [referências](#page-216-0)* na página *[221](#page-220-0)*) é aplicada antes de serem escaladas.

*Escala fieldbus para o perfil Accion.ABB*

| Referência       | Gama                    | Tipo<br>referência             | <b>Escala</b>                                                                               | <b>Observações</b>                                                                                                    |
|------------------|-------------------------|--------------------------------|---------------------------------------------------------------------------------------------|----------------------------------------------------------------------------------------------------|
| REF <sub>1</sub> | $-32767$<br>+32767      | Velocidade<br>ou<br>frequência | $-20000 = -$ (par. 1105)<br>$0 = 0$<br>$+20000 = (par. 1105)$<br>(20000 corresponde a 100%) | Referência final limitada por<br>1104/1105. Velocidade<br>actual do motor limitada por<br>2001/2002 (velocidade) ou<br>2007/2008 (frequência). |
| REF <sub>2</sub> | $-32767$<br>.<br>+32767 | Velocidade<br>ou<br>frequência | $-10000 = -$ (par. 1108)<br>$0 = 0$<br>$+10000 = (par. 1108)$<br>(10000 corresponde a 100%) | Referência final limitada por<br>1107/1108. Velocidade<br>actual do motor limitada por<br>2001/2002 (velocidade) ou<br>2007/2008 (frequência). |
|                  |                         | Binário                        | $-10000 = -$ (par. 1108)<br>$0 = 0$<br>$+10000 = (par. 1108)$<br>(10000 corresponde a 100%) | Referência final limitada por<br>2015/2017 (binário1) ou<br>2016/2018 (binário2).                                                              |
|                  |                         | Referência<br><b>PID</b>       | $-10000 = -$ (par. 1108)<br>$0 = 0$<br>$+10000 = (par. 1108)$<br>(10000 corresponde a 100%) | Referência final limitada por<br>4012/4013 (Conj1 PID) ou<br>4112/4113 (Conj2 PID).                                                            |

**Nota:** Os ajustes dos parâmetros *[1104](#page-136-1)* MIN REF1 e *[1107](#page-137-1)* MIN REF2 não têm qualquer efeito sobre a escala de referências.

*Escala fieldbus para o perfil DCU* 

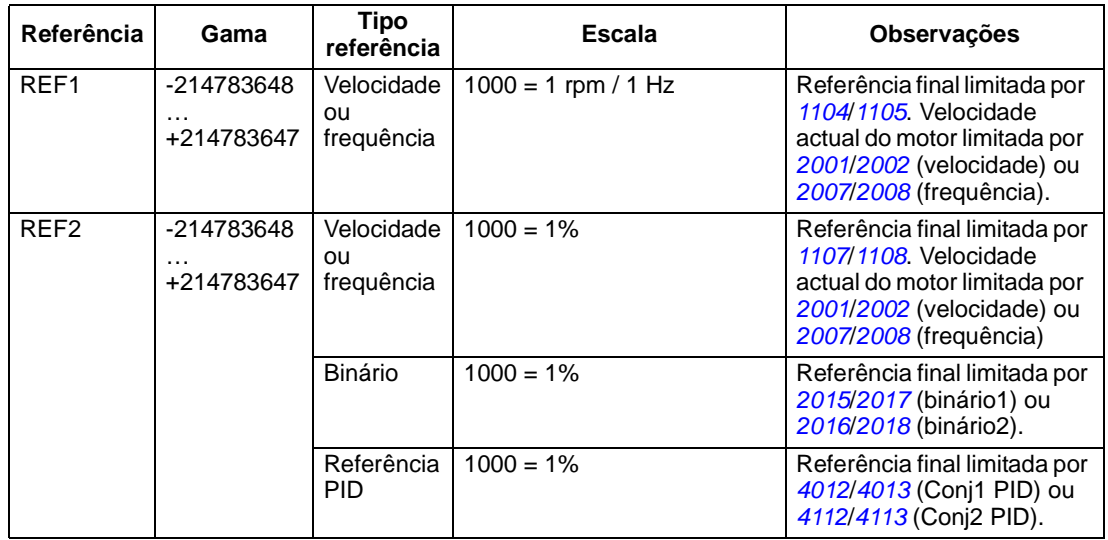

**Nota:** Os ajustes dos parâmetros *[1104](#page-136-1)* MIN REF1 e *[1107](#page-137-1)* MIN REF2 não têm qualquer efeito sobre a escala de referências.

#### <span id="page-221-0"></span>**Tratamento de referências**

O controlo do sentido de rotação é configurado para cada local de controlo (EXT1 e EXT2) usando os parâmetros no grupo *[10 COMANDO](#page-132-0)*. As referências fieldbus são bipolares, isto é, podem ser negativas ou positivas. Os esquemas seguintes ilustram como os parâmetros no grupo 10 e o sinal da referência fieldbus interagem para produzirem as referências REF1/REF2.

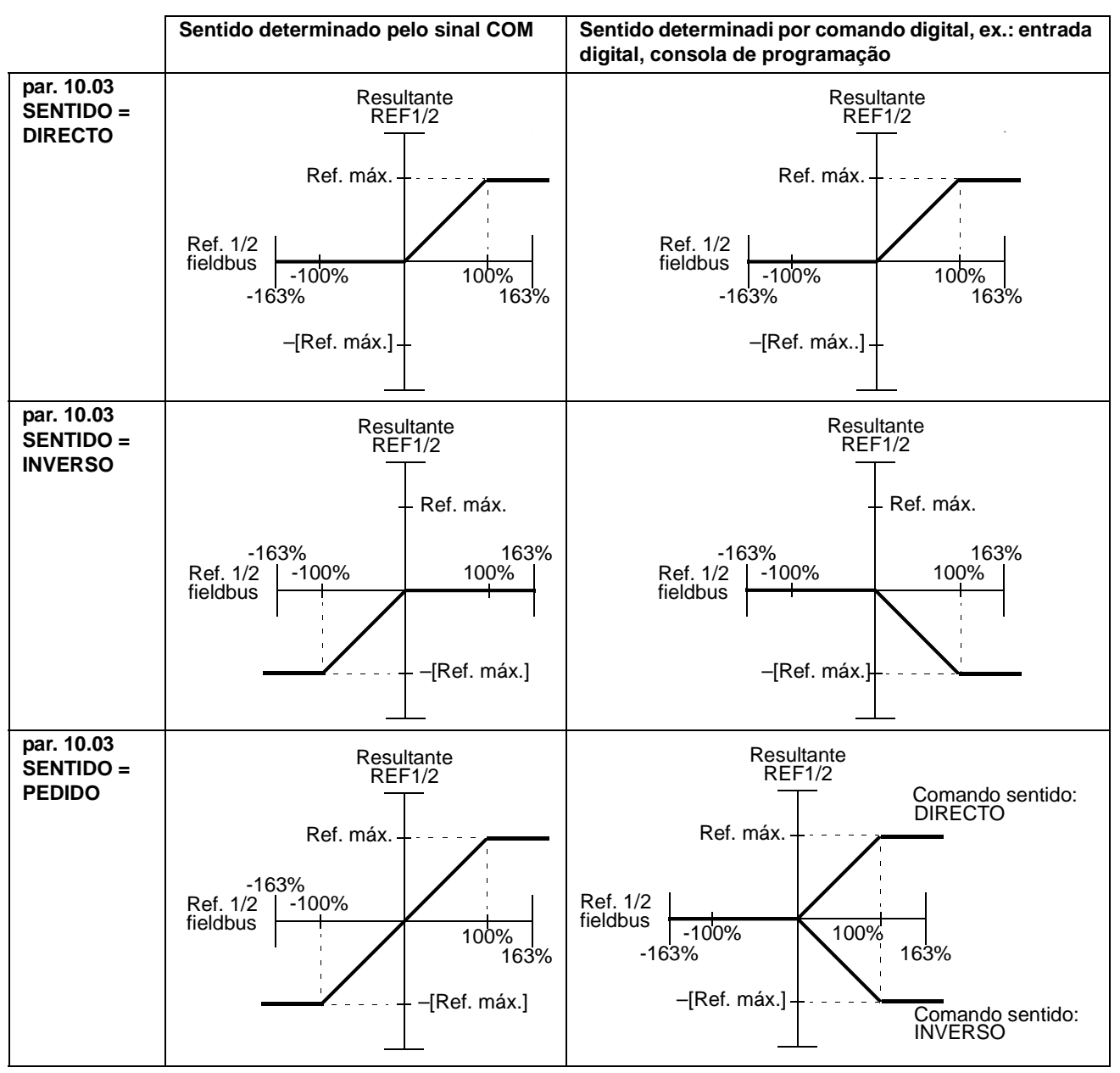

#### **Escala valor actual**

A escala dos inteiros enviados para o mestre como Valores Actuais dependem da função seleccionada. Consulte o capítulo *[Sinais actuais e parâmetros](#page-126-0)*.

## **Mapeamento do modbus**

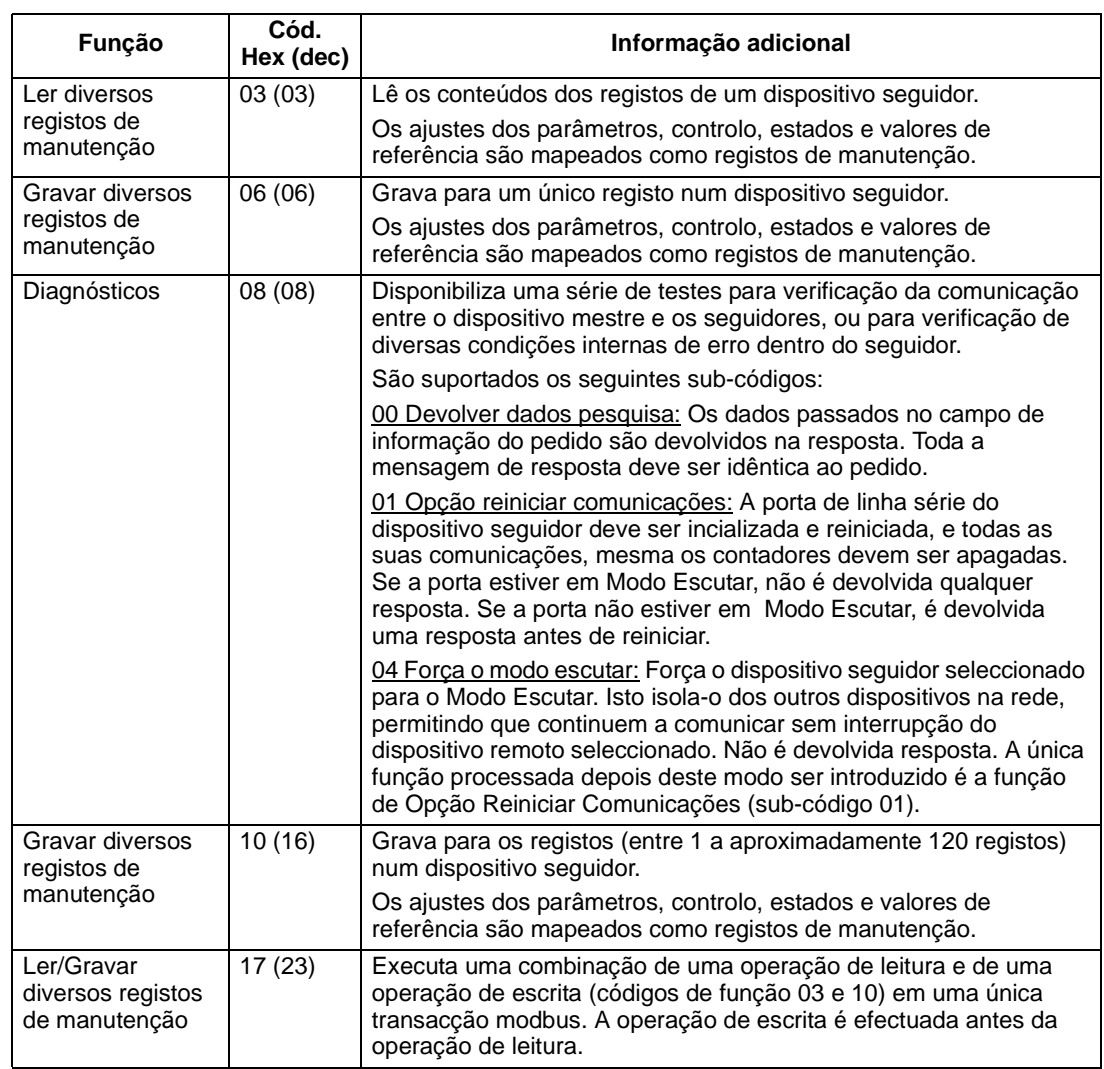

Os seguintes códigos de função modbus são suportados pelo ACS350.

#### **Mapeamento dos registos**

Os parâmetros do conversor de frequência, as Palavras Controlo/Estado, e os valores de referência e os actuais são mapeados para a área 4xxxx como segue:

- 40001…40099 estão reservados para o controlo/estado do conversor de frequência, valores de referência e valores actuais.
- 40101…49999 estão reservados para os parâmetros 0101…9999 do conversor. (Por ex.: 40102 é o parâmetro 0102). Neste mapeamento, os milhares e as centenas correspondem ao número do grupo, enquanto as dezenas e as unidades correspondem ao número do parâmetro dentro de um grupo.

Os endereços de registo que não correspondem a parâmetros do conversor de frequência são inválidos. Se tentar ler ou introduzir endereços inválidos, o interface modbus envia um código de excepção ao controlador. Ver *[Códigos de excepção](#page-224-0)* na página *[225](#page-224-0)*.

A tabela seguinte apresenta informação sobre os conteúdos dos endereços modbus 40001...40012 e 40031...40034.

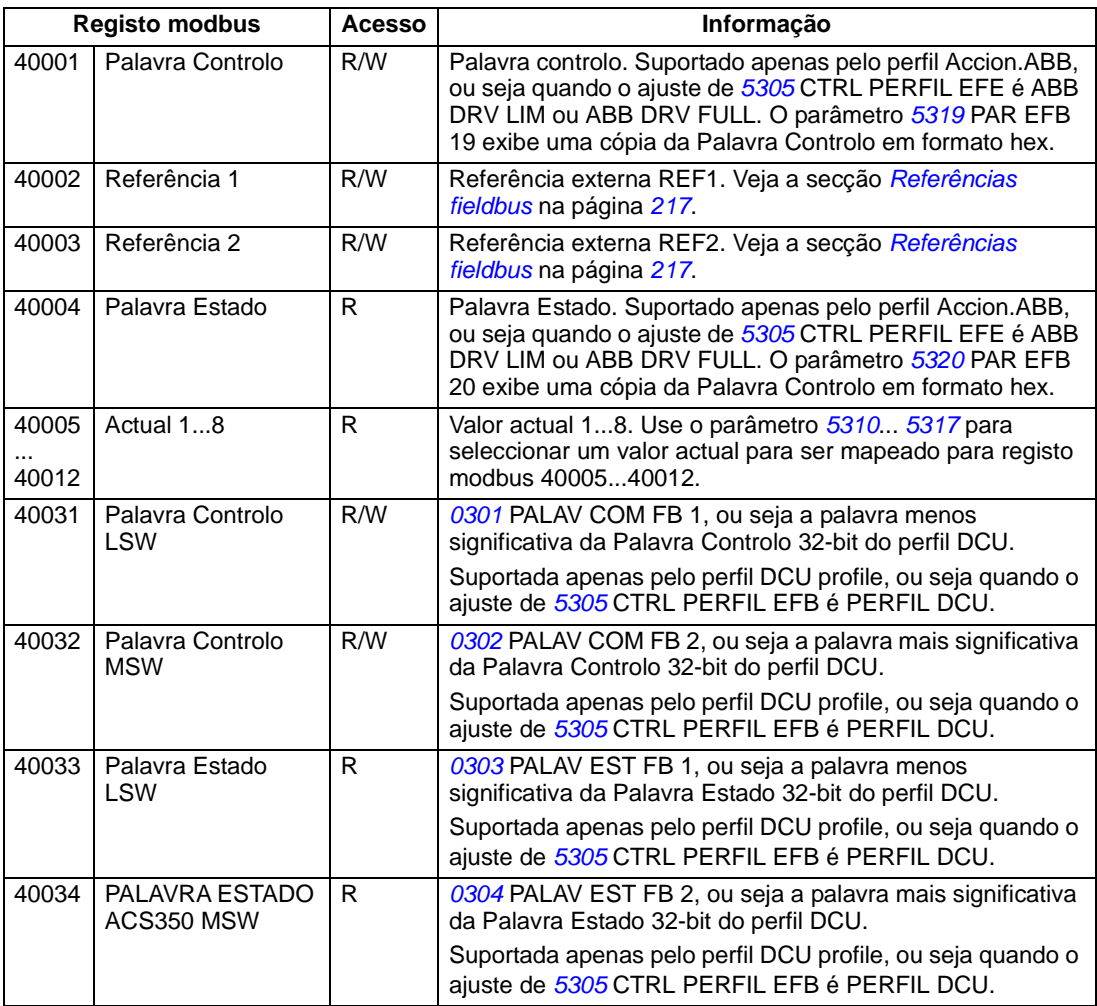

**Nota:** Os parâmetros introduzidos através do Modbus standard são sempre voláteis, ou seja, os valores modificados não são automaticamente guardados para a memória permanete. Use o parâmetro *[1607](#page-146-0)* GRAVAR PARAM para guardar todos os valores alterados.

#### **Códigos de função**

Os códigos de função suportados para o registo de manutenção 4xxxx são:

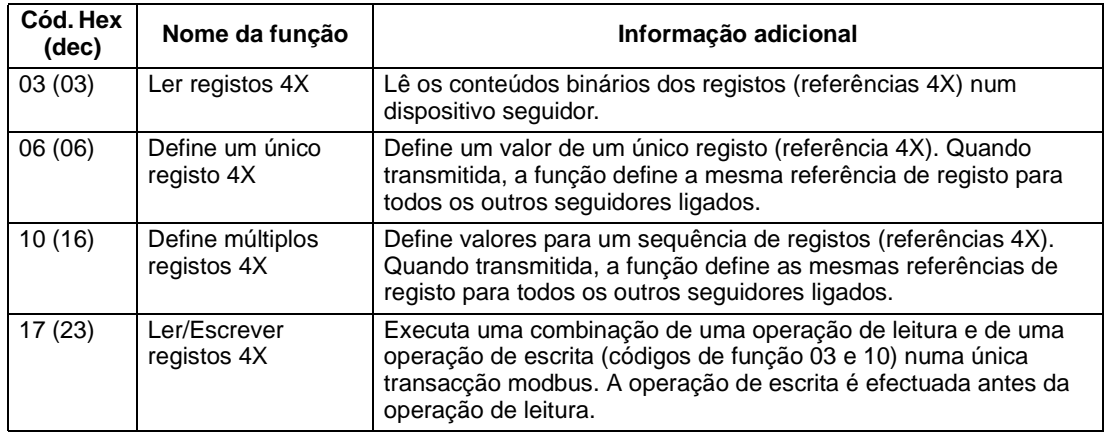

**Nota:** Na informação da mensagem modbus, o endereço do registo 4xxxx é xxxx -1. Por exemplo o endereço do registo 40002 é 0001.

#### <span id="page-224-0"></span>**Códigos de excepção**

Os códigos de excepção são respostas de comunicação série do conversor de frequência. O conversor de frequência suporta os códigos de excepção Modbus standard listados na tabela seguinte

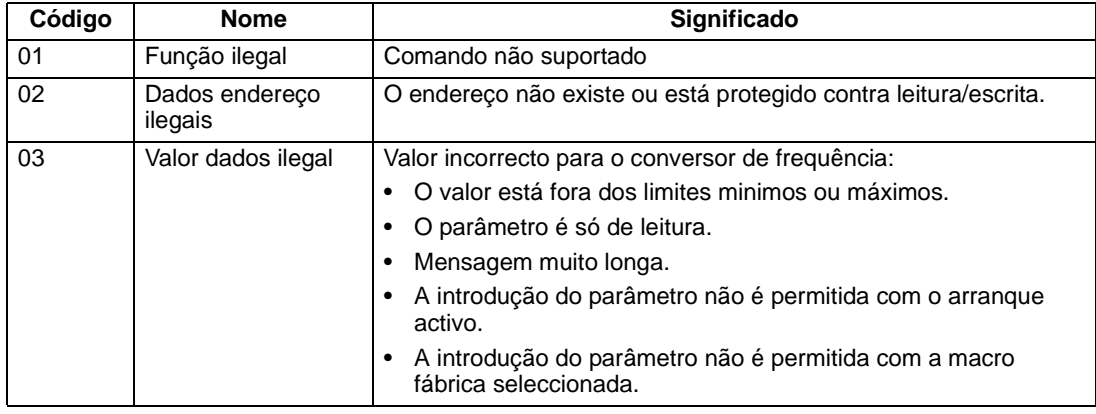

O parâmetro *[5318](#page-197-2)* PAR EFB 18 do conversor de frequência guarda o código de excepção mais recente.

## **Perfis de comunicação**

O fieldbus integrado suporta três perfis de comunicação:

- Perfil de comunicação DCU
- Perfil de comunicação ABB DRV LIM
- Perfil de comunicação ABB DRV FULL.

O perfil DCU aumenta o interface de controlo e de estado para 32 bits, e é o interface interno entre a aplicação do conversor de frequência principal e o ambiente do fieldbus integrado. O perfil ABB DRV LIM é baseado no interface PROFIBUS. O perfil ABB DRV FULL suporta dois bits da Palavra Controlo não suportados pela implementação ABB DRV LIM.

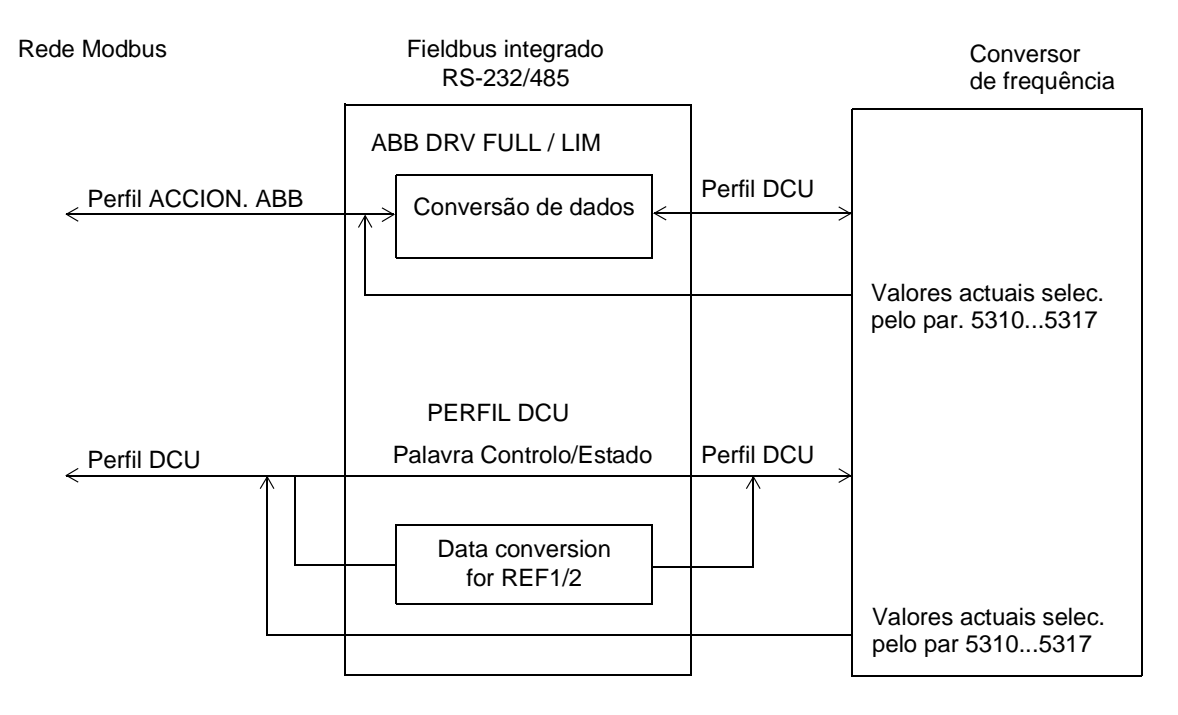

#### **Perfil de comunicação ACCION ABB**

Estão disponíveis duas implementações do perfil de comunicação Accion. ABB: o ABB DRV FULL e o ABB DRV LIM. O perfil Accion.ABB está activo quando o parâmetro *[5305](#page-196-0)* CTRL PERFIL EFB é ajustado para ABB DRV FULL ou ABB DRV LIM. A Palavra Control e a Palavra Estado para o perfil são descritas abaixo.

O perfil de comunicação Accion.ABB pode ser usado através de EXT1 ou EXT2. Os comandos da Palavra Controlo são activadas quando o parâmetro *[1001](#page-132-1)* COMANDO EXT1 ou *[1002](#page-133-0)* COMANDO EXT2 (dependendo do local de controlo activo) é ajustado para COM.

*226*

A tabela seguinte e o esquema de estado apresentado nesta secção descrevem o conteúdo da Palavra Controlo para o perfil Accion.ABB. O texto a negrito e em maiúculas refere-se os estados no diagrama de bloco.

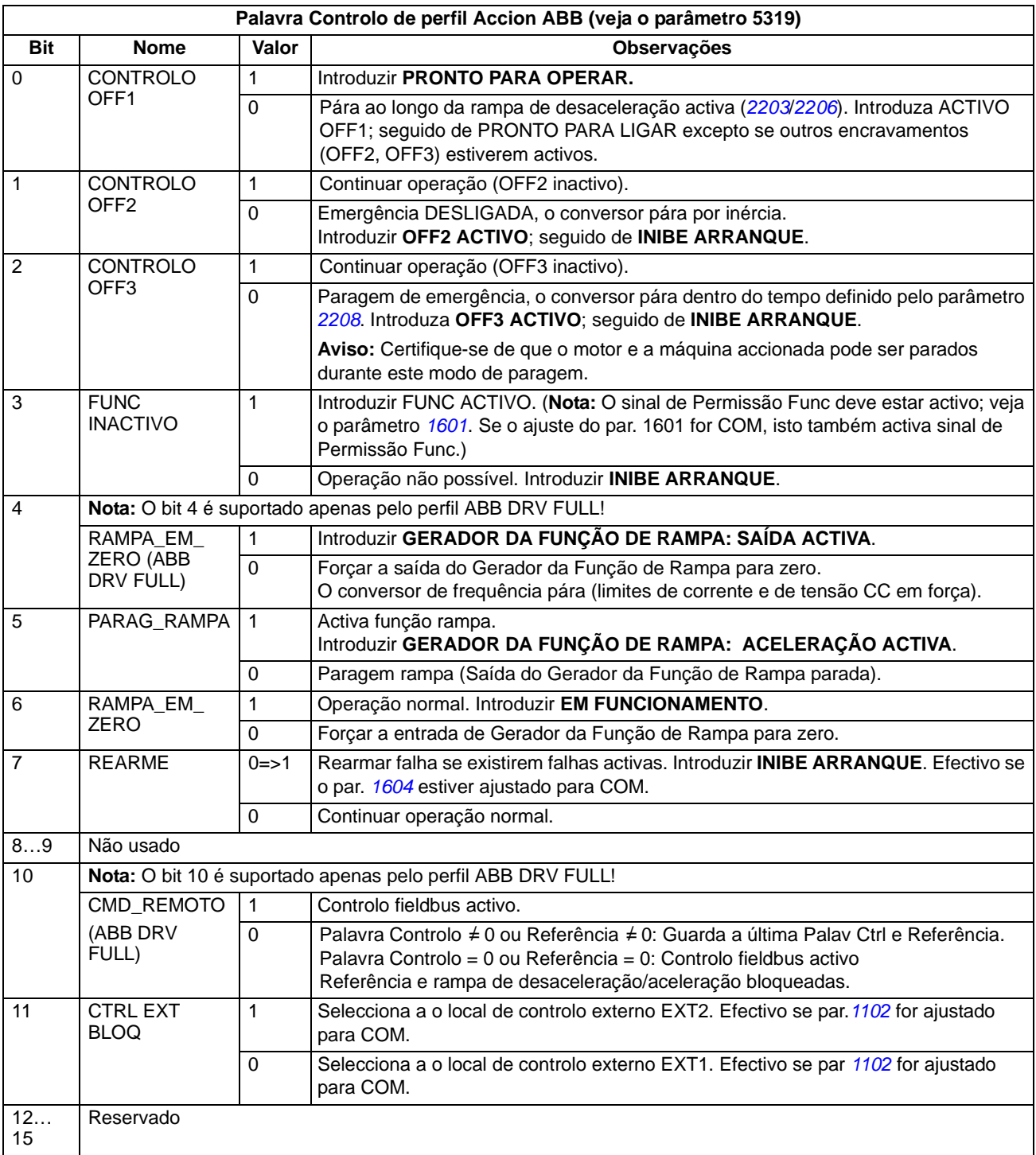

A tabela seguinte e o esquema de estado apresentado nesta secção descrevem o conteúdo da Palavra Estado para o perfil Accion.ABB. O texto a negrito e em maiúculas refere-se os estados no diagrama de bloco.

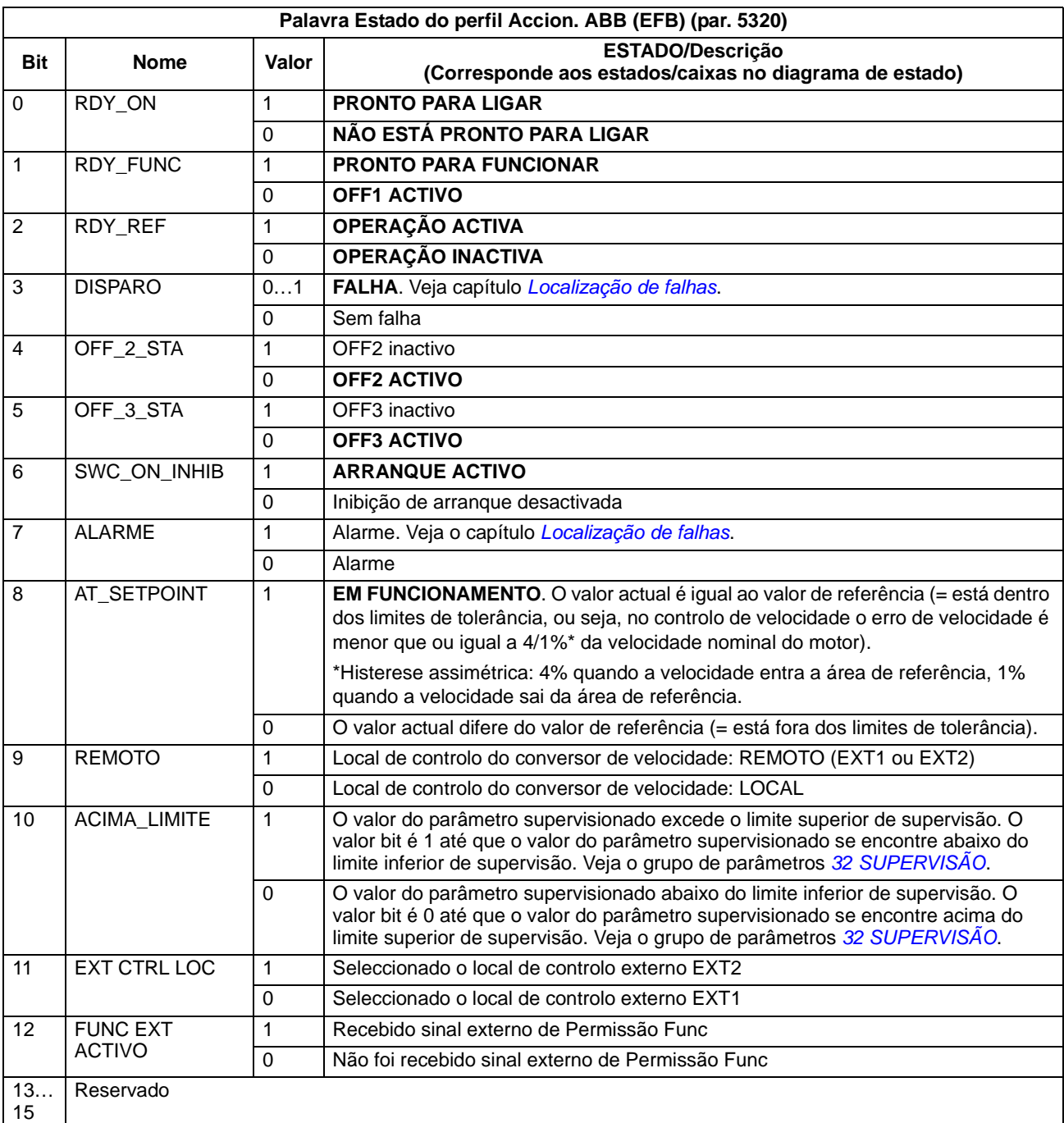

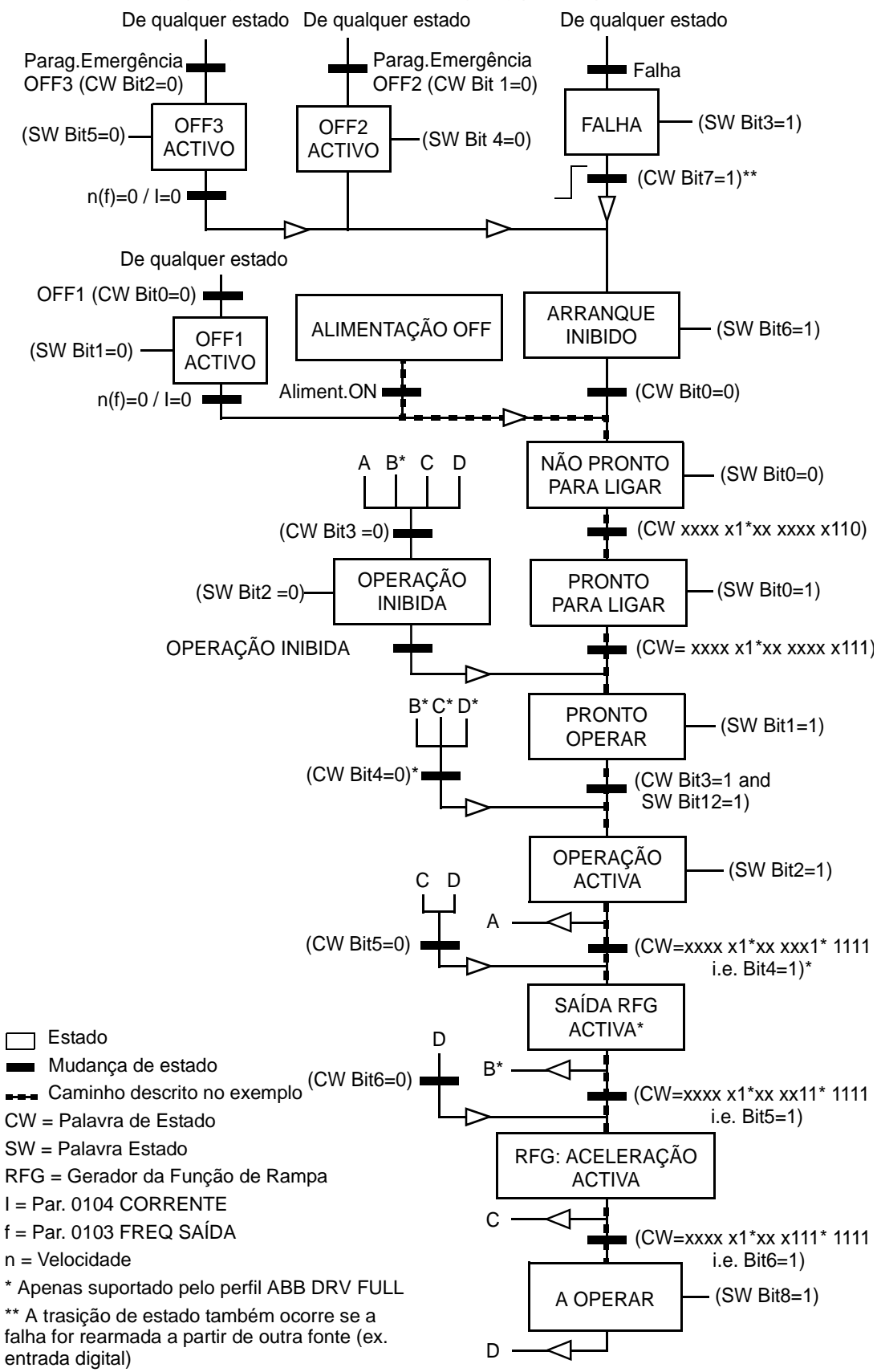

O diagrama de estado abaixo descreve os bits da função de arranque-paragem da Palavra Controlo (CW) e da Palavra Estado (SW) para o perfil Accion.ABB.

*Controlo por fieldbus com fieldbus integrado*

#### <span id="page-229-0"></span>**Perfil de comunicação DCU**

Porque o perfil DCU aumenta o interface de controlo e estado para 32 bits, são necessários dois sinais diferentes, para as palavras controlo (0301 e 0302) e para as palavras estado (0303 e 0304).

As tabelas abaixo descrevem o conteúdo da Palavra Controlo para o perfil DCU.

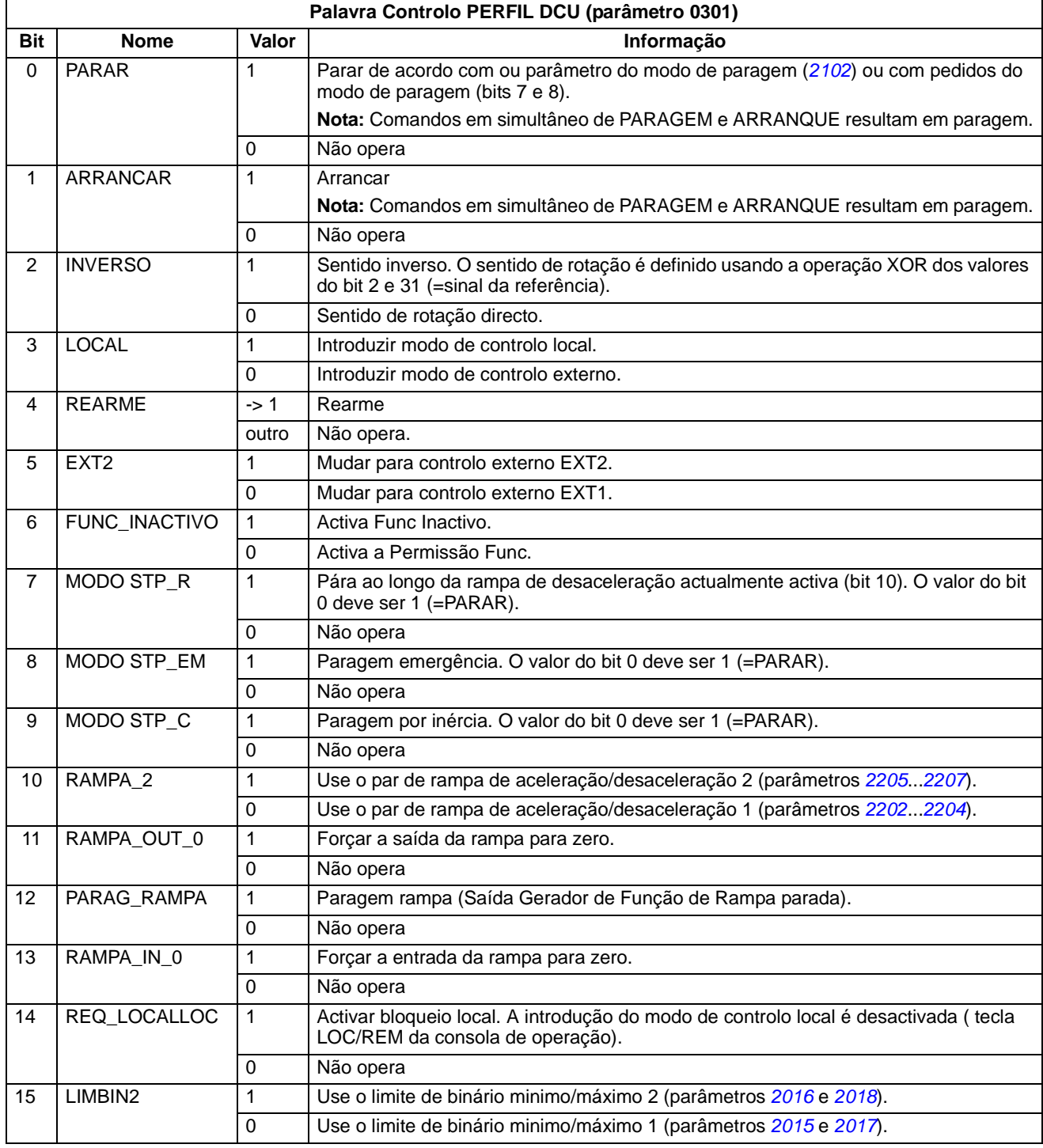

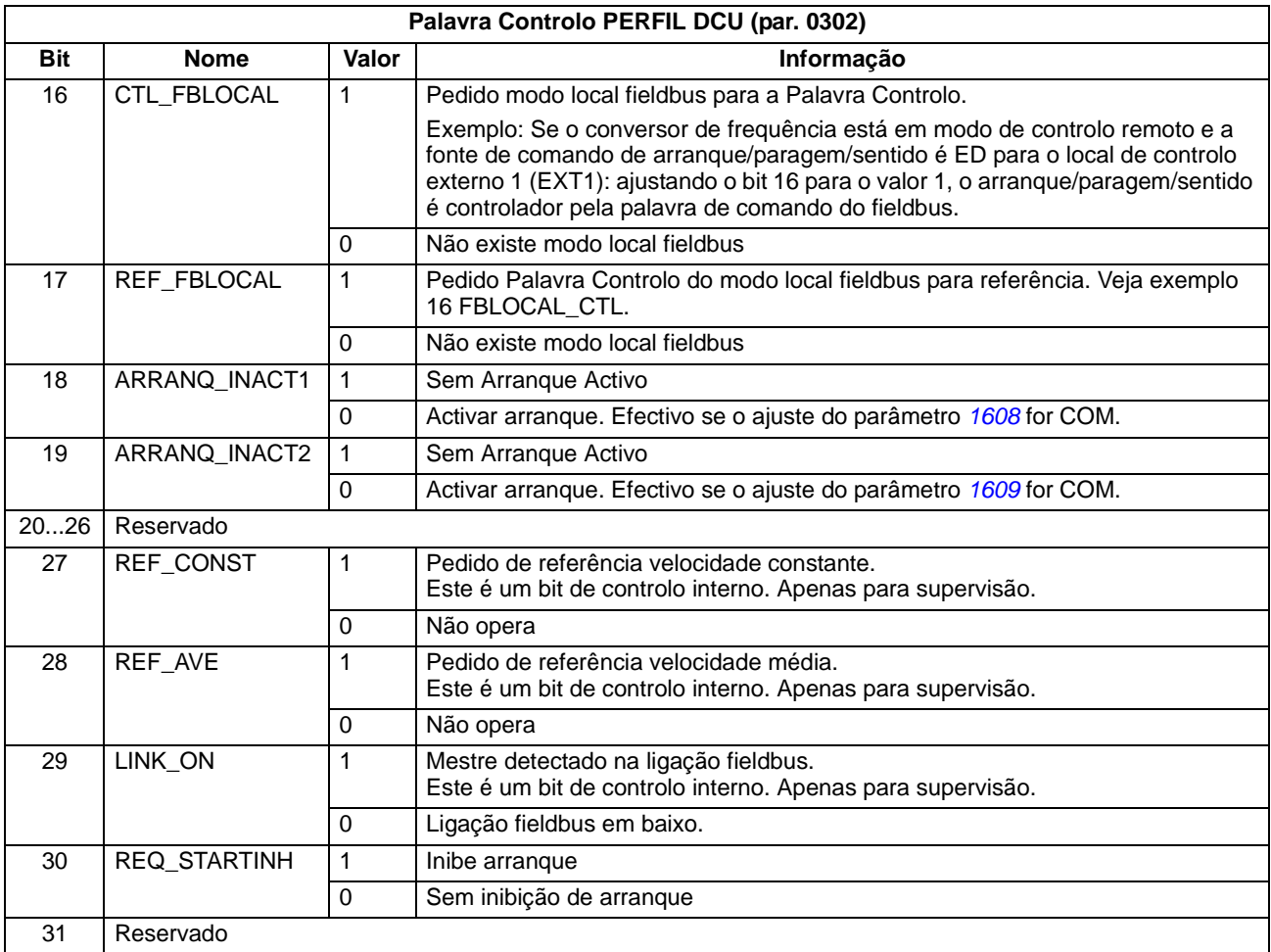

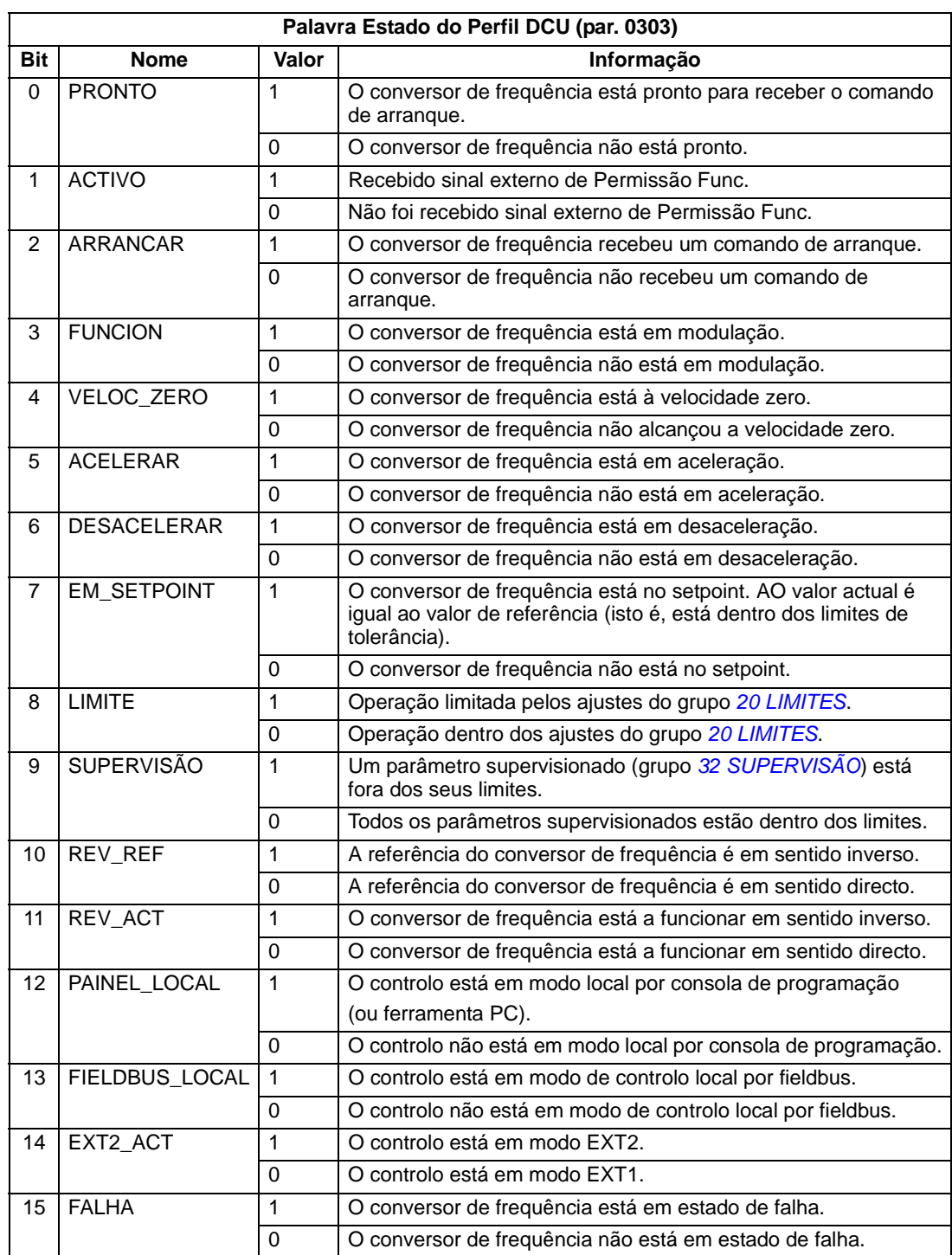

As tabelas abaixo descrevem o conteúdo da Palavra Estado para o perfil DCU.

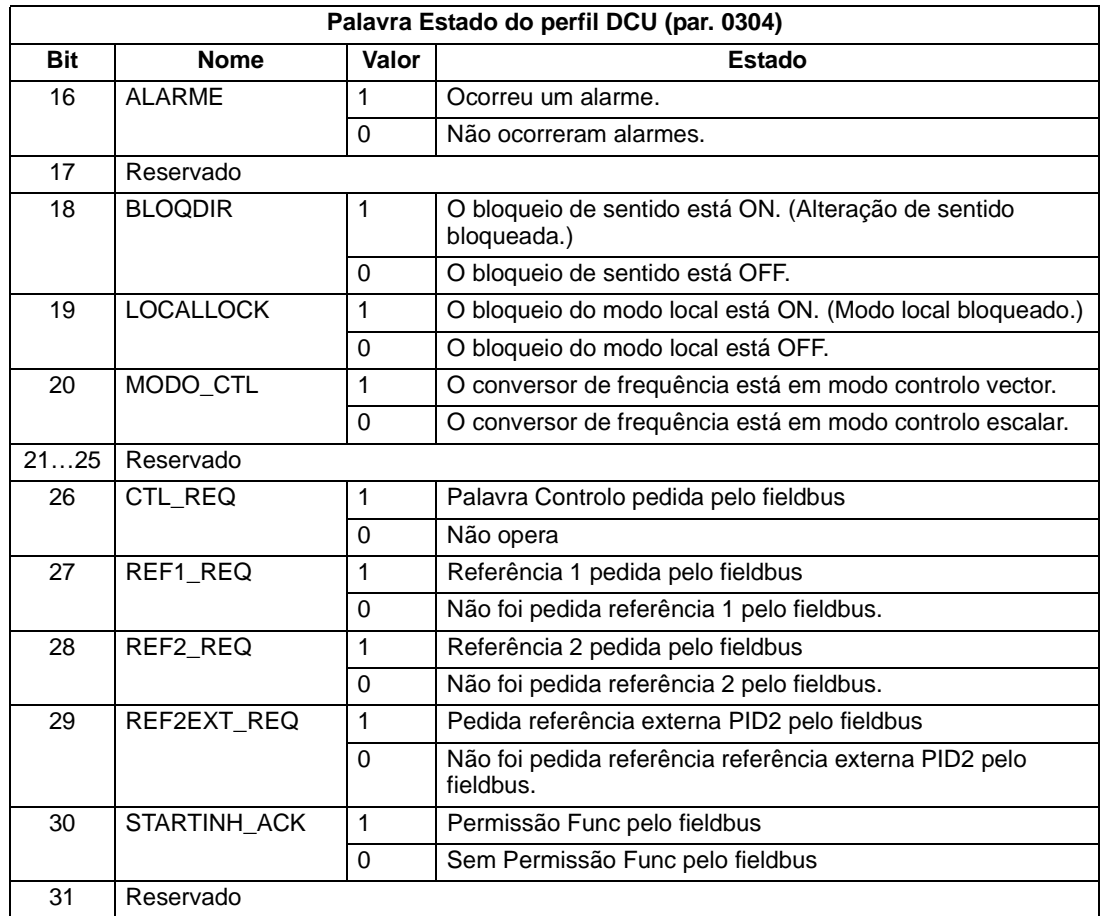

*234*

# <span id="page-234-0"></span>**Controlo fieldbus através de adaptador fieldbus**

## **Conteúdo do capítulo**

Este capítulo descreve como o conversor de frequência pode ser controlado por dispositivos externos ao longo de uma rede de comunicação através de um adaptador fieldbus.

#### **Resumo**

O conversor de frequência pode ser ligado a um sistema de controlo externo através de um adaptador fieldbus ou de um fieldbus integrado. Sobre o controlo por fieldbus integrado, consulte o capítulo *[Controlo por fieldbus com fieldbus integrado](#page-212-0)*.

O adaptador fieldbus é ligado ao terminal X3 do conversor de frequência.

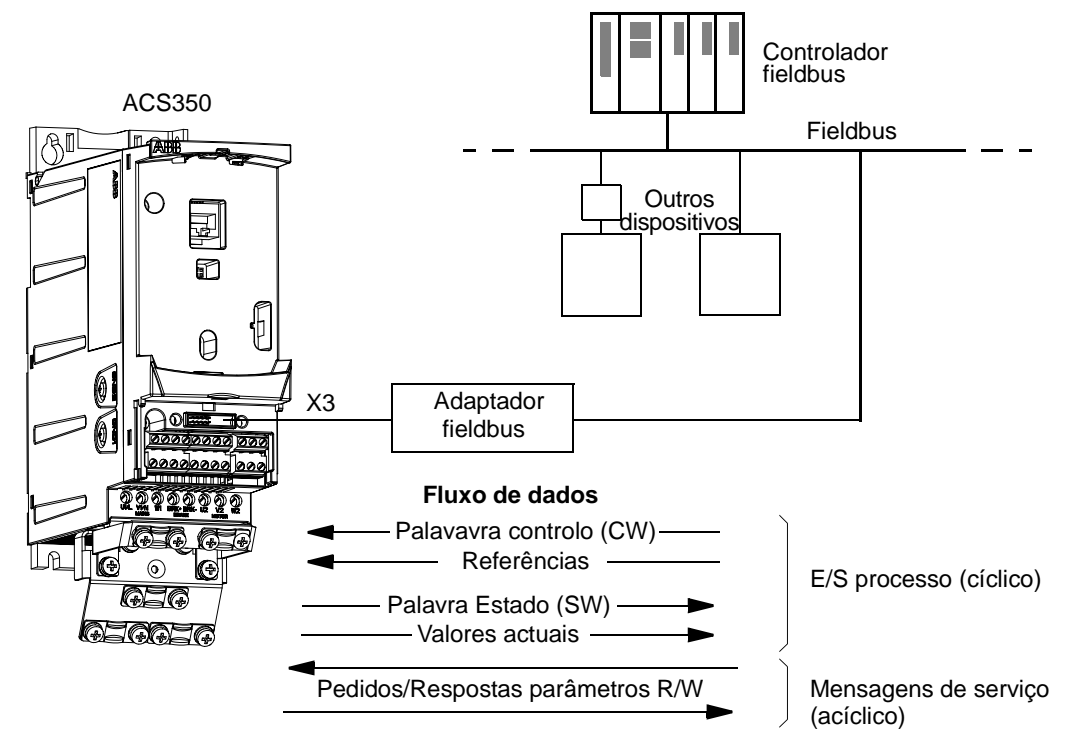

O conversor de frequência pode ser ajustado para receber toda a informação de controlo através do interface de fieldbus, ou o controlo pode ser distribuído entre o interface de fieldbus e outras fontes disponíveis, como por exemplo as entradas digitais e as analógicas.

O conversor de frequência pode comunicar com um sistema de controlo através de um adaptador fieldbus usando um dos seguintes protocolos de comunicação série:

- Profibus-DP® (adaptador FPBA-01)
- CANopen® (adaptador FCAN-01)
- DeviceNet® (adaptador FDNA-01)
- Modbus® RTU (adaptador FMBA-01. Veja o capítulo *[Controlo por fieldbus](#page-212-0)  [com fieldbus integrado](#page-212-0)*.)

O conversor de frequência detecta automaticamente qual é o protocolo de comunicação usado pelo adaptador fieldbus. Os ajustes de fábrica para cada protocolo assumem que o perfil usado é o protocolo standard para a indústria (ou seja o PROFIdrive para o Profibus, o Drive AC/DC para o DeviceNet).

## **Ajuste da comunicação através de um módulo adaptador fieldbus**

Antes de configurar o conversor de frequência para controlo fieldbus, o módulo adaptador deve ser mecânica e electricamente instalado seguindo as instruções da página *[22](#page-21-0)* no capítulo *[Instalação mecânica](#page-18-0)*, e as do manual do módulo.

A comunicação entre o conversor de frequência e o módulo adaptador fieldbus é activada pelo ajuste do parâmetro *[9802](#page-207-0)* SEL PROT COM para FBA EXT. Os parâmetros especificos do adaptador no grupo *[51 MOD COMUN EXTERNO](#page-194-0)* também devem ser ajustados. Consulte a tabela abaixo.

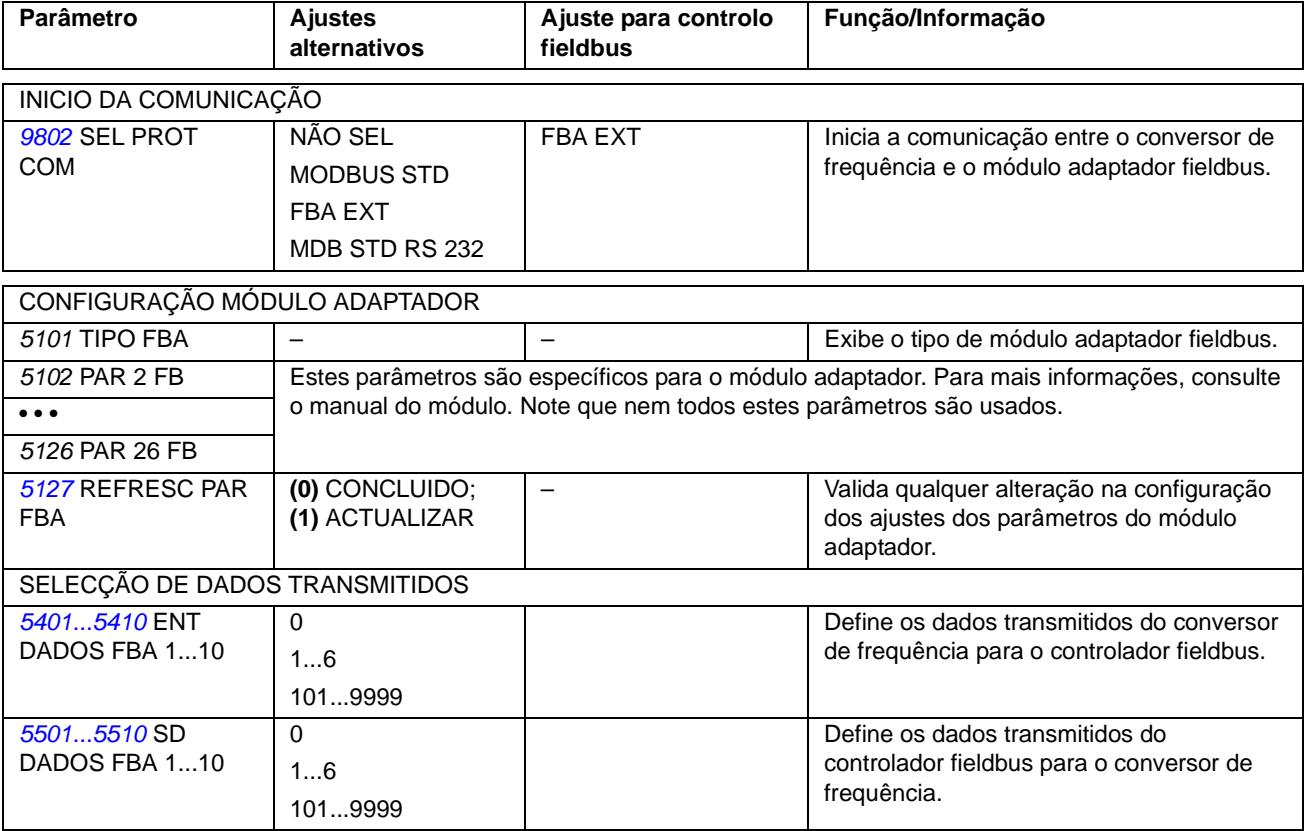

Depois da configuração dos parâmetros do módulo no grupo *[51 MOD COMUN](#page-194-0)  [EXTERNO](#page-194-0)* ter sido efectuada, os parâmetros de controlo do conversor de frequência (apresentados na secção *[Parâmetros de controlo do conversor de](#page-236-0)  [frequência](#page-236-0)* na página *[237](#page-236-0)*) devem ser verificados e ajustados se necessário.

Os novos ajustes ficam válidos quando o conversor de frequência for ligado de novo à alimentação, ou quando o parâmetro *[5127](#page-195-0)* FREFRESC PAR FBA for activado.

## <span id="page-236-0"></span>**Parâmetros de controlo do conversor de frequência**

Depois de definida a comunicação fieldbus, os parâmetros de controlo do conversor de frequência listados abaixo devem ser verificados e ajustados se necessário.

A coluna **Ajuste para controlo fieldbus** apresenta o valor a usar quando o interface fieldbus for a fonte ou destino seleccionado para esse sinal em particular. A coluna **Função/Informação** descreve o parâmetro.

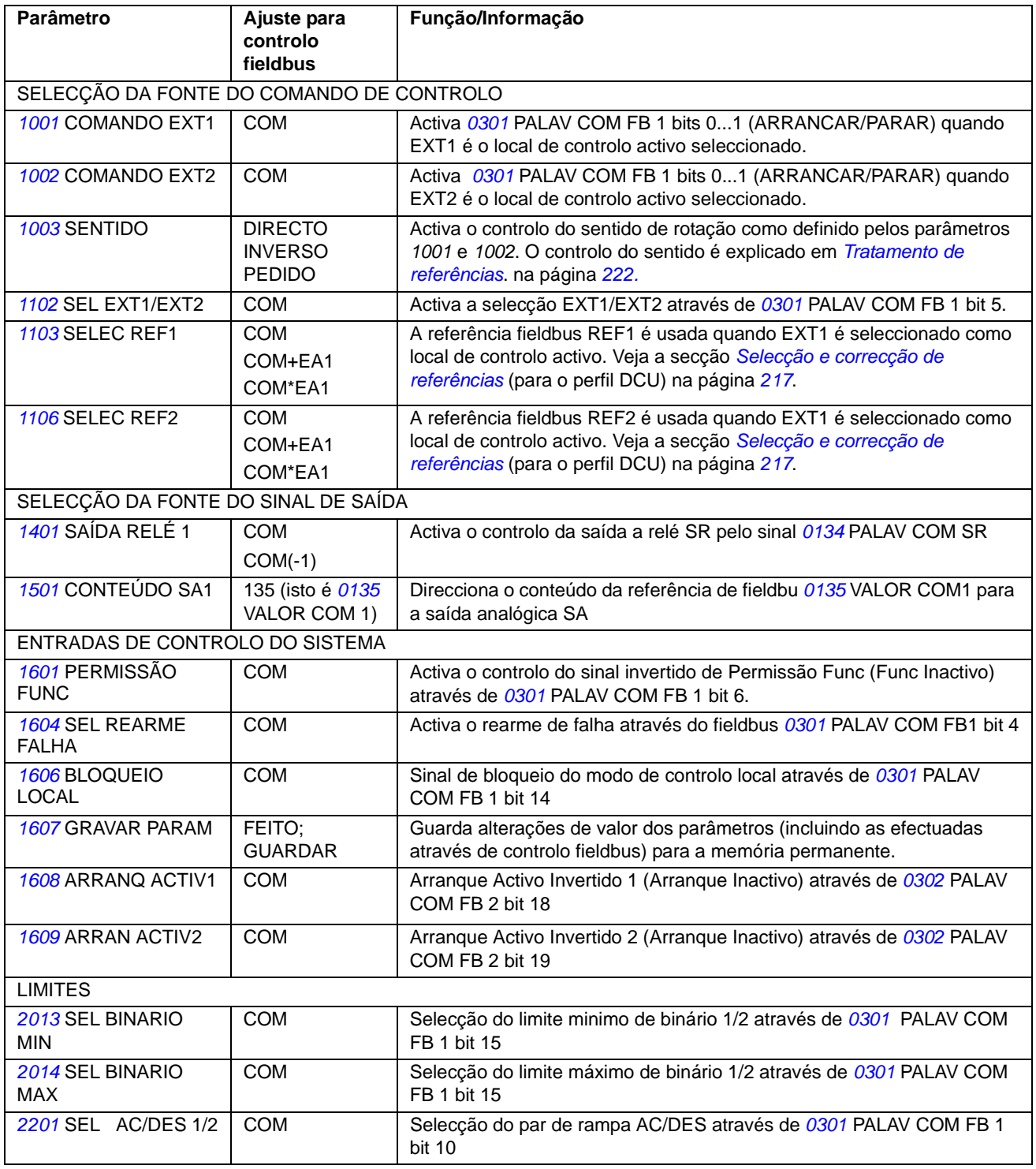

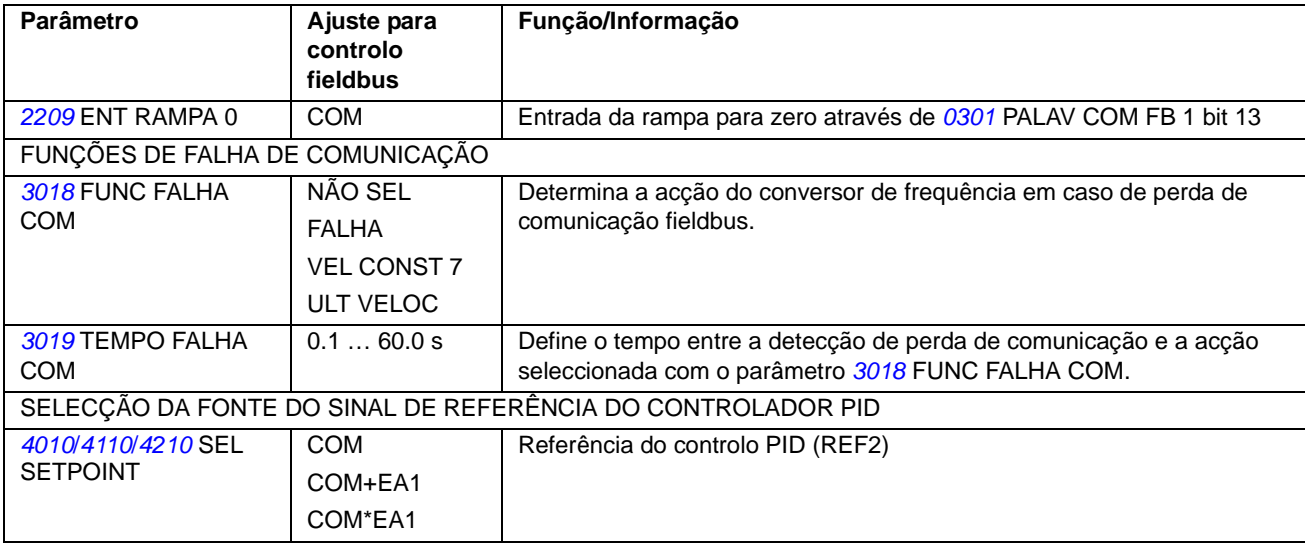

## **Interface do controlo fieldbus**

A comunicação entre um sistema fieldbus e o conversor de frequência consite em palavras de dados de 16-bit de entrada e de saída. O conversor de frequência suporta no máximo o uso de 10 palavras de dados em cada direcção.

Os dados transformados do conversor de frequência para o controlador de fieldbus é definido pelo grupo de parâmetros *[54 ENT DADOS FBA](#page-197-7)* e dos dados transformados do controlador de fieldbus para o conversor de frequência é definido pelo grupo de parâmetros *[55 SAID DADOS FBA](#page-197-8)*.

Rede fieldbus

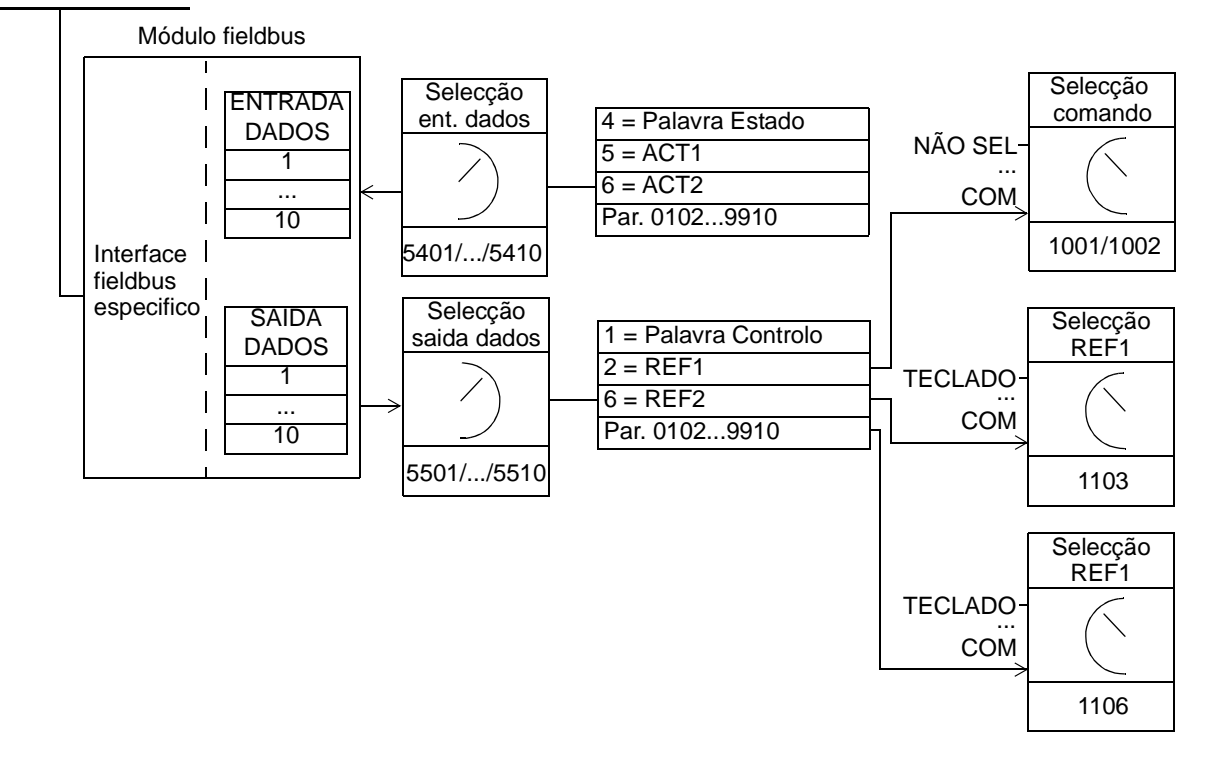

#### *Palavra Controlo e Palavra Estado*

A Palavra Controlo (CW) é o principal meio de controlo de um conversor de frequência a partir de um sistema fieldbus. A Palavra Controlo é enviada pelo controlador de fieldbus para o conversor de frequência. O conversor de frequência alterna entre estados de acordo com as instruções de código bit da Palavra Controlo.

A Palavra Estado (SW) é uma palavra que contém informação de estado, enviada pelo conversor de frequência para o controlador de fieldbus.

#### *Referências*

As referências (REF) são inteiros de 16-bits. Uma referência negativa (indicando por exemplo sentido de rotação inverso) é formada calculando os dois complementos do valor positivo da referência correspondentes. O conteúdo de cada palavra de pode ser usado como referência de velocidade ou de frequência.

#### *Valores actuais*

Os Valores Actuais (ACT) são palavras de 16-bit com informação sobre operações seleccionadas do conversor de frequência.

## **Perfil de comunicação**

A comunicação entre o conversor de frequência e o adaptador fieldbus suporta o perfil de comunicação DCU. O perfil DCU aumenta o interface de controlo e de estado para 32 bits.

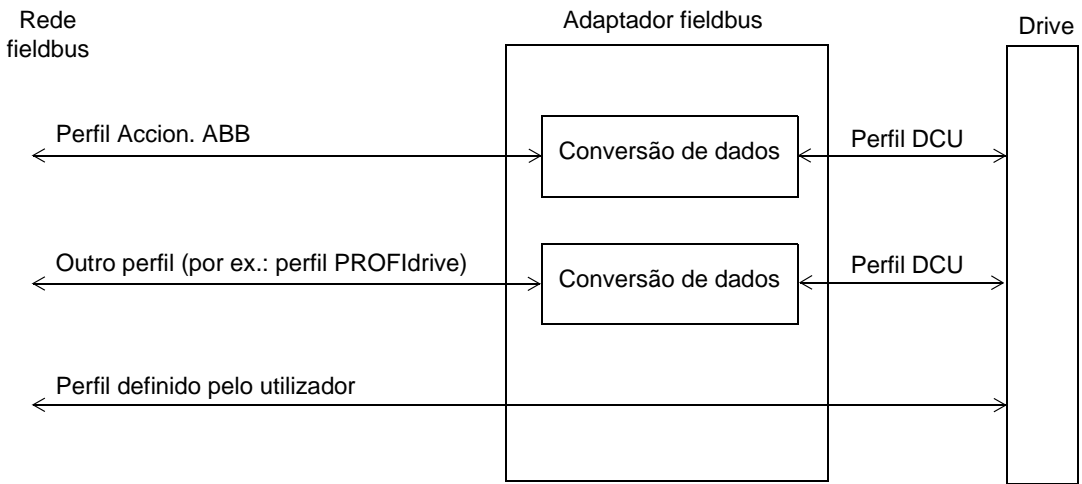

Sobre o conteúdo das Palavavras Control e Estado do perfil DCU, consulte a secção *[Perfil de comunicação DCU](#page-229-0)* na página *[230](#page-229-0)*.

## **Referência fieldbus**

Consulte a secção *[Referências fieldbus](#page-216-3)* na página *[217](#page-216-3)* sobre a selecção e correcção de referências, a escala de referências, o tratamento de referências e a escala de valores actuais para o perfil DCU.

*240*

## <span id="page-240-0"></span>**Conteúdo do capítulo**

Este capítulo lista todos as mensagens de alarme e de falha incluindo das possíveis causas e as acções de correcção.

## **Segurança**

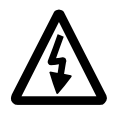

**AVISO!** Apenas electricistas qualificados estão autorizados a efectuar serviços de manutenção no conversor de frequência. Leia as instruções no capítulo *[Segurança](#page-4-0)* nas primeiras páginas deste manual antes de trabalhar com o conversor de frequência.

## **Indicações de alarme e de falha**

As falhas são indicadas com um LED vermelho. Veja a secção *[LEDs](#page-254-0)* na página *[255](#page-254-0)*.

Uma mensagem de alarme ou de falha no ecrã da consola de programação inica um estado anormal do conversor de frequência. Usando a informação apresentada neste capítulo pode identificar e corrigir a maioria das causas de alarme ou falha. Caso isso não seja possível, contacte a ABB ou o seu representante local.

O código numérico de quatro digitos que aparece entre parêntesis a seguir à mensagem é para a comunicação fieldbus. (Consulte os capítulos *[Controlo por](#page-212-0)  [fieldbus com fieldbus integrado](#page-212-0)* e *[Controlo fieldbus através de adaptador fieldbus](#page-234-0)*.)

#### **Como rearmar**

O conversor de frequência pode ser rearmado ou pressionando a tecla  $\frac{R\text{EST}}{Z}$ (Consola de Programação Básica) ou REARME (Consola de Programação Assistente), ou por entrada digital ou fieldbus, ou por corte da alimentação durante alguns momentos. Quando a falha tiver sido removida, o motor pode ser reiniciado.

### **Histórico de falhas**

Quando uma falha é detectada, é guardada no Histórico de Falhas. As últimas falhas e alarmes são guardados em conjunto com um registo de tempo.

Os parâmetros *[0401](#page-131-0)* ULTIMA FALHA, *[0412](#page-132-2)* FALHA ANT 1 e *[0413](#page-132-3)* FALHA ANT 2 guardam as falhas mais recentes. Os parâmetros *[0404](#page-132-4)*...*[0409](#page-132-5)* apresentam os dados de operação do conversor de frequência no momento em que ocorreu a última falha. A Consola de Programação Assistente fornece informação adicional sobre o histórico da falha. Para mais informações, consulte a secção *[Modo Diário de Falhas](#page-69-0)* na página *[70](#page-69-0)*.

## **Mensagens de alarme geradas pelo conversor de frequência**

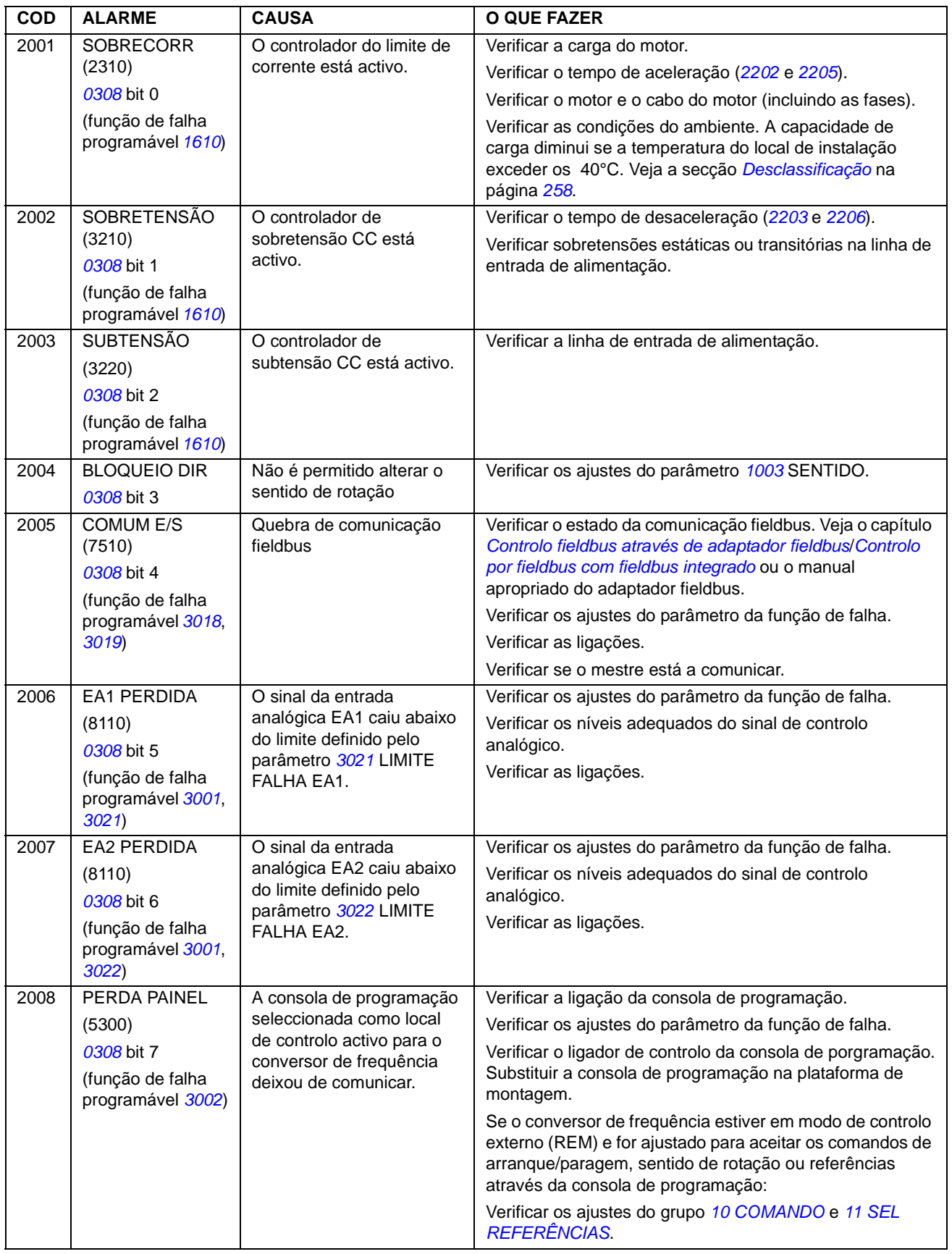

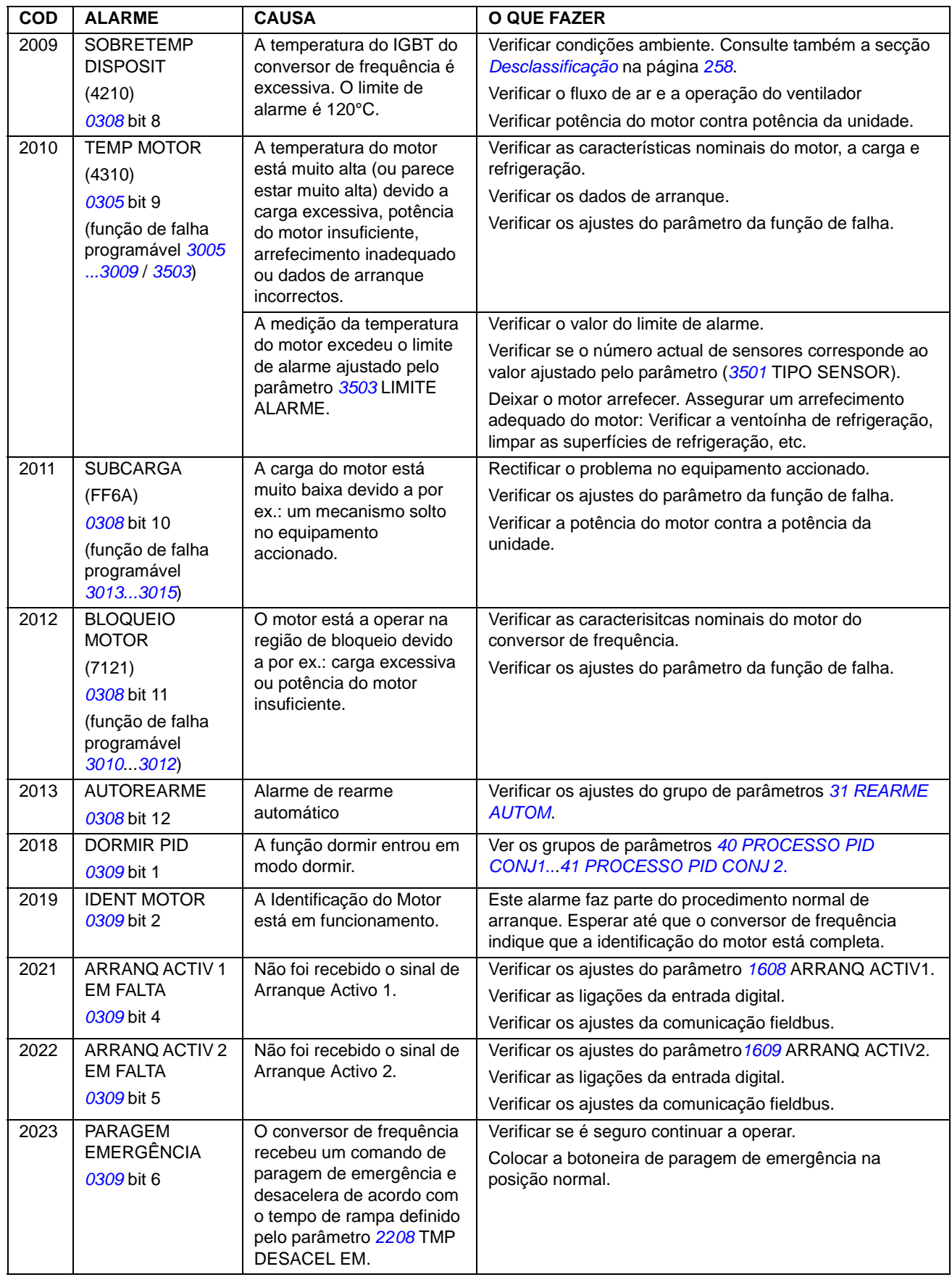

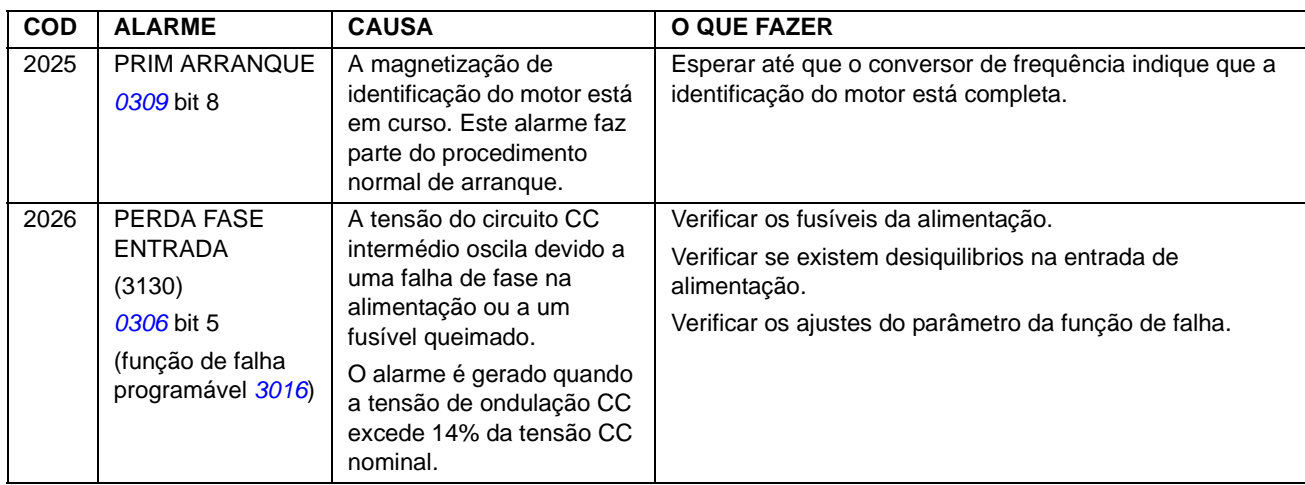

## **Alarmes gerados pela Consola de Programação Básica**

A Consola de Programação Básica indica alarme com um código, A5xxx.

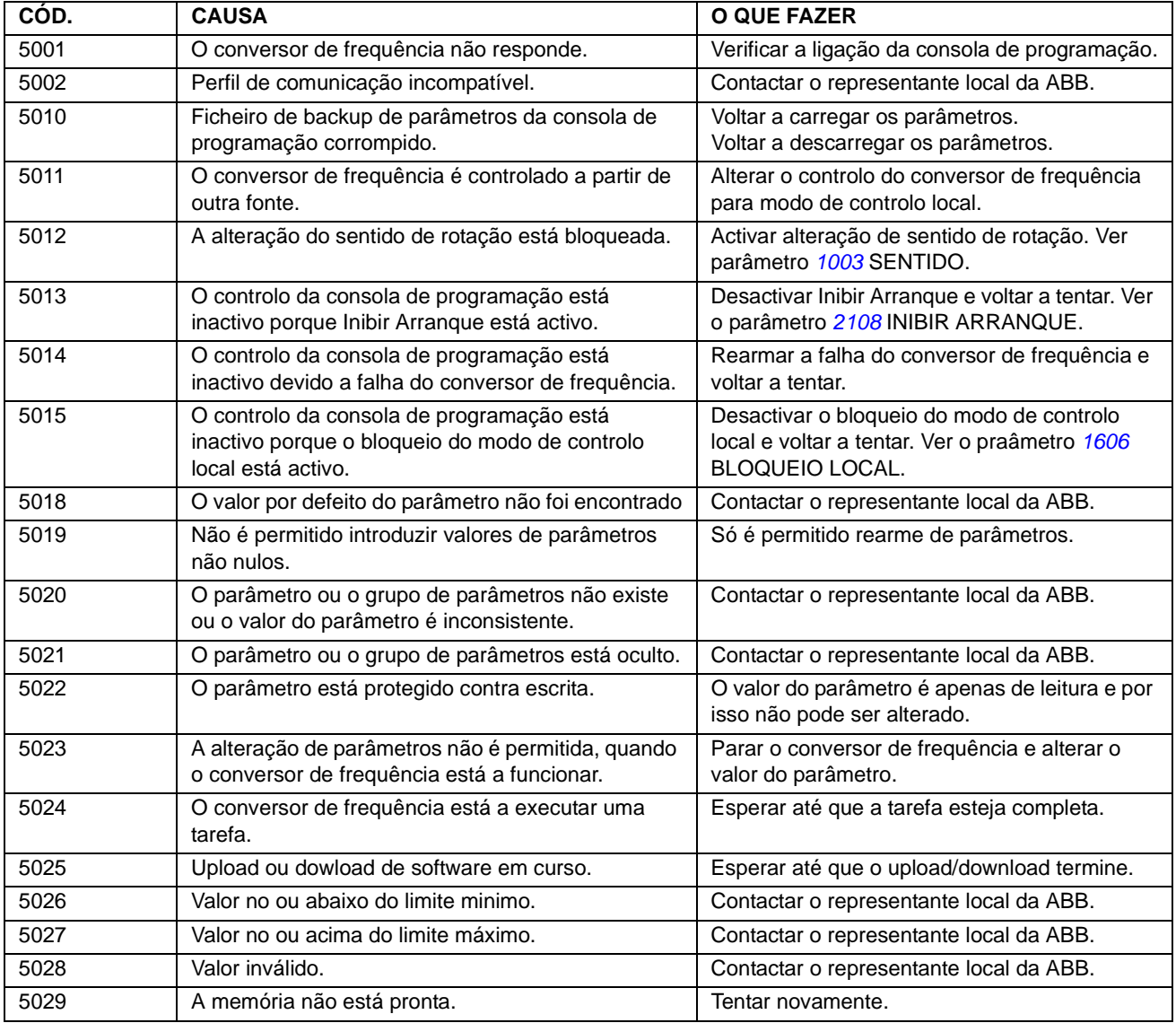

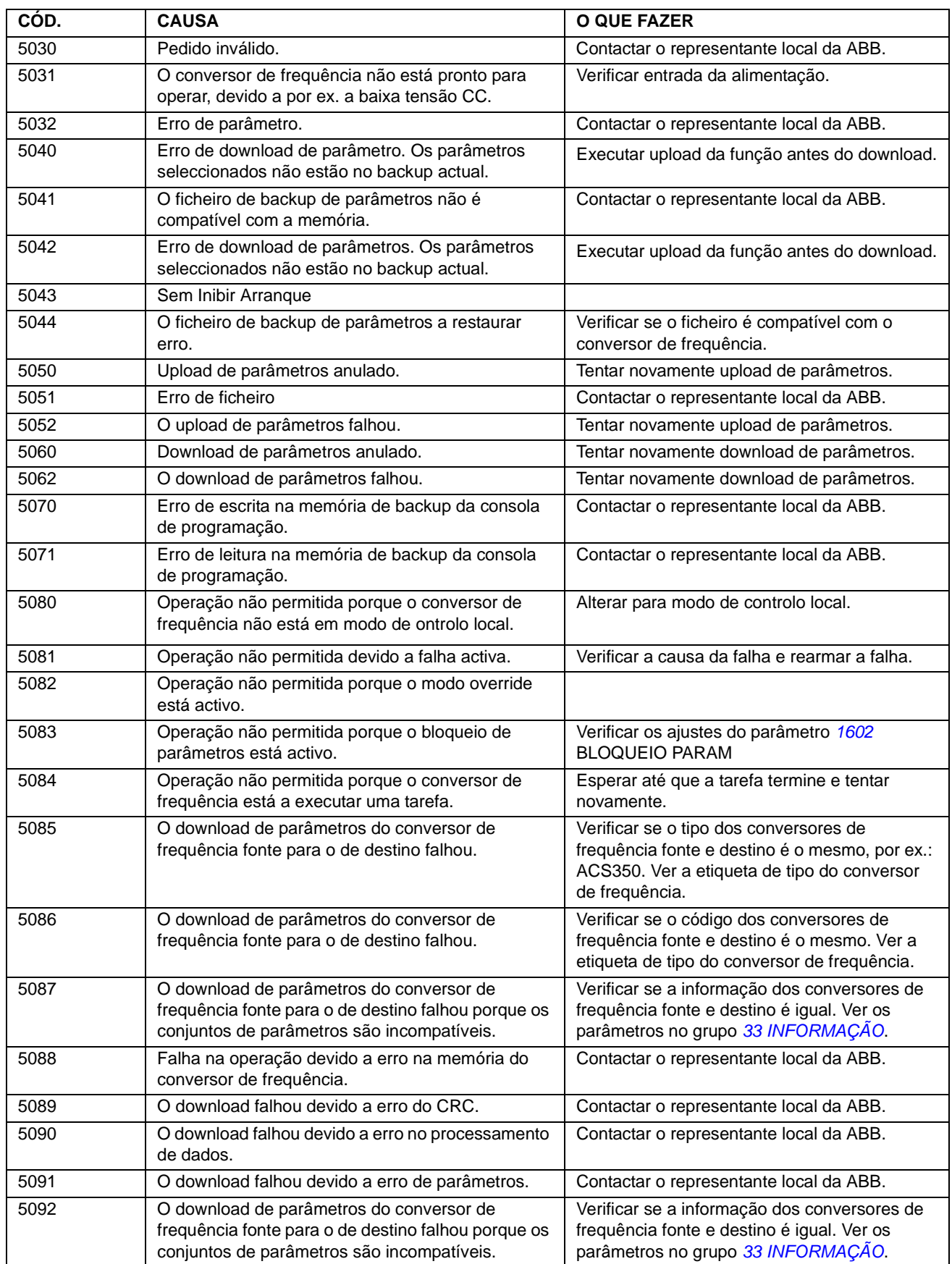

## **Falhas geradas pelo conversor de frequência**

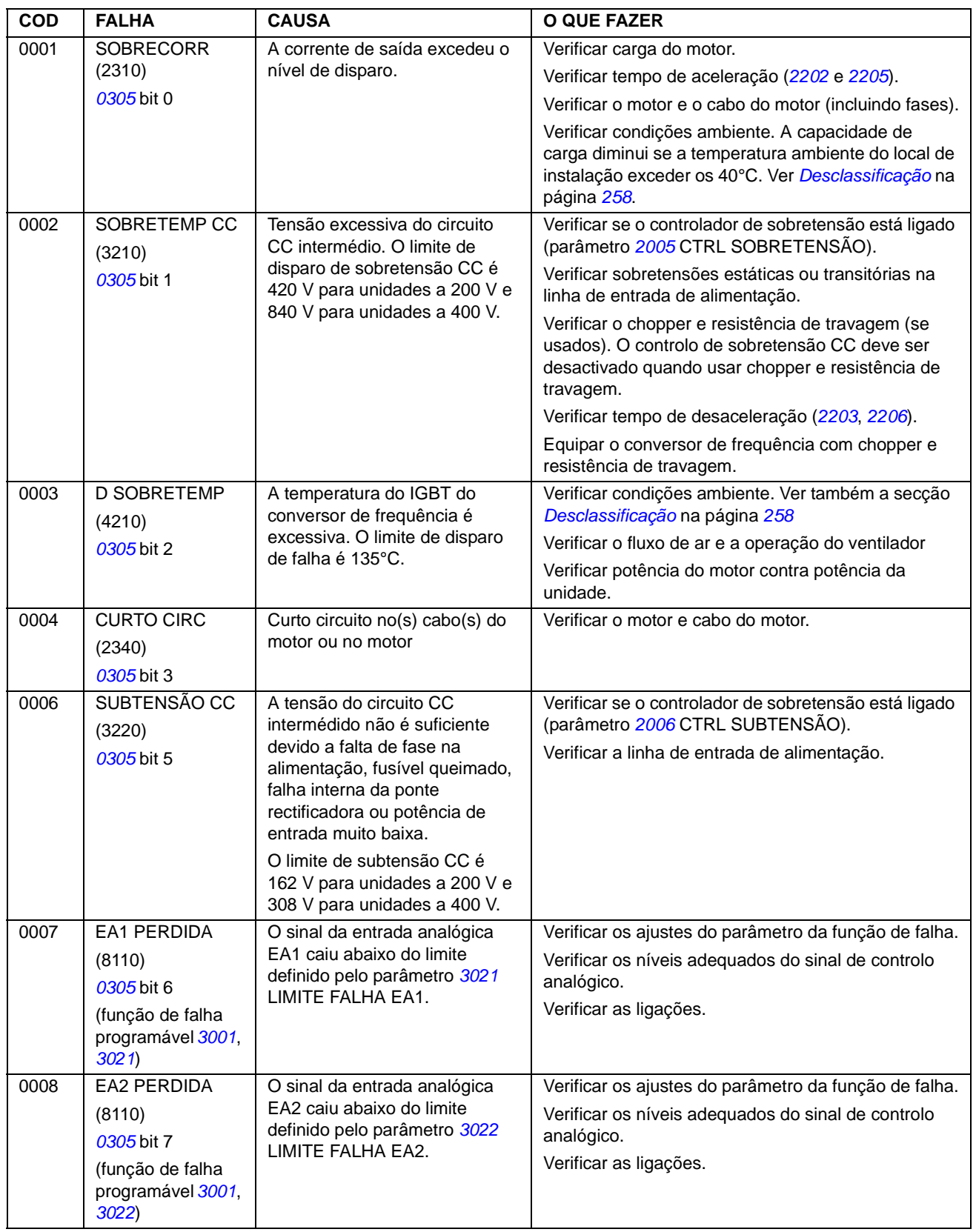

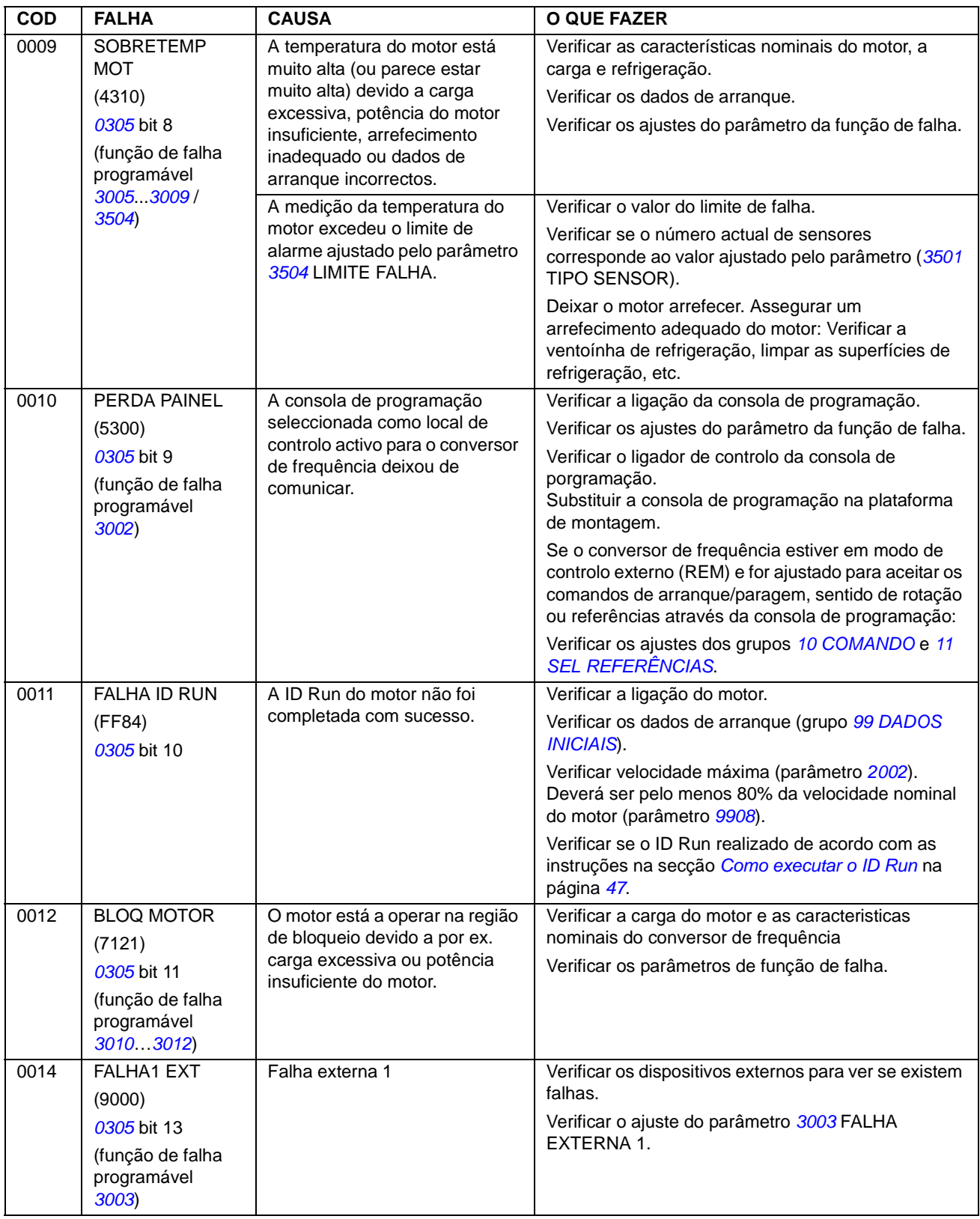

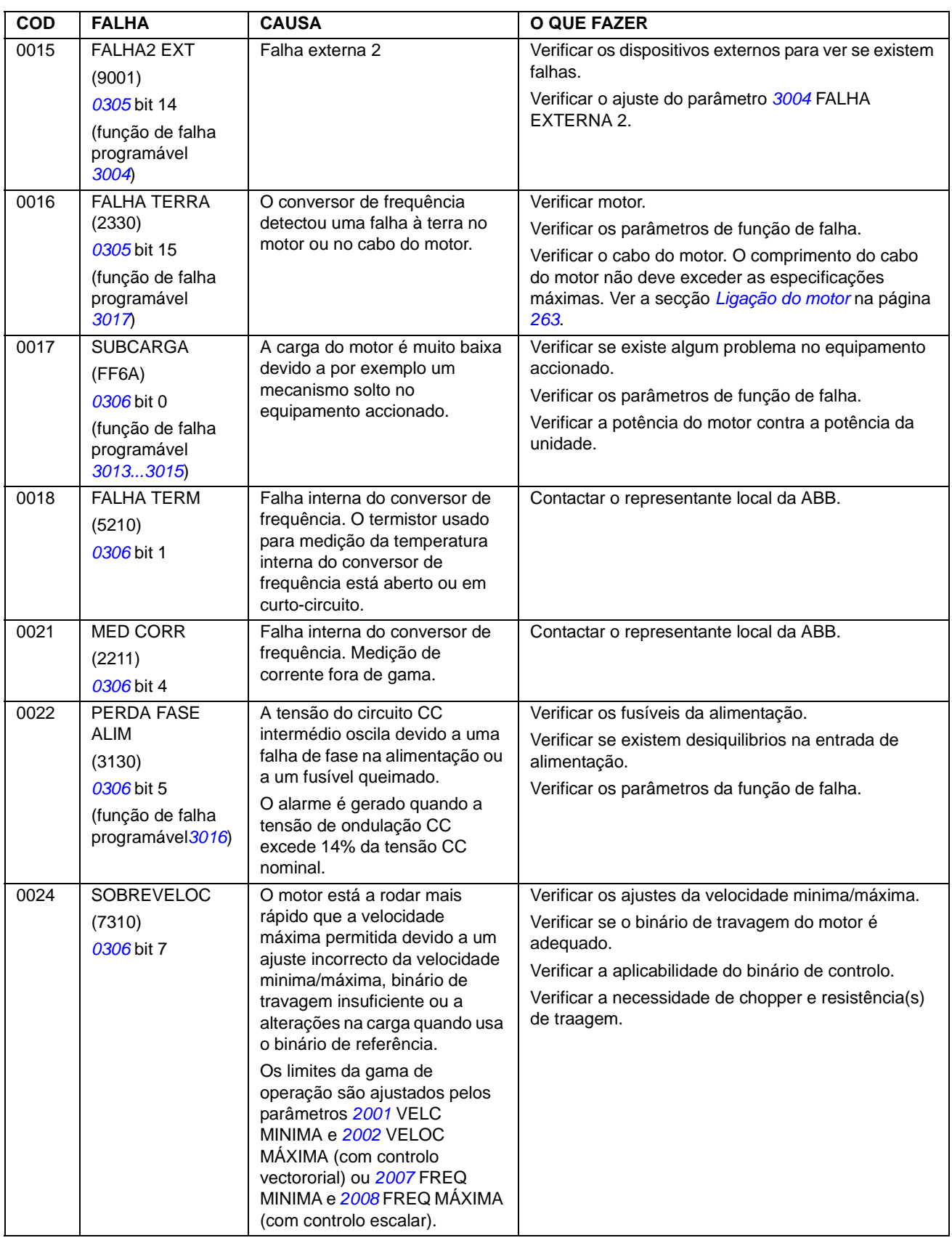

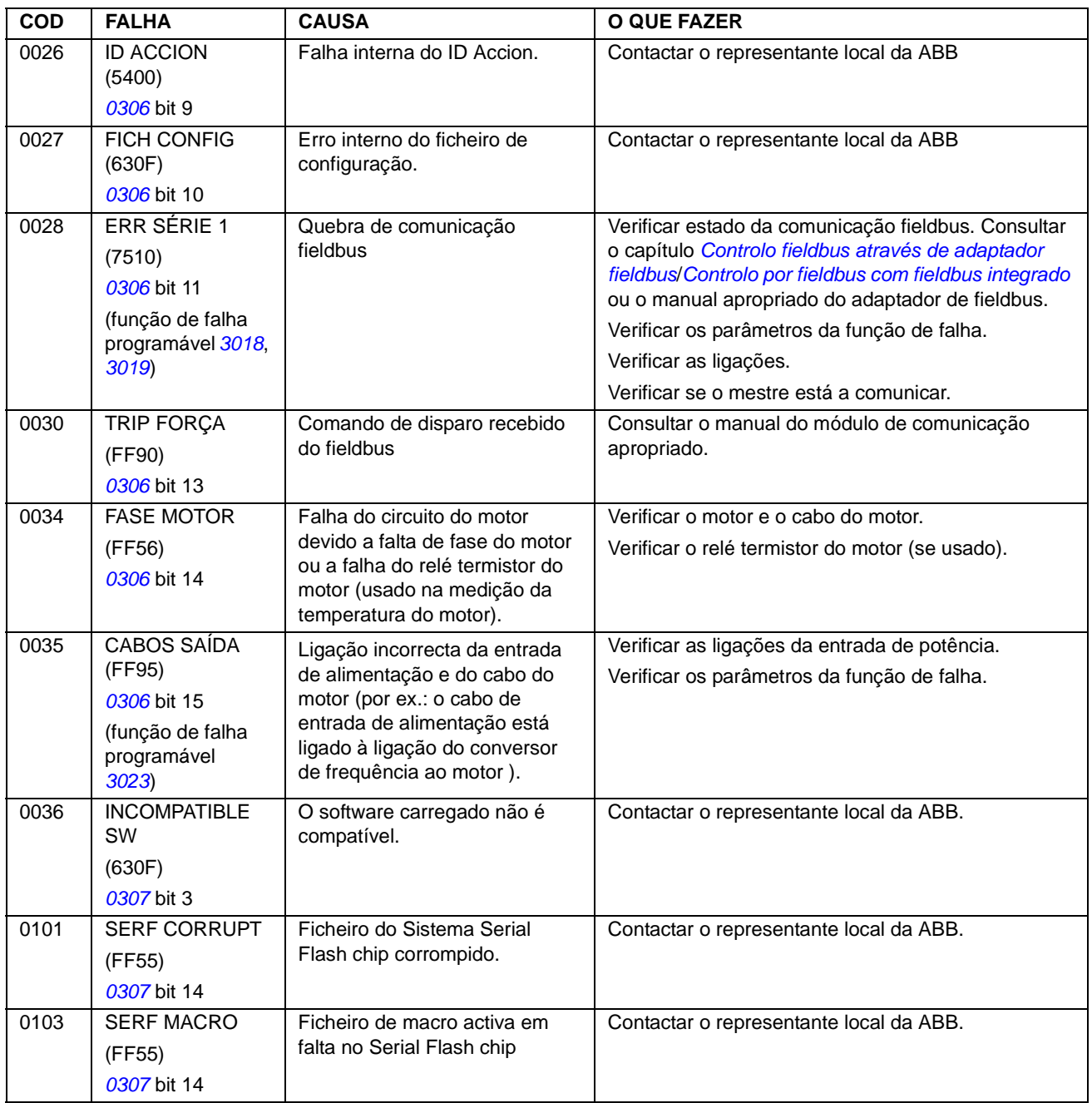

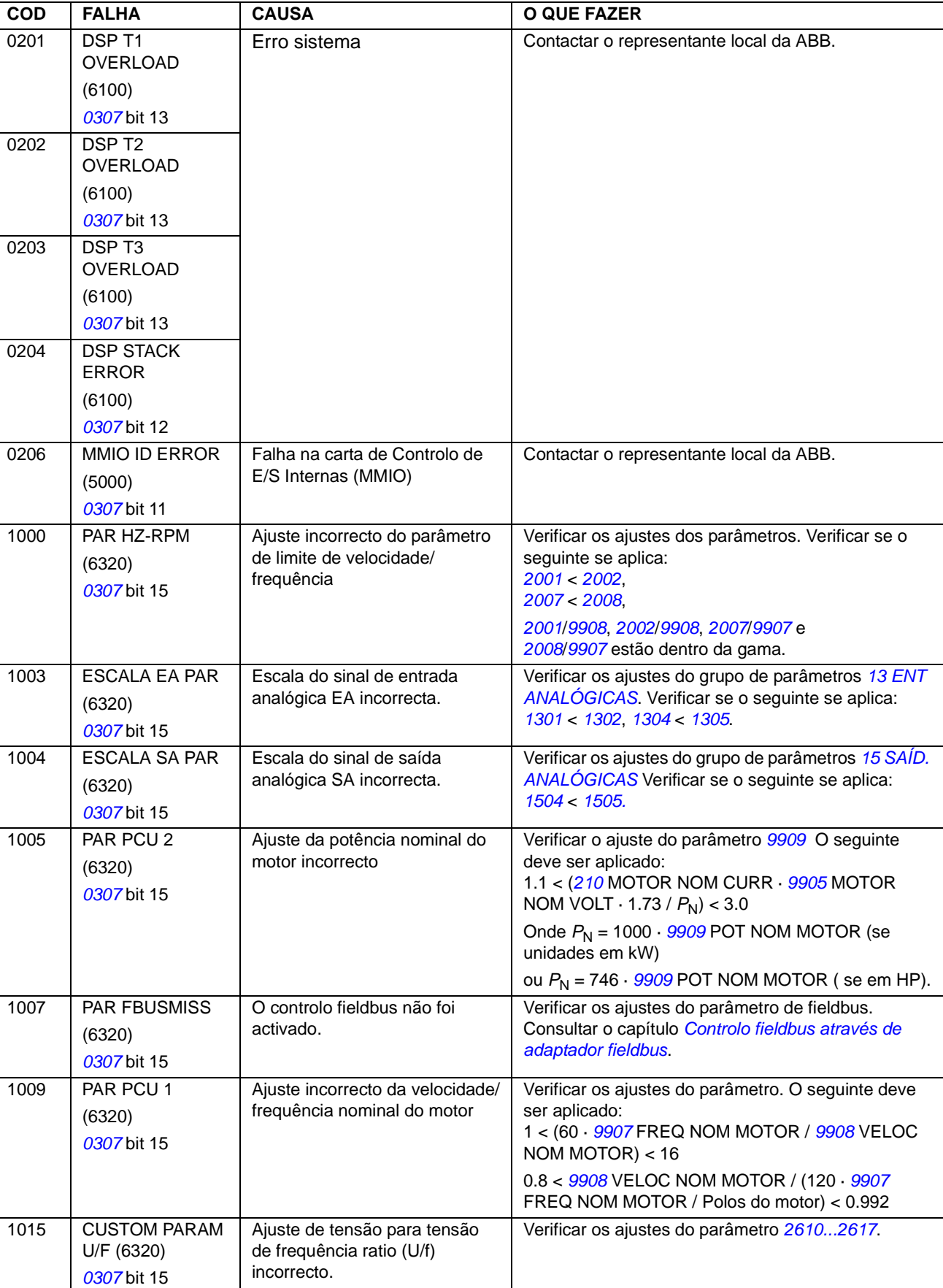

*Localização de falhas*

## **Falhas do fieldbus integrado**

As falhas no fieldbus integrado podem ser detectadas monitorizando o grupo de parâmetros *[53 PROTOCOLO EFB](#page-195-1)*. Consulte também falha/alarme *ERR SÉRIE 1*.

#### **Sem dispositivo mestre**

Se não existir dispositivo mestre na linha, os valores dos parâmetros *[5306](#page-196-3)* MENSAGENS EFB OK e *[5307](#page-196-4)* ERROS CRC EFB permanecem inalterados.

O que fazer:

- Verificar se a rede mestre está ligada e configurada correctamente.
- Verificar a ligação dos cabos.

#### **O mesmo endereço de dispositivo**

Se dois ou mais dispositivos riverem o mesmo endereço, o valor do parâmetro *[5307](#page-196-4)* ERROS CRC EFB aumenta com cada comando ler/escrever.

O que fazer:

• Verificar os endereços do dispositivo. Não é possivel que dois dispositivos na rede tenham o mesmo endereço.

#### **Ligações incorrectas**

Se os cabos de comunicação forem trocados (o terminal A de um dispositivo estiver ligado ao terminal B de outro dispositivo), o valor do parâmetro *[5306](#page-196-3)* MENSAGENS EFB OK permanece inalterado e o do parâmetro *[5307](#page-196-4)* ERROS CRC EFB aumenta.

O que fazer:

• Verificar a ligação do interface RS-232/485.

*252*
# **Manutenção e diagnósticos do hardware**

### **Conteúdo do capítulo**

Este capítulo contém descrições das instruções de manutenção preventiva dos indicadores de LED.

### **Segurança**

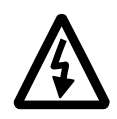

**AVISO!** Leia as instruções no capítulo *[Segurança](#page-4-0)* nas primeiras páginas deste manual antes de efectuar qualquer trabalho de manutenção no equipamento. O não cumprimento das instruções de segurança pode resultar em ferimentos ou morte.

### **Intervalos de manutenção**

Se instalado num ambiente apropriado, o conversor de frequência necessita de muito pouca manutenção. Esta tabela lista os intervalos de manutenção de rotina recomendados pela ABB.

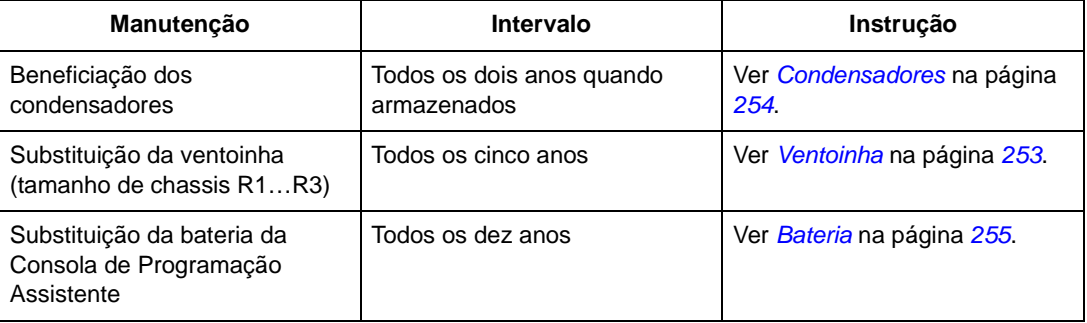

### <span id="page-252-0"></span>**Ventoinha**

O tempo útil da ventoinha de refrigeração do conversor de frequência é no minimo de 25 000 horas de operação. O tempo de vida real depende da utilização do conversor de frequência e da temperatura ambiente.

Quando é usada a Consola de Programação Assistente, o Assistente informa quando o valor de horas de operação definido é atingido (ver parâmetro *[2901](#page-167-0)*). Esta informação também pode ser passada para a saída a relé (ver parâmetro *[1401](#page-141-0)*) independentemente da consola de programação usada.

Pode-se prever uma avaria da ventoinha pelo aumento de ruído das chumaceiras.Se o conversor de frequência estiver a funcionar numa parte crítica de um processo, recomenda-se a substituição da ventoínha logo que estes problemas comecem a surgir. Estão disponíveis ventoinhas de substituição na ABB. Não use peças de reserva diferentes das especificadas pela ABB.

#### **Substituição da ventoinha (R1... R3)**

Só os tamanhos de chassis R1…R3 incluem uma ventoinha; o tamanho de chassis R0 tem refrigeração natural.

- 1. Páre o conversor de frequência e desligue-o da fonte de alimentação CA.
- 2. Retire a tampa se o conversor de frequência tiver a opção NEMA 1.
- 3. Retire a tampa da ventoinha com a ajuda de uma chave de parafusos e levante ligeiramente o suporte da ventoinha pela frente.
- 4. Liberte o cabo da ventoinha do clip de fixação.
- 5. Desligue o cabo da ventoinha.
- 6. Retire o suporte da ventoinha dos pinos.
- 7. Instale o novo suporte com a ventoinha na ordem inversa.
- 8. Ligue a alimentação.

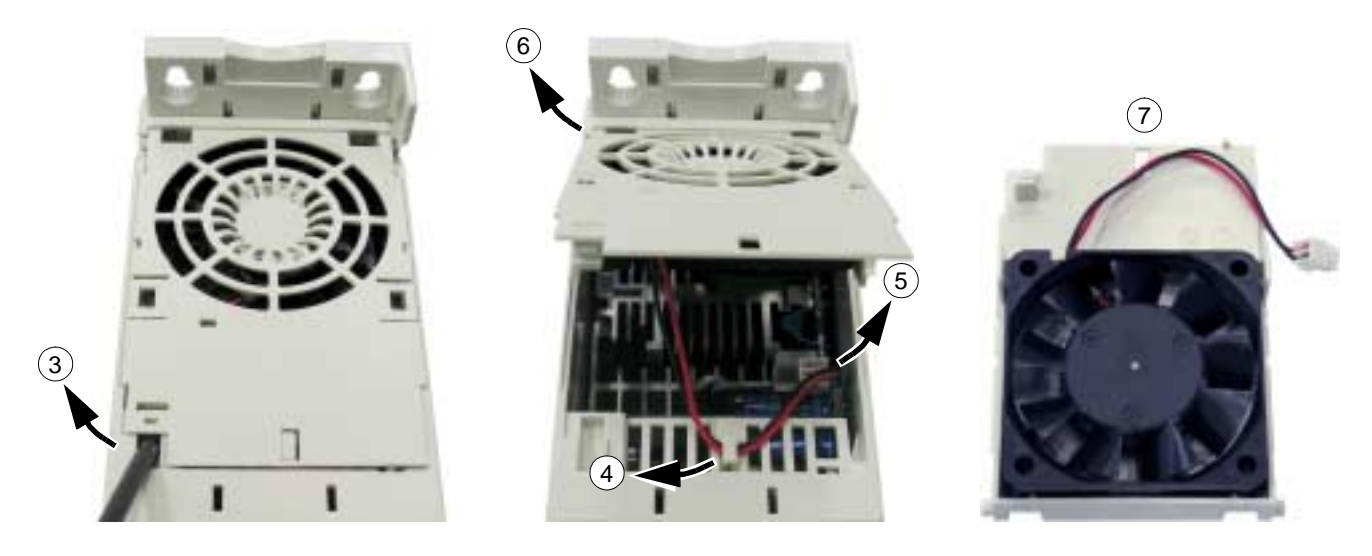

### <span id="page-253-0"></span>**Condensadores**

### **Beneficiação**

Os condensadores devem ser beneficiados se o conversor de frequência estiver armazenado durante dois anos. Veja na tabela na página *[20](#page-19-0)* como verificar a data de fabrico a partir do número de série do equipamento. Para mais informações sobre beneficiação de condensadores, contacte por favor a ABB local ou o seu representante.

### **Consola de programação**

### **Limpeza**

Use o pano suave para limpar a consola de programação. Evite panos de limpeza ásperos que possam riscar o ecrã.

#### <span id="page-254-0"></span>**Bateria**

Apenas a Consola de Programação Assistente utiliza bateria com a função de relógio disponível e activa. A bateria mantém o relógio a funcionar em memória durante as interrupções de alimentação.

O tempo de vida da bateria é superior a dez anos. Para retirar a bateria, use uma moeda para rodar o suporte da bateria na parte de trás da consola. Substitua a bateria por uma do tipo CR2032.

**Nota!** A bateria NÃO é necessária para nenhuma das funções da consola de programação ou do conversor de frequência, excepto para o relógio.

### **LEDs**

Existe um LED verde e um vermelho na parte frontal do conversor de frequência. São visíveis através da tampa da consola de programação mas ficam invisíveis se a consola de programação estiver colocada. A Consola de Programação Assistente tem um LED. A tabela abaixo descreve as indicações dos LED's.

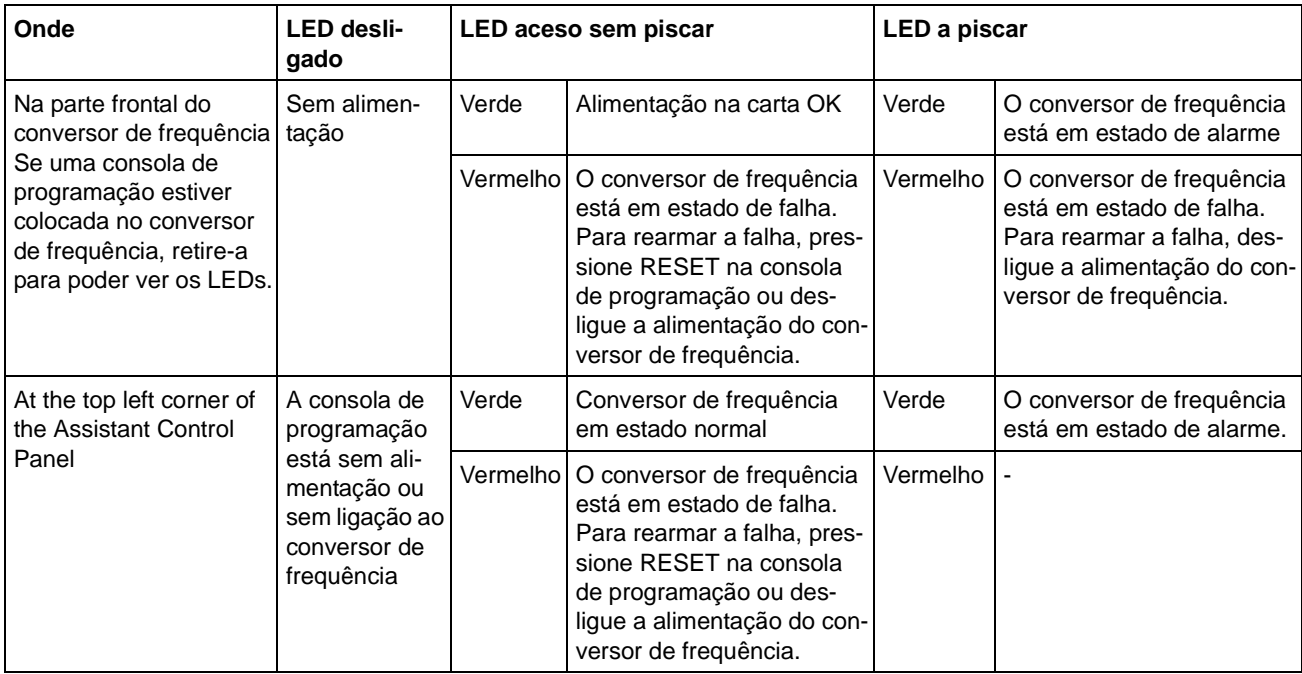

*256*

### **Conteúdo do capítulo**

Este capítulo contém as especificações técnicas do conversor de frequência, como por exemplo os valores nominais, os tamanhos e os requisitos técnicos assim como os requisitos para cumprimento da marcação CE e outras.

### <span id="page-256-0"></span>**Especificações**

#### **Corrente e potência**

Os valores nominais de corrente e de potência são apresentados abaixo. Na tabela abaixo é apresentada uma descrição dos símbolos.

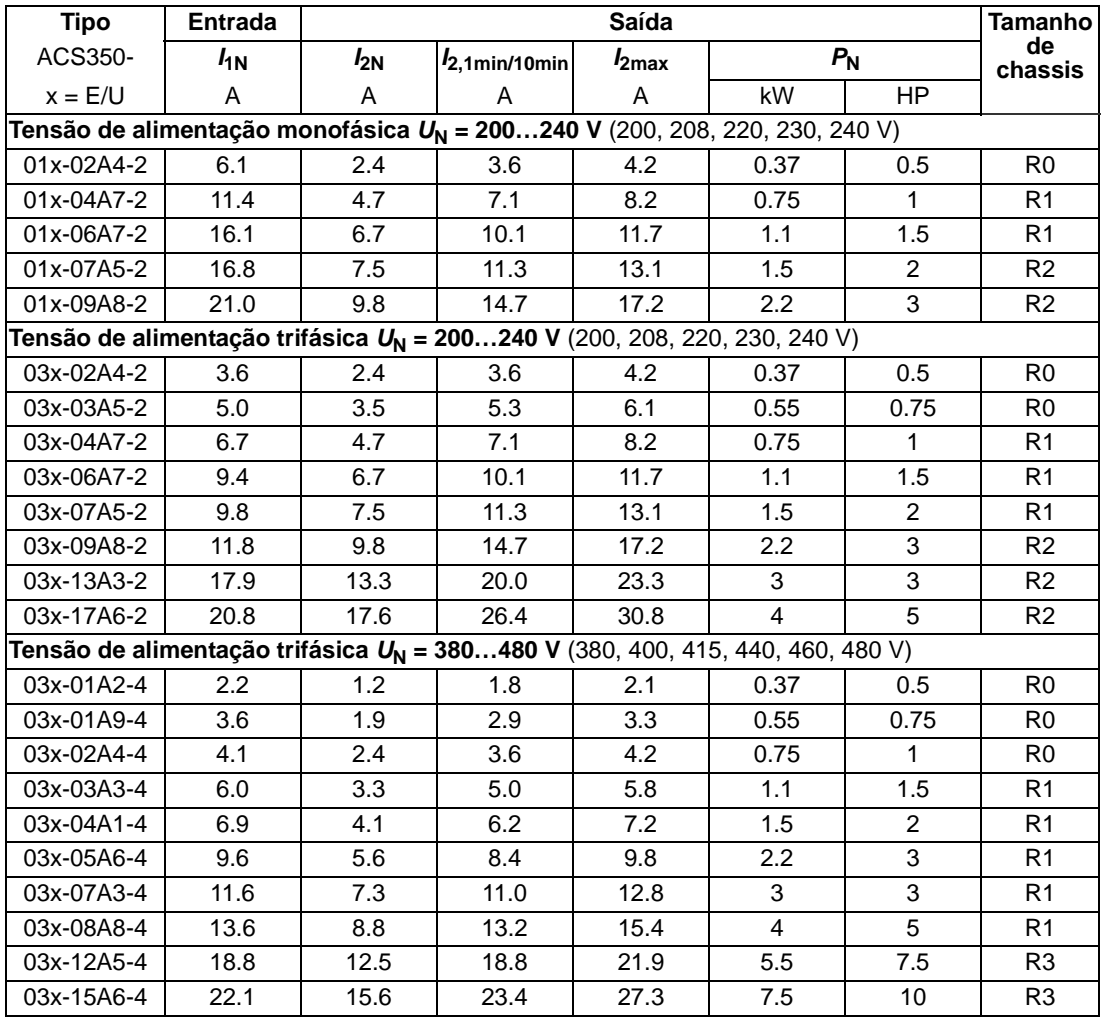

00353783.xls C.15

#### **Símbolos**

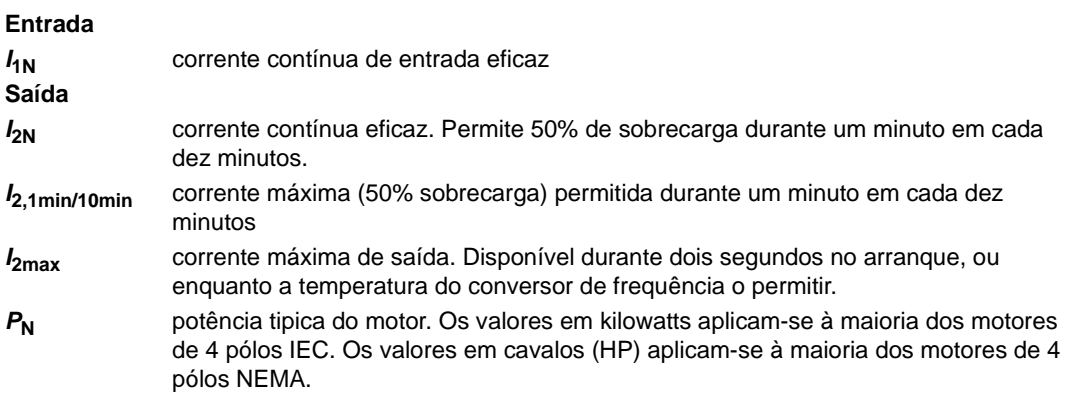

#### **Dimensionamento**

Dentro de uma gama de tensão, os valores de corrente são os mesmos independentemente da tensão de alimentação. Para alcançar a potência nominal do motor apresentada na tabela, a corrente nominal do conversor de frequência deve ser maior ou igual à corrente nominal do motor.

**Nota 1:** A potência máxima permitida no veio do motor está limitada a 1.5 ·  $P_N$ . Se o limite for excedido, o binário e a corrente do motor são automaticamente limitados. A função protege a ponte de entrada do conversor de frequência contra sobrecarga.

**Nota 2:** Os valores aplicam-se à temperatura ambiente de 40°C (104°F).

#### <span id="page-257-0"></span>**Desclassificação**

A capacidade de carga diminui se a temperatura do local de instalação exceder os 40°C (104°F) ou se a altitude exceder os 1000 metros (3300 ft).

#### *Desclassificação por temperatura*

Na gama de temperaturas de +40°C…+50°C (+104°F…+122°F), a corrente nominal de saída diminui 1% por cada 1°C (1.8°F) adicional. A corrente de saida é calculada multiplicando a corrente apresentada na tabela de valores nominais pelo factor de desclassificação.

Exemple Se a temperatura ambiente for 50°C (+122°F), o factor de desclassificação é 100% - 1  $\frac{\%}{\%}$  · 10°C = 90% ou 0.90. A corrente de saída é por isso  $0.90 \cdot I_{2N}$ . °C

#### *Desclassificação por altitude*

Em altitudes de 1000…2000 m (3300…6600 ft) acima do nível do mar, a desclassificação é de 1% por cada 100 m (330 ft).

#### *Desclassificação da frequência de comutação*

Se for usada a frequência de comutação 8 kHz (ver parâmetro *[2606](#page-165-0)*), então:

- Desclassifique  $I_{2N}$  para 80% ou
- Ajuste o parâmetro *[2607](#page-166-0)* CTRL FREQ COMUTA = 1 (LIGADA), o que reduz a frequência de comutação se/quando a temperatura interna do conversor de frequência exceder 90°C. Para mais detalhes veja o parâmetro *[2607](#page-166-0)*.

Se for usada a frequência de comutação 2 kHz (ver parâmetro *[2606](#page-165-0)*), então:

- Desclassifique *I*2N para 65% e desclassifique a temperatura ambiente máxima para 30°C (86°F) ou
- Ajuste o parâmetro *[2607](#page-166-0)* CTRL FREQ COMUTA = 1 (LIGADA), o que reduz a frequência de comutação se/quando a temperatura interna do conversor de frequência exceder 80°C. Para mais detalhes veja o parâmetro *[2607](#page-166-0)*.

### **Requisitos do fluxo de refrigeração**

A tabela abaixo especifica a dissipação de calor no circuito principal à carga nominal e no circuito de controlo com a carga minima (E/S e consola de programação não usados) e carga máxima (todas as entrada digitais em estado activo e a consola de programação, o fildbus e a centoinha em uso). A dissipação de calor total é a soma da dissipação de calor nos circuitos principal e de controlo.

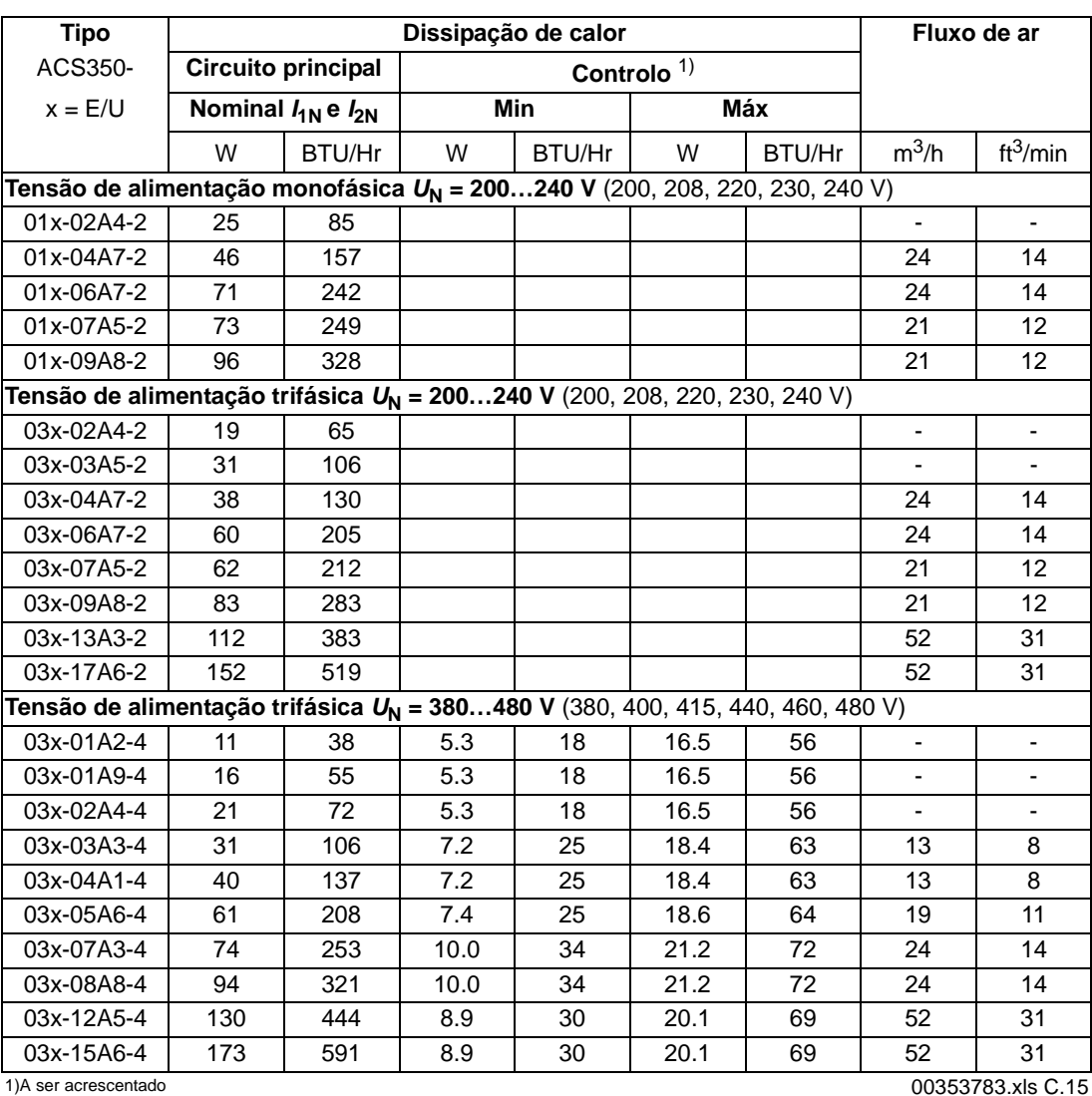

### <span id="page-259-0"></span>**Fusíveis do cabo de alimentação**

São listados abaixo os tipos de fusíveis para protecção contra curto-circuito do cabo de alimentação. Em caso de curto-circuito, os fusíveis também protegem o equipamento circundante. **Verifique se o tempo de operação do fusível é inferior a 0.5 segundos**. O tempo de operação depende do tipo de fusível, da impedância da rede de alimentação assim como da área de secção transversal, do material e do comprimento do cabo de alimentação. No caso dos 0.5 segundos de tempo de operação serem excedidos com os fusíveis gG ou T, os fusíveis ultrarápidos (aR) reduzem na maioria dos casos o tempo de operação para um nível aceitável.

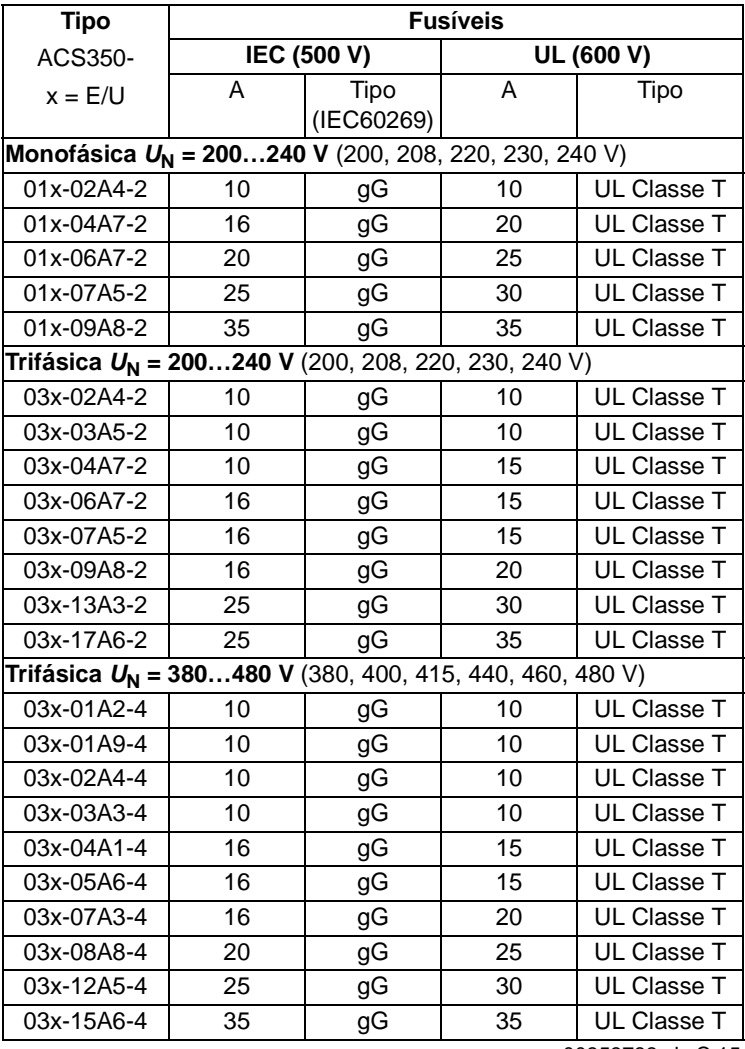

**Nota:** Não devem ser usados fusíveis maiores.

00353783.xls C.15

# **Tamanhos dos cabos de potência**

Consulte também a secção *[Selecção dos cabos de potência](#page-24-0)* na página *[25](#page-24-0)*.

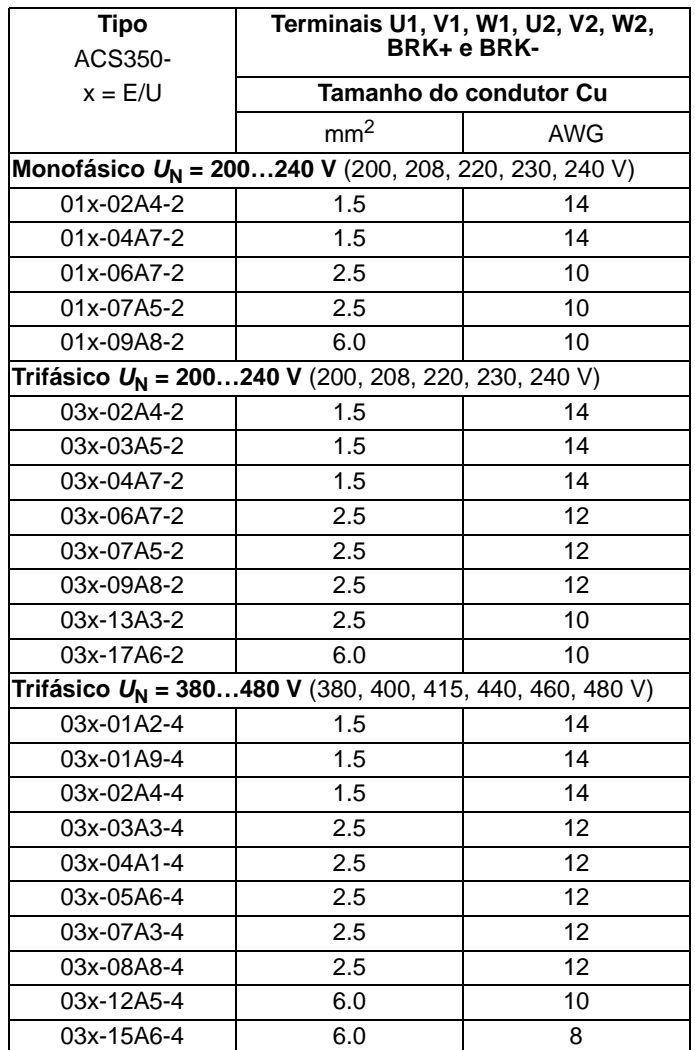

00353783.xls C.15

### <span id="page-261-0"></span>**Cabos de potência: tamanhos dos terminais, diâmetros máximos dos cabos e binários de aperto**

Os diâmetros e binários de aperto aceites para o cabo de alimentação, o cabo do motor e para os tamanhos dos terminais da resistência de travagem, são listados abaixo.

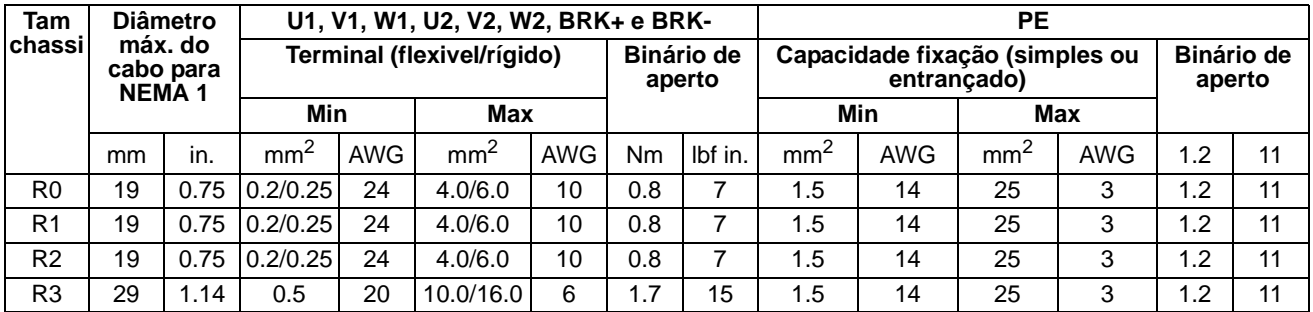

00353783.xls C.15

### **Dimensões, pesos e ruído**

As dimensões, pesos e ruído são apresentadas abaixo em tabelas separadas para cada grau de protecção.

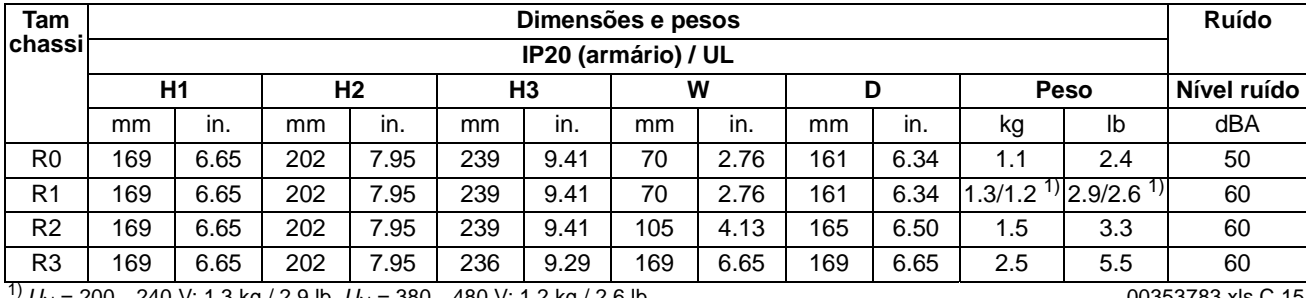

*U*<sub>N</sub> = 200…240 V: 1.3 kg / 2.9 lb, *U*<sub>N</sub> = 380…480 V: 1.2 kg / 2.6 lb 00353783.xls C.15

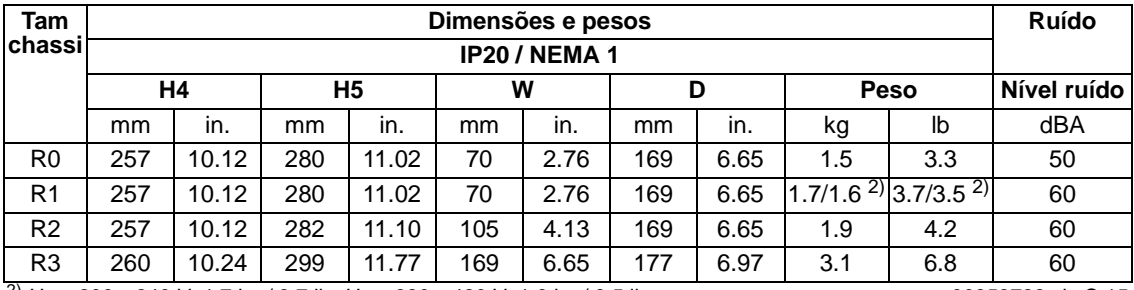

 $\frac{2}{2}U_N = 200...240$  V: 1.7 kg / 3.7 lb,  $U_N = 380...480$  V: 1.6 kg / 3.5 lb 00353783.xls C.15

#### **Símbolos**

**IP20 (armário) / UL**

- H1 altura sem apertos e sem placa de fixação
- H2 altura com apertos, sem placa de fixação
- H3 altura com apertos e com placa de fixação

#### **IP20 / NEMA 1**

- H4 altura com apertos e caixa de ligação
- H5 altura com apertos, caixa de ligação e tampa

# <span id="page-262-0"></span>**Ligação da alimentação**

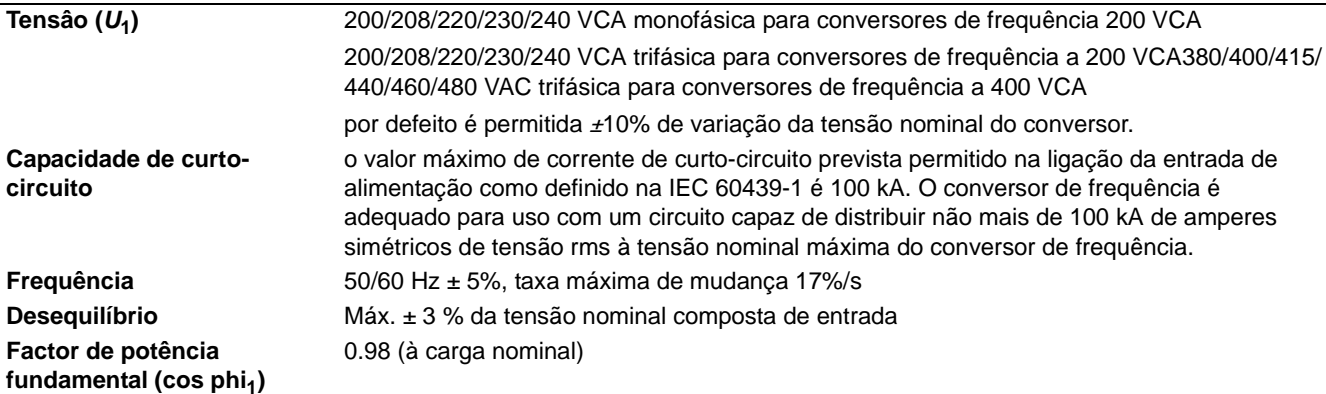

### **Ligação do motor**

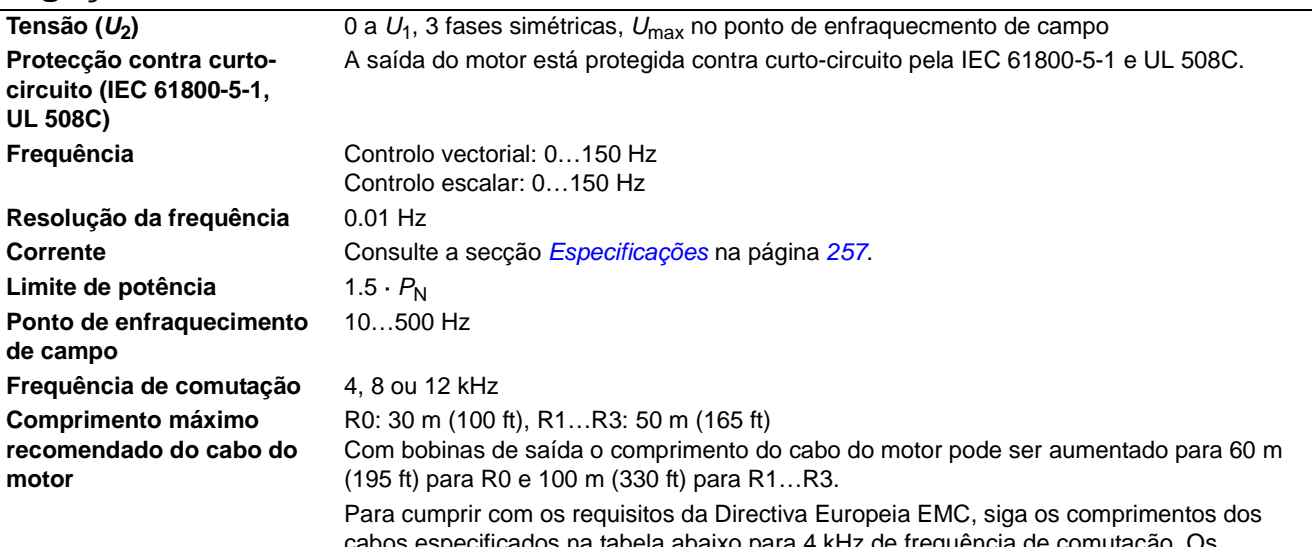

cabos especificados na tabela abaixo para 4 kHz de frequência de comutação. Os comprimentos são apresentados para usar o conversor de frequência com filtro EMC interno ou com um filtro EMC externo opcional.

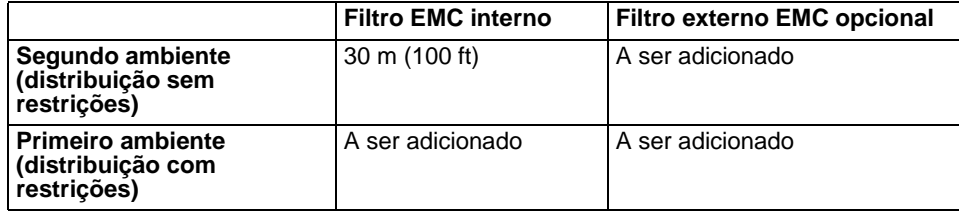

### **Ligações de controlo**

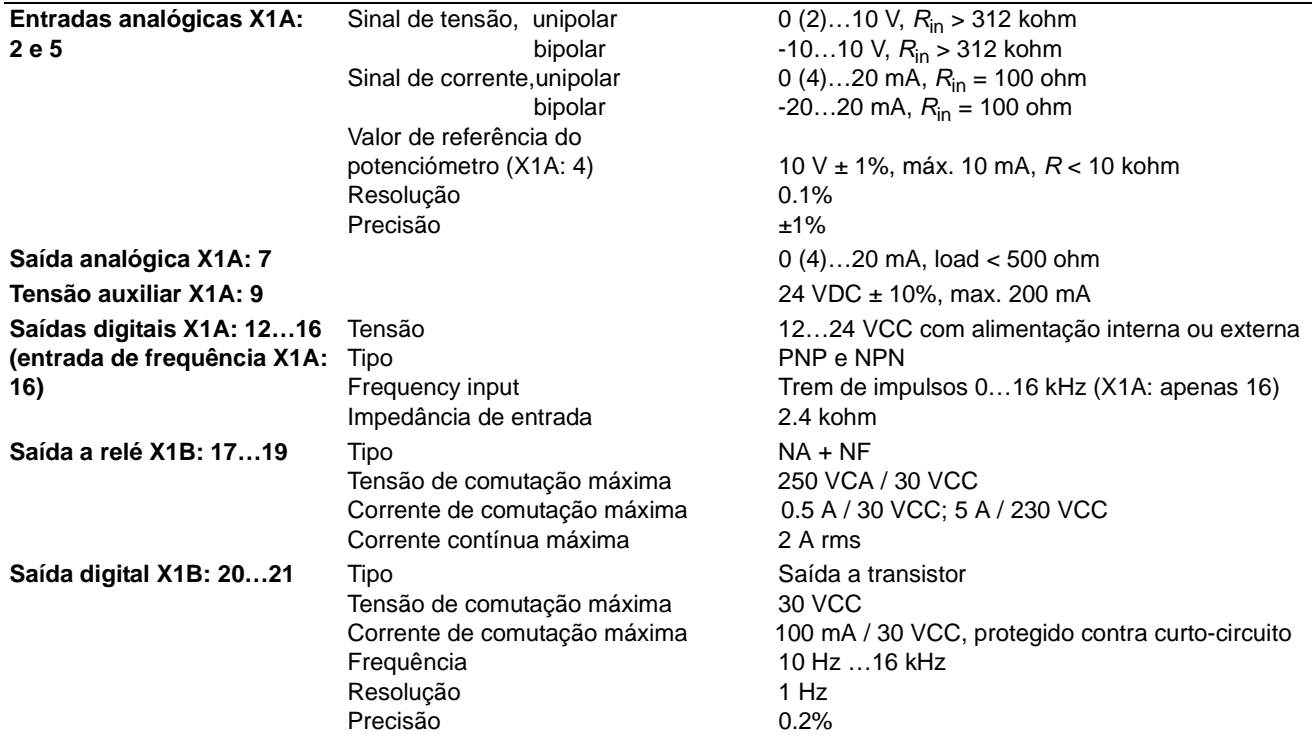

## <span id="page-263-0"></span>**Ligação da resistência de travagem**

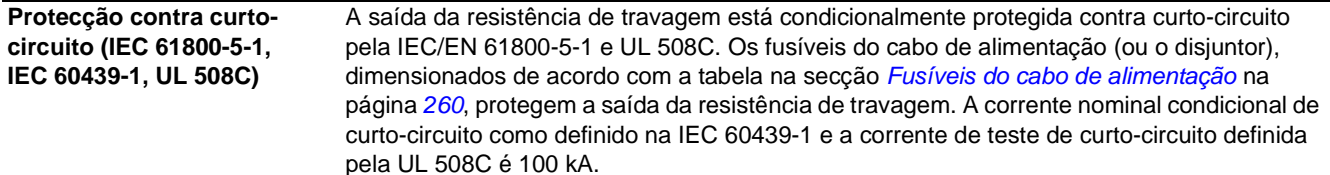

### **Rendimento**

Aproximadamente 95 a 98% ao nível de potência nominal, dependendo do tamanho do conversor de frequência e das opções

### **Refrigeração**

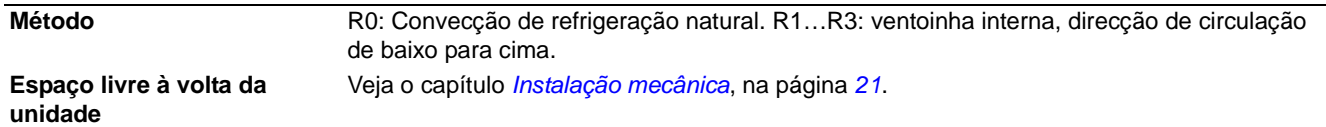

### **Graus de protecção**

IP20 (instalação em armário) / UL: Armário standard. O conversor de frequência deve ser instalado em armário para cumprir com os requisitos de blindagem contra contacto. IP20 / NEMA 1: Atingida com um kit opcional que inclui uma tampa e uma caixa de ligação.

# <span id="page-264-0"></span>**Condições ambiente**

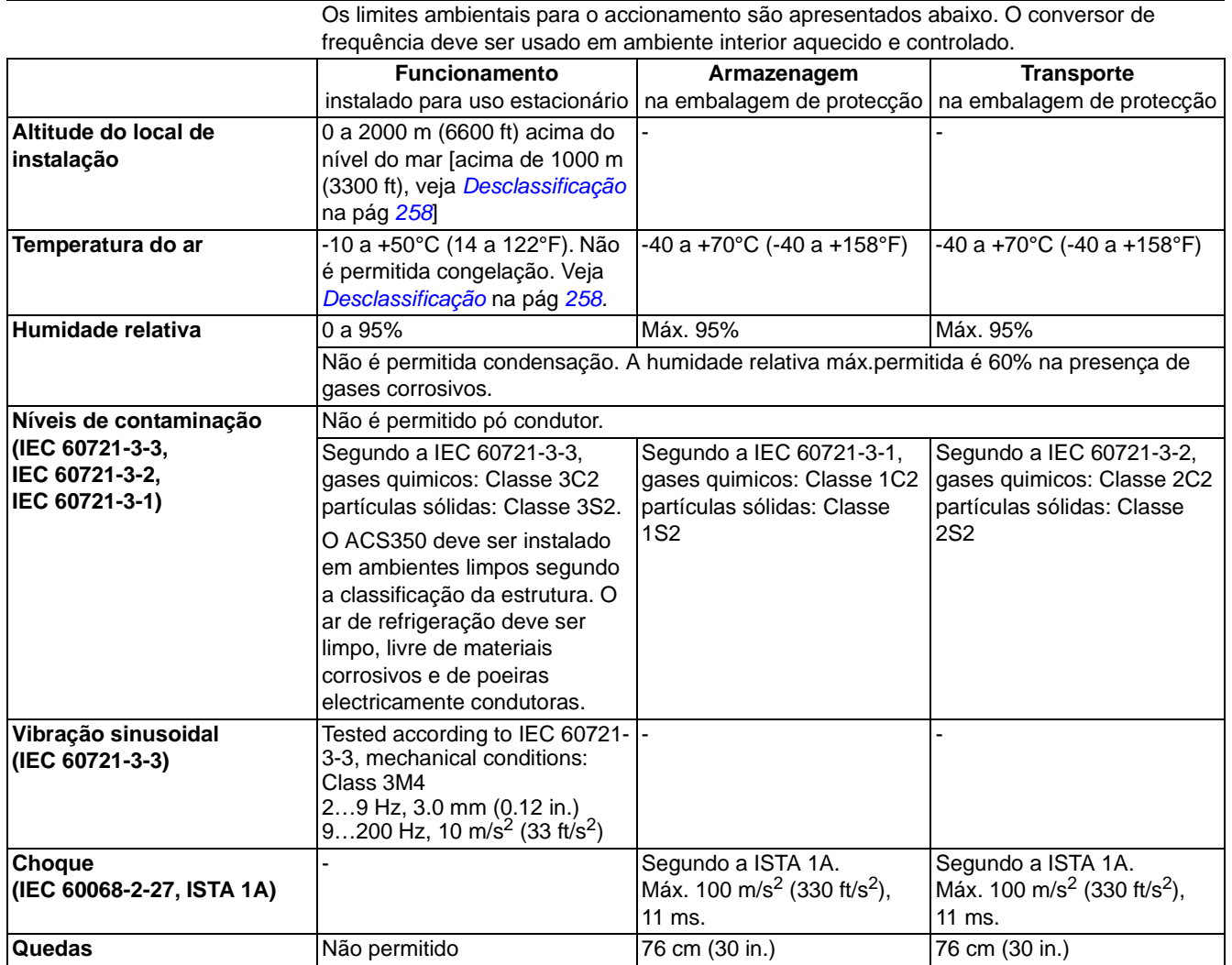

## **Materiais**

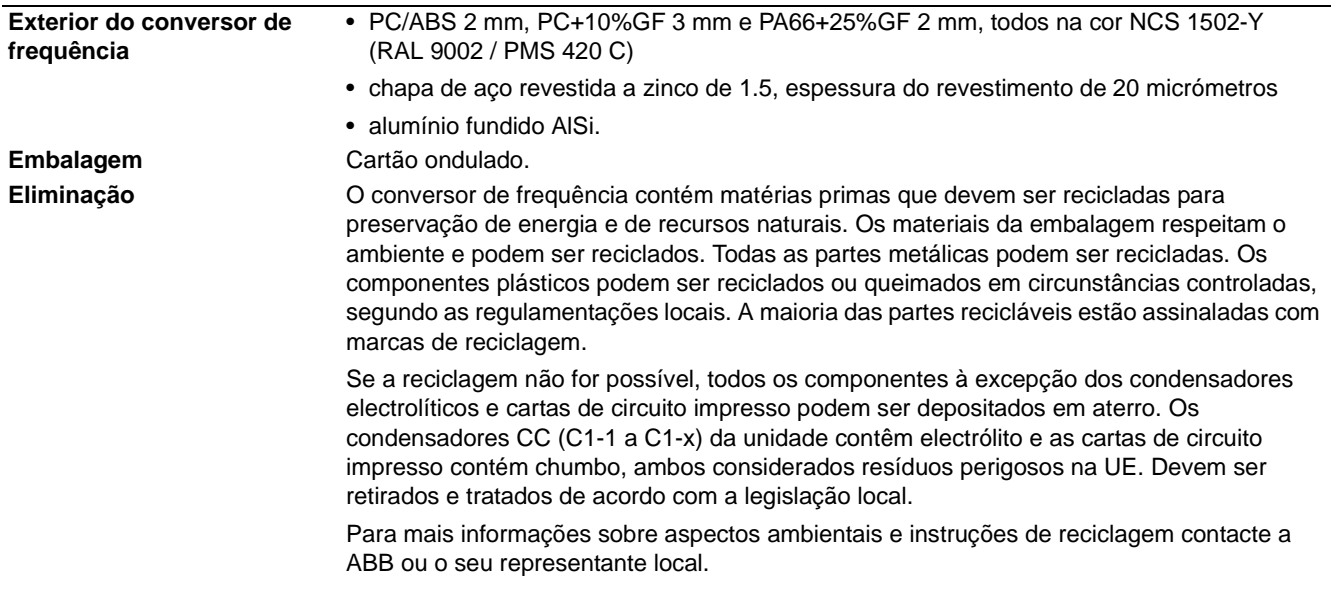

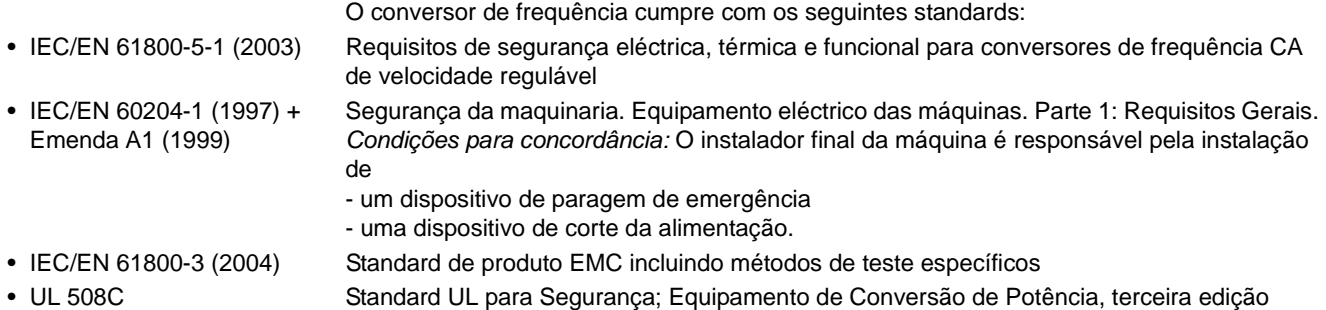

### **Marcação CE**

Consulte a etiqueta do seu conversor de frequência para verificar as marcações válidas.

Existe uma marca CE no accionamento para atestar que a unidade cumpre as Directivas Europeias de Baixa Tensão e EMC (Directiva 73/23/EEC, conforme emenda 93/68/EEC e Directiva 89/336/EEC, conforme emenda 93/68/EEC).

#### **Definições**

EMC significa **C**ompatibilidade **E**lectro**m**agnética. É a capacidade de equipamento eléctrico/electrónico funcionar sem problemas num ambiente electromagnético. Do mesmo modo, o equipamento não deve perturbar ou interferir com qualquer outro produto ou sistema circundante.

*Primeiro ambiente* inclui estabelecimentos ligados a uma rede de baixa tensão que alimente edifícios usados para fins domésticos.

*Segundo ambiente* inclui estabelecimentos ligados a uma rede que não alimenta edifícios usados para fins domésticos.

*Distribuição restrita:* modo de distribuição onde o fabricante restringe o fornecimento do equipamento a fornecedores, clientes ou utilizadores que juntos ou separadamente possuem capacidade técnica em requisitos EMC para aplicação em conversores de frequência.

*Distribuição não restrita:* forma de distribuição onde o fornecimento do equipamento não depende da competência do cliente ou do utilizador em EMC para aplicação em conversores de frequência.

### **Conformidade com a Directiva EMC**

A Directiva EMC define os requisitos de imunidade e emissões do equipamento eléctrico usado na União Europeia. O standard de produtos EMC (EN 61800-3 (2004)) cobre os requisitos estabelecidos para os conversores de frequência.

### **Conformidade com a EN 61800-3 (2004)**

#### *Primeiro ambiente (distribuição restrita)*

O conversor de frequência está em conformidade com os limites da EN 61800-3 com as seguintes restrições:

A adicionar mais tarde.

#### <span id="page-265-0"></span>*Segundo ambiente (sem restrições)*

O conversor de frequência está em conformidade com os limites da EN 61800-3 com as seguintes restrições:

- 1. O filtro EMC interno está ligado (o parafuso em EMC está colocado) ou o filtro EMC opcional está instalado.
- 2. O motor e os cabos de controlo são seleccionados de acordo com o especificado neste manual.

*266*

- 3. O conversor de frequência foi instalado segundo as instruções apresentadas neste manual.
- 4. Com filtro EMC interno: comprimento do cabo do motor 30 m (100 ft) com 4 kHz de frequência de comutação.

Com filtro externo opcional: comprimento do cabo do motor xx (a ser adicionado) com 4 kHz de frequência de comutação.

**Nota:** Não é permitido instalar um conversor de frequência com filtro EMC interno ligado a sistemas IT (sem ligação à terra). A rede de alimentação fica ligada ao potencial terra através dos condensadores do filtro EMC o que pode ser perigoso ou danificar o conversor de frequência.

**Nota:** Não é permitido instalar um conversor de frequência com filtro EMC interno ligado a um sistema TN (com ligação à terra) uma vez que danificaria o conversor de frequência.

# **Marcação "C-tick"**

Consulte a etiqueta do seu conversor de frequência para verificar as marcações válidas.

A marcação C-Tick é exigida na Austrália e na Nova Zelândia. Uma marcação C-Tick é colada ao conversor de frequência para comprovar que o conversor de frequência cumpre com os requisitos da norma (IEC 61800-3 (2004) – Sistemas eléctricos de accionamento de potência de velocidade ajustável – Parte 3: Standard de Produtos EMC incluindo métodos de testes específicos), mandatados pelo Esquema de Compatibilidade Electromagnética Trans-Tasman.

#### **Definições**

EMC significa **C**ompatibilidade **E**lectro**m**agnética. É a capacidade de equipamento eléctrico/electrónico funcionar sem problemas num ambiente electromagnético. Do mesmo modo, o equipamento não deve perturbar ou interferir com qualquer outro produto ou sistema circundante.

O Esquema de Compatibilidade Electromagnética Trans-Tasman (EMCS) foi introduzido pela *Autoridade de Comunicação Australiana* (ACA) e o *Grupo de Gestão do Espectro Rádio* (RSM) do *Ministério do Desenvolvimento Económico da Nova Zelândia* (NZMED) em Novembro de 2001. O objectivo deste esquema é proteger o espectro de radio frequência introduzindo limites técnicos para emissão de produtos eléctricos/electrónicos.

*Primeiro ambiente* inclui estabelecimentos ligados a uma rede de baixa tensão que alimente edifícios usados para fins domésticos.

*Segundo ambiente* inclui estabelecimentos ligados a uma rede que não alimenta edifícios usados para fins domésticos.

*Distribuição restrita:* modo de distribuição onde o fabricante restringe o fornecimento do equipamento a fornecedores, clientes ou utilizadores que juntos ou separadamente possuem capacidade técnica em requisitos EMC para aplicação em conversores de frequência.

*Distribuição não restrita:* forma de distribuição onde o fornecimento do equipamento não depende da competência do cliente ou do utilizador em EMC para aplicação em conversores de frequência.

### **Conformidade com a IEC 61800-3**

#### <span id="page-266-0"></span>*Primeiro ambiente (distribuição restrita)*

O conversor de frequência cumpre com os limites da IEC 61800-3 com as restrições apresentadas para a Marcação CE na secção *[Primeiro ambiente \(distribuição restrita\)](#page-266-0)* na página *[267](#page-266-0)*.

#### *Segundo ambiente*

O conversor de frequência cumpre com os limites da IEC 61800-3 com as restrições apresentadas para a Marcação CE na secção *[Segundo ambiente \(sem restrições\)](#page-265-0)* na página *[266](#page-265-0)*.

### **Marcação UL**

Consulte a etiqueta do seu conversor de frequência para verificar as marcações válidas.

#### *Lista de verificação UL*

**Ligação da alimentação** – Consulte a secção *[Ligação da alimentação](#page-262-0)* na página *[263](#page-262-0)*.

**Dispositivo de corte** – Consulte a secção *[Alimentação do dispositivo de corte](#page-22-0)* na página *[23](#page-22-0)*.

**Condições ambiente** – Os conversores de frequência são para usar em ambientes interiores aquecidos e controlados. Consulte a secção *[Condições ambiente](#page-264-0)* na página *[265](#page-264-0)* sobre os limites especificos.

**Fusíveis do cabo de alimentação** – Para instalação nos Estado Unidos, é necessária protecção contra sobrecarga de acordo com o Código Nacional Eléctrico (NEC) e com qualquer outro código local aplicável. Para cumprir com este requisito, use os fusíveis com classificação UL apresentados na secção *[Fusíveis do cabo de alimentação](#page-259-0)* na página *[260](#page-259-0)*.

Para instalação no Canadá, Para instalação nos Estado Unidos, é necessária protecção contra sobrecarga de acordo com o Código Eléctrico Canadiano e com qualquer outro código local aplicável. Para cumprir com este requisito, use os fusíveis com classificação UL apresentados na secção *[Fusíveis do cabo de alimentação](#page-259-0)* na página *[260](#page-259-0)*.

**Selecção dos cabos de potência** – Consulte a secção *[Selecção dos cabos de potência](#page-24-0)* na página *[25](#page-24-0)*.

**Ligação dos cabos de potência** – Sobre o esquema de ligação e os binários de aperto, consulte a secção *[Ligação dos cabos de potência](#page-31-0)* na página *[32](#page-31-0)*.

**Protecção contra sobrecarga** – O accionamento garante protecção contra sobrecarga de acordo com o Código Nacional Eléctrico (US).

**Travagem** – O ACS350 tem um chopper de travagem interno. Quando usado com resistências de travagem dimensionadas adequadamente, o chopper de travagem permite que o conversor de frequência dissipe a energia regenerativa (normalmente associada com a rápida desaceleração de um motor). A selecção das resistências de travagem é apresentada na secção *[Ligação da resistência de](#page-263-0)  [travagem](#page-263-0)* na página *[264](#page-263-0).* 

### <span id="page-268-0"></span>**Resistências de travagem**

Os conversores de frequência ACS350 são equipados com um chopper de travagem como equipamento standard. A resistência de travagem é seleccionada usando a tabela e as equações apresentadas nesta secção.

### **Selecção da resistência de travagem**

- 1. Determine a potência de travagem P<sub>Rmax</sub> máxima necessária para a aplicação. A  $P_{\text{Rmax}}$  deve ser menor que  $P_{\text{BRmax}}$  apresentada na tabela na página [269](#page-268-0) para o tipo de conversor de frequência usado.
- 2. Calcule a resistência *R* com a Equação 1.
- 3. Calcule a energia *E*Rpulse com a Equação 2.
- 4. Seleccione a resistência cumprindo com as seguintes condições:
- A potência nominal da resistência deve ser maior que ou igual a  $P_{\text{Rmax}}$ .
- A resistência *R* deve estar entre  $R_{min}$  e  $R_{max}$  apresentadas na tabela para o tipo de conversor de frequência usado.
- A resistência deve ser capaz de dissipar energia  $E_{\text{Roulse}}$  durante o ciclo de travagem *T*.

Equações para selecção da resistência:

Eq. 1. 
$$
U_N = 200...240 \text{ V: } R = \frac{150500}{P_{Rmax}}
$$
  
\n $U_N = 380...480 \text{ V: } R = \frac{624100}{P_{Rmax}}$   
\nEq. 2.  $E_{Rpulse} = P_{Rmax} \cdot t_{on}$ 

 $Eq. 3.$   $P_{\text{Rave}} = P_{\text{Rmax}} \cdot \frac{t_{\text{on}}}{T}$ Para conversão, use 1 HP = 746 W.

onde:

*R =* valor da resistência de travagem(ohm) seleccionada  $P_{\rm Rmax}$  = potência máxima durante o ciclo de travagem(W) *P*Rave = potência média durante o ciclo de travagem (W) *E*Rpulse = energia levada à resistência durante um único impulso de travagem (J)  $t_{on}$  = comprimento do impulso de travagem (s)<br> $T =$  comprimento do ciclo de travagem (s)  $=$  comprimento do ciclo de travagem (s).

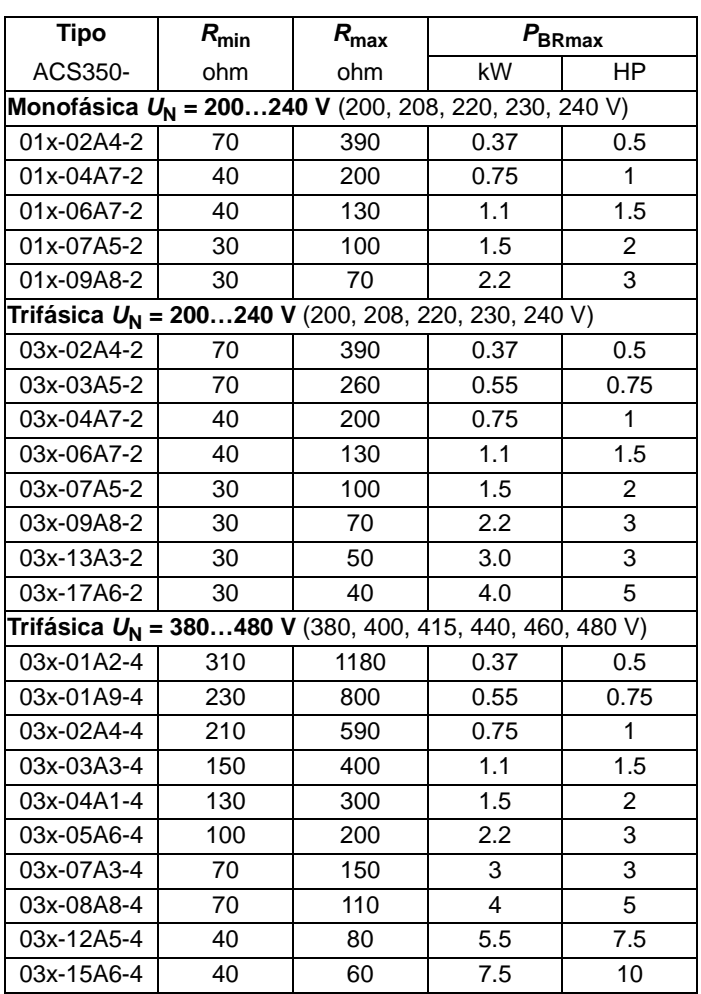

00353783.xls C.15

 $R_{\text{min}}$  = resistência de travagem minima permitida<br> $R_{\text{max}}$  = resistência de travagem máxima permitida

= resistência de travagem máxima permitida

PBR<sub>max</sub> = a capacidade de travagem máxima do conversor de frequência, deve exceder a potência de travagem máxima necessária.

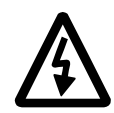

**AVISO!** Nunca use uma resistência de travagem com uma resistência abaixo do valor minimo especificado para o conversor de frequência a utilizar. O conversor de frequência e o chopper interno não são capazes de aguentar a sobrecorrente proc«vocada pela baixa resistência.

### **Instalação e ligação da resistência**

Todas as resistências devem ser instaladas em local onde possam arrefecer.

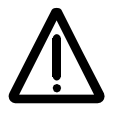

**AVISO!** Os materiais junto da resistência de travagem devem ser não-inflamáveis. A temperatura da superfície da resistência é elevada. O ar proveniente da resistência é de centenas de graus Celsius. Proteja a resistência contra contacto.

Use um cabo blindado com o mesmo tamanho de condutor do cabo de alimentação do conversor de frequência (consulte a secção *[Cabos de potência: tamanhos dos](#page-261-0)  [terminais, diâmetros máximos dos cabos e binários de aperto](#page-261-0) na página [262\)](#page-261-0)* para assegurar que os fusíveis de entrada também protejam o cabo da resistência. Em alternativa, pode ser usado cabo blindado de dois condutores com a mesma secção. O comprimento máximo do(s) cabo(s) da resistência é 5 m (16 ft). Sobre as ligações, consulte o esquema ligações do conversor de frequência na página *[32](#page-31-1)*.

### **Protecção do circuito obrigatória**

O passo seguinte é essencial por razões de segurança, pois interrompe a alimentação principal em situações de falha que impliquem curto-circuito do chopper:

- Equipe o conversor de frequência com um contactor principal
- Electrifique o contactor para que abra no caso de sobreaquecimento da resistência (o sobreaquecimento da resistência abre o contactor).

Abaixo apresenta-se um exemplo simples de um esquema de ligação.

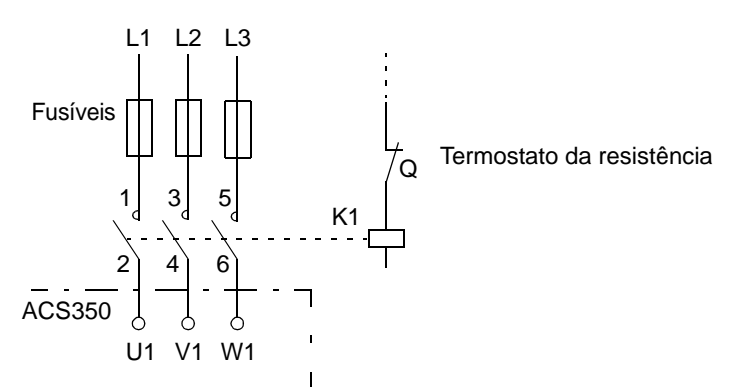

#### **Ajuste dos parâmetros**

Para activar a travagem com resistências, desligue o controlo de sobretensão do conversor de frequência ajustando o parâmetro *[2005](#page-152-0)* para 0 (INACTIVO).

*272*

# **Dimensões**

Os desenhos dimensionais do ACS350 são apresentados abaixo. As dimensões são apresentadas em milímetros e em [polegadas].

Os tamanhos R1 e R0 são idênticos excepto pela ventoinha no topo do R1.

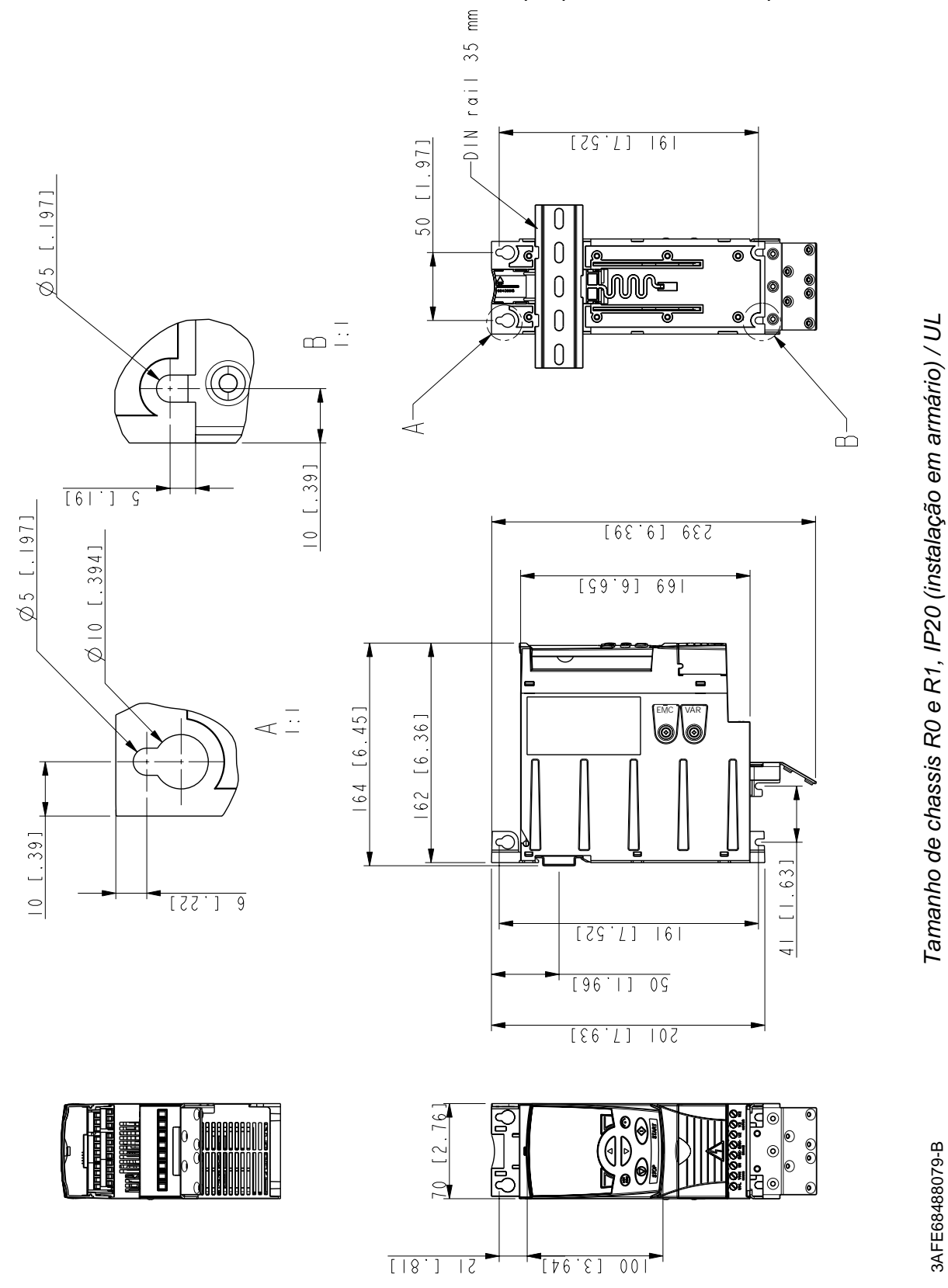

3AFE68488079-B *Tamanho de chassis R0 e R1, IP20 (instalação em armário) / UL* 

3AFE68488079-B

### **Tamanho de chassis R0 e R1, IP20 / NEMA 1**

Os tamanhos R1 e R0 são idênticos excepto pela ventoinha no topo do R1.

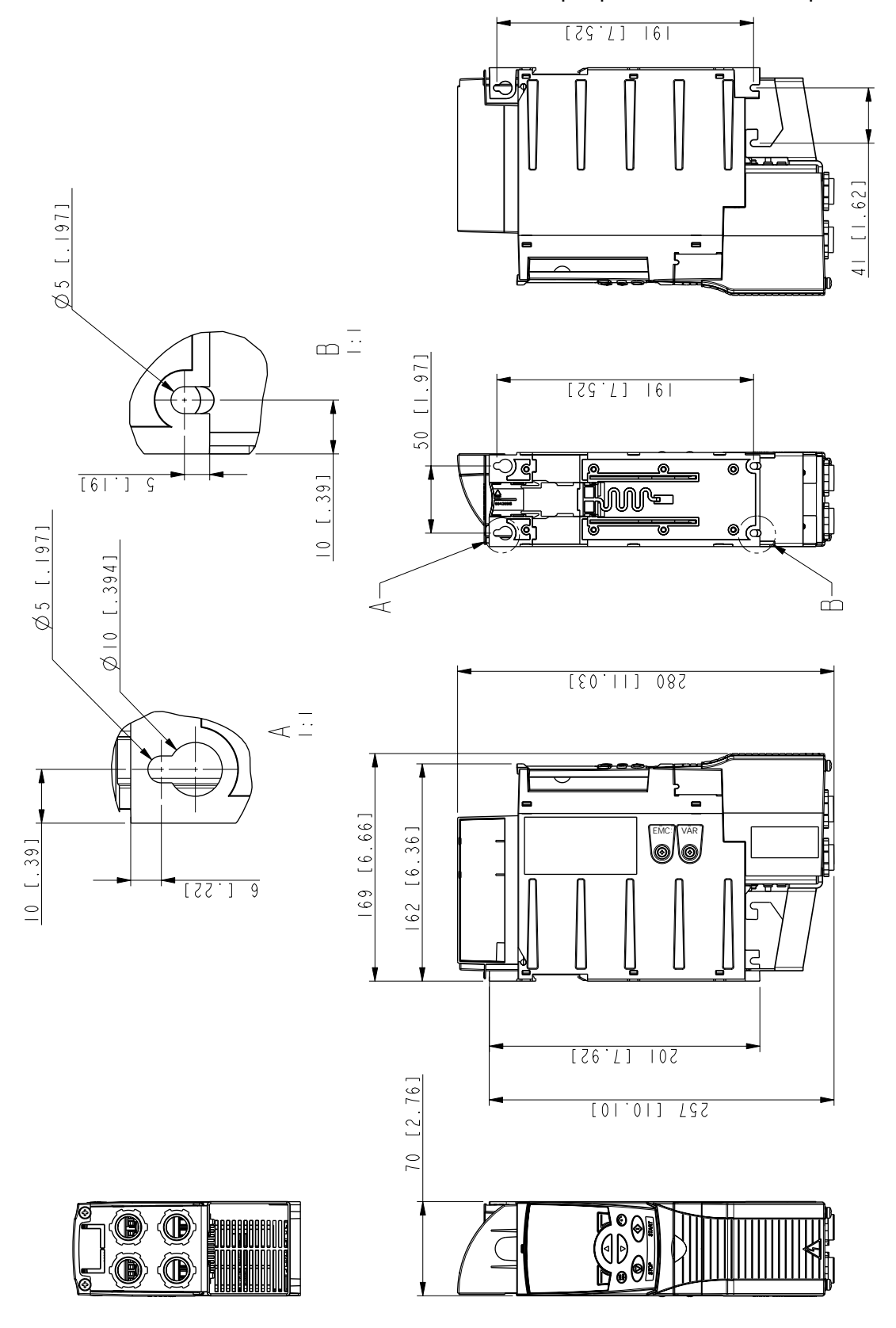

*Dimensões*

3AFE68577977-A

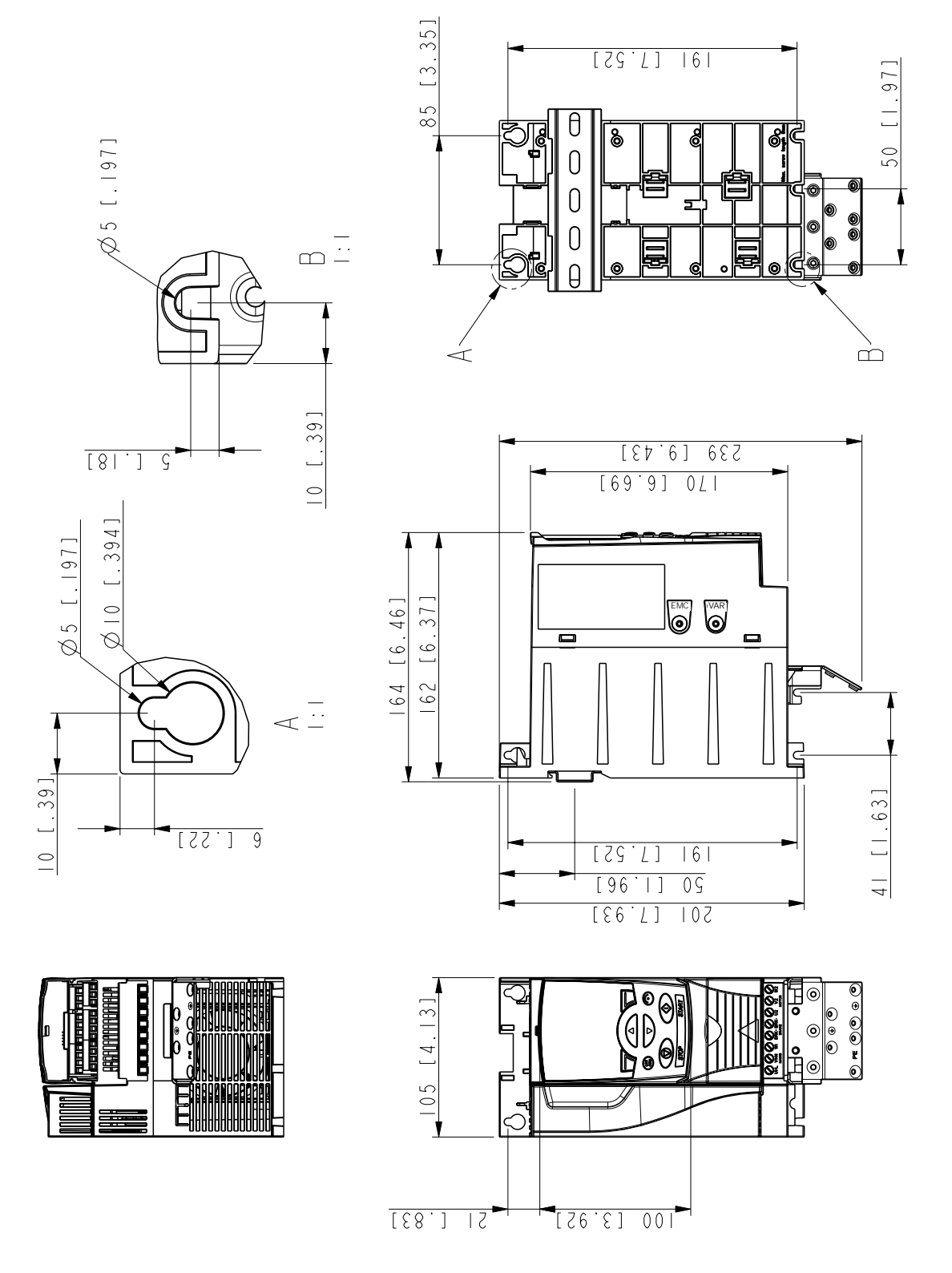

# **Tamanho de chassis R2, IP20 (instalação em armário) / UL**

*276*

3AFE68585619-A *Tamanho de chassis R2, IP20 (instalação em armário) / UL* 3AFE68585619-A

Tamanho de chassis R2, IP20 (instalação em armário) / UL

*Dimensões*

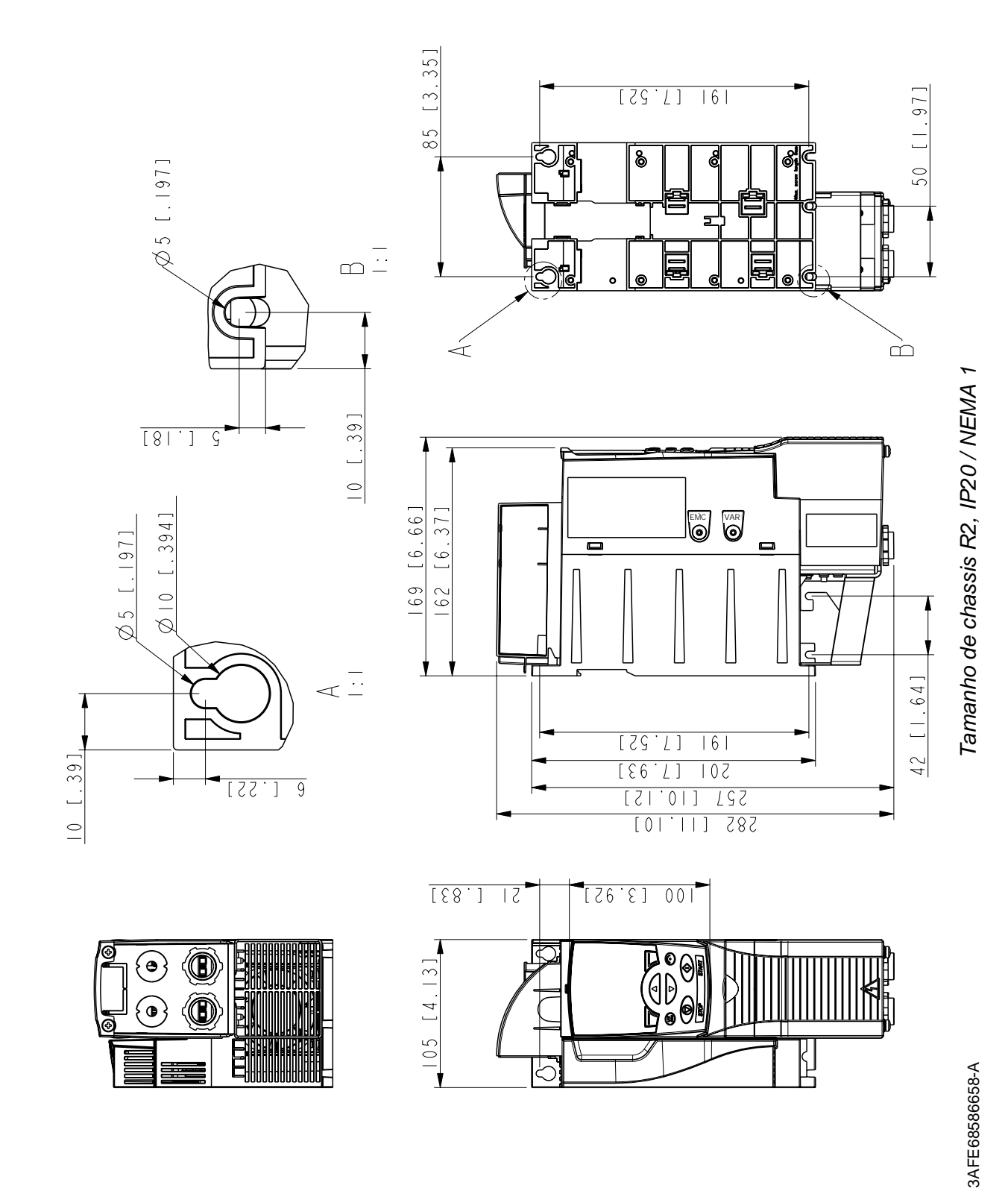

# **Tamanho de chassis R2, IP20 / NEMA 1**

*Dimensões*

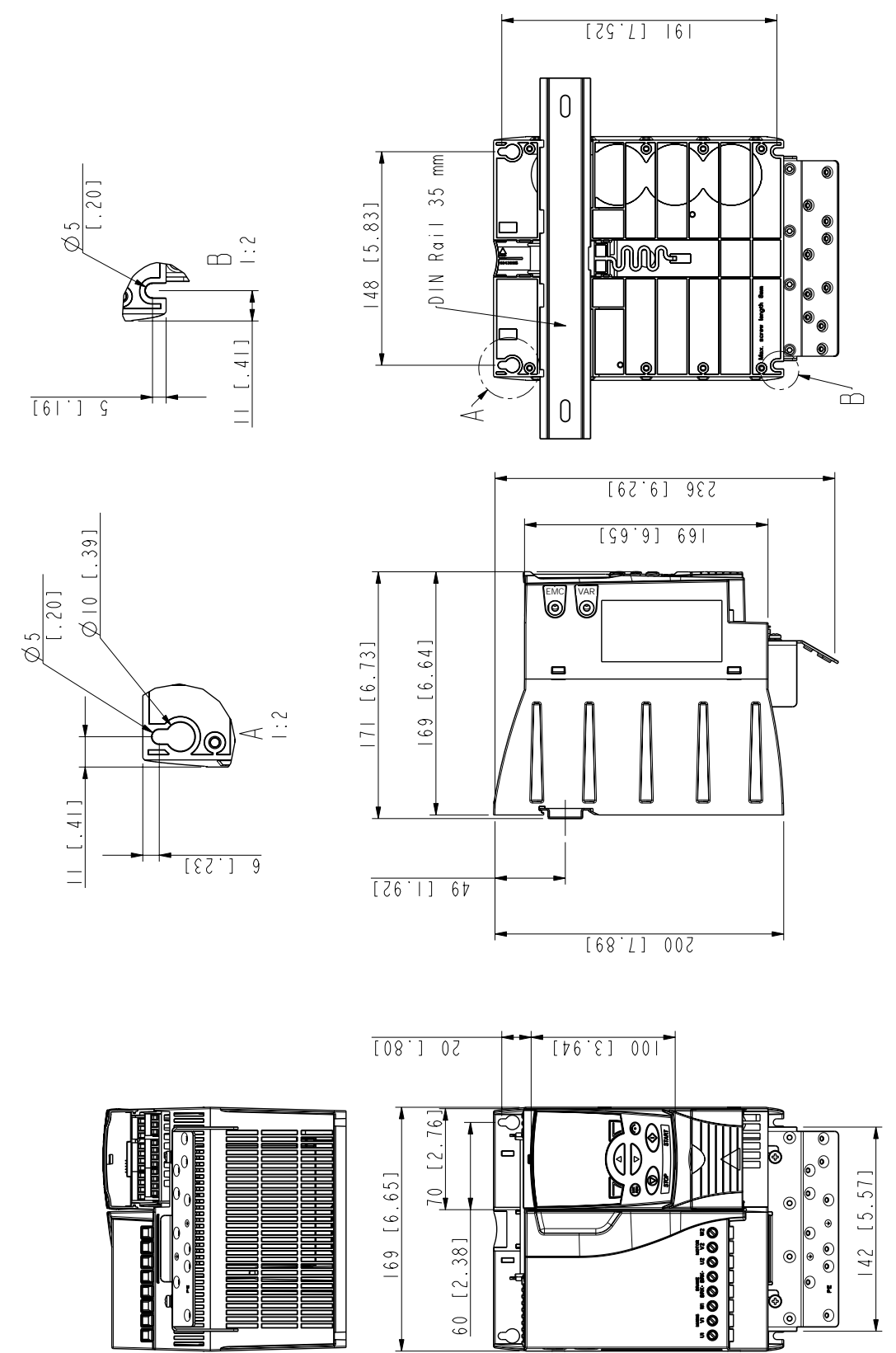

3AFE68487587-B *Tamanho de chassis R3, IP20 (instalação em armário) / UL*

3AFE68487587-B

Tamanho de chassis R3, IP20 (instalação em armário) / UL

# **Tamanho de chassis R3, IP20 (instalação em armário) / UL**

*278*

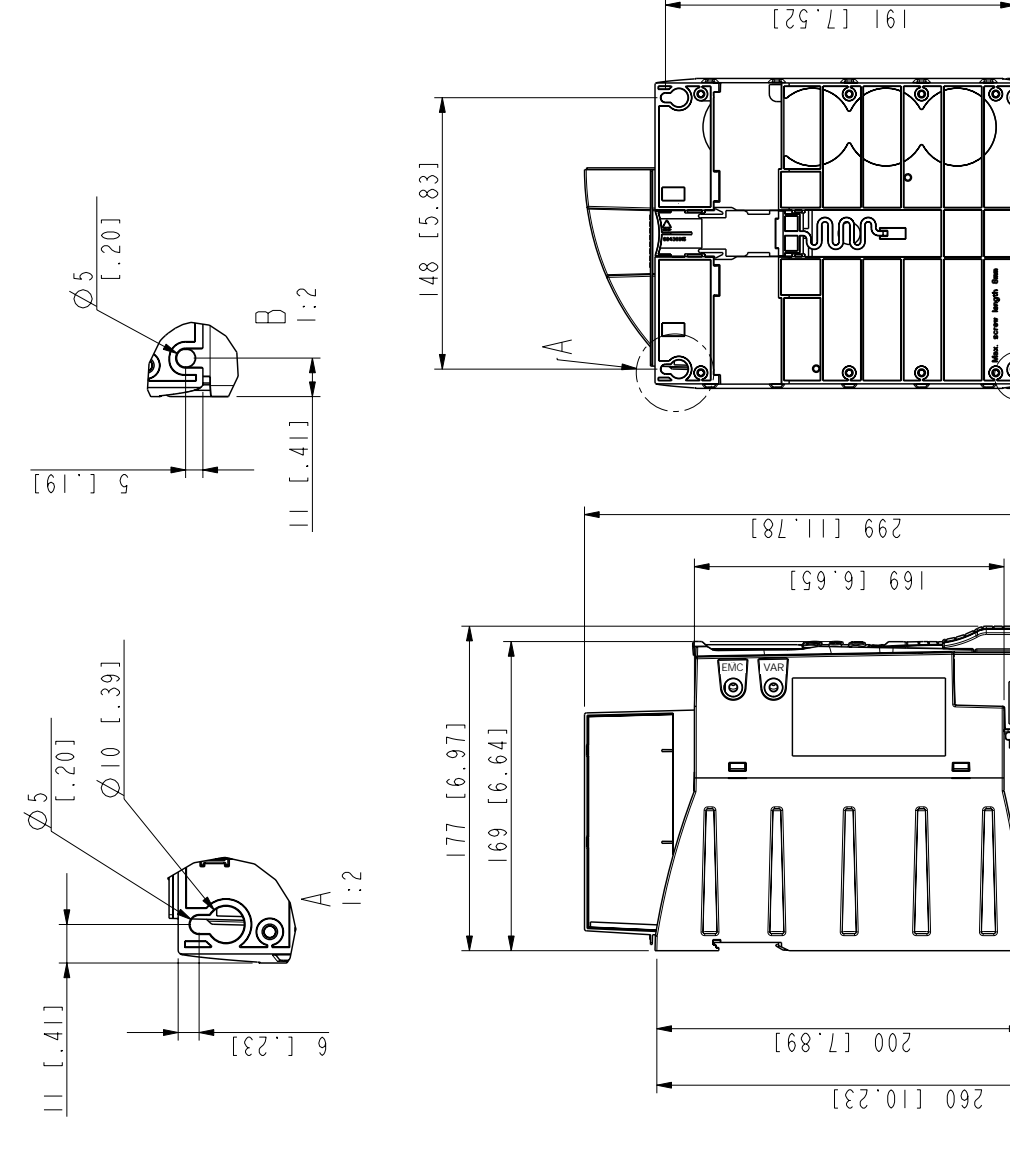

# **Tamanho de chassis R3, IP20 / NEMA 1**

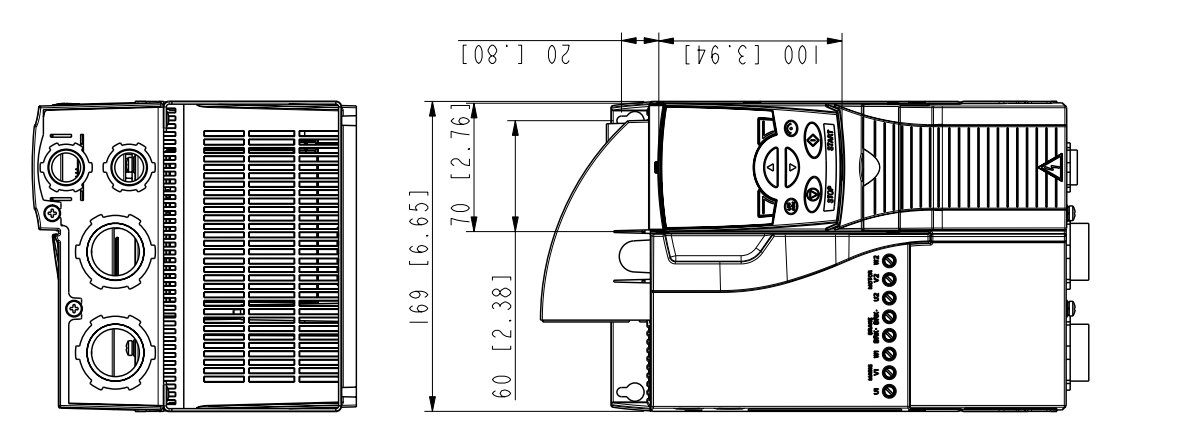

 $\overline{\circ}$ 

ನ

 $\Box$ 

*280*

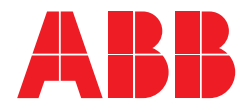

#### **ABB, SA**

Quinta da Fonte - Edificio Plaza I 2774-002 Paço de Arcos PORTUGAL Telefone +351 214 256 239 Fax +351 214 256 392<br>Internet http://www.abb.com http://www.abb.com

#### **ABB, SA**

Rua Aldeia Nova, s/n 4455-413 Perafita PORTUGAL Telefone +351 229 992 651 Fax +351 229 992 696